# FLUENT 6.3 UDF Manual

September 2006

Copyright  $\odot$  2006 by Fluent Inc. All Rights Reserved. No part of this document may be reproduced or otherwise used in any form without express written permission from Fluent Inc.

Airpak, FIDAP, FLUENT, FLUENT for CATIA V5, FloWizard, GAMBIT, Icemax, Icepak, Icepro, Icewave, Icechip, MixSim, and POLYFLOW are registered trademarks of Fluent Inc. All other products or name brands are trademarks of their respective holders.

CHEMKIN is a registered trademark of Reaction Design Inc.

Portions of this program include material copyrighted by PathScale Corporation 2003-2004.

> Fluent Inc. Centerra Resource Park 10 Cavendish Court Lebanon, NH 03766

## **Contents**

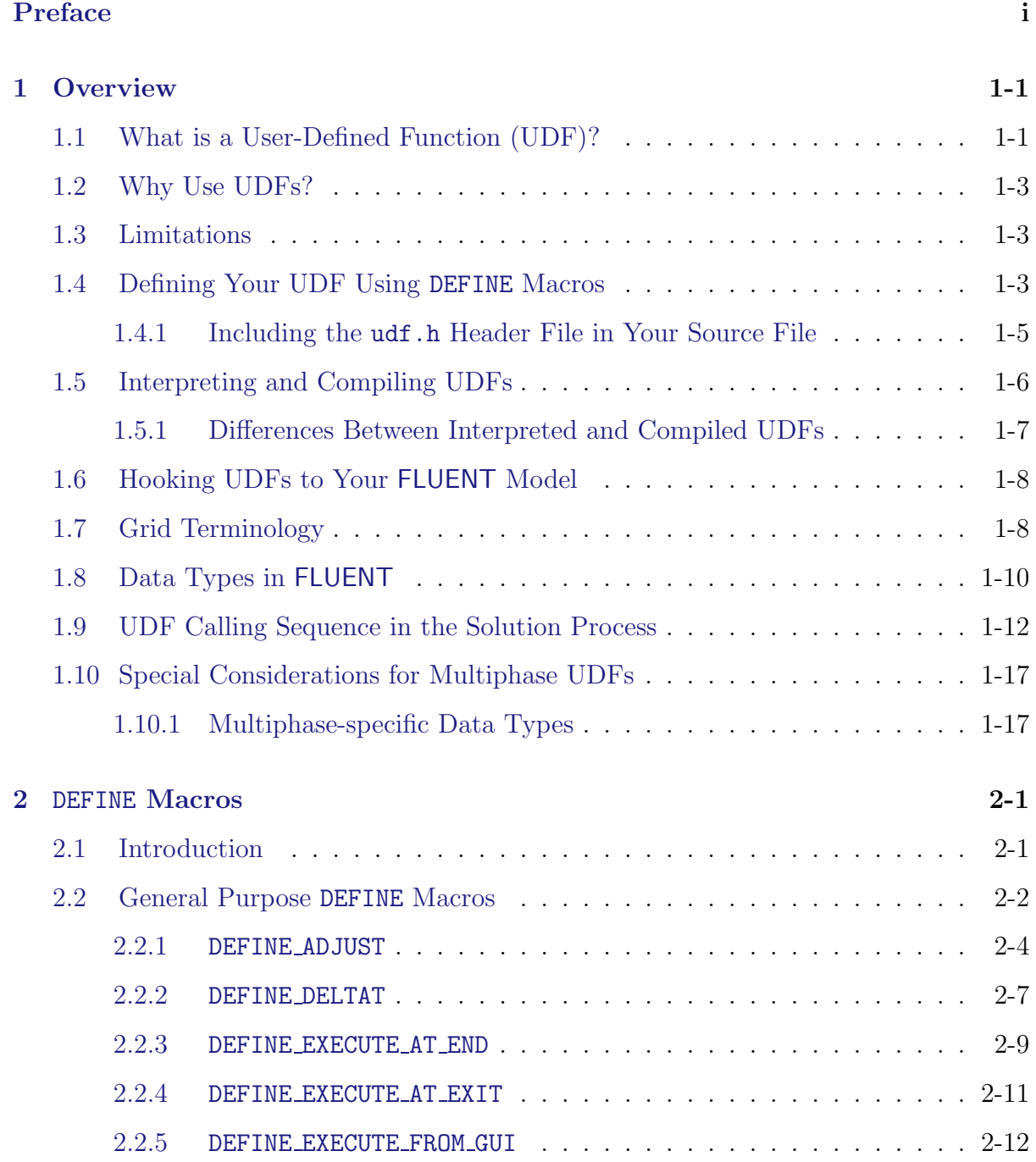

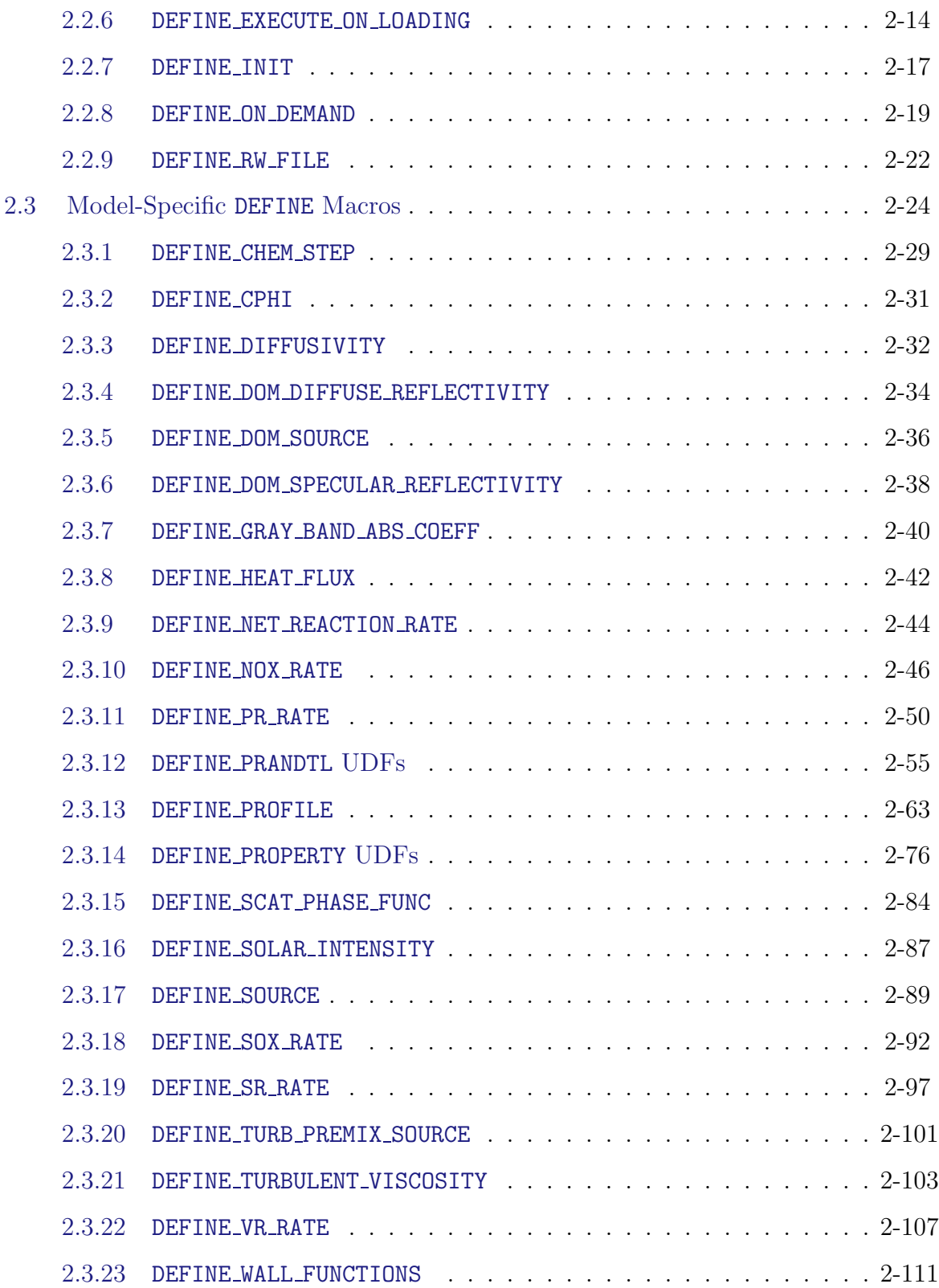

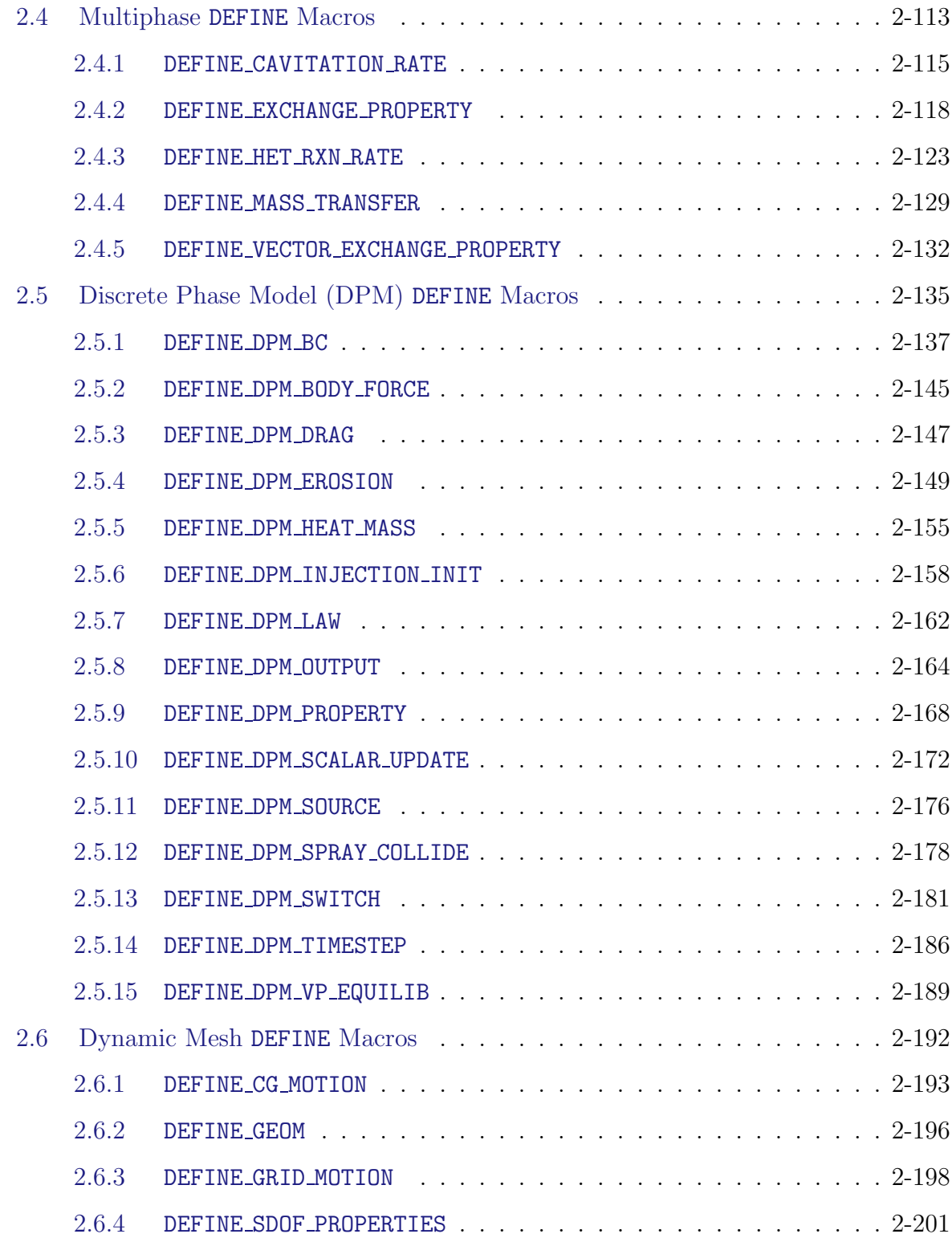

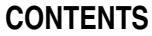

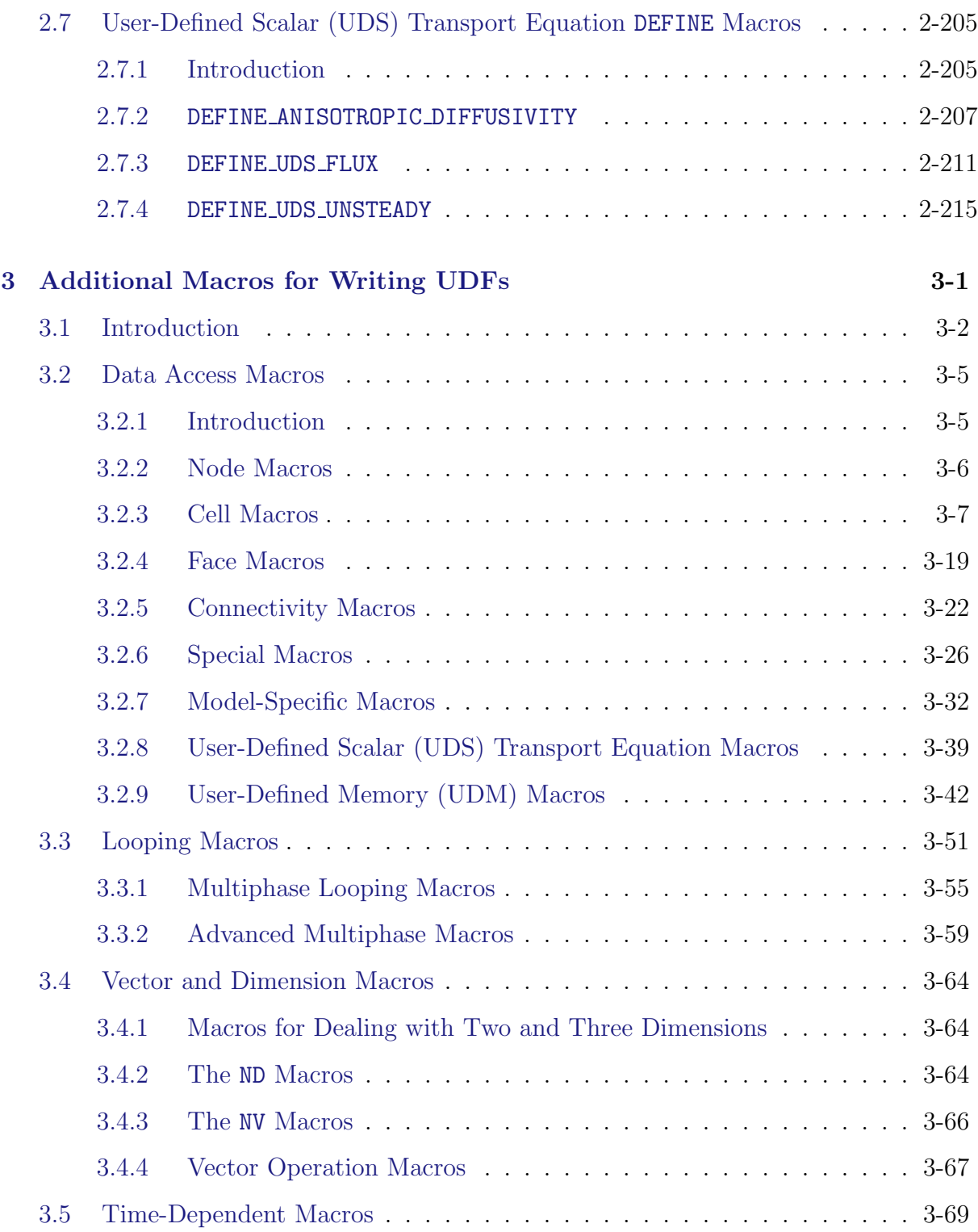

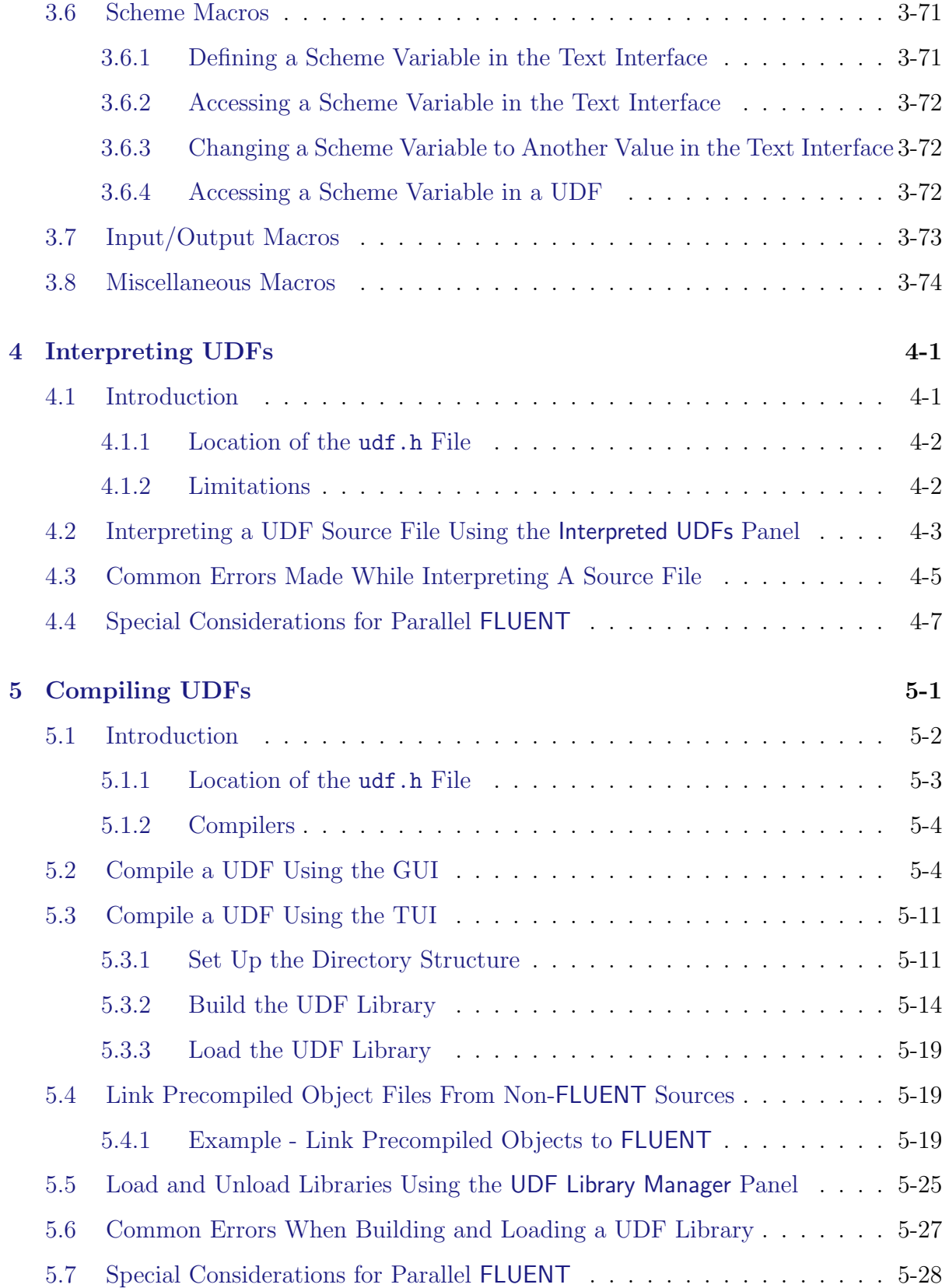

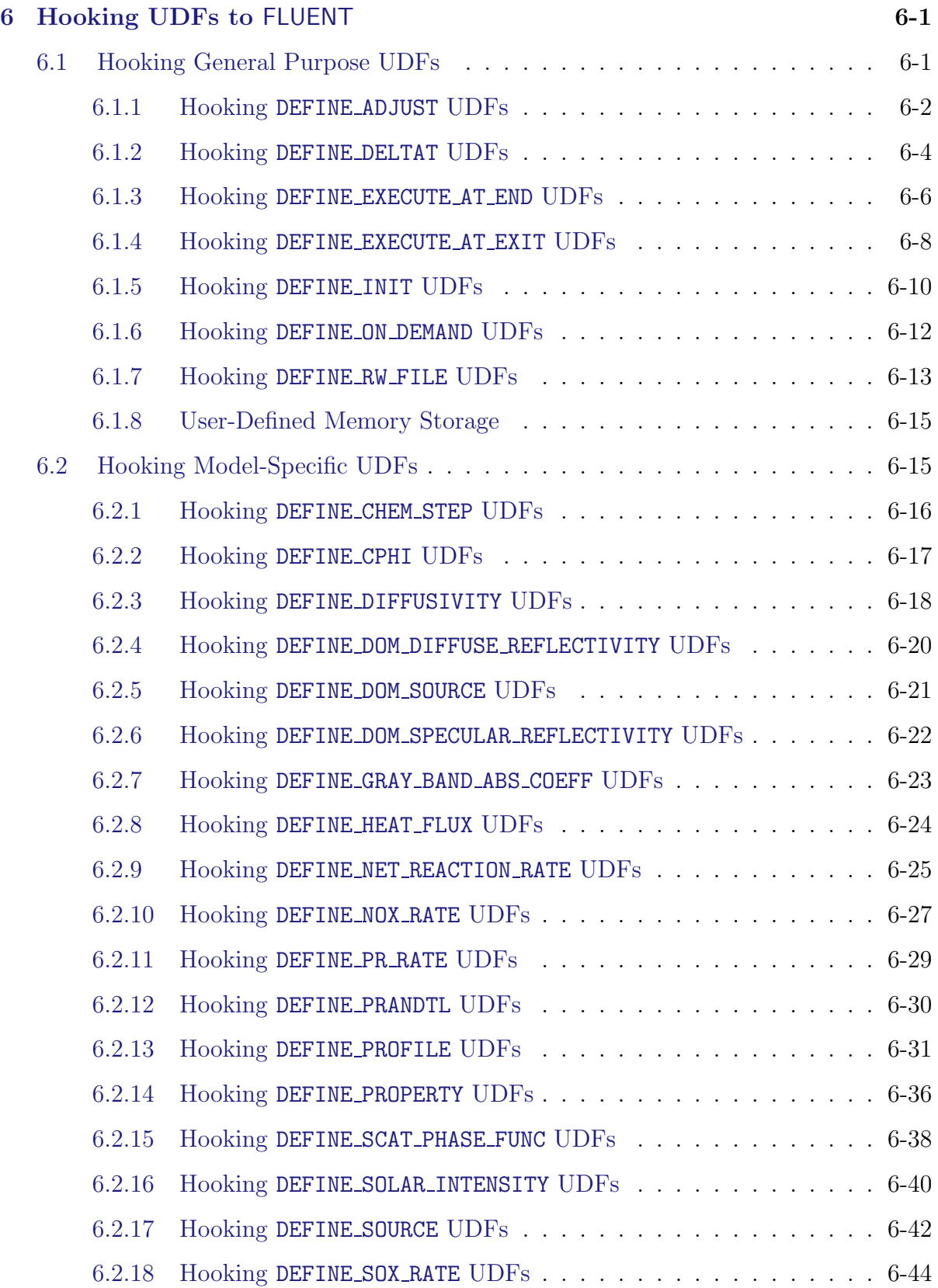

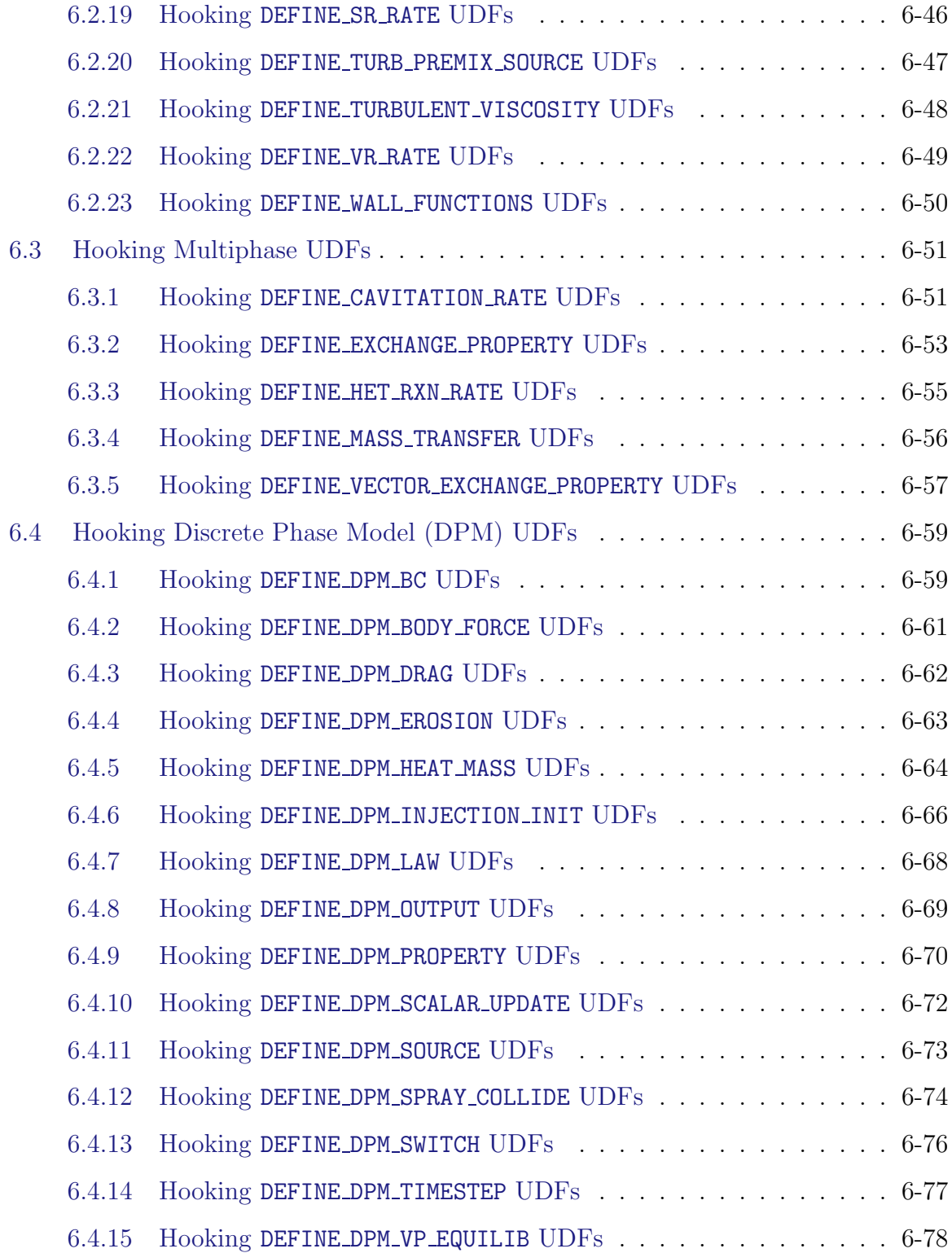

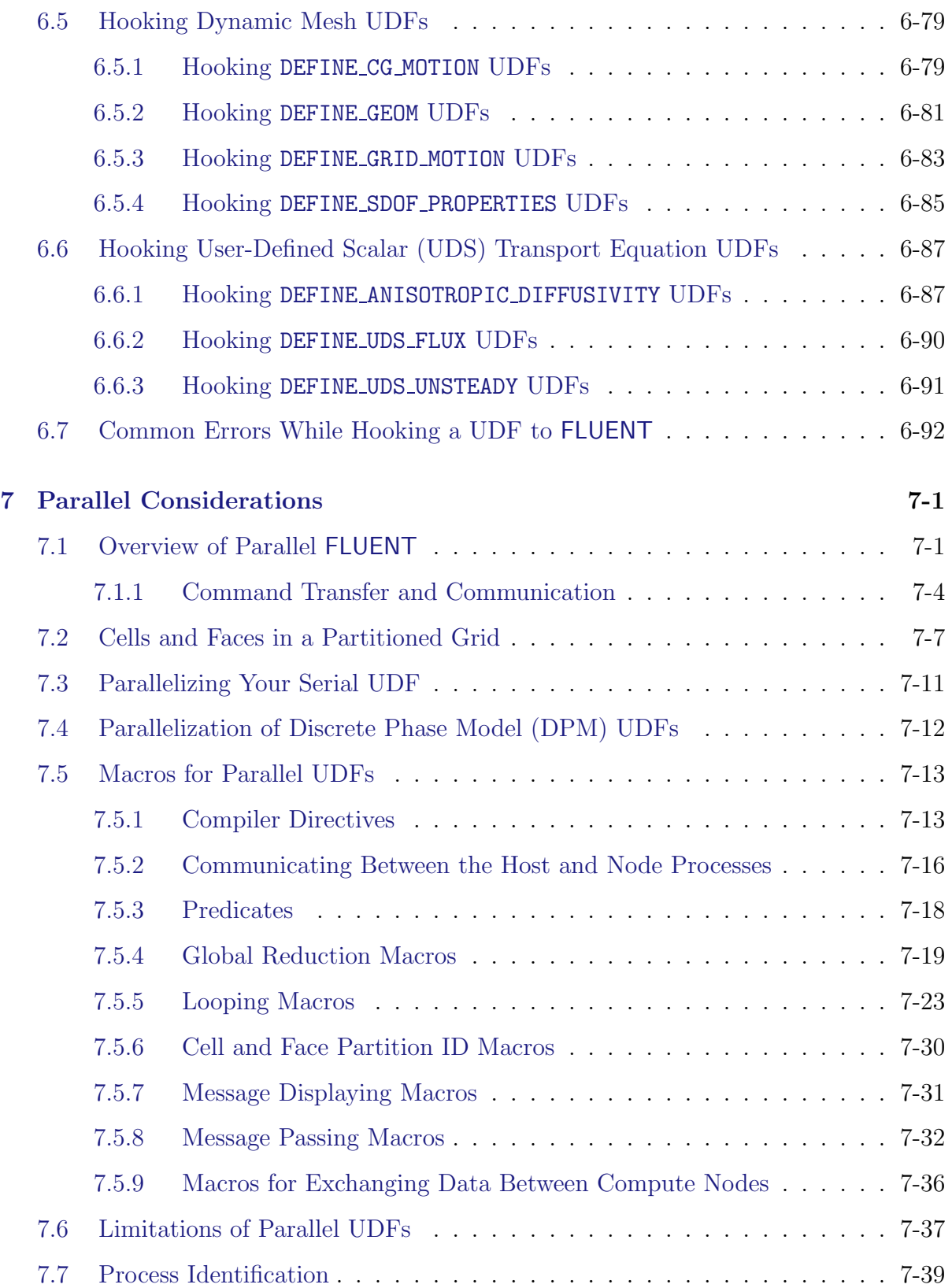

#### **CONTENTS**

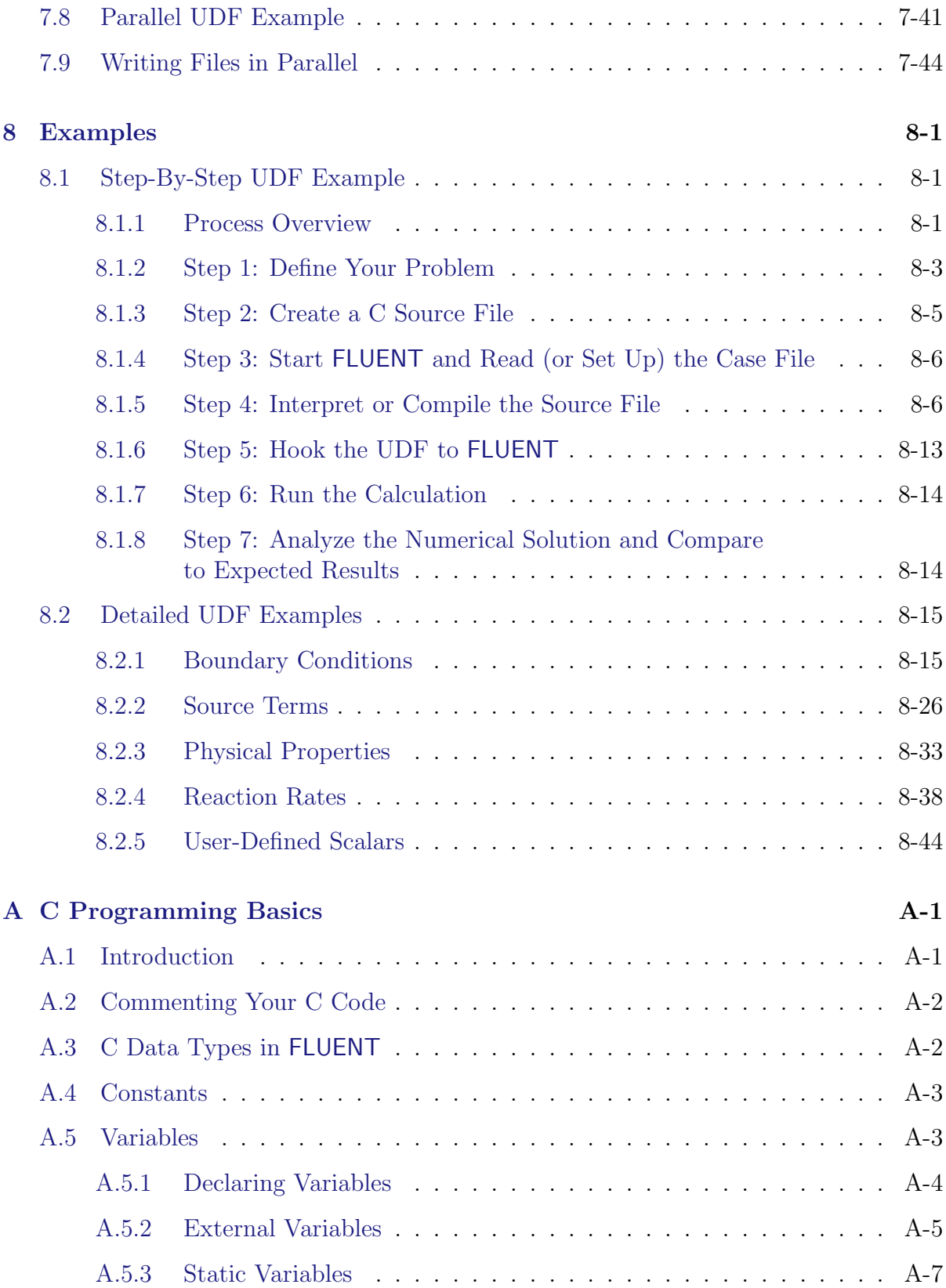

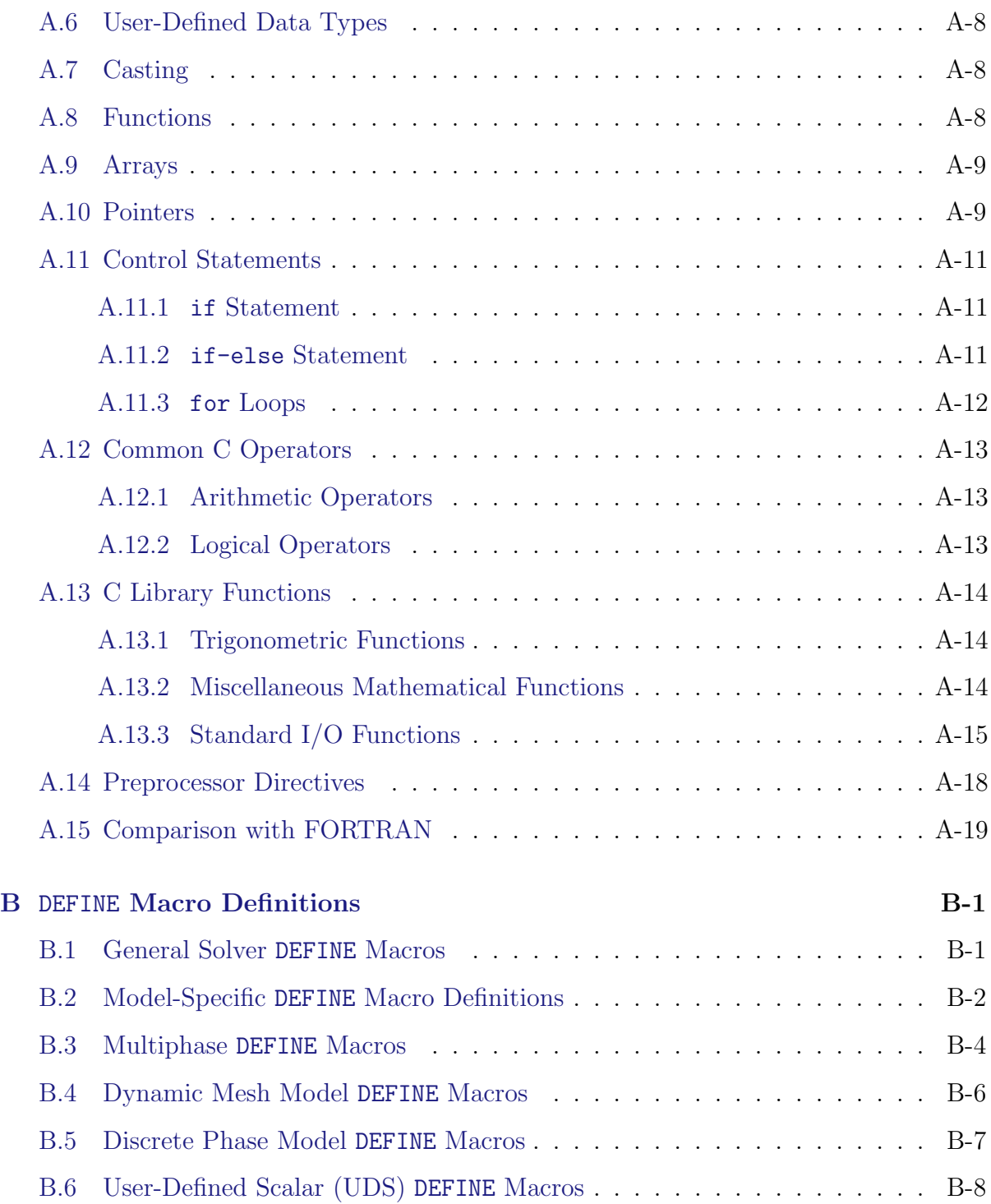

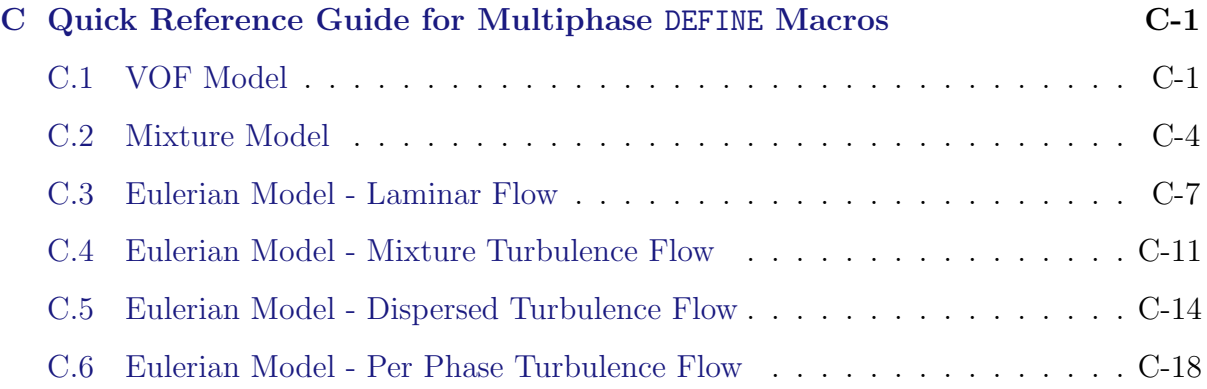

## **About This Document**

<span id="page-14-0"></span>User-defined functions (UDFs) allow you to customize FLUENT and can significantly enhance its capabilities. This UDF Manual presents detailed information on how to write, compile, and use UDFs in FLUENT. Examples have also been included, where available. General information about C programming basics is included in an appendix.

Information in this manual is presented in the following chapters:

- Chapter [1](#page-16-0): [Overview](#page-16-0)
- Chapter [2](#page-36-0): [DEFINE](#page-36-0) Macros
- Chapter [3](#page-256-0): [Additional Macros for Writing UDFs](#page-256-0)
- Chapter [4](#page-332-0): [Interpreting UDFs](#page-332-0)
- Chapter [5](#page-340-0): [Compiling UDFs](#page-340-0)
- Chapter [6](#page-368-0): [Hooking UDFs to](#page-368-0) FLUENT
- Chapter [7](#page-452-0): [Parallel Considerations](#page-452-0)
- Chapter [8](#page-500-0): [Examples](#page-500-0)

This document provides some basic information about the C programming language (Appendix A) as it relates to user-defined functions in FLUENT, and assumes that you are an experienced programmer in C. If you are unfamiliar with C, please consult a C language reference guide (e.g.,[[2](#page-600-0), [3](#page-600-1)]) before you begin the process of writing UDFs and using them in your FLUENT model.

This document does not imply responsibility on the part of Fluent Inc. for the accuracy or stability of solutions obtained using UDFs that are either user-generated or provided by Fluent Inc. Support for current license holders will be limited to guidance related to communication between a UDF and the FLUENT solver. Other aspects of the UDF development process that include conceptual function design, implementation (writing C code), compilation and debugging of C source code, execution of the UDF, and function design verification will remain the responsibility of the UDF author.

UDF compiled libraries are specific to the computer architecture being used and the version of the FLUENT executable being run and must be rebuilt any time FLUENT is upgraded, your operating system changes, or the job is run on a different type of computer. Note that UDFs may need to be updated with new versions of FLUENT.

## <span id="page-16-0"></span>**Chapter 1. Overview**

This chapter contains an overview of user-defined functions (UDFs) and their usage in FLUENT. Details about UDF functionality are described in the following sections:

- Section [1.1:](#page-16-1) [What is a User-Defined Function \(UDF\)?](#page-16-1)
- Section [1.2:](#page-18-0) [Why Use UDFs?](#page-18-0)
- Section [1.3:](#page-18-1) [Limitations](#page-18-1)
- Section [1.4:](#page-19-0) [Defining Your UDF Using](#page-19-0) DEFINE Macros
- Section [1.5:](#page-21-0) [Interpreting and Compiling UDFs](#page-21-0)
- Section [1.6:](#page-23-0) [Hooking UDFs to Your](#page-23-0) FLUENT Model
- Section [1.7:](#page-23-1) [Grid Terminology](#page-23-1)
- Section [1.8:](#page-25-0) [Data Types in](#page-25-0) FLUENT
- Section [1.9:](#page-27-0) [UDF Calling Sequence in the Solution Process](#page-27-0)
- Section [1.10:](#page-32-0) [Special Considerations for Multiphase UDFs](#page-32-0)

#### <span id="page-16-1"></span>**1.1 What is a User-Defined Function (UDF)?**

A user-defined function, or UDF, is a function that you program that can be dynamically loaded with the FLUENT solver to enhance the standard features of the code. For example, you can use a UDF to define your own boundary conditions, material properties, and source terms for your flow regime, as well as specify customized model parameters (e.g., DPM, multiphase models), initialize a solution, or enhance post-processing. See Section [1.2](#page-18-0): [Why Use UDFs?](#page-18-0) for more examples.

UDFs are written in the C programming language using any text editor and the source code file is saved with a .c extension (e.g.,  $myudf.c$ ). One source file can contain a single UDF or multiple UDFs, and you can define multiple source files. See Appendix [A](#page-550-0) for some basic information on C programming.

UDFs are defined using DEFINE macros provided by Fluent Inc (see Chapter [2](#page-36-0): [DEFINE](#page-36-0) [Macros](#page-36-0)). They are coded using additional macros and functions also supplied by Fluent Inc. that acccess FLUENT solver data and perform other tasks. See Chapter [3](#page-256-0): [Additional](#page-256-0) [Macros for Writing UDFs](#page-256-0) for details.

Every UDF must contain the udf.h file inclusion directive (#include "udf.h") at the beginning of the source code file, which allows definitions of DEFINE macros and other Fluent-provided macros and functions to be included during the compilation process. See Section [1.4.1](#page-20-0): Including the udf.h [Header File in Your Source File](#page-20-0) for details. Note that values that are passed to a solver by a UDF or returned by the solver to a UDF are specified in SI units.

Source files containing UDFs can be either interpreted or compiled in FLUENT. For interpreted UDFs, source files are interpreted and loaded directly at runtime, in a single-step process. For compiled UDFs, the process involves two separate steps. A shared object code library is first built and then it is loaded into FLUENT. See Chapter [4:](#page-332-0) [Interpreting](#page-332-0) [UDFs](#page-332-0) and Chapter [5:](#page-340-0) [Compiling UDFs](#page-340-0). Once interpreted or compiled, UDFs will become visible and selectable in FLUENT graphics panels, and can be hooked to a solver by choosing the function name in the appropriate panel. This process is described in Chapter [6:](#page-368-0) [Hooking UDFs to](#page-368-0) FLUENT.

In summary, UDFs:

- are written in the C programming language. (Appendix [A\)](#page-550-0)
- must have an include statement for the **udf**.h file. (Section [1.4.1:](#page-20-0) [Including the](#page-20-0) udf.h [Header File in Your Source File\)](#page-20-0)
- must be defined using DEFINE macros supplied by Fluent Inc. (Chapter [2](#page-36-0): [DEFINE](#page-36-0) [Macros\)](#page-36-0)
- utilize predfined macros and functions supplied by Fluent Inc. to acccess **FLUENT** solver data and perform other tasks. (Chapter [3](#page-256-0): [Additional Macros for Writing](#page-256-0) [UDFs\)](#page-256-0)
- are executed as interpreted or compiled functions. (Chapter [4](#page-332-0): [Interpreting UDFs](#page-332-0) and Chapter [5:](#page-340-0) [Compiling UDFs\)](#page-340-0)
- are hooked to a FLUENT solver using a graphical user interface panel. (Chapter [6:](#page-368-0) [Hooking UDFs to](#page-368-0) FLUENT)
- use and return values specified in SI units.

### <span id="page-18-0"></span>**1.2 Why Use UDFs?**

UDFs allow you to customize FLUENT to fit your particular modeling needs. UDFs can be used for a variety of applications, some examples of which are listed below.

- Customization of boundary conditions, material property definitions, surface and volume reaction rates, source terms in FLUENT transport equations, source terms in user-defined scalar (UDS) transport equations, diffusivity functions, etc.
- Adjustment of computed values on a once-per-iteration basis.
- Initialization of a solution.
- Asynchronous (on demand) execution of a UDF
- Execution at the end of an iteration, upon exit from FLUENT, or upon loading of a compiled UDF library.
- Post-processing enhancement.
- Enhancement of existing FLUENT models (e.g., discrete phase model, multiphase mixture model, discrete ordinates radiation model).

Simple examples of UDFs that demonstrate usage are provided with most DEFINE macro descriptions in Chapter [2](#page-36-0): [DEFINE](#page-36-0) Macros). In addition, a step-by-step example (minitutorial) and detailed examples can be found in Chapter [8](#page-500-0): [Examples.](#page-500-0)

### <span id="page-18-1"></span>**1.3 Limitations**

Although the UDF capability in FLUENT can address a wide range of applications, it is not possible to address every application using UDFs. Not all solution variables or FLUENT models can be accessed by UDFs. Specific heat values, for example, cannot be modified; this would require additional solver capabilities. If you are unsure whether a particular problem can be handled using a UDF, you can contact your technical support engineer for assistance.

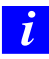

Note that you may need to update your UDF when using a new version of FLUENT.

### <span id="page-19-0"></span>**1.4 Defining Your UDF Using** DEFINE **Macros**

UDFs are defined using Fluent-supplied function declarations. These function declarations are implemented in the code as macros, and are referred to in this document as DEFINE (all capitals) macros. Definitions for DEFINE macros are contained in the udf.h header file (see Appendix [B](#page-570-0) for a listing). For a complete description of each DEFINE macro and an example of its usage, refer to Chapter [2:](#page-36-0) [DEFINE](#page-36-0) Macros.

The general format of a DEFINE macro is

#### DEFINE\_MACRONAME(udf\_name, passed-in variables)

where the first argument in the parentheses is the name of the UDF that you supply. Name arguments are case-sensitive and *must* be specified in lowercase. The name that you choose for your UDF will become visible and selectable in drop-down lists in graphical user-interface panels in FLUENT, once the function has been interpreted or compiled. The second set of input arguments to the DEFINE macro are variables that are passed into your function from the FLUENT solver.

For example, the macro

#### DEFINE\_PROFILE(inlet\_x\_velocity, thread, index)

defines a boundary profile function named inlet\_x\_velocity with two variables, thread and index, that are passed into the function from FLUENT. These passed-in variables are the boundary condition zone ID (as a pointer to the thread) and the index identifying the variable that is to be stored. Once the UDF has been interpreted or compiled, its name (e.g., inlet\_x\_velocity) will become visible and selectable in drop-down lists in the appropriate boundary condition panel (e.g., Velocity Inlet) in FLUENT.

*i*

Note that all of the arguments to a DEFINE macro need to be placed on the same line in your source code. Splitting the DEFINE statement onto several lines will result in a compilation error.

*i*

Do not include a DEFINE macro statement (e.g., DEFINE PROFILE) within a comment in your source code. This will cause a compilation error.

#### <span id="page-20-0"></span>**1.4.1 Including the** udf.h **Header File in Your Source File**

The udf.h header file contains definitions for DEFINE macros as well as #include compiler directives for C library function header files. It also includes header files (e.g., mem.h) for other Fluent-supplied macros and functions. You must, therefore, include the udf.h file at the beginning of every UDF source code file using the #include compiler directive:

```
#include "udf.h"
```
For example, when  $\texttt{udf.h}$  is included in the source file containing the DEFINE statement from the previous section,

#include "udf.h"

```
DEFINE_PROFILE(inlet_x_velocity, thread, index)
```
upon compilation, the macro will expand to

```
void inlet_x_velocity(Thread *thread, int index)
```
*i* You won't need to put a copy of **udf**.h in your local directory when you compile your UDF. The FLUENT solver automatically reads the udf.h file from the Fluent.Inc/ fluent6.x/src/ directory once your UDF is compiled.

### <span id="page-21-0"></span>**1.5 Interpreting and Compiling UDFs**

Source code files containing UDFs can be either interpreted or compiled in FLUENT. In both cases the functions are compiled, but the way in which the source code is compiled, and the code that results from the compilation process is different for the two methods. These differences are explained below.

### **Compiled UDFs**

Compiled UDFs are built in the same way that the FLUENT executable itself is built. A script called Makefile is used to invoke the system C compiler to build an object code library. You initiate this action in the Compiled UDFs panel by clicking on the Build pushbutton. The object code library contains the native machine language translation of your higher-level C source code. The shared library must then loaded into FLUENT at runtime by a process called "dynamic loading." You initiate this action in the Compiled UDFs panel by clicking on the Load pushbutton. The object libraries are specific to the computer architecture being used, as well as to the particular version of the FLUENT executable being run. The libraries must, therefore, be rebuilt any time FLUENT is upgraded, when the computer's operating system level changes, or when the job is run on a different type of computer.

In summary, compiled UDFs are compiled from source files using the graphical user interface, in a two-step process. The process involves a visit to the Compiled UDFs panel where you first Build shared library object file(s) from a source file, and then Load the shared library that was just built into FLUENT.

### **Interpreted UDFs**

Interpreted UDFs are interpreted from source files using the graphical user interface, but in a single-step process. The process, which occurs at runtime, involves a visit to the Interpreted UDFs panel where you Interpret a source file.

Inside FLUENT, the source code is compiled into an intermediate, architecture-independent machine code using a C preprocessor. This machine code then executes on an internal emulator, or interpreter, when the UDF is invoked. This extra layer of code incurs a performance penalty, but allows an interpreted UDF to be shared effortlessly between different architectures, operating systems, and FLUENT versions. If execution speed does become an issue, an interpreted UDF can always be run in compiled mode without modification.

The interpreter that is used for interpreted UDFs does not have all of the capabilities of a standard C compiler (which is used for compiled UDFs). Specifically interpreted UDFs cannot contain any of the following C programming language elements:

- goto statements
- non ANSI-C prototypes for syntax
- direct data structure references
- declarations of local structures
- unions
- pointers to functions
- arrays of functions
- multi-dimensional arrays

#### <span id="page-22-0"></span>**1.5.1 Differences Between Interpreted and Compiled UDFs**

The major difference between interpreted and compiled UDFs is that interpreted UDFs cannot access FLUENT solver data using direct structure references; they can only indirectly access data through the use of Fluent-supplied macros. This can be significant if, for example, you want to introduce new data structures in your UDF.

A summary of the differences between interpreted and compiled UDFs is presented below. See Chapters [4](#page-332-0) and [5](#page-340-0) for details on interpreting and compiling UDFs, respectively, in FLUENT.

- Interpreted UDFs
	- are portable to other platforms.
	- can all be run as compiled UDFs.
	- do not require a C compiler.
	- are slower than compiled UDFs.
	- are restricted in the use of the C programming language.
	- cannot be linked to compiled system or user libraries.
	- can access data stored in a FLUENT structure only using a predefined macro (see Chapters [3\)](#page-256-0).
- Compiled UDFs
	- execute faster than interpreted UDFs.
	- are not restricted in the use of the C programming language.
	- can call functions written in other languages (specifics are system- and compilerdependent).
	- cannot necessarily be run as interpreted UDFs if they contain certain elements of the C language that the interpreter cannot handle.

In summary, when deciding which type of UDF to use for your FLUENT model

- use interpreted UDFs for small, straightforward functions.
- use compiled UDFs for complex functions that
	- have a significant CPU requirement (e.g., a property UDF that is called on a per-cell basis every iteration).
	- require access to a shared library.

### <span id="page-23-0"></span>**1.6 Hooking UDFs to Your** FLUENT **Model**

Once your UDF source file is interpreted or compiled, the function(s) contained in the interpreted code or shared library will appear in drop-down lists in graphical interface panels, ready for you to activate or "hook" to your CFD model. See Chapter [6](#page-368-0): [Hooking](#page-368-0) [UDFs to](#page-368-0) FLUENT for details on how to hook a UDF to FLUENT.

## <span id="page-23-1"></span>**1.7 Grid Terminology**

Most user-defined functions access data from a FLUENT solver. Since solver data is defined in terms of grid components, you will need to learn some basic grid terminology before you can write a UDF.

A mesh is broken up into control volumes, or cells. Each cell is defined by a set of grid points (or nodes), a cell center, and the faces that bound the cell (Figure [1.7.1\)](#page-24-0). FLUENT uses internal data structures to define the domain(s) of the mesh, to assign an order to cells, cell faces, and grid points in a mesh, and to establish connectivity between adjacent cells.

A thread is a data structure in FLUENT that is used to store information about a boundary or cell zone. Cell threads are groupings of cells, and face threads are groupings of faces. Pointers to thread data structures are often passed to functions and manipulated in FLUENT to access the information about the boundary or cell zones represented by each thread. Each boundary or cell zone that you define in your FLUENT model in a boundary conditions panel has an integer Zone ID that is associated with the data contained within the zone. You won't see the term "thread" in a graphics panel in **FLUENT** so you can think of a 'zone' as being the same as a 'thread' data structure when programming UDFs.

Cells and cell faces are grouped into zones that typically define the physical components of the model (e.g., inlets, outlets, walls, fluid regions). A face will bound either one or two cells depending on whether it is a boundary face or an interior face. A domain is a data structure in FLUENT that is used to store information about a collection of node, face threads, and cell threads in a mesh.

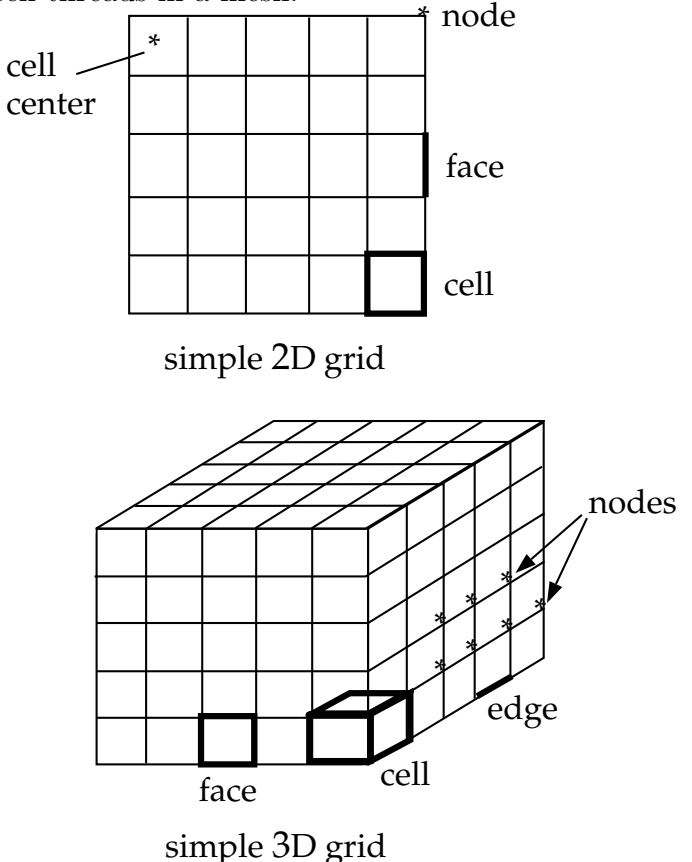

<span id="page-24-0"></span>Figure 1.7.1: Grid Components

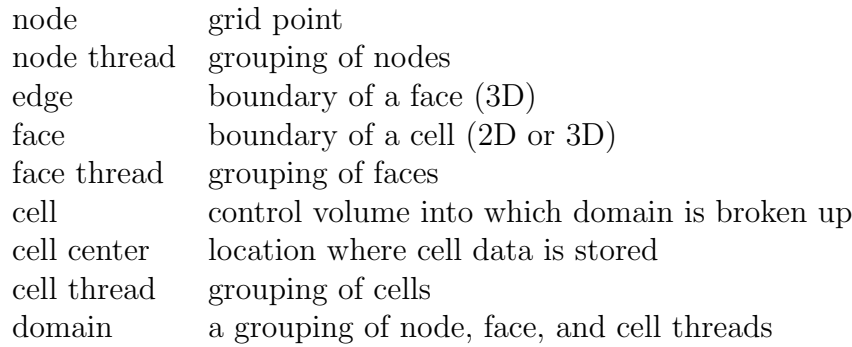

#### <span id="page-25-0"></span>**1.8 Data Types in** FLUENT

In addition to standard C language data types such as real, int, etc. that can be used to define data in your UDF, there are FLUENT-specific data types that are associated with solver data. These data types represent the computational units for a grid (Figure [1.7.1\)](#page-24-0). Variables that are defined using these data types are typically supplied as arguments to DEFINE macros as well as to other special functions that access FLUENT solver data.

Some of the more commonly-used FLUENT data types are:

Node face t cell\_t Thread Domain

Node is a structure data type that stores data associated with a grid point.

face t is an integer data type that identifies a particular face within a face thread.

cell t is an integer data type that identifies a particular cell within a cell thread.

Thread is a structure data type that stores data that is common to the group of cells or faces that it represents. For multiphase applications, there is a thread structure for each phase, as well as for the mixture. See Section [1.10.1:](#page-32-1) [Multiphase-specific Data Types](#page-32-1) for details.

Domain is a structure data type that stores data associated with a collection of node, face, and cell threads in a mesh. For single-phase applications, there is only a single domain structure. For multiphase applications, there are domain structures for each phase, the interaction between phases, as well as for the mixture. The mixture-level domain is the highest-level structure for a multiphase model. See Section [1.10.1:](#page-32-1) [Multiphase-specific](#page-32-1) [Data Types](#page-32-1) for details.

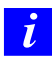

Note that all of the FLUENT data types are case-sensitive.

When you use a UDF in FLUENT, your function can access solution variables at individual cells or cell faces in the fluid and boundary zones. UDFs need to be passed appropriate arguments such as a thread reference (i.e., pointer to a particular thread) and the cell or face ID in order to allow individual cells or faces to be accessed. Note that a face ID or cell ID, alone, does not uniquely identify the face or cell. A thread pointer is always required along with the ID to identify which thread the face (or cell) belongs to.

Some UDFs are passed the cell index variable (c) as an argument such as in DEFINE PROPERTY(my\_function,c,t), or the face index variable  $(f)$  such as in DEFINE UDS FLUX(my function, f, t, i). If the cell or face index variable(e.g., cell  $t$ c, cell  $t$  f) isn't passed as an argument and is needed in the UDF, the variable is always available to be used by the function once it has been declared locally. See Section [2.7.3:](#page-250-0) [DEFINE](#page-250-0) UDS FLUX for an example.

The data structures that are passed to your UDF (as pointers) depend on the DEFINE macro you are using and the property or term you are trying to modify. For example, DEFINE ADJUST UDFs are general-purpose functions that are passed a domain pointer (d) such as in DEFINE ADJUST(my function, d). DEFINE PROFILE UDFs are passed a thread pointer (t) to the boundary zone that the function is hooked to, such as in DEFINE\_PROFILE(my\_function, thread, i).

Some UDFs, such as DEFINE ON DEMAND functions, aren't passed any pointers to data structures while others aren't passed the pointer the UDF needs. If your UDF needs to access a thread or domain pointer that is not *directly* passed by the solver through an argument, then you will need to use a special Fluent-supplied macro to obtain the pointer in your UDF. For example, DEFINE ADJUST is passed only the domain pointer so if your UDF needs a thread pointer, it will have to declare the variable locally and then obtain it using the special macro Lookup Thread. An exception to this is if your UDF needs a thread pointer to loop over all of the cell threads or all the face threads in a domain (using thread c loop(c,t) or thread f loop(f,t), respectively) and the DEFINE macro isn't passed it. Since the UDF will be looping over all threads in the domain, you won't need to use Lookup Thread to get the thread pointer to pass it to the looping macro; you'll just need to declare the thread pointer (and cell or face ID) locally before calling the loop. See Section [2.2.1:](#page-39-0) [DEFINE](#page-39-0) ADJUST for an example.

As another example, if you are using DEFINE ON DEMAND (which isn't passed any pointer argument) to execute an asynchronous UDF and your UDF needs a domain pointer, then the function will need to declare the domain variable locally and obtain it using Get Domain. See Section [2.2.8](#page-56-0): [DEFINE](#page-56-0) ON DEMAND for an example. Refer to Section [3.2.6:](#page-280-0) [Special Macros](#page-280-0) for details.

#### <span id="page-27-0"></span>**1.9 UDF Calling Sequence in the Solution Process**

UDFs are called at predetermined times in the FLUENT solution process. However, they can also be executed asynchronously (or "on demand") using a DEFINE ON DEMAND UDF. If a DEFINE EXECUTE AT END UDF is utilized, then FLUENT calls the function at the end of an iteration. A DEFINE EXECUTE AT EXIT is called at the end of a FLUENT session while a DEFINE EXECUTE ON LOADING is called whenever a UDF compiled library is loaded. Understanding the context in which UDFs are called within FLUENT's solution process may be important when you begin the process of writing UDF code, depending on the type of UDF you are writing. The solver contains call-outs that are linked to user-defined functions that you write. Knowing the sequencing of function calls within an iteration in the FLUENT solution process can help you determine which data are current and available at any given time.

#### **Pressure-Based Segregated Solver**

The solution process for the pressure-based segregated solver (Figure [1.9.1\)](#page-29-0) begins with a two-step initialization sequence that is executed outside the solution iteration loop. This sequence begins by initializing equations to user-entered (or default) values taken from the FLUENT user interface. Next, PROFILE UDFs are called followed by a call to INIT UDFs. Initialization UDFs overwrite initialization values that were previously set.

The solution iteration loop begins with the execution of ADJUST UDFs. Next, momentum equations for u, v, and w velocities are solved sequentially, followed by mass continuity and velocity updates. Subsequently, the energy and species equations are solved followed by turbulence and other scalar transport equations, as required. Note that PROFILE and SOURCE UDFs are called by each "Solve" routine for the variable currently under consideration (e.g., species, velocity).

After the conservation equations, properties are updated including PROPERTY UDFs. Thus, if your model involves the gas law, for example, the density will be updated at this time using the updated temperature (and pressure and/or species mass fractions). A check for either convergence or additional requested iterations is done, and the loop either continues or stops.

#### **Pressure-Based Coupled Solver**

The solution process for the pressure-based coupled solver (Figure [1.9.2\)](#page-30-0) begins with a two-step initialization sequence that is executed outside the solution iteration loop. This sequence begins by initializing equations to user-entered (or default) values taken from the FLUENT user interface. Next, PROFILE UDFs are called followed by a call to INIT UDFs. Initialization UDFs overwrite initialization values that were previously set.

The solution iteration loop begins with the execution of ADJUST UDFs. Next, FLUENT solves the governing equations of continuity and momentum in a coupled fashion, which is simultaneously as a set, or vector, of equations. Energy, species tranpsort, turbulence, and other transport equations as required are subsequently solved sequentially, and the remaining process is the same as the pressure-based segregated solver.

#### **Density-Based Solver**

As is the case for the other solvers, the solution process for the density-based solver (Figure [1.9.3\)](#page-31-0) begins with a two-step initialization sequence that is executed outside the solution iteration loop. This sequence begins by initializing equations to user-entered (or default) values taken from the FLUENT user interface. Next, PROFILE UDFs are called followed by a call to INIT UDFs. Initialization UDFs overwrite initialization values that were previously set.

The solution iteration loop begins with the execution of ADJUST UDFs. Next, FLUENT solves the governing equations of continuity and momentum, energy, and species transport in a coupled fashion, which is simultaneously as a set, or vector, of equations. Turbulence and other transport equations as required are subsequently solved sequentially, and the remaining process is the same as the pressure-based segregated solver.

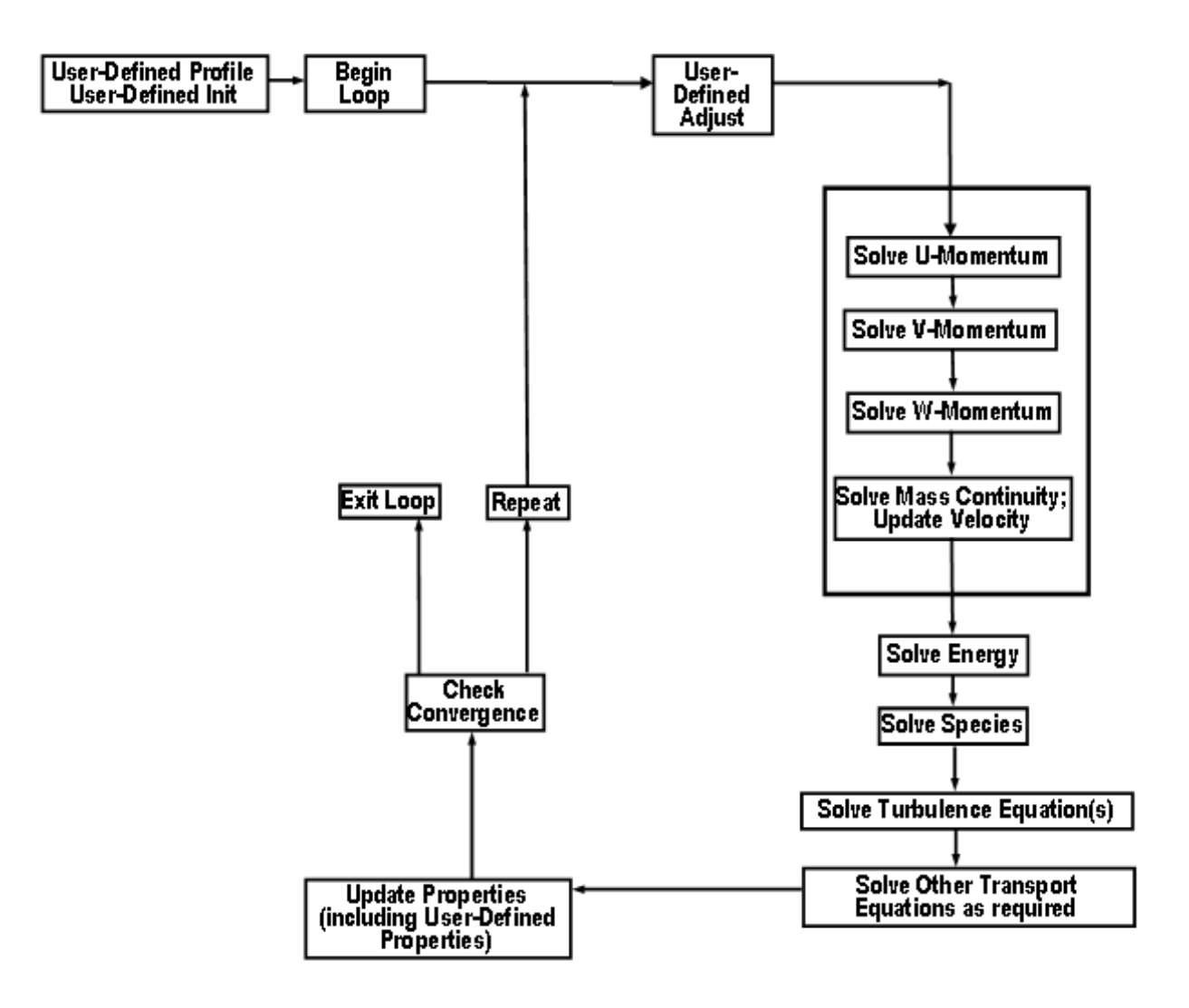

<span id="page-29-0"></span>Figure 1.9.1: Solution Procedure for the Pressure-Based Segregated Solver

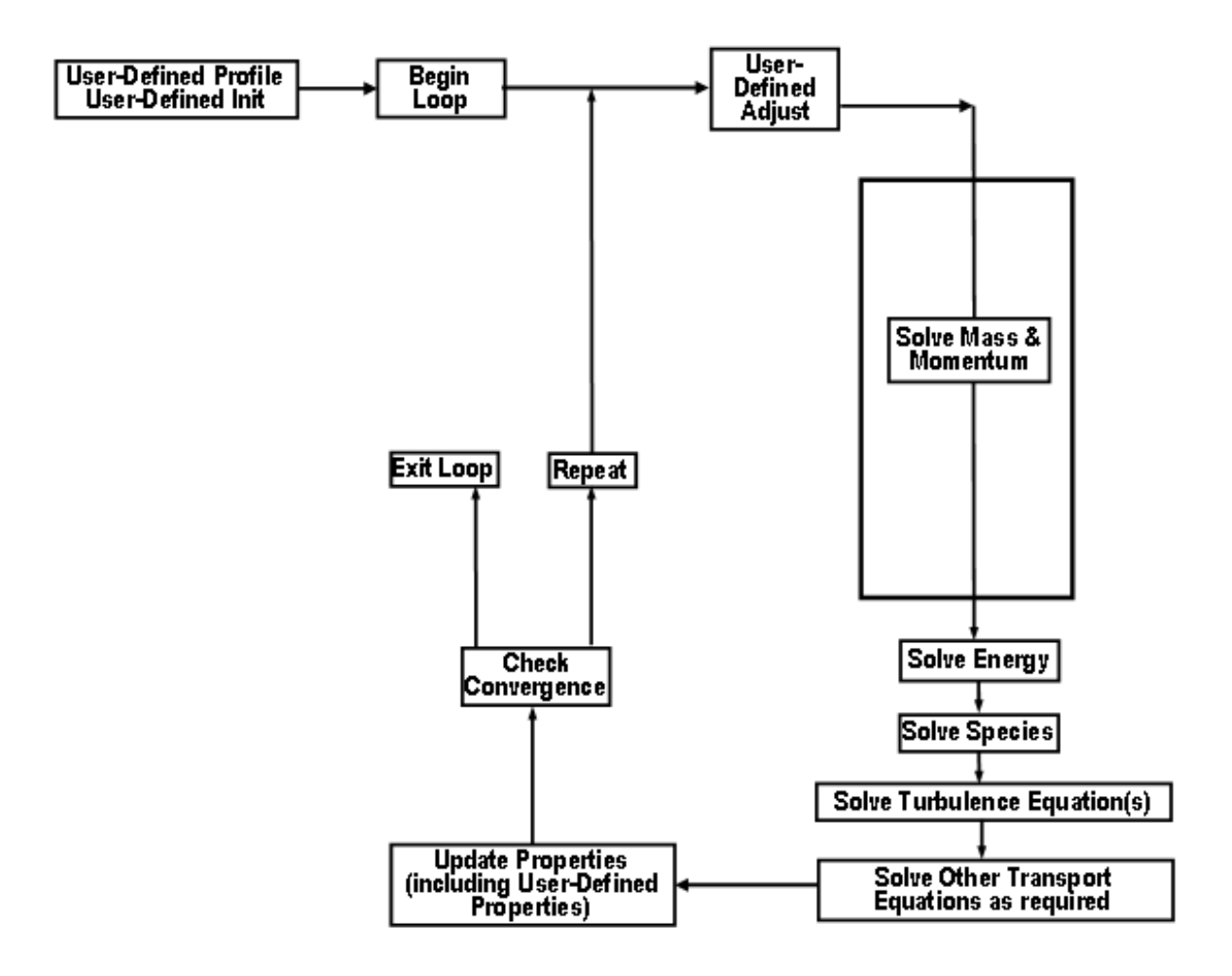

<span id="page-30-0"></span>Figure 1.9.2: Solution Procedure for the Pressure-Based Coupled Solver

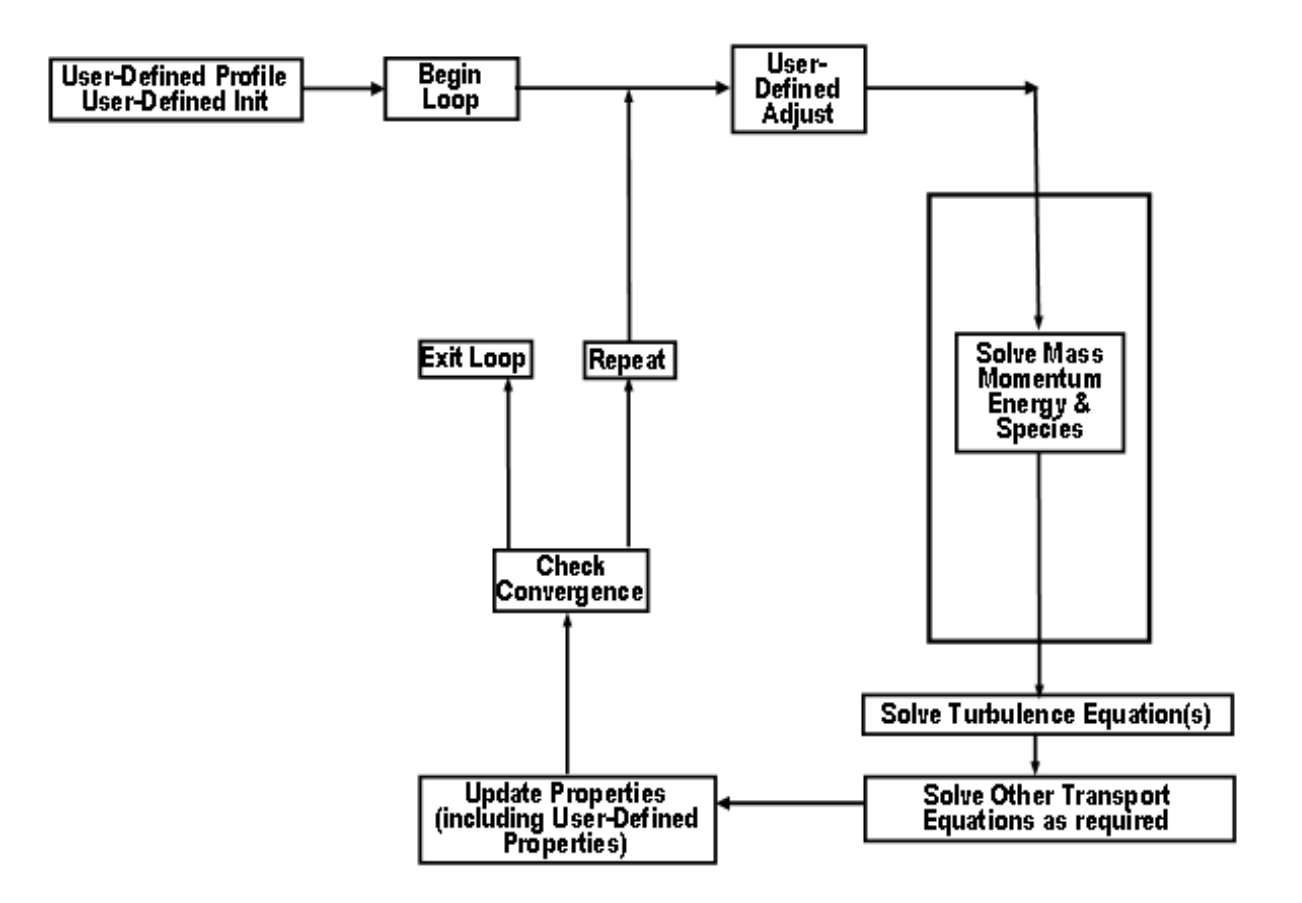

<span id="page-31-0"></span>Figure 1.9.3: Solution Procedure for the Density-Based Solver

#### <span id="page-32-0"></span>**1.10 Special Considerations for Multiphase UDFs**

In many cases, the UDF source code that you will write for a single-phase flow will be the same as for a multiphase flow. For example, there will be no differences between the C code for a single-phase boundary profile (defined using DEFINE PROFILE) and the code for a multiphase profile, assuming that the function is accessing data only from the phase-level domain that it is hooked to in the graphical user interface. If your UDF is not explicitly passed a pointer to the thread or domain structure that it requires, you will need to use a special multiphase-specific macro (e.g., **THREAD\_SUB\_THREAD**) to retrieve it. This is discussed in Chapter [3:](#page-256-0) [Additional Macros for Writing UDFs.](#page-256-0)

See Appendix [B](#page-570-0) for a complete list of general-purpose DEFINE macros and multiphasespecific DEFINE macros that can be used to define UDFs for multiphase model cases.

#### <span id="page-32-1"></span>**1.10.1 Multiphase-specific Data Types**

In addition to the FLUENT-specific data types presented in Section [1.8](#page-25-0): [Data Types](#page-25-0) in [FLUENT](#page-25-0), there are special thread and domain data structures that are specific to multiphase UDFs. These data types are used to store properties and variables for the mixture of all of the phases, as well as for each individual phase when a multiphase model (i.e., Mixture, VOF, Eulerian) is used.

In a multiphase application, the top-level domain is referred to as the 'superdomain'. Each phase occupies a domain referred to as a 'subdomain'. A third domain type, the 'interaction' domain, is introduced to allow for the definition of phase interaction mechanisms. When mixture properties and variables are needed (a sum over phases), the superdomain is used for those quantities while the subdomain carries the information for individual phases. In single-phase, the concept of a mixture is used to represent the sum over all the species (components) while in multiphase it represents the sum over all the phases. This distinction is important since FLUENT has the capability of handling multiphase multi-components, where, for example, a phase can consist of a mixture of species.

Since solver information is stored in thread data structures, threads must be associated with the superdomain as well as with each of the subdomains. In other words, for each cell or face thread defined in the superdomain, there is a corresponding cell or face thread defined for each subdomain. Some of the information defined in one thread of the superdomain is shared with the corresponding threads of each of the subdomains. Threads associated with the superdomain are referred to as 'superthreads', while threads associated with the subdomain are referred to as phase-level threads, or 'subthreads'. The domain and thread hierarchy are summarized in Figure [1.10.1](#page-33-0).

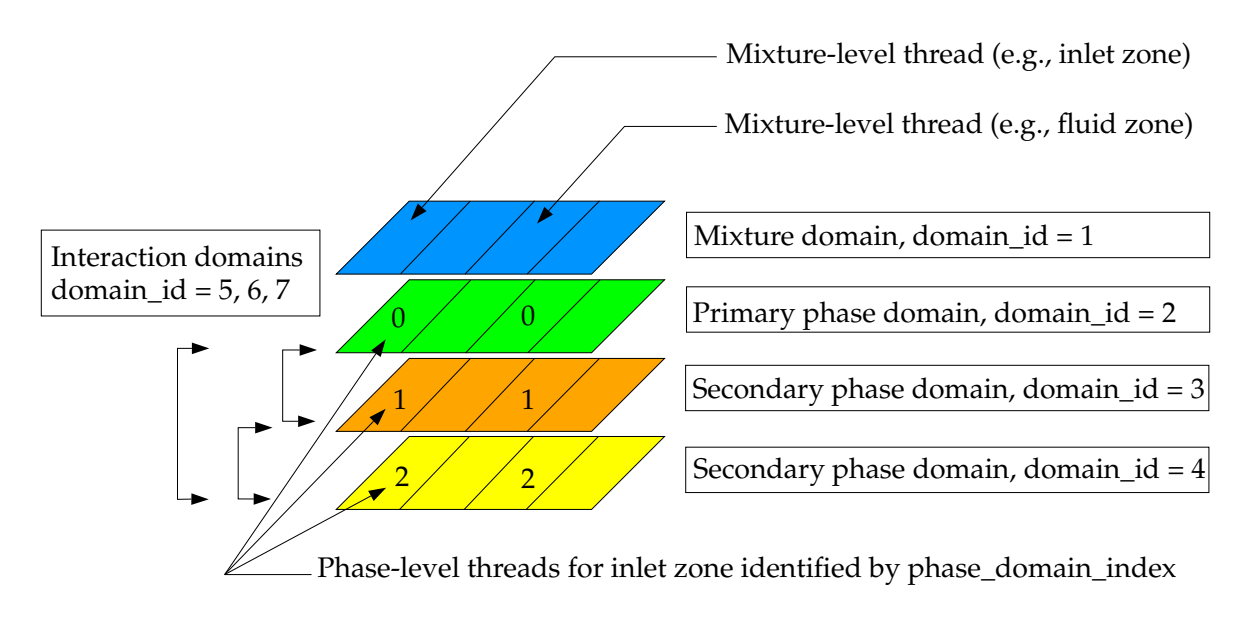

<span id="page-33-0"></span>Figure 1.10.1: Domain and Thread Structure Hierarchy

Figure [1.10.1](#page-33-0) introduces the concept of the domain id and phase domain index. The domain id can be used in UDFs to distinguish the superdomain from the primary and secondary phase-level domains. The superdomain (mixture domain) domain id is always assigned the value of 1. Interaction domains are also identified with the domain id. The domain ids are not necessarily ordered sequentially as shown in Figure [1.10.1](#page-33-0).

The phase domain index can be used in UDFs to distinguish between the primary and secondary phase-level threads. phase domain index is always assigned the value of 0 for the primary phase-level thread.

The data structures that are passed to a UDF depend on the multiphase model that is enabled, the property or term that is being modified, the DEFINE macro that is used, and the domain that is to be affected (mixture or phase). To better understand this, consider the differences between the Mixture and Eulerian multiphase models. In the Mixture model, a single momentum equation is solved for a mixture whose properties are determined from the sum of its phases. In the Eulerian model, a momentum equation is solved for each phase. FLUENT allows you to directly specify a momentum source for the mixture of phases (using DEFINE SOURCE) when the mixture model is used, but not for the Eulerian model. For the latter case, you can specify momentum sources for the individual phases. Hence, the multiphase model, as well as the term being modified by the UDF, determines which domain or thread is required.

UDFs that are hooked to the mixture of phases are passed superdomain (or mixture-level) structures, while functions that are hooked to a particular phase are passed subdomain (or phase-level) structures. DEFINE ADJUST and DEFINE INIT UDFs are hardwired to the mixture-level domain. Other types of UDFs are hooked to different phase domains. For your convenience, Appendix [B](#page-570-0) contains a list of multiphase models in FLUENT and the phase on which UDFs are specified for the given variables. From this information, you can infer which domain structure is passed from the solver to the UDF.
This chapter contains descriptions of predefined DEFINE macros that you will use to define your UDF.

The chapter is organized in the following sections:

- Section [2.1:](#page-36-0) [Introduction](#page-36-0)
- Section [2.2:](#page-37-0) [General Purpose](#page-37-0) DEFINE Macros
- Section [2.3:](#page-61-0) [Model-Specific](#page-61-0) DEFINE Macros
- Section [2.4:](#page-152-0) [Multiphase](#page-152-0) DEFINE Macros
- Section [2.5:](#page-174-0) [Discrete Phase Model \(DPM\)](#page-174-0) DEFINE Macros
- Section [2.6:](#page-231-0) [Dynamic Mesh](#page-231-0) DEFINE Macros
- Section [2.7:](#page-244-0) [User-Defined Scalar \(UDS\) Transport Equation](#page-244-0) DEFINE Macros

## <span id="page-36-0"></span>**2.1 Introduction**

DEFINE macros are predefined macros provided by Fluent Inc. that must be used to define your UDF. A listing and discussion of each DEFINE macros is presented below. (Refer to Section [1.4](#page-19-0): [Defining Your UDF Using](#page-19-0) DEFINE Macros for general information about DEFINE macros.) Definitions for DEFINE macros are contained within the udf.h file. For your convenience, they are provided in Appendix [B](#page-570-0).

For each of the DEFINE macros listed in this chapter, a source code example of a UDF that utilizes it is provided, where available. Many of the examples make extensive use of other macros presented in Chapter [3:](#page-256-0) [Additional Macros for Writing UDFs.](#page-256-0) Note that not all of the examples in the chapter are complete functions that can be executed as stand-alone UDFs in FLUENT. Examples are intended to demonstrate DEFINE macro usage only.

Special care must be taken for some serial UDFs that will be run in parallel FLUENT. See Chapter [7:](#page-452-0) [Parallel Considerations](#page-452-0) for details.

*i* Note that all of the arguments to a DEFINE macro need to be placed on the same line in your source code. Splitting the DEFINE statement onto several lines will result in a compilation error.

#### <span id="page-37-0"></span>**2.2 General Purpose** DEFINE **Macros**

The DEFINE macros presented in this section implement general solver functions that are independent of the model(s) you are using in FLUENT. Table [2.2.1](#page-231-1) provides a quick reference guide to these DEFINE macros, the functions they are used to define, and the panels where they are activated or "hooked" to FLUENT. Definitions of each DEFINE macro are contained in udf.h can be found in Appendix [B](#page-570-0).

- Section [2.2.1:](#page-39-0) [DEFINE](#page-39-0)\_ADJUST
- Section [2.2.2:](#page-42-0) [DEFINE](#page-42-0) DELTAT
- Section [2.2.3:](#page-44-0) DEFINE [EXECUTE](#page-44-0) AT END
- Section [2.2.4:](#page-46-0) DEFINE [EXECUTE](#page-46-0) AT EXIT
- Section [2.2.5:](#page-47-0) DEFINE\_[EXECUTE](#page-47-0)\_FROM\_GUI
- Section [2.2.6:](#page-50-0) DEFINE [EXECUTE](#page-50-0) ON LOADING
- Section [2.2.7:](#page-54-0) [DEFINE](#page-54-0) INIT
- Section [2.2.8:](#page-56-0) DEFINE ON [DEMAND](#page-56-0)
- Section [2.2.9:](#page-59-0) [DEFINE](#page-59-0) RW\_FILE

Table 2.2.1: Quick Reference Guide for General Purpose DEFINE Macros

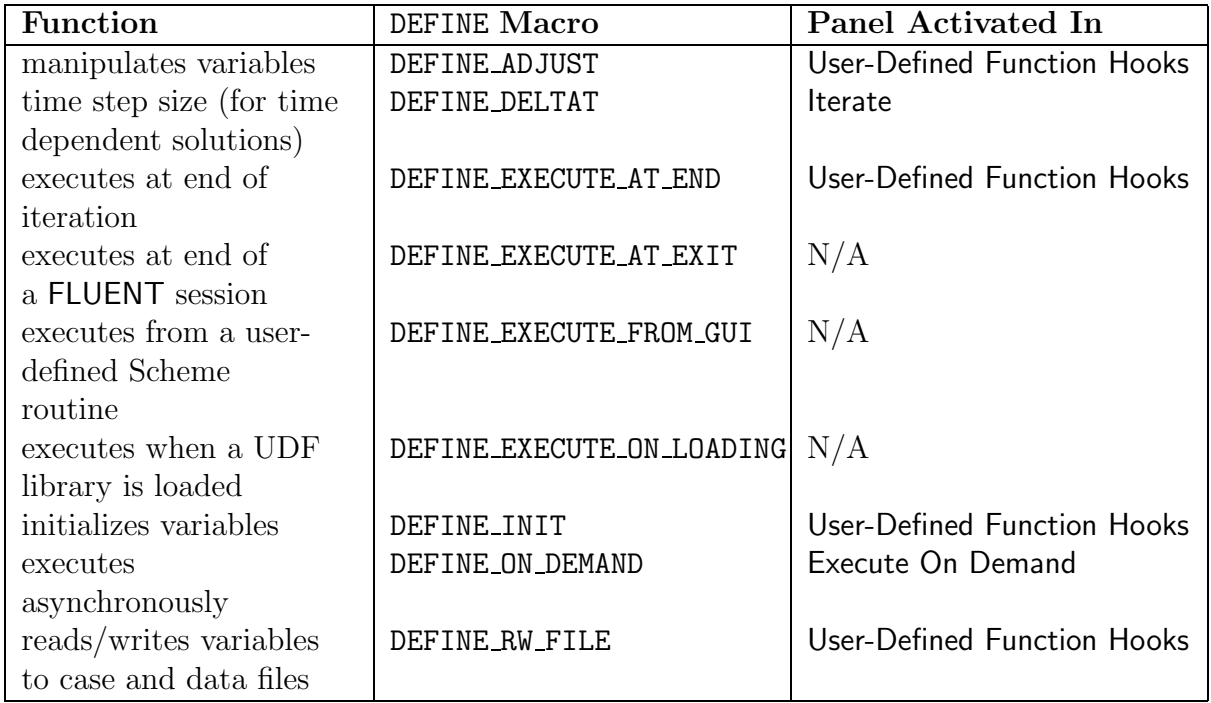

## <span id="page-39-0"></span>**2.2.1** DEFINE ADJUST

## **Description**

DEFINE ADJUST is a general-purpose macro that can be used to adjust or modify FLUENT variables that are not passed as arguments. For example, you can use DEFINE ADJUST to modify flow variables (e.g., velocities, pressure) and compute integrals. You can also use it to integrate a scalar quantity over a domain and adjust a boundary condition based on the result. A function that is defined using DEFINE ADJUST executes at every iteration and is called at the beginning of every iteration before transport equations are solved. For an overview of the FLUENT solution process which shows when a DEFINE ADJUST UDF is called, refer to Figures [1.9.1,](#page-29-0) [1.9.2](#page-30-0), and [1.9.3](#page-31-0).

#### **Usage**

DEFINE ADJUST(name,d)

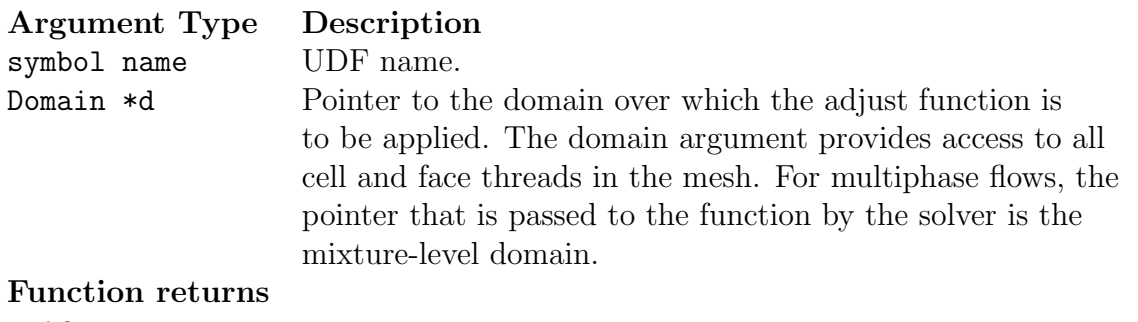

void

There are two arguments to DEFINE ADJUST: name and d. You supply name, the name of the UDF. d is passed by the FLUENT solver to your UDF.

#### **Example 1**

The following UDF, named my-adjust, integrates the turbulent dissipation over the entire domain using DEFINE\_ADJUST. This value is then printed to the console window. The UDF is called once every iteration. It can be executed as an interpreted or compiled UDF in FLUENT.

```
UDF for integrating turbulent dissipation and printing it to
  console window
#include "udf.h"
DEFINE_ADJUST(my_adjust,d)
€
 Thread *t;
 /* Integrate dissipation. */
 real sum_diss=0.;
 cell_t c;thread\_loop_c(t, d)€
  begin_{c}c_{1}sum_diss += C_D(c,t)*C_V0LUME(c, t);end_c\lrcorner\log(c,t)\mathcal{L}printf("Volume integral of turbulent dissipation: %g\n", sum_diss);
\mathcal{L}
```
## **Example 2**

The following UDF, named adjust form, specifies a user-defined scalar as a function of the gradient of another user-defined scalar, using DEFINE\_ADJUST. The function is called once every iteration. It is executed as a compiled UDF in **FLUENT**.

```
UDF for defining user-defined scalars and their gradients
#include "udf.h"
DEFINE_ADJUST(adjust_fcn,d)
€
 Thread *t;
 cell_t c;real K_E = 1.0;
 /* Do nothing if gradient isn't allocated yet. */
 if (! Data_Vali d_P())return;
 thread\_loop_c(t, d)€
   if (FLUID_THREAD_P(t))
     \{begin_c_1, t)₹
          C_ UDSI(c, t, 1) +=
                    K_E_L*NV_MAG2(C_UDSI_G(c,t,0))*C_VOLUME(c,t);\mathbf{r}end_c\lrcorner\log_2all(c,t)}
   }
}
```
## **Hooking an Adjust UDF to FLUENT**

After the UDF that you have defined using DEFINE\_ADJUST is interpreted (Chapter 4: Interpreting UDFs) or compiled (Chapter 5: Compiling UDFs), the name of the argument that you supplied as the first DEFINE macro argument (e.g., adjust f cn) will become visible and selectable in the User-Defined Function Hooks panel in FLUENT. Note that you can hook multiple adjust functions to your model. See Section 6.1.1: Hooking DEFINE\_ADJUST UDFs for details.

## <span id="page-42-0"></span>**2.2.2** DEFINE DELTAT

## **Description**

DEFINE DELTAT is a general-purpose macro that you can use to control the size of the time step during the solution of a time-dependent problem. Note that this macro can be used only if the adaptive time-stepping method option has been activated in the Iterate panel in FLUENT.

## **Usage**

DEFINE DELTAT(name,d)

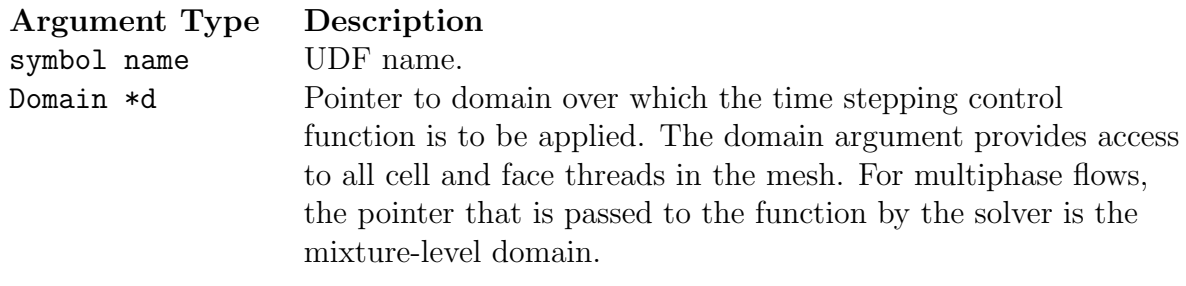

Function returns real

There are two arguments to DEFINE DELTAT: name and domain. You supply name, the name of the UDF. domain is passed by the FLUENT solver to your UDF. Your UDF will need to compute the real value of the physical time step and return it to the solver.

## **Example**

The following UDF, named mydeltat, is a simple function that shows how you can use DEFINE DELTAT to change the value of the time step in a simulation. First, CURRENT TIME is used to get the value of the current simulation time (which is assigned to the variable flow\_time). Then, for the first 0.5 seconds of the calculation, a time step of 0.1 is set. A time step of 0.2 is set for the remainder of the simulation. The time step variable is then returned to the solver. See Section [3.5](#page-323-0): [Time-Dependent Macros](#page-323-0) for details on CURRENT\_TIME.

```
UDF that changes the time step value for a time-dependent solution
#include "udf.h"
DEFINE_DELTAT(mydeltat,d)
€
 real time_step;
 real flow_time = CURRENT_TIME;
  if (flow_time < 0.5)time\_step = 0.1;else
    time\_step = 0.2;return time_step;
\mathcal{F}
```
## Hooking an Adaptive Time Step UDF to FLUENT

After the UDF that you have defined using DEFINE DELTAT is interpreted (Chapter 4: Interpreting UDFs) or compiled (Chapter 5: Compiling UDFs), the name of the argument that you supplied as the first DEFINE macro argument (e.g., mydeltat) will become visible and selectable in the Iterate panel in FLUENT. See Section 6.1.2: Hooking DEFINE DELTAT UDFs for details.

#### <span id="page-44-0"></span>**2.2.3** DEFINE EXECUTE AT END

## **Description**

DEFINE EXECUTE AT END is a general-purpose macro that is executed at the end of an iteration in a steady state run, or at the end of a time step in a transient run. You can use DEFINE EXECUTE AT END when you want to calculate flow quantities at these particular times. Note that you do not have to specify whether your execute-at-end UDF gets executed at the end of a time step or the end of an iteration. This is done automatically when you select the steady or unsteady time method in your FLUENT model.

## **Usage**

DEFINE EXECUTE AT END(name)

Argument Type Description symbol name UDF name.

Function returns void

There is only one argument to DEFINE EXECUTE AT END: name. You supply name, the name of the UDF. Unlike DEFINE ADJUST, DEFINE EXECUTE AT END is not passed a domain pointer. Therefore, if your function requires access to a domain pointer, then you will need to use the utility Get Domain(ID) to explicitly obtain it (see Section [3.2.6](#page-282-0): [Do](#page-282-0)[main Pointer \(](#page-282-0)Get Domain) and the example below). If your UDF requires access to a phase domain pointer in a multiphase solution, then it will need to pass the appropriate phase ID to Get Domain in order to obtain it.

## **Example**

The following UDF, named execute at end, integrates the turbulent dissipation over the entire domain using DEFINE EXECUTE AT END and prints it to the console window at the end of the current iteration or time step. It can be executed as an interpreted or compiled UDF in FLUENT.

```
UDF for integrating turbulent dissipation and printing it to
  console window at the end of the current iteration or time step
#include "udf.h"
DEFINE_EXECUTE_AT_END(execute_at_end)
\{Domain *d;
 Thread *t;
 /* Integrate dissipation. */
 real sum_diss=0.;
 cell_t c;d = Get\_Domain(1);/* mixture domain if multiphase */thread\_loop_c(t, d)€
    if (FLUID_THREAD_P(t))ſ
      begin_{c} (c,t)sum\_diss += C_D(c,t) * C_VOLUME(c,t);
      end_c\lrcorner\log(c,t)ł
   ł
 printf("Volume integral of turbulent dissipation: %g\n", sum_diss);
 fflush(stdout);
ł
```
## **Hooking an Execute-at-End UDF to FLUENT**

After the UDF that you have defined using DEFINE EXECUTE AT END is interpreted (Chapter 4: Interpreting UDFs) or compiled (Chapter 5: Compiling UDFs), the name of the argument that you supplied as the first DEFINE macro argument (e.g. execute\_at\_end) will become visible and selectable in the User-Defined Function Hooks panel in FLU-**ENT**. Note that you can hook multiple end-iteration functions to your model. See Section 6.1.3: Hooking DEFINE EXECUTE AT END UDFs for details.

#### <span id="page-46-0"></span>**2.2.4** DEFINE EXECUTE AT EXIT

#### **Description**

DEFINE EXECUTE AT EXIT is a general-purpose macro that can be used to execute a function at the end of a FLUENT session.

#### **Usage**

DEFINE EXECUTE AT EXIT(name)

Argument Type Description symbol name UDF name.

Function returns void

There is only one argument to DEFINE EXECUTE AT EXIT: name. You supply name, the name of the UDF.

## **Hooking an Execute-at-Exit UDF to** FLUENT

After the UDF that you have defined using DEFINE EXECUTE AT EXIT is interpreted (Chapter [4](#page-332-0): [Interpreting UDFs\)](#page-332-0) or compiled (Chapter [5](#page-340-0): [Compiling UDFs\)](#page-340-0), the name of the argument that you supplied as the first DEFINE macro argument will become visible and selectable in the User-Defined Function Hooks panel in FLUENT. Note that you can hook multiple at-exit UDFs to your model. See Section [6.1.4](#page-374-0): Hooking DEFINE [EXECUTE](#page-374-0) AT EXIT UDFs for details.

### <span id="page-47-0"></span>**2.2.5** DEFINE EXECUTE FROM GUI

### **Description**

DEFINE EXECUTE FROM GUI is a general-purpose macro that you can use to define a UDF which is to be executed from a user-defined graphical user interface (GUI). For example, a C function that is defined using DEFINE EXECUTE FROM GUI can be executed whenever a button is clicked in a user-defined GUI. Custom GUI components (panels, buttons, etc.) are defined in FLUENT using the Scheme language.

## **Usage**

DEFINE EXECUTE FROM GUI(name,libname,mode)

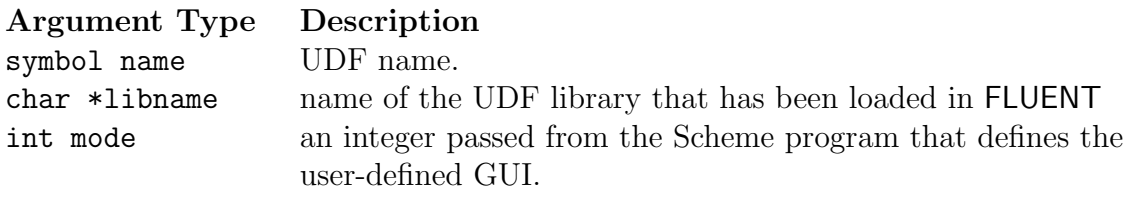

Function returns

void

There are three arguments to DEFINE EXECUTE FROM GUI: name, libname, and mode. You supply name, the name of the UDF. The variables libname and mode are passed by the FLUENT solver to your UDF. The integer variable mode is passed from the Scheme program which defines the user-defined GUI, and represent the possible user options available from the GUI panel. A different C function in UDF can be called for each option. For example, the user-defined GUI panel may have a number of buttons. Each button may be represented by different integers, which, when clicked, will execute a corresponding C function.

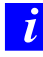

DEFINE EXECUTE FROM GUI UDFs must be implemented as compiled UDFs, and there can be only one function of this type in a UDF library.

#### **Example**

The following UDF, named reset udm, resets all user-defined memory (UDM) values when a reset button on a user-defined GUI panel is clicked. The clicking of the button is represented by 0, which is passed to the UDF by the FLUENT solver.

```
/*********************************************************
   UDF called from a user-defined GUI panel to reset all
   all user-defined memory locations
**********************************************************/
#include "udf.h"
DEFINE_EXECUTE_FROM_GUI(reset_udm, myudflib, mode)
{
Domain *domain = Get_Domain(1); /* Get domain pointer */
Thread *t;
cell_t c;
int i;
/* Return if mode is not zero */
if (mode != 0) return;
/* Return if no User-Defined Memory is defined in FLUENT */
        if (n_udm == 0) return;
        /* Loop over all cell threads in domain */
thread_loop_c(t, domain)
        {
        /* Loop over all cells */
                begin_c_loop(c, t)
                      {
                        /* Set all UDMs to zero */
                        for (i = 0; i < n_ludm; i++){
                                C_UUMI(c, t, i) = 0.0;}
                       }
                end_c_loop(c, t);
        }
}
```
## **Hooking an Execute From GUI UDF to** FLUENT

After the UDF that you have defined using DEFINE EXECUTE FROM GUI is compiled (Chapter [5](#page-340-0): [Compiling UDFs\)](#page-340-0), the function will not need to be hooked to FLUENT through any graphics panels. Instead, the function will be searched automatically by the FLU-ENT solver when the execution of the UDF is requested (i.e., when a call is made from a user-defined Scheme program to execute a C function).

## <span id="page-50-0"></span>**2.2.6** DEFINE EXECUTE ON LOADING

## **Description**

DEFINE EXECUTE ON LOADING is a general-purpose macro that can be used to specify a function that executes as soon as a compiled UDF library is loaded in FLUENT. This is useful when you want to initialize or setup UDF models when a UDF library is loaded. (Alternatively, if you save your case file when a shared library is loaded, then the UDF will execute whenever the case file is subsequently read.)

Compiled UDF libraries are loaded using either the Compiled UDFs or the UDF Library Manager panel (see Section [5.5:](#page-363-0) [Load and Unload Libraries Using the](#page-363-0) UDF Library Manager [Panel\)](#page-363-0). An EXECUTE ON LOADING UDF is the best place to reserve user-defined scalar (UDS) and user-defined memory (UDM) for a particular library (Sections [3.2.8](#page-295-0) and [3.2.9\)](#page-300-0) as well as set UDS and UDM names (Sections [3.2.8](#page-293-0) and [3.2.9](#page-296-0)).

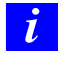

DEFINE EXECUTE ON LOADING UDFs can be executed only as compiled UDFs.

## **Usage**

DEFINE EXECUTE ON LOADING(name,libname)

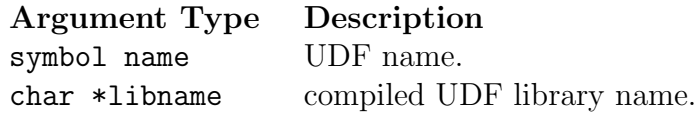

Function returns void

There are two arguments to DEFINE EXECUTE ON LOADING: name and libname. You supply a name for the UDF which will be used by FLUENT when reporting that the EXECUTE ON LOADING UDF is being run. The libname is set by FLUENT to be the name of the library (e.g., libudf) that you have specified (by entering a name or keeping the default libudf). libname is passed so that you can use it in messages within your UDF.

## **Example 1**

The following simple UDF named report\_version, prints a message on the console that contains the version and release number of the library being loaded.

```
#include "udf.h"
static int version = 1;
static int release = 2;
DEFINE_EXECUTE_ON_LOADING(report_version, libname)
\mathcal{F}Message("\nLoading %s version %d.%d\n",libname,version,release);
ł
```
## **Example 2**

The following source code contains two UDFs. The first UDF is an EXECUTE ON LOADING function that is used to reserve three UDMs (using Reserve User Memory Vars) for a library and set unique names for the UDM locations (using Set\_User\_Memory\_Name). The second UDF is an **ON\_DEMAND** function that is used to set the values of the UDM locations after the solution has been initialized. The ON\_DEMAND UDF sets the initial values of the UDM locations using udm\_offset, which is defined in the on-loading UDF. Note that the on demand UDF must be executed *after* the solution is initialized to reset the initial values for the UDMs. See Sections 3.2.9 and 3.2.9 for more information on reserving and naming UDMs.

```
udm_res1.c contains two UDFs: an execute on loading UDF that reserves
three UDMs for libudf and renames the UDMs to enhance postprocessing,
and an on-demand UDF that sets the initial value of the UDMs.
#include "udf.h"
#define NUM_UDM 3
static int udm_offset = UDM_UNRESERVED;
DEFINE_EXECUTE_ON_LOADING(on_loading, libname)
€
 if (udm_offset == UDM_UNRESERVED) udm_offset =
         Reserve_User_Memory_Vars(NUM_UDM);
 if (udm_offset == UDM_UNRESERVED)
```

```
Message("\nYou need to define up to %d extra UDMs in GUI and
      then reload current library %s\n", NUM_UDM, libname);
  else
         {
  Message("%d UDMs have been reserved by the current
          library %s\n",NUM_UDM, libname);
  Set_User_Memory_Name(udm_offset,"lib1-UDM-0");
  Set_User_Memory_Name(udm_offset+1,"lib1-UDM-1");
          Set_User_Memory_Name(udm_offset+2,"lib1-UDM-2");
}
  Message("\nUDM Offset for Current Loaded Library = %d",udm_offset);
}
DEFINE_ON_DEMAND(set_udms)
{
 Domain *d;
  Thread *ct;
  cell_t c;
  int i;
  d=Get_Domain(1);
  if(udm_offset != UDM_UNRESERVED)
         {
          Message("Setting UDMs\n");
          for (i=0; i<NUM_UDM;i++)
                  {
                   thread_loop_c(ct,d)
                         {
                           begin_c_loop(c,ct)
                              {
                               C_UUMI(c, ct, udm_offset+i)=3.0+i/10.0;}
                          end_c_loop(c,ct)
                         }
                   }
         }
  else
     Message("UDMs have not yet been reserved for library 1\n");
}
```
## **Hooking an Execute On Loading UDF to** FLUENT

After the UDF that you have defined using DEFINE EXECUTE ON LOADING is compiled (Chapter [5](#page-340-0): [Compiling UDFs\)](#page-340-0), the function will not need to be hooked to FLUENT through any graphics panels. Instead, FLUENT searches the newly-loaded library for any UDFs of the type EXECUTE ON LOADING, and will automatically execute them in the order they appear in the library.

#### <span id="page-54-0"></span> $2.2.7$ DEFINE\_INIT

## **Description**

DEFINE INIT is a general-purpose macro that you can use to specify a set of initial values for your solution. DEFINE INIT accomplishes the same result as patching, but does it in a different way, by means of a UDF. A DEFINE INIT function is executed once per initialization and is called immediately after the default initialization is performed by the solver. Since it is called after the flow field is initialized, it is typically used to set initial values of flow quantities. For an overview of the **FLUENT** solution process which shows when a DEFINE INIT UDF is called, refer to Figures 1.9.1, 1.9.2, and 1.9.3.

#### **Usage**

 $DEFINE\_INIT(name, d)$ 

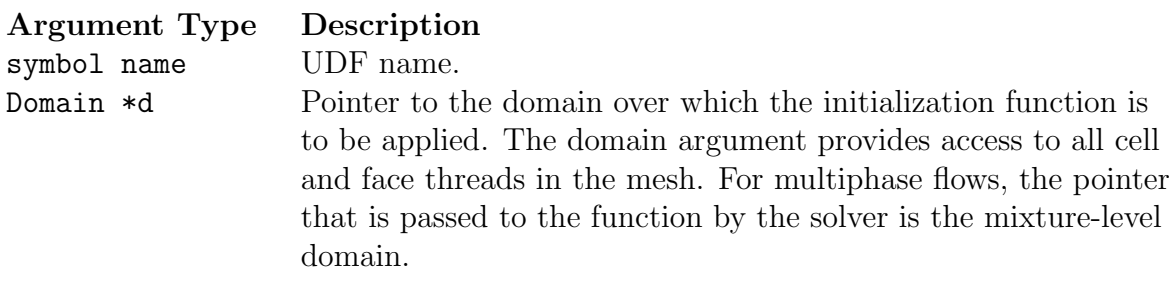

#### **Function returns** void

There are two arguments to DEFINE\_INIT: name and d. You supply name, the name of the UDF. d is passed from the FLUENT solver to your UDF.

## **Example**

The following UDF, named my\_init\_func, initializes flow field variables in a solution. It is executed once, at the beginning of the solution process. The function can be executed as an interpreted or compiled UDF in FLUENT.

```
UDF for initializing flow field variables
#include "udf.h"
DEFINE_INIT(my_init_func,d)
```

```
{
  cell_t c;
  Thread *t;
  real xc[ND_ND];
  /* loop over all cell threads in the domain */thread_loop_c(t,d)
    {
      /* loop over all cells */
      begin_c_loop_all(c,t)
        {
          C_CENTROID(xc,c,t);
          if (sqrt(ND_SUM(pow(xc[0] - 0.5,2.)),pow(xc[1] - 0.5, 2.),pow(xc[2] - 0.5,2.))) < 0.25)C_T(c,t) = 400.;
          else
            C_T(c,t) = 300.;
        }
      end_c_loop_all(c,t)
    }
}
```
The macro ND\_SUM( $a,b,c$ ) computes the sum of the first two arguments (2D) or all three arguments (3D). It is useful for writing functions involving vector operations so that the same function can be used for 2D and 3D. For a 2D case, the third argument is ignored. See Chapter [3](#page-256-0): [Additional Macros for Writing UDFs](#page-256-0) for a description of predefined macros such as C CENTROID) and ND SUM.

## **Hooking an Initialization UDF to** FLUENT

After the UDF that you have defined using DEFINE INIT is interpreted (Chapter [4](#page-332-0): [In](#page-332-0)[terpreting UDFs\)](#page-332-0) or compiled (Chapter [5:](#page-340-0) [Compiling UDFs](#page-340-0)), the name of the argument that you supplied as the first DEFINE macro argument  $(e.g., my\_init\_func)$  will become visible and selectable in the User-Defined Function Hooks panel in FLUENT. Note that you can hook multiple init functions to your model. See Section [6.1.5](#page-376-0): [Hooking](#page-376-0) DEFINE INIT [UDFs](#page-376-0) for details.

### <span id="page-56-0"></span>**2.2.8** DEFINE ON DEMAND

## **Description**

DEFINE ON DEMAND is a general-purpose macro that you can use to specify a UDF that is executed "on demand" in FLUENT, rather than having FLUENT call it automatically during the calculation. Your UDF will be executed immediately, once it is activated, but it is not accessible while the solver is iterating. Note that the domain pointer d is not explicitly passed as an argument to DEFINE ON DEMAND. Therefore, if you want to use the domain variable in your on-demand function, you will need to first retrieve it using the Get Domain utility provided by Fluent (shown in the example below). See Section [3.2.6:](#page-282-0) [Domain Pointer \(](#page-282-0)Get Domain) for details on Get Domain.

#### **Usage**

DEFINE ON DEMAND(name)

Argument Type Description symbol name UDF name.

Function returns void

There is only one argument to DEFINE ON DEMAND: name. You supply name, the name of the UDF.

## **Example**

The following UDF, named on demand calc, computes and prints the minimum, maximum, and average temperatures for the current data field. It then computes a temperature function

$$
f(T) = \frac{T - T_{\min}}{T_{\max} - T_{\min}}
$$

and stores it in user-defined memory location 0 (which is allocated as described in Section [3.2.3](#page-262-0): [Cell Macros\)](#page-262-0). Once you hook the on-demand UDF (as described in Sec-tion [6.1.6](#page-378-0): [Hooking](#page-378-0) DEFINE ON DEMAND UDFs), the field values for  $f(T)$  will be available in drop-down lists in post-processing panels in FLUENT. You can select this field by choosing User Memory 0 in the User Defined Memory... category. If you write a data file after executing the UDF, the user-defined memory field will be saved to the data file. This source code can be interpreted or compiled in FLUENT.

```
/**********************************************************************
   UDF to calculate temperature field function and store in
   user-defined memory. Also print min, max, avg temperatures.
***********************************************************************/
#include "udf.h"
DEFINE_ON_DEMAND(on_demand_calc)
{
   Domain *d; /* declare domain pointer since it is not passed as an
                 argument to the DEFINE macro */
   real tavg = 0.;
   real tmax = 0.;
   real tmin = 0.;
   real temp,volume,vol_tot;
   Thread *t;
   cell_t c;
   d = Get\_Domain(1); /* Get the domain using Fluent utility */
   /* Loop over all cell threads in the domain */
   thread_loop_c(t,d)
     {
     /* Compute max, min, volume-averaged temperature */
     /* Loop over all cells */
     begin_c_loop(c,t)
       {
         volume = C_V0LUME(c,t); /* get cell volume */
         temp = C_T(c,t); /* get cell temperature */
         if (temp \langle tmin || tmin == 0.) tmin = temp;
         if temp > tmax || tmax == 0.) tmax = temp;
         vol_tot += volume;
         tavg += temp*volume;
       }
     end_c_loop(c,t)
     tavg /= vol_tot;
     printf("\n Tmin = \text{kg} Tmax = \text{kg} Tavg = \text{kg}\n", tmin, tmax, tavg);
```

```
/* Compute temperature function and store in user-defined memory*/
/*(location index 0) *begin_c_loop(c,t)
 {
   temp = C_T(c,t);C_UUMI(c,t,0) = (temp-tmin)/(tmax-tmin);}
end_c_loop(c,t)
}
```
Get Domain is a macro that retrieves the pointer to a domain. It is necessary to get the domain pointer using this macro since it is not explicitly passed as an argument to DEFINE ON DEMAND. The function, named on demand calc, does not take any explicit arguments. Within the function body, the variables that are to be used by the function are defined and initialized first. Following the variable declarations, a looping macro is used to loop over each cell thread in the domain. Within that loop another loop is used to loop over all the cells. Within the inner loop, the total volume and the minimum, maximum, and volume-averaged temperature are computed. These computed values are printed to the FLUENT console. Then a second loop over each cell is used to compute the function  $f(T)$  and store it in user-defined memory location 0. Refer to Chapter [3](#page-256-0): [Additional Macros for Writing UDFs](#page-256-0) for a description of predefined macros such as  $C_T$  and begin c loop.

#### **Hooking an On-Demand UDF to** FLUENT

After the UDF that you have defined using DEFINE ON DEMAND is interpreted (Chapter [4](#page-332-0): [Interpreting UDFs\)](#page-332-0) or compiled (Chapter [5:](#page-340-0) [Compiling UDFs\)](#page-340-0), the name of the argument that you supplied as the first DEFINE macro argument (e.g., on demand calc) will become visible and selectable in the Execute On Demand panel in FLUENT. See Section [6.1.6:](#page-378-0) [Hooking](#page-378-0) DEFINE ON DEMAND UDFs for details.

}

#### <span id="page-59-0"></span> $2.2.9$ DEFINE\_RW\_FILE

## **Description**

DEFINE RW\_FILE is a general-purpose macro that you can use to specify customized information that is to be written to a case or data file, or read from a case or data file. You can save and restore custom variables of any data type (e.g., integer, real, CXBoolean, structure) using DEFINE RW\_FILE. It is often useful to save dynamic information  $(e.g.,)$ number of occurrences in conditional sampling) while your solution is being calculated, which is another use of this function. Note that the read order and the write order must be the same when you use this function.

#### **Usage**

 $DEFINE_RW_FILE(name, fp)$ 

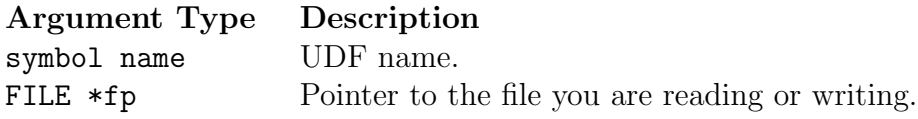

**Function returns** void

There are two arguments to DEFINE RW FILE: name and fp. You supply name, the name of the UDF. fp is passed from the solver to the UDF.

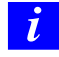

DEFINE RW FILE cannot be used in UDFs that are executed on Windows systems.

## **Example**

The following C source code listing contains examples of functions that write information to a data file and read it back. These functions are concatenated into a single source file that can be interpreted or compiled in **FLUENT**.

```
UDFs that increment a variable, write it to a data file
 and read it back in
#include "udf.h"
int kount = 0; /* define global variable kount */
```

```
DEFINE_ADJUST(demo_calc,d)
{
  kount++;
  print('kount = %d\nu', kount);}
DEFINE_RW_FILE(writer,fp)
{
  printf("Writing UDF data to data file...\n");
  fprintf(fp,"%d",kount); /* write out kount to data file */
}
DEFINE_RW_FILE(reader,fp)
{
  printf("Reading UDF data from data file...\n");
  fscanf(fp,"%d",&kount); /* read kount from data file */
}
```
At the top of the listing, the integer kount is defined and initialized to zero. The first function (demo\_calc) is an ADJUST function that increments the value of kount at each iteration, since the ADJUST function is called once per iteration. (See Section [2.2.1](#page-39-0): [DEFINE](#page-39-0) ADJUST for more information about ADJUST functions.) The second function (writer) instructs FLUENT to write the current value of kount to the data file, when the data file is saved. The third function (reader) instructs **FLUENT** to read the value of kount from the data file, when the data file is read.

The functions work together as follows. If you run your calculation for, say, 10 iterations (kount has been incremented to a value of 10) and save the data file, then the current value of kount (10) will be written to your data file. If you read the data back into FLUENT and continue the calculation, kount will start at a value of 10 and will be incremented at each iteration. Note that you can save as many static variables as you want, but you must be sure to read them in the same order in which they are written.

## **Hooking a Read/Write Case or Data File UDF to** FLUENT

After the UDF that you have defined using DEFINE RW FILE is interpreted (Chapter [4:](#page-332-0) [In](#page-332-0)[terpreting UDFs\)](#page-332-0) or compiled (Chapter [5:](#page-340-0) [Compiling UDFs\)](#page-340-0), the name of the argument that you supplied as the first DEFINE macro argument (e.g., writer) will become visible and selectable in the User-Defined Function Hooks panel in FLUENT. Note that you can hook multiple read/write functions to your model. See Section [6.1.7](#page-379-0): [Hooking](#page-379-0) [DEFINE](#page-379-0) RW\_FILE UDFs for details.

## <span id="page-61-0"></span>**2.3 Model-Specific** DEFINE **Macros**

The DEFINE macros presented in this section are used to set parameters for a particular model in FLUENT. Table [2.3](#page-61-0) provides a quick reference guide to the DEFINE macros, the functions they are used to define, and the panels where they are activated in FLUENT. Definitions of each DEFINE macro are listed in udf.h. For your convenience, they are listed in Appendix [B](#page-570-0).

- Section [2.3.1:](#page-66-0) [DEFINE](#page-66-0)\_CHEM\_STEP
- Section [2.3.2:](#page-68-0) [DEFINE](#page-68-0) CPHI
- Section [2.3.3:](#page-69-0) DEFINE [DIFFUSIVITY](#page-69-0)
- Section [2.3.4:](#page-71-0) DEFINE DOM DIFFUSE [REFLECTIVITY](#page-71-0)
- Section [2.3.5:](#page-73-0) [DEFINE](#page-73-0) DOM SOURCE
- Section [2.3.6:](#page-75-0) DEFINE DOM SPECULAR [REFLECTIVITY](#page-75-0)
- Section [2.3.7:](#page-77-0) [DEFINE](#page-77-0) GRAY BAND ABS COEFF
- Section [2.3.8:](#page-79-0) [DEFINE](#page-79-0) HEAT FLUX
- Section [2.3.9:](#page-81-0) DEFINE\_NET\_[REACTION](#page-81-0)\_RATE
- Section [2.3.10:](#page-83-0) [DEFINE](#page-83-0) NOX RATE
- Section [2.3.11:](#page-87-0) [DEFINE](#page-87-0)\_PR\_RATE
- Section [2.3.12:](#page-93-0) DEFINE [PRANDTL](#page-93-0) UDFs
- Section [2.3.13:](#page-101-0) DEFINE [PROFILE](#page-101-0)
- Section [2.3.14:](#page-114-0) DEFINE [PROPERTY](#page-114-0) UDFs
- Section [2.3.15:](#page-123-0) [DEFINE](#page-123-0)\_SCAT\_PHASE\_FUNC
- Section [2.3.16:](#page-126-0) DEFINE SOLAR [INTENSITY](#page-126-0)
- Section [2.3.17:](#page-128-0) DEFINE [SOURCE](#page-128-0)
- Section [2.3.18:](#page-131-0) [DEFINE](#page-131-0) SOX RATE
- Section [2.3.19:](#page-136-0) [DEFINE](#page-136-0) SR RATE
- Section [2.3.20:](#page-140-0) DEFINE TURB [PREMIX](#page-140-0) SOURCE
- Section [2.3.21:](#page-142-0) DEFINE\_[TURBULENT](#page-142-0)\_VISCOSITY
- Section [2.3.22:](#page-146-0) [DEFINE](#page-146-0) VR RATE
- Section [2.3.23:](#page-150-0) DEFINE WALL [FUNCTIONS](#page-150-0)

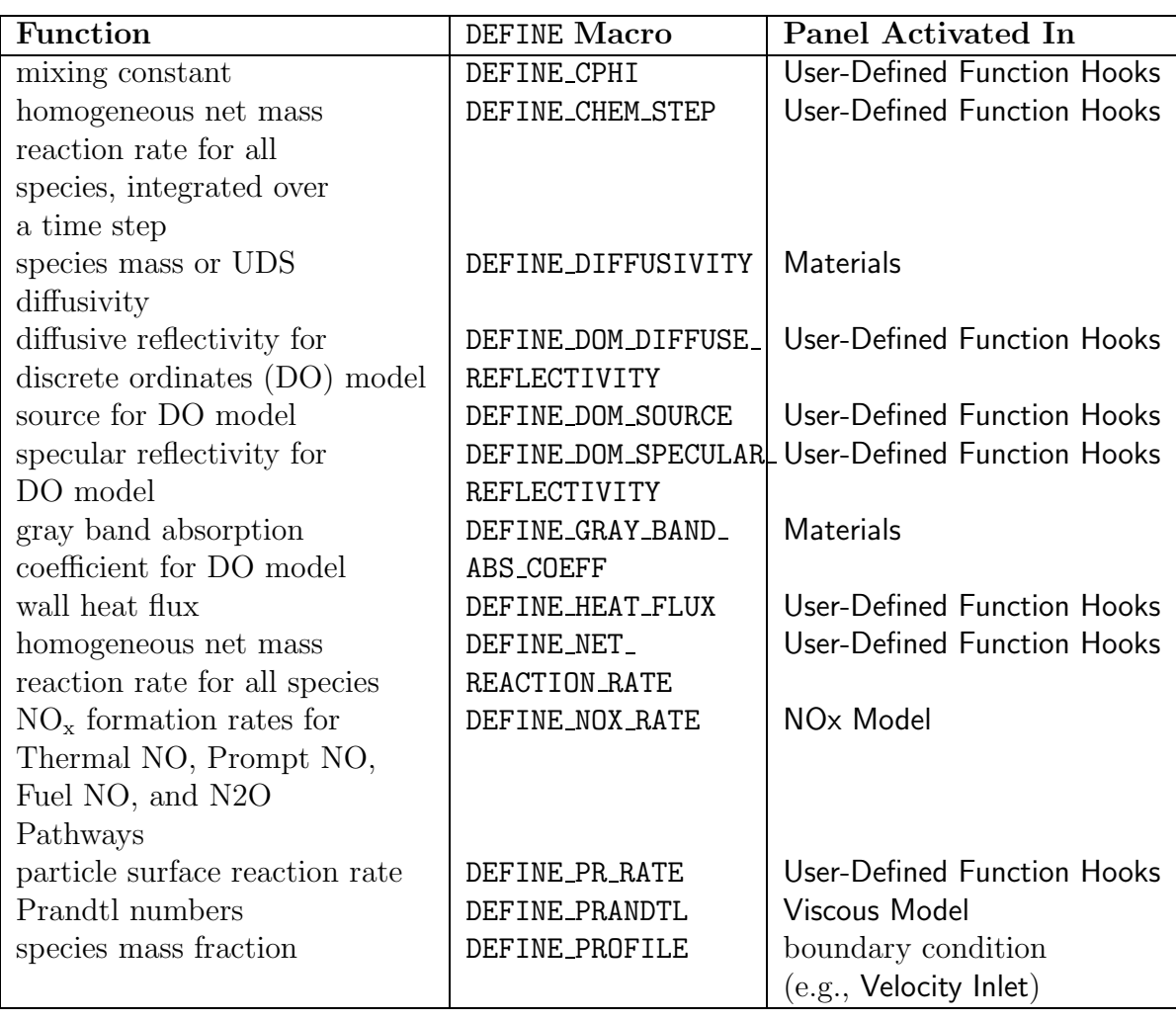

Table 2.3.1: Quick Reference Guide for Model-Specific DEFINE Functions

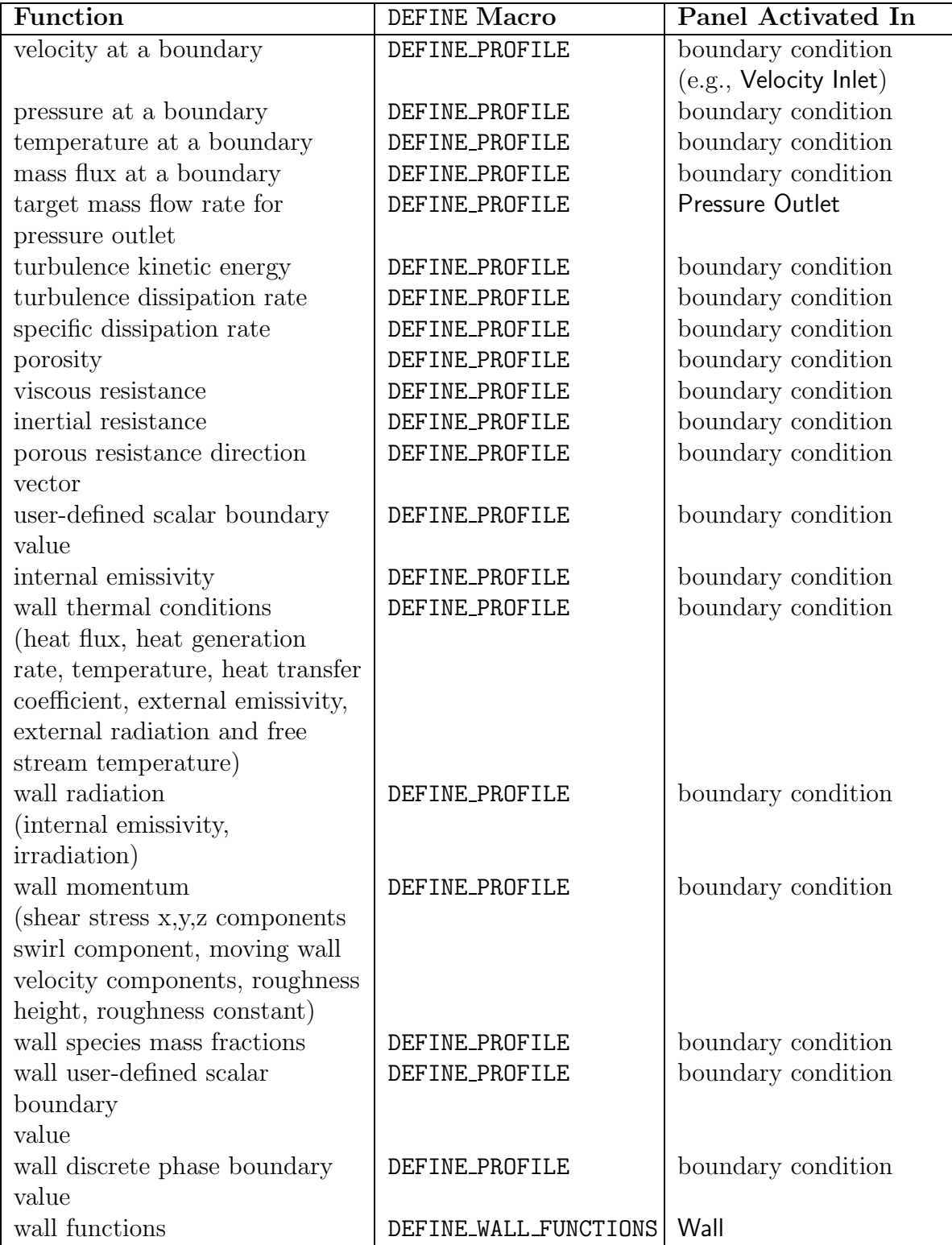

Table 2.3.2: Quick Reference Guide for Model-Specific DEFINE Functions **Continued** 

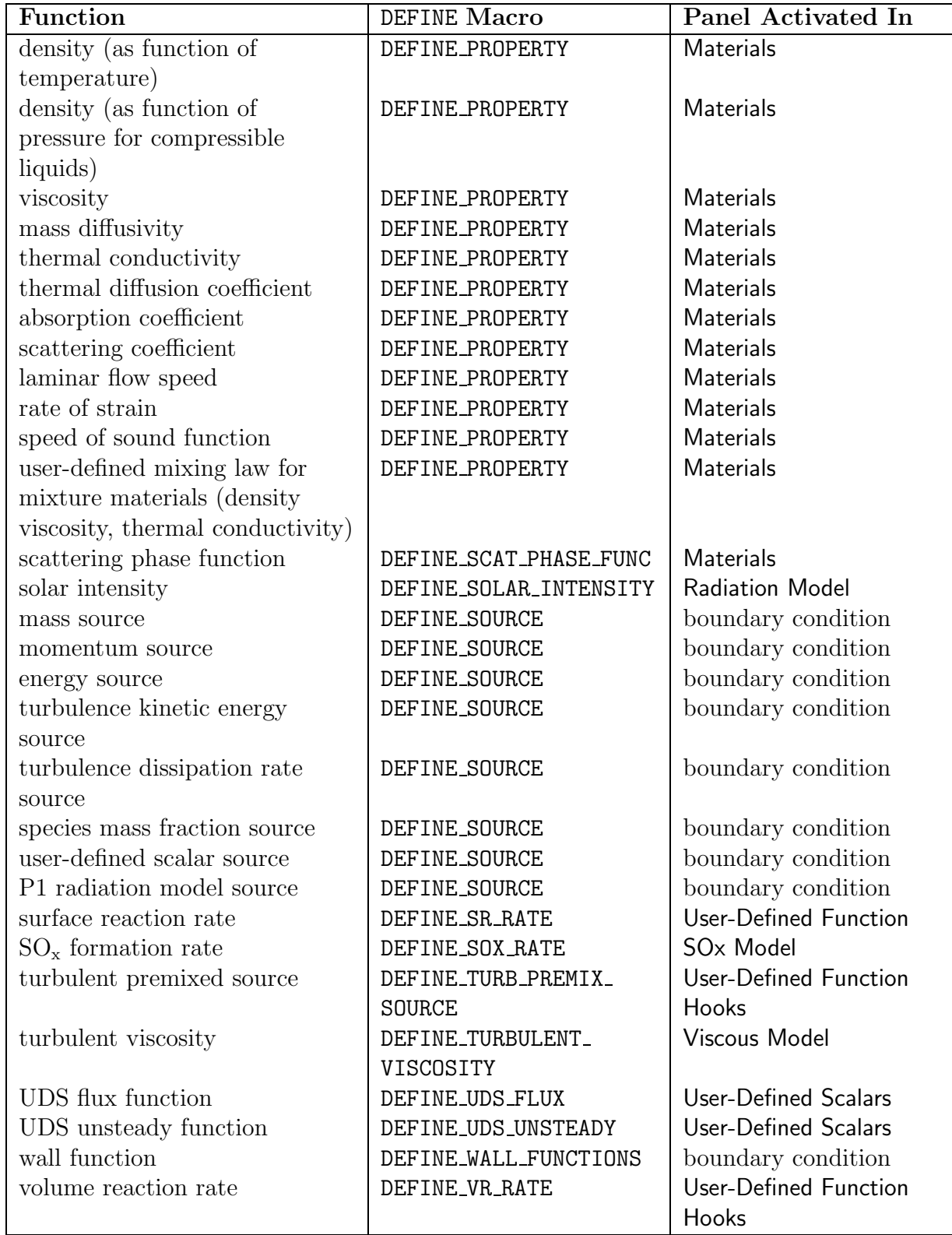

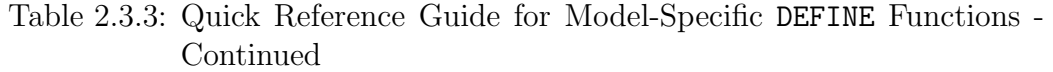

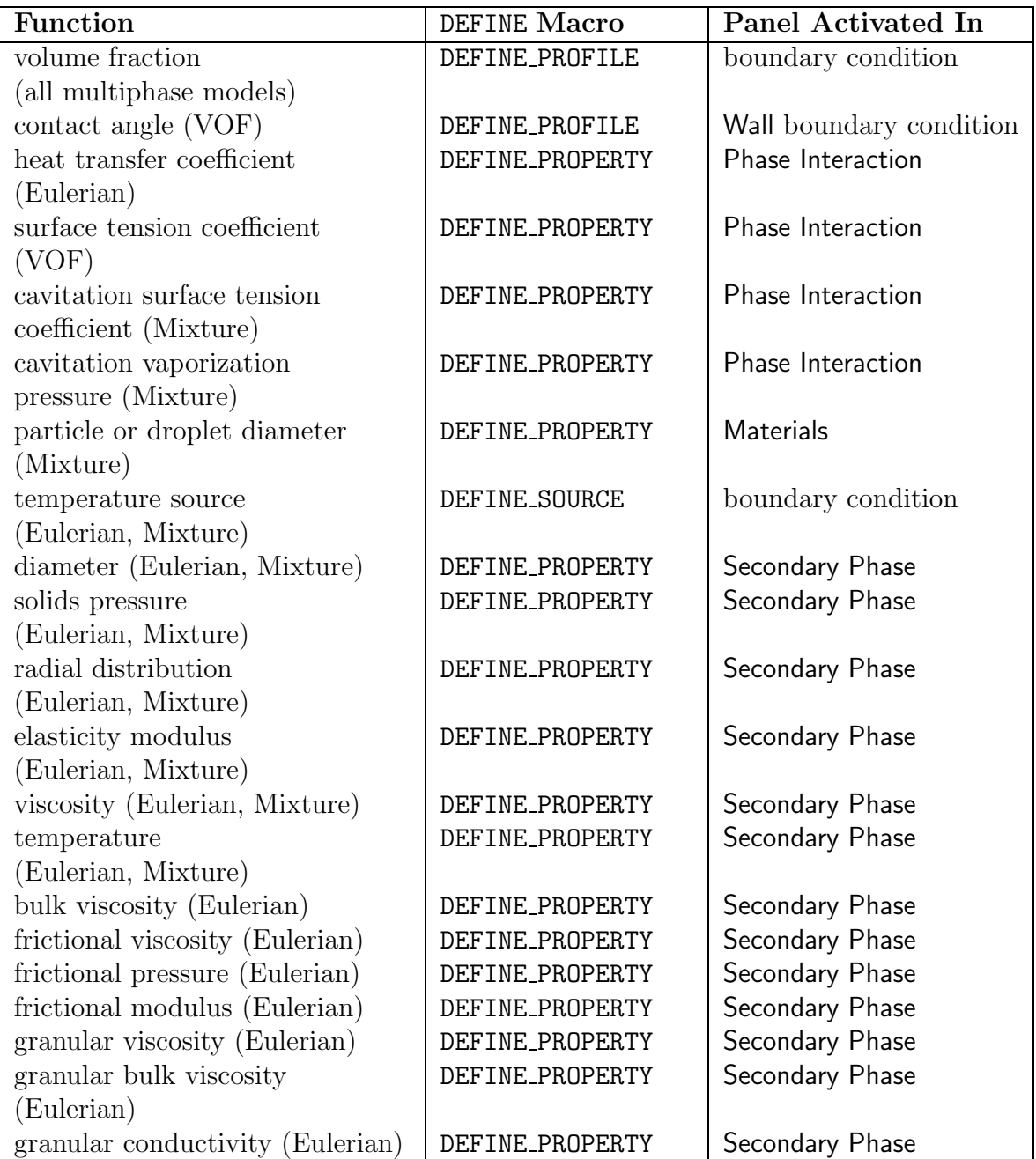

#### Table 2.3.4: Quick Reference Guide for Model-Specific DEFINE Functions MULTIPHASE ONLY

#### <span id="page-66-0"></span>2.3.1 DEFINE CHEM STEP

#### **Description**

You can use DEFINE CHEM STEP to compute the homogeneous net mass reaction rate of all species integrated over a time step:

$$
Y_i^{\Delta t} = Y_i^0 + \int_0^{\Delta t} \frac{dY_i}{dt} dt \tag{2.3-1}
$$

where  $Y_i^0$  is the initial mass fraction of species i, t is time,  $\Delta t$  is the given time step, and  $\frac{dY_i}{dt}$  is the net mass reaction rate.  $Y_i^{\Delta t}$  is *i*th species mass fraction at the end of the integration.

DEFINE CHEM STEP UDFs are used for the EDC and PDF Transport models.

#### **Usage**

DEFINE CHEM STEP(name, c, t, p, num p, n \_spe,dt, pres, temp,yk)

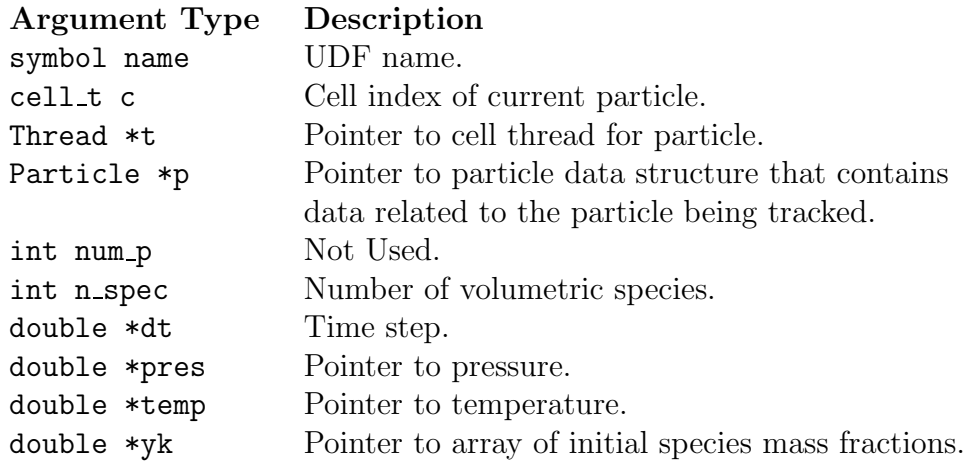

#### Function returns

void

There are nine arguments to DEFINE CHEM STEP: name, c, p, num  $p$ , n spe, dt, pres, temp, and yk. You supply name, the name of the UDF. c, p, n\_spe, dt, pres, temp, and yk are variables that are passed by the FLUENT solver to your UDF. num p is not used by the function and can be ignored. The output of the function is the array of mass fractions yk after the integration step. The initial mass fractions in array yk are overwritten.

### **Example**

The following UDF, named user chem step, assumes that the net volumetric reaction rate is the expression,

$$
\frac{dY_k}{dt} = 1/N_{spe} - Y_k
$$
\n
$$
(2.3-2)
$$

where  $N_{spe}$  is the number of species.

An analytic solution exists for the integral of this ODE as,

$$
Y_k^{\Delta t} = (Y_k^0 - 1/N_{spe})exp(-\Delta t) + 1/N_{spe}
$$
\n(2.3-3)

```
/***************************************************
   Example UDF that demonstrates DEFINE_CHEM_STEP
***************************************************/
#include "udf.h"
DEFINE_CHEM_STEP(user_chem_step,cell,thread,particle,nump,nspe,dt,pres,temp,yk)
{
   int i;
   double c = 1./(double)nspe;
   double decay = exp(-(*dt));
   for(i=0;i<sub>ms</sub>,pre;i++)yk[i] = (yk[i]-c)*decay + c;}
```
## **Hooking a Chemistry Step UDF to** FLUENT

After the UDF that you have defined using DEFINE CHEM STEP is interpreted (Chapter [4](#page-332-0): [Interpreting UDFs\)](#page-332-0) or compiled (Chapter [5:](#page-340-0) [Compiling UDFs\)](#page-340-0), the name of the argument that you supplied as the first DEFINE macro argument (e.g., user chem step) will become visible and selectable in the User-Defined Function Hooks panel in FLUENT. See Section [6.2.1](#page-382-0): [Hooking](#page-382-0) DEFINE CHEM STEP UDFs for details.

## <span id="page-68-0"></span>**2.3.2** DEFINE CPHI

## **Description**

You can use DEFINE CPHI to set the value of the mixing constant  $C_{\phi}$  (see Equation 18.2-6) and Equation 18.2-8 in the the User's Guide for details.). It is useful for modeling flows where  $C_{\phi}$  departs substantially from its default value of 2, which occurs at low Reynolds and/or high Schmidt numbers.

## **Usage**

DEFINE CPHI(name,c,t)

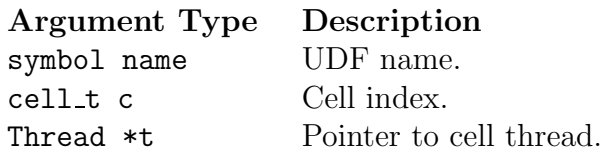

Function returns real

There are three arguments to DEFINE CPHI: name, c, and t. You supply name, the name of the UDF. c and t are passed by the FLUENT solver to your UDF. Your UDF will need to compute the real value of the mixing constant  $(C_{\phi})$  and return it to the solver.

## **Hooking a Mixing Constant UDF to** FLUENT

After the UDF that you have defined using DEFINE CPHI is interpreted (Chapter [4](#page-332-0): [In](#page-332-0)[terpreting UDFs\)](#page-332-0) or compiled (Chapter [5:](#page-340-0) [Compiling UDFs](#page-340-0)), the name of the argument that you supplied as the first DEFINE macro argument will become visible and selectable in the Users Defined Function Hooks panel in FLUENT whenever the Composition PDF Transport model is enabled. See Section [6.2.2](#page-383-0): [Hooking](#page-383-0) DEFINE CPHI UDFs for details.

## <span id="page-69-0"></span>**2.3.3** DEFINE DIFFUSIVITY

## **Description**

You can use DEFINE DIFFUSIVITY to specify the diffusivity for the species transport equations (e.g., mass diffusivity) or for user-defined scalar (UDS) transport equations. See Section 8.6: User-Defined Scalar (UDS) Diffusivity in the User's Guide for details about UDS diffusivity.

## **Usage**

DEFINE DIFFUSIVITY(name,c,t,i)

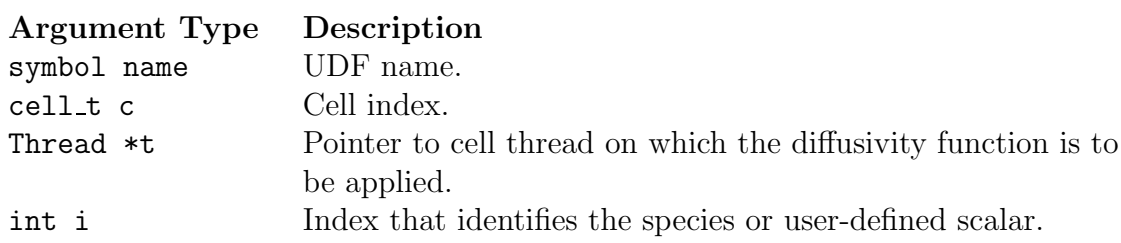

#### Function returns

real

There are four arguments to DEFINE DIFFUSIVITY: name, c, and t, and i. You supply name, the name of the UDF. c, t, and i are variables that are passed by the FLUENT solver to your UDF. Your UDF will need to compute the diffusivity only for a single cell and return the real value to the solver.

Note that diffusivity UDFs are called by FLUENT from within a loop on cell threads. Consequently, your UDF will not need to loop over cells in a thread since FLUENT is doing it outside of the function call.

## **Example**

The following UDF, named mean age diff, computes the diffusivity for the mean age of air using a user-defined scalar. Note that the mean age of air calculations do not require that energy, radiation, or species transport calculations have been performed. You will need to set  $uds-0 = 0.0$  at all inlets and outlets in your model. This function can be executed as an interpreted or compiled UDF.

```
UDF that computes diffusivity for mean age using a user-defined
 scalar.
#include "udf.h"
DEFINE_DIFFUSIVITY(mean_age_diff,c,t,i)
€
  return C_R(c,t) * 2.88e-05 + C_MU_EFF(c,t) / 0.7;}
```
## **Hooking a Diffusivity UDF to FLUENT**

After the UDF that you have defined using DEFINE DIFFUSIVITY is interpreted (Chapter 4: Interpreting UDFs) or compiled (Chapter 5: Compiling UDFs), the name that you specified in the DEFINE macro argument (e.g., mean\_age\_diff) will become visible and selectable in the Materials panel in FLUENT. See Section 6.2.3: Hooking DEFINE DIFFUSIVITY UDFs for details.

## <span id="page-71-0"></span>**2.3.4** DEFINE DOM DIFFUSE REFLECTIVITY

#### **Description**

You can use DEFINE DOM DIFFUSE REFLECTIVITY to modify the inter-facial reflectivity computed by FLUENT at diffusely reflecting semi-transparent walls, based on the refractive index values. During execution, a DEFINE DOM DIFFUSE REFLECTIVITY function is called by FLUENT for each semi-transparent wall and also for each band (in the case of a non-gray Discrete Ordinates Model). Therefore the function can be used to modify diffuse reflectivity and diffuse transmissivity values at the interface.

## **Usage**

```
DEFINE DOM DIFFUSE REFLECTIVITY(name,t,nb,n_a,n_b,diff ref a,diff tran a,
diff ref b,diff tran b)
```
*i*

Note that all of the arguments to a DEFINE macro need to be placed on the same line in your source code. Splitting the DEFINE statement onto several lines will result in a compilation error.

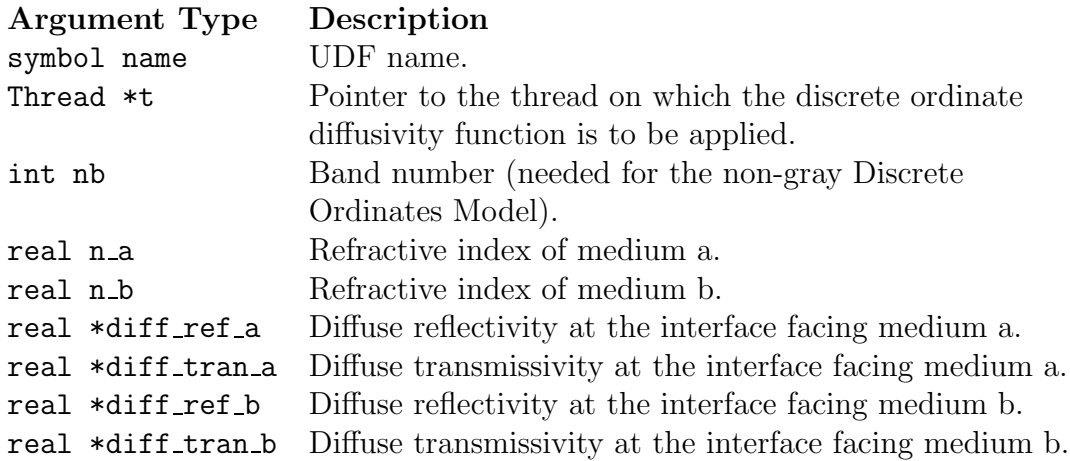

# Function returns

void

There are nine arguments to DEFINE DOM DIFFUSE REFLECTIVITY: name, t, nb, n a, n b, diff ref a, diff tran a, diff ref b, and diff tran b. You supply name, the name of the UDF. t, nb, n\_a, n\_b, diff\_ref\_a, diff\_tran\_a, diff\_ref\_b, and diff\_tran\_b are variables that are passed by the FLUENT solver to your UDF.
#### **Example**

The following UDF, named user\_dom\_diff\_refl, modifies diffuse reflectivity and transmissivity values on both the sides of the interface separating medium a and b. The UDF is called for all the semi-transparent walls and prints the value of the diffuse reflectivity and transmissivity values for side a and b.

```
/* UDF to print the diffuse reflectivity and transmissivity
at semi-transparent walls*/
#include "udf.h"
DEFINE_DOM_DIFFUSE_REFLECTIVITY(user_dom_diff_refl,t,nband,n_a,n_b,
diff_ref_a,diff_tran_a,diff_ref_b,diff_tran_b)
{
printf("diff_ref_a=%f diff_tran_a=%f \n", *diff_ref_a, *diff_tran_a);
printf("diff_ref_b=%f diff_tran_b=%f \n", *diff_ref_b, *diff_tran_b);
}
```
## **Hooking a Discrete Ordinates Model (DOM) Diffuse Reflectivity UDF to** FLUENT

After the UDF that you have defined using DEFINE DOM DIFFUSE REFLECTIVITY is interpreted (Chapter [4](#page-332-0): [Interpreting UDFs\)](#page-332-0) or compiled (Chapter [5:](#page-340-0) [Compiling UDFs\)](#page-340-0), the name of the argument that you supplied as the first DEFINE macro argument (e.g., user\_dom\_diff\_refl) will become visible and selectable in the User-Defined Function Hooks panel in FLUENT. See Section [6.2.4:](#page-386-0) Hooking DEFINE DOM DIFFUSE [REFLECTIVITY](#page-386-0) [UDFs](#page-386-0) for details.

## **2.3.5** DEFINE DOM SOURCE

## **Description**

You can use DEFINE DOM SOURCE to modify the emission term (first term on the right hand side in Equation 13.3-37 or Equation 13.3-38 of the User's Guide ) as well as the scattering term (second term on the right hand side of either equation) in the radiative transport equation for the Discrete Ordinates (DO) model.

## **Usage**

DEFINE DOM SOURCE(name,c,t,ni,nb,emission,in scattering,abs coeff,scat coeff)

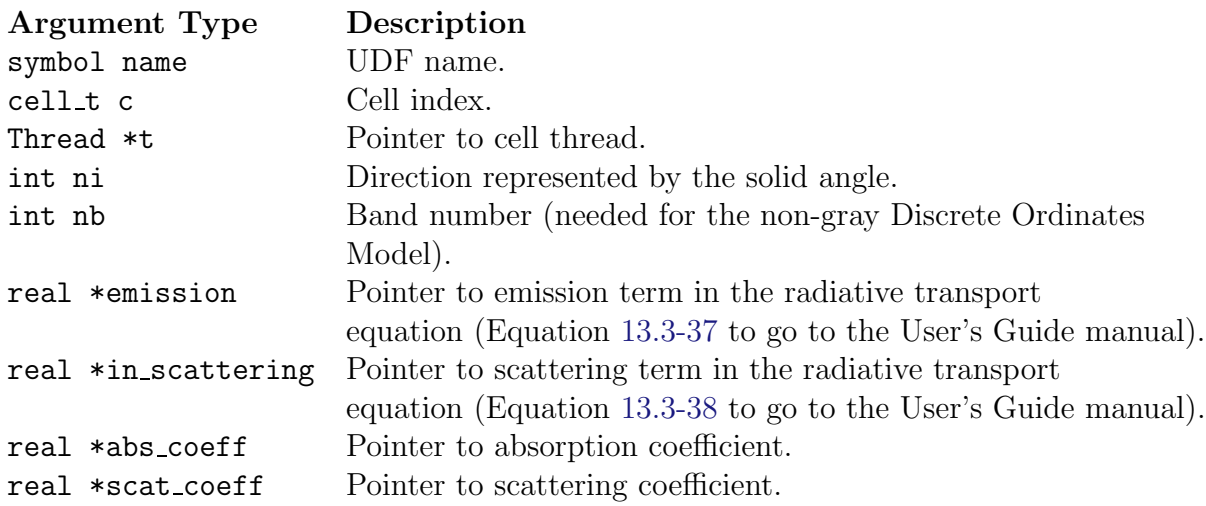

#### Function returns

void

There are nine arguments to DEFINE DOM SOURCE: name, c, ni, nb, emission, in scattering, abs coeff, and scat coeff. You supply name, the name of the UDF. c, ni, nb, emission, in scattering, abs coeff, and scat coeff are variables that are passed by the FLUENT solver to your UDF. DEFINE DOM SOURCE is called by FLUENT for each cell.

#### **Example**

In the following UDF, named user dom source, the emission term present in the radiative transport equation is modified. The UDF is called for all the cells and increases the emission term by 5%.

```
/* UDF to alter the emission source term in the DO model */
#include "udf.h"
DEFINE_DOM_SOURCE(user_dom_source,c,t,ni,nb,emission,in_scattering,
abs_coeff,scat_coeff)
{
   /* increased the emission by 5 \frac{9}{6} */
   *emission *= 1.05;}
```
*i* Note that all of the arguments to a DEFINE macro need to be placed on the same line in your source code. Splitting the DEFINE statement onto several lines will result in a compilation error.

### **Hooking a DOM Source UDF to** FLUENT

After the UDF that you have defined using DEFINE DOM SOURCE is interpreted (Chapter [4](#page-332-0): [Interpreting UDFs\)](#page-332-0) or compiled (Chapter [5:](#page-340-0) [Compiling UDFs\)](#page-340-0), the name of the argument that you supplied as the first DEFINE macro argument (e.g., user\_dom\_source) will become visible and selectable in the User-Defined Function Hooks panel in FLUENT. Note that you can hook multiple discrete ordinate source term functions to your model. See Section [6.2.5](#page-387-0): [Hooking](#page-387-0) DEFINE DOM SOURCE UDFs for details.

#### 2.3.6 DEFINE DOM SPECULAR REFLECTIVITY

#### **Description**

You can use DEFINE DOM SPECULAR REFLECTIVITY to modify the inter-facial reflectivity of specularly reflecting semi-transparent walls. You may wish to do this if the reflectivity is dependent on other conditions that the standard boundary condition doesn't allow for. (See Section 13.3.6: Specular Semi-Transparent Walls in the User's Guide for more information.) During FLUENT execution, the same UDF is called for all the faces of the semi-transparent wall, for each of the directions.

### **Usage**

*i*

DEFINE DOM SPECULAR REFLECTIVITY(name, f, t, nband, n\_a, n\_b, ray\_direction, en, internal\_reflection,specular\_reflectivity,specular\_transmissivity)

Note that all of the arguments to a DEFINE macro need to be placed on the same line in your source code. Splitting the DEFINE statement onto several lines will result in a compilation error.

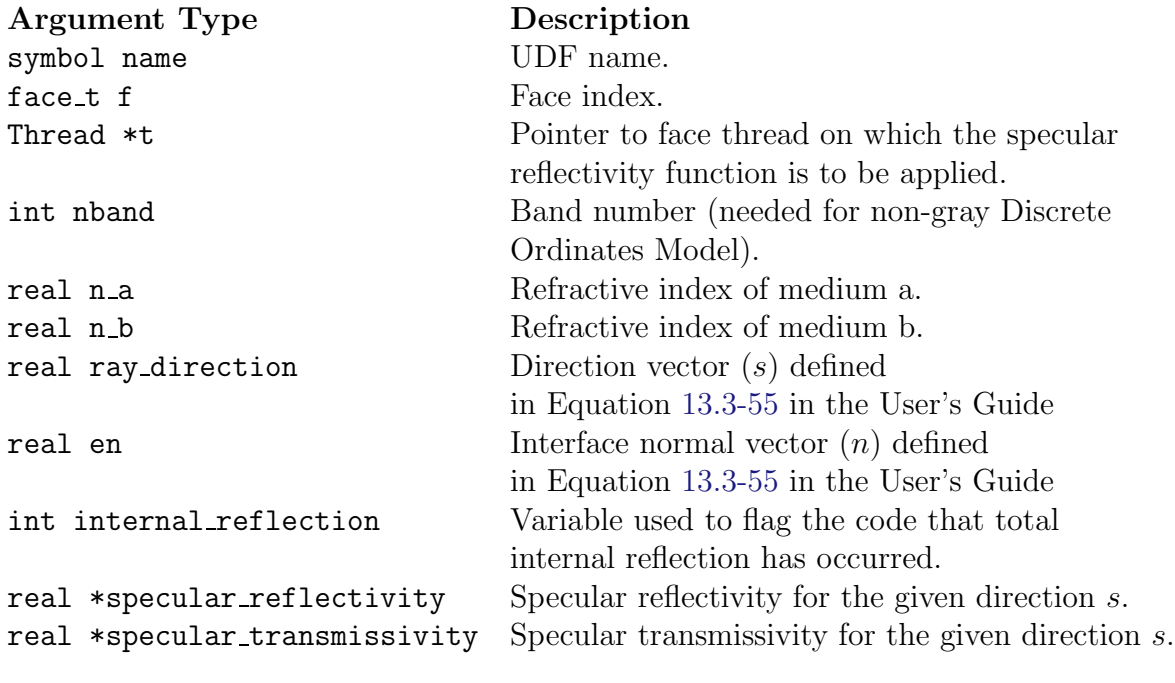

Function returns void

There are eleven arguments to DEFINE DOM SPECULAR REFLECTIVITY: name, f, t, nband, n\_a, n\_b, ray\_direction, en, internal\_reflection, specular\_reflectivity, and specular transmissivity. You supply name, the name of the UDF. f, t, nband, n\_a, n\_b, ray\_direction, en, internal\_reflection, specular\_reflectivity, and specular transmissivity are variables that are passed by the FLUENT solver to your UDF.

### **Example**

In the following UDF, named user\_dom\_spec\_refl, specular reflectivity and transmissivity values are altered for a given ray direction s at face f.

```
/* UDF to alter the specular reflectivity and transmissivity, at
    semi-transparent walls, along direction s at face f */
#include "udf.h"
DEFINE_DOM_SPECULAR_REFLECTIVITY(user_dom_spec_refl,f,t, nband,n_a,n_b,
ray_direction,en,internal_reflection,specular_reflectivity,
specular_transmissivity)
{
   real angle, cos_theta;
   real PI = 3.141592;
   cos_{\text{th}}eta = NV_DOT(ray_direction, en);
   angle = a \cos(\cos{\theta});
   if (angle >45 && angle < 60)
     {
       *specular_reflectivity = 0.3;
       *specular_transmissivity = 0.7;
     }
}
```
## **Hooking a Discrete Ordinate Model (DOM) Specular Reflectivity UDF to** FLUENT

After the UDF that you have defined using DEFINE DOM SPECULAR REFLECTIVITY is interpreted (Chapter [4](#page-332-0): [Interpreting UDFs\)](#page-332-0) or compiled (Chapter [5:](#page-340-0) [Compiling UDFs\)](#page-340-0), the name of the argument that you supplied as the first DEFINE macro argument (e.g., user dom spec refl) will become visible and selectable in the User-Defined Function Hooks panel in FLUENT. See Section [6.2.6:](#page-388-0) Hooking DEFINE DOM SPECULAR [REFLECTIVITY](#page-388-0) [UDFs](#page-388-0) for details.

#### 2.3.7 DEFINE GRAY BAND ABS COEFF

### **Description**

You can use DEFINE GRAY BAND ABS COEFF to specify a UDF for the gray band absorption coefficient as a function of temperature, that can be used with a non-gray discrete ordinate model.

#### **Usage**

DEFINE GRAY BAND ABS COEFF(name,c,t,nb)

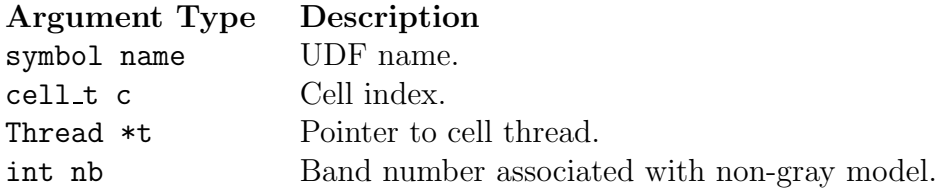

Function returns real

There are four arguments to DEFINE GRAY BAND ABS COEFF: name, c, t, and nb. You supply name, the name of the UDF. The variables c, t, and nb are passed by the FLUENT solver to your UDF. Your UDF will need to return the real value of the gray band coefficient to the solver.

### **Example**

The following UDF, named user gray band abs, specifies the gray-band absorption coefficient as a function of temperature that can be used for a non-gray Discrete Ordinate model.

```
#include "udf.h"
```

```
DEFINE_GRAY_BAND_ABS_COEFF(user_gray_band_abs,c,t,nb)
{
   real abs\_coeff = 0;
  real T = C_T(c,t);
  switch (nb)
  {
     case 0: abs\_coeff = 1.3+0.001*T; break;case 1: abs\_coeff = 2.7 + 0.005*T; break;
```

```
}
return abs_coeff;
}
```
# **Hooking a Gray Band Coefficient UDF to** FLUENT

After the UDF that you have defined using DEFINE GRAY BAND ABS COEFF is interpreted (Chapter [4](#page-332-0): [Interpreting UDFs\)](#page-332-0) or compiled (Chapter [5](#page-340-0): [Compiling UDFs\)](#page-340-0), the name of the argument that you supplied as the first DEFINE macro argument

(e.g., user gray band abs) will become visible and selectable in the Materials panel for the Absorption Coefficient. See Section [6.2.7](#page-389-0): [Hooking](#page-389-0) DEFINE GRAY BAND ABS COEFF [UDFs](#page-389-0) for details.

### 2.3.8 DEFINE\_HEAT\_FLUX

### **Description**

You can use DEFINE HEAT FLUX to modify the heat flux at a wall. Despite the name, a DEFINE HEAT FLUX UDF is not the means to specify the actual heat flux entering a domain from the outside. To specify this type of heat flux, you would simply use a DEFINE PROFILE function in conjunction with a heat flux thermal boundary condition. In contrast, a DEFINE HEAT FLUX UDF allows you to modify the way in which the dependence between the flux entering the domain and the wall and cell temperatures is modeled.

*i* This function allows you to modify the heat flux at walls adjacent to a solid.Note, however, that for solids since only heat conduction is occurring, any extra heat flux that you add in a heat flux UDF can have a detrimental effect on the solution of the energy equation. These effects will likely show up in conjugate heat transfer problems. To avoid this, you will need to make sure that your heat flux UDF excludes the walls adjacent to solids, or includes only the necessary walls adjacent to fluid zones.

### **Usage**

DEFINE\_HEAT\_FLUX(name, f, t, c0, t0, cid, cir)

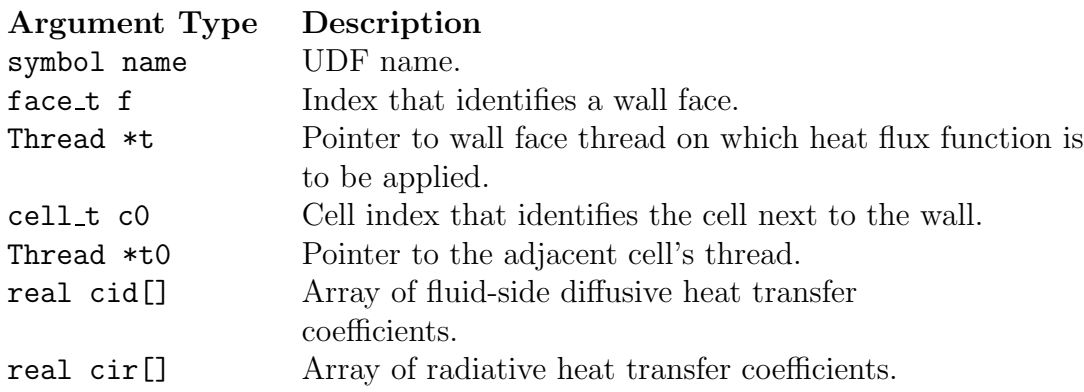

Function returns void

There are seven arguments to DEFINE HEAT FLUX: name, f, t, c0, t0, cid, and cir. You supply name, the name of the UDF.  $f$ ,  $t$ ,  $c$ , and  $t$ 0 are variables that are passed by the FLUENT solver to your UDF. Arrays cir[] and cid[] contain the linearizations of the radiative and diffusive heat fluxes, respectively, computed by FLUENT based on the activated models. These arrays allow you to modify the heat flux in any way that you choose. FLUENT computes the heat flux at the wall using these arrays *after* the call to DEFINE HEAT FLUX, so the total heat flux at the wall will be the currently computed heat flux (based on the activated models) with any modifications as defined by your UDF.

The diffusive heat flux (qid) and radiative heat flux (qir) are computed by FLUENT according to the following equations:

```
qid = cid[0] + cid[1]*C_T(c0,t0) - cid[2]*F_T(f,t) - cid[3]*pow(F_T(f,t),4)
qir = cir[0] + cir[1]*C_T(c0,t0) - cir[2]*F_T(f,t) - cir[3]*pow(F_T(f,t),4)
```
The sum of qid and qir defines the total heat flux from the fluid to the wall (this direction being positive flux), and, from an energy balance at the wall, equals the heat flux of the surroundings (exterior to the domain). Note that heat flux UDFs (defined using DEFINE HEAT FLUX) are called by FLUENT from within a loop over wall faces.

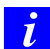

In order for the solver to compute C<sub>T</sub> and F<sub>T</sub>, the values you supply to cid[1] and cid[2] should never be zero.

#### **Example**

Section [8.2.5](#page-545-0): Implementing FLUENT['s P-1 Radiation Model Using User-Defined Scalars](#page-545-0) provides an example of the P-1 radiation model implementation through a user-defined scalar. An example of the usage of the DEFINE HEAT FLUX macro is included in that implementation.

### **Hooking a Heat Flux UDF to** FLUENT

After the UDF that you have defined using DEFINE HEAT FLUX is interpreted (Chapter [4](#page-332-0): [Interpreting UDFs\)](#page-332-0) or compiled (Chapter [5:](#page-340-0) [Compiling UDFs\)](#page-340-0), the name of the argument that you supplied as the first  $DEFINE$  macro argument (e.g., heat flux) will become visible and selectable in the User-Defined Function Hooks panel in FLUENT. See Section [6.2.8:](#page-390-0) [Hooking](#page-390-0) DEFINE HEAT FLUX UDFs for details.

#### **2.3.9** DEFINE NET REACTION RATE

#### **Description**

You can use DEFINE NET REACTION RATE to compute the homogeneous net molar reaction rates of all species. The net reaction rate of a species is the sum over all reactions of the volumetric reaction rates:

$$
R_i = \sum_{r=1}^{N_R} \hat{R}_{i,r}
$$
 (2.3-4)

where  $R_i$  is the net reaction rate of species i and  $\hat{R}_{i,r}$  is the Arrhenius molar rate of creation/destruction of species i in reaction  $r$ .

A DEFINE NET REACTION RATE UDF may be used for the Laminar finite-rate, EDC, and PDF Transport models, as well as for the surface chemistry model. In contrast, the volumetric UDF function DEFINE VR RATE and surface UDF function DEFINE SR RATE return the molar rate per reaction  $(\hat{R}_r)$ .

### **Usage**

DEFINE NET REACTION RATE(name,c,t,particle,pressure,temp,yi,rr,jac)

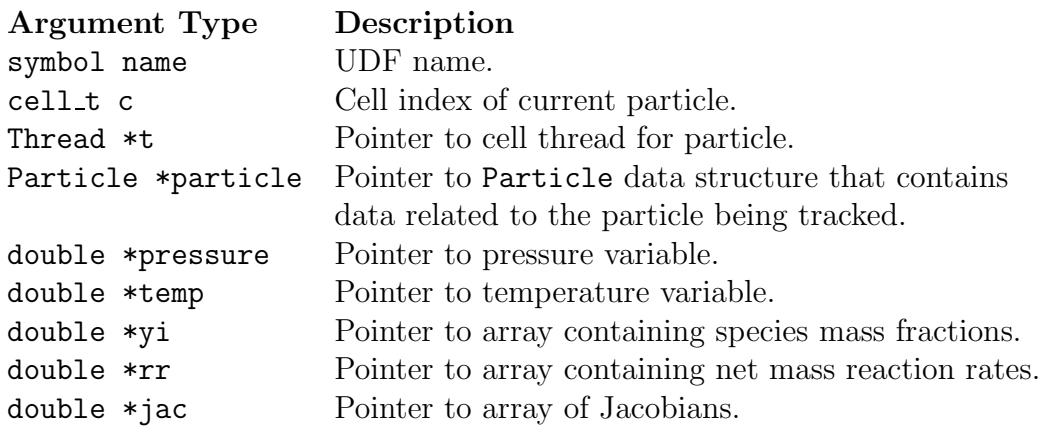

Function returns

void

There are nine arguments to DEFINE\_NET\_REACTION\_RATE: name, c, t, particle, pressure, temp, yi, rr, and jac. You supply name, the name of the UDF. The variables c, t, particle, pressure, temp, yi, rr, and jac are passed by the FLUENT solver to your UDF and have SI units. The outputs of the function are the array of net molar reaction rates, rr (with units  $kgmol/m^3 - s$ ), and the Jacobian array jac. The Jacobian is only

required for surface chemistry, and is the derivative of the surface net reaction rate with respect to the species concentration.

DEFINE NET REACTION RATE is called for all fluid zones (volumetric reactions as well as surface reactions in porous media) and for all wall thread zones whenever the Reaction button is enabled in the Boundary Conditions panel and the UDF is hooked to FLUENT in the User-Defined Function Hooks panel.

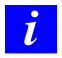

DEFINE NET REACTION RATE functions can be executed only as compiled UDFs.

## **Example**

The following UDF, named user net reaction rate, assumes that the net volumetric reaction rate is the expression,

$$
R_{net} = 1/N_{spe} - Y_i \tag{2.3-5}
$$

where  $N_{spe}$  is the number of species.

```
/***********************************************************
    Net Reaction Rate Example UDF
************************************************************/
#include "udf.h"
DEFINE_NET_REACTION_RATE(user_net_reaction_rate,c,t,particle,
                          pressure,temp,yi,rr,jac)
{
   int i;
   for(i=0;i<sub>ms</sub>,pre;i++)rr[i] = 1./(real)n_spe - yi[i];}
```
### **Hooking a Net Mass Reaction Rate UDF to** FLUENT

After the UDF that you have defined using DEFINE NET REACTION RATE is interpreted (Chapter [4](#page-332-0): [Interpreting UDFs\)](#page-332-0) or compiled (Chapter [5](#page-340-0): [Compiling UDFs\)](#page-340-0), the name of the argument that you supplied as the first DEFINE macro argument (e.g., user net reaction rate) will become visible and selectable for the Net Reaction Rate function in the User-Defined Function Hooks panel in FLUENT. See Section [6.2.9](#page-391-0): [Hook](#page-391-0)ing DEFINE NET [REACTION](#page-391-0) RATE UDFs for details.

### **2.3.10** DEFINE NOX RATE

#### **Description**

You can use the DEFINE NOX RATE to specify a custom  $N_{\rm X}$  rate for thermal NO, prompt NO, fuel NO and N2O intermediate pathways that can either replace the internallycalculated  $NO<sub>x</sub>$  rate in the source term equation, or be added to the **FLUENT** rate. The default functionality is to add user-defined rates to the FLUENT-calculated rates. If the Replace with UDF Rate checkbox is checked for a given  $NO_x$  formation pathway in the NOx Model panel, then the FLUENT-calculated rate for that  $NO_x$  pathway will not be used and it will instead be replaced by the  $N_{\rm X}$  rate you have defined in your UDF. When you hook a  $NO_x$  rate UDF to the graphical interface without checking the Replace with UDF Rate box for a particular pathway, then the user  $N_{\rm X}$  rate will be added to the internally-calculated rate for the source term calculation.

Note that a single UDF is used to define the different rates for the four NO<sup>x</sup> pathways: thermal NO, prompt NO, fuel NO and N2O intermediate pathway. That is, a  $NO_x$  rate UDF can contain up to four separate rate functions that are concatenated in a single source file which you hook to FLUENT.

### **Usage**

*i*

DEFINE NOX RATE(name,c,t,Pollut,Pollut Par,NOx)

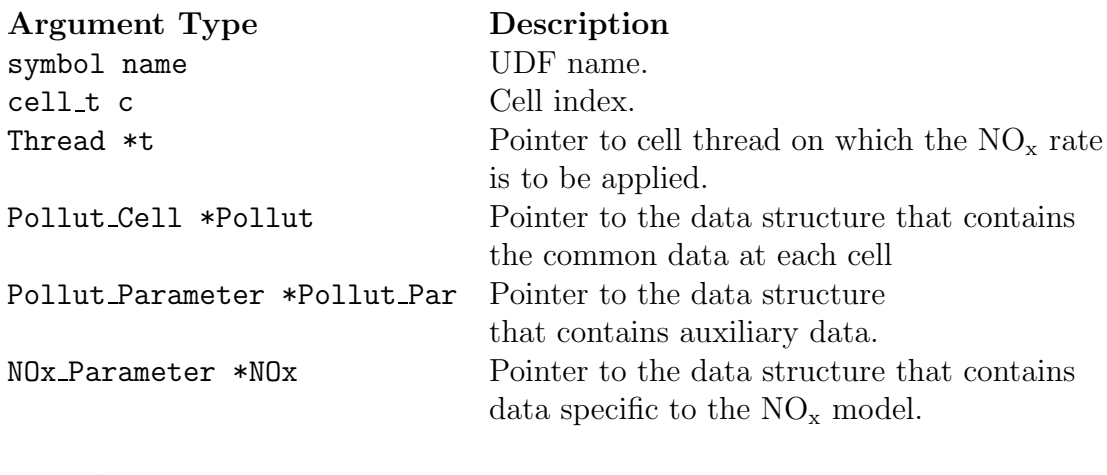

Function returns void

There are six arguments to DEFINE NOX RATE: name, c, t, Pollut, Pollut Par, and NOx. You will supply name, the name of the UDF. c, t, Pollut, Pollut Par, and NOx are variables that are passed by the FLUENT solver to your function. A DEFINE NOX RATE function does not output a value. The calculated NO rates (or other pollutant species rates) are returned through the Pollut structure as the forward rate Pollut->fwdrate and reverse rate Pollut->revrate, respectively.

*i* The data contained within the  $NO_x$  structure is specific only to the  $NO_x$ model. Alternatively, the Pollut structure contains data at each cell that are useful for all pollutant species (e.g., forward and reverse rates, gas phase temperature, density). The Pollut Par structure contains auxiliary data common to all pollutant species (e.g., equation solved, universal gas constant, species molecular weights). Note that molecular weights extracted from the Pollut Par structure (i.e., Pollut Par->sp [IDX(i)].mw) has units of  $kg/kg - mol$ . The reverse rate calculated by user must be divided by the respective species mass fraction in order to be consistent with the FLUENT 6.3 implementation (prior versions of FLUENT used explicit division by species mass fraction internally).

## **Example**

The following compiled UDF, named user nox, exactly reproduces the default FLUENT  $NO<sub>x</sub>$  rates for the prompt NO pathway. Note that this UDF will replace the FLUENT rate *only* if you select the Replace with UDF option for the prompt NO pathway in the  $NO<sub>x</sub>$  Model panel.

See Section [3.2.7:](#page-290-0)  $NO_x$  [Macros](#page-290-0) for details about  $NO_x$  macros (e.g., POLLUT EQN, MOLECON, ARRH) that are used in pollutant rate calculations in this UDF.

```
/********************************************************************
  UDF example of User-Defined NOx Rate
  For FLUENT Versions 6.3 or above
```
If used with the "Replace with UDF" radio buttons activated, this UDF will exactly reproduce the default fluent NOx rates for prompt NO pathway.

```
The flag "Pollut_Par->pollut_io_pdf == IN_PDF" should always
be used for rates other than that from char N, so that if
requested, the contributions will be pdf-integrated. Any
contribution from char must be included within a switch
statement of the form "Pollut_Par->pollut_io_pdf == OUT_PDF".
*
```

```
* Arguments:
```

```
* char nox_func_name - UDF name
  * cell_t c - Cell index
  * Thread *t - Pointer to cell thread on
                              which the NOx rate is to be
  * applied
  * Pollut_Cell *Pollut - Pointer to the data structure
  * that contains common data at
  * each cell.
  * structure
  * Pollut_Parameter *Pollut_Par - Pointer to the data structure
  * that contains auxillary data.
  * NOx_Parameter *NOx - Pointer to the data structure
  * that contains data specific
  * to the NOx model.
*********************************************************************/
#include "udf.h"
DEFINE_NOX_RATE(user_nox, c, t, Pollut, Pollut_Par, NOx)
{
   Pollut->fluct.fwdrate = 0.0;
   Pollut->fluct.revrate = 0.0;
   switch (Pollut_Par->pollut_io_pdf) {
   case IN_PDF:
   /* Source terms other than those from char must be included here*/
     if (POLLUT_EQN(Pollut_Par) == EQ_N0) {
        /* Prompt NOx */
        if (NOx->prompt_nox && NOx->prompt_udf_replace) {
        int j;
        real f,rf;
        real xc_fuel=0.0;
        Rate_Const K_PM = {6.4e6, 0.0, 36483.49436};
        f = 4.75 + 0.0819*NOx->c_number
          - 23.2*NOx->equiv_ratio + 32.0*pow(NOx->equiv_ratio,2.)
          - 12.2*pow(NOx->equiv_ratio,3.);
        for (j=FUEL; j<FUEL+NOx->nfspe; j++) {
```

```
xc_fuel += MOLECON(Pollut, j);
       }
       rf = ARRH(Pollut, K_PM);
       rf *= pow((Pollut_Par->uni_R*Pollut->temp_m/Pollut->press),
             (1.+Pollut->oxy_order));
       rf *= pow(MOLECON(Pollut, O2), Pollut->oxy_order);
       rf *= MOLECON(Pollut, N2)*xc_fuel;
      Pollut->fluct.fwdrate += f*rf;
      }
   }
case OUT_PDF:
/* Char Contributions, that do not go into pdf loop must be
   included here */
   break;
default:
   ;
}
```
## **Hooking a NO**<sup>x</sup> **Rate UDF to** FLUENT

}

After the UDF that you have defined using DEFINE NOX RATE is interpreted (Chapter [4](#page-332-0): [Interpreting UDFs\)](#page-332-0) or compiled (Chapter [5:](#page-340-0) [Compiling UDFs\)](#page-340-0), the name of the argument that you supplied as the first DEFINE macro argument (e.g., user\_nox) will become visible and selectable in the NOx Model panel in FLUENT. See Section [6.2.10](#page-392-0): [Hooking](#page-392-0) DEFINE NOX RATE UDFs for details.

### 2.3.11 DEFINE PR RATE

## **Description**

You can use **DEFINE\_PR\_RATE** to specify a custom particle surface reaction for the multiple surface reactions particle model. During FLUENT execution, the same UDF is called sequentially for all particle surface reactions, so DEFINE PR RATE can be used to define custom reaction rates for a single reaction, or for multiple reactions. The volumetric and wall surface reactions are not affected by the definition of this macro and will follow the designated rates. Note that a DEFINE PR RATE UDF is not called with the coupled solution option, so you will need to disable the Coupled Heat Mass Solution option in the Discrete Phase Model panel when using it. The auxiliary function, zbrent\_pr\_rate, which is provided below, can be used when there is no analytical solution for the overall particle reaction rate.

## **Usage**

DEFINE PR RATE(name,c,t,r,mw,ci,p,sf,dif index,cat index,rr)

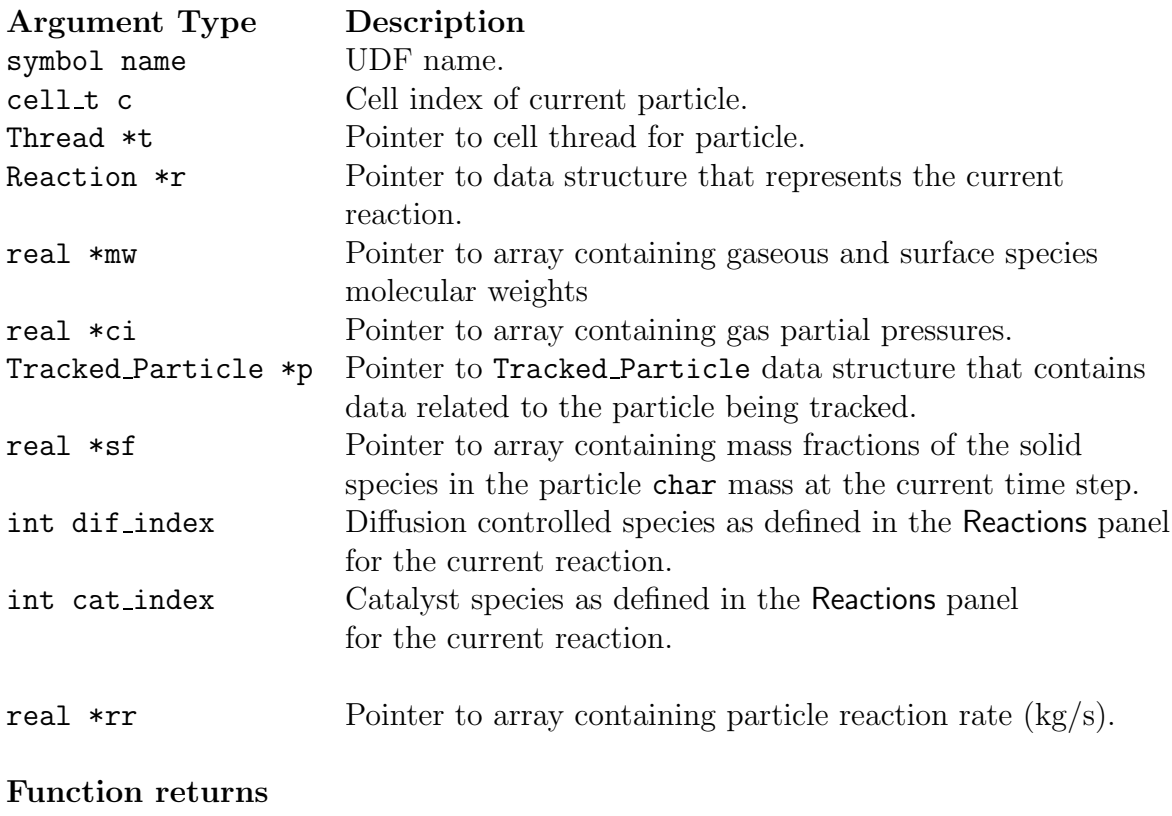

void

There are eleven arguments to DEFINE PR RATE: name, c, t, r, mw, ci, p, sf, dif index, cat index, and rr. You supply name, the name of the UDF. c,  $t$ ,  $r$ ,  $mw$ ,  $ci$ ,  $p$ ,  $sf$ , dif index, cat index, and rr are variables that are passed by the FLUENT solver to your UDF. Your UDF will need to set the value referenced by the real pointer rr to the particle reaction rate in kg/s.

Note that p is an argument to many particle-specific macros defined in Section [3.2.7:](#page-286-0) [DPM](#page-286-0) [Macros](#page-286-0) and can be used to obtain information about particle properties. Also note that the order in which the solid species mass fractions are stored in array sf is the same as the order in which the species are defined in the Selected Solid Species list in the Materials panel, which is opened from the Edit Species names option for the Mixture Material.

DEFINE PR RATE is called by FLUENT every time step during the particle tracking calculation. The auxiliary function zbrent pr rate is used when there is no analytical solution for the overall particle reaction rate. It uses Brent's method to find the root of a function known to lie between  $x_1$  and  $x_2$ . The root will be refined until its accuracy has reached tolerance tol. This is demonstrated in Example 2.

### **Auxiliary function**

zbrent\_pr\_rate (real (\*func), (real,real [],int [], cxboolean [], char \*, ) real ruser[],int iuser[],

cxboolean buser[],char \*cuser,real x1 real x2,real tol,cxboolean \*ifail)

Auxiliary function returns: real

### **Example 1**

The following UDF, named user pr rate, specifies a particle reaction rate given by Equation 14.3-9 of the User's Guide, where the effectiveness factor  $\eta_r$  is defined as

 $\eta_r = 1 - x$ 

where  $x$  is the fractional conversion of the particle char mass. In this case, the UDF will be applied to all surface particle reactions defined in the FLUENT model.

```
/* UDF of specifying the surface reaction rate of a particle */
#include "udf.h"
#define A1 0.002
#define E1 7.9e7
DEFINE_PR_RATE(user_pr_rate,c,t,r,mw,pp,p,sf,dif_i,cat_i,rr)
{
/* Argument types
    cell_t c
    Thread *t
    Reaction *r (reaction structure)
    real *mw (species molecular weight)
    real *pp (gas partial pressures)
    Tracked_Particle *p (particle structure)
    real *sf (current mass fractions of solid species in
               particle char mass)
    int dif_i (index of diffusion controlled species)
    int cat_i (index of catalyst species)
    real *rr (rate of reaction kg/s)
*/
real ash_mass =
P_INIT_MASS(p)*(1.-DPM_CHAR_FRACTION(p)-DPM_VOLATILE_FRACTION(p));
real one_minus_conv =
MAX(0.,(P_MASS(p) -ash_mass) / P_INIT_MASS(p)/ DPM_CHAR_FRACTION(p));
real rate = A1*exp(-E1/UNIVERSAL_GAS_CONSTANT/P_T(p));
*rr=-rate*P_DIAM(p)*P_DIAM(p)*M_PI*sf[0]*one_minus_conv;
}
```
#### **Example 2**

The following compiled UDF, named user rate, specifies a particle reaction rate given by Equation 14.3-4 to Equation 14.3-7 in the User's Guide . The reaction order on the kinetic rate is 0.9 and the effectiveness factor  $\eta_r$  is defined as

 $\eta_r = 1 - x$ 

where  $x$  is the fractional conversion of the particle charmass. In this case it is necessary to obtain a numerical solution for the overall surface reaction rate.

This UDF is called only for reaction 2, which means that the default FLUENT solution will be used for the rest of the particle surface reactions defined.

```
/* UDF of specifying the surface reaction rate of a particle,
using a numerical solution */
#include "udf.h"
#define c1 5e-12
#define A1 0.002
#define E1 7.9e7
#define tolerance 1e-4
#define order 0.9
real reaction_rate(real rate, real ruser[], int iuser[], cxboolean buser[],
char *cuser)
{
    return (ruser[2]*pow(MAX(0.,(ruser[0]-rate/ruser[1])),order) -rate);
}
DEFINE_PR_RATE(user_rate,c,t,r,mw,pp,p,sf,dif_i,cat_i,rr)
{
if (!strcmp(r->name, "reaction-2"))
  {
  cxboolean ifail=FALSE;
  real ash_mass =
  P_INIT_MASS(p)*(1.-DPM_CHAR_FRACTION(p)-DPM_VOLATILE_FRACTION(p));
  real one_minus_conv =
  MAX(0.,(P_MASS(p) -ash_mass) / P_INIT_MASS(p)/ DPM_CHAR_FRACTION(p));
```

```
real ruser[3];
  int iuser[1];
  cxboolean buser[1];
  char cuser[30];
 real ratemin, ratemax, root;
  ruser[0] = pp[dif_i];ruser[1] = MAX(1.E-15, (c1*pow(0.5*(P_T(p)+C_T(c,t)), 0.75)/P_DIAM(p))));
  ruser[2] = A1*exp(-E1/UNIVERSAL_GAS_CONSTANT/P_T(p));
  strcpy(cuser, "reaction-2");
  ratemin=0;
  ratemax=ruser[1]*pp[dif_i];
  /* arguments for auxiliary function zbrent_pr_rate */
  root = zbrent_pr_rate(reaction_rate, ruser, iuser, buser, cuser,
                         ratemin, ratemax, tolerance, &ifail);
  if (ifail) root=MAX(1.E-15,ruser[1]);
  *rr=-root*P_DIAM(p)*P_DIAM(p)*M_PI*sf[0]*one_minus_conv;
  Message("Fail status %d\n", ifail);
 Message("Reaction rate for reaction \frac{1}{18}: \frac{1}{18}\n", cuser, *rr);
}
}
```
In this example, a real function named reaction rate is defined at the top of the UDF. The arguments of reaction rate are real rate, and the pointer arrays real ruser[], integer iuser[], cxboolean buser[], and char \*cuser, which must be declared and defined in the main body of the DEFINE PR RATE function.

Typically, if the particle surface reaction rate is described by

rate =  $f(ruser[], iuser[], rate)$ 

then the real function (in this example reaction rate) should return

```
f(ruser[],iuser[],rate) - rate
```
The variables cxboolean buser[] and char \*cuser can be used to control the flow of the program in cases of complicated rate definitions.

ratemin and ratemax, hold the minimum and maximum possible values of the variable rate, respectively. They define the search interval where the numerical algorithm will search for the root of the equation, as defined in the function reaction rate. The value of reaction rate rr will be refined until an accuracy specified by the value of tolerance tol is reached.

The variable ifail will take the value TRUE if the root of the function has not been found.

### **Hooking a Particle Reaction Rate UDF to** FLUENT

After the UDF that you have defined using DEFINE PR RATE is interpreted (Chapter [4:](#page-332-0) [In](#page-332-0)[terpreting UDFs\)](#page-332-0) or compiled (Chapter [5:](#page-340-0) [Compiling UDFs](#page-340-0)), the name of the argument that you supplied as the first DEFINE macro argument  $(e.g., \text{user_pr rate})$  will become visible and selectable in the User-Defined Function Hooks panel in FLUENT. See Section [6.2.11](#page-394-0): [Hooking](#page-394-0) DEFINE PR RATE UDFs for details.

#### **2.3.12** DEFINE PRANDTL **UDFs**

The following DEFINE macros can be used to specify Prandtl numbers in FLUENT, for single-phase flows.

#### DEFINE PRANDTL D

#### **Description**

You can use DEFINE PRANDTL D to specify Prandtl numbers for turbulent dissipation  $(\epsilon)$ .

#### **Usage**

DEFINE\_PRANDTL\_D(name,c,t)

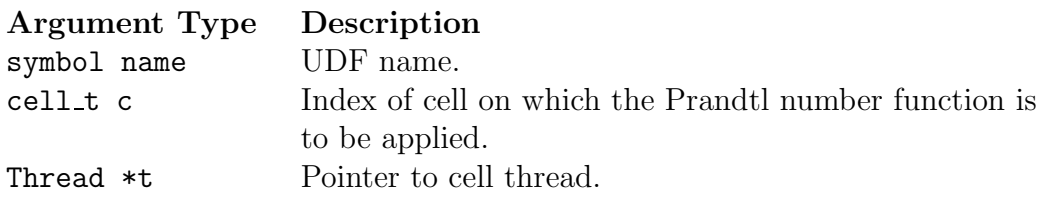

Function returns real

There are three arguments to DEFINE PRANDTL D: name, c, and t. You supply name, the name of the UDF. c and t are variables that are passed by the FLUENT solver to your UDF. Your UDF will need to return the real value for the turbulent dissipation Prandtl number to the solver.

### **Example**

An example of a Prandtl\_D UDF is provided below in the source listing for DEFINE\_PRANDTL\_K.

### **Hooking a Prandtl Number UDF to** FLUENT

After the UDF that you have defined using DEFINE PRANDTL D is interpreted (Chapter [4:](#page-332-0) [Interpreting UDFs\)](#page-332-0) or compiled (Chapter [5:](#page-340-0) [Compiling UDFs](#page-340-0)), the name of the argument that you supplied as the first DEFINE macro argument (e.g., user  $pr_d$ ) will become visible and selectable in the Viscous Model panel in FLUENT. See Section [6.2.12](#page-395-0): Hooking DEFINE [PRANDTL](#page-395-0) UDFs for details.

#### DEFINE PRANDTL K

## **Description**

You can use DEFINE\_PRANDTL\_K to specify Prandtl numbers for turbulence kinetic energy  $(k).$ 

## **Usage**

DEFINE PRANDTL K(name, c, t)

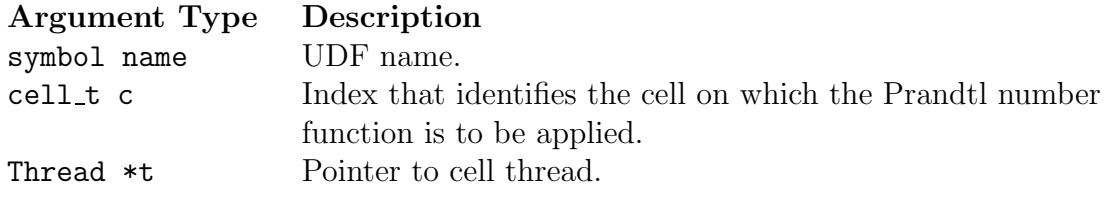

Function returns real

There are three arguments to DEFINE PRANDTL K: name, c, and t. You supply name, the name of the UDF. c and t are variables that are passed by the FLUENT solver to your UDF. Your UDF will need to return the real value for the kinetic energy Prandtl number to the solver.

## **Example**

The following UDF implements a high-Re version of the RNG model, using the  $k$ - $\epsilon$  option that is activated in FLUENT.

Three steps are required:

- 1. Set Cmu, C1eps, and C2eps as in the RNG model.
- 2. Calculate Prandtl numbers for  $k$  and  $\epsilon$  using the UDF.
- 3. Add the -r source term in the  $\epsilon$  equation.

In the RNG model, diffusion in k and  $\epsilon$  equations appears as

$$
(\mu + \mu_t) * \alpha
$$

while in the standard  $k-\epsilon$  model, it is given by

$$
\mu+\frac{\mu_t}{Pr}
$$

For the new implementation, a UDF is needed to define a Prandtl number  $Pr$  as

$$
Pr = \frac{\mu_t}{\left[ (\mu + \mu_t) * \alpha - \mu \right]}
$$

in order to achieve the same implementation as the original RNG Model.

The following functions (which are concatenated into a single C source code file) demonstrate this usage. Note that the source code must be executed as a compiled UDF.

```
#include "udf.h"
DEFINE_PRANDTL_K(user_pr_k,c,t)
{
 real pr_k, alpha;
 real mu = C_MU_L(c,t);real mu_t = C_M U_T(c,t);
  alpha = rng_alpha(1., mu + mu_t, mu);pr_k = mu_t/((mu+mu_t)*alpha-mu);return pr_k;
}
DEFINE_PRANDTL_D(user_pr_d,c,t)
{
 real pr_d, alpha;
 real mu = C_MU_L(c,t);real mu_t = C_MU_T(c,t);
  alpha = rng_alpha(1., mu + mu_t, mu);pr_d = mu_t/((mu+mu_t)*alpha-mu);return pr_d;
}
DEFINE_SOURCE(eps_r_source,c,t,dS,eqn)
```

```
{
 real con, source;
 real mu = C_MU_L(c,t);real mu_t = C_M U_T(c,t);
 real k = C_K(c,t);real d = C_p(c,t);
 real prod = C_P \text{RODUCTION}(c, t);
 real s = sqrt(pred/(mu + mu_t)) ;
 real eta = s*k/d;
 real eta_0 = 4.38;
  real term = mu_t*s*s*s/(1.0 + 0.012*eta*eta*eta);source = - term * (1. - eta/eta_0);
  dS[eqn] = - term/d;return source;
}
```
#### **Hooking a Prandtl Number UDF to** FLUENT

After the UDF that you have defined using DEFINE PRANDTL K is interpreted (Chapter [4:](#page-332-0) [Interpreting UDFs\)](#page-332-0) or compiled (Chapter [5:](#page-340-0) [Compiling UDFs](#page-340-0)), the name of the argument that you supplied as the first DEFINE macro argument (e.g., user-pr  $\&$ ) will become visible and selectable in the Viscous Model panel in FLUENT. See Section [6.2.12](#page-395-0): Hooking DEFINE [PRANDTL](#page-395-0) UDFs for details.

#### DEFINE PRANDTL O

### **Description**

You can use DEFINE PRANDTL O to specify Prandtl numbers for specific dissipation ( $\omega$  in the  $k-\omega$  model).

## **Usage**

DEFINE\_PRANDTL\_0(name,c,t)

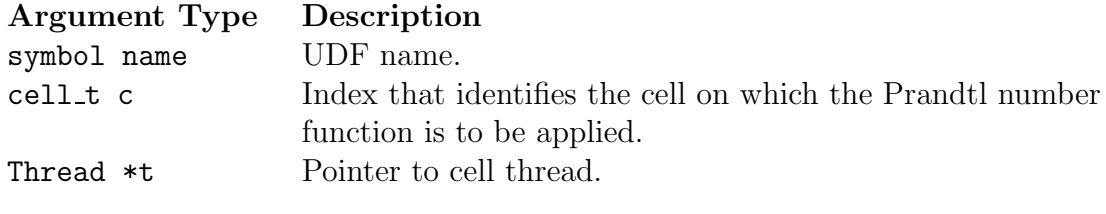

Function returns real

There are three arguments to DEFINE PRANDTL<sub>0</sub>: name, c, and t. You supply name, the name of the UDF. c and t are variables that are passed by the FLUENT solver to your UDF. Your UDF will need to return the real value for the specific dissipation Prandtl number to the solver.

## **Example**

```
/* Specifying a Constant Specific Dissipation Prandtl Number */
#include "udf.h"
DEFINE_PRANDTL_O(user_pr_o,c,t)
{
  real pr_o;
  pr_0 = 2.;
  return pr_o;
}
```
## **Hooking a Prandtl Number UDF to** FLUENT

After the UDF that you have defined using DEFINE PRANDTL O is interpreted (Chapter [4:](#page-332-0) [Interpreting UDFs\)](#page-332-0) or compiled (Chapter [5:](#page-340-0) [Compiling UDFs](#page-340-0)), the name of the argument that you supplied as the first DEFINE macro argument (e.g., user  $pr_o$ ) will become visible and selectable in the Viscous Model panel in FLUENT. See Section [6.2.12](#page-395-0): Hooking DEFINE [PRANDTL](#page-395-0) UDFs for details.

#### DEFINE\_PRANDTL\_T

#### **Description**

You can use DEFINE PRANDTL T to specify Prandtl numbers that appear in the temperature equation diffusion term.

### **Usage**

 $DEFINE_P$ RANDTL\_T(name,c,t)

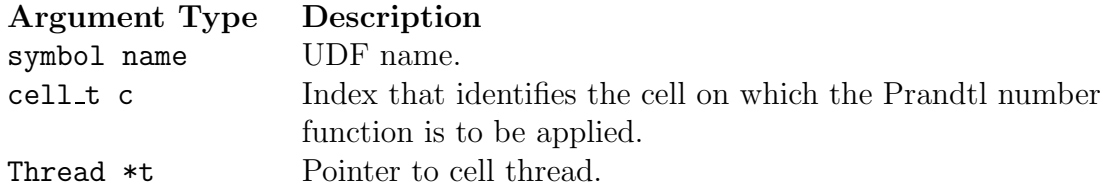

#### Function returns real

There are three arguments to DEFINE\_PRANDTL\_T: name, c, and t. You supply name, the name of the UDF. c and t are variables that are passed by the FLUENT solver to your UDF. Your UDF will need to return the real value for the temperature Prandtl number to the solver.

## **Example**

```
/* Specifying a Constant Temperature Prandtl Number */
#include "udf.h"
DEFINE_PRANDTL_T(user_pr_t,c,t)
{
  real pr_t;
  pr_t = 0.85;return pr_t;
}
```
## **Hooking a Prandtl Number UDF to** FLUENT

After the UDF that you have defined using DEFINE PRANDTL\_T is interpreted (Chapter [4:](#page-332-0) [Interpreting UDFs\)](#page-332-0) or compiled (Chapter [5:](#page-340-0) [Compiling UDFs](#page-340-0)), the name of the argument that you supplied as the first DEFINE macro argument (e.g., user  $pr_t$ ) will become visible and selectable in the Viscous Model panel in FLUENT. See Section [6.2.12](#page-395-0): Hooking DEFINE [PRANDTL](#page-395-0) UDFs for details.

#### DEFINE PRANDTL T WALL

#### **Description**

You can use DEFINE\_PRANDTL\_T\_WALL to specify Prandtl numbers for thermal wall functions.

### **Usage**

DEFINE PRANDTL T WALL(name,c,t)

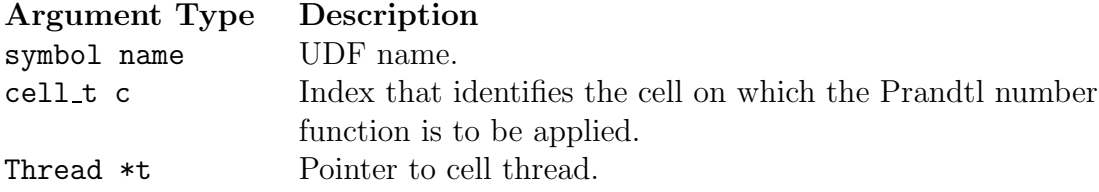

Function returns real

There are three arguments to DEFINE\_PRANDTL\_T\_WALL: name, c, and t. You supply name, the name of the UDF. c and t are variables that are passed by the FLUENT solver to your UDF. Your UDF will need to return the real value for the thermal wall function Prandtl number to the solver.

#### **Example**

```
/*************************************************************
  Specifying a constant thermal wall function Prandtl number
  ********************************************************* **/
#include "udf.h"
DEFINE_PRANDTL_T_WALL(user_pr_t_wall,c,t)
{
  real pr_t_wall;
 pr_t_wall = 0.85;return pr_t_wall;
}
```
#### **Hooking a Prandtl Number UDF to** FLUENT

After the UDF that you have defined using DEFINE PRANDTL T WALL is interpreted (Chapter [4](#page-332-0): [Interpreting UDFs\)](#page-332-0) or compiled (Chapter [5:](#page-340-0) [Compiling UDFs\)](#page-340-0), the name of the argument that you supplied as the first DEFINE macro argument (e.g., user  $pr_twall$ ) will become visible and selectable in the Viscous Model panel in FLUENT. See Section [6.2.12](#page-395-0): Hooking DEFINE [PRANDTL](#page-395-0) UDFs for details.

#### **2.3.13** DEFINE PROFILE

### **Description**

You can use **DEFINE\_PROFILE** to define a custom boundary profile that varies as a function of spatial coordinates or time. Some of the variables you can customize at a boundary are:

- velocity, pressure, temperature, turbulence kinetic energy, turbulence dissipation rate
- mass flux
- target mass flow rate as a function of physical flow time
- species mass fraction (species transport)
- volume fraction (multiphase models)
- wall thermal conditions (temperature, heat flux, heat generation rate, heat transfer coefficients, and external emissivity, etc.)
- wall roughness conditions
- wall shear and stress conditions
- porosity
- porous resistance direction vector
- wall adhesion contact angle (VOF multiphase model)

Note that DEFINE PROFILE allows you to modify only a single value for wall heat flux. Single values are used in the explicit source term which FLUENT does not linearize. If you want to linearize your source term for wall heat flux and account for conductive and radiative heat transfer separately, you will need to use DEFINE HEAT FLUX to specify your UDF.

Some examples of boundary profile UDFs are provided below. For an overview of the FLUENT solution process which shows when a DEFINE PROFILE UDF is called, refer to Figures [1.9.1](#page-29-0), [1.9.2](#page-30-0), and [1.9.3](#page-31-0).

# **Usage**

DEFINE PROFILE(name,t,i)

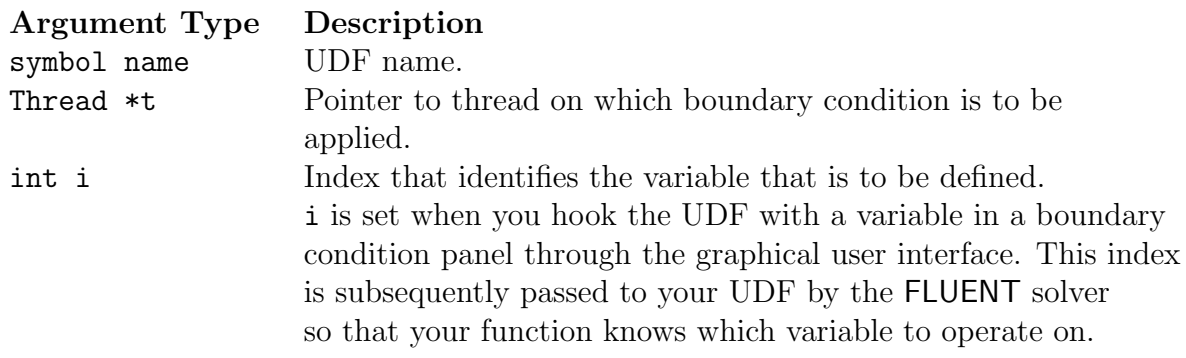

Function returns void

There are three arguments to DEFINE PROFILE: name, t, and i. You supply name, the name of the UDF. t and i are variables that are passed by the FLUENT solver to your UDF.

While DEFINE PROFILE is usually used to specify a profile condition on a boundary face zone, it can also be used to specify, or fix, flow variables that are held constant during computation in a cell zone. (Click Section 7.27: Fixing the Values of Variables to go to the User's Guide for more information on fixing values in a cell zone boundary condition.) For these cases, the arguments of the macro will change accordingly.

Note that unlike source term and property UDFs, profile UDFs (defined using DEFINE PROFILE) are not called by FLUENT from within a loop on threads in the boundary zone. The solver passes only the pointer to the thread associated with the boundary zone to the DEFINE PROFILE macro. Your UDF will need to do the work of looping over all of the faces in the thread, computing the face value for the boundary variable, and then storing the value in memory. Fluent has provided you with a face looping macro to loop over all faces in a thread (begin f loop...). See Chapter [3:](#page-256-0) [Additional Macros for](#page-256-0) [Writing UDFs](#page-256-0) for details.

F PROFILE is typically used along with DEFINE PROFILE and is a predefined macro supplied by Fluent. F PROFILE stores a boundary condition in memory for a given face and thread and is nested within the face loop as shown in the examples below. It is important to note that the index i that is an argument to DEFINE PROFILE is the same argument to F PROFILE. F PROFILE uses the thread pointer t, face identifier f, and index i to set the appropriate boundary face value in memory. See Section [3.2.6](#page-284-0): [Set Boundary Condition](#page-284-0) Value (F [PROFILE](#page-284-0)) for a description of F PROFILE. Note that in the case of porosity profiles, you can also utilize C PROFILE to define those types of functions. See the example UDFs provided below.

In multiphase cases a DEFINE PROFILE UDF may be called more than once (particularly if the profile is used in a mixture domain thread). If this needs to be avoided, then add the prefix MP<sub>-</sub> to the UDF name. The function will then be called only once even if it is used for more than one profile.

## **Example 1 - Pressure Profile**

The following UDF, named pressure profile, generates a parabolic pressure profile according to the equation

$$
p(y) = 1.1 \times 10^5 - 0.1 \times 10^5 \left(\frac{y}{0.0745}\right)^2
$$

Note that this UDF assumes that the grid is generated such that the origin is at the geometric center of the boundary zone to which the UDF is to be applied.  $y$  is 0.0 at the center of the inlet and extends to  $\pm 0.0745$  at the top and bottom of the inlet. The source code can be interpreted or compiled in FLUENT.

```
/***********************************************************************
  UDF for specifying steady-state parabolic pressure profile boundary
   profile for a turbine vane
************************************************************************/
#include "udf.h"
DEFINE_PROFILE(pressure_profile,t,i)
{
  real x[ND_ND]; /* this will hold the position vector */
 real y;
  face_t f;
  begin_f_loop(f,t)
    {
      F_CENTROID(x, f, t);y = x[1];F_PROFILE(f, t, i) = 1.1e5 - y*y/(.0745*.0745)*0.1e5;}
  end_f_loop(f,t)
}
```
The function named pressure profile has two arguments: t and i. t is a pointer to the face's thread, and i is an integer that is a numerical label for the variable being set within each loop.

Within the function body variable f is declared as a face. A one-dimensional array **x** and variable y are declared as real data types. Following the variable declarations, a looping macro is used to loop over each face in the zone to create a profile, or an array of data. Within each loop, F\_CENTROID returns the value of the face centroid (array  $x$ ) for the face with index  $f$  that is on the thread pointed to by  $f$ . The y coordinate stored in  $x[1]$  is assigned to variable y, and is then used to calculate the pressure. This value is then assigned to F PROFILE which uses the integer i (passed to it by the solver, based on your selection of the UDF as the boundary condition for pressure in the Pressure Inlet panel) to set the pressure face value in memory.

## **Example 2 - Velocity, Turbulent Kinetic Energy, and Turbulent Dissipation Rate Profiles**

In the following example, DEFINE PROFILE is used to generate profiles for the  $x$  velocity, turbulent kinetic energy, and dissipation rate, respectively, for a 2D fully-developed duct flow. Three separate UDFs named x velocity, k profile, and dissip profile are defined. These functions are concatenated in a single C source file and can be interpreted or compiled in FLUENT.

The  $1/7$ th power law is used to specify the x velocity component:

$$
v_x = v_{x,\text{free}} \left(\frac{y}{\delta}\right)^{1/7}
$$

A fully-developed profile occurs when  $\delta$  is one-half the duct height. In this example, the mean  $x$  velocity is prescribed and the peak (free-stream) velocity is determined by averaging across the channel.

The turbulent kinetic energy is assumed to vary linearly from a near-wall value of

$$
k_{\rm nw} = \frac{u_{\tau}^2}{\sqrt{C_{\mu}}}
$$

to a free-stream value of

$$
k_{\rm inf} = 0.002 u_{\rm free}^2
$$

The dissipation rate is given by

$$
\epsilon = \frac{C_\mu^{3/4}(k^{3/2})}{\ell}
$$

where the mixing length  $\ell$  is the minimum of  $\kappa y$  and 0.085 $\delta$ . ( $\kappa$  is the von Karman  $constant = 0.41.$ 

The friction velocity and wall shear take the forms:

$$
u_{\tau} = \sqrt{\tau_w/\rho}
$$

$$
\tau_w = \frac{f \rho u_{\text{free}}^2}{2}
$$

2

The friction factor is estimated from the Blasius equation:

$$
f = 0.045 \left(\frac{u_{\text{free}}\delta}{\nu}\right)^{-1/4}
$$

```
/**********************************************************************
    Concatenated UDFs for fully-developed turbulent inlet profiles
***********************************************************************/
/*#include "udf.h"*/
#define YMIN 0.0 /* constants */
#define YMAX 0.4064
#define UMEAN 1.0
#define B 1./7.
#define DELOVRH 0.5
#define VISC 1.7894e-05
#define CMU 0.09
#define VKC 0.41
/* profile for x-velocity */
DEFINE_PROFILE(x_velocity,t,i)
{
 real y, del, h, x[ND_ND], ufree; /* variable declarations */
 face_t f;
 h = YMAX - YMIN;del = DELOVRH*h;ufree = UMEAN*(B+1.);begin_f_loop(f,t)
```

```
{
      F_CENTROID(x, f, t);y = x[1];if (y \leq de1)F_PROFILE(f,t,i) = ufree*pow(y/del,B);else
         F_PROFILE(f,t,i) = ufree*pow((h-y)/del,B);}
  end_f_loop(f,t)
}
/* profile for kinetic energy */
DEFINE_PROFILE(k_profile,t,i)
{
 real y, del, h, ufree, x[ND_ND];
  real ff, utau, knw, kinf;
  face_t f;
 h = YMAX - YMIN;del = DELOVRH*h;
  ufree = UMEAN*(B+1.);ff = 0.045/pow(ufree*del/VISC, 0.25);utau=sqrt(ff*pow(ufree,2.)/2.0);
  knw=pow(utau,2.)/sqrt(CMU);
  kinf=0.002*pow(ufree,2.);
  begin_f_loop(f,t)
    {
      F_CENTROID(x, f, t);y=x[1];
      if (y \leq del)F_PROFILE(f,t,i)=knw+y/del*(kinf-knw);
      else
        F_PROFILE(f,t,i)=knw+(h-y)/del*(kinf-knw);
    }
  end_f_loop(f,t)
}
/* profile for dissipation rate */
```

```
DEFINE_PROFILE(dissip_profile,t,i)
{
  real y, x[ND_ND], del, h, ufree;
  real ff, utau, knw, kinf;
  real mix, kay;
  face_t f;
  h = YMAX - YMIN;del = DELOVRH*h;
  ufree = UMEAN*(B+1.);ff = 0.045/pow(ufree*del/VISC, 0.25);utau=sqrt(ff*pow(ufree,2.)/2.0);
  knw=pow(utau,2.)/sqrt(CMU);
  kinf=0.002*pow(ufree,2.);
  begin_f_loop(f,t)
    {
      F_CENTROID(x, f, t);y=x[1];
      if (y \leq de1)kay=knw+y/del*(kinf-knw);
      else
        kay=knw+(h-y)/del*(kinf-knw);
      if (VKC*y < 0.085*del)
        mix = VKC*y;else
        mix = 0.085 * del;F_PROFILE(f,t,i)=pow(CMU,0.75)*pow(kay,1.5)/mix;}
  end_f_loop(f,t)
}
```
#### **Example 3 - Fixed Velocity UDF**

In the following example DEFINE\_PROFILE is used to fix flow variables that are held constant during computation in a cell zone. Three separate UDFs named fixed\_u, fixed\_v, and fixed ke are defined in a single C source file. They specify fixed velocities that simulate the transient startup of an impeller in an impeller-driven mixing tank. The physical impeller is simulated by fixing the velocities and turbulence quantities using the fix option in FLUENT. Click Section 7.27: Fixing the Values of Variables to go to the User's Guide for more information on fixing variables.

```
Concatenated UDFs for simulating an impeller using fixed velocity
#include "udf.h"
#define FLUID_ID 1
#define ua1 -7.1357e-2
#define ua2 54.304
#define ua3 -3.1345e3
#define ua4 4.5578e4
#define ua5 -1.9664e5
#define va1 3.1131e-2
#define va2 -10.313
#define va3 9.5558e2
#define va4 -2.0051e4
#define va5 1.1856e5
#define ka1 2.2723e-2
#define ka2 6.7989
#define ka3 -424.18
#define ka4 9.4615e3
#define ka5 -7.7251e4
#define ka6 1.8410e5
#define da1 -6.5819e-2
#define da2 88.845
#define da3 -5.3731e3
#define da4 1.1643e5
#define da5 -9.1202e5
#define da6 1.9567e6
```

```
DEFINE_PROFILE(fixed_u,t,i)
{
  cell_t c;
  real x[ND_ND];
  real r;
  begin_c_loop(c,t)
    {
/* centroid is defined to specify position dependent profiles */
      C_CENTROID(x,c,t);r = x[1];F_PROFILE(c,t,i) =ua1+(ua2*r)+(ua3*r*r)+(ua4*r*r*r)+(ua5*r*r*r*r);
}
  end_c_loop(c,t)
}
DEFINE_PROFILE(fixed_v,t,i)
{
  cell_t c;
  real x[ND_ND];
  real r;
  begin_c_loop(c,t)
    {
/* centroid is defined to specify position dependent profiles*/
      C_CENTROID(x,c,t);
      r = x[1];F_PROFILE(c,t,i) =va1+(va2*r)+(va3*r*r)+(va4*r*r*r)+(va5*r*r*r*r);
}
  end_c_loop(c,t)
}
DEFINE_PROFILE(fixed_ke,t,i)
{
  cell_t c;
  real x[ND_ND];
```

```
real r;
  begin_c_loop(c,t)
    {
/* centroid is defined to specify position dependent profiles*/
      C_CENTROID(x,c,t);r = x[1];F_PROFILE(c, t, i) =ka1+(ka2*r)+(ka3*r*r)+(ka4*r*r*r)+(ka5*r*r*r*r)+(ka6*r*r*r*r*r);
    }
  end_c_loop(c,t)
}
```
#### **Example 4 - Wall Heat Generation Rate Profile**

The following UDF, named wallheatgenerate, generates a heat generation rate profile for a planar conduction wall. Once interpreted or compiled, you can activate this UDF in the Wall boundary condition panel in FLUENT.

```
/* Wall Heat Generation Rate Profile UDF */
#include "udf.h"
DEFINE_PROFILE(wallheatgenerate,thread,i)
{
  real source = 0.001;
  face_t f;
  begin_f_loop(f,thread)
    F_PROFILE(f, thread, i) = source;end_f_loop(f,thread)
}
```
#### **Example 5 - Viscous Resistance Profile in a Porous Zone**

You can either use F PROFILE or C PROFILE to define a viscous resistance profile in a porous zone. Below are two sample UDFs that demonstrate the usage of F PROFILE and C PROFILE, respectively. Note that porosity functions are hooked to FLUENT in the Porous Zone tab in the appropriate Fluid boundary conditions panel.

The following UDF, named vis res, generates a viscous resistance profile in a porous zone. Once interpreted or compiled and loaded, you can activate this UDF in the Fluid boundary condition panel in FLUENT.

```
/* Viscous Resistance Profile UDF in a Porous Zone that utilizes F_PROFILE*/
#include "udf.h"
DEFINE_PROFILE(vis_res,t,i)
{
 real x[ND_ND];
  real a;
  cell_t c;
  begin_c_loop(c,t)
  {
    C_CENTROID(x,c,t);
    if(x[1] < (x[0]-0.01))
      a = 1e9;else
      a = 1.0;F_PROFILE(c, t, i) = a;}
  end_c_loop(c,t)
}
/* Viscous Resistance Profile UDF in a Porous Zone that utilizes C_PROFILE*/
#include "udf.h"
DEFINE_PROFILE{porosity_function, t, nv}
{
   cell_t c;
   begin_c_loop(c,t)
      C_PROFILE(c, t, nv) = USER INFOT ;
   end_c_loop(c,t)
}
```
#### **Example 6 - Porous Resistance Direction Vector**

The following UDF contains profile functions for two porous resistance direction vectors that utilize C PROFILE. These profiles can be hooked to corresponding direction vectors under Porous Zone in the Fluid boundary condition panel.

```
/* Porous Resistance Direction Vector Profile that utilizes C_PROFILE*/
```

```
#include "udf.h"
DEFINE_PROFILE{dir1, t, nv}
{
   cell_t c;
   begin_c_loop(c,t)
      C_PROFILE(c, t, nv) = USER INFOTT1;
   end_c_loop(c,t)
}
DEFINE_PROFILE{dir2, t, nv}
{
   cell_t c;
   begin_c_loop(c,t)
      C_PROFILE(c, t, nv) = USER INFOT2 ;
   end_c_loop(c,t)
}
```
#### **Example 7 -Target Mass Flow Rate UDF as a Function of Physical Flow Time**

For some unsteady problems, it is desirable that the target mass flow rate be a function of the physical flow time. This boundary condition can be applied using a DEFINE PROFILE UDF. The following UDF, named  $t_{\text{m-pout}}$ , adjusts the mass flow rate from  $1.00kg/s$ to  $1.35kg/s$  when the physical time step is greater than 0.2 seconds. Once interpreted or compiled, you can activate this UDF in the Pressure Outlet boundary condition panel in FLUENT by selecting the Specify target mass-flow rate option, and then choosing the UDF name from the corresponding drop-down list.

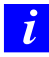

Note that the mass flow rate profile is a function of time and only one constant value should be applied to all zone faces at a given time.

```
/* UDF for setting target mass flow rate in pressure-outlet */
/* at t<0.2 sec the target mass flow rate set to 1.00 kg/s */
/* when t>0.2 sec the target mass flow rate will change to 1.35 kg/s */
```

```
#include "udf.h"
DEFINE_PROFILE(tm_pout2, t, nv)
{
  face_t f ;
  real flow_time = RP_Get_Real("flow-time");
  if (flow_time < 0.2){
      printf("Time = \frac{6}{1} sec. \ln", flow_time);
      printf("Targeted mass-flow rate set at 1.0 kg/s \langle n'' \rangle;
      begin_f_loop(f,t)
       {
         F_PROFILE(f,t,nv) = 1.0;
       }
      end_f_loop(f,t)
     }
  else
    {
      printf("Time = %f sec. \n \frac{\nu}{\nu}, flow_time);
      printf("Targeted mass-flow rate set at 1.35 kg/s \langle n'' \rangle;
      begin_f_loop(f,t)
         {
           F_PROFILE(f, t, nv) = 1.35;
        }
      end_f_loop(f,t)
     }
}
```
### **Hooking a Boundary Profile UDF to** FLUENT

After the UDF that you have defined using DEFINE PROFILE is interpreted (Chapter [4:](#page-332-0) [In](#page-332-0)[terpreting UDFs\)](#page-332-0) or compiled (Chapter [5:](#page-340-0) [Compiling UDFs](#page-340-0)), the name of the argument that you supplied as the first DEFINE macro argument (e.g.,  $vis\_res$ ) will become visible and selectable in the appropriate boundary condition panel (e.g., the Velocity Inlet panel) in FLUENT. See Section [6.2.13](#page-396-0): Hooking DEFINE [PROFILE](#page-396-0) UDFs for details.

### **2.3.14** DEFINE PROPERTY **UDFs**

### **Description**

You can use DEFINE PROPERTY to specify a custom material property in FLUENT for single-phase and multiphase flows. When you are writing a user-defined mixing law UDF for a mixture material, you will need to use special utilities to access species material properties. These are described below. If you want to define a custom mass diffusivity property when modeling species transport, you must use DEFINE DIFFUSIVITY instead of DEFINE PROPERTY. See Section [2.3.3:](#page-69-0) DEFINE [DIFFUSIVITY](#page-69-0) for details on DEFINE DIFFUSIVITY UDFs. For an overview of the FLUENT solution process which shows when a DEFINE PROPERTY UDF is called, refer to Figures [1.9.1](#page-29-0), [1.9.2](#page-30-0), and [1.9.3](#page-31-0).

Some of the properties you can customize using DEFINE PROPERTY are:

- density (as a function of temperature)
- viscosity
- thermal conductivity
- absorption and scattering coefficients
- laminar flow speed
- rate of strain
- user-defined mixing laws for density, viscosity, and thermal conductivity of mixture materials
- *i* UDFs cannot be used to define specific heat properties; specific heat data can be accessed only and not modified in FLUENT.
- *i* Note that when you specify a user-defined density function for a compressible liquid flow application, you must also include a speed of sound function in your model. Compressible liquid density UDFs can be used in the pressure-based solver and for single phase, multiphase mixture and cavitation models, only. See the example below for details.

#### For Multiphase Flows

- surface tension coefficient (VOF model)
- cavitation parameters including surface tension coefficient and vaporization pressure (Mixture, cavitation models)
- heat transfer coefficient (Mixture model)
- particle or droplet diameter (Mixture model)
- speed of sound function (Mixture, cavitation models)
- density (as a function of pressure) for compressible liquid flows only (Mixture, cavitation models)
- granular temperature and viscosity (Mixture, Eulerian models)
- granular bulk viscosity (Eulerian model)
- granular conductivity (Eulerian model)
- frictional pressure and viscosity (Eulerian model)
- frictional modulus (Eulerian model)
- elasticity modulus (Eulerian model)
- radial distribution (Eulerian model)
- solids pressure (Eulerian, Mixture models)
- diameter (Eulerian, Mixture models)

#### **Usage**

DEFINE\_PROPERTY(name,c,t)

#### Argument Type Description

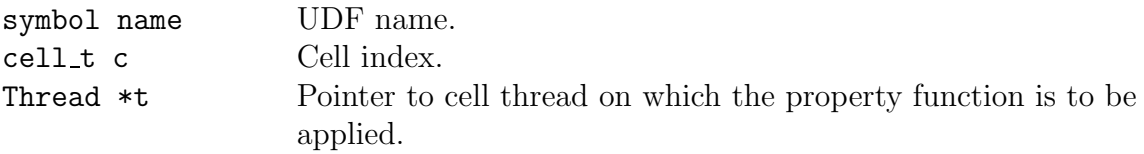

Function returns real

There are three arguments to DEFINE\_PROPERTY: name, c, and t. You supply name, the name of the UDF. c and t are variables that are passed by the FLUENT solver to your UDF. Your UDF will need to compute the real property *only* for a single cell and return it to the solver.

Note that like source term UDFs, property UDFs (defined using DEFINE PROPERTY) are called by FLUENT from within a loop on cell threads. The solver passes all of the variables needed to allow a DEFINE PROPERTY UDF to define a custom material, since properties are assigned on a cell basis. Consequently, your UDF will not need to loop over cells in a zone since FLUENT is already doing it.

### **Auxiliary Utilities**

Some commonly-used auxiliary utilities for custom property UDFs are described below. They are generic property, MATERIAL PROPERTY, THREAD MATERIAL, and mixture species loop.

generic property is a general purpose function that returns the real value for the given property id for the given thread material. It is defined in prop.h and is used only for species properties.

The following Property ID variables are available:

- PROP\_rho, density
- PROP\_mu, viscosity
- PROP\_ktc, thermal conductivity

```
generic property (name,c,t,prop,id,T)
```
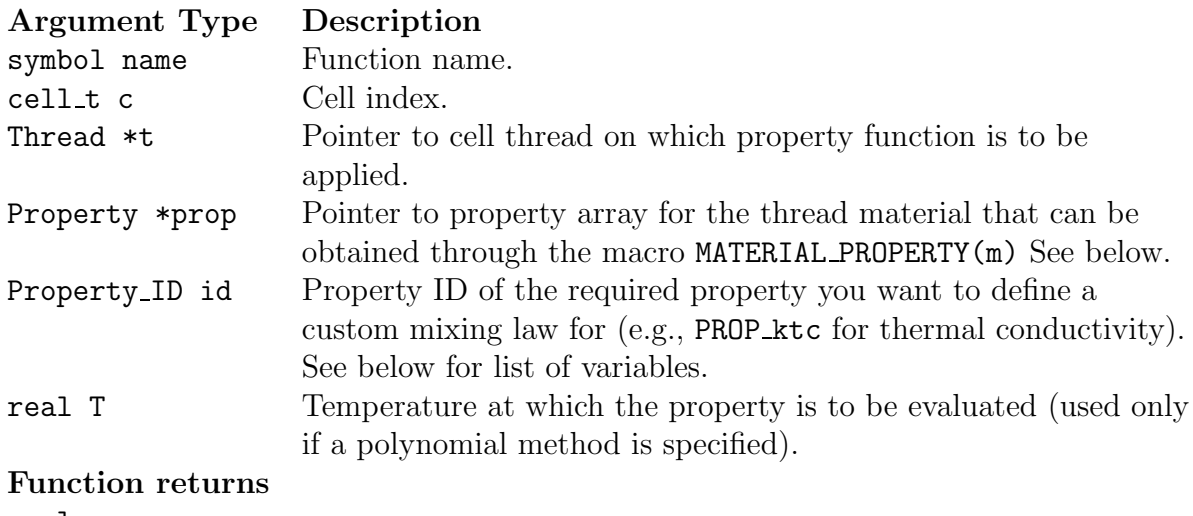

real

MATERIAL PROPERTY is defined in materials.h and returns a real pointer to the Property array prop for the given material pointer m.

MATERIAL PROPERTY(m)

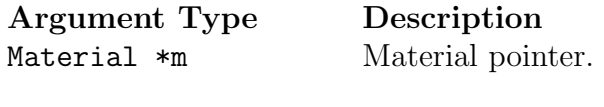

Function returns real

THREAD MATERIAL is defined in threads.h and returns real pointer m to the Material that is associated with the given cell thread t.

*i* Note that in previous versions of FLUENT, THREAD MATERIAL took two arguments  $(t,i)$ , but now only takes one  $(t)$ .

THREAD MATERIAL(t)

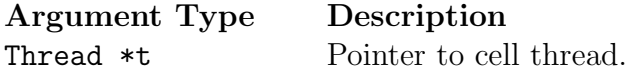

Function returns real

mixture species loop is defined in materials.h and loops over all of the species for the given mixture material.

mixture species loop (m,sp,i)

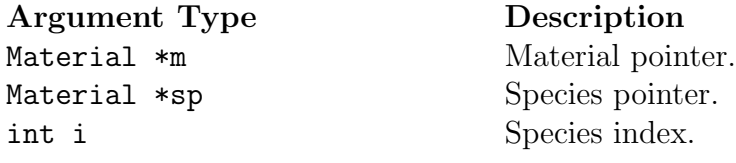

Function returns real

#### **Example 1 - Temperature-dependent Viscosity Property**

The following UDF, named cell\_viscosity, generates a variable viscosity profile to simulate solidification. The function is called for every cell in the zone. The viscosity in the warm  $(T > 288 \text{ K})$  fluid has a molecular value for the liquid  $(5.5 \times 10^{-3} \text{kg/m-s})$ , while the viscosity for the cooler region (T < 286 K) has a much larger value (1.0 kg/m-s). In the intermediate temperature range (286 K  $\leq T \leq$  288 K), the viscosity follows a linear profile that extends between the two values given above:

$$
\mu = 143.2135 - 0.49725T \tag{2.3-6}
$$

This model is based on the assumption that as the liquid cools and rapidly becomes more viscous, its velocity will decrease, thereby simulating solidification. Here, no correction is made for the energy field to include the latent heat of freezing. The source code can be interpreted or compiled in **FLUENT**.

```
UDF that simulates solidification by specifying a temperature-
  dependent viscosity property
#include "udf.h"
DEFINE_PROPERTY(cell_viscosity,c,t)
₹
 real mu_lam;
 real temp = C_T(c,t);
 if temp > 288.)mu_l = 5.5e-3;else if temp > 286.)
  mu_lam = 143.2135 - 0.49725 * temp;
 else
  mu_lam = 1.;
 return mu_lam;
```
The function cell\_viscosity is defined on a cell. Two real variables are introduced: temp, the value of  $C_T(c, t)$ , and multimum the laminar viscosity computed by the function. The value of the temperature is checked, and based upon the range into which it falls, the appropriate value of multimes is computed. At the end of the function the computed value for the viscosity (mu\_1am) is returned to the solver.

ł

### **Example 2 - User-defined Mixing Law for Thermal Conductivity**

You can use DEFINE\_PROPERTY to define custom user-defined mixing laws for density, viscosity, and conductivity of mixture materials. In order to access species material properties your UDF will need to utilize auxiliary utilities that are described above.

The following UDF, named mass\_wtd\_k, is an example of a mass-fraction weighted conductivity function. The UDF utilizes the generic\_property function to obtain properties of individual species. It also makes use of MATERIAL PROPERTY and THREAD MATERIAL.

```
UDF that specifies a custom mass-fraction weighted conductivity
#include "udf.h"
DEFINE_PROPERTY(mass_wtd_k,c,t)
\{real sum = 0.; int i;
  Material *sp;
  real ktc;
   Property *prop;
   mixture_species_loop(THREAD_MATERIAL(t),sp,i)
    \{prop = (MATERIAL_PROPERTY(sp));ktc = generic\_property(c, t, prop, PROP_ktc, C_T(c, t));sum += C_YI(c,t,i)*ktc;\mathcal{L}return sum;
}
```
#### **Example 3 - Surface Tension Coefficient UDF**

DEFINE PROPERTY can also be used to define a surface tension coefficient UDF for the multiphase VOF model. The following UDF specifies a surface tension coefficient as a quadratic function of temperature. The source code can be interpreted or compiled in FLUENT.

```
/***************************************************************
Surface Tension Coefficient UDF for the multiphase VOF Model
***************************************************************/
#include "udf.h"
DEFINE_PROPERTY(sfc,c,t)
{
    real T = C_T(c,t);
    return 1.35 - 0.004*T + 5.0e-6*T*T;
}
```
*i* Note that surface tension UDFs for the VOF and Mixture multiphase models are both hooked to FLUENT in the Phase Interaction panel, but in different ways. For the VOF model, the function hook is located in the Surface Tension tab in the panel. For the Mixture model, however, the function hook is located in the Mass tab, and will become visible upon selecting the Cavitation option.

#### **Example 4 - Density Function for Compressible Liquids**

Liquid density is not a constant but is instead a function of the pressure field. In order to stabilize the pressure solution for compressible flows in FLUENT, an extra term related to the speed of sound is needed in the pressure correction equation. Consequently, when you want to define a custom density function for a compressible flow, your model must also include a speed of sound function. Although you can direct FLUENT to calculate a speed of sound function by choosing one of the available methods (e.g., piecewise-linear, polynomial) in the Materials panel, as a general guideline you should define a speed of sound function along with your density UDF using the formulation:

$$
\sqrt(\frac{\partial p}{\partial \rho})
$$

For simplicity, it is recommended that you concatenate the density and speed of sound functions into a single UDF source file.

The following UDF source code example contains two concatenated functions: a density function named superfluid density that is defined in terms of pressure and a custom speed of sound function named sound speed.

```
/********************************************************************
Density and speed of sound UDFs for compressible liquid flows.
For use with pressure-based solver, for single phase, multiphase mixture
or cavitation models only.
Note that for density function, dp is the difference between a cell
absolute pressure and reference pressure.
*********************************************************************/
#include "udf.h"
#define BMODULUS 2.2e9
#define rho_ref 1000.0
#define p_ref 101325
DEFINE_PROPERTY(superfluid_density, c, t)
{
   real rho;
   real p, dp;
    real p_operating;
   p_operating = RP_Get_Real ("operating-pressure");
   p = C_P(c, t) + p_operating;
    dp = p-p_ref;rho = rho_ref/(1.0-dp/BMODULUS);return rho;
}
DEFINE_PROPERTY(sound_speed, c,t)
{
   real a;
   real p, dp,p_operating;
   p_operating = RP_Get_Real ("operating-pressure");
   p = C_P(c, t) + p_operating;
    dp = p-p_ref;a = (1.-dp/BMODULUS)*sqrt(BMODULUS/rho_ref);
```

```
return a;
}
```
### **Hooking a Property UDF to** FLUENT

After the UDF that you have defined using DEFINE PROPERTY is interpreted (Chapter [4](#page-332-0): [Interpreting UDFs\)](#page-332-0) or compiled (Chapter [5:](#page-340-0) [Compiling UDFs\)](#page-340-0), the name of the argument that you supplied as the first DEFINE macro argument (e.g., sound speed) will become visible and selectable in graphics panels in FLUENT. See Section [6.2.14](#page-399-0): Hooking DEFINE [PROPERTY](#page-399-0) UDFs for details.

#### 2.3.15 DEFINE\_SCAT\_PHASE\_FUNC

### **Description**

You can use DEFINE SCAT PHASE FUNC to specify the radiation scattering phase function for the Discrete Ordinates (DO) model. The function computes two values: the fraction of radiation energy scattered from direction  $i$  to direction  $j$ , and the forward scattering factor.

#### **Usage**

DEFINE SCAT\_PHASE\_FUNC(name,cosine,f)

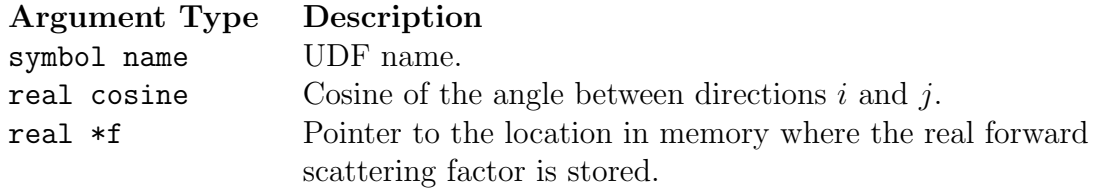

**Function returns** real

There are three arguments to DEFINE\_SCAT\_PHASE\_FUNC: name, cosine, and f. You supply name, the name of the UDF. cosine and f are variables that are passed by the FLUENT solver to your UDF. Your UDF will need to compute the real fraction of radiation energy scattered from direction  $i$  to direction  $j$  and return it to the solver. Note that the solver computes and stores a scattering matrix for each material by calling this function for each unique pair of discrete ordinates.

### **Example**

In the following example, a number of UDFs are concatenated in a single C source file. These UDFs implement backward and forward scattering phase functions that are cited by Jendoubi et al. [1]. The source code can be interpreted or compiled in **FLUENT**.

```
UDFs that implement backward and forward scattering
 phase functions as cited by Jendoubi et. al.
#include "udf.h"
DEFINE_SCAT_PHASE_FUNC(ScatPhiB2,c,fsf)
```

```
{
  real phi=0;
  *fsf = 0;phi = 1.0 - 1.2*c + 0.25*(3*c*c-1);return (phi);
}
DEFINE_SCAT_PHASE_FUNC(ScatPhiB1,c,fsf)
{
  real phi=0;
  *fsf = 0;phi = 1.0 - 0.56524*c + 0.29783*0.5*(3*c*c-1) +
    0.08571*0.5*(5*c*c*c-3*c) + 0.01003/8*(35*c*c*c*c-30*c*c+3) +
    0.00063/8*(63*c*c*c*c*c-70*c*c*c+15*c);
  return (phi);
}
DEFINE_SCAT_PHASE_FUNC(ScatPhiF3,c,fsf)
{
  real phi=0;
  *fsf = 0;phi = 1.0 + 1.2*c + 0.25*(3*c*c-1);return (phi);
}
DEFINE_SCAT_PHASE_FUNC(ScatPhiF2,c,fsf)
{
  real phi=0;
  real coeffs[9]={1,2.00917,1.56339,0.67407,0.22215,0.04725,
                  0.00671,0.00068,0.00005};
  real P[9];
  int i;
  *fsf = 0;P[0] = 1;P[1] = c;phi = P[0]*coeffs[0] + P[1]*coeffs[1];for(i=1;i<7;i++){
      P[i+1] = 1/(i+1.0)*( (2*i+1)*c*P[i] - i*P[i-1]);phi += \text{coeffs}[i+1]*P[i+1];
    }
  return (phi);
}
```

```
DEFINE_SCAT_PHASE_FUNC(ScatIso,c,fsf)
{
  *fsf=0;return (1.0);
}
```
### **Hooking a Scattering Phase UDF to** FLUENT

After the UDF that you have defined using DEFINE SCAT PHASE FUNCTION is interpreted (Chapter [4](#page-332-0): [Interpreting UDFs](#page-332-0)) or compiled (Chapter [5](#page-340-0): [Compiling UDFs](#page-340-0)), the name that you specified in the DEFINE macro argument (e.g., ScatPhiB) will become visible and selectable in the Materials panel in FLUENT.

See Section [6.2.15](#page-401-0): [Hooking](#page-401-0) DEFINE SCAT PHASE FUNC UDFs for details.

#### 2.3.16 DEFINE SOLAR INTENSITY

### **Description**

You can use the DEFINE SOLAR INTENSITY macro to define direct solar intensity or diffuse solar intensity UDFs for the solar load model. See Chapter 13: Modeling Heat Transfer to go to the User's Guide for more information on the solar load model.

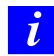

Note that solar intensity UDFs are used with the Solar Model, which is available only for the 3d geometries in FLUENT.

### **Usage**

DEFINE SOLAR INTENSITY(name,sum x,sun y,sun z,S hour,S minute)

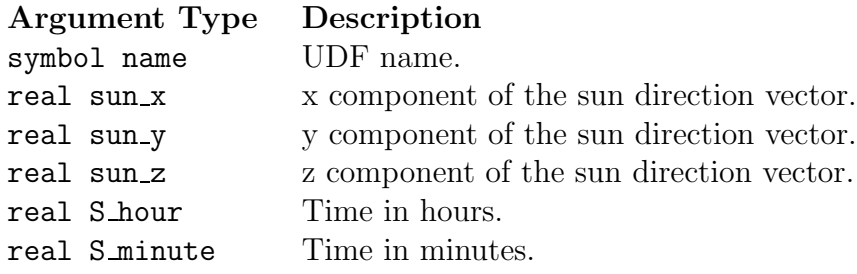

#### Function returns

real

There are six arguments to DEFINE\_SOLAR\_INTENSITY: name, sun\_x, sun\_y, sun\_z, S\_hour, and Sminute. You provide the name of your user-defined function. The variables sun\_x, sun y, sun z, S hour, and S minute are passed by the FLUENT solver to your UDF. Your UDF will need to compute the direct or diffuse solar irradiation and return the real value (in  $w/m^2$ ) to the solver.

### **Example**

The following source code contains two UDFs: sol direct intensity computes the direct solar irradiation and returns it to the FLUENT solver, and sol\_diffuse\_intensity computes the diffuse solar irradiation.

```
#include "udf.h"
```

```
DEFINE_SOLAR_INTENSITY(sol_direct_intensity,sun_x,sun_y,sun_z,hour,minute)
{
  real intensity;
```

```
intensity = 1019;
  printf("solar-time=%f intensity=%e\n", minute, intensity);
  return intensity;
}
DEFINE_SOLAR_INTENSITY(sol_diffuse_intensity,sun_x,sun_y,sun_z,hour,minute)
{
  real intensity;
  intensity = 275;
  printf("solar-time=%f intensity-diff=%e\n", minute, intensity);
  return intensity;
}
```
### **Hooking a Solar Intensity UDF to** FLUENT

After the UDF that you have defined using DEFINE SOLAR INTENSITY is interpreted (Chapter [4](#page-332-0): [Interpreting UDFs](#page-332-0)) or compiled (Chapter [5](#page-340-0): [Compiling UDFs](#page-340-0)), the name that you specified (e.g., sol direct intensity) in the DEFINE macro argument will become visible and selectable for Direct Solar Irradiation and Diffuse Solar Irradiation in the Radiation Model panel in FLUENT. Note that the solar load model must be enabled. See Section [6.2.16](#page-403-0): Hooking DEFINE SOLAR [INTENSITY](#page-403-0) UDFs for details.

#### 2.3.17 DEFINE\_SOURCE

#### **Description**

You can use DEFINE SOURCE to specify custom source terms for the different types of solved transport equations in FLUENT (except the discrete ordinates radiation model) including:

- mass
- momentum
- $k, \epsilon$
- energy (also for solid zones)
- species mass fractions
- P1 radiation model
- user-defined scalar (UDS) transport
- granular temperature (Eulerian, Mixture multiphase models)

#### **Usage**

DEFINE SOURCE(name,c,t,dS,eqn)

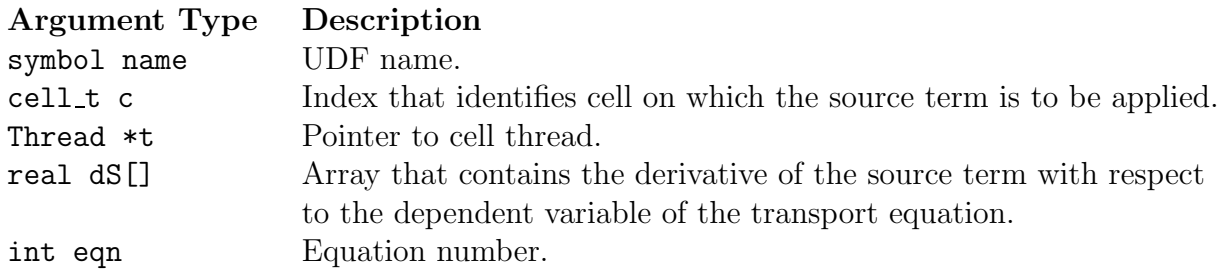

## Function returns

real

There are five arguments to DEFINE SOURCE: name, c, t, dS, and eqn. You supply name, the name of the UDF. c, t, dS, and eqn are variables that are passed by the FLUENT solver to your UDF. Note that the source term derivatives may be used to linearize the source term if they enhance the stability of the solver. To illustrate this, note that the source term can be expressed, in general, as Equation [2.3-7,](#page-129-0) where  $\phi$  is the dependent variable, A is the explicit part of the source term, and  $B\phi$  is the implicit part.

<span id="page-129-0"></span>
$$
S_{\phi} = A + B\phi \tag{2.3-7}
$$

Specifying a value for  $B$  in Equation [2.3-7](#page-129-0) can enhance the stability of the solution and help convergence rates due to the increase in diagonal terms on the solution matrix. FLUENT automatically determines if the value of  $B$  that is given by the user will aid stability. If it does, then FLUENT will define A as  $S^* - (\partial S/\partial \phi)^* \phi^*$ , and B as  $(\partial S/\partial \phi)^*$ . If not, the source term is handled explicitly.

Your UDF will need to compute the real source term *only* for a single cell and return the value to the solver, but you have the choice of setting the implicit term dS[eqn] to  $dS/d\phi$ , or forcing the explicit solution of the source term by setting it equal to 0.0.

Note that like property UDFs, source term UDFs (defined using DEFINE SOURCE) are called by FLUENT from within a loop on cell threads. The solver passes to the DEFINE SOURCE term UDF all the necessary variables it needs to define a custom source term, since source terms are solved on a cell basis. Consequently, your UDF will *not* need to loop over cells in the thread since FLUENT is already doing it.

The units on all source terms are of the form generation-rate/volume. For example, a source term for the continuity equation would have units of  $\text{kg/m}^3$ -s.

#### **Example**

The following UDF, named xmom source, is used to add source terms in FLUENT. The source code can be interpreted or compiled. The function generates an  $x$ -momentum source term that varies with  $y$  position as

$$
source = -0.5C_2\rho y |v_x| v_x
$$

Suppose

$$
source = S = -A|v_x|v_x
$$

where

$$
A = 0.5C_2\rho y
$$

Then

$$
\frac{dS}{dv_x} = -A|v_x| - Av_x \frac{d}{dv_x} (|v_x|)
$$

The source term returned is

$$
source = -A|v_x|v_x
$$

and the derivative of the source term with respect to  $v_x$  (true for both positive and negative values of  $v_x$ ) is

$$
\frac{dS}{dv_x} = -2A|v_x|
$$

```
/* UDF for specifying an x-momentum source term in a spatially
                                                  \ast//* dependent porous media
                                                  \ast/#include "udf.h"
#define C2 100.0
DEFINE_SOURCE(xmom_source,c,t,dS,eqn)
\mathcal{F}real x[ND_ND];real con, source;
 C_CENTROID(x, c, t);con = C2*0.5*C_R(c,t)*x[1];source = -con*fabs(C_U(c, t))*C_U(c, t);dS[eqn] = -2.*con*fabs(C_U(c,t));return source;
ł
```
#### **Hooking a Source UDF to FLUENT**

After the UDF that you have defined using DEFINE\_SOURCE is interpreted (Chapter 4: Interpreting UDFs) or compiled (Chapter 5: Compiling UDFs), the name of the argument that you supplied as the first DEFINE macro argument (e.g., xmom\_source) will become visible and selectable in the Fluid or Solid boundary condition panel in FLUENT. See Section 6.2.17: Hooking DEFINE SOURCE UDFs for details.

### **2.3.18** DEFINE SOX RATE

### **Description**

You can use DEFINE SOX RATE to specify a custom  $\text{SO}_x$  rate that can either replace the internally calculated SOx rate in the source term equation, or be added to the FLUENT rate. The default functionality is to add user-defined rates to the FLUENT-calculated rates. If the Replace with UDF Rate checkbox is checked in the SOx Model panel, then the FLUENT-calculated rate will not be used and it will instead be replaced by the  $SO_x$ rate you have defined in your UDF. When you hook a  $SO_x$  rate UDF to the graphical interface without checking the Replace with UDF Rate box, then the user  $SO_x$  rate will be *added* to the internally calculated rate for the source term calculation.

#### **Usage**

DEFINE SOX RATE(name,c,t,Pollut,Pollut Par, SOx)

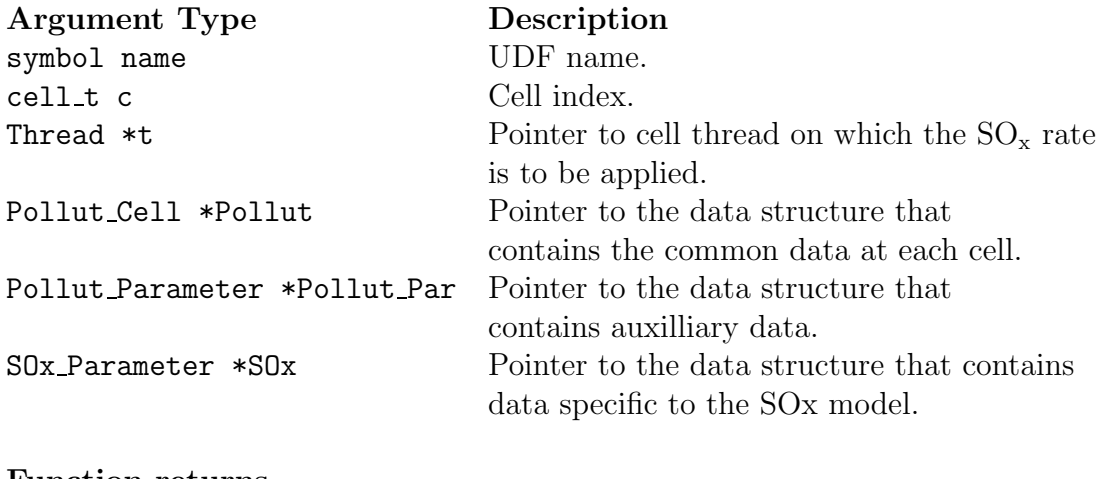

Function returns void

There are six arguments to DEFINE SOX RATE: name, c, t, Pollut, Pollut Par and SOx. You will supply name, the name of the UDF. c, t, Pollut, Pollut Par and SOx are variables that are passed by the FLUENT solver to your function. A DEFINE SOX RATE function does not output a value. The calculated SO2 rates (or other pollutant species rates) are returned through the Pollut structure as the forward rate Pollut->fluct.fwdrate and reverse rate Pollut->fluct.revrate, respectively.

*i* The data contained within the  $\rm SO_{x}$  structure is specific only to the  $\rm SO_{x}$ model. Alternatively, the Pollut structure contains data at each cell that are useful for all pollutant species (e.g. forward and reverse rates, gas phase temperature, density). The Pollut Par structure contains auxiliary data common for all pollutant species (e.g. equation solved, universal gas constant, species molecular weights). Note that molecular weights extracted from the Pollut Par structure (i.e., Pollut Par->sp[IDX(i)].mw for pollutant species and Pollut Par->sp[i].mw for other species such as O2) has units of kg/kg-mol. The reverse rate calculated by user must be divided by the respective species mass fraction in order to be consistent with the FLUENT 6.3 implementation (prior versions of FLUENT used explicit division by species mass fraction internally).

#### **Example**

The following compiled UDF, named user sox, computes the rates for  $SO_2$  and  $SO_3$ formation according to the reaction given in Equation [2.3-8](#page-132-0). Note that this UDF will replace the FLUENT rate *only* if you select the Replace with UDF Rate option in the  $SOX$ Model panel.

It is assumed that the release of fuel sulphur from fuel is proportional to the rate of release of volatiles and all sulphur is in the form of SO2 when released to the gas phase. The reversible reaction for  $SO_2/SO_3$  is given below:

<span id="page-132-0"></span>
$$
SO_3 + O \longleftrightarrow SO_2 + O2 \tag{2.3-8}
$$

with forward and reverse rates of reaction in the Arrhenius form

$$
k_f = 1.2e^6 e^{(-39765.575/RT)}
$$
  

$$
k_f = 1.0e^4 T^{-1} e^{(-10464.625/RT)}
$$

The O atom concentration in the gas phase is computed using the partial equilibrium assumption, which states

 $o_{eq} = 36.64 T^{0.5} e^{(-27123.0/RT)} \sqrt{O_2}$ 

Here, all units are in m-gmol-J-sec.

The function so2\_so3\_rate is used to compute the forward and reverse rates for both  $SO_2$  and  $SO_3$ .

The rate of release of  $SO<sub>2</sub>$  from volatiles is given by:

$$
S_{SO_2, volatile} = \frac{r\_volatile * Ys\_volatile * fuels\_so2\_frac * 1000}{MW_S * V}
$$

where  $r\_volatile$  is the rate of release of volatiles,  $Y_{s\_volatile}$  is the mass fraction of sulphur species in volatiles and  $fuels\_so2\_frac$  is the mass fraction of fuel S that converts to  $SO_2$ .  $MW_S$  is the molecular weight of sulphur and V is the cell volume.

*i* Note that the reverse rate is divided by the respective species mass fraction. This practice is different from that used in prior versions of FLUENT where the actual reverse rate was stored without division by pollutant mass fraction.

See Section [3.2.7:](#page-291-0)  $SO_x$  [Macros](#page-291-0) for details about Fluent-provided  $SO_x$  macros (e.g., POLLUT EQN, MOLECON, ARRH) that are used in pollutant rate calculations in this UDF.

```
/**************************************************************************
  UDF example of User-Defined SOx Rate
  For FLUENT Versions 6.3 or above
  If used with the "replace with udf" radio button activated,
  this udf will replace the default fluent SOx rates.
  The flag "Pollut_Par->pollut_io_pdf == IN_PDF" should always
  be used for rates other than that from char S, so that if
  requested, the contributions will be pdf integrated. Any
  contribution from char must be included within a switch
  statement of the form "Pollut_Par->pollut_io_pdf == OUT_PDF".
  *
  * Arguments:
  * char sox_func_name - UDF name
  * cell_t c - Cell index
          Thread *t - Pointer to cell thread on
                                      which the SOx rate is to be
                                      applied
          Pollut_Cell *Pollut - Pointer to the data structure
                                      that contains common data
                                      at each cell
  * Pollut_Parameter *Pollut_Par - Pointer to the data structure
                                      that contains auxiliary data
  * SOx_Parameter *SOx - Pointer to the data structure
  * that contains data specific
                                      to the SOx model
**************************************************************************/
```
#include "udf.h" void so2\_so3\_rate(cell\_t c, Thread\* t, Pollut\_Cell \*Pollut,

```
Pollut_Parameter *Pollut_Par, SOx_Parameter *SOx);
DEFINE_SOX_RATE(user_sox, c, t, Pollut, Pollut_Par, SOx)
{
   Pollut->fluct.fwdrate = 0.0;
   Pollut->fluct.revrate = 0.0;
    switch (Pollut_Par->pollut_io_pdf) {
    case IN_PDF:
    /* Source terms other than those from char must be included here */
       if (SOx->user_replace) {
       /* This rate replaces the default FLUENT rate */
          so2_so3_rate(c,t,Pollut,Pollut_Par,SOx);
       }
       else {
       /* This rate is added to the default FLUENT rate */
          so2_so3_rate(c,t,Pollut,Pollut_Par,SOx);
       }
       break;
    case OUT_PDF:
    /* Char Contributions that do not go into pdf loop must be included
       here */
       break;
    }
}
void so2_so3_rate(cell_t c, Thread* t, Pollut_Cell *Pollut,
                  Pollut_Parameter *Pollut_Par, SOx_Parameter *SOx)
{
  real kf,kr,rf=0,rr=0;
  real xc_o2, o_eq;
  real r_volatile,Ys_volatile,fuels_so2_frac;
  Rate_Const K_F = {1.2e6, 0.0, 39765.575};
  Rate_Const K_R = \{1.0e4, -1.0, 10464.625\};Rate_Const K_O = {36.64, 0.5, 27123.0};
  /* SO3 + O <-> SO2 + O2 */
```

```
kf = ARRH(Pollut, K_F);kr = ARRH(Pollut, K_R);xc_02 = MOLECON(Pollut, 02);o_eq = ARRH(Pollut, K_O)*sqrt(MOLECON(Pollut, O2));
if (POLLUT_EQN(Pollut_Par) == EQ_S02) {
   r_volatile = Pollut->r_volatile;
   Ys_vvolatile = 1.e-04;
   fuels_so2_frac = 1.;
   rf = r_volatile*Ys_volatile*fuels_so2_frac*1000./
   (Pollut_Par->sp[S].mw*Pollut->cell_V);
   rf += kf*o_eq*MOLECON(Pollut, IDX(SO3));
   rr = -kr * MOLECON(Pol1ut, 02) *Pollut->den*1000./Pollut_Par->sp[IDX(SO2)].mw;
}
else if (POLLUT_EQN(Pollut_Par) == EQ_SO3) {
   rf = kr*MOLECON(Pollut, O2)*MOLECON(Pollut, IDX(SO2));
   rr = -kf*o_eq*Pollut->den*1000./Pollut_Par->sp[IDX(SO3)].mw;
}
Pollut->fluct.fwdrate += rf;
Pollut->fluct.revrate += rr;
```
### **Hooking a SO**<sup>x</sup> **Rate UDF to** FLUENT

After the UDF that you have defined using DEFINE SOX RATE is interpreted (Chapter [4](#page-332-0): [Interpreting UDFs\)](#page-332-0) or compiled (Chapter [5:](#page-340-0) [Compiling UDFs\)](#page-340-0), the name of the argument that you supplied as the first DEFINE macro argument (e.g., user\_sox) will become visible and selectable in the SOx Model panel in FLUENT. See Section [6.2.18](#page-407-0): [Hook](#page-407-0)ing [DEFINE](#page-407-0) SOX RATE UDFs for details.

}

### **2.3.19** DEFINE SR RATE

### **Description**

You can use DEFINE SR RATE to specify a custom surface reaction rate. A custom surface reaction rate function defined using this macro will overwrite the default reaction rate (e.g., finite-rate) that is specified in the Materials panel. An example of a reaction rate that depends upon gas species mass fractions is provided below. Also provided is a reaction rate UDF that takes into account site species.

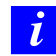

Note that the three types of surface reaction species are internally numbered with an (integer) index i in order

#### **Usage**

```
DEFINE SR RATE(name, f, t, r, my, yi, rr)
```
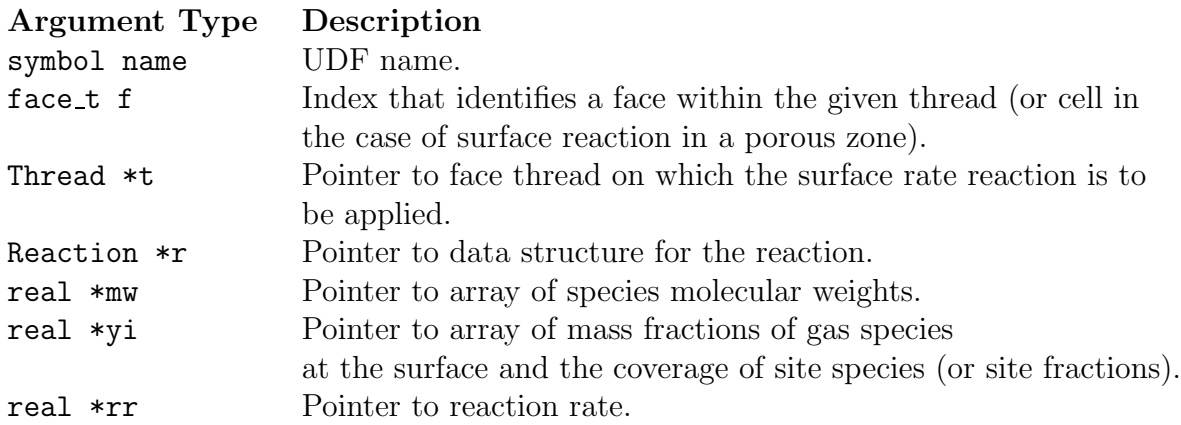

#### Function returns

void

There are seven arguments to DEFINE\_SR\_RATE: name,  $f$ ,  $t$ ,  $r$ ,  $my$ ,  $yi$ , and  $rr$ . You supply name, the name of the UDF. Once your UDF is compiled and linked, the name that you have chosen for your function will become visible and selectable in the graphical user interface in FLUENT.  $f, t, r, my$ , and yi are variables that are passed by the FLUENT solver to your UDF. Your UDF will need to set the reaction rate to the value referenced by the real pointer rr as shown in the examples below.

### **Example 1 - Surface Reaction Rate Using Species Mass Fractions**

The following compiled UDF, named arrhenius, defines a custom surface reaction rate using species mass fractions in FLUENT.

```
/*******************************************************************
   Custom surface reaction rate UDF
********************************************************************/
#include "udf.h"
/* ARRHENIUS CONSTANTS */
#define PRE_EXP 1e+15
#define ACTIVE 1e+08
#define BETA 0.0
real arrhenius_rate(real temp)
{
 return
  PRE_EXP*pow(temp,BETA)*exp(-ACTIVE/(UNIVERSAL_GAS_CONSTANT*temp));
}
/* Species numbers. Must match order in Fluent panel */
#define HF 0
#define WF6 1
#define H2O 2
#define NUM_SPECS 3
/* Reaction Exponents */
#define HF_EXP 2.0
#define WF6_EXP 0.0
#define H2O_EXP 0.0
#define MW_H2 2.0
#define STOIC_H2 3.0
/* Reaction Rate Routine */
real reaction_rate(cell_t c, Thread *cthread,real mw[],real yi[])
*/ Note that all arguments in the reaction_rate function
call in your .c source file MUST be on the same line or a
compilation error will occur */
{
 real concenHF = C_R(c, cthread)*yi[HF]/mw[HF];
  return arrhenius_rate(C_T(c,cthread))*pow(concenHF,HF_EXP);
}
DEFINE_SR_RATE(arrhenius,f,fthread,r,mw,yi,rr)
```

```
{
*rr =reaction_rate(F_C0(f,fthread),THREAD_T0(fthread),mw,yi);
}
```
### **Example 2 - Surface Reaction Rate Using Site Species**

The following compiled UDF, named my rate, defines a custom surface reaction rate that takes into account site species.

```
/*******************************************************************
   Custom surface reaction rate UDF
********************************************************************/
/* #include "udf.h" */
DEFINE_SR_RATE(my_rate,f,t,r,mw,yi,rr)
{
Thread *t0=t->t0;
cell_t c0=F_C0(f,t);real sih4 = yi[0]; /* mass fraction of sih4 at the wall */
real si2h6 = yi[1];
real sin2 = yi[2];
real h2 = yi[3];
real ar = yi[4]; /* mass fraction of ar at the wall */
real rho_w = 1.0, site_rho = 1.0e-6, T_w = 300.0;
real si_s = yi[6]; /* site fraction of si_s*/
real sih_s = yi[7]; /* site fraction of sih_s*/
T_w = F_T(f,t);rho_w = C_R(c0,t0) * C_T(c0,t0) / T_w;sih4 *= rho_w/mw[0]; /* converting of mass fractions
to molar concentrations */
 si2h6 \equiv rho_W/mw[1];\sinh2 \quad \ast = \text{rho}_w/\text{mw}[2];h2 *= rho_w/mw[3];
 ar *= rho_w/mw[4];
 si_s *= site_rho; /* converting of site fractions to
 site concentrations */
 sih_s *= site_rho;
```

```
if (STREQ(r->name, "reaction-1"))
   *rr = 100.0**sin4;else if (STREQ(r->name, "reaction-2"))
   *rr = 0.1*sin_s;else if (STREQ(r->name, "reaction-3"))
   *rr = 100*si2h6*si_s;else if (STREQ(r->name, "reaction-4"))
   *rr = 1.0e10*sin2;}
```
### **Hooking a Surface Reaction Rate UDF to** FLUENT

After the UDF that you have defined using DEFINE SR RATE is interpreted (Chapter [4:](#page-332-0) [In](#page-332-0)[terpreting UDFs\)](#page-332-0) or compiled (Chapter [5:](#page-340-0) [Compiling UDFs\)](#page-340-0), the name of the argument that you supplied as the first  $DEFINE$  macro argument (e.g.,  $my_rate$ ) will become visible and selectable in the User-Defined Function Hooks panel in FLUENT. See Section [6.2.19](#page-408-0): [Hooking](#page-408-0) DEFINE SR RATE UDFs for details.

### 2.3.20 DEFINE\_TURB\_PREMIX\_SOURCE

### **Description**

You can use DEFINE TURB PREMIX SOURCE to customize the turbulent flame speed and source term in the premixed combustion model (Chapter 16: Modeling Premixed Combustion in the User's Guide) ) and the partially premixed combustion model (Chapter 17: Modeling Partially Premixed Combustion in the User's Guide).

### **Usage**

DEFINE TURB PREMIX SOURCE(name,c,t,turb flame speed,source)

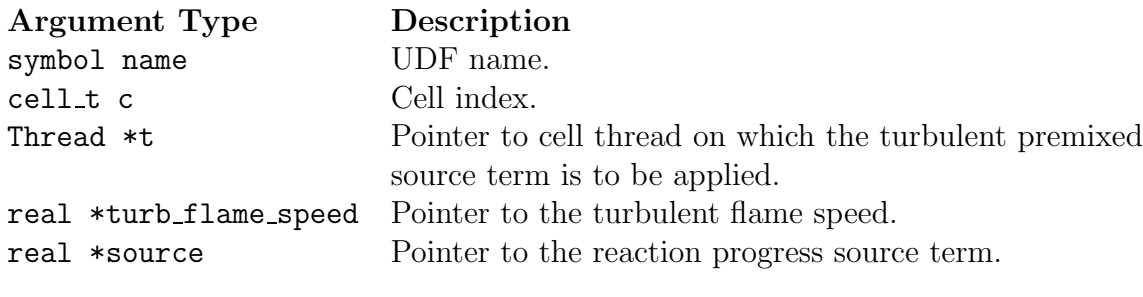

Function returns void

There are five arguments to DEFINE\_TURB\_PREMIX\_SOURCE: name, c, t, turb\_flame\_speed, and source. You supply name, the name of the UDF. c, t, turb\_flame\_speed, and source are variables that are passed by the FLUENT solver to your UDF. Your UDF will need to set the turbulent flame speed to the value referenced by the turb flame speed pointer. It will also need to set the source term to the value referenced by the source pointer.

### **Example**

The following UDF, named turb\_flame\_src, specifies a custom turbulent flame speed and source term in the premixed combustion model. The source code must be executed as a compiled UDF in FLUENT.

In the standard premixed combustion model in FLUENT, the mean reaction rate of the progress variable (that is, the source term) is modeled as

$$
\rho S_c = \rho_u U_t |\nabla c| \tag{2.3-9}
$$

where c is the mean reaction progress variable,  $\rho$  is the density, and  $U_t$  is the turbulent flame speed.

In the UDF example, the turbulent flame speed is modeled as

$$
U_t = U_l \sqrt{1 + (u'/U_l)^2} \tag{2.3-10}
$$

where  $U_l$  is the laminar flame speed and u' is the turbulent fluctuation. Note that the partially premixed combustion model is assumed to be enabled (Click see Chapter 17: Modeling Partially Premixed Combustion to go to the User's Guide manual), so that the unburned density and laminar flame speed are available as polynomials. See Chapter 3: Additional Macros for Writing UDFs for details on the NULLP, THREAD\_STORAGE, and SV\_VARS macros.

```
UDF that specifies a custom turbulent flame speed and source
   for the premixed combustion model
#include "udf.h"
#include "sg_pdf.h" /* not included in udf.h so must include here */
DEFINE_TURB_PREMIX_SOURCE(turb_flame_src,c,t,turb_flame_speed,source)
\mathcal{L}real up = TRB_VEL_SCAL(c, t);real ut, ul, grad_c, rho_u, X1, DV[ND_ND];
 ul = C_LAM_FLAME_SPEED(c,t);Calculate_unburnt_rho_and_Xl(t, &rho_u, &Xl);
 if( NNULLP(THREAD_STORAGE(t, SV_PREMIXC_G)) )
   \mathcal{L}NV_V(DV, =, C_STORAGE_R_NV(c, t, SV_PREMIXC_G));grad_c = sqrt(W_DOT(DV, DV));
   ł
 ut = ul*sqrt(1. + SQR(up/ul));
 *turb_flame_speed = ut;
 *source = rho_u*ut*grad_c;
\mathcal{L}
```
### **Hooking a Turbulent Premixed Source UDF to** FLUENT

After the UDF that you have defined using DEFINE TURB PREMIX SOURCE is interpreted (Chapter [4](#page-332-0): [Interpreting UDFs\)](#page-332-0) or compiled (Chapter [5](#page-340-0): [Compiling UDFs\)](#page-340-0), the name of the argument that you supplied as the first DEFINE macro argument (e.g.,

turb flame src) will become visible and selectable in the User-Defined Function Hooks panel in FLUENT. See Section [6.2.20:](#page-409-0) [Hooking](#page-409-0) DEFINE TURB PREMIX SOURCE UDFs for details.

### **2.3.21** DEFINE TURBULENT VISCOSITY

### **Description**

You can use DEFINE TURBULENT VISCOSITY to specify a custom turbulent viscosity function for the Spalart-Allmaras,  $k-\epsilon$ , and  $k-\omega$  turbulence models for single-phase applications. In addition, for 3d versions of FLUENT you can specify a subgrid-scale turbulent viscosity UDF for the large eddy simulation model. For Eulerian multiphase flows, turbulent viscosity UDFs can be assigned on a per-phase basis, and/or to the mixture, depending on the turbulence model. See Table [2.3.5](#page-142-0) for details.

<span id="page-142-0"></span>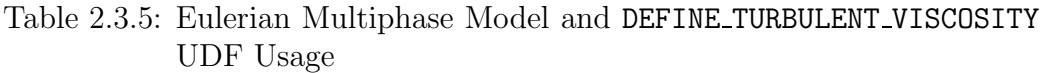

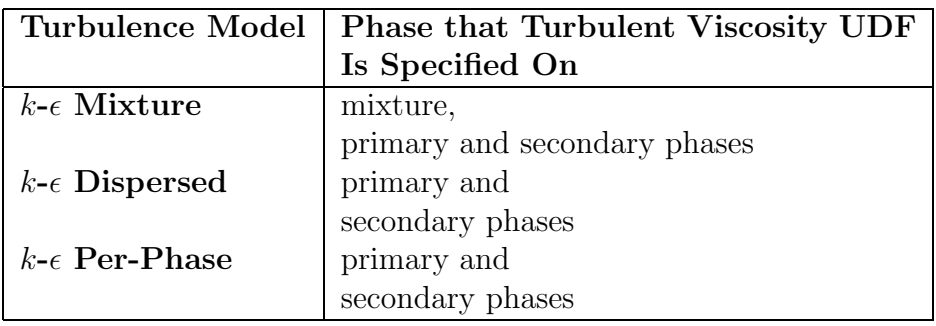

### **Usage**

DEFINE\_TURBULENT\_VISCOSITY(name,c,t)

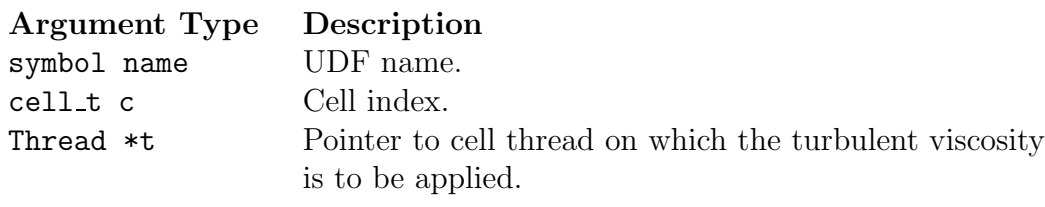

# **Function returns**

real

There are three arguments to DEFINE\_TURBULENT\_VISCOSITY: name, c, and t. You supply name, the name of the UDF. c and t are variables that are passed by the FLUENT solver to your UDF. Your UDF will need to return the real value of the turbulent viscosity to the solver.

### **Example 1 - Single Phase Turbulent Viscosity UDF**

The following UDF, named user mu\_t, defines a custom turbulent viscosity for the standard  $k$ - $\epsilon$  turbulence model. Note that the value of **M\_keCmu** in the example is defined through the graphical user interface, but made accessible to all UDFs. The source code can be interpreted or compiled in FLUENT.

```
UDF that specifies a custom turbulent viscosity for standard
  k-epsilon formulation
#include "udf.h"
DEFINE_TURBULENT_VISCOSITY(user_mu_t,c,t)
\mathcal{L}real mu_t;
 real rho = C_R(c,t);
 real k = C_K(c, t);
 real d
       = C_{D}(c,t);mu_t = M_keCmu*rho*SQR(k)/d;return mu_t;
}
```
#### **Example 2 - Multiphase Turbulent Viscosity UDF**

```
/********************************************************************
    Custom turbulent viscosity functions for each phase and the
    mixture in a two-phase multiphase flow
*********************************************************************/
#include "udf.h"
DEFINE_TURBULENT_VISCOSITY(mu_t_ke_mixture, c, t)
{
 real mu_t;
 real rho = C_R(c,t);
 real k = C_K(c,t);real d = C_p(c,t);
 real cmu = M_keCmu;
 mu_t = \text{rho*cmu*k*k/d};return mu_t;
}
DEFINE_TURBULENT_VISCOSITY(mu_t_ke_1, c, t)
{
  Thread *tm = lookup_thread_by_id(DOMAIN_SUPER_DOMAIN(THREAD_DOMAIN(t)),
                                       t->id);
  CACHE_T_SV_R (density, t, SV_DENSITY);
  CACHE_T_SV_R (mu_t, t, SV_MU_T);
  CACHE_T_SV_R (density_m, tm, SV_DENSITY);
  CACHE_T_SV_R (mu_t_m, tm, SV_MU_T);
 return density[c]/density_m[c]*mu_t_m[c];
}
DEFINE_TURBULENT_VISCOSITY(mu_t_ke_2, c, t)
{
  Thread *tm = lookup_thread_by_id(DOMAIN_SUPER_DOMAIN(THREAD_DOMAIN(t)),
                                       t->id);
  CACHE_T_SV_R (density, t, SV_DENSITY);
  CACHE T SV R (mu_t, t, t, SV) SV MU T);
  CACHE_T_SV_R (density_m, tm, SV_DENSITY);
  CACHE_T_SV_R (mu_t_m, tm, SV_MU_T);
 return density[c]/density_m[c]*mu_t_m[c];
}
```
# **Hooking a Turbulent Viscosity UDF to** FLUENT

After the UDF that you have defined using DEFINE TURBULENT VISCOSITY is interpreted (Chapter [4](#page-332-0): [Interpreting UDFs\)](#page-332-0) or compiled (Chapter [5](#page-340-0): [Compiling UDFs](#page-340-0)), the function name(s) that you specified in the DEFINE macro argument(s) (for example user  $mu_t$  for single phase, or mu\_t\_ke\_mixture, mu\_t\_ke\_1, and mu\_t\_ke\_2 for multiphase) will become visible and selectable in the Viscous Model panel in FLUENT. See Section [6.2.21](#page-410-0): [Hooking](#page-410-0) DEFINE\_[TURBULENT](#page-410-0)\_VISCOSITY UDFs for details.

#### **2.3.22** DEFINE VR RATE

#### **Description**

You can use DEFINE VR RATE to specify a custom volumetric reaction rate for a single reaction or for multiple reactions. During FLUENT execution, DEFINE VR RATE is called for every reaction in every single cell.

## **Usage**

DEFINE VR RATE(name, c, t, r, mw, yi, rr, rr t)

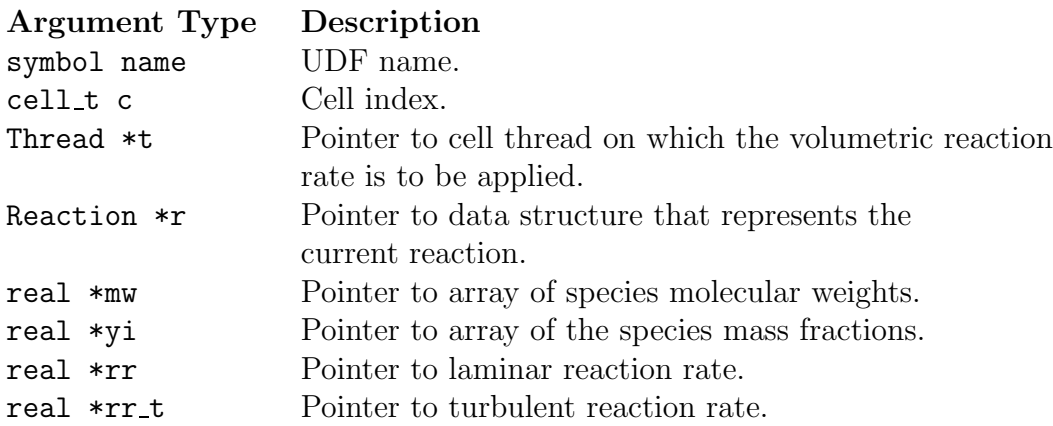

Function returns void

There are eight arguments to DEFINE VR RATE: name, c, t, r, mw, yi, rr, and  $rr$ -t. You supply name, the name of the UDF. c,  $t$ ,  $r$ ,  $m$ ,  $y$ i,  $rr$ , and  $rr$ <sub>-t</sub> are variables that are passed by the FLUENT solver to your UDF. Your UDF will need to set the values referenced by the real pointers rr and rr\_t to the laminar and turbulent reaction rates, respectively.

rr and rr t (defined by the UDF) are computed and the lower of the two values is used when the finite-rate/eddy-dissipation chemical reaction mechanism used. Note that  $rr$ and  $rr$ -t are conversion rates in kgmol $/m<sup>3</sup>$ -s. These rates, when multiplied by the respective stoichiometric coefficients, yield the production/consumption rates of the individual chemical components.

The following UDF, named vol reac rate, specifies a volume reaction rate. The function must be executed as a compiled UDF in FLUENT.

```
/*********************************************************************
   UDF for specifying a volume reaction rate
   The basics of Fluent's calculation of reaction rates: only an
   Arrhenius ("finite rate") reaction rate is calculated
   from the inputs given by the user in the graphical user interface
**********************************************************************/
#include "udf.h"
DEFINE_VR_RATE(vol_reac_rate,c,t,r,wk,yk,rate,rr_t)
{
  real ci, prod;
  int i;
/* Calculate Arrhenius reaction rate */
  prod = 1.;
  for(i = 0; i < r->n_reactants; i++)
    {
       ci = C_R(c,t) * yk[r\text{-}z\tanctan[t]] / wk[r\text{-}z\tanctanct[i]];
       prod *= pow(c_i, r->exp_reactant[i]);}
  *rate = r->A * exp( - r->E / (UNIVERSAL_GAS_CONSTANT * C_T(c,t))) *
                                         pow(C_T(c,t), r->b) * prod;*rr_t = *rate;/* No "return..;" value. */
}
```
When multiple reactions are specified, a volume reaction rate UDF is called several times in each cell. Different values are assigned to the pointer  $r$ , depending on which reaction the UDF is being called for. Therefore, you will need to determine which reaction is being called, and return the correct rates for that reaction. Reactions can be identified by their name through the r->name statement. To test whether a given reaction has the name reaction-1, for example, you can use the following C construct:

```
if (!strcmp(r->name, "reaction-1"))
   {
      .... /* r->name is identical to "reaction-1" ... */
   }
```
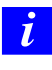

Note that strcmp(r->name, ''reaction-1") returns 0 which is equal to FALSE when the two strings are identical.

It should be noted that DEFINE VR RATE defines only the reaction rate for a predefined stoichiometric equation (set in the Reactions panel) thus providing an alternative to the Arrhenius rate model. DEFINE VR RATE does not directly address the particular rate of species creation or depletion; this is done by the FLUENT solver using the reaction rate supplied by your UDF.

The following is a source code template that shows how to use **DEFINE\_VR\_RATE** in connection with more than one user-specified reaction. Note that FLUENT always calculates the rr and rr<sub>t</sub> reaction rates before the UDF is called. Consequently, the values that are calculated are available only in the given variables when the UDF is called.

```
/*********************************************************************
  Multiple reaction UDF that specifies different reaction rates
  for different volumetric chemical reactions
**********************************************************************/
#include "udf.h"
DEFINE_VR_RATE(myrate,c,t,r,mw,yi,rr,rr_t)
{
 /*If more than one reaction is defined, it is necessary to distinguish
  between these using the names of the reactions. */
      if (!strcmp(r->name, "reaction-1"))
        {
         /* Reaction 1 */
       }
      else if (!strcmp(r->name, "reaction-2"))
       {
         /* Reaction 2 */
        }
     else
        {
/* Message("Unknown Reaction\n"); */
        }
/* Message("Actual Reaction: %s\n",r->name); */
}
```
## **Hooking a Volumetric Reaction Rate UDF to** FLUENT

After the UDF that you have defined using DEFINE VR RATE is interpreted (Chapter [4:](#page-332-0) [In](#page-332-0)[terpreting UDFs\)](#page-332-0) or compiled (Chapter [5:](#page-340-0) [Compiling UDFs\)](#page-340-0), the name of the argument that you supplied as the first DEFINE macro argument (e.g., myrate) will become visible and selectable in the User-Defined Function Hooks panel in FLUENT. See Section [6.2.22](#page-411-0): [Hooking](#page-411-0) DEFINE VR RATE UDFs for details.

#### **2.3.23** DEFINE WALL FUNCTIONS

## **Description**

You can use DEFINE WALL FUNCTIONS to provide custom wall functions for applications when you want to replace the standard wall functions in **FLUENT**. Note that this is available only for use with the  $k-\epsilon$  turbulence models.

## **Usage**

DEFINE WALL FUNCTIONS(name,f,t,c0,t0,wf\_ret,yPlus,Emod)

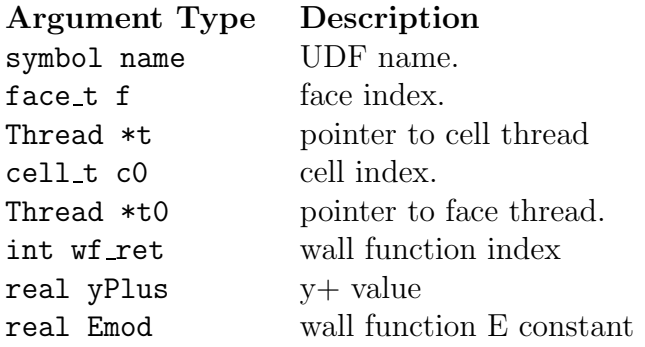

Function returns real

There are eight arguments to DEFINE WALL FUNCTIONS: name, f, t, c0, t0, wf ret, yPlus, and Emod. You supply name, the name of the UDF. f, t, c0, t0, wf ret, yPlus, and Emod are variables that are passed by the FLUENT solver to your UDF. Your UDF will need to compute the real value of the wall functions U+,  $dU^+$ , and  $dY^+$  for laminar and turbulent regions and return them to the solver.

# **Example**

The following UDF, named user\_log\_law, computes U+ and dU+, and dY+ for laminar and turbulent regions using DEFINE WALL FUNCTIONS. The source code can be interpreted or compiled in FLUENT.

```
/******************************************************************
User-defined wall functions: separated into turbulent and
laminar regimes
/*****************************************************************/
#include "udf.h"
DEFINE_WALL_FUNCTIONS(user_log_law, f, t, c0, t0, wf_ret, yPlus, Emod)
{
  real wf_value;
  switch (wf_ret)
    {
    case UPLUS_LAM:
      wf_value = yPlus;
      break;
    case UPLUS_TRB:
      wf_value = log(Emod*yPlus)/KAPPA;
      break;
    case DUPLUS_LAM:
      wf_value = 1.0;break;
    case DUPLUS_TRB:
      wf_value = 1./(KAPPA*yPlus);break;
    case D2UPLUS_TRB:
      wf_value = -1./(KAPPA*yPlus*yPlus);break;
    default:
printf("Wall function return value unavailable\n");
    }
  return wf_value;
}
```
# **Hooking a Wall Function UDF to** FLUENT

After the UDF that you have defined using DEFINE WALL FUNCTIONS is interpreted (Chapter [4](#page-332-0): [Interpreting UDFs\)](#page-332-0) or compiled (Chapter [5:](#page-340-0) [Compiling UDFs\)](#page-340-0), the name of the argument that you supplied as the first DEFINE macro argument (e.g.,  $user_log\_law$ ) will become visible and selectable in the Viscous Model panel in FLUENT. See Section [6.2.23](#page-412-0): Hooking DEFINE WALL [FUNCTIONS](#page-412-0) UDFs for details.

## **2.4 Multiphase** DEFINE **Macros**

The DEFINE macros presented in this section are used for multiphase applications, only.

Table [2.4.1](#page-231-0) provides a quick reference guide to the multiphase-specific DEFINE macros, the functions they are used to define, and the panels where they are activated in FLUENT. Definitions of each DEFINE macro are listed in the **udf**.h header file (see Appendix [C\)](#page-578-0).

Appendix [B](#page-570-0) contains a list of general purpose DEFINE macros that can also be used to define UDFs for multiphase cases. For example, the general purpose DEFINE PROPERTY macro is used to define a surface tension coefficient UDF for the multiphase VOF model. See Section [2.3.14](#page-114-0): DEFINE [PROPERTY](#page-114-0) UDFs for details.

- Section [2.4.1:](#page-154-0) DEFINE [CAVITATION](#page-154-0) RATE
- Section [2.4.2:](#page-157-0) DEFINE [EXCHANGE](#page-157-0) PROPERTY
- Section [2.4.3:](#page-162-0) [DEFINE](#page-162-0) HET RXN RATE
- Section [2.4.4:](#page-168-0) DEFINE MASS [TRANSFER](#page-168-0)
- Section [2.4.5:](#page-171-0) DEFINE VECTOR [EXCHANGE](#page-171-0) PROPERTY

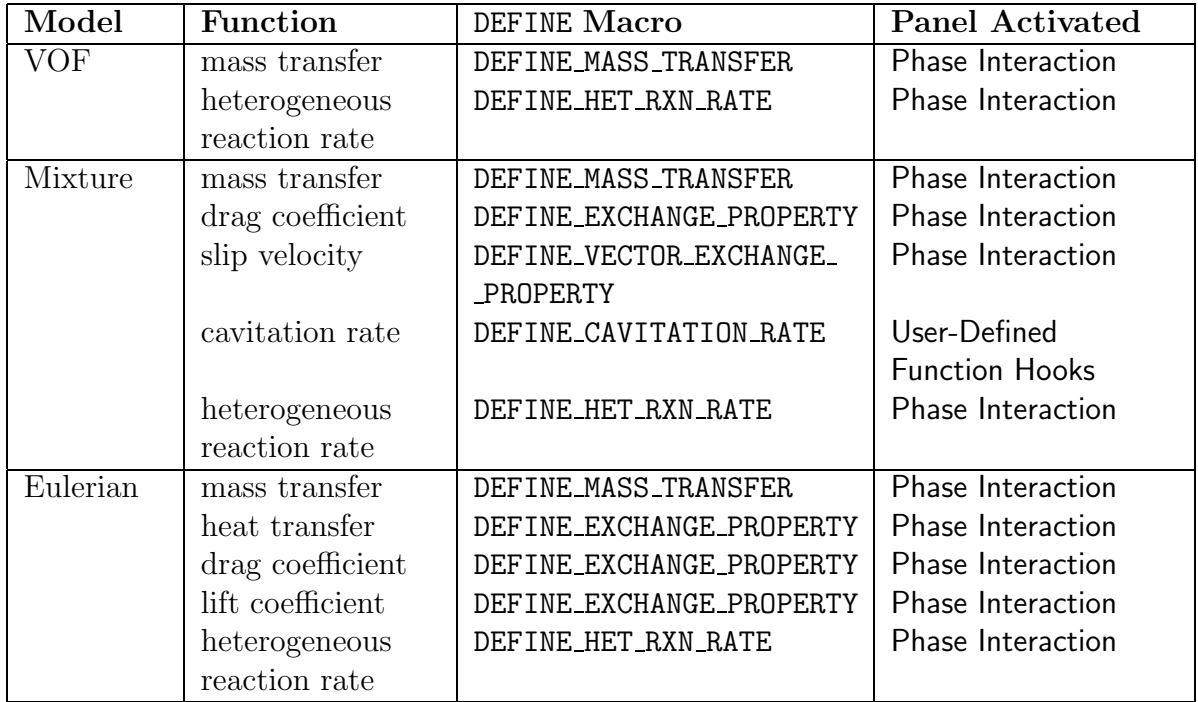

Table 2.4.1: Quick Reference Guide for Multiphase DEFINE Macros

#### <span id="page-154-0"></span>2.4.1 DEFINE CAVITATION RATE

#### **Description**

You can use DEFINE CAVITATION RATE to model the cavitation source terms  $R_e$  and  $R_c$ in the vapor mass-fraction transport equation (Equation 23.7-12 in the User's Guide). Assuming  $m_{dot}$  denotes the mass-transfer rate between liquid and vapor phases, we have

$$
R_e = MAX[m_{dot}, 0]f_1
$$

$$
R_c = MAX[-m_{dot}, 0]f_v
$$

where  $f_1$  and  $f_v$  are the mass-fraction of the liquid and vapor phase, respectively.

DEFINE CAVITATION RATE is used to calculate  $m_{dot}$  only. The values of  $R_e$  and  $R_c$  are computed by the solver, accordingly.

#### **Usage**

DEFINE CAVITATION RATE(name,c,t,p,rhoV,rhoL,mafV,p\_v,cigma,f\_gas,m\_dot)

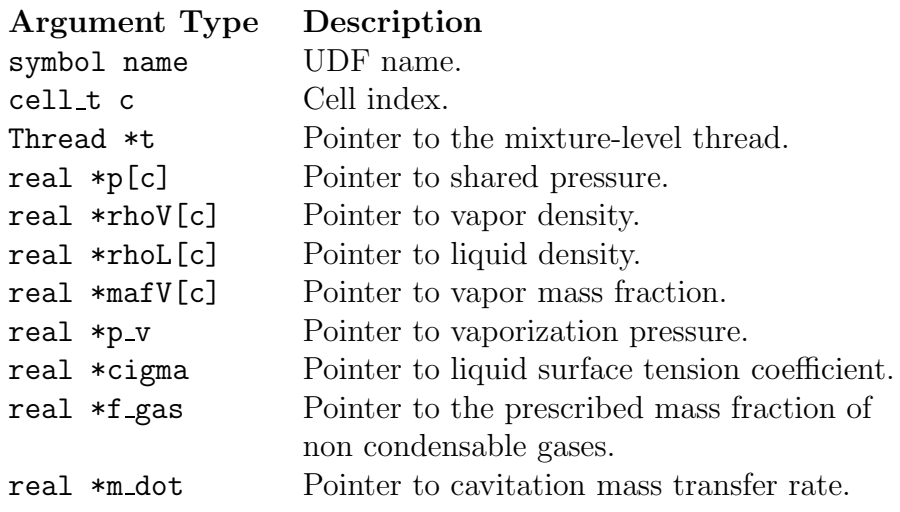

Function returns void

There are eleven arguments to DEFINE\_CAVITATION\_RATE: name, c, t, p, rhoV, rhoL, mafV, p v, cigma, f gas, and m dot. You supply name, the name of the UDF. c, t, p, rhoV, rhoL, mafV,  $p_v$ , cigma, f gas, and m dot are variables that are passed by the FLUENT solver to your UDF. Your UDF will need to set the value referenced by the real pointer m dot to the cavitation rate.

The following UDF named user-cav-rate, is an example of a cavitation model for a multiphase mixture that is different from the default model in FLUENT. This cavitation model calculates the cavitation mass transfer rates between the liquid and vapor phase depending on fluid pressure  $(*p)$ , turbulence kinetic energy  $(C.K(c,t))$ , and the liquid vaporization pressure  $(*p_v)$ .

In general, the existence of turbulence enhances cavitation. In this example, the turbulence effect is taken into account by increasing the cavitation pressure by 0.195\*  $C_R(c,t) * C_K(c,t)$ . The pressure p-vapor that determines whether cavitation occurs increases from  $p_v$  to

 $p_v + 0.195 * C_R(c,t) * C_K(c,t)$ 

When the absolute fluid pressure (ABS\_P) is lower than  $p$ -vapor, then liquid evaporates to vapor  $(R_e)$ . When it is greater than p-vapor, vapor condenses to liquid  $(R_c)$ .

The evaporation rate is calculated by

```
If ABS_P < p_vapor, then
 c_evap * rhoV[c] * sqrt(2.0/3.0*rhoL[c]) * ABS(p_vapor - ABS_P(p[c]))
```
The condensation rate is

```
If ABS_P > p_vapor, then
  -c_{\text{con}}*rhoL[c] * sqrt(2.0/3.0*rhoL[c]) * ABS(p_vapor - ABS_P(p[c]))
```
where c\_evap and c\_con are model coefficients.

```
/***********************************************************************
   UDF that is an example of a cavitation model different from default.
   Can be interpreted or compiled.
************************************************************************/
#include "udf.h"
#define c_evap 1.0
#define c_con 0.1
DEFINE_CAVITATION_RATE(user_cav_rate, c, t, p, rhoV, rhoL, mafV, p_v,
                       cigma, f_gas, m_dot)
{
    real p_{vapor} = *p_{v};real dp, dp0, source;
    p_{value} += MIN(0.195*C_R(c,t)*C_K(c,t), 5.0*p_{vapor});dp = p_vapor - ABS_P(p[c], op_pres);dp0 = MAX(0.1, ABS(dp));source = sqrt(2.0/3.0*rho[[c])*dp0;if(dp > 0.0)
      *m_dot = c_evap*rhoV[c]*source;
    else
      *m\_dot = -c\_con*rhoL[c]*source;}
```
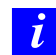

Note that all of the arguments to a DEFINE macro need to be placed on the same line in your source code. Splitting the DEFINE statement onto several lines will result in a compilation error.

#### **Hooking a Cavitation Rate UDF to** FLUENT

After the UDF that you have defined using DEFINE CAVITATION RATE is interpreted (Chapter [4](#page-332-0): [Interpreting UDFs\)](#page-332-0) or compiled (Chapter [5](#page-340-0): [Compiling UDFs\)](#page-340-0), the name of the argument that you supplied as the first DEFINE macro argument (e.g., user cav rate) will become visible and selectable in the User-Defined Function Hooks panel in FLUENT. See Section [6.3.1:](#page-413-0) Hooking DEFINE [CAVITATION](#page-413-0) RATE UDFs for details.

## <span id="page-157-0"></span>**2.4.2** DEFINE EXCHANGE PROPERTY

#### **Description**

You can use DEFINE EXCHANGE PROPERTY to specify UDFs for some phase interaction variables in multiphase models. These include net heat transfer rates between phases, and drag and lift coefficient functions. Below is a list of user-defined functions that can be specified using DEFINE EXCHANGE PROPERTY for the multiphase models in FLUENT. Note that there are some phase interaction variables such as vaporization pressure and surface tension coefficient (cavitation parameters) that are defined using DEFINE PROPERTY. See Section [2.3.14](#page-114-0): DEFINE [PROPERTY](#page-114-0) UDFs for details.

Table 2.4.2: DEFINE EXCHANGE PROPERTY Variables

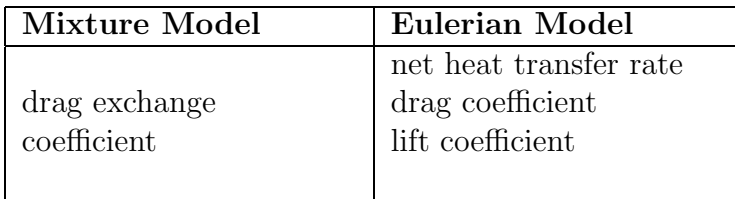

### **Usage**

DEFINE EXCHANGE PROPERTY(name,c,mixture thread,second column phase index, first column phase index)

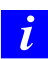

Note that all of the arguments to a DEFINE macro must be placed on the same line in your source code. Splitting the DEFINE statement onto several lines will result in a compilation error.

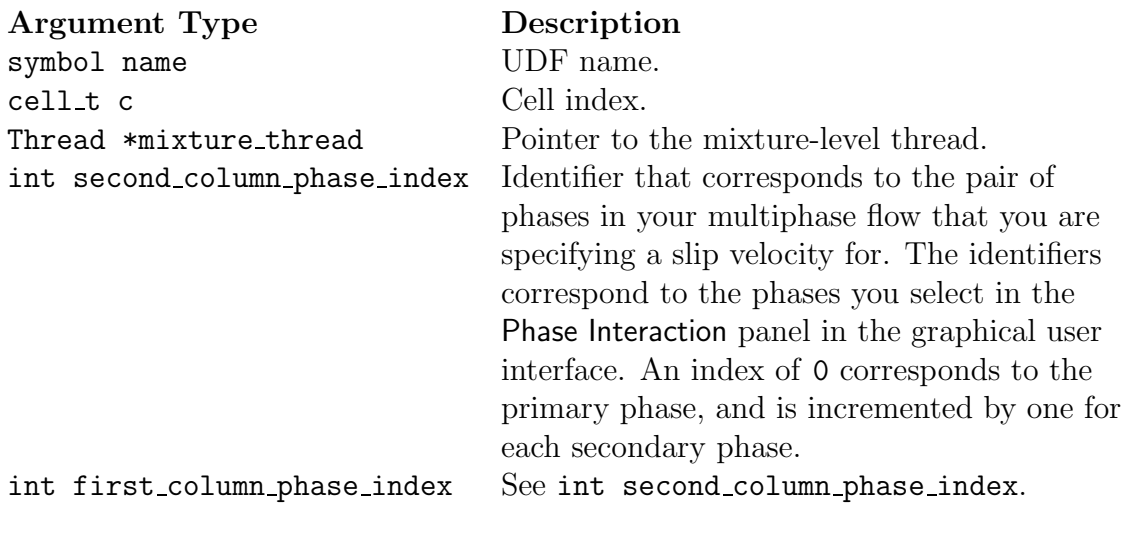

#### Function returns real

There are five arguments to DEFINE EXCHANGE PROPERTY: name, c, mixture thread, second column phase index, and first column phase index. You supply name, the name of the UDF. c, mixture thread, second column phase index, and first column phase index are variables that are passed by the FLUENT solver to your UDF. Your UDF will need to return the real value of the lift coefficient, drag exchange coefficient, heat or mass transfer to the solver.

## **Example 1 - Custom Drag Law**

The following UDF, named custom drag, can be used to customize the default Syamlal drag law in FLUENT. The default drag law uses 0.8 (for void  $\leq=0.85$ ) and 2.65 (void  $>0.85$ ) for bfac. This results in a minimum fluid velocity of 25 cm/s. The UDF modifies the drag law to result in a minimum fluid velocity of 8 cm/s, using 0.28 and 9.07 for the bfac parameters.

```
/***************************************************************
  UDF for customizing the default Syamlal drag law in Fluent
****************************************************************/
```

```
#include "udf.h"
```
#define pi 4.\*atan(1.) #define diam2 3.e-4

DEFINE\_EXCHANGE\_PROPERTY(custom\_drag,cell,mix\_thread,s\_col,f\_col)

```
{
 Thread *thread_g, *thread_s;
 real x_vel_g, x_vel_s, y_vel_g, y_vel_s, abs_v, slip_x, slip_y,
       rho_g, rho_s, mu_g, reyp, afac,
      bfac, void_g, vfac, fdrgs, taup, k_g_s;
 /* find the threads for the gas (primary) */
 /* and solids (secondary phases) */
 thread_g = THREAD_SUB_THREAD(mix_{th}read, s_col);/* gas phase */
 thread_s = THREAD_SUB_THREAD(mix_thread, f_col);/* solid phase*/
 /* find phase velocities and properties*/
 x<sub>-</sub>vel<sub>-g</sub> = C<sub>-</sub>U(cell, thread<sub>-g</sub>);
 y<sub>-</sub>vel<sub>-g</sub> = C<sub>-</sub>V(cell, thread<sub>-g</sub>);
 x<sub>_</sub>vel_s = C<sub>_</sub>U(cell, thread_s);
 y_{\text{vel_s}} = C_{\text{V}(\text{cell}, \text{thread_s});
 slip_x = x\_vel_g - x\_vel_s;slip_y = y\_vel_g - y\_vel_s;rho_g = C_R(\text{cell}, \text{thread}_g);rho_s = C_R(cell, thread_s);mu_g = C_MUL(cell, thread_g);/*compute slip*/
 abs_v = sqrt(slip_x * slip_x + slip_y * slip_y);
 /*compute Reynold's number*/
 reyp = rho_g * abs_v * diam2 / mu_g;/* compute particle relaxation time */
 tamp = rho_s * diam2 * diam2/18./mu_g;void_g = C_V0F(cell, thread_g);/* gas vol frac*/
 /*compute drag and return drag coeff, k_g_s*/
```

```
afac = pow(void_g, 4.14);if(void_g<=0.85)
 bfac = 0.281632*pow(void_g, 1.28);else
 bfac = pow(void_g, 9.076960);vfac = 0.5*(afac-0.06*reyp+sqrt(0.0036*reyp*reyp+0.12*reyp*(2.*bfac-
              afac)+afac*afac));
fdrgs = void_g*(pow((0.63*sqrt(reyp))vfac+4.8*sqrt(vfac)/vfac),2))/24.0;
k_g_s = (1.-void_g)*rho_s*fdrgs/taup;return k_g_s;
}
```
## **Example 2 - Heat Transfer**

The following UDF, named heat\_udf, specifies a coefficient that when multiplied by the temperature difference between the dispersed and continuous phases, is equal to the net rate of heat transfer per unit volume.

```
#include "udf.h"
#define PR_NUMBER(cp,mu,k) ((cp)*(mu)/(k))
#define IP_HEAT_COEFF(vof,k,nu,d) ((vof)*6.*(k)*(Nu)/(d)/(d))
static real
heat_ranz_marshall(cell_t c, Thread *ti, Thread *tj)
{
real h;
 real d = C_P HASE_DIAMETER(c,tj);real k = C_K_L(c, ti);
 real NV_VEC(v), vel, Re, Pr, Nu;
 NV\_DD(v,=,C_U(c,tj),C_V(c,tj),C_W(c,tj),-.C_U(c,ti),C_V(c,ti),C_W(c,ti));vel = NV_MAG(v);
 Re = RE_NUMBER(C_R(c, ti), vel, d, C_MUL(c, ti));Pr = PR_NUMBER (C_CPP(c,ti), C_MUL(c,ti),k);Nu = 2. + 0.6*sqrt(Re)*pow(Pr, 1./3.);
```

```
h = IP_ HEAT_COEFF(C_VOF(c,tj), k, Nu,d);
return h;
}
DEFINE_EXCHANGE_PROPERTY(heat_udf, c, t, i, j)
{
  Thread *ti = THREAD_SUB_THREAD(t,i);Thread *tj = THREAD_SUB_THREAD(t,j);real val;
  val = heat_ranz_marshall(c, ti, tj);
  return val;
}
```
## **Hooking an Exchange Property UDF to** FLUENT

After the UDF that you have defined using DEFINE EXCHANGE PROPERTY is interpreted (Chapter [4](#page-332-0): [Interpreting UDFs](#page-332-0)) or compiled (Chapter [5](#page-340-0): [Compiling UDFs](#page-340-0)), the name of the argument that you supplied as the first DEFINE macro argument (e.g., heat udf) will become visible and selectable in the Phase Interaction panel in FLUENT. See Section [6.3.2:](#page-415-0) Hooking DEFINE EXCHANGE [PROPERTY](#page-415-0) UDFs for details.

## <span id="page-162-0"></span>**2.4.3** DEFINE HET RXN RATE

## **Description**

You need to use DEFINE HET RXN RATE to specify reaction rates for heterogeneous reactions. A heterogeneous reaction is one that involves reactants and products from more than one phase. Unlike DEFINE VR RATE, a DEFINE HET RXN RATE UDF can be specified differently for different heterogeneous reactions.

During FLUENT execution, the DEFINE HET RXN RATE UDF for each heterogeneous reaction that is defined is called in every fluid cell. FLUENT will use the reaction rate specified by the UDF to compute production/destruction of the species participating in the reaction, as well as heat and momentum transfer across phases due to the reaction.

A heterogeneous reaction is typically used to define reactions involving species of different phases. The bulk phase can participate in the reaction if the phase does not have any species (i.e. phase has fluid material instead of mixture material). Heterogeneous reactions are defined in the Phase Interaction panel.

## **Usage**

DEFINE\_HET\_RXN\_RATE(name, c, t, r, mw, yi, rr, rr\_t)

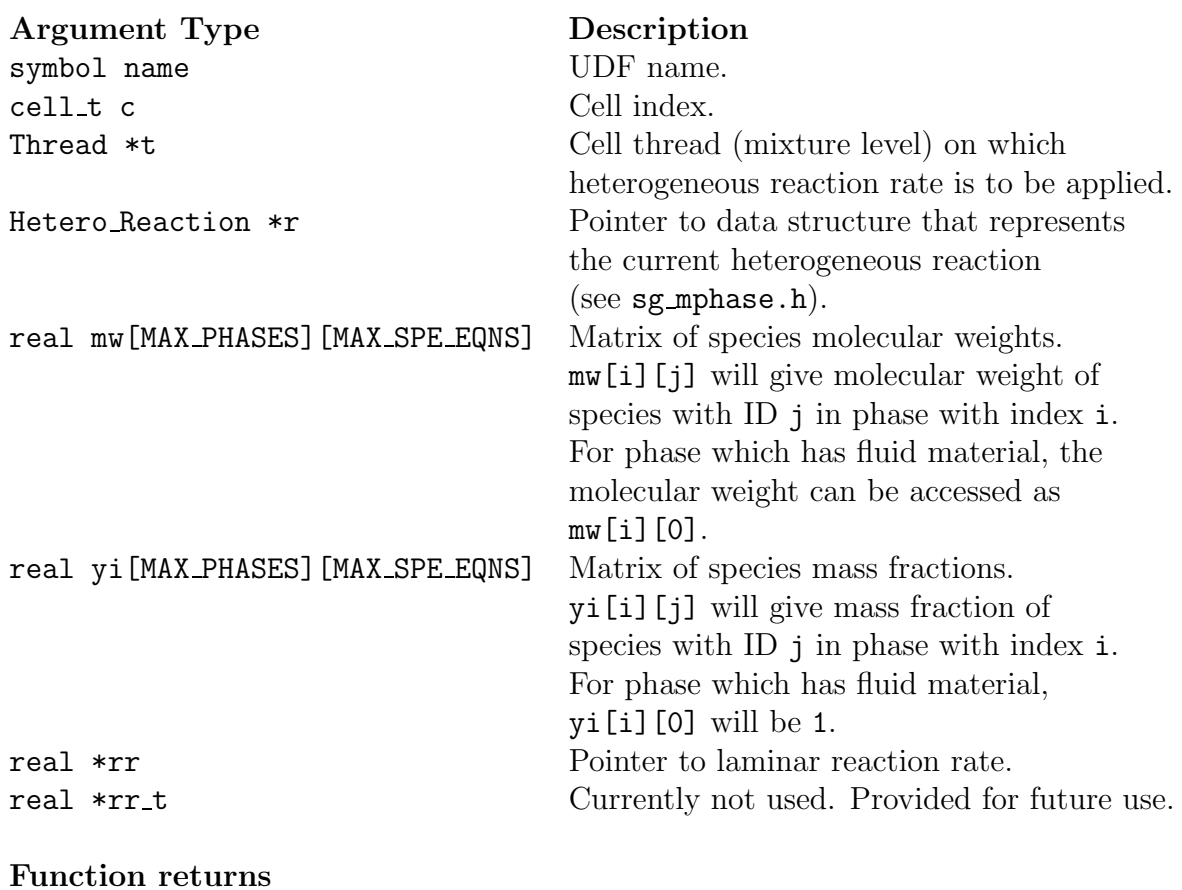

void

There are eight arguments to DEFINE HET RXN RATE: name, c, t, r, mw, yi, rr, and rr\_t. You supply name, the name of the UDF. c,  $t$ ,  $r$ ,  $m$ w,  $y$ i,  $rr$ , and  $rr$ <sub>-t</sub> are variables that are passed by the FLUENT solver to your UDF. Your UDF will need to set the values referenced by the **real** pointer **rr**. The values must be specified in  $\frac{kmol m^3}{s}$  (where the volume is the cell volume).

The following compiled UDF named user\_evap\_condens\_react defines the reaction rate required to simulate evaporation or condensation on the surface of droplets. Such a reaction can be formally described by the following:

$$
H_2O_{(liq)} \longleftrightarrow H_2O_{(gas)} \tag{2.4-1}
$$

Here, gas is a primary phase mixture of two species:  $H_2O_{(gas)}$  and air. Droplets constitute the secondary phase and represent a mixture of one species -  $H_2O_{(liq)}$ . Single-species mixtures are allowed in multiphase models.

The forumlation for the reaction rate follows the model for particle evaporation that is defined in Section [22.9.2](#page-70-0): [Droplet Vaporization \(Law 2\)](#page-70-0) of the User's Guide

/\*Constants used in psat\_h2o to calculate saturation pressure\*/

```
#define PSAT_A 0.01
#define PSAT_TP 338.15
#define C_LOOP 8
#define H2O_PC 22.089E6
#define H2O_TC 647.286
/*user inputs*/
#define MAX_SPE_EQNS_PRIM 2 /*total number of species in primary phase*/
#define index_evap_primary 0 /*evaporating species index in primary phase*/
#define prim_index 0 /*index of primary phase*/
#define P_OPER 101325 /*operating pressure equal to GUI value*/
/*end of user inputs*/
/*************************************************************/
/* UDF for specifying an interfacial area density */
/*************************************************************/
double psat_h2o(double tsat) * */
\sqrt{*}/* Computes saturation pressure of water vapor */
/* as function of temperature *//* Equation is taken from THERMODYNAMIC PROPERTIES IN SI, */
*/ by Reynolds, 1979 */
/* Returns pressure in PASCALS, given temperature in KELVIN */
{
```

```
double var1,sum1,ans1,psat;
   double constants[8]={-7.4192420, 2.97221E-1, -1.155286E-1,
    8.68563E-3, 1.094098E-3, -4.39993E-3, 2.520658E-3, -5.218684E-4};
/* var1 is an expression that is used in the summation loop */
   var1 = PSAT_A*(tsat-PSAT_T);
/* Compute summation loop */
   i = 0:
   sum1 = 0.0;
  while (i < C_L00P){
      sum1+=constants[i]*pow(var1,i);
++i:
   }
ans1 = sum1*(H20_TC/tsat-1.0);/* compute exponential to determine result */
/* psat has units of Pascals */
psat = H20_PC*exp(ans1);return psat;
}
DEFINE_HET_RXN_RATE(user_evap_condens_react, c, t, hr, mw,
                     yi, rr, rr_t)
{
    Thread *pt = THREAD_SUB_THREADS(t);
   Thread *tp = pt[0];
   Thread *ts = pt[1];
    int i;
    real concentration_evap_primary, accum = 0., mole_frac_evap_prim,
         concentration_sat ;
   real T_prim = C_T(c, tp); /*primary phase (gas) temperature*/
    real T_sec = C_T(c,ts); /*secondary phase (droplet) temperature*/
    real diam = C_PHASE_DIAMETER(c,ts); /*secondary phase diameter*/
   real D_evap_prim = C_DIFF_EFF(c,tp,index_evap_primary)
       - 0.7*C_MU_T(c, tp)/C_R(c, tp);/*primary phase species turbulent diffusivity*/
    real Re, Sc, Nu, urel, urelx,urely,urelz=0., mass_coeff, area_density,
        flux_evap ;
    if(Data_Valid_P())
    {
```

```
urelx = C_U(c, tp) - C_U(c, ts);urely = C_V(c, tp) - C_V(c, ts);#if RP_3D
  urelz = C_W(c, tp) - C_W(c, ts);#endif
urel = sqrt(urelx*urelx + urely*urely + urelz*urelz);
  /*relative velocity*/
 Re = ure1 * diam * C_R(c, tp) / C_MUL(c, tp);Sc = C_MUL(c, tp) / C_R(c, tp) / D_evap_prin ;Nu = 2. + 0.6 * pow(Re, 0.5) * pow(Sc, 0.333);mass\_coeff = Nu * D\_evap\_prim / diam ;for (i=0; i < MAX\_SPE\_EQNS\_PRIM ; i++){
     \texttt{accum} = \texttt{accum} + C_YI(c,tp,i)/mw[i][prim_index];}
 mole_frac_evap_prim = C_YI(c,tp,index_eva_p_primay)/ mw[index_evap_primary][prim_index] / accum;
 concentration_evap_primary = mole_frac_evap_prim * P_OPER
             / UNIVERSAL_GAS_CONSTANT / T_prim ;
 concentration_sat = psat_h2o(T_sec)/UNIVERSAL_GAS_CONSTANT/T_sec ;
 area_density = 6. * C_VOF(c, ts) / diam;
 flux_evap = mass_coeff *(concentration_sat - concentration_evap_primary ) ;
 *rr = area_density * flux_evap ;
 }
```
}

## **Hooking a Heterogeneous Reaction Rate UDF to** FLUENT

After the UDF that you have defined using DEFINE HET RXN RATE is interpreted (Chapter [4:](#page-332-0) [Interpreting UDFs\)](#page-332-0) or compiled (Chapter [5](#page-340-0): [Compiling UDFs\)](#page-340-0), the name of the argument that you supplied as the first DEFINE macro argument (e.g., user evap condens react) will become visible and selectable under Reaction Rate Function in the Reactions tab of the Phase Interaction panel. (Note you will first need to specify the Total Number of Reactions greater than 0.) See Section [6.3.3:](#page-417-0) [Hooking](#page-417-0) DEFINE HET RXN RATE UDFs for details.

# <span id="page-168-0"></span>**2.4.4** DEFINE MASS TRANSFER

# **Description**

You can use DEFINE MASS TRANSFER when you want to model mass transfer in a multiphase problem. The mass transfer rate specified using a DEFINE MASS TRANSFER UDF is used to compute mass, momentum, energy, and species sources for the phases involved in the mass transfer. For problems in which species transport is enabled, the mass transfer will be from one species in one phase, to another species in another phase. If one of the phases does not have a mixture material associated with it, then the mass transfer will be with the bulk fluid of that phase.

## **Usage**

DEFINE MASS TRANSFER(name, c, mixture thread, from phase index, from species index, to phase index,to species index)

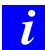

Note that all of the arguments to a DEFINE macro need to be placed on the same line in your source code. Splitting the DEFINE statement onto several lines will result in a compilation error.

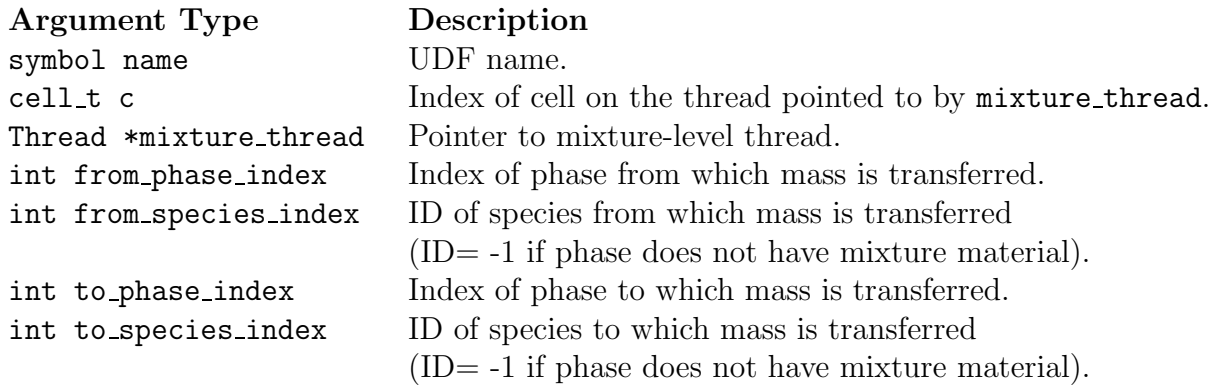

#### Function returns: real

There are seven arguments to DEFINE\_MASS\_TRANSFER: name, c, mixture\_thread, from phase index, from species index, to phase index, to species index. You supply name, the name of the UDF. The variables c, mixture thread, from phase index, from species index, to phase index, and to species index are passed by the FLU-ENT solver to your UDF. Your UDF will need to return the real value of the mass transfer to the solver in the units of  $kg/m^3$ .

*i* The arguments from species index and to species index are relevant for multiphase species transport problems only, and only if the respective phase has a mixture material associated with it.

#### **Example**

The following UDF, named liq gas source, specifies a simple mass transfer coefficient based on saturation temperature:

```
/* UDF to define a simple mass transfer based on Saturation
   Temperature. The "from" phase is the gas and the "to" phase is the
   liquid phase */
#include "udf.h"
DEFINE_MASS_TRANSFER(liq_gas_source,cell,thread,from_index,
from_species_index, to_index, to_species_index)
{
  real m_lg;
   real T_SAT = 373.15;
   Thread *gas = THREAD_SUB_THREAD(thread, from_index);
   Thread *liq = THREAD_SUB_THREAD(thread, to_index);
   m_1g = 0.;
   if (C_T(\text{cell}, \text{liq}) \geq T_SAT){
       m_l g = -0.1*C_V0F(cell,liq)*C_R(cell,liq)*fabs(C_T(cell,liq)-T_SAT)/T_SAT;
     }
   if ((m_l g == 0. ) & (c_l (cell, gas) <= T_SAT)){
       m_l g = 0.1*C_V0F(cell, gas) * C_R(cell, gas) *fabs(T_SAT-C_T(cell,gas))/T_SAT;
     }
   return (m_lg);
}
```
#### **Hooking a Mass Transfer UDF to** FLUENT

After the UDF that you have defined using DEFINE MASS TRANSFER is interpreted (Chapter [4](#page-332-0): [Interpreting UDFs\)](#page-332-0) or compiled (Chapter [5:](#page-340-0) [Compiling UDFs\)](#page-340-0), the name of the argument that you supplied as the first DEFINE macro argument (e.g., liq gas source) will become visible and selectable under Mass Transfer when you select the Mass tab option in the Phase Interaction panel and specify the Number of Mass Transfer Functions. See Section [6.3.4](#page-418-0): Hooking DEFINE MASS [TRANSFER](#page-418-0) UDFs for details.

#### <span id="page-171-0"></span>**2.4.5** DEFINE VECTOR EXCHANGE PROPERTY

#### **Description**

You can use DEFINE\_VECTOR\_EXCHANGE\_PROPERTY to specify custom slip velocities for the multiphase Mixture model.

#### **Usage**

DEFINE VECTOR EXCHANGE PROPERTY (name, c, mixture thread, second\_column\_phase\_index,first\_column\_phase\_index,vector\_result)

*i* Note that all of the arguments to a DEFINE macro need to be placed on the same line in your source code. Splitting the DEFINE statement onto several lines will result in a compilation error.

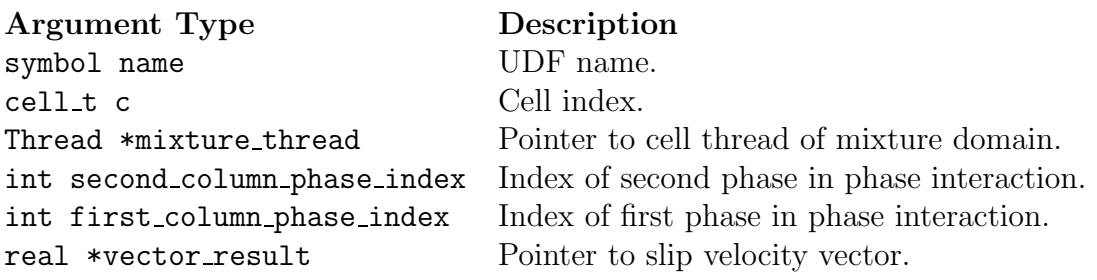

#### Function returns: void

There are six arguments to DEFINE\_VECTOR\_EXCHANGE\_PROPERTY: name, c, mixture thread, second column phase index, first column phase index, and vector result. You supply name, the name of the UDF. c, mixture thread, second\_column\_phase\_index, first\_column\_phase\_index, and vector\_result are variables that are passed by the FLUENT solver to your UDF. Your UDF will need to set the values referenced by the real pointer to the slip velocity vector (vector\_result) to the components of the slip velocity vector  $(e.g., vector\_result[0], vector\_result[1]$ for a 2D problem).

The following UDF, named custom slip, specifies a custom slip velocity in a two-phase mixture problem.

```
/***************************************************************
   UDF for a defining a custom slip velocity in a 2-phase
  mixture problem
****************************************************************/
#include "udf.h"
DEFINE_VECTOR_EXCHANGE_PROPERTY(custom_slip,c,mixture_thread,
second_column_phase_index,first_column_phase_index,vector_result)
{
real grav[2] = \{0., -9.81\};real K = 5. e4;
real pgrad_x, pgrad_y;
Thread *pt, *st;/* thread pointers for primary and secondary phases*/
pt = THREAD_SUB_THREAD(mixture_thread, second_column_phase_index);
 st = THREAD_SUB_THREAD(mixture_thread, first_column_phase_index);
 /* at this point the phase threads are known for primary (0) and
 secondary(1) phases */pgrad_x = C_D P(c, mixture_thread)[0];pgrad_y = C_D P(c, mixture_thread)[1];vector\_result[0] =-(pgrad_x/K)+( ((C_R(c, st)-
C_R(c, pt)/(K)*grav[0];
vector\_result[1] =-(pgrad_y/K)+( ((C_R(c, st)-
C_R(c, pt)/(K)*grav[1];
}
```
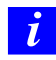

Note that the pressure gradient macro C DP is now obsolete. A more current pressure gradient macro can be found in Table [3.2.4](#page-262-0).

### **Hooking a Vector Exchange Property UDF to** FLUENT

After the UDF that you have defined using DEFINE VECTOR EXCHANGE PROPERTY is interpreted (Chapter [4](#page-332-0): [Interpreting UDFs\)](#page-332-0) or compiled (Chapter [5:](#page-340-0) [Compiling UDFs\)](#page-340-0), the name of the argument that you supplied as the first DEFINE macro argument (e.g., custom slip) will become visible and selectable in the Phase Interaction panel in FLU-ENT. See Section [6.3.5:](#page-419-0) Hooking DEFINE VECTOR [EXCHANGE](#page-419-0) PROPERTY UDFs for details.

#### **2.5 Discrete Phase Model (DPM)** DEFINE **Macros**

This section contains descriptions of DEFINE macros for the discrete phase model (DPM). Table [2.5.1](#page-231-0) provides a quick reference guide to the DPM DEFINE macros, the functions they define, and the panels where they are activated in FLUENT. Definitions of each DEFINE macro are contained in the udf.h header file. For your convenience, they are listed in Appendix [B](#page-570-0).

- Section [2.5.1:](#page-176-0) [DEFINE](#page-176-0) DPM BC
- Section [2.5.2:](#page-184-0) [DEFINE](#page-184-0) DPM BODY FORCE
- Section [2.5.3:](#page-186-0) [DEFINE](#page-186-0) DPM DRAG
- Section [2.5.4:](#page-188-0) DEFINE DPM [EROSION](#page-188-0)
- Section [2.5.5:](#page-194-0) [DEFINE](#page-194-0) DPM HEAT MASS
- Section [2.5.6:](#page-197-0) DEFINE DPM [INJECTION](#page-197-0) INIT
- Section [2.5.7:](#page-201-0) [DEFINE](#page-201-0) DPM LAW
- Section [2.5.8:](#page-203-0) [DEFINE](#page-203-0) DPM OUTPUT
- Section [2.5.9:](#page-207-0) DEFINE\_DPM\_[PROPERTY](#page-207-0)
- Section [2.5.10:](#page-211-0) DEFINE DPM [SCALAR](#page-211-0) UPDATE
- Section [2.5.11:](#page-215-0) DEFINE\_DPM\_[SOURCE](#page-215-0)
- Section [2.5.12:](#page-217-0) DEFINE DPM SPRAY [COLLIDE](#page-217-0)
- Section [2.5.13:](#page-220-0) DEFINE DPM [SWITCH](#page-220-0)
- Section [2.5.14:](#page-225-0) DEFINE DPM [TIMESTEP](#page-225-0)
- Section [2.5.15:](#page-228-0) DEFINE DPM VP [EQUILIB](#page-228-0)

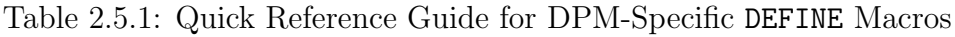

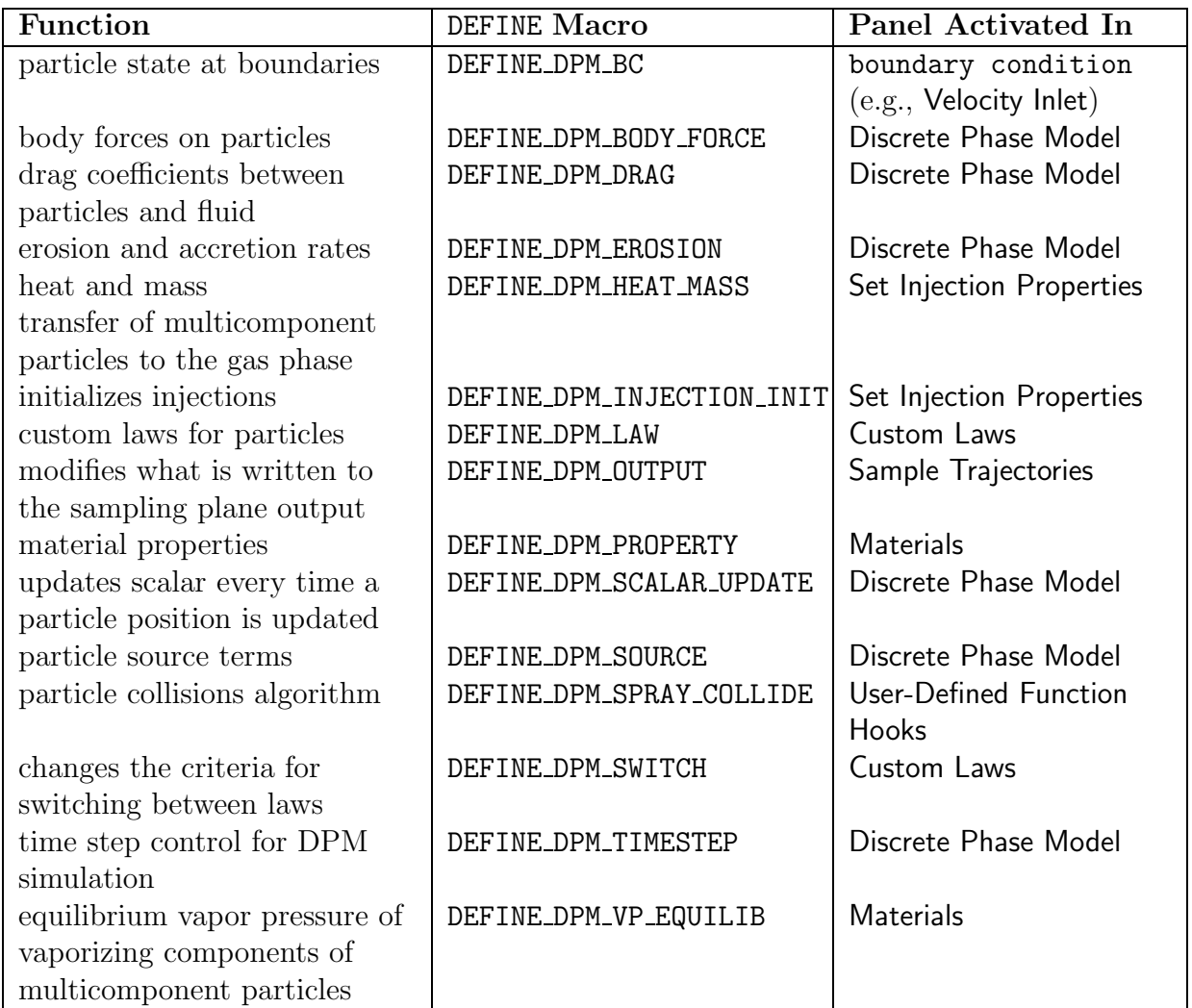

## <span id="page-176-0"></span>**2.5.1** DEFINE DPM BC

## **Description**

You can use DEFINE DPM BC to specify your own boundary conditions for particles. The function is executed every time a particle touches a boundary of the domain, except for symmetric or periodic boundaries. You can define a separate UDF (using DEFINE DPM BC) for each boundary.

## **Usage**

DEFINE DPM BC(name, p, t, f, f normal, dim)

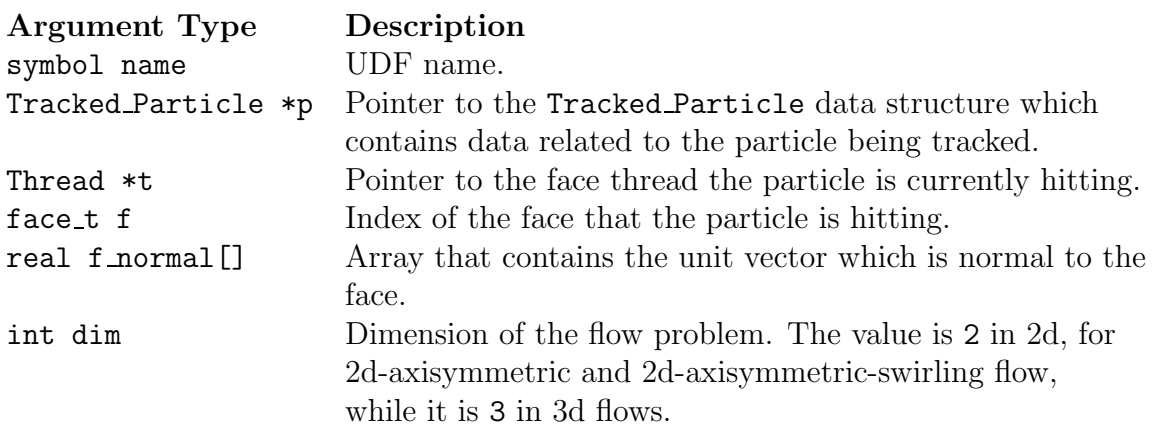

#### Function returns int

There are six arguments to DEFINE DPM BC: name, p, t, f, f\_normal, and dim. You supply name, the name of the UDF. p, t, f, f\_normal, and dim are variables that are passed by the FLUENT solver to your UDF. Your UDF will need to compute the new velocity of a particle after hitting the wall, and then return the status of the particle track (as an int), after it has hit the wall.

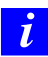

Pointer **p** can be used as an argument to the particle-specific macros (defined in Section [3.2.7:](#page-286-0) [DPM Macros\)](#page-286-0) to obtain information about particle properties.

This example shows the usage of DEFINE DPM BC for a simple reflection at walls. It is similar to the reflection method executed by FLUENT except that FLUENT accommodates moving walls. The function must be executed as a compiled UDF.

The function assumes an ideal reflection for the normal velocity component (nor coeff  $= 1$ ) while the tangential component is damped (tan coeff  $= 0.3$ ). First, the angle of incidence is computed. Next, the normal particle velocity, with respect to the wall, is computed and subtracted from the particles velocity. The reflection is complete once the reflected normal velocity is added. The new particle velocity has to be stored in state0 to account for the change of particle velocity in the momentum balance for coupled flows. The function returns PATH ACTIVE for inert particles while it stops particles of all other types.

```
/* reflect boundary condition for inert particles */
#include "udf.h"
DEFINE_DPM_BC(bc_reflect,p,t,f,f_normal,dim)
{
  real alpha; /* angle of particle path with face normal */
  real vn=0.;
  real nor_coeff = 1.;
  real tan\_coeff = 0.3;
  real normal[3];
  int i, idim = dim;
  real NV_VEC(x);
#if RP_2D
  /* dim is always 2 in 2D compilation. Need special treatment for 2d
     axisymmetric and swirl flows */
  if (rp_axi_swirl)
    {
      real R = sqrt(p->state.pop[1]*p->state.pop[1] +p->state.pos[2]*p->state.pos[2]);
      if (R > 1.e-20)
        {
          idim = 3;
          normal[0] = f\_normal[0];normal[1] = (f\_normal[1]*p->state.pop[1])/R;normal[2] = (f\_normal[1]*p->state.pos[2])/R;}
      else
        {
          for (i=0; i< idim; i++)
```

```
normal[i] = f\_normal[i];}
    }
  else
#endif
    for (i=0; i \times idim; i++)normal[i] = f\_normal[i];if(p->type==DPM_TYPE_INERT)
    {
      alpha = M_PI/2. - acos(MAX(-1., MIN(1., NV_DOT(normal, p->state.V))/MAX(NV_MAG(p->state.V),DPM_SMALL))));
      if ((\text{NNULLP(t)}) && (\text{THREAD_TYPE(t)} == \text{THREAD_F_WALL}))F_CENTROID(x, f, t);/* calculate the normal component, rescale its magnitude by
         the coefficient of restitution and subtract the change */
      /* Compute normal velocity. */
      for(i=0; i<idim; i++)vn += p->state. V[i]*normal[i];
      /* Subtract off normal velocity. */
      for(i=0; i<idim; i++)
        p->state.V[i] -= vn*normal[i];
      /* Apply tangential coefficient of restitution. */
      for(i=0; i \times idim; i++)p->state.V[i] *= tan_coeff;
      /* Add reflected normal velocity. */
      for(i=0; i<idim; i++)
        p->state.V[i] -= nor_coeff*vn*normal[i];
      /* Store new velocity in state0 of particle */
      for(i=0; i \times idim; i++)p->state0.V[i] = p->state.V[i];
      return PATH_ACTIVE;
    }
 return PATH_ABORT;
}
```
This example shows how to use DEFINE DPM BC for a wall impingement model. The function must be executed as a compiled UDF.

```
#include "udf.h"
#include "dpm.h"
#include "surf.h"
#include "random.h"
/* define a user-defined dpm boundary condition routine
* bc_reflect: name
 * p: the tracked particle
 * t: the touched face thread
 * f: the touched face
 * f_normal: normal vector of touched face
 * dim: dimension of the problem (2 in 2d and 2d-axi-swirl, 3 in 3d)
 *
 * return is the status of the particle, see enumeration of Path_Status
 * in dpm.h
 */
#define V_CROSS(a,b,r)((r)[0] = (a)[1] * (b)[2] - (b)[1] * (a)[2], \(r)[1] = (a)[2] * (b)[0] - (b)[2] * (a)[0], \lambda(r)[2] = (a)[0] * (b)[1] - (b)[0] * (a)[1])DEFINE_DPM_BC(bc_wall_jet, p, thread, f, f_normal, dim)
{
  /*
     Routine implementing the Naber and Reitz Wall
     impingement model (SAE 880107)
  */
 real normal[3];
 real tan_1[3];
 real tan_2[3];
 real rel_vel[3];
 real face_vel[3];
 real alpha, beta, phi, cp, sp;
 real rel_dot_n, vmag, vnew, dum;
```
```
real weber_in, weber_out;
  int i, idim = dim;
  cxboolean moving = (SV_ALLOCATED_P (thread,SV_WALL_GRID_V) &&
    SV_ALLOCATED_P (thread, SV_WALL_V ) );
#if RP_2D
  if (rp_axi_swirl)
    {
      real R = sqrt(p->state.pop[1]*p->state.pop[1] +p->state.pos[2]*p->state.pos[2]);
      if (R > 1.e-20)
{
  idim = 3;normal[0] = f\_normal[0];normal[1] = (f\_normal[1]*p->state.pos[1])/R;normal[2] = (f<u>normal[1]*p-&gt;state.pos[2])/R;}
      else
{
  for (i=0; i< idim; i++)normal[i] = f\_normal[i];}
    }
  else
#endif
    for (i=0; i< idim; i++)normal[i] = fnormal[i];/*
     Set up velocity vectors and calculate the Weber number
     to determine the regime.
  */
  for (i=0; i < idim; i++){
      if (moving)
face\_vel[i] = WALL_F_VV(f, thread)[i] + WALL_F_GRID_VV(f, thread)[i];else
face\_vel[i] = 0.0;
```

```
rel\_vel[i] = P\_VEL(p)[i] - face\_vel[i];}
  vmag = MAX(NV_MAG(rel_vel),DPM_SMALL);
  rel\_dot_n = MAX(NV\_DOT(rel\_vel,normal), DPM\_SMALL);
  weber_in = P_RHO(p) * DPM_SQR(rel_dot_n) * P_DIAM(p) /MAX(DPM_SURFTEN(p), DPM_SMALL);
  /*
     Regime where bouncing occurs (We_in < 80).
     (Data from Mundo, Sommerfeld and Tropea
      Int. J. of Multiphase Flow, v21, #2, pp151-173, 1995)
  */
  if (weber_in \leq 80.)
    {
      weber_out = 0.6785*weber_in*exp(-0.04415*weber_in);vnew = rel_dot_n * (1.0 + sqrt( weber_out /
         MAX( weber_in, DPM_SMALL )));
      /*
 The normal component of the velocity is changed based
 on the experimental paper above (i.e. the Weber number
 is based on the relative velocity).
      */
      for (i=0; i < idim; i++)P_{\text{VEL}}(p)[i] = rel_{\text{vel}}[i] - vnew*normal[i] + face_{\text{vel}}[i];}
  if (weber_in > 80.)
    {
      alpha = a cos(-rel_dot_n/vmag);/*
         Get one tangent vector by subtracting off the normal
         component from the impingement vector, then cross the
         normal with the tangent to get an out of plane vector.
      */
```

```
for (i=0; i < idim; i++)tan_1[i] = rel_vel[i] - rel_dot_n*normal[i];UNIT_VECT(tan_1,tan_1);
      V_CROSS(tan_1,normal,tan_2);
      /*
         beta is calculated by neglecting the coth(alpha)
         term in the paper (it is approximately right).
      */
      beta = MAX(M_PI*sqrt(sin(alpha)/(1.0-sin(alpha))),DPM_SMALL);
      phi= -M_PI/beta*log(1.0-cheap_uniform_random()*(1.0-exp(-beta)));
      if (cheap_uniform_random() > 0.5)
phi = -phi;vnew = vmag;cp = cos(phi);sp = sin(phi);for (i=0; i < idim; i++)P_{\text{VEL}}(p)[i] = \text{vnew*(tan_1[i]*cp + tan_2[i]*sp) + face\_vel[i];}
  /*
    Subtract off from the original state.
  */
  for (i=0; i < idim; i++)P_{\text{VEL0}}(p)[i] = P_{\text{VEL}}(p)[i];if ( DPM_STOCHASTIC_P(p->injection) )
    {
      /* Reflect turbulent fluctuations also */
      /* Compute normal velocity. */
      dum = 0;
      for(i=0; i< idim; i++)
```

```
dum += p->V_prime[i]*normal[i];
      /* Subtract off normal velocity. */
      for(i=0; i<idim; i++)
p->V_prime[i] -= 2. *dum*normal[i];
    }
  return PATH_ACTIVE;
}
```
### **Hooking a DPM Boundary Condition UDF to** FLUENT

After the UDF that you have defined using DEFINE DPM BC is interpreted (Chapter [4](#page-332-0): [In](#page-332-0)[terpreting UDFs\)](#page-332-0) or compiled (Chapter [5:](#page-340-0) [Compiling UDFs](#page-340-0)), the name of the argument that you supplied as the first DEFINE macro argument will become visible in the appropriate boundary condition panel (e.g., the Velocity Inlet panel) in FLUENT. See Section [6.4.1:](#page-420-0) [Hooking](#page-420-0) DEFINE DPM BC UDFs for details on how to hook your DEFINE DPM BC UDF to FLUENT.

#### <span id="page-184-0"></span>**2.5.2** DEFINE DPM BODY FORCE

### **Description**

You can use DEFINE DPM BODY FORCE to specify a body force other than a gravitational or drag force on the particles.

### **Usage**

DEFINE DPM BODY FORCE(name,p,i)

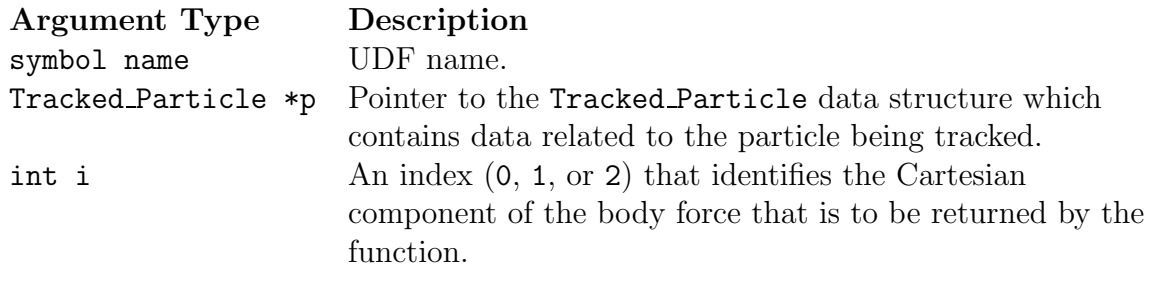

Function returns real

There are three arguments to DEFINE DPM BODY FORCE: name, p, and i. You supply name, the name of the UDF. p and i are variables that are passed by the FLUENT solver to your UDF. Your UDF will need to return the real value of the acceleration due to the body force (in  $m/s^2$ ) to the FLUENT solver.

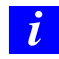

Pointer p can be used as an argument to the macros defined in Section [3.2.7:](#page-286-0) [DPM Macros](#page-286-0) to obtain information about particle properties (e.g., injection properties).

# **Example**

The following UDF, named particle body force, computes the magnetic force on a charged particle. DEFINE DPM BODY FORCE is called at every particle time step in FLUENT and requires a significant amount of CPU time to execute. For this reason, the UDF should be executed as a compiled UDF.

In the UDF presented below a charged particle is introduced upstream, into a laminar flow, and travels downstream until  $t$ =tstart when a magnetic field is applied. The particle takes on an approximately circular path (not an exact circular path, because the speed and magnetic force vary as the particle is slowed by the surrounding fluid).

The macro P\_TIME(p) gives the current time for a particle traveling along a trajectory, which is pointed to by p.

```
/* UDF for computing the magnetic force on a charged particle */
#include "udf.h"
#define Q 1.0 /* particle electric charge */
#define BZ 3.0 /* z component of magnetic field */
#define TSTART 18.0 /* field applied at t = tstart */
/* Calculate magnetic force on charged particle. Magnetic */
/* force is particle charge times cross product of particle */
/* velocity with magnetic field: Fx= q*bz*Vy, Fy= -q*bz*Vx */
DEFINE_DPM_BODY_FORCE(particle_body_force,p,i)
{
       real bforce;
       if(P_TIME(p)>=TSTART)
         {
          if(i==0) bforce=Q*BZ*P_VEL(p)[1];
          else if(i==1) bforce=-Q*BZ*P_VEL(p)[0];
         }
       else
          bforce=0.0;
       /* an acceleration should be returned */
       return (bforce/P_MASS(p));
}
```
# **Hooking a DPM Body Force UDF to** FLUENT

After the UDF that you have defined using DEFINE DPM BODY FORCE is interpreted (Chapter [4](#page-332-0): [Interpreting UDFs\)](#page-332-0) or compiled (Chapter [5:](#page-340-0) [Compiling UDFs\)](#page-340-0), the name of the argument that you supplied as the first DEFINE macro argument will become visible in the Discrete Phase Model panel in FLUENT. See Section [6.4.2](#page-422-0): [Hooking](#page-422-0) DEFINE DPM BODY FORCE [UDFs](#page-422-0) for details on how to hook your DEFINE DPM BODY FORCE UDF to FLUENT.

#### **2.5.3** DEFINE DPM DRAG

#### **Description**

You can use DEFINE DPM DRAG to specify the drag coefficient,  $C_D$ , between particles and fluid defined by the following equation:

$$
F_D = \frac{18\mu}{\rho_p D_p^2} \frac{C_D \text{Re}}{24}
$$

#### **Usage**

DEFINE DPM DRAG(name,Re,p)

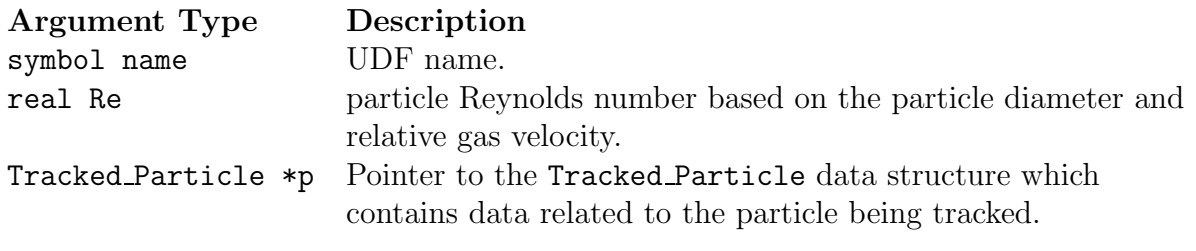

Function returns real

There are three arguments to DEFINE DPM DRAG: name, Re, and p. You supply name, the name of the UDF. Re and p are variables that are passed by the FLUENT solver to your UDF. Your UDF will need to return the real value of the drag force on a particle. The value returned to the solver must be dimensionless and represent  $18 * Cd * Re / 24$ .

*i* Pointer p can be used as an argument to the macros defined in Section [3.2.7:](#page-286-0) [DPM Macros](#page-286-0) to obtain information about particle properties (e.g., injection properties).

## **Example**

The following UDF, named particle drag force, computes the drag force on a particle and is a variation of the body force UDF presented in Section [2.5.2](#page-184-0): [DEFINE](#page-184-0) DPM BODY FORCE. The flow is the same, but a different curve is used to describe the particle drag. DEFINE\_DPM\_DRAG is called at every particle time step in FLUENT, and requires a significant amount of CPU time to execute. For this reason, the UDF should be executed as a compiled UDF.

```
/***********************************************************************
   UDF for computing particle drag coefficient (18 Cd Re/24)
   curve as suggested by R. Clift, J. R. Grace and M.E. Weber
   "Bubbles, Drops, and Particles" (1978)
************************************************************************/
#include "udf.h"
DEFINE_DPM_DRAG(particle_drag_force,Re,p)
{
  real w, drag_force;
  if (Re < 0.01)
    {
    drag_force=18.0;
    return (drag_force);
    }
  else if (Re < 20.0)
    {
    w = log10(Re);
    drag_force = 18.0 + 2.367*pow(Re,0.82-0.05*w) ;
    return (drag_force);
    }
  else
    /* Note: suggested valid range 20 < Re < 260 */
    {
    drag_force = 18.0 + 3.483*pow(Re, 0.6305);
    return (drag_force);
    }
}
```
### **Hooking a DPM Drag Coefficient UDF to** FLUENT

After the UDF that you have defined using DEFINE DPM DRAG is interpreted (Chapter [4](#page-332-0): [Interpreting UDFs\)](#page-332-0) or compiled (Chapter [5:](#page-340-0) [Compiling UDFs\)](#page-340-0), the name of the argument that you supplied as the first DEFINE macro argument will become visible in the Discrete Phase Model panel in FLUENT. See Section [6.4.3:](#page-423-0) [Hooking](#page-423-0) DEFINE DPM DRAG [UDFs](#page-423-0) for details on how to hook your DEFINE DPM DRAG UDF to FLUENT.

### **2.5.4** DEFINE DPM EROSION

### **Description**

You can use DEFINE DPM EROSION to specify the erosion and accretion rates calculated as the particle stream strikes a wall surface. The function is called when the particle encounters a reflecting surface.

### **Usage**

DEFINE DPM EROSION(name,p,t,f,normal,alpha,Vmag,mdot)

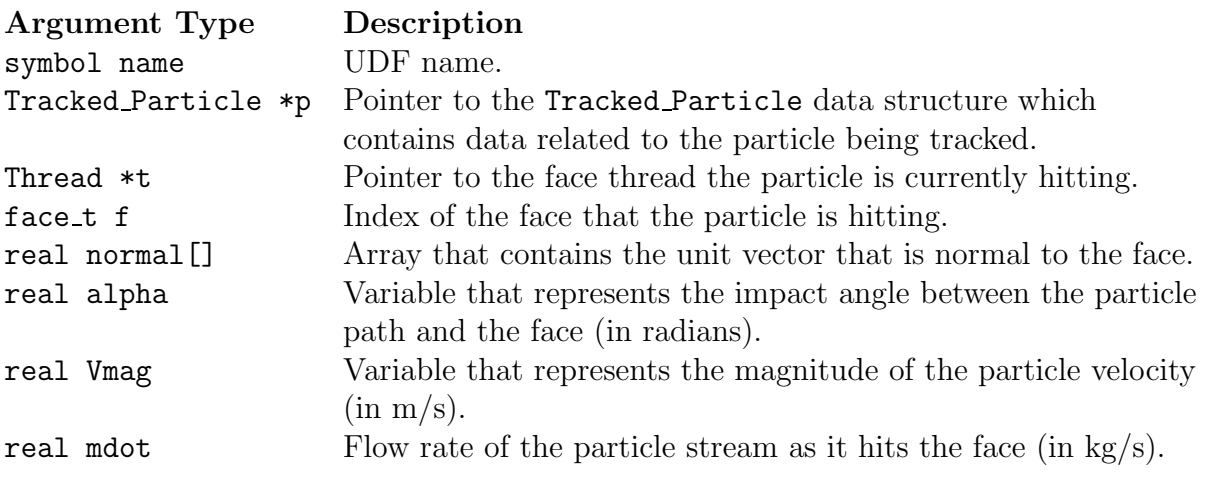

Function returns void

There are eight arguments to DEFINE DPM EROSION: name, p, t, f, normal, alpha, Vmag, and mdot. You supply name, the name of the UDF. p, t, f, normal, alpha, Vmag, and mdot are variables that are passed by the FLUENT solver to your UDF. Your UDF will need to compute the values for the erosion rate and/or accretion rate and store the values at the faces in F\_STORAGE\_R(f,t,SV\_DPMS\_EROSION) and F\_STORAGE\_R (f,t,SV DPMS ACCRETION), respectively.

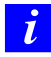

Pointer p can be used as an argument to the macros defined in Section [3.2.7:](#page-286-0) [DPM Macros](#page-286-0) to obtain information about particle properties (e.g., injection properties).

The following is an example of a compiled UDF that uses DEFINE DPM EROSION to extend post-processing of wall impacts in a 2D axisymmetric flow. It provides additional information on how the local particle deposition rate depends on the diameter and normal velocity of the particles. It is based on the assumption that every wall impact leads to more accretion, and, therefore, every trajectory is "evaporated" at its first wall impact. (This is done by first setting a DPM user scalar within DEFINE DPM EROSION, which is then evaluated within DEFINE DPM LAW, where P MASS is set to zero.) User-defined memory locations (UDMLs) are used to store and visualize the following:

- number of wall impacts since UDMLs were reset. (Resetting is typically done at the beginning of a FLUENT session by the use of DEFINE ON DEMAND in order to avoid the use of uninitialized data fields. Resetting prevents the addition of sampled data being read from a file).
- average diameter of particles hitting the wall.
- average radial velocity of particles.

Before tracing the particles, you will have to reset the UDMLs and assign the global domain pointer by executing the DEFINE ON DEMAND function.

```
/***********************************************************************
  UDF for extending post-processing of wall impacts
************************************************************************/
#include "udf.h"
```
#define MIN\_IMPACT\_VELO -1000.

/\* Minimum particle velocity normal to wall (m/s) to allow Accretion.\*/

```
Domain *domain; /* Get the domain pointer and assign it later to domain*/
```

```
enum /* Enumeration of used User-Defined Memory Locations. */
{
 NUM_OF_HITS, /* Number of particle hits into wall face considered.*/
 AVG_DIAMETER, /* Average diameter of particles that hit the wall. */
 AVG_RADI_VELO, /* Average radial velocity of "" "" ------------ */
 NUM_OF_USED_UDM
};
int UDM_checked = 0; /* Availability of UDMLs checked? */
void reset_UDM_s(void); /* Function to follow below. */
```

```
int check_for_UDM(void) /* Check for UDMLs' availability... */
{
 Thread *t;
 if (UDM_checked)
   return UDM_checked;
/* if (!rp_axi)*//* Internal_Error("UDF-Error: only valid for 2d-axisymmetric cases!\n");*/
 thread_loop_c(t,domain) \quad /* We require all cell threads to */
   { /* provide space in memory for UDML */
     if (FLUID_THREAD_P(t))
       if (NULLP(THREAD_STORAGE(t,SV_UDM_I)))
           return 0;
   }
 UDM_checked = 1; \quad /* To make the following work properly... */
 reset_UDM_s(); /* This line will be executed only once, */
 return UDM_checked; /* because check_for_UDM checks for */
} /* UDM_checked first. */
void
reset_UDM_s(void)
{
 Thread *t;
 cell_t c;
 face_t f;
 int i;
 if (!check_for_UDM()) /* Don't do it, if memory is not available. */
   return;
 Message("Resetting User Defined Memory...\n");
 thread_loop_f(t, domain)
   {
     if (NNULLP(THREAD_STORAGE(t,SV_UDM_I)))
       {
         begin_f_loop(f,t)
           {
             for (i = 0; i < NUM_OF_USER_UDM; i++)F_UDMI(f,t,i) = 0.;
```

```
}
          end_f_loop(f, t)
        }
      else
        {
          Message("Skipping FACE thread no. %d..\n", THREAD_ID(t));
        }
    }
  thread_loop_c(t,domain)
    {
      if (NNULLP(THREAD_STORAGE(t,SV_UDM_I)))
        {
          begin_c_loop(c,t)
            {
              for (i = 0; i < NUM_OF_USED_UDM; i++)C_UDMI(c,t,i) = 0.;
            }
          end_c_loop(c,t)
        }
      else
        {
          Message(" Skipping CELL thread no. %d..\n", THREAD_ID(t));
        }
    } /* Skipping Cell Threads can happen if the user */
                            /* uses reset_UDM prior to initializing. */
  Message(" -- - Done.\n\n\ldots\}
DEFINE_DPM_SCALAR_UPDATE(dpm_scalup,c,t,if_init,p)
{ if (if_init)
    P_USER_REAL(p, 0) = 0; /* Simple initialization. Used later for
                                stopping trajectory calculation */
}
DEFINE_DPM_EROSION(dpm_accr, p, t, f, normal, alpha, Vmag, Mdot)
{
  real A[ND_ND], area;
  int num_in_data;
  Thread *t0;
  cell_t c0;
  real radi_pos[2], radius, imp_vel[2], vel_ortho;
```

```
/* The following is ONLY valid for 2d-axisymmetric calculations!!! */
/* Additional effort is necessary because DPM tracking is done in */
/* THREE dimensions for TWO-dimensional axisymmetric calculations. */
  radi_pos[0] = p->state.pos[1]; /* Radial location vector. */
  radi_pos[1] = p->state.pos[2]; /* (Y \text{ and } Z \text{ in } 0 \text{ and } 1...) */
  radius = NV_MAG(radi_pos);
  NV_VS(radi_pos, =, radi_pos, /, radius);
                               /* Normalized radius direction vector.*/
  imp\_vel[0] = P\_VEL(p)[0]; /* Axial particle velocity component. */
  imp\_vel[1] = NVD\_DOT(radi\_pos, P\_VEL(p)[1], P\_VEL(p)[2], 0.);/* Dot product of normalized radius vector and y & z components */
  /* of particle velocity vector gives _radial_ particle velocity */
  /* component */
  vel_ortho = NV_DOT(imp_vel, normal); /*velocity orthogonal to wall */
  if (vel_ortho < MIN_IMPACT_VELO) /* See above, MIN_IMPACT_VELO */
    return;
  if (!UDM_checked) /* We will need some UDMs, */
    if (!check_for_UDM()) /* so check for their availability.. */
      return; /* (Using int variable for speed, could */
                          /* even just call check_for UDFM().) */
  c0 = F_{C0}(f,t);t0 = THREAD_T0(t);num_in_data = F_UDMI(f,t,NUM_OF_HITS);/* Average diameter of particles that hit the particular wall face:*/
  F_UDMI(f,t,AVG_DIAMETER) = (P_DIAM(p))+ num_in_data * F_UDMI(f,t,AVG_DIAMETER))
                             / (num_in_data + 1);
  C_UDMI(c0,t0,AVG_DIAMETER) = F_UDMI(f,t,AVG_DIAMETER);
/* Average velocity normal to wall of particles hitting the wall:*/
  F_UDMI(f,t,AVG_RADI_VELO) = (vel_ortho
                        + num_in_data * F_UDMI(f,t,AVG_RADI_VELO))
                           / (num_in_data + 1);C_UDMI(c0,t0,AVG_RADI_VELO) = F_UDMI(f,t,AVG_RADI_VELO);
 F_UDMI(f, t, NUM_OF_HITS) = num_in_data + 1;C_UDMI(c0,t0,NUM_OF_HITS) = num_in_data + 1;
```

```
F_\text{AREA}(A,f,t);area = NV_MAG(A);F_STORAGE_R(f,t,SV_DPMS_ACCRETION) += Mdot / area;
                                                                                /* copied from source. */
   P_{{\text{S}}}=P_{{\text{S}}}=P_{{\}
DEFINE_DPM_LAW(stop_dpm_law,p,if_cpld)
{
   if (0. < P_USER_REAL(p,0))P_MASS(p) = 0.; /* "Evaporate" */
}
DEFINE_ON_DEMAND(reset_UDM)
{
   /* assign domain pointer with global domain */
   domain = Get\_Domain(1);reset_UDM_s();
}
```
## **Hooking an Erosion/Accretion UDF to** FLUENT

After the UDF that you have defined using DEFINE DPM EROSION is interpreted (Chapter [4](#page-332-0): [Interpreting UDFs\)](#page-332-0) or compiled (Chapter [5:](#page-340-0) [Compiling UDFs\)](#page-340-0), the name of the argument that you supplied as the first DEFINE macro argument will become visible in the Discrete Phase Model panel in FLUENT. See Section [6.4.4](#page-424-0): Hooking DEFINE DPM [EROSION](#page-424-0) [UDFs](#page-424-0) for details on how to hook your DEFINE DPM EROSION UDF to FLUENT.

#### **2.5.5** DEFINE DPM HEAT MASS

### **Description**

You can use DEFINE DPM HEAT MASS to specify the heat and mass transfer of multicomponent particles to the gas phase.

### **Usage**

DEFINE DPM HEAT MASS(name,p,C p,hgas,hvap,cvap surf,dydt,dzdt)

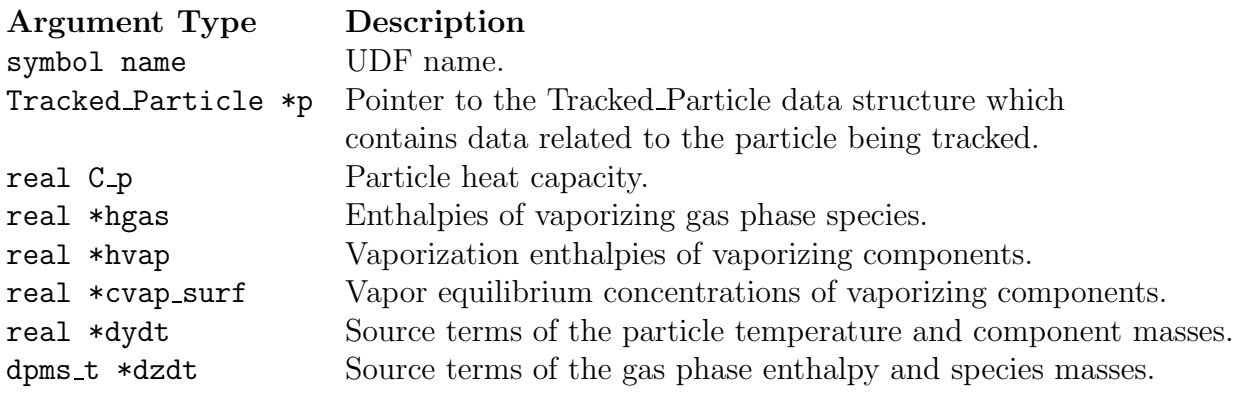

```
Function returns
void
```
There are eight arguments to DEFINE DPM HEAT MASS: name, e, p, C\_p, hgas, hvap, cvap\_surf, dydt, and dzdt. You supply name, the name of the UDF. e,p,C\_p,hgas,hvap,and cvap\_surf are variables that are passed by the FLUENT solver to your UDF. Your UDF will need to compute the particle and gas phase source terms and store the values in dydt and dzdt, respectively.

# **Example**

The following is an example of a compiled UDF that uses DEFINE DPM HEAT MASS. It implements the source terms for the following:

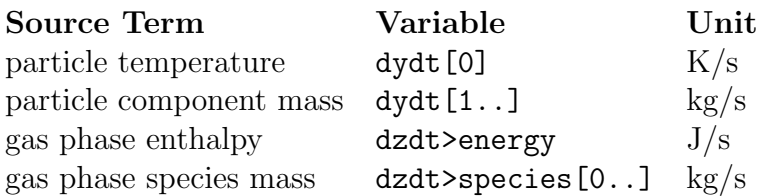

```
/***********************************************************************
   UDF for defining the heat and mass transport for
  multicomponent particle vaporization
***********************************************************************/
#include "udf.h"
DEFINE_DPM_HEAT_MASS(multivap,p,Cp,hgas,hvap,cvap_surf,dydt,dzdt)
{
  int ns;
  int nc = TP_N_COMPONENTS( p ); /* number of particle components */
  cell_t c0 = RP_CELL(\&(p->ccell)); /* cell and thread */
  Thread *t0 = RP_THREAD(\&(p->cCell)); /* where the particle is in */
  Material *gas\_mix = THREAD_MATERIAL( to ); /* gas mixture material */Material *cond_mix = p->injection->material;/* particle mixture material */cphase_state_t *c = \&(p->cphase); /* cell info of particle location */
  real molwt[MAX_SPE_EQNS]; /* molecular weight of gas species */
  real Tp = P_T(p); /* particle temperature */
  real mp = P_MASS(p); /* particle mass */
  real molwt_bulk = 0.; /* average molecular weight in bulk gas */
  real Dp = DPM_DIAM_FROM_VOL(mp / P_RHO(p) ); /* particle diameter */
  real Ap = DPM\_AREA(Dp); /* particle surface */real Pr = c->sHeat * c->mu / c->tCond; /* Prandtl number */
  real Nu = 2.0 + 0.6 * sqrt( p->Re ) * pow( Pr, 1./3. ); /* Nusselt number */
  real h = Nu * c->tCond / Dp; /* Heat transfer coefficient */
  real dh_dt = h * ( c->temp - Tp ) * Ap; /* heat source term */dydt[0] += dh_dt / ( mp * Cp );
  dzdt->energy -= dh_dt;
  {
   Material *sp;
   mixture_species_loop(gas_mix,sp,ns)
      {
molwt[ns] = MATERIAL_PROP(sp,PROP_mwi); /* molecular weight of gas species */
     molwt_bulk += C_YI(c0,t0,ns) / molwt[ns]; /* average molecular weight */
      }
  }
  /* prevent division by zero */
 molwt_bulk = MAX(molwt_bulk,DPM_SMALL);
  for( ns = 0; ns < nc; ns++)
    {
      /* gas species index of vaporization */
      int gas_index = TP_COMPONENT_INDEX_I(p,ns);
```

```
if(gas\_index \ge 0)
{
  /* condensed material */
  Material * cond_c = MIXTURE_COMPONENT(cond_mix, ns );
  /* vaporization temperature */
 real vap_temp = MATERIAL_PROP(cond_c,PROP_vap_temp);
  /* diffusion coefficient */
  real D = MATERIAL_PROP_POLYNOMIAL( cond_c, PROP_binary_diffusivity, c->temp);
  /* Schmidt number */
  real Sc = c\text{-}\text{-}\text{mu} / ( c\text{-}\text{-}\text{-}\text{rho} * D );
  /* mass transfer coefficient */
  real k = ( 2. + 0.6 * sqrt(p->Re) * pow( Sc, 1./3.)) * D / Dp;/* bulk gas concentration */
  real cvap_bulk = c->pressure / UNIVERSAL_GAS_CONSTANT / c->temp
    * c->yi[gas_index] / molwt_bulk / solver_par.molWeight[gas_index];
  /* vaporization rate */
  real vap_rate = k * molt[gas\_index] * Ap * (cvap_sum[ns] - cvap_bulk);
  /* only condensation below vaporization temperature */
  if( 0. < vap_rate && Tp < vap_temp )
    vap_rate = 0.;dydt[1+ns] - vap_rate;
  dzdt->species[gas_index] += vap_rate;
  /* dT/dt = dh/dt / (m Cp)*/dydt[0] -= hvap[gas_index] * vap_rate / (mp * Cp );
  /* gas enthalpy source term */
  dzdt->energy += hgas[gas_index] * vap_rate;
}
    }
}
```
#### **Hooking a DPM Particle Heat and Mass Transfer UDF to** FLUENT

After the UDF that you have defined using DEFINE DPM HEAT MASS is interpreted (Chapter [4](#page-332-0): [Interpreting UDFs\)](#page-332-0) or compiled (Chapter [5:](#page-340-0) [Compiling UDFs\)](#page-340-0), the name of the argument that you supplied as the first DEFINE macro argument (e.g., multivap) will become visible in the Set Injection Properties panel in FLUENT. See Section [6.4.5:](#page-425-0) [Hooking](#page-425-0) [DEFINE](#page-425-0) DPM HEAT MASS UDFs for details on how to hook your DEFINE DPM HEAT MASS UDF to FLUENT.

#### 2.5.6 DEFINE DPM INJECTION INIT

#### **Description**

You can use DEFINE DPM INJECTION INIT to initialize a particle's injection properties such as location, diameter, and velocity.

### **Usage**

DEFINE\_DPM\_INJECTION\_INIT(name,I)

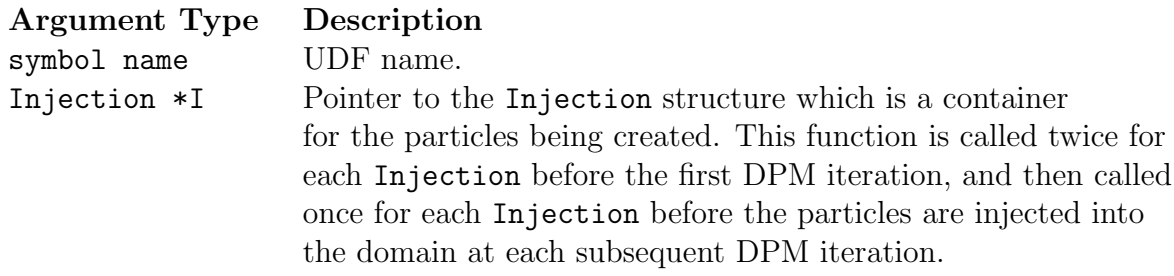

Function returns void

There are two arguments to DEFINE DPM INJECTION INIT: name and I. You supply name, the name of the UDF. I is a variable that is passed by the FLUENT solver to your UDF.

## **Example**

The following UDF, named init bubbles, initializes particles on a surface injection due to a surface reaction. This function must be executed as a compiled UDF and can be used *only* on UNIX and Linux systems. Note that if you are going to use this UDF in a transient simulation to compute transient particles, you will need to replace loop(p, I->p) with loop(p, I->p init). Transient particle initialization cannot be performed with a loop over  $I \rightarrow p$ .

```
/**********************************************************************
  UDF that initializes particles on a surface injection due
   to a surface reaction
***********************************************************************/
#include "udf.h"
#include "surf.h" /* RP_CELL and RP_THREAD are defined in surf.h */
#define REACTING_SURFACE_ID 2
#define MW_H2 2
#define STOIC_H2 1
/* ARRHENIUS CONSTANTS */
#define PRE_EXP 1e+15
#define ACTIVE 1e+08
#define BETA 0.0
real arrhenius_rate(real temp)
{
return
PRE_EXP*pow(temp,BETA)*exp(-ACTIVE/(UNIVERSAL_GAS_CONSTANT*temp));
}
/* Species numbers. Must match order in Fluent panel /*
#define HF 0
/* Reaction Exponents */
#define HF_EXP 2.0
/* Reaction Rate Routine used in UDF */
real reaction_rate(cell_t c, Thread *cthread,real mw[],real yi[])
*/ Note that all arguments in the reaction_rate function
call in your .c source file MUST be on the same line or a
compilation error will occur */
{
real concenHF = C_R(c, cthread)*yi[HF]/mw[HF];
return arrhenius_rate(C_T(c,cthread))*pow(concenHF,HF_EXP);
}
```

```
real contact_area(cell_t c,Thread *t,int s_id,int *n);
DEFINE_DPM_INJECTION_INIT(init_bubbles,I)
{
 int count,i;
 real area, mw[MAX_SPE_EQNS], yi[MAX_SPE_EQNS];
   /* MAX_SPE_EQNS is a Fluent constant in materials.h */
 Particle *p;
 cell_t cell;
 Thread *cthread;
 Material *mix, *sp;
 Message("Initializing Injection: %s\n",I->name);
 loop(p,I->p) /* Standard Fluent Looping Macro to get particle
                  streams in an Injection */
 {
  cell = P_{CELL}(p); /* Get the cell and thread that the particle
                         is currently in */
  \text{cthread} = P_{\text{CELL}}_{\text{THREAD}}(p);
  /* Set up molecular weight & mass fraction arrays */
  mix = THREAD_MATERIAL(cthread);
  mixture_species_loop(mix,sp,i)
  {
  mw[i] = MATERIAL_PROP(sp,PROP_mwi);
  yi[i] = C_YI(cell, cthread, i);}
  area = contact_area(cell, cthread, REACTING_SURFACE_ID,&count);
   /* Function that gets total area of REACTING_SURFACE faces in
      contact with cell */
   /* count is the number of contacting faces, and is needed
      to share the total bubble emission between the faces *if (count > 0) /* if cell is in contact with REACTING SURFACE */
  {
   P_FLOW_RATE(p) = (area * MW_H2* STOIC_H2 *reaction_rate(cell, cthread, mw, yi))/
                  (real)count; /* to get correct total flow
                      rate when multiple faces contact the same cell */
```

```
P_DIAM(p) = 1e-3;P_R H O(p) = 1.0;P\_MASS(p) = P\_RHO(p) * M_PI * pow(P\_DIAM(p), 3.0) / 6.0;}
  else
   P_FLOW_RATE(p) = 0.0;}
}
real contact_area(cell_t c, Thread *t, int s_id, int *n)
{
 int i = 0;
 real area = 0.0, A[NDIND];
 *n = 0;c_face_loop(c,t,i)
 {
  if(THEAD_ID(C_FACE_THREAD(c,t,i)) == s_id){
  (*n) + +;
   F_\texttt{AREA}(A, C_\texttt{FACE}(c, t, i), C_\texttt{FACE}\texttt{THEAD}(c, t, i));area += NV_MAG(A);}
 }
return area;
}
```
### **Hooking a DPM Initialization UDF to** FLUENT

After the UDF that you have defined using DEFINE DPM INJECTION INIT is interpreted (Chapter [4](#page-332-0): [Interpreting UDFs\)](#page-332-0) or compiled (Chapter [5](#page-340-0): [Compiling UDFs\)](#page-340-0), the name of the argument that you supplied as the first DEFINE macro argument will become visible in the Set Injection Properties panel in FLUENT.

See Section [6.4.6](#page-426-0): Hooking DEFINE DPM [INJECTION](#page-426-0) INIT UDFs for details on how to hook your DEFINE DPM INJECTION INIT UDF to FLUENT.

### **2.5.7** DEFINE DPM LAW

### **Description**

You can use DEFINE DPM LAW to customize laws for particles. For example your UDF can specify custom laws for heat and mass transfer rates for droplets and combusting particles. Additionally, you can specify custom laws for mass, diameter, and temperature properties as the droplet or particle exchanges mass and energy with its surroundings.

### **Usage**

DEFINE DPM LAW(name,p,ci)

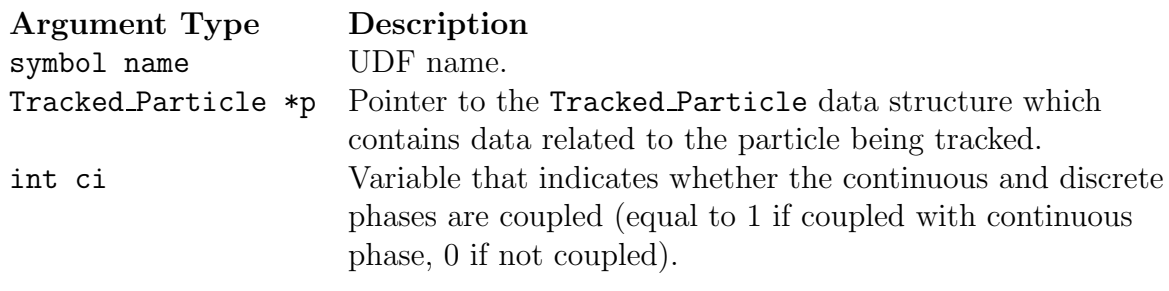

Function returns void

There are three arguments to DEFINE DPM LAW: name, p, and ci. You supply name, the name of the UDF. p and ci are variables that are passed by the FLUENT solver to your UDF.

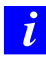

Pointer **p** can be used as an argument to the macros defined in Section [3.2.7:](#page-286-0) [DPM Macros](#page-286-0) to obtain information about particle properties (e.g., injection properties).

The following UDF, named Evapor Swelling Law, models a custom law for the evaporation swelling of particles. The source code can be interpreted or compiled in FLUENT. See Section [2.5.13](#page-220-0): [Example](#page-220-0) for another example of DEFINE DPM LAW usage.

```
/**********************************************************************
  UDF that models a custom law for evaporation swelling of particles
***********************************************************************/
#include "udf.h"
DEFINE_DPM_LAW(Evapor_Swelling_Law,p,ci)
{
  real swelling_coeff = 1.1;
  /* first, call standard evaporation routine to calculate
    the mass and heat transfer */VaporizationLaw(p);
  /* compute new particle diameter and density */
 P_DIAM(p) = P_INIT_DIAM(p)*(1. + (swelling-coeff - 1.)*(P_INIT_MASS(p)-P_MASS(p))/(DPM_VOLATILE_FRACTION(p)*P_INIT_MASS(p)));
  P_RHO(p) = P_MASS(p) / (3.14159*P_DIAM(p)*P_DIAM(p)*P_DIAM(p)/6);P_RHO(p) = MAX(0.1, MIN(1e5, P_RHO(p)));
}
```
### **Hooking a Custom DPM Law to** FLUENT

After the UDF that you have defined using DEFINE DPM LAW is interpreted (Chapter [4:](#page-332-0) [In](#page-332-0)[terpreting UDFs\)](#page-332-0) or compiled (Chapter [5:](#page-340-0) [Compiling UDFs](#page-340-0)), the name of the argument that you supplied as the first DEFINE macro argument will become visible in the Custom Laws panel in FLUENT. See Section [6.4.7:](#page-428-0) [Hooking](#page-428-0) DEFINE DPM LAW UDFs for details on how to hook your DEFINE DPM LAW UDF to FLUENT.

### **2.5.8** DEFINE DPM OUTPUT

### **Description**

You can use **DEFINE** DPM OUTPUT to modify what is written to the sampling device output. This function allows access to the variables that are written as a particle passes through a sampler (see Chapter 22: Modeling Discrete Phase in the User's Guide for details).

### **Usage**

DEFINE DPM OUTPUT(name,header,fp,p,t,plane)

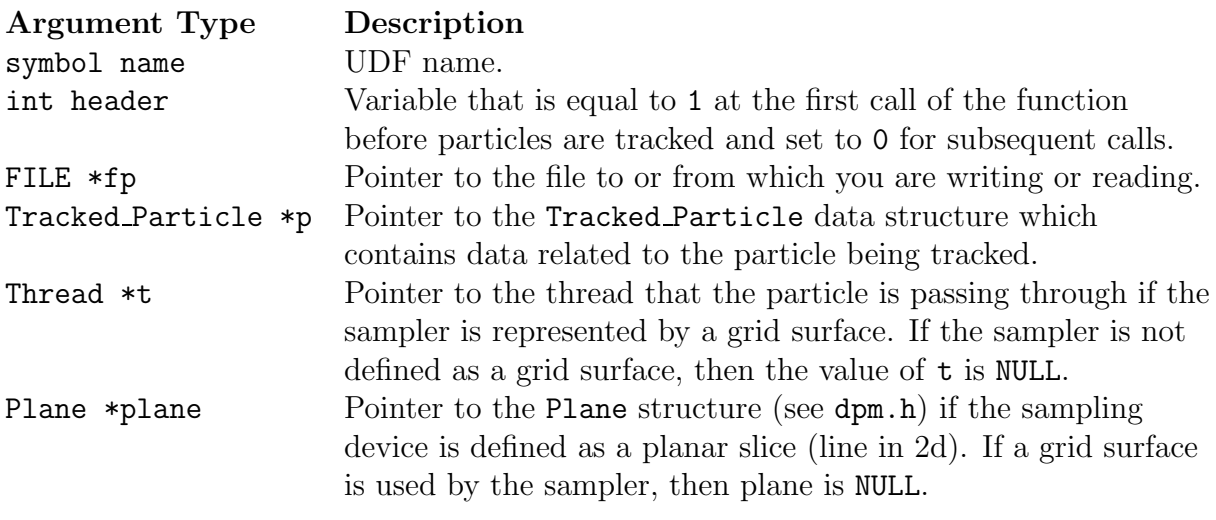

Function returns void

There are six arguments to DEFINE DPM OUTPUT: name, header, fp, p, t, and plane. You supply name, the name of the UDF. header, fp, p, t, and plane are variables that are passed by the FLUENT solver to your UDF. The output of your UDF will be written to the file indicated by fp.

Pointer p can be used as an argument to the macros defined in Section [3.2.7:](#page-286-0) [DPM Macros](#page-286-0) to obtain information about particle properties (e.g., injection properties).

*i*

The following UDF named discrete phase sampler samples the size and velocity of discrete phase particles at selected planes downstream of an injection. For 2d axisymmetric simulations, it is assumed that droplets/particles are being sampled at planes (lines) corresponding to constant  $x$ . For 3d simulations, the sampling planes correspond to constant z.

To remove particles from the domain after they have been sampled, change the value of REMOVE PARCELS to TRUE. In this case, particles will be deleted following the time step in which they cross the plane. This is useful when you want to sample a spray immediately in front of an injector and you don't wish to track the particles further downstream.

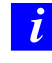

This UDF works with unsteady and steady simulations that include droplet break-up or collisions. Note that the discrete phase must be traced in an unsteady manner.

```
#include "udf.h"
/******************************************************************/
/* UDF that samples discrete phase size and velocity distributions*/
/* within the domain. *//******************************************************************/
#define REMOVE_PARTICLES FALSE
DEFINE_DPM_OUTPUT(discrete_phase_sample,header,fp,p,t,plane)
{
#if RP_2D
 real flow_time = solver_par.flow_time;
 real y;
  if(header)
   par_fprintf_head(fp," #Time[s] R [m] X-velocity[m/s]
   W-velocity[m/s] R-velocity[m/s] Drop Diameter[m]
   Number of Drops Temperature [K] Initial Diam [m]
   Injection Time [s] \n");
  if(WULLP(p))return;
  if (rp_axi && (sg_swirl || rp_ke))
   y = MAX(sqrt(SQR(p->state.pop[1]) + SQR(p->state.pop[2])), DPM_SMALL);
  else
```

```
y = p->state.pos[1];
#if PARALLEL
  par_fprintf(fp,"%d %d %e %f %f %f %f %e %e %f %e %f \n",
       p->injection->try_id,p->part_id, P_TIME(p),y,p->state.V[0],
       p->state.V[1],p->state.V[2],P_DIAM(p),p->number_in_parcel,
       P_T(p), P_INIT_DIAM(p),p->time_of_birth);
#else
  par_fprintf(fp, "%e %f %f %f %f %e %e %f %e %f \n",
       P_TIME(p), y,p->state.V[0],p->state.V[1],p->state.V[2],P_DIAM(p),
       p->number_in_parcel, P_T(p), P_INIT_DIAM(p), p->time_of_birth);
#endif /* PARALLEL */
#else
 real flow_time = solver_par.flow_time;
  real r, x, y;
  if(header)
    par_fprintf_head(fp," #Time[s] R [m] x-velocity[m/s]
    y-velocity[m/s] z-velocity[m/s] Drop Diameter[m]
    Number of Drops Temperature [K] Initial Diam [m]
    Injection Time [s] \n");
  if(NULLP(p))
    return;
 x = p \rightarrow state.pos[0];y = p->state.pos[1];
  r = sqrt(SQR(x) + SQR(y));#if PARALLEL
  par_fprintf(fp,"%d %d %e %f %f %f %f %e %e %f %e %f \n",
p->injection->try_id, p->part_id, P_TIME(p), r,p->state.V[0],
         p->state.V[1],p->state.V[2],P_DIAM(p),p->number_in_parcel,
         P_T(p), P_INIT_DIAM(p), p->time_of_birth);
#else
  par_fprintf(fp,"%e %f %f %f %f %e %e %f %e %f \n",
P_ TIME(p), r, p->state.V[0],p->state.V[1],p->state.V[2],
         P_DIAM(p),p->number_in_parcel,P_T(p), P_INIT_DIAM(p),
         p->time_of_birth);
#endif /* PARALLEL */
#endif
```

```
#if REMOVE_PARCELS
  p->stream_index=-1;
#endif
}
```
## **Hooking a DPM Output UDF to** FLUENT

After the UDF that you have defined using DEFINE DPM OUTPUT is interpreted (Chapter [4](#page-332-0): [Interpreting UDFs\)](#page-332-0) or compiled (Chapter [5:](#page-340-0) [Compiling UDFs\)](#page-340-0), the name of the argument that you supplied as the first DEFINE macro argument will become visible in the Sample Trajectories panel in FLUENT. See Section [6.4.8:](#page-429-0) [Hooking](#page-429-0) DEFINE DPM OUTPUT [UDFs](#page-429-0) for details on how to hook your DEFINE DPM OUTPUT UDF to FLUENT.

#### **2.5.9** DEFINE DPM PROPERTY

#### **Description**

You can use DEFINE DPM PROPERTY to specify properties of discrete phase materials. For example, you can model the following dispersed phase propertieswith this type of UDF:

- particle emissivity
- vapor pressure
- vaporization temperature
- particle scattering factor
- boiling point
- particle viscosity
- particle surface tension

#### **Usage**

```
DEFINE DPM PROPERTY(name,c,t,p)
```
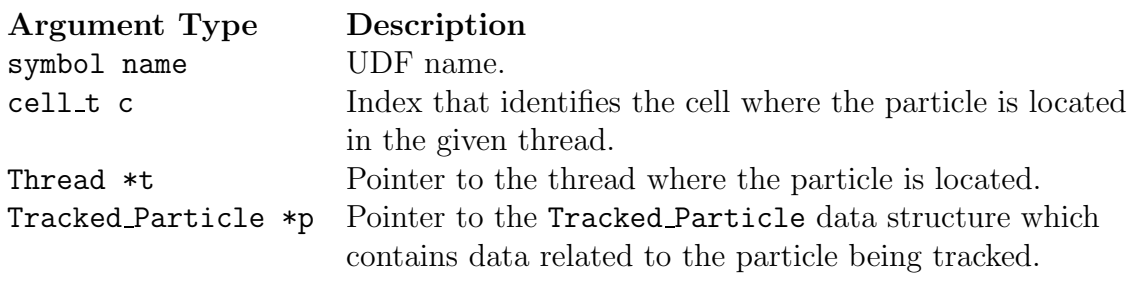

Function returns real

There are four arguments to DEFINE DPM PROPERTY: name, c, t, and p. DEFINE DPM PROPERTY has the same arguments as the DEFINE PROPERTY function (described in Section [2.3.14](#page-114-0): DEFINE [PROPERTY](#page-114-0) UDFs), with the addition of the pointer to the Tracked Particle p. You supply name, the name of the UDF. c, t, and p are variables that are passed by the FLUENT solver to your UDF. Your UDF will need to compute the real value of the discrete phase property and return it to the solver.

*i* Pointer p can be used as an argument to the macros defined in Section [3.2.7:](#page-286-0) [DPM Macros](#page-286-0) to obtain information about particle properties (e.g., injection properties).

In the following example, two discrete phase material property UDFs (named coal emissivity and coal scattering, respectively) are concatenated into a single C source file. These UDFs must be executed as compiled UDFs in FLUENT.

```
/*********************************************************************
   UDF that specifies discrete phase materials
**********************************************************************/
#include "udf.h"
DEFINE_DPM_PROPERTY(coal_emissivity,c,t p)
{
 real mp0= P_INIT_MASS(p);
  real mp = P_MASS(p);
 real vf, cf;
  /* get the material char and volatile fractions and store them */
  /* in vf and cf */vf=DPM_VOLATILE_FRACTION(p);
  cf=DPM_CHAR_FRACTION(p);
  if (!((\text{mp/mp0}) \ge 1) || ((\text{mp/mp0}) \le 0))){
      if ((mp/mp0) < (1-(vf)-(cf))){
          /* only ash left */
          /* \text{vf} = \text{cf} = 0; */return .001;
        }
      else if ((mp/mp0) < (1-(vf))){
          /* only ash and char left */
          /* cf = 1 - (1-(vf)-(cf))/(mp/mp0); */
          /* \text{vf} = 0; */return 1.0;
        }
      else
        {
          /* volatiles, char, and ash left */
          /* cf = (cf)/(mp/mp0); *//* vf = 1. - (1. - (vf)) / (mp/mp0); */
```

```
return 1.0;
        }
    }
 return 1.0;
}
DEFINE_DPM_PROPERTY(coal_scattering,c,t,p)
{
 real mp0= P_INIT_MASS(p);
  real mp = P_MASS(p);
 real cf, vf;
  /* get the original char and volatile fractions and store them */
  /* in vf and cf */vf=DPM_VOLATILE_FRACTION(p);
  cf=DPM_CHAR_FRACTION(p);
  if (!((\text{mp/mp0}) \ge 1) || ((\text{mp/mp0}) \le 0))){
      if ((mp/mp0) < (1-(vf)-(cf))){
          /* only ash left */
          /* \text{vf} = \text{cf} = 0; */return 1.1;
        }
      else if ((mp/mp0) < (1-(vf))){
          /* only ash and char left */
          /* cf = 1 - (1-(vf)-(cf))/(mp/mp0); */
          /* \text{vf} = 0; */return 0.9;
        }
      else
        {
          /* volatiles, char, and ash left */
          /* cf = (cf)/(mp/mp0); */
          /* vf = 1. - (1. - (vf)) / (mp/mp0); */
          return 1.0;
        }
    }
  return 1.0;
}
```
### **Hooking a DPM Material Property UDF to** FLUENT

After the UDF that you have defined using DEFINE DPM PROPERTY is interpreted (Chapter [4](#page-332-0): [Interpreting UDFs\)](#page-332-0) or compiled (Chapter [5:](#page-340-0) [Compiling UDFs\)](#page-340-0), the name of the argument that you supplied as the first DEFINE macro argument will become visible in the Materials panel in FLUENT. See Section [6.4.9:](#page-430-0) Hooking DEFINE DPM [PROPERTY](#page-430-0) UDFs for details on how to hook your DEFINE DPM PROPERTY UDF to FLUENT.

#### **2.5.10** DEFINE DPM SCALAR UPDATE

### **Description**

You can use DEFINE DPM SCALAR UPDATE to update scalar quantities every time a particle position is updated. The function allows particle-related variables to be updated or integrated over the life of the particle. Particle values can be stored in an array associated with the Tracked Particle (accessed with the macro P USER REAL $(p,i)$ ). Values calculated and stored in the array can be used to color the particle trajectory.

During FLUENT execution, the DEFINE DPM SCALAR UPDATE function is called at the start of particle integration (when initialize is equal to 1) and then after each time step for the particle trajectory integration.

#### **Usage**

DEFINE DPM SCALAR UPDATE(name,c,t,initialize,p)

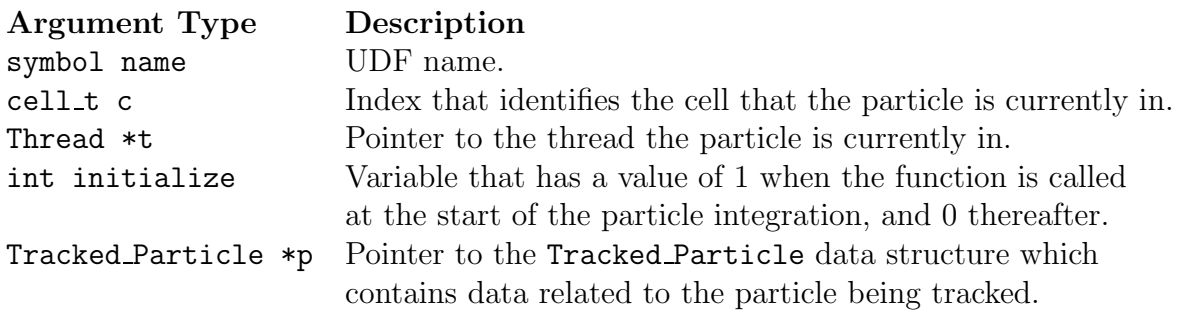

Function returns void

*i*

There are five arguments to DEFINE DPM SCALAR UPDATE: name, c, t, initialize, and p. You supply name, the name of the UDF. c, t, initialize, and p are variables that are passed by the FLUENT solver to your UDF.

Pointer p can be used as an argument to the macros defined in Section [3.2.7:](#page-286-0) [DPM Macros](#page-286-0) to obtain information about particle properties (e.g., injection properties). Also, the real array user is available for storage. The size of this array should be set in the Discrete Phase Model panel in the Number of Scalars field.

The following compiled UDF computes the melting index along a particle trajectory. The DEFINE DPM SCALAR UPDATE function is called at every particle time step in FLUENT and requires a significant amount of CPU time to execute.

The melting index is computed from

melting index = 
$$
\int_0^t \frac{1}{\mu} dt
$$
 (2.5-1)

Also included in this UDF is an initialization function DEFINE INIT that is used to initialize the scalar variables. DPM OUTPUT is used to write the melting index at sample planes and surfaces. The macro NULLP, which expands to  $(p)$  == NULL), checks if its argument is a null pointer.

```
/*********************************************************************
  UDF for computing the melting index along a particle trajectory
**********************************************************************/
#include "udf.h"
static real viscosity_0;
DEFINE_INIT(melt_setup,domain)
{
        /* if memory for the particle variable titles has not been
         * allocated yet, do it now */
  if (NULLP(user_particle_vars)) Init_User_Particle_Vars();
         /* now set the name and label */
  strcpy(user_particle_vars[0].name,"melting-index");
  strcpy(user_particle_vars[0].label,"Melting Index");
}
        /* update the user scalar variables */
DEFINE_DPM_SCALAR_UPDATE(melting_index,cell,thread,initialize,p)
{
  cphase_state_t *c = & (p->cphase);if (initialize)
    {
     /* this is the initialization call, set:
```

```
* p->user[0] contains the melting index, initialize to 0
      * viscosity_0 contains the viscosity at the start of a time step*/
      p->user[0] = 0.;
      viscosity_0 = c->mu;}
  else
    {
      /* use a trapezoidal rule to integrate the melting index */
      p\rightarrowuser[0] += P_D(T(p) * .5 * (1/viscosity_0 + 1/c\rightarrow mu);/* save current fluid viscosity for start of next step */
      viscosity_0 = c->mu;}
}
    /* write melting index when sorting particles at surfaces */
DEFINE_DPM_OUTPUT(melting_output,header,fp,p,thread,plane)
{
  char name[100];
  if (header)
   {
   if (NNULLP(thread))
     par_fprintf_head(fp,"(%s %d)\n",thread->head->
                     dpm_summary.sort_file_name,11);
   else
     par_fprintf_head(fp,"(%s %d)\n",plane->sort_file_name,11);
     par_fprintf_head(fp,"(%10s %10s %10s %10s %10s %10s %10s"
               " %10s %10s %10s %10s %s)\n",
                 "X","Y","Z","U","V","W","diameter","T","mass-flow",
                 "time","melt-index","name");
    }
  else
    {
      sprintf(name,"%s:%d",p->injection->name,p->part_id);
#if PARALLEL
      /* add try_id and part_id for sorting in parallel */
      par_fprintf(fp,
           "%d %d ((%10.6g %10.6g %10.6g %10.6g %10.6g %10.6g "
           "%10.6g %10.6g %10.6g %10.6g %10.6g) %s)\n",
```

```
p->injection->try_id, p->part_id,
            p->state.pos[0], p->state.pos[1], p->state.pos[2],
            p\rightarrowstate.V[0], p\rightarrowstate.V[1], p\rightarrowstate.V[2],
            p->state.diam, p->state.temp, p->flow_rate, p->state.time,
            p->user[0], name);
#else
      par_fprintf(fp,
            "((%10.6g %10.6g %10.6g %10.6g %10.6g %10.6g "
            "%10.6g %10.6g %10.6g %10.6g %10.6g) %s)\n",
            p->state.pos[0], p->state.pos[1], p->state.pos[2],
            p\rightarrowstate.V[0], p\rightarrowstate.V[1], p\rightarrowstate.V[2],
            p->state.diam, p->state.temp, p->flow_rate, p->state.time,
            p->user[0], name);
#endif
    }
}
```
#### **Hooking a DPM Scalar Update UDF to** FLUENT

After the UDF that you have defined using DEFINE DPM SCALAR UPDATE is interpreted (Chapter [4](#page-332-0): [Interpreting UDFs\)](#page-332-0) or compiled (Chapter [5](#page-340-0): [Compiling UDFs\)](#page-340-0), the name of the argument that you supplied as the first DEFINE macro argument will become visible in the Discrete Phase Model panel in FLUENT.

See Section [6.4.10](#page-432-0): [Hooking](#page-432-0) DEFINE DPM SCALAR UPDATE UDFs for details on how to hook your DEFINE DPM SCALAR UPDATE UDF to FLUENT.

#### 2.5.11 DEFINE DPM SOURCE

#### **Description**

You can use DEFINE DPM SOURCE to specify particle source terms. The function allows access to the accumulated source terms for a particle in a given cell before they are added to the mass, momentum, and energy exchange terms for coupled DPM calculations.

### **Usage**

DEFINE DPM SOURCE(name,c,t,S, strength,p)

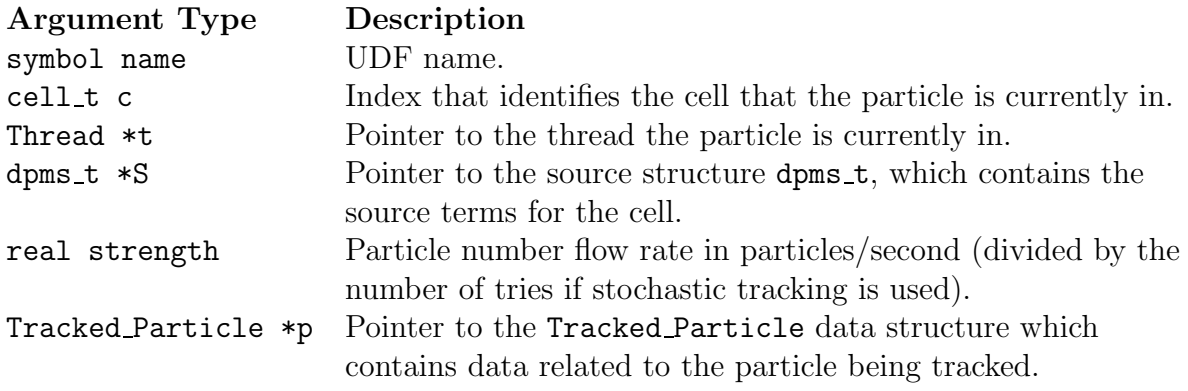

#### Function returns

void

There are six arguments to DEFINE DPM SOURCE: name, c, t, S, strength, and p. You supply name, the name of the UDF. c, t, S, strength, and p are variables that are passed by the FLUENT solver to your UDF. The modified source terms, once computed by the function, will be stored in S.

*i* Pointer **p** can be used as an argument to the macros defined in Section [3.2.7:](#page-286-0) [DPM Macros](#page-286-0) to obtain information about particle properties (e.g., injection properties).

### **Example**

See Section [2.5.13](#page-220-0): [Example](#page-220-0) for an example of DEFINE DPM SOURCE usage.
### **Hooking a DPM Source Term UDF to** FLUENT

After the UDF that you have defined using DEFINE DPM SOURCE is interpreted (Chapter [4](#page-332-0): [Interpreting UDFs\)](#page-332-0) or compiled (Chapter [5:](#page-340-0) [Compiling UDFs\)](#page-340-0), the name of the argument that you supplied as the first DEFINE macro argument will become visible in the Discrete Phase Model panel in FLUENT. See Section [6.4.11](#page-433-0): [Hooking](#page-433-0) DEFINE DPM SOURCE [UDFs](#page-433-0) for details on how to hook your DEFINE DPM SOURCE UDF to FLUENT.

### **2.5.12** DEFINE DPM SPRAY COLLIDE

## **Description**

You can use DEFINE DPM SPRAY COLLIDE to side-step the default FLUENT spray collision algorithm. When droplets collide they may bounce (in which case their velocity changes) or they may coalesce (in which case their velocity is changed, as well as their diameter and number in the DPM parcel). A spray collide UDF is called during droplet tracking after every droplet time step and requires that collision is enabled in the DPM panel.

# **Usage**

DEFINE DPM SPRAY COLLIDE(name,tp,p)

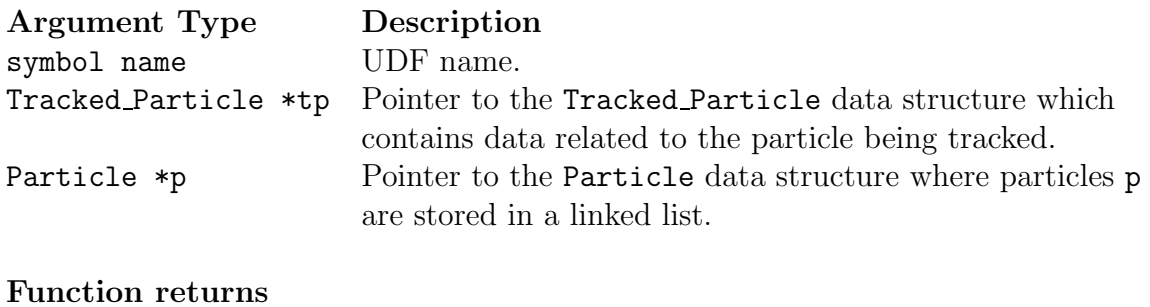

void

There are three arguments to DEFINE DPM SPRAY COLLIDE: name, tp, and p. You supply name, the name of the UDF. tp and p are variables that are passed by the FLUENT solver to your UDF. When collision is enabled, this linked list is ordered by the cell that the particle is currently in. As particles from this linked list are tracked, they are copied from the particle list into a Tracked Particle structure.

#### **Example**

The following UDF, named man spray collide, is a simple (and non-physical) example that demonstrates the usage of DEFINE SPRAY COLLIDE. The droplet diameters are assumed to relax to their initial diameter over a specified time  $t$  relax. The droplet velocity is also assumed to relax to the mean velocity of all droplets in the cell over the same time scale.

```
/***********************************************************
   DPM Spray Collide Example UDF
************************************************************/
#include "udf.h"
#include "dpm.h"
#include "surf.h"
DEFINE_DPM_SPRAY_COLLIDE(man_spray_collide,tp,p)
{
  /* non-physical collision UDF that relaxes the particle */
  /* velocity and diameter in a cell to the mean over the */
  /* specified time scale t_relax */
  const real t_{relax} = 0.001; /* seconds */
  /* get the cell and Thread that the particle is currently in */cell_t c = RP_CELL(\&(tp->cCell));Thread *t = RP_THREAD(&(tp->cCell));
  /* Particle index for looping over all particles in the cell */
  Particle *pi;
  /* loop over all particles in the cell to find their mass */
  /* weighted mean velocity and diameter */
  int i;
  real u_{\text{mean}}[3] = \{0.\}, mass_mean=0.;
  real d_orig = tp->state.diam;
  real decay = 1. - \exp(-t_{relax});
  begin_particle_cell_loop(pi,c,t)
    {
      mass_mean += pi->state.mass;
      for(i=0; i<3; i++)u_mean[i] += pi->state.V[i]*pi->state.mass;
    }
  end_particle_cell_loop(pi,c,t)
  /* relax particle velocity to the mean and diameter to the */
```

```
/* initial diameter over the relaxation time scale t_relax */
  if (mass_mean > 0. ){
      for(i=0; i<3; i++)u_mean[i] /= mass_mean;
      for(i=0; i<3; i++)tp->state.V[i] += decay*( u_mean[i] - tp->state.V[i] );
      tp->state.diam += decay*( P_ INIT_DIAM(tp) - tp->state.diam);
      /* adjust the number in the droplet parcel to conserve mass */
      tp->number_in_parcel *= CUB( d_orig/tp->state.diam );
    }
}
```
# **Hooking a DPM Spray Collide UDF to** FLUENT

After the UDF that you have defined using DEFINE DPM SPRAY COLLIDE is interpreted (Chapter [4](#page-332-0): [Interpreting UDFs\)](#page-332-0) or compiled (Chapter [5](#page-340-0): [Compiling UDFs\)](#page-340-0), the name of the argument that you supplied as the first DEFINE macro argument will become visible in the User-Defined Function Hooks panel in FLUENT. See

Section [6.4.12](#page-434-0): Hooking DEFINE DPM SPRAY [COLLIDE](#page-434-0) UDFs for details on how to hook your DEFINE DPM SPRAY COLLIDE UDF to FLUENT.

### **2.5.13** DEFINE DPM SWITCH

# **Description**

You can use DEFINE DPM SWITCH to modify the criteria for switching between laws. The function can be used to control the switching between the user-defined particle laws and the default particle laws, or between different user-defined or default particle laws.

# **Usage**

DEFINE DPM SWITCH(name,p,ci)

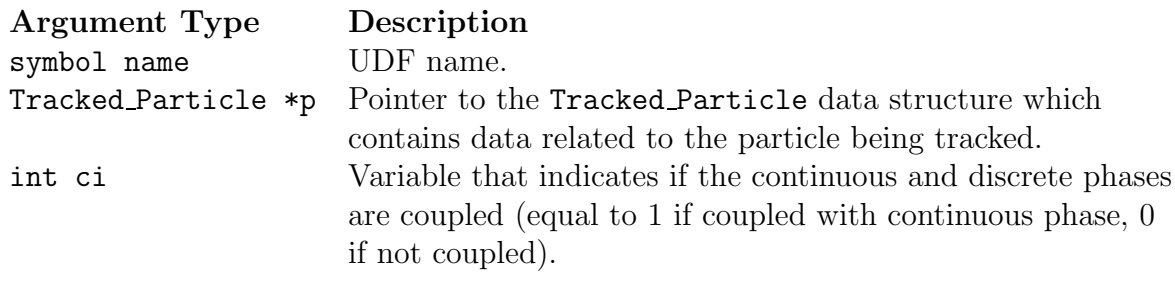

#### Function returns void

There are three arguments to DEFINE DPM SWITCH: name, p, and ci. You supply name, the name of the UDF. p and ci are variables that are passed by the FLUENT solver to your UDF.

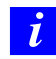

Pointer p can be used as an argument to the macros defined in Section [3.2.7:](#page-286-0) [DPM Macros](#page-286-0) to obtain information about particle properties (e.g., injection properties).

# **Example**

The following is an example of a compiled UDF that uses **DEFINE\_DPM\_SWITCH** to switch between DPM laws using a criterion. The UDF switches to DPM LAW USER 1 which refers to condenshumidlaw since only one user law has been defined. The switching criterion is the local humidity which is computed in the domain using a DEFINE ON DEMAND function, which again calls the function myHumidity for every cell. In the case where the humidity is greater than 1, condensation is computed by applying a simple mass transfer calculation. Otherwise, one of FLUENT's standard laws for Vaporization or Inert Heating are applied, depending on the particle mass. The UDF requires one UDML and needs a species called h2o to compute the local humidity.

```
/**********************************************************************
   Concatenated UDFs for the Discrete Phase Model that includes a
   usage of DPM_SWITCH
***********************************************************************/
#include "udf.h"
#include "dpm.h"
#include "surf.h" /* for macros: RP_Cell() & RP_Thread() */
#include "prop.h" /* for function: Saturation_Pressure() (of water) */
static int counter=0;
static real dpm_relax=1.0; /*dpm source relaxation */
real H2O_Saturation_Pressure(real T)
{
  real ratio, aTmTp;
  aTmTp = .01 * (T - 338.15);ratio = (647.286/T - 1.)*(-7.419242 + aTmTp*(-29721 +aTmTp*(-.1155286 +
                 aTmTp*(8.685635e-3 +
                 aTmTp*(1.094098e-3 +
                 aTmTp*(-4.39993e-3 +
                 aTmTp*(2.520658e-3 -
                 aTmTp*5.218684e-4)))))));
  return (22.089e6 * exp(MIN(ratio,35.)));
}
real myHumidity(cell_t c,Thread *t)
{
  int i;
  Material *m=THREAD_MATERIAL(t), *sp;
  real yi_h2o,mw_h2o;
  real r_mix=0.0;
  if(MATERIAL_TYPE(m)==MATERIAL_MIXTURE)
  {
  mixture_species_loop (m,sp,i)
   {
     r_mix += C_YI(c,t,i)/MATERIAL_PROP(sp, PROP_mwi);
```

```
if (0 == \text{strong}(\text{MIXTURE\_SPECIE\_NAME(m, i), "h2o") ||
  (0 == \text{strcmp}(\text{MIXTURE\_SPECIE}\_\text{NAME}(m, i), "H20")){
 yi_h2o = C_YI(c,t,i);mw_h2o = MATERIAL_PROP(sp,PROP_mwi);
     }
   }
  }
  return ((ABS_P(C_P(c,t),op_pres) * yi_h2o / (mw_h2o * r_mix)) /H2O_Saturation_Pressure(C_T(c,t))) ;
}
#define CONDENS 1.0e-4
DEFINE_DPM_LAW(condenshumidlaw,p,coupled)
{
real area;
 real mp_dot;
 cell_t c = P_{C}CELL(p); \frac{1}{2} /* Get Cell and Thread from */
 Thread *t = P_{\text{I}}\text{H}\text{READ}(p); /* Particle Structure using new macros*/
 area = 4.0* M_PI * (P_DIAM(p)*P_DIAM(p));/* Note This law only used if Humidity > 1.0 so mp_dot always positive*/
 mp\_dot = COMDENS*sqrt(area)*(myHumidity(c,t)-1.0);if(mp_dot>0.0){
   P_MASS(p) = P_MASS(p) + mp\_dot*P_DT(p);P_DIAM(p) = pow(6.0*P_MASS(p)/(P_RHO(p)*M_PI), 1./3.);P_T(p)=C_T(c,t); /* Assume condensing particle is in thermal
          equilibrium with fluid in cell */
 }
}
/* define macro that is not yet standard */
#define C_DPMS_ENERGY(c,t)C_STORAGE_R(c,t,SV_DPMS_ENERGY)
DEFINE_DPM_SOURCE(dpm_source,c,t,S,strength,p)
{
```

```
real mp_dot;
  Material *sp = P_MATERIAL(p);/* mp_dot is the (positive) mass source to the continuous phase */
  /* (Difference in mass between entry and exit from cell) */
  /* multiplied by strength (Number of particles/s in stream) */
  mp\_dot = (P\_MASSO(p) - P\_MASS(p)) * strength;C_DPMS_YI(c,t,0) += mp_dot*dpm_relax;C_DPMS_ENERGY(c,t) -= mp\_dot*dpm\_relax*MATERIAL_PROP(sp,PROP_Cp)*(C_T(c,t)-298.15);
   C_DPMS_ENERGY(c,t) -= mp_dot*dpm_relax*MATERIAL_PROP(sp,PROP_latent_heat);
}
#define UDM_RH 0
#define N_REQ_UDM 1
#define CONDENS_LIMIT 1.0e-10
DEFINE_DPM_SWITCH(dpm_switch,p,coupled)
{
 cell_t c = RP_CELL(\&p->ccell);
 Thread *t = RP_THREAD(kp->cCell);
 if(C_UDMI(c,t,UDM_RH) > 1.0)P_CURRENT_LAW(p) = DPM_LAW_USER_1;else
 {
  if(P_MASS(p) < CONDENS_LIMIT)
   P_CURRENT_LAW(p) = DPM_LAW_INITIAL_INERT_HEATING;
  else
   P_CURRENT_LAW(p) = DPM_LAW_VAPORIZATION;
}
}
DEFINE_ADJUST(adj_relhum,domain)
{
 cell_t cell;
 Thread *thread;
```

```
/* set dpm source underrelaxation */
 dpm_relax = Domainvar_Get_Real(ROOT_DOMAIN_ID,"dpm/relax");
 if(sg_udm<N_REQ_UDM)
    Message("\nNot enough user defined memory allocated. %d required.\n",
            N_REQ_UDM);
 else
 {
  real humidity,min,max;
  min=1e10;
  max=0.0;
  thread_loop_c(thread,domain)
  {
   /* Check if thread is a Fluid thread and has UDMs set up on it */
   if (FLUID_THREAD_P(thread)&& NNULLP(THREAD_STORAGE(thread,SV_UDM_I)))
   {
    begin_c_loop(cell,thread)
     humidity=myHumidity(cell,thread);
     min=MIN(min,humidity);
     max=MAX(max,humidity);
     C_UDMI(cell,thread,UDM_RH)=humidity;
    end_c_loop(cell,thread)
   }
  }
  Message("\nRelative Humidity set in udm-%d
range:(\frac{f}{f}, \frac{f}{h})\nm, UDM_RH, min, max);
 }/* end if for enough UDSs and UDMs */
}
DEFINE_ON_DEMAND(set_relhum)
{
 adj_relhum(Get_Domain(1));
}
```
### **Hooking a DPM Switching UDF to** FLUENT

After the UDF that you have defined using DEFINE DPM SWITCH is interpreted (Chapter [4](#page-332-0): [Interpreting UDFs\)](#page-332-0) or compiled (Chapter [5:](#page-340-0) [Compiling UDFs\)](#page-340-0), the name of the argument that you supplied as the first DEFINE macro argument will become visible in the Custom Laws panel in FLUENT. See Section [6.4.13](#page-435-0): [Hooking](#page-435-0) DEFINE DPM SWITCH UDFs for details on how to hook your DEFINE DPM SWITCH UDF to FLUENT.

#### **2.5.14** DEFINE DPM TIMESTEP

### **Description**

You can use DEFINE DPM TIMESTEP to change the time step for DPM particle tracking based on user-specified inputs. The time step can be prescribed for special applications where a certain time step is needed. It can also be limited to values that are required to validate physical models.

# **Usage**

```
DEFINE DPM TIMESTEP(name, p, ts)
```
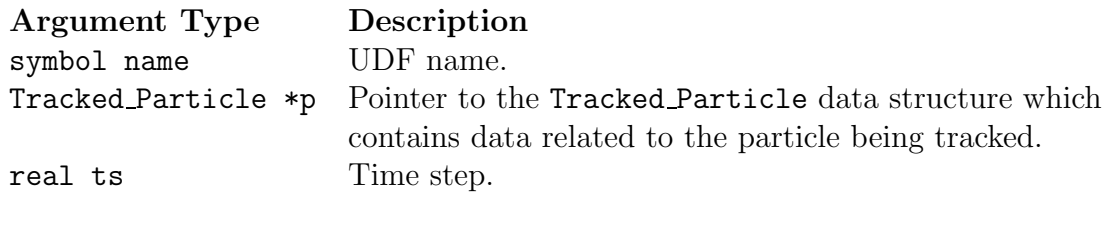

Function returns real

There are three arguments to DEFINE DPM TIMESTEP: name, p, and ts. You supply the name of your user-defined function. p and ts are variables that are passed by the FLUENT solver to your UDF. Your function will return the real value of the DPM particle timestep to the solver.

# **Example 1**

The following compiled UDF named limit to e minus four sets the time step to a maximum value of  $1e^-4$ . If the time step computed by FLUENT (and passed as an argument) is smaller than  $1e^-4$ , then FLUENT's time step is returned.

```
/* Time step control UDF for DPM */
#include "udf.h"
#include "dpm.h"
DEFINE_DPM_TIMESTEP(limit_to_e_minus_four,p dt)
{
   if (dt > 1.e-4){
/* p->next_time_step = 1.e-4; */
```

```
return 1.e-4;
     }
   return dt;
}
```
#### **Example 2**

The following compiled UDF named limit to fifty of prt computes the particle relaxation time based on the formula:

$$
\tau_p = \frac{frac\rho_p d_p^2 18\mu \frac{24}{C_D Re_p}}{(2.5-2)}
$$

where

$$
Re_p = \frac{\rho d_p ||u - u_p||}{\mu} \tag{2.5-3}
$$

The particle time step is limited to a fifth of the particle relaxation time. If the particle time step computed by FLUENT (and passed as an argument) is smaller than this value, then FLUENT's time step is returned.

```
/* Particle time step control UDF for DPM */
#include "udf.h"
#include "dpm.h"
DEFINE_DPM_TIMESTEP(limit_to_fifth_of_prt,p,dt)
{
  real drag_factor = 0.;
   real p_relax_time;
   cphase_state_t *c = & (p->cphase);/* compute particle relaxation time */
   if (P_DIAM(p) != 0.0)drag_factor = DragCoeff(p) * c->mu / ( P_RHD(p) * P_DIAM(p) * P_DIAM(p));else
     drag_factor = 1.;
  p_{relax_time} = 1./drag_factor;/* check the condition and return the time step */
```

```
if (dt > p_relax_time/5.)
     {
       return p_relax_time/5.;
     }
  return dt;
}
```
# **Hooking a DPM Timestep UDF to** FLUENT

After the UDF that you have defined using DEFINE DPM TIMESTEP is interpreted (Chapter [4](#page-332-0): [Interpreting UDFs\)](#page-332-0) or compiled (Chapter [5:](#page-340-0) [Compiling UDFs\)](#page-340-0), the name of the argument that you supplied as the first DEFINE macro argument will become visible and selectable for DPM Timestep in the Discrete Phase Model panel in FLUENT. See Section [6.4.14:](#page-436-0) Hooking DEFINE DPM [TIMESTEP](#page-436-0) UDFs for details on how to hook your DEFINE DPM\_TIMESTEP UDF to FLUENT.

### **2.5.15** DEFINE DPM VP EQUILIB

# **Description**

You can use DEFINE DPM VP EQUILIB to specify the equilibrium vapor pressure of vaporizing components of multipcomponent particles.

## **Usage**

DEFINE\_DPM\_VP\_EQUILIB(name,p,cvap\_surf)

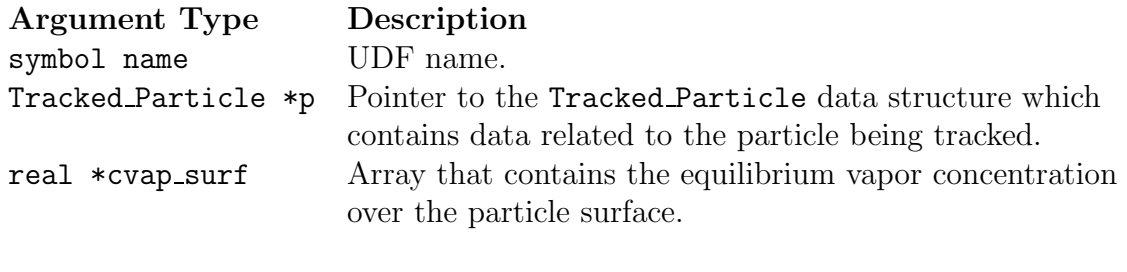

Function returns void

There are three arguments to DEFINE DPM VP EQUILIB: name, p, and cvap surf. You supply the name of your user-defined function. p is passed by the FLUENT solver to your UDF. Your UDF will need to compute the equilibrium vapor concentrations and store the values in cvap surf.

### **Example**

The following UDF named raoult vpe computes the equilibrium vapor concentration of a multicomponent particle using hte Raoult law. The vapor pressure in the law is proportional to the molar fraction of the condenses material. DEFINE VP EQUILIB is called several times every particle time step in FLUENT and requires a significant amount of CPU time to execute. For this reason, the UDF should be executed as a compiled UDF.

```
/*****************************************************************
   UDF for defining the vapor particle equilibrium
   for multicomponent particles
******************************************************************/
#include "udf.h"
#include "dpm.h"
#include "surf.h"
DEFINE_DPM_VP_EQUILIB(raoult_vpe,p,cvap_surf)
{
  int is;
  real molwt[MAX_SPE_EQNS];
  Thread *t0 = RP_THREAD( \&(p->cCell) ); /* cell thread of
                                      particle location */
  Material *gas_mix = THREAD_MATERIAL( t0 ); /* gas mixture
                                                material */
  Material *cond_mix = p->injection->material; /* particle
                                        mixture material */
  int nc = TP_N_COMPONENTS(p); /* number of particle
                                      components */
 real Tp = P_T(p); /* particle temperature */
  real pressure = p->cphase.pressure; /* gas pressure */
  real molwt_cond = 0.; /* reciprocal molecular weight
                          of the particle */
  for( is = 0; is < nc; is ++ )
    {
      int gas_index = TP_COMPONENT_INDEX_I(p, is); /* index
                   of vaporizing component in the gas phase */
      if(gas\_index \ge 0)
{
  /* the molecular weight of particle material */
 molwt[gas_index] =MATERIAL_PROP(MIXTURE_COMPONENT(gas_mix,gas_index),PROP_mwi);
  molwt_cond += TP_COMPONENT_I(p,is) / molwt[gas_index];
}
    }
  /* prevent division by zero */
 molwt_cond = MAX(molwt_cond,DPM_SMALL);
  for( is = 0; is < nc; is ++ )
    {
```

```
/* gas species index of vaporization */
      int gas_index = TP_COMPONENT_INDEX_I(p, is);
      if(gas\_index \ge 0)
{
  /* condensed material */
 Material * cond_c = MIXTURE_COMPONENT( cond_mix, is );
  /* condensed component molefraction */
  real xi_cond = TP_COMPONENT_I(p,is) /
          ( molwt[gas_index] * molwt_cond );
  /* particle saturation pressure */
  real p_saturation = DPM_vapor_pressure( p, cond_c, Tp );
  if (p_saturation > pressure)
   p_saturation = pressure;
  else if (p_saturation < 0.0)
    p_saturation = 0.0;
  /* vapor pressure over the surface, this is the
             actual Raoult law */
  c \text{vap\_surf}[is] = xi_cond * p_saturation /
                  UNIVERSAL_GAS_CONSTANT / Tp;
}
    }
}
```
### **Hooking a DPM Vapor Equilibrium UDF to** FLUENT

After the UDF that you have defined using DEFINE DPM VP EQUILIBRIUM is interpreted (Chapter [4](#page-332-0): [Interpreting UDFs](#page-332-0)) or compiled (Chapter [5](#page-340-0): [Compiling UDFs](#page-340-0)), the name of the argument that you supplied as the first DEFINE macro argument will become visible and selectable in the Materials panel in FLUENT. Note that before you hook the UDF, you'll need to create particle injections in the Injections panel with the type Multicomponent chosen. See Section [6.4.15:](#page-437-0) Hooking DEFINE DPM VP [EQUILIB](#page-437-0) UDFs for details on how to hook your DEFINE DPM VP EQUILIB UDF to FLUENT.

### **2.6 Dynamic Mesh** DEFINE **Macros**

This section contains descriptions of DEFINE macros that you can use to define UDFs that control the behavior of a dynamic mesh. Note that dynamic mesh UDFs that are defined using DEFINE CG\_MOTION, DEFINE GEOM, and DEFINE GRID MOTION can only be executed as compiled UDFs.

Table [2.6.1](#page-231-0) provides a quick reference guide to the dynamic mesh DEFINE macros, the functions they define, and the panels where they are activated in FLUENT. Definitions of each DEFINE macro are contained in the udf.h header file. For your convenience, they are listed in Appendix [B.](#page-570-0)

- Section [2.6.1:](#page-232-0) DEFINE CG\_[MOTION](#page-232-0)
- Section [2.6.2:](#page-235-0) [DEFINE](#page-235-0) GEOM
- Section [2.6.3:](#page-237-0) [DEFINE](#page-237-0) GRID MOTION
- Section [2.6.4:](#page-240-0) DEFINE SDOF [PROPERTIES](#page-240-0)

<span id="page-231-0"></span>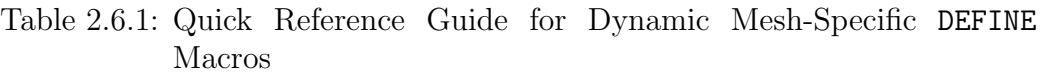

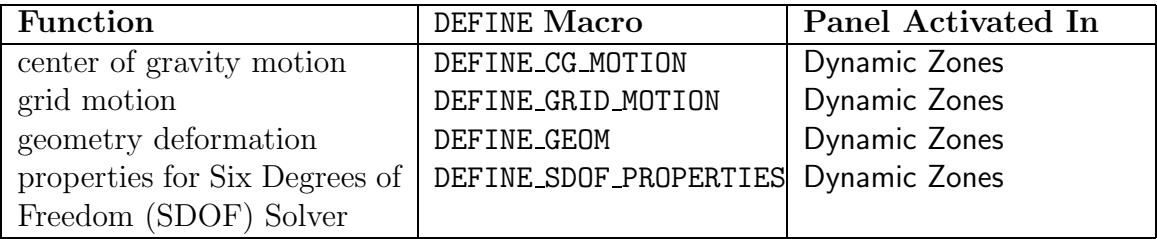

### <span id="page-232-0"></span>**2.6.1** DEFINE CG MOTION

### **Description**

You can use DEFINE CG\_MOTION to specify the motion of a particular dynamic zone in FLUENT by providing FLUENT with the linear and angular velocities at every time step. FLUENT uses these velocities to update the node positions on the dynamic zone based on solid-body motion. Note that UDFs that are defined using DEFINE CG MOTION can only be executed as compiled UDFs.

### **Usage**

DEFINE CG MOTION(name,dt,vel,omega,time,dtime)

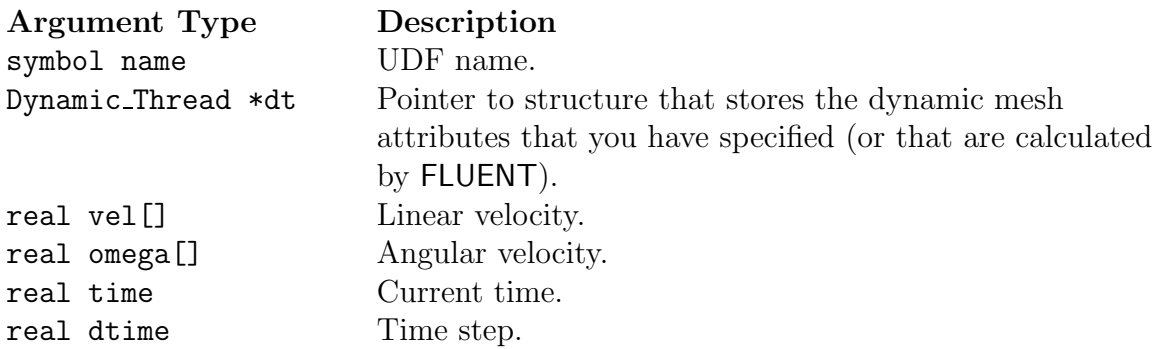

#### Function returns void

There are six arguments to DEFINE CG MOTION: name, dt, vel, omega, time, and dtime. You supply name, the name of the UDF. dt, vel, omega, time, and dtime are variables that are passed by the FLUENT solver to your UDF. The linear and angular velocities are returned to FLUENT by overwriting the arrays vel and omega, respectively.

### **Example**

Consider the following example where the linear velocity is computed from a simple force balance on the body in the x-direction such that

$$
\int_{t_o}^{t} dv = \int_{t_o}^{t} (F/m) \ dt
$$
\n(2.6-1)

where v is velocity, F is the force and  $m$  is the mass of the body. The velocity at time t is calculated using an explicit Euler formula as

$$
v_t = v_{t-\Delta t} + (F/m)\Delta t \tag{2.6-2}
$$

```
/************************************************************
 * 1-degree of freedom equation of motion (x-direction)
 * compiled UDF
 ************************************************************/
#include "udf.h"
static real v_prev = 0.0;
DEFINE_CG_MOTION(piston,dt,vel,omega,time,dtime)
{
  Thread *t;
  face_t f;
  real NV_VEC(A);
  real force, dv;
  /* reset velocities */
  NV_S(vel, =, 0.0);NV_S(omega, =, 0.0);
  if (!Data_Valid_P())
    return;
  /* get the thread pointer for which this motion is defined */
  t = DT_THREAD(dt);}
  /* compute pressure force on body by looping through all faces */
  force = 0.0;
  begin_f_loop(f,t)
    {
      F_\text{AREA}(A,f,t);force += F_P(f,t) * NV_MAG(A);}
  end_f_loop(f,t)
  /* compute change in velocity, i.e., dv = F * dt / masvelocity update using explicit Euler formula */
  dv = dtime * force / 50.0;v_{\text{prev}} \div = dv;
  Message ("time = \frac{6}{1}, x_vel = \frac{6}{1}, force = \frac{6}{1}\n", time, v_prev,
  force);
  /* set x-component of velocity */
  vel[0] = v_{prev};}
```
## **Hooking a Center of Gravity Motion UDF to** FLUENT

After the UDF that you have defined using DEFINE CG MOTION is interpreted (Chapter [4](#page-332-0): [Interpreting UDFs\)](#page-332-0) or compiled (Chapter [5:](#page-340-0) [Compiling UDFs\)](#page-340-0), the name of the argument that you supplied as the first DEFINE macro argument will become visible in the Dynamic Zones panel in FLUENT. See Section [6.5.1:](#page-438-0) [Hooking](#page-438-0) DEFINE CG MOTION UDFs for details on how to hook your DEFINE CG MOTION UDF to FLUENT.

# <span id="page-235-0"></span>**2.6.2** DEFINE GEOM

### **Description**

You can use DEFINE GEOM to specify the geometry of a deforming zone. By default, FLUENT provides a mechanism for defining node motion along a planar or cylindrical surface. When FLUENT updates a node on a deforming zone (e.g., through springbased smoothing or after local face re-meshing) the node is "repositioned" by calling the DEFINE GEOM UDF. Note that UDFs that are defined using DEFINE GEOM can only be executed as compiled UDFs.

### **Usage**

DEFINE GEOM(name,d,dt,position)

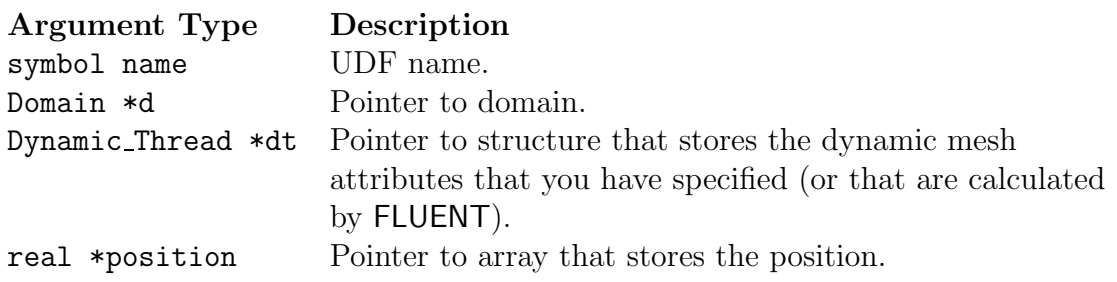

#### Function returns

void

There are four arguments to DEFINE GEOM: name, d, dt, and position. You supply name, the name of the UDF. d, dt, and position are variables that are passed by the FLUENT solver to your UDF. The new position (after projection to the geometry defining the zone) is returned to FLUENT by overwriting the position array.

# **Example**

The following UDF, named parabola, is executed as a compiled UDF.

```
/************************************************************
 * defining parabola through points (0, 1), (1/2, 5/4), (1, 1)************************************************************/
#include "udf.h"
DEFINE_GEOM(parabola,domain,dt,position)
{
  /* set y = -x^2 + x + 1 */
 position[1] = - position[0]*position[0] + position[0] + 1;}
```
### **Hooking a Dynamic Mesh Geometry UDF to** FLUENT

After the UDF that you have defined using DEFINE GEOM is interpreted or compiled (see Chapter [5:](#page-340-0) [Compiling UDFs](#page-340-0) for details), the name of the argument that you supplied as the first DEFINE macro argument will become visible in the Dynamic Zones panel in FLUENT. See Section [6.5.2](#page-440-0): [Hooking](#page-440-0) DEFINE GEOM UDFs for details on how to hook your DEFINE GEOM UDF to FLUENT.

## <span id="page-237-0"></span>**2.6.3** DEFINE GRID MOTION

## **Description**

By default, FLUENT updates the node positions on a dynamic zone by applying the solid-body motion equation. This implies that there is no relative motion between the nodes on the dynamic zone. However, if you need to control the motion of each node independently, then you can use DEFINE GRID MOTION UDF. A grid motion UDF can, for example, update the position of each node based on the deflection due to fluid-structure interaction. Note that UDFs that are defined using DEFINE GRID MOTION can be executed only as compiled UDFs.

## **Usage**

DEFINE GRID MOTION(name, d, dt, time, dtime)

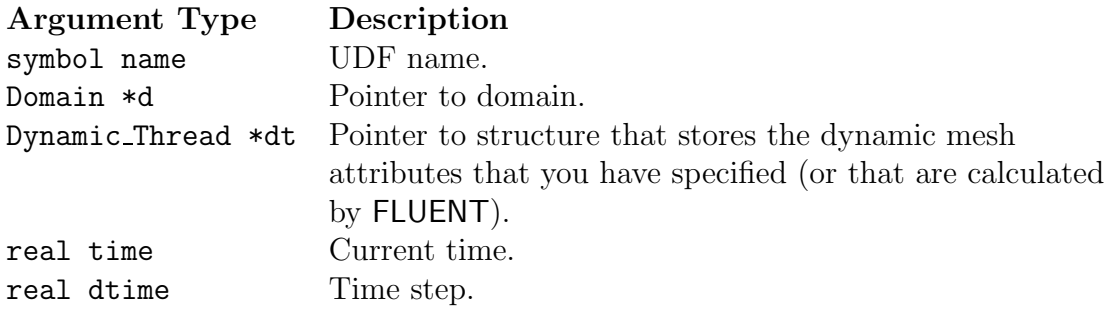

Function returns void

There are five arguments to DEFINE GRID MOTION: name, d, dt, time, and dtime. You supply name, the name of the UDF. d, dt, time, and dtime are variables that are passed by the FLUENT solver to your UDF.

#### **Example**

Consider the following example where you want to specify the deflection on a cantilever beam based on the x position such that

$$
\omega_y(x) = -10.4\sqrt{x}\sin 26.178 \ t \qquad x > 0.02 \tag{2.6-3}
$$

$$
\omega_y(x) = 0 \qquad x < = 0.02 \tag{2.6-4}
$$

where  $\omega_y(x)$  is the y-component of the angular velocity at a position x. The node position is updated based on

$$
(\vec{r})^{t+\Delta t} = (\vec{r})^t + \vec{\Omega} \times (\vec{r})^t \Delta t \tag{2.6-5}
$$

where  $\vec{\Omega}$  is the angular velocity and  $\vec{r}$  is the position vector of a node on the dynamic zone.

```
/**********************************************************
 node motion based on simple beam deflection equation
 compiled UDF
 **********************************************************/
#include "udf.h"
DEFINE_GRID_MOTION(beam,domain,dt,time,dtime)
{
  Thread *tf = DT_THREAD(dt);
  face_t f;
  Node *v;
  real NV_VEC(omega), NV_VEC(axis), NV_VEC(dx);
  real NV_VEC(origin), NV_VEC(rvec);
  real sign;
  int n;
  /* set deforming flag on adjacent cell zone */
  SET_DEFORMING_THREAD_FLAG(THREAD_T0(tf));
  sign = -5.0 * sin (26.178 * time);Message ("time = \frac{f}{f}, omega = \frac{f}{h}\n", time, sign);
  NV_S(omega, =, 0.0);
  NV_D(axis, =, 0.0, 1.0, 0.0);
```

```
NV_D(origin, =, 0.0, 0.0, 0.152);
 begin_f_loop(f,tf)
   {
     f_node_loop(f,tf,n)
        {
          v = F_NODE(f, tf, n);/* update node if x position is greater than 0.02
             and that the current node has not been previously
             visited when looping through previous faces */
          if (NDDE_X(v) > 0.020 && NODE_POS_NEED_UPPATE (v)){
              /* indicate that node position has been update
                 so that it's not updated more than once */
              NODE_POS_UPDATED(v);
              omega[1] = sign * pow (NODE_X(v)/0.230, 0.5);NV_VV(rvec, =, NODE_COORD(v), -, origin);NV_CROSS(dx, omega, rvec);
              NV_S(dx, *=, dtime);NV_V(NODE_COOD(V), +=, dx);}
        }
   }
 end_f_loop(f,tf);
}
```
### **Hooking a** DEFINE GRID MOTION **to** FLUENT

After the UDF that you have defined using DEFINE GRID MOTION is interpreted (Chapter [4](#page-332-0): [Interpreting UDFs\)](#page-332-0) or compiled (Chapter [5:](#page-340-0) [Compiling UDFs\)](#page-340-0), the name of the argument that you supplied as the first DEFINE macro argument will become visible in the Dynamic Zones panel in FLUENT. See Section [6.5.3:](#page-442-0) [Hooking](#page-442-0) DEFINE GRID MOTION [UDFs](#page-442-0) for details on how to hook your DEFINE GRID MOTION UDF to FLUENT.

# <span id="page-240-0"></span>**2.6.4** DEFINE SDOF PROPERTIES

# **Description**

You can use **DEFINE\_SDOF\_PROPERTIES** to specify custom properties of moving objects for the six-degrees of freedom (SDOF) solver in FLUENT. These include mass, moment and products of inertia, and external forces and moment properties. The properties of an object which can consist of multiple zones can change in time, if desired. External load forces and moments can either be specified as global coordinates or body coordinates. In addition, you can specify custom transformation matrices using DEFINE SDOF PROPERTIES.

# **Usage**

DEFINE SDOF PROPERTIES(name,properties,dt,time,dtime)

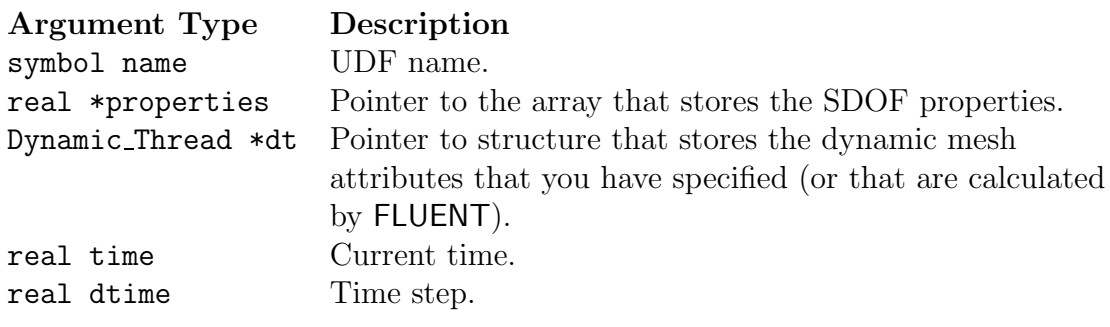

Function returns void

There are four arguments to DEFINE SDOF PROPERTIES: name, properties, dt, and dtime. You provide the name of the UDF. properties, dt, and dtime are variables that are passed by the FLUENT solver to your UDF. The property array pointer that is passed to your function allows you to specify values for any of the following SDOF properties:

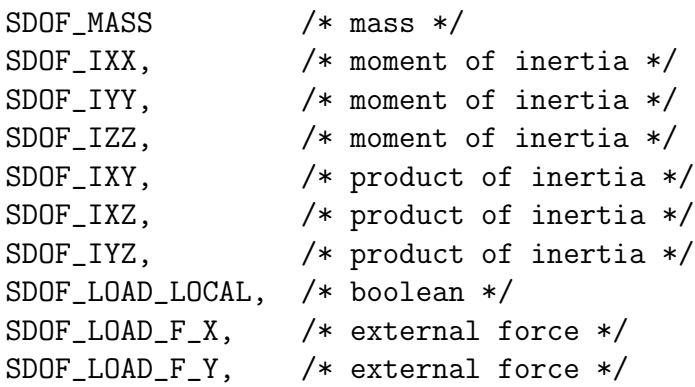

```
SDOF_LOAD_F_Z, /* external force */
SDOF_LOAD_M_X, /* external moment */
SDOF_LOAD_M_Y, /* external moment */
SDOF_LOAD_M_Z, /* external moment */
```
The boolean prop[SDOF LOAD LOCAL] can be used to determine whether the forces and moments are expressed in terms of global coordinates (FALSE) or body coordinates (TRUE). The default value for prop[SDOF LOAD LOCAL] is FALSE.

### **Custom Transformation Variables**

The default transformations used by FLUENT are typical for most aerospace and other types of applications. However, if your model requires custom transformations, you can specify these matrices in your SDOF UDF. First set the SDOF\_CUSTOM\_TRANS boolean to TRUE. Then use the macros listed below to define custom coordination rotation and derivative rotation matrices. CTRANS is the body-global coordinate rotation matrix and DTRANS is the body-global derivative rotation matrix.

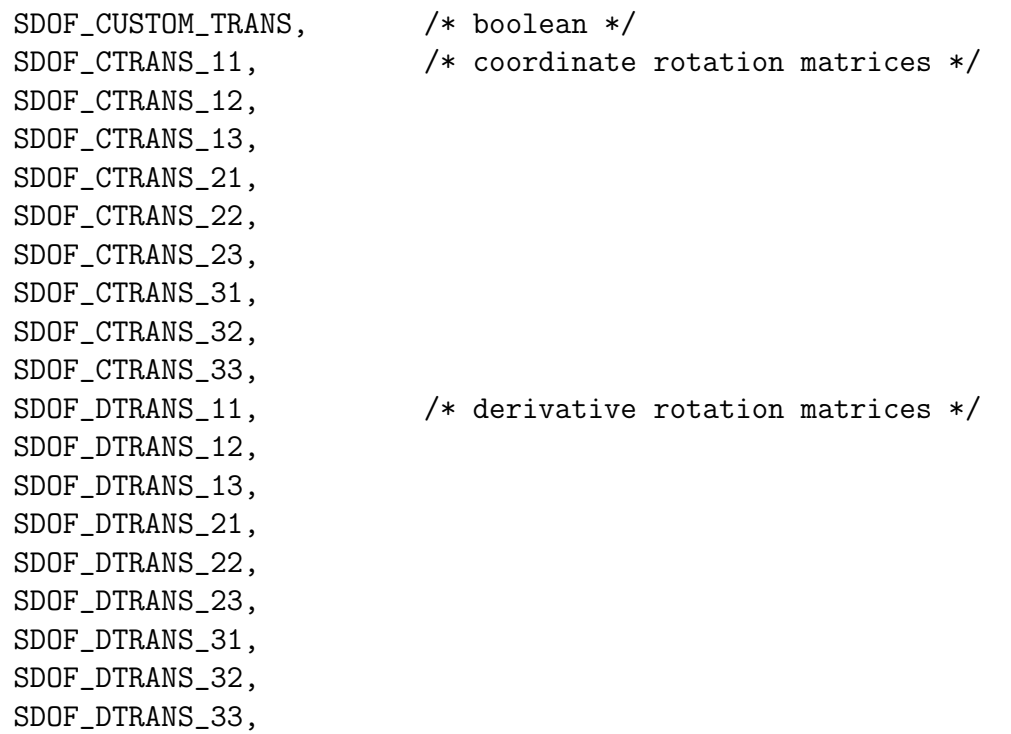

#### **Example 1**

The following UDF, named stage, is a simple example of setting mass and moments of inertia properties for a moving object. This UDF is typical for applications in which a body is dropped and the SDOF solver computes the body's motion in the flow field.

```
/************************************************************
 Simple example of a SDOF property UDF for a moving body
**************************************************************/
#include "udf.h"
DEFINE_SDOF_PROPERTIES(stage, prop, dt, time, dtime)
{
  prop[SDOF_MASS] = 800.0;
  prop[SDOF_IXX] = 200.0;
  prop[SDOF_IYY] = 100.0;
  prop[SDOF_IZZ] = 100.0;
  printf ("\nstage: updated 6DOF properties");
}
```
### **Example 2**

The following UDF named delta missile specifies case injector forces and moments that are time-dependent. Specifically, the external forces and moments depend on the current angular orientation of the moving object. Note that this UDF must be executed as a compiled UDF.

```
/*******************************************************
SDOF property compiled UDF with external forces/moments
*******************************************************/
#include "udf.h"
DEFINE_SDOF_PROPERTIES(delta_missile, prop, dt, time, dtime)
{
  prop[SDOF_MASS] = 907.185;
  prop[SDOF_IXX] = 27.116;
  prop[SDOF_IYY] = 488.094;prop[SDOF_IZZ] = 488.094;
  /* add injector forces, moments */
   {
    register real dfront = fabs (DT_CG (dt)[2] -
```
}

```
(0.179832*DT_THETA (dt)[1]));
  register real dback = fabs (DT_CG (dt)[2] +(0.329184*DT_THETA (dt)[1]));
  if (dfront <= 0.100584)
    {
      prop[SDOF_LOAD_F_Z] = 10676.0;
      prop[SDOF\_LOAD_M_Y] = -1920.0;}
  if (dback <= 0.100584)
    {
      prop[SDOF_LOAD_F_Z] += 42703.0;
      prop[SDOF_LOAD_M_Y] += 14057.0;
    }
}
printf ("\ndelta_missile: updated 6DOF properties");
```
#### **Hooking a** DEFINE SDOF PROPERTIES **UDF to** FLUENT

After the UDF that you have defined using DEFINE SDOF PROPERTIES is interpreted (Chapter [4](#page-332-0): [Interpreting UDFs](#page-332-0)) or compiled (Chapter [5](#page-340-0): [Compiling UDFs](#page-340-0)), the name of the argument that you supplied as the first DEFINE macro argument will become visible in the Six DOF UDF drop-down list in the Dynamic Zones panel in FLUENT. See Section [6.5.4:](#page-443-0) Hooking DEFINE SDOF [PROPERTIES](#page-443-0) UDFs for details on how to hook your DEFINE SDOF PROPERTIES UDF to FLUENT.

# **2.7 User-Defined Scalar (UDS) Transport Equation** DEFINE **Macros**

This section provides information on how you can define UDFs that can be used in UDS transport equations in FLUENT. See Section 9.3: User-Defined Scalar (UDS) Transport Equations in the User's Guide for UDS equation theory and details on how to setup scalar equations. Descriptions of DEFINE macros for UDS applications are provided below. Definitions of DEFINE macros are contained in the udf.h header file. For your convenience, they are also listed in Appendix [B.](#page-570-0) Detailed examples of user-defined scalar transport UDFs can be found in Section [8.2.5](#page-542-0): [User-Defined Scalars.](#page-542-0)

- Section [2.7.1:](#page-244-0) [Introduction](#page-244-0)
- Section [2.7.2:](#page-246-0) DEFINE [ANISOTROPIC](#page-246-0) DIFFUSIVITY
- Section [2.7.3:](#page-250-0) [DEFINE](#page-250-0) UDS FLUX
- Section [2.7.4:](#page-254-0) DEFINE UDS [UNSTEADY](#page-254-0)

# <span id="page-244-0"></span>**2.7.1 Introduction**

For each of the N scalar equations you specified in your FLUENT model you can supply a unique UDF for the diffusion coefficients, flux, and unsteady terms in the scalar transport equation. For multiphase you have the added benefit of specifying UDFs on a per-phase basis in both fluid and solid zones. Additionally, you can specify a UDF for each source term you define for a given scalar equation as well as boundary conditions on wall, inflow, and outflow boundaries.

# **Diffusion Coefficient UDFs**

For each of the N scalar equations you have specified in your **FLUENT** model using the User-Defined Scalars panel you can supply a unique user-defined function (UDF) for isotropic and anisotropic diffusivity for both fluid and solid materials. Recall that FLUENT computes the diffusion coefficient in the UDS equation.

Isotropic diffusivity UDFs are defined using the DEFINE DIFFUSIVITY macro (Section [2.3.3](#page-69-0): DEFINE [DIFFUSIVITY](#page-69-0)) and anistropic coefficients UDFs are defined using DEFINE ANISOTROPIC DIFFFUSIVITY (Section [2.7.2:](#page-246-0) DEFINE [ANISOTROPIC](#page-246-0) DIFFUSIVITY). Additional pre-defined macros that you can use when coding UDS functions are provided in Section [3.2.8](#page-293-0): [User-Defined Scalar \(UDS\) Transport Equation Macros.](#page-293-0)

# **Flux UDFs**

For each of the N scalar equations you have specified in your **FLUENT** model using the User-Defined Scalars panel you can supply a unique user-defined function (or UDF) for the advective flux term. Recall that FLUENT computes the flux in the UDS equation.

UDS Flux UDFs are defined using the DEFINE UDS FLUX macro

(Section [2.7.3:](#page-250-0) [DEFINE](#page-250-0) UDS FLUX). Additional pre-defined macros that you can use when coding scalar flux UDFs are provided in Section [3.2.8](#page-293-0): [User-Defined Scalar \(UDS\) Trans](#page-293-0)[port Equation Macros.](#page-293-0)

# **Unsteady UDFs**

For each of the N scalar equations you have specified in your **FLUENT** model using the User-Defined Scalars panel you can supply a unique UDF for the unsteady function. Recall that FLUENT computes the unsteady term in the UDS equation.

Scalar Unsteady UDFs are defined using the DEFINE UDS UNSTEADY macro (Section [2.7.4](#page-254-0): DEFINE UDS [UNSTEADY](#page-254-0)). Additional pre-defined macros that you can use when coding scalar unsteady UDFs are provided in Section [3.2.8](#page-293-0): [User-Defined Scalar](#page-293-0) [\(UDS\) Transport Equation Macros.](#page-293-0)

# **Source Term UDFs**

For each of the N scalar equations you have specified in your **FLUENT** model using the User-Defined Scalars panel you can supply a unique UDF for each source. Recall that FLUENT computes the source term in the UDS equation.

Scalar source UDFs are defined using the DEFINE SOURCE macro and must compute the source term,  $S_{\phi_k}$ , and its derivative  $\frac{\partial S_{\phi_k}}{\partial \phi_k}$  (Section [2.3.17](#page-128-0): [DEFINE](#page-128-0) SOURCE). Additional pre-defined macros that you can use when coding scalar source term UDFs are provided in Section [3.2.8](#page-293-0): [User-Defined Scalar \(UDS\) Transport Equation Macros.](#page-293-0)

# **Fixed Value Boundary Condition UDFs**

For each of the N scalar equations you have specified in your **FLUENT** model using the User-Defined Scalars panel you can supply a fixed value profile UDF for fluid boundaries.

Fixed value UDFs are defined using the DEFINE PROFILE macro. See Section [2.3.13](#page-101-0): DEFINE [PROFILE](#page-101-0) for details. Additional pre-defined macros that you can use for coding scalar transport equation UDFs are provided in Section [3.2.8](#page-293-0): [User-Defined](#page-293-0) [Scalar \(UDS\) Transport Equation Macros.](#page-293-0)

# **Wall, Inflow, and Outflow Boundary Condition UDFs**

For each of the N scalar equations you have specified in your **FLUENT** model using the User-Defined Scalars panel you can supply a specified value or flux UDF for all wall, inflow, and outflow boundaries.

Wall, inflow, and outflow boundary UDFs are defined using the DEFINE PROFILE macro (Section [2.3.13:](#page-101-0) DEFINE [PROFILE](#page-101-0)). Additional pre-defined macros that you can use for coding scalar transport equation UDFs are provided in Section [3.2.8:](#page-293-0) [User-Defined Scalar](#page-293-0) [\(UDS\) Transport Equation Macros.](#page-293-0)

# <span id="page-246-0"></span>**2.7.2** DEFINE ANISOTROPIC DIFFUSIVITY

# **Description**

You can use DEFINE ANISOTROPIC DIFFUSIVITY to specify an anisotropic diffusivity for a user-defined scalar (UDS) tranpsort equation. See Section 8.6.2: Anisotropic Diffusion in the User's Guide for details about anisotropic diffusivity material properties in FLUENT.

# **Usage**

DEFINE ANISOTROPIC DIFFUSIVITY(name,c,t,i,dmatrix)

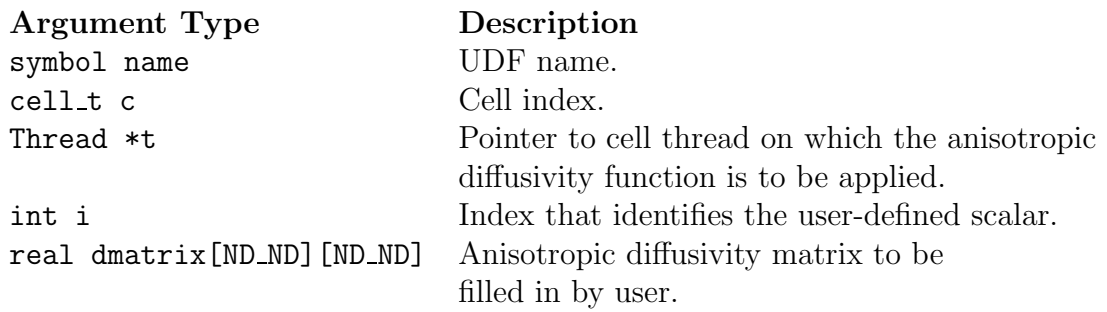

#### Function returns void

There are five arguments to DEFINE ANISOTROPIC DIFFUSIVITY: name, c, t, i, and dmatrix. You will supply name, the name of the UDF.  $c, t, i$ , and dmatrix are variables that are passed by the FLUENT solver to your UDF. Your function will compute the diffusivity tensor for a single cell and fill dmatrix with it. Note that anisotropic diffusivity UDFs are called by FLUENT from within a loop on cell threads. Consequently, your UDF will not need to loop over cells in a thread since FLUENT is doing it outside of the function call.

# **Example**

The following UDF, named cyl\_ortho\_diff computes the anisotropic diffusivity matrix for a cylindrical shell which has different diffusivities in radial, tangential, and axial directions. This function can be executed as a compiled UDF.

```
/***************************************************************
   Example UDF that demonstrates DEFINE_ANISOTROPIC_DIFFUSIVITY
***************************************************************/
#include "udf.h"
/* Computation of anisotropic diffusivity matrix for
 * cylindrical orthotropic diffusivity */
/* axis definition for cylindrical diffusivity */
static const real origin[3] = \{0.0, 0.0, 0.0\};static const real axis[3] = \{0.0, 0.0, 1.0\};/* diffusivities in radial, tangential and axial directions */
static const real diff[3] = \{1.0, 0.01, 0.01\};
DEFINE_ANISOTROPIC_DIFFUSIVITY(cyl_ortho_diff,c,t,i,dmatrix)
{
    real x[3][3]; /* principal direction matrix for cell in
cartesion coords. */
    real xcent[ND_ND];
    real R;
    C_CENTROID(xcent,c,t);
    NV_VV(x[0], =, xcent, -, origin);#if RP_3D
    NV_V(x[2], =, axis);#endif
#if RP_3D
    R = NV\_DOT(x[0], x[2]);
    NV_VS(x[0], -x[2], *, R);#endif
    R = NV_MAG(x[0]);if (R > 0.0)NV_S(x[0],/-, R);#if RP_3D
    N3V_CROSS(x[1],x[2],x[0]);
#else
```

```
x[1][0] = -x[0][1];x[1][1] = x[0][0];#endif
    /* dmatrix is computed as xT*diff*x */
    dmatrix[0][0] = diff[0]*x[0][0]*x[0][0]+ diff[1]*x[1][0]*x[1][0]
#if RP_3D
      + diff[2]*x[2][0]*x[2][0]#endif
      ;
    dmatrix[1][1] = diff[0]*x[0][1]*x[0][1]+ diff[1]*x[1][1]*x[1][1]#if RP_3D
      + diff[2]*x[2][1]*x[2][1]#endif
      ;
    dmatrix[1][0] = diff[0]*x[0][1]*x[0][0]+ diff[1]*x[1][1]*x[1][0]
#if RP_3D
      + diff[2]*x[2][1]*x[2][0]#endif
      ;
    dmatrix[0][1] = dmatrix[1][0];
#if RP_3D
    dmatrix[2][2] = diff[0]*x[0][2]*x[0][2]
      + diff[1]*x[1][2]*x[1][2]
      + diff[2]*x[2][2]*x[2][2];
    dmatrix[0][2] = diff[0]*x[0][0]*x[0][2]+ diff[1]*x[1][0]*x[1][2]
      + diff[2]*x[2][0]*x[2][2];
    dmatrix[2] [0] = dmatrix[0] [2];
    dmatrix[1][2] = diff[0]*x[0][1]*x[0][2]+ diff[1]*x[1][1]*x[1][2]
      + diff[2]*x[2][1]*x[2][2]
      ;
    dmatrix[2][1] = dmatrix[1][2];
#endif
}
```
# **Hooking an Anisotropic Diffusivity UDF to** FLUENT

After the UDF that you have defined using DEFINE ANISOTROPIC DIFFUSIVITY is interpreted (Chapter [4](#page-332-0): [Interpreting UDFs\)](#page-332-0) or compiled (Chapter [5:](#page-340-0) [Compiling UDFs\)](#page-340-0), the name of the argument that you supplied as the first DEFINE macro argument (e.g., cyl ortho diff) will become visible and selectable in the User-Defined Functions panel. You'll first need to select defined-per-uds for UDS Diffusivity in the Materials panel, then select the user-defined-anisotropic option for Diffusivity from the UDS Diffusion Coefficients panel for a particular user scalar equation (e.g., uds-0). See Section [6.6.1](#page-445-0): [Hooking](#page-445-0) DEFINE ANISOTROPIC [DIFFUSIVITY](#page-445-0) UDFs for details.

# <span id="page-250-0"></span>2.7.3 DEFINE\_UDS\_FLUX

# **Description**

You can use DEFINE UDS FLUX to customize how the advective flux term is computed in your user-defined scalar (UDS) transport equations. See Section 9.3: User-Defined Scalar (UDS) Transport Equations in the User's Guide for details on setting up and solving UDS transport equations.

# **Usage**

DEFINE\_UDS\_FLUX(name, f, t, i)

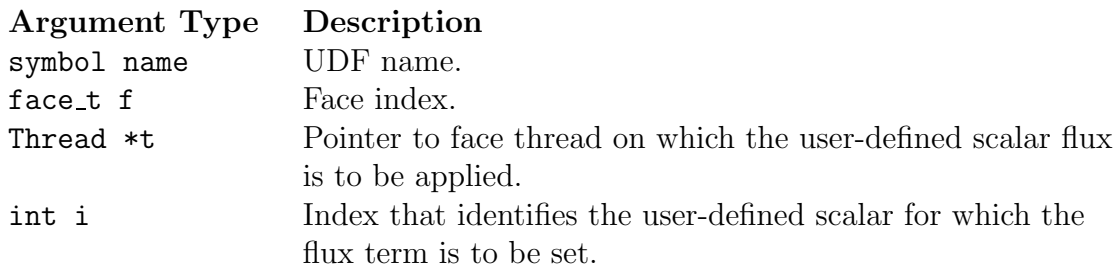

Function returns real

There are four arguments to DEFINE\_UDS\_FLUX: name, f, t, and i. You supply name, the name of the UDF. f, t, and i are variables that are passed by the FLUENT solver to your UDF. Your UDF will need to return the real value of the mass flow rate through the given face to the solver.

The advection term in the differential transport equation has the following most general form:

<span id="page-250-1"></span>
$$
\nabla \cdot \vec{\psi} \phi \tag{2.7-1}
$$

where  $\phi$  is the user-defined scalar conservation quantity and  $\vec{\psi}$  is a vector field. In the default advection term,  $\vec{\psi}$  is, by default, the product of the scalar density and the velocity vector:

$$
\vec{\psi}_{\text{default}} = \rho \vec{v} \tag{2.7-2}
$$

To define the advection term in Equation [2.7-1](#page-250-1) using DEFINE UDS FLUX, your UDF needs to return the scalar value  $\vec{\psi} \cdot \vec{A}$  to FLUENT, where  $\vec{\psi}$  is the same as defined in Equa-tion [2.7-1](#page-250-1) and  $\vec{A}$  is the face normal vector of the face.

*i* Note that the advective flux field that is supplied by your UDF should be divergence-free (i.e., it satisfies the continuity equation). In discrete terms this means that the sum of fluxes over all the faces of each cell should be zero. If the advective field is not divergence-free, then  $\phi$  is not "conserved" and will result in overshoots/undershoots in the cell value of  $\phi$ .

You will need to compute  $\vec{\psi}$  in your UDF using, for example, predefined macros for velocity vector and scalar density that Fluent has provided (see Chapter [3](#page-256-0): [Additional](#page-256-0) [Macros for Writing UDFs\)](#page-256-0) or using your own prescription. The first case is illustrated in the sample C source code, shown below.

*i*

Note that if more than one scalar is being solved, you can use a conditional if statement in your UDF to define a different flux function for each i. i  $= 0$  is associated with scalar-0 (the first scalar equation being solved).

*i* Note also that  $\vec{\psi} \cdot \vec{A}$  must have units of mass flow rate in SI (i.e., kg/s).

```
/*********************************************************************
   sample C source code that computes dot product of psi and A
   Note that this is not a complete C function
**********************************************************************/
real NV_VEC(psi), NV_VEC(A); /* declaring vectors psi and A */
                         /* defining psi in terms of velocity field */
NV\_D(psi, =, F_U(f,t), F_V(f,t), F_W(f,t));NV_S(psi, *=, F_R(f, t)) /* multiplying density to get psi vector */F_{A}REA(A,f,t) \qquad /* face normal vector returned from F_AREA */
return NV_DOT(psi,A); /* dot product of the two returned */
```
Additionally, since most quantities in FLUENT are not allocated in memory for interior faces, only for boundary faces (e.g., wall zones), your UDF will also need to calculate interior face values from the cell values of adjacent cells. This is most easily done using the arithmetic mean method. Vector arithmetic can be coded in  $C$  using the  $NV$  and  $ND$ macros (see Chapter [3](#page-256-0): [Additional Macros for Writing UDFs\)](#page-256-0).

Note that if you had to implement the default advection term in a UDF without the fluid density in the definition of  $\psi$  (see above), you could simply put the following line in your DEFINE UDS FLUX UDF:
return  $F_FLUX(f,t)$  / rho;

where the denominator  $\rho$  can be determined by averaging the adjacent cell's density values  $C_R(F_CO(f,t),THREAD_TO(t))$  and  $C_R(F_C1(f,t),THREAD_T1(t))$ .

### **Example**

The following UDF, named my uds flux, returns the mass flow rate through a given face. The flux is usually available through the Fluent-supplied macro  $F$ -FLUX(f,t) (Section [3.2.4:](#page-273-0) [Face Macros](#page-273-0)). The sign of flux that is computed by the FLUENT solver is positive if the flow direction is the same as the face area normal direction (as determined by F AREA - see Section [3.2.4:](#page-274-0) [Face Area Vector \(](#page-274-0)F AREA)), and is negative if the flow direction and the face area normal directions are opposite. By convention, face area normals always point out of the domain for boundary faces, and they point in the direction from cell c0 to cell c1 for interior faces.

The UDF must be executed as a compiled UDF.

```
/**********************************************************************/
/* UDF that implements a simplified advective term in the */
/* scalar transport equation */
/**********************************************************************/
#include "udf.h"
DEFINE_UDS_FLUX(my_uds_flux,f,t,i)
{
  cell_t c0, c1 = -1;
  Thread *t0, *t1 = NULL;
  real NV_{\text{V}}VEC(psi_{\text{V}}vec), NV_{\text{V}}VEC(A), flux = 0.0;
  c0 = F_C0(f,t);t0 = F_C0_THRED(f,t);F_\text{AREA}(A, f, t);
  /* If face lies at domain boundary, use face values; */
  /* If face lies IN the domain, use average of adjacent cells. */
 if (BOUNDARY_FACE_THREAD_P(t)) /*Most face values will be available*/
    {
      real dens;
```

```
/* Depending on its BC, density may not be set on face thread*/
      if (NNULLP(THREAD_STORAGE(t,SV_DENSITY)))
        dens = F_R(f,t); /* Set dens to face value if available */
      else
        dens = C_R(c0,t0); /* else, set dens to cell value */
      NV\_DS(psi\_vec, =, F_U(f,t), F_V(f,t), F_W(f,t), *, dens);flux = NV\_DOT(psi\_vec, A); /* flux through Face */
    }
  else
    {
      c1 = F_C1(f,t); /* Get cell on other side of face */
      t1 = F_C1_THRED(f,t);NV\_DS(psi\_vec, =, C_U(c0, t0), C_V(c0, t0), C_W(c0, t0), *, C_R(c0, t0));NV\_DS(psi\_vec, +=, C_U(c1, t1), C_V(c1, t1), C_W(c1, t1), *, C_R(c1, t1));flux = NV_DOT(psi_vec, A)/2.0; /* Average flux through face */}
  /* Fluent will multiply the returned value by phi_f (the scalar's
     value at the face) to get the ''complete'' advective term. */
 return flux;
}
```
# **Hooking a UDS Flux Function to** FLUENT

After the UDF that you have defined using DEFINE UDS FLUX is interpreted (Chapter [4](#page-332-0): [Interpreting UDFs\)](#page-332-0) or compiled (Chapter [5:](#page-340-0) [Compiling UDFs\)](#page-340-0), the name of the argument that you supplied as the first DEFINE macro argument (e.g.,  $my\_uds\_flux$ ) will become visible and selectable in the User-Defined Scalars panel in FLUENT. See Section [6.6.2:](#page-448-0) [Hooking](#page-448-0) DEFINE UDS FLUX UDFs for details.

# <span id="page-254-1"></span>**2.7.4** DEFINE UDS UNSTEADY

# **Description**

You can use DEFINE UDS UNSTEADY to customize unsteady terms in your user-defined scalar (UDS) transport equations. See Section 9.3: User-Defined Scalar (UDS) Transport Equations in the User's Guide for details on setting up and solving UDS transport equations.

# **Usage**

DEFINE\_UDS\_UNSTEADY(name, c, t, i, apu, su)

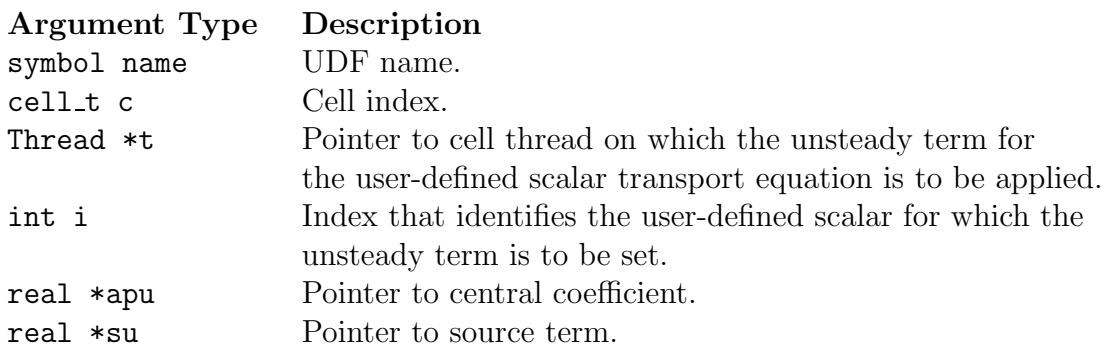

#### Function returns

void

There are six arguments to DEFINE UDS UNSTEADY: name, c, t, i, apu, and su. You supply name, the name of the UDF. c, t, and i are variables that are passed by the FLUENT solver to your UDF. Your UDF will need to set the values of the unsteady terms referenced by the real pointers apu and su to the central coefficient and source term, respectively.

The FLUENT solver expects that the transient term will be decomposed into a source term, su, and a central coefficient term, apu. These terms are included in the equation set in a similar manner to the way the explicit and implicit components of a source term might be handled. Hence, the unsteady term is moved to the right-hand side and discretized as follows:

<span id="page-254-0"></span>unsteady term

\n
$$
= -\int \frac{\partial}{\partial t} (\rho \phi) \, dV
$$
\n
$$
\approx -\left[ \frac{(\rho \phi)^n - (\rho \phi)^{n-1}}{\Delta t} \right] \cdot \Delta V
$$

$$
= \frac{-\rho \Delta V}{\Delta t} \phi^n + \underbrace{\rho \Delta V}_{\text{spu}} \phi^{n-1}
$$
\n(2.7-3)

Equation [2.7-3](#page-254-0) shows how su and apu are defined. Note that if more than one scalar is being solved, a conditional if statement can be used in your UDF to define a different unsteady term for each i.  $i = 0$  is associated with scalar-0 (the first scalar equation being solved).

### **Example**

The following UDF, named my uds unsteady, modifies user-defined scalar time derivatives using

DEFINE UDS UNSTEADY. The source code can be interpreted or compiled in FLUENT.

```
/***********************************************************************
   UDF for specifying user-defined scalar time derivatives
************************************************************************/
#include "udf.h"
DEFINE_UDS_UNSTEADY(my_uds_unsteady,c,t,i,apu,su)
{
  real physical_dt, vol, rho, phi_old;
  physical_dt = RP_Get_Real("physical-time-step");
  vol = C_V0LUME(c,t);rho = C_R_M1(c,t);*apu = -rho*vol / physical_dt;/*implicit part*/
  phi_0ld = C_STORAGE_R(c,t,SV_UDSI_M1(i));*su = rho*vol*phi_old/physical_dt;/*explicit part*/
}
```
### **Hooking a UDS Unsteady Function to** FLUENT

After the UDF that you have defined using DEFINE UDS UNSTEADY is interpreted (Chapter [4](#page-332-0): [Interpreting UDFs\)](#page-332-0) or compiled (Chapter [5:](#page-340-0) [Compiling UDFs\)](#page-340-0), the name of the argument that you supplied as the first DEFINE macro argument (e.g., my\_uds\_unsteady) will become visible and selectable in the User-Defined Scalars panel in FLUENT. See Section [6.6.3:](#page-449-0) Hooking DEFINE UDS [UNSTEADY](#page-449-0) UDFs for details.

# **Chapter 3. Additional Macros for Writing UDFs**

This chapter provides predefined macros that you can use when defining your user-defined function (UDF).

- Section [3.1:](#page-257-0) [Introduction](#page-257-0)
- Section [3.2:](#page-260-0) [Data Access Macros](#page-260-0)
- Section [3.3:](#page-305-0) [Looping Macros](#page-305-0)
- Section [3.4:](#page-318-0) [Vector and Dimension Macros](#page-318-0)
- Section [3.5:](#page-323-0) [Time-Dependent Macros](#page-323-0)
- Section [3.6:](#page-326-0) [Scheme Macros](#page-326-0)
- Section [3.7:](#page-328-0) [Input/Output Macros](#page-328-0)
- Section [3.8:](#page-329-0) [Miscellaneous Macros](#page-329-0)

### <span id="page-257-0"></span>**3.1 Introduction**

FLUENT provides numerous C types, functions, and preprocessor macros to facilitate the programming of UDFs and the use of CFD objects as defined inside FLUENT. The previous chapter presented DEFINE macros that you must use to define your UDF with. This chapter presents predefined functions (implemented as macros in the code) that are supplied by Fluent Inc. that you will use to code your UDF. These macros allow you to access data in a FLUENT solver such as cell variables (e.g., cell temperature, centroid), face variables (e.g., face temperature, area), or connectivity variables (e.g., adjacent cell thread and index) that your UDF can use in a computation. A special set of macros commonly used in UDFs is provided that return such values as the thread ID pointer (an internal FLUENT structure) when passed the Zone ID (the number assigned to a zone in a boundary conditions panel). Another special macro (F PROFILE) enables your UDF to set a boundary condition value in the solver. Other types of macros are provided that enable your function to loop over nodes, cells, and faces in a thread or domain in order to retrieve and/or set values. Finally, data access macros that are specific to a particular model (e.g., DPM,  $NQ_x$ ) are presented, as well as macros that perform vector, time-dependent, Scheme, and I/O operations.

Function definitions for the macros provided in this chapter are contained in header files. Header files are identified by the .h suffix as in mem.h, metric.h, and dpm.h and are stored in the source code directory: .../Fluent.Inc/fluent6.x/src. The header files, unless explicitly noted, are included in the udf.h file, so your UDF does not need to contain a special #include compiler directive. You must, however, remember to include the #include "udf.h" directive in any UDF that you write.

Access to data from a FLUENT solver is accomplished by hooking your UDF C function (once it is compiled or interpreted) to the code through the graphical user interface (GUI). Once the UDF is correctly hooked, the solver's data is passed to the function and is available to use whenever it is called. These data are automatically passed by the solver to your UDF as function arguments. Note that all solver data, regardless of whether they are passed to your UDF by the solver or returned to the solver by the UDF, are specified in SI units. Macros in this chapter are listed with their arguments, argument types, returned value(s), if applicable, and header file.

Each function behind a macro either outputs a value to the solver as an argument, or returns a value that is then available for assignment in your UDF. Input arguments belong to the following FLUENT data types:

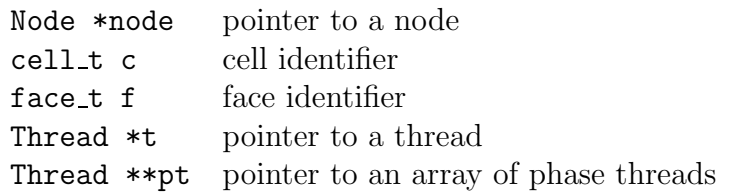

Below is an example of a UDF that utilizes two data acess macros C T and C CENTROID and two looping macros begin..end\_c\_loop\_all and thread\_loop\_c. C\_CENTROID outputs a value to the solver as an argument which is then operated on in the UDF and  $C_T$  returns a value that is then available for assignment in the UDF. Two looping macros are used to set the cell temperature of each cell in every thread in the computational domain. begin..end c loop all, is used to loop over all the cells in a cell thread to get the cell centroid and set the cell temperature, and thread loop c allows this loop to be repeated over all cell threads in the domain.

C CENTROID has three arguments: xc, c, and t. Cell identifier c and cell thread pointer t are input arguments, and the argument array xc (the cell centroid) is output (as an argument) to the solver and used in the UDF in a conditional test.

C T is used to set the cell temperature to the value of 400 or 300, depending on the outcome of the conditional test. It is passed the cell's ID c and thread pointer t and returns the real value of the cell temperature to the FLUENT solver.

#### Example

```
/***********************************************************************
   UDF for initializing flow field variables
   Example of C_T and C_CENTROID usage.
************************************************************************/
#include "udf.h"
DEFINE_INIT(my_init_func,d)
{
  cell_t c;
  Thread *t;
  real xc[ND_ND];
  /* loop over all cell threads in the domain */
  thread_loop_c(t,d)
    {
      /* loop over all cells */
      begin_c_loop_all(c,t)
        {
          C_CENTROID(xc,c,t);
          if (sqrt(M)_SUM(pow(xc[0] - 0.5, 2.)),
                          pow(xc[1] - 0.5, 2.),pow(xc[2] - 0.5, 2.))) < 0.25)C_T(c,t) = 400.;
          else
            C_T(c,t) = 300.;
        }
      end_c_loop_all(c,t)
    }
}
```
# <span id="page-260-0"></span>**3.2 Data Access Macros**

### <span id="page-260-1"></span>**3.2.1 Introduction**

The macros presented in this section access FLUENT data that you can utilize in your UDF. Unless indicated, these macros can be used in UDFs for single-phase and multiphase applications.

- Section [3.2.1:](#page-260-1) [Introduction](#page-260-1)
- Section [3.2.2:](#page-261-0) [Node Macros](#page-261-0)
- Section [3.2.3:](#page-262-0) [Cell Macros](#page-262-0)
- Section [3.2.4:](#page-273-0) [Face Macros](#page-273-0)
- Section [3.2.5:](#page-276-0) [Connectivity Macros](#page-276-0)
- Section [3.2.6:](#page-280-0) [Special Macros](#page-280-0)
- Section [3.2.7:](#page-286-0) [Model-Specific Macros](#page-286-0)
- Section [3.2.8:](#page-293-0) [User-Defined Scalar \(UDS\) Transport Equation Macros](#page-293-0)
- Section [3.2.9:](#page-296-0) [User-Defined Memory \(UDM\) Macros](#page-296-0)

# **Axisymmetric Considerations for Data Access Macros**

C-side calculations for axisymmetric models in FLUENT are made on a 1 radian basis. Therefore, when you are utilizing certain data access macros (e.g., F AREA or F FLUX) for axissymetric flows, your UDF will need to multiply the result by  $2*PI$  (utilizing the macro M\_PI) to get the desired value.

# <span id="page-261-0"></span>**3.2.2 Node Macros**

A grid in FLUENT is defined by the position of its nodes and how the nodes are connected. The macros listed in Table [3.2.1](#page-323-1) and Table [3.2.2](#page-324-0) can be used to return the real Cartesian coordinates of the cell node (at the cell corner) in SI units. The variables are available in both the pressure-based and the density-based solver. Definitions for these macros can be found in metric.h. The argument Node \*node for each of the variables defines a node.

### **Node Position**

Table 3.2.1: Macros for Node Coordinates Defined in metric.h

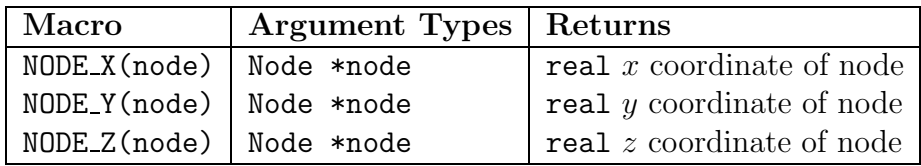

### **Number of Nodes in a Face (F\_NNODES)**

The macro F NNODES shown in Table [3.2.2](#page-324-0) returns the integer number of nodes associated with a face.

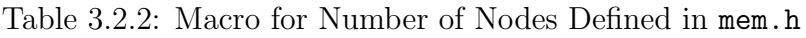

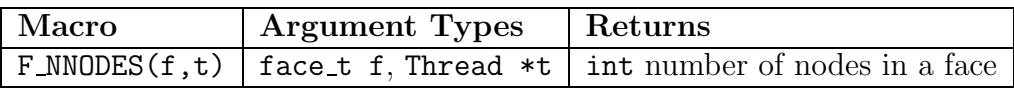

# <span id="page-262-0"></span>**3.2.3 Cell Macros**

The macros listed in Table [3.2.3](#page-262-1)[–3.2.19](#page-273-1) can be used to return real cell variables in SI units. They are identified by the  $C_{-}$  prefix. These variables are available in the pressurebased and the density-based solver. The quantities that are returned are available only if the corresponding physical model is active. For example, species mass fraction is available only if species transport has been enabled in the Species Model panel in FLUENT. Definitions for these macros can be found in the referenced header file (e.g., mem.h).

# **Cell Centroid (**C CENTROID**)**

The macro listed in Table [3.2.3](#page-262-1) can be used to obtain the real centroid of a cell. C CENTROID finds the coordinate position of the centroid of the cell c and stores the coordinates in the x array. Note that the array x can be a one-, two-, or three-dimensional array.

Table 3.2.3: Macro for Cell Centroids Defined in metric.h

<span id="page-262-1"></span>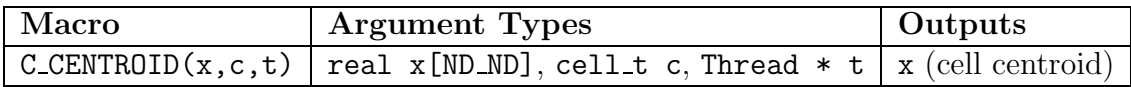

See Section [2.2.7](#page-54-0): [DEFINE](#page-54-0) INIT for an example UDF that utilizes C CENTROID.

# **Cell Volume (**C VOLUME**)**

<span id="page-262-2"></span>The macro listed in Table [3.2.4](#page-262-2) can be used to obtain the real cell volume for 2D, 3D, and axisymmetric simulations.

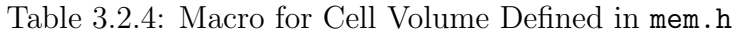

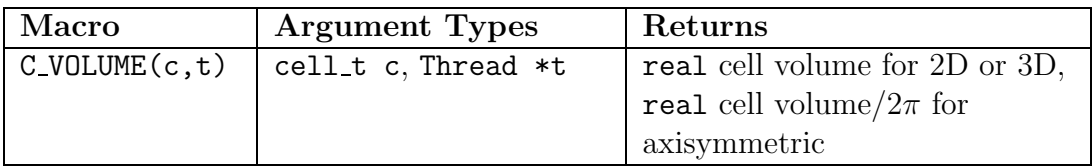

See Section [2.7.4](#page-254-1): DEFINE UDS [UNSTEADY](#page-254-1) for an example UDF that utilizes C VOLUME.

# **Number of Faces (**C NFACES**) and Nodes (**C NNODES**) in a Cell**

The macro C\_NFACES shown in Table [3.2.5](#page-263-0) returns the integer number of faces for a given cell. C NNODES, also shown in Table [3.2.2](#page-324-0), returns the integer number of nodes for a given cell.

<span id="page-263-0"></span>Table 3.2.5: Macros for Number of Node and Faces Defined in mem.h

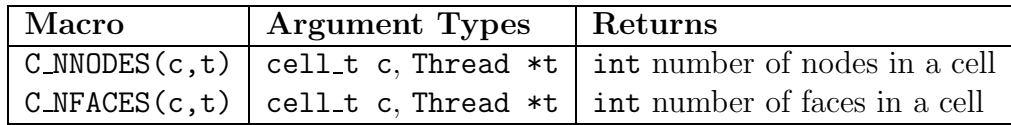

# **Cell Face Index (**C FACE**)**

C\_FACE expands to return the global face index face\_t f for the given cell\_t c, Thread \*t, and local face index number i. Specific faces can be accessed via the integer index i and all faces can be looped over with c face loop. The macro is defined in mem.h.

Table 3.2.6: Macro for Cell Face Index Defined in mem.h

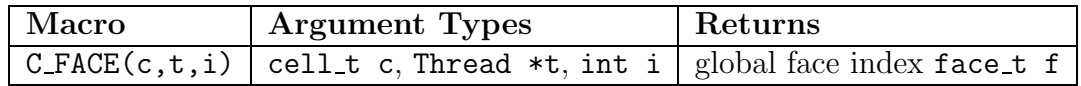

### **Cell Face Index (**C FACE THREAD**)**

**C\_FACE\_THREAD** expands to return the Thread  $*$ t of the face\_t f that is returned by C FACE (see above). Specific faces can be accessed via the integer index i and all faces can be looped over with c\_face\_loop. The macro is defined in mem.h.

Table 3.2.7: Macro for Cell Face Index Defined in mem.h

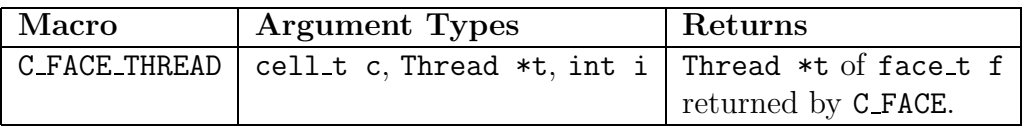

### **Flow Variable Macros for Cells**

<span id="page-264-0"></span>You can access flow variables using macros listed in Table [3.2.8](#page-264-0).

| Macro        | <b>Argument Types</b>        | Returns                   |
|--------------|------------------------------|---------------------------|
| $C_R(c,t)$   | cell_t c, Thread *t          | density                   |
| $C_P(c,t)$   | cell_t c, Thread *t          | pressure                  |
| C.U(c,t)     | cell_t c, Thread *t          | $u$ velocity              |
| CV(c, t)     | cell_t c, Thread *t          | $v$ velocity              |
| C.W(c, t)    | cell_t c, Thread *t          | $w$ velocity              |
| $C_T(c,t)$   | cell_t c, Thread *t          | temperature               |
| CH(c, t)     | cell_t c, Thread *t          | enthalpy                  |
| $C_K(c,t)$   | cell_t c, Thread *t          | turb. kinetic energy      |
| $C_NUT(c,t)$ | cell_t c, Thread *t          | turbulent viscosity       |
|              |                              | for Spalart-Allmaras      |
| CD(c,t)      | cell_t c, Thread *t          | turb. kinetic energy      |
|              |                              | dissipation rate          |
| $C_0(c,t)$   | cell_t c, Thread *t          | specific dissipation rate |
| C/YI(c,t,i)  | cell_t c, Thread *t, int i   | species mass fraction     |
|              | note: int i is species index |                           |

Table 3.2.8: Macros for Cell Flow Variables Defined in mem.h

# **Gradient (G) and Reconstruction Gradient (RG) Vector Macros**

You can access gradient and reconstruction gradient vectors (and components) for many of the cell variables listed in Table [3.2.8.](#page-264-0) FLUENT calculates the gradient of flow in a cell (based on the divergence theory) and stores this value in the variable identified by the suffix  $\mathcal{G}$ . For example cell temperature is stored in the variable  $\mathcal{C}$ -T, and the temperature gradient of the cell is stored in CT<sub>-G</sub>. The gradients stored in variables with the -G suffix are non-limited values and if used to reconstruct values within the cell (at faces, for example), may potentially result in values that are higher (or lower) than values in the surrounding cells. Therefore, if your UDF needs to compute face values from cell gradients, you should use the reconstruction gradient (RG) values instead of non-limited gradient (G) values. Reconstruction gradient variables are identified by the suffix RG, and use the limiting method that you have activated in your FLUENT model to limit the cell gradient values.

#### Gradient (G) Vector Macros

Table [3.2.9](#page-265-0) shows a list of cell gradient vector macros. Note that gradient variables are available *only* when the equation for that variable is being solved. For example, if you are defining a source term for energy, your UDF can access the cell temperature gradient (using  $C_T(G)$ , but it cannot get access to the x-velocity gradient (using  $C_U(G)$ . The reason for this is that the solver continually removes data from memory that it doesn't need. In order to retain the gradient data (when you want to set up user-defined scalar transport equations, for example), you can prevent the solver from freeing up memory by issuing the text command solve/set/expert and then answering yes to the question Keep temporary solver memory from being freed?. Note that when you do this, all of the gradient data is retained, but the calculation requires more memory to run.

You can access a component of a gradient vector by specifying it as an argument in the gradient vector call (0 for the x component; 1 for y; and 2 for z). For example,

#### $C_T(G(c,t)[0];$  /\* returns the x-component of the cell temperature gradient vector \*/

<span id="page-265-0"></span>returns the x component of the temperature gradient vector.

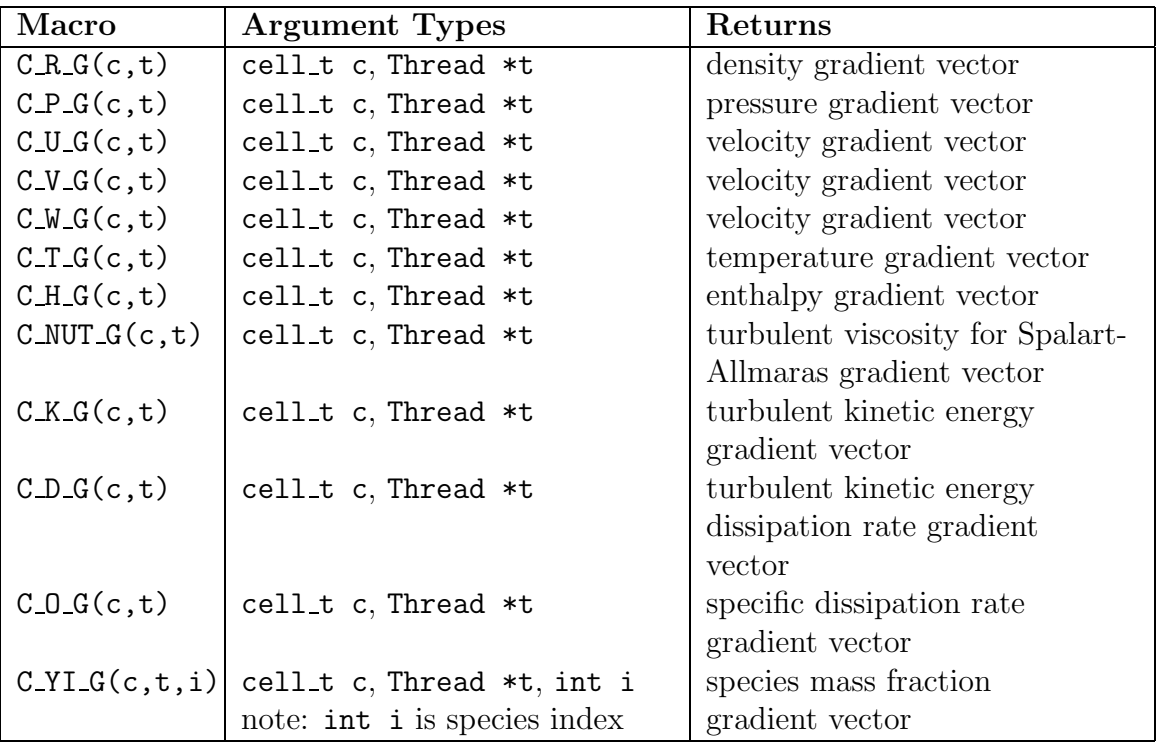

Table 3.2.9: Macros for Cell Gradients Defined in mem.h

- *i* Note that you can access vector components of each of the variables listed in Table [3.2.9](#page-265-0) by using the integer index [i] for each macro listed in Table [3.2.9](#page-265-0). For example,  $C_T_G(c,t)[i]$  will access a component of the temperature gradient vector.
- *i*

C R G can be used only in the density-based solver and C P G can be used only in the pressure-based solver.

*i*

C YI G can be used only in the density-based solver. To use this in the pressure-based solver, you will need to set the rpvar 'species/save-gradients? to #t.

#### Reconstruction Gradient (RG) Vector Macros

Table [3.2.10](#page-267-0) shows a list of cell reconstruction gradient vector macros. Like gradient variables, RG variables are available only when the equation for that variable is being solved. As in the case of gradient variables, you can retain all of the reconstruction gradient data by issuing the text command solve/set/expert and then answering yes to the question Keep temporary solver memory from being freed?. Note that when you do this, the reconstruction gradient data is retained, but the calculation requires more memory to run.

You can access a component of a reconstruction gradient vector by specifying it as an argument in the reconstruction gradient vector call (0 for the x component; 1 for  $y$ ; and 2 for  $z$ ). For example,

### $C_T_RG(c,t)[0];$  /\* returns the x-component of the cell temperature reconstruction gradient vector \*/

returns the x component of the temperature reconstruction gradient vector.

- *i* Note that you can access vector components by using the integer index [i] for each macro listed in Table [3.2.10.](#page-267-0) For example,  $C_T_R(G(t),t)[i]$  will access a component of the temperature reconstruction gradient vector.
	- C P RG can be used in the pressure-based solver only when the second order discretization scheme for pressure is specified.
	- C YI RG can be used only in the density-based solver.

*i*

*i*

| Macro            | <b>Argument Types</b>        | Returns                          |
|------------------|------------------------------|----------------------------------|
| $C_R_R(G(t,t))$  | cell_t c, Thread *t          | density RG vector                |
| $C_PRG(c,t)$     | cell_t c, Thread *t          | pressure RG vector               |
| $C.U_R G(c,t)$   | cell_t c, Thread *t          | velocity RG vector               |
| C.V.RG(c,t)      | cell_t c, Thread *t          | velocity RG vector               |
| $C_W_R(G, t)$    | cell_t c, Thread *t          | velocity RG vector               |
| $C_T_R(G(t,t))$  | cell_t c, Thread *t          | temperature RG vector            |
| $CH_R G(c, t)$   | cell_t c, Thread *t          | enthalpy RG vector               |
| $C_NUT_RG(c,t)$  | cell_t c, Thread *t          | turbulent viscosity for Spalart- |
|                  |                              | Allmaras RG vector               |
| $CK_R G(c,t)$    | cell_t c, Thread *t          | turbulent kinetic energy RG      |
|                  |                              | vector                           |
| CDRG(c,t)        | cell_t c, Thread *t          | turbulent kinetic energy         |
|                  |                              | dissipation rate RG vector       |
| $C_YI_RG(c,t,i)$ | cell_t c, Thread *t, int i   | species mass fraction RG vector  |
|                  | note: int i is species index |                                  |

<span id="page-267-0"></span>Table 3.2.10: Macros for Cell Reconstruction Gradients (RG) Defined in mem.h

# **Previous Time Step Macros**

The  $\mathbb{M}$  suffix can be applied to some of the cell variable macros in Table [3.2.8](#page-264-0) to allow access to the value of the variable at the previous time step (i.e.,  $t - \Delta t$ ). These data may be useful in unsteady simulations. For example,

 $C_T_M1(c,t);$ 

returns the value of the cell temperature at the previous time step. Previous time step macros are shown in Table [3.2.11](#page-268-0).

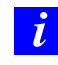

Note that data from C<sub>T</sub>M1 is available *only* if user-defined scalars are defined. It can also be used with adaptive time stepping.

See Section [2.7.4](#page-254-1): DEFINE UDS [UNSTEADY](#page-254-1) for an example UDF that utilizes C\_R\_M1.

<span id="page-268-0"></span>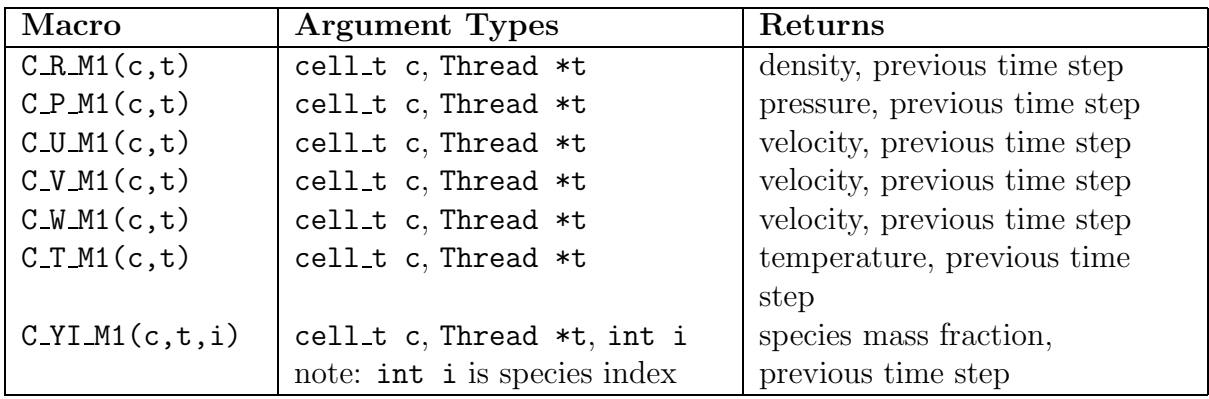

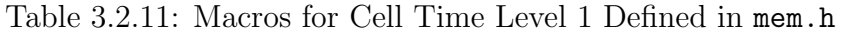

The M2 suffix can be applied to some of the cell variable macros in Table [3.2.11](#page-268-0) to allow access to the value of the variable at the time step before the previous one (i.e.,  $t-2\Delta t$ ). These data may be useful in unsteady simulations. For example,

#### $C_T_M2(c,t);$

returns the value of the cell temperature at the time step before the previous one (referred to as second previous time step). Two previous time step macros are shown in Table [3.2.12.](#page-269-0)

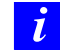

Note that data from CTM2 is available *only* if user-defined scalars are defined. It can also be used with adaptive time stepping.

#### **Derivative Macros**

The macros listed in Table [3.2.13](#page-269-1) can be used to return real velocity derivative variables in SI units. The variables are available in both the pressure-based and the density-based solver. Definitions for these macros can be found in the mem.h header file.

<span id="page-269-0"></span>

| Macro                | <b>Argument Types</b>      | Returns                             |
|----------------------|----------------------------|-------------------------------------|
| $C_R_M2(c,t)$        | cell_t c, Thread *t        | density, second previous time step  |
| $C_P_M2(c,t)$        | cell_t c, Thread *t        | pressure, second previous time step |
| $C_U_M(1, t)$        | cell_t c, Thread *t        | velocity, second previous time step |
| $C_V_M2(c,t)$        | cell_t c, Thread *t        | velocity, second previous time step |
| $C_W_M(1,c,t)$       | cell_t c, Thread *t        | velocity, second previous time step |
| $C_T_M2(c,t)$        | cell_t c, Thread *t        | temperature, second previous time   |
|                      |                            | step                                |
| $C_1$ I $M_2(c,t,i)$ | cell_t c, Thread *t, int i | species mass fraction, second       |
|                      |                            | previous time step                  |

Table 3.2.12: Macros for Cell Time Level 2 Defined in mem.h

Table 3.2.13: Macros for Cell Velocity Derivatives Defined in mem.h

<span id="page-269-1"></span>

| <b>Macro</b>                        | Argument Types      | Returns               |
|-------------------------------------|---------------------|-----------------------|
| $C_{\text{STRAIN\_RATE\_MAG}(c, t)$ | cell_t c, Thread *t | strain rate magnitude |
| $C_DUDX(c,t)$                       | cell_t c, Thread *t | velocity derivative   |
| $C_DUDY(c,t)$                       | cell_t c, Thread *t | velocity derivative   |
| $C_DUDZ(c,t)$                       | cell_t c, Thread *t | velocity derivative   |
| $C_DVDX(c,t)$                       | cell_t c, Thread *t | velocity derivative   |
| CDVDY(c,t)                          | cell_t c, Thread *t | velocity derivative   |
| $C_DVDZ(c,t)$                       | cell_t c, Thread *t | velocity derivative   |
| $C_DWDX(c,t)$                       | cell_t c, Thread *t | velocity derivative   |
| $C_DWDY(c,t)$                       | cell_t c, Thread *t | velocity derivative   |
| $C_DWDZ(c,t)$                       | cell_t c, Thread *t | velocity derivative   |

# **Material Property Macros**

The macros listed in Tables [3.2.14–](#page-270-0)[3.2.16](#page-271-0) can be used to return real material property variables in SI units. The variables are available in both the pressure-based and the density-based solver. Argument real prt is the turbulent Prandtl number. Definitions for material property macros can be found in the referenced header file (e.g., mem.h).

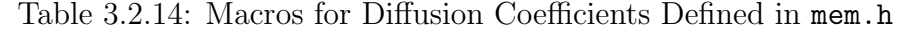

<span id="page-270-0"></span>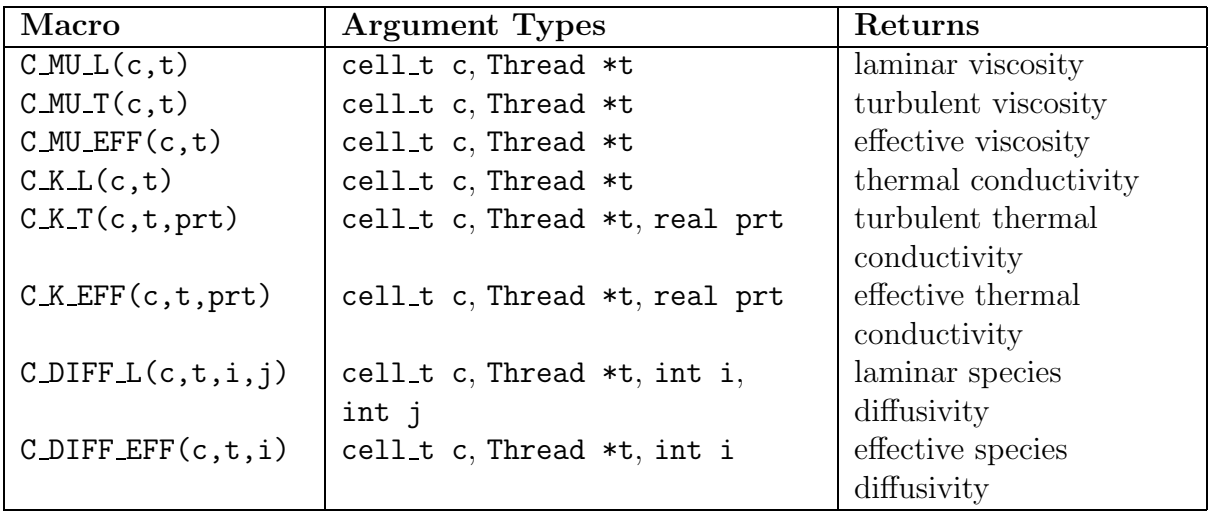

Table 3.2.15: Macros for Thermodynamic Properties Defined in mem.h

| Name(Arguments) | <b>Argument Types</b> | Returns              |
|-----------------|-----------------------|----------------------|
| $C_C(P(c,t))$   | cell_t c, Thread *t   | specific heat        |
| $C_R GAS(c, t)$ | cell_t c, Thread *t   | universal gas        |
|                 |                       | constant/molecular   |
|                 |                       | weight               |
| $C_NUT(c,t)$    | cell_t c, Thread *t   | turbulent viscosity  |
|                 |                       | for Spalart-Allmaras |

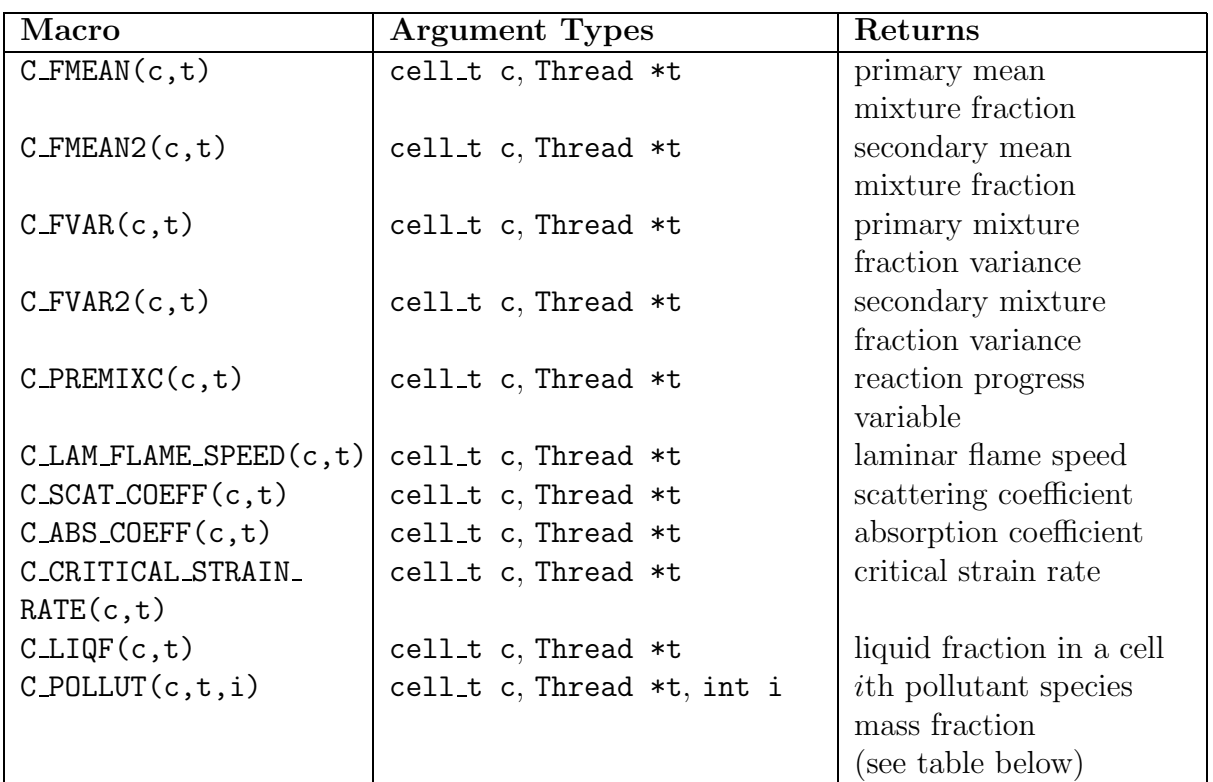

<span id="page-271-0"></span>Table 3.2.16: Additional Material Property Macros Defined in sg\_mem.h

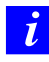

C LIQF is available only in fluid cells and only if solidification is turned ON.

Note: Concentration in particles  $\times 10^{-15}$ /kg. For mass fraction concentrations in the table above, see Equation 20.3-7 of the User's Guide for the defining equation.

# **Reynolds Stress Model Macros**

The macros listed in Table [3.2.18](#page-272-0) can be used to return real variables for the Reynolds stress turbulence model in SI units. The variables are available in both the pressure-based and the density-based solver. Definitions for these macros can be found in the metric.h header file.

Table 3.2.17: Table of Definitions for Argument i of the Pollutant Species Mass Fraction Function C POLLUT

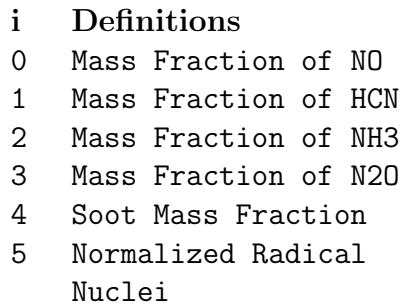

<span id="page-272-0"></span>Table 3.2.18: Macros for Reynolds Stress Model Variables Defined in sg mem.h

| Macro        | <b>Argument Types</b> | Returns              |
|--------------|-----------------------|----------------------|
| CLRU(C, t)   | cell_t c, Thread *t   | uu Reynolds stress   |
| $C_RVV(c,t)$ | cell_t c, Thread *t   | vv Reynolds stress   |
| CLRW(C, t)   | cell_t c, Thread *t   | ww Reynolds stress   |
| CLRU(C, t)   | cell_t c, Thread *t   | uv Reynolds stress   |
| CLRVW(c, t)  | cell_t c, Thread *t   | $vw$ Reynolds stress |
| CLRUW(c, t)  | cell_t c, Thread *t   | uw Reynolds stress   |

# **VOF Multiphase Model Macro**

The macro C VOF can be used to return real variables associated with the VOF multiphase model in SI units. The variables are available in both the pressure-based and the density-based solver, with the exception of the VOF variable, which is available only for the pressure-based solver. Definitions for these macros can be found in sg\_mphase.h, which is included in  $\texttt{udf.h.}$ 

Table 3.2.19: Macros for Multiphase Variables Defined in sg\_mphase.h

<span id="page-273-1"></span>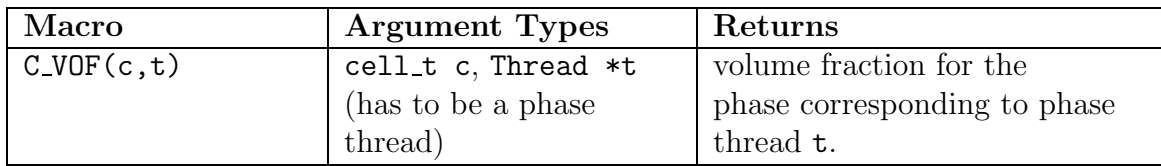

# <span id="page-273-0"></span>**3.2.4 Face Macros**

The macros listed in Table [3.2.20](#page-273-2)[–3.2.23](#page-275-0) can be used to return real face variables in SI units. They are identified by the  $F<sub>-</sub>$  prefix. Note that these variables are available only in the pressure-based solver. In addition, quantities that are returned are available only if the corresponding physical model is active. For example, species mass fraction is available only if species transport has been enabled in the Species Model panel in FLUENT. Definitions for these macros can be found in the referenced header files (e.g., mem.h).

# **Face Centroid (F\_CENTROID)**

The macro listed in Table [3.2.20](#page-273-2) can be used to obtain the real centroid of a face. F CENTROID finds the coordinate position of the centroid of the face f and stores the coordinates in the x array. Note that the array x can be a one-, two-, or three-dimensional array.

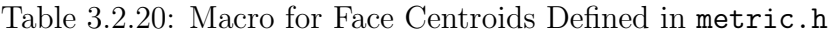

<span id="page-273-2"></span>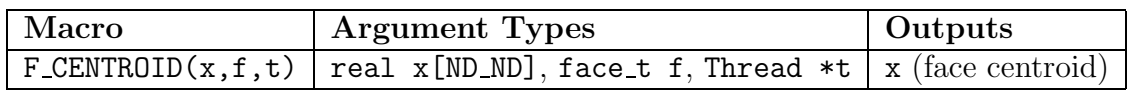

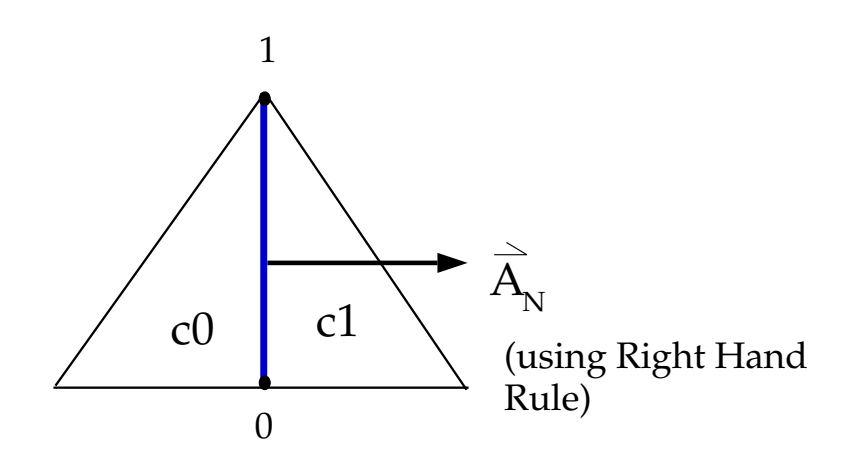

<span id="page-274-1"></span>Figure 3.2.1: FLUENT Determination of Face Area Normal Direction: 2D Face

The ND\_ND macro returns 2 or 3 in 2D and 3D cases, respectively, as defined in Section [3.4.2:](#page-318-1) The ND [Macros.](#page-318-1) Section [2.3.13:](#page-101-0) DEFINE [PROFILE](#page-101-0) contains an example of F CENTROID usage.

### **Face Area Vector (**F AREA**)**

<span id="page-274-0"></span>F AREA can be used to return the real face area vector (or 'face area normal') of a given face f in a face thread t. See Section [2.7.3:](#page-250-0) [DEFINE](#page-250-0) UDS FLUX for an example UDF that utilizes F AREA.

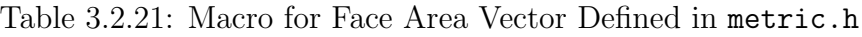

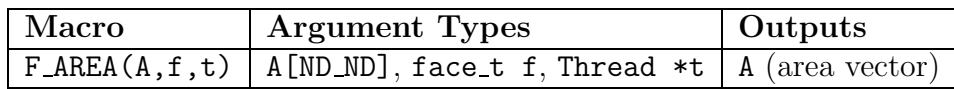

By convention in FLUENT, boundary face area normals always point out of the domain. FLUENT determines the direction of the face area normals for interior faces by applying the right hand rule to the nodes on a face, in order of increasing node number. This is shown in Figure [3.2.1.](#page-274-1)

FLUENT assigns adjacent cells to an interior face (c0 and c1) according to the following convention: the cell out of which a face area normal is pointing is designated as cell C0, while the cell in to which a face area normal is pointing is cell  $c1$  (Figure [3.2.1\)](#page-274-1). In other words, face area normals always point from cell  $\circ$  to cell  $\circ$  1.

# **Flow Variable Macros for Boundary Faces**

The macros listed in Table [3.2.20](#page-273-2) access flow variables at a boundary face.

Table 3.2.22: Macros for Boundary Face Flow Variables Defined in mem.h

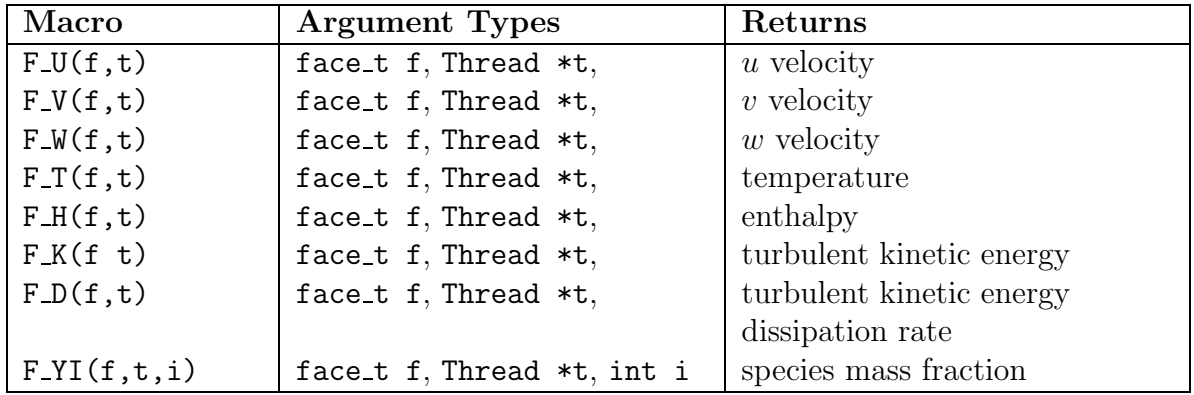

See Section [2.7.3:](#page-250-0) [DEFINE](#page-250-0) UDS FLUX for an example UDF that utilizes some of these macros.

### **Flow Variable Macros at Interior and Boundary Faces**

The macros listed in Table [3.2.20](#page-273-2) access flow variables at interior faces and boundary faces.

<span id="page-275-0"></span>Table 3.2.23: Macros for Interior and Boundary Face Flow Variables Defined in mem.h

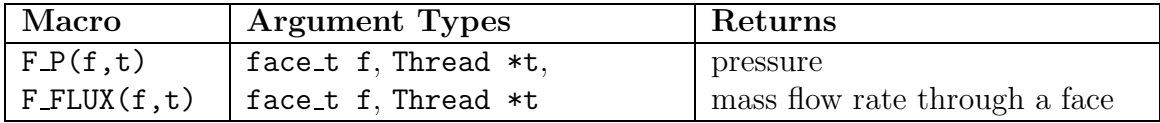

F FLUX can be used to return the real scalar mass flow rate through a given face f in a face thread t. The sign of F\_FLUX that is computed by the FLUENT solver is positive if the flow direction is the same as the face area normal direction (as determined by F AREA - see Section [3.2.4](#page-274-0): [Face Area Vector \(](#page-274-0)F AREA)), and is negative if the flow direction and the face area normal directions are opposite. In other words, the flux is positive if the flow is *out* of the domain, and is negative if the flow is in to the domain.

Note that the sign of the flux that is computed by the solver is opposite to that which is reported in the FLUENT graphical user-interface (e.g., Reports  $\rightarrow$ Fluxes...).

#### <span id="page-276-0"></span>**3.2.5 Connectivity Macros**

FLUENT provides macros that allow the vectors connecting cell centroids and the vectors connecting cell and face centroids to be readily defined. These macros return information that is helpful in evaluating face values of scalars which are generally not stored, as well as the diffusive flux of scalars across cell boundaries. The geometry and gradients involved with these macros are summarized in Figure [3.2.2](#page-277-0) below.

To better understand the parameters that are returned by these macros, it is best to consider how the aforementioned calculations are evaluated. Assuming that the gradient of a scalar is available, the face value of a scalar,  $\phi$ , can be approximated by

<span id="page-276-1"></span>
$$
\phi_f = \phi_0 + \nabla \phi \cdot \vec{dr} \tag{3.2-1}
$$

where  $\vec{dr}$  is the vector that connects the cell centroid with the face centroid. The gradient in this case is evaluated at the cell centroid where  $\phi_0$  is also stored.

The diffusive flux,  $D_f$ , across a face, f, of a scalar  $\phi$  is given by,

$$
D_f = \Gamma_f \nabla \phi \cdot \vec{A} \tag{3.2-2}
$$

where  $\Gamma_f$  is the diffusion coefficient at the face. In FLUENT's unstructured solver, the gradient along the face normal direction may be approximated by evaluating gradients along the directions that connect cell centroids and along a direction confined within the plane of the face. Given this,  $D_f$  may be approximated as,

<span id="page-276-2"></span>
$$
D_f = \Gamma_f \frac{(\phi_1 - \phi_0)}{ds} \frac{\vec{A} \cdot \vec{A}}{\vec{A} \cdot \vec{e_s}} + \Gamma_f \left( \overline{\nabla} \phi \cdot \vec{A} - \overline{\nabla} \phi \cdot \vec{e_s} \frac{\vec{A} \cdot \vec{A}}{\vec{A} \cdot \vec{e_s}} \right)
$$
(3.2-3)

where the first term on the right hand side represents the primary gradient directed along the vector  $\vec{e}_s$  and the second term represents the 'cross' diffusion term. In this equation, A is the area normal vector of face f directed from cell  $\circ$  to  $\circ$  1,  $ds$  is the distance between the cell centroids, and  $\vec{e_s}$  is the unit normal vector in this direction.  $\overline{\nabla}\phi$  is the average of the gradients at the two adjacent cells. (For boundary faces, the variable is the gradient of the c0 cell.) This is shown in Figure [3.2.2](#page-277-0) below.

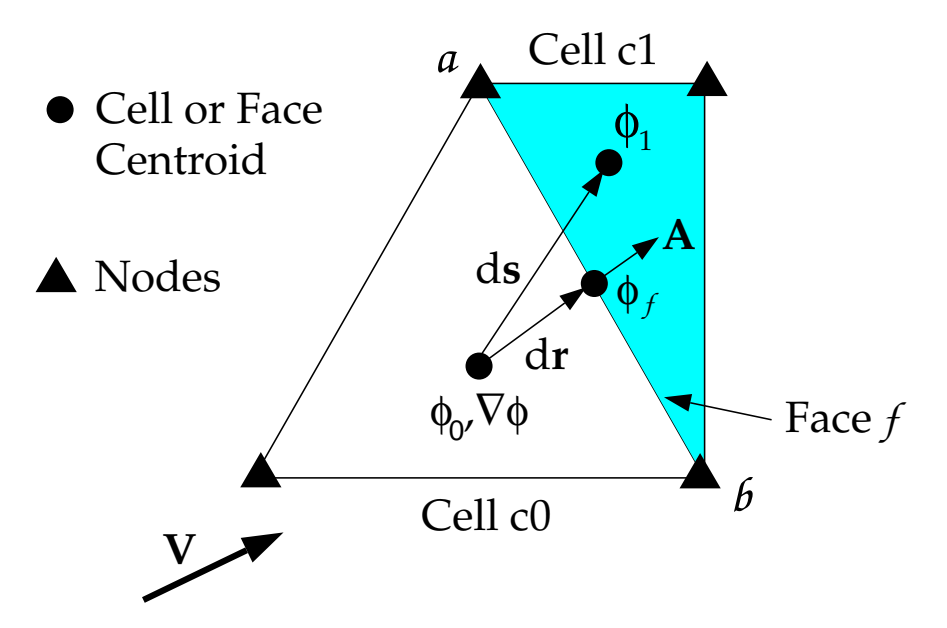

<span id="page-277-0"></span>Figure 3.2.2: Adjacent Cells c0 and c1 with Vector and Gradient Definitions

# **Adjacent Cell Index (F\_CO, F\_C1)**

The cells on either side of a face may or may not belong to the same cell thread. Referring to Figure [3.2.2,](#page-277-0) if a face is on the boundary of a domain, then only c0 exists. (c1 is undefined for an external face). Alternatively, if the face is in the interior of the domain, then both c0 and c1 exist.

There are two macros,  $F_C(0(f, t))$  and  $F_C(1(f, t))$ , that can be used to identify cells that are adjacent to a given face thread  $t$ .  $F_{\text{C}}$  expands to a function that returns the index of a face's neighboring  $\circ$  cell (Figure [3.2.2](#page-277-0)), while **F** $\circ$ C1 returns the cell index for  $\circ$ 1 (Figure [3.2.2](#page-277-0)), if it exists.

Table 3.2.24: Adjacent Cell Index Macros Defined in mem.h

| Macro | <b>Argument Types</b> Returns                                                      |  |
|-------|------------------------------------------------------------------------------------|--|
|       | $\vert$ F_CO(f,t) $\vert$ face_t f, Thread *t $\vert$ cell_t c for cell cO $\vert$ |  |
|       | $\mid$ F_C1(f,t) $\mid$ face_t f, Thread *t $\mid$ cell_t c for cell c1 $\mid$     |  |

See Section [2.7.3](#page-250-0): [DEFINE](#page-250-0) UDS FLUX for an example UDF that utilizes F C0.

# **Adjacent Cell Thread (**THREAD T0**,** THREAD T1**)**

The cells on either side of a face may or may not belong to the same cell thread. Referring to Figure [3.2.2,](#page-277-0) if a face is on the boundary of a domain, then only c0 exists. (c1 is undefined for an external face). Alternatively, if the face is in the interior of the domain, then both c0 and c1 exist.

There are two macros, THREAD  $TO(t)$  and THREAD  $T1(t)$ , that can be used to identify cell threads that are adjacent to a given face f in a face thread t. THREAD T0 expands to a function that returns the cell thread of a given face's adjacent cell c0, and THREAD T1 returns the cell thread for c1 (if it exists).

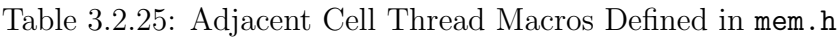

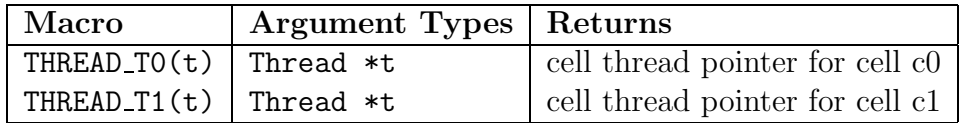

### **Interior Face Geometry (**INTERIOR FACE GEOMETRY**)**

INTERIOR FACE GEOMETRY( $f, t, A, ds, es, A$  by es,dr0,dr1) expands to a function that outputs the following variables to the solver, for a given face  $f$ , on face thread  $t$ . The macro is defined in the  $sg.h$  header file which is *not* included in  $udf.h$ . You will need to include this file in your UDF using the #include directive.

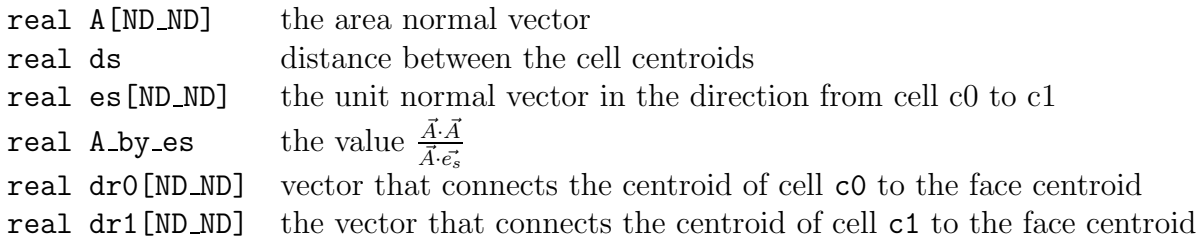

Note that INTERIOR FACE GEOMETRTY can be called to retrieve some of the terms needed to evaluate Equations [3.2-1](#page-276-1) and [3.2-3.](#page-276-2)

### **Boundary Face Geometry (**BOUNDARY FACE GEOMETRY**)**

BOUNDARY FACE GEOMETRY  $(f, t, A, ds, es, A_by$  es,  $dr0$  expands to a function that outputs the following variables to the solver, for a given face f, on face thread t. It is defined in the  $sg.h$  header file which is *not* included in  $udf.h$ . You will need to include this file in your UDF using the #include directive.

BOUNDARY FACE GEOMETRY can be called to retrieve some of the terms needed to evaluate Equations [3.2-1](#page-276-1) and [3.2-3.](#page-276-2)

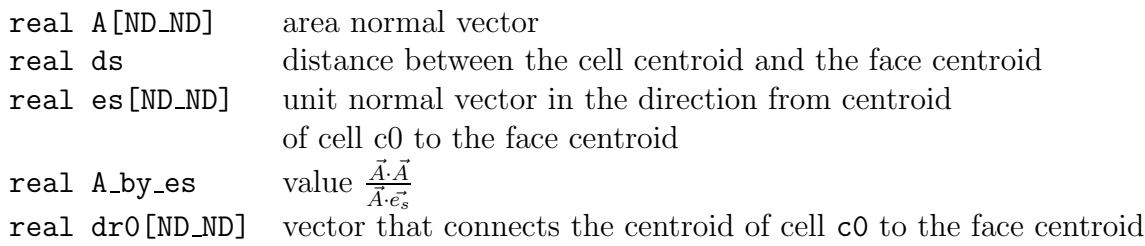

### **Boundary Face Thread (**BOUNDARY FACE THREAD**)**

BOUNDARY FACE THREAD  $P(t)$  expands to a function that returns TRUE if Thread  $*t$  is a boundary face thread. The macro is defined in threads.h which is included in udf.h. See Section [2.7.3](#page-250-0): [DEFINE](#page-250-0) UDS FLUX for an example UDF that utilizes BOUNDARY FACE THREAD P.

# <span id="page-280-0"></span>**3.2.6 Special Macros**

The macros listed in this section are special macros that are used often in UDFs.

- Lookup Thread
- THREAD ID
- Get Domain
- F PROFILE
- THREAD SHADOW

# **Thread Pointer for Zone ID (**Lookup Thread**)**

You can use Lookup Thread when you want to retrieve the pointer t to the thread that is associated with a given integer zone ID number for a boundary zone. The zone ID that is passed to the macro is the zone number that FLUENT assigns to the boundary and displays in the boundary condition panel (e.g., Fluid). Note that this macro does the inverse of THREAD ID (see below).

There are two arguments to Lookup\_Thread. domain is passed by FLUENT and is the pointer to the domain structure. You supply the integer value of zone ID.

For example, the code

```
int zone_ID = 2;
Thread *thread_name = Lookup_Thread(domain,zone_ID);
```
passes a zone ID of 2 to Lookup Thread. A zone ID of 2 may, for example, correspond to a wall zone in your case.

Now suppose that your UDF needs to operate on a particular thread in a domain (instead of looping over all threads), and the DEFINE macro you are using to define your UDF doesn't have the thread pointer passed to it from the solver (e.g., DEFINE ADJUST). You can use Lookup Thread in your UDF to get the desired thread pointer. This is a two-step process.

First, you will need to get the integer ID of the zone by visiting the boundary condition panel (e.g., Fluid) and noting the zone ID. You can also obtain the value of the Zone ID from the solver using RP Get Integer. Note that in order to use RP Get Integer, you will have had to define the zone ID variable first, either in another UDF using RP Set Integer, or on the Scheme side using rp-var-define (see Section [3.6:](#page-326-0) [Scheme](#page-326-0) [Macros](#page-326-0) for details.)

Next, you supply the zone ID as an argument to Lookup Thread either as a hard-coded integer (e.g., 1, 2) or as the variable assigned from RP Get Integer. Lookup Thread returns the pointer to the thread that is associated with the given zone ID. You can then assign the thread pointer to a thread name and use it in your UDF.

*i* Note that when Lookup Thread is utilized in a multiphase flow problem, the domain pointer that is passed to the function depends on the UDF that it is contained within. For example, if Lookup Thread is used in an adjust function (DEFINE ADJUST) then the mixture domain is passed and the thread pointer returned is the mixture-level thread.

#### Example

Below is a UDF that uses Lookup Thread. In this example, the pointer to the thread for a given zone ID is retrieved by Lookup Thread and is assigned to thread. The thread pointer is then used in begin f loop to loop over all faces in the given thread, and and in F CENTROID to get the face centroid value.

```
/*******************************************************************/
    Example of an adjust UDF that uses Lookup_Thread.
    Note that if this UDF is applied to a multiphase flow problem,
    the thread that is returned is the mixture-level thread
********************************************************************/
#include "udf.h"
/* domain passed to Adjust function is mixture domain for multiphase*/
DEFINE_ADJUST(print_f_centroids, domain)
{
  real FC[2];
  face_t f;
  int ID = 1;
       /* Zone ID for wall-1 zone from Boundary Conditions panel */
  Thread *thread = Lookup_Thread(domain, ID);
  begin_f_loop(f, thread)
     {
        F_CENTROID(FC,f,thread);
        printf("x-coord = \text{\%}f y-coord = \text{\%}f", FC[0], FC[1]);
     }
  end_f_loop(f,thread)
}
```
# **Zone ID (**THREAD ID**)**

You can use THREAD ID when you want to retrieve the integer zone ID number (displayed in a boundary conditions panel such as Fluid) that is associated with a given thread pointer t. Note that this macro does the inverse of Lookup Thread (see above).

 $int zone_I D = THREAD_I D(t);$ 

# **Domain Pointer (**Get Domain**)**

You can use the Get\_Domain macro to retrieve a domain pointer when it is not explicitly passed as an argument to your UDF. This is commonly used in ON DEMAND functions since DEFINE ON DEMAND is not passed any arguments from the FLUENT solver. It is also used in initialization and adjust functions for multiphase applications where a phase domain pointer is needed but only a mixture pointer is passed.

#### Get\_Domain(domain\_id);

domain id is an integer whose value is 1 for the mixture domain, but the values for the phase domains can be any integer greater than 1. The ID for a particular phase can be found be selecting it in the Phases panel in FLUENT.

#### Define –→Phases...

#### Single-Phase Flows

In the case of single-phase flows, domain id is 1 and Get Domain(1) will return the fluid domain pointer.

```
DEFINE_ON_DEMAND(my_udf)
{
 Domain *domain; /* domain is declared as a variable */
 domain = Get\_Domain(1); /* returns fluid domain pointer */
  ...
}
```
#### Multiphase Flows

In the case of multiphase flows, the value returned by Get Domain is either the mixturelevel, a phase-level, or an interaction phase-level domain pointer. The value of domain id is always 1 for the mixture domain. You can obtain the domain id using the FLUENT graphical user interface much in the same way that you can determine the zone ID from the Boundary Conditions panel. Simply go to the Phases panel in FLUENT and select the desired phase. The domain id will then be displayed. You will need to hard code this integer ID as an argument to the macro as shown below.

```
DEFINE_ON_DEMAND(my_udf)
{
 Domain *mixture_domain;
 mixture_domain = Get_Domain(1); /* returns mixture domain pointer */
                                 /* and assigns to variable */
 Domain *subdomain;
  subdomain = Get_Domain(2); /* returns phase with ID=2 domain pointer*/
                           /* and assigns to variable */...
}
```
#### Example

Below is a UDF named get coords that prints the thread face centroids for two specified thread IDs. The function implements the Get Domain utility for a single-phase application. In this example, the function Print Thread Face Centroids uses the Lookup Thread function to determine the pointer to a thread, and then writes the face centroids of all the faces in a specified thread to a file. The Get Domain(1) function call returns the pointer to the domain (or mixture domain, in the case of a multiphase application). This argument is not passed to DEFINE ON DEMAND.

```
/*****************************************************************
    Example of UDF for single phase that uses Get_Domain utility
******************************************************************/
#include "udf.h"
FILE *fout;
void Print_Thread_Face_Centroids(Domain *domain, int id)
{
  real FC[2];
  face_t f;
  Thread *t = Lookup_{\text{Thread}}(domain, id);fprintf(fout,"thread id \lambda d \nightharpoonup", id);
  begin_f_loop(f,t)
    \mathcal{L}F_CENTROID(FC,f,t);
     fprintf(fout, "f%d %g %g %g\n", f, FC[0], FC[1], FC[2]);
    }
  end_f_loop(f,t)
```

```
fprintf(fout, "\n");
}
DEFINE_ON_DEMAND(get_coords)
{
  Domain *domain;
  domain = Get\_Domain(1);fout = fopen("faces.out", "w");
  Print_Thread_Face_Centroids(domain, 2);
  Print_Thread_Face_Centroids(domain, 4);
  fclose(fout);
}
```
Note that Get Domain(1) replaces the extern Domain \*domain expression used in previous releases of FLUENT 6.

### **Set Boundary Condition Value (**F PROFILE**)**

F PROFILE is typically used in a DEFINE PROFILE UDF to set a boundary condition value in memory for a given face and thread. The index i that is an argument to F PROFILE is also an argument to DEFINE PROFILE and identifies the particular boundary variable (e.g., pressure, temperature, velocity) that is to be set. F PROFILE is defined in mem.h.

Macro: F\_PROFILE(f, t, i) Argument types: face t f Thread \*t int i

#### Function returns: void

The arguments of  $F$ -PROFILE are f, the index of the face face-t; t, a pointer to the face's thread t; and i, an integer index to the particular face variable that is to be set. i is defined by FLUENT when you hook a DEFINE PROFILE UDF to a particular variable  $(e.g.,)$ pressure, temperature, velocity) in a boundary condition panel. This index is passed to your UDF by the FLUENT solver so that the function knows which variable to operate on.

Suppose you want to define a custom inlet boundary pressure profile for your FLUENT case defined by the following equation:

$$
p(y) = 1.1 \times 10^5 - 0.1 \times 10^5 \left(\frac{y}{0.0745}\right)^2
$$

You can set the pressure profile using a **DEFINE\_PROFILE** UDF. Since a profile is an array of data, your UDF will need to create the pressure array by looping over all faces in the boundary zone, and for each face, set the pressure value using F PROFILE. In the sample UDF source code shown below, the y coordinate of the centroid is obtained using F CENTROID, and this value is used in the pressure calculation that is stored for each face. The solver passes the UDF the right index to the pressure variable because the UDF is hooked to Gauge Total Pressure in the Pressure Inlet boundary condition panel. See Section [2.3.13](#page-101-0): DEFINE [PROFILE](#page-101-0) for more information on DEFINE PROFILE UDFs.

```
/***********************************************************************
   UDF for specifying a parabolic pressure profile boundary profile
************************************************************************/
#include "udf.h"
DEFINE_PROFILE(pressure_profile,t,i)
{
 real x[ND_ND]; /* this will hold the position vector */
  real y;
  face_t f;
  begin_f_loop(f,t)
    {
     F_CENTROID(x, f, t);y = x[1];F_PROFILE(f, t, i) = 1.1e5 - y*y/(.0745*.0745)*0.1e5;}
  end_f_loop(f,t)
}
```
#### THREAD SHADOW(t)

THREAD SHADOW returns the face thread that is the shadow of Thread \*t if it is one of a face/face-shadow pair that comprise a thin wall. It returns NULL if the boundary is not part of a thin wall and is often used in an if statement such as:

```
if (!NULLP(ts = THREAD_SHADOW(t)))
{
    /* Do things here using the shadow wall thread (ts) */
}
```
# <span id="page-286-0"></span>**3.2.7 Model-Specific Macros**

# **DPM Macros**

The macros listed in Tables [3.2.26–](#page-286-1)[3.2.31](#page-289-0) can be used to return real variables associated with the Discrete Phase Model (DPM), in SI units. They are typically used in DPM UDFs that are described in Section [2.5:](#page-174-0) [Discrete Phase Model \(DPM\)](#page-174-0) DEFINE Macros. The variables are available in both the pressure-based and the density-based solver. The macros are defined in the dpm.h header file, which is included in udf.h.

The variable p indicates a pointer to the Tracked Particle structure (Tracked Particle \*p) which gives you the value for the particle at the current position.

Refer to the following sections for examples of UDFs that utilize some of these macros: Section [2.5.7](#page-201-0): [DEFINE](#page-176-0) DPM LAW, Section [2.5.1:](#page-176-0) DEFINE DPM BC, Section [2.5.6](#page-197-0): DEFINE DPM\_[INJECTION](#page-197-0)\_INIT, Section [2.5.13:](#page-220-0) DEFINE DPM\_[SWITCH](#page-220-0), and Section [2.5.9:](#page-207-0) DEFINE DPM [PROPERTY](#page-207-0).

<span id="page-286-1"></span>Table 3.2.26: Macros for Particles at Current Position Defined in dpm.h

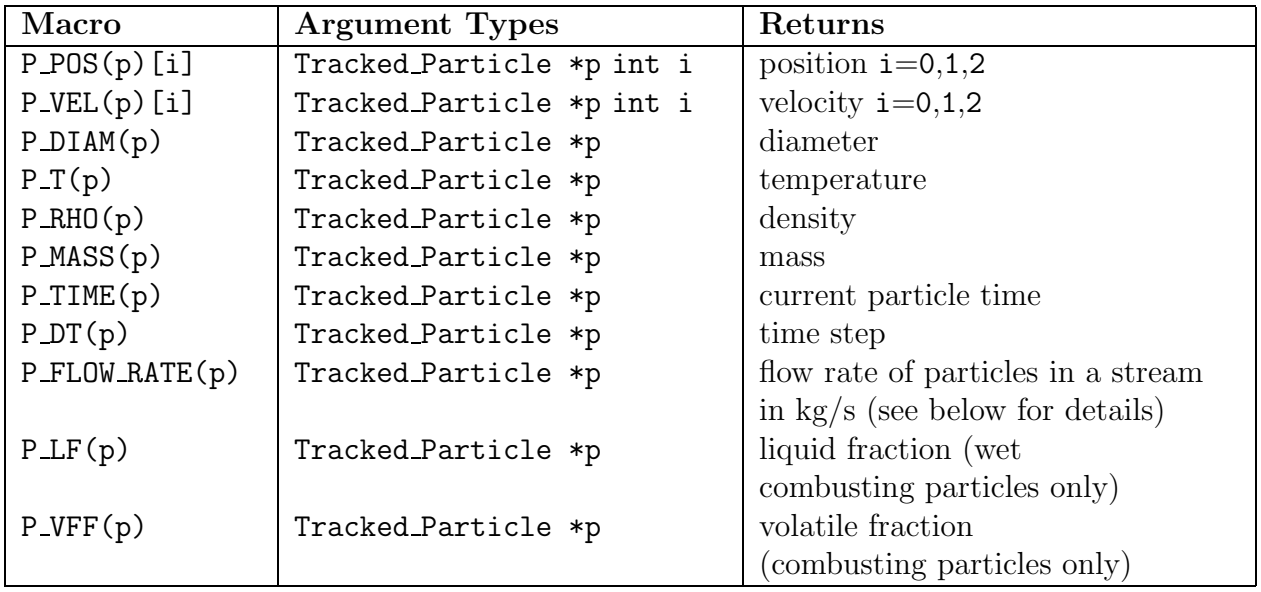

#### P FLOW RATE(p)

Each particle in a steady flow calculation represents a "stream" of many particles that follow the same path. The number of particles in this stream that passes a particular point in a second is the "strength" of the stream. P FLOW RATE returns the strength multiplied by P MASS(p) at the current particle position.

<span id="page-287-0"></span>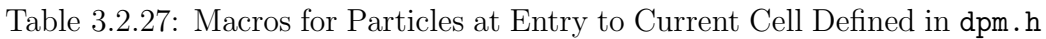

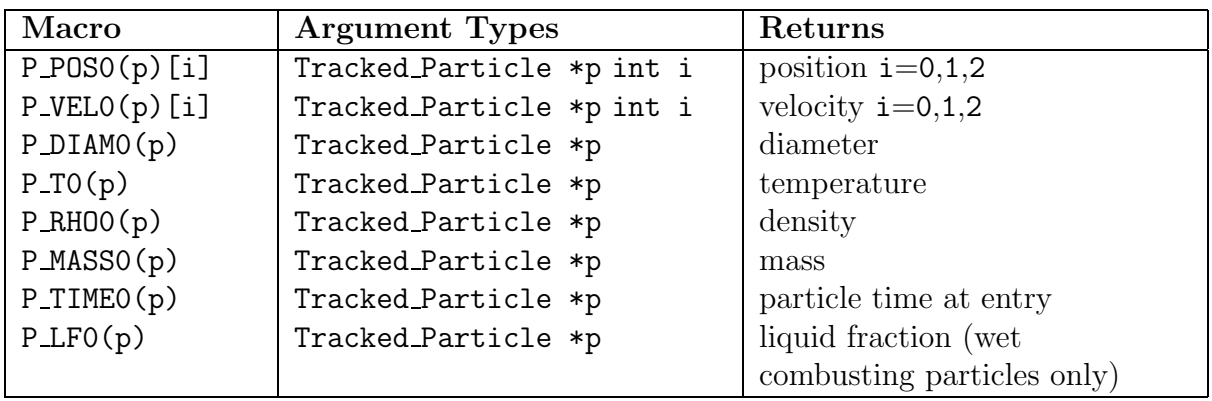

*i* Note that when you are the using the macros listed in Table [3.2.27](#page-287-0) to track transient particles, the particle state is the beginning of the fluid flow time step only if the particle does not cross a cell boundary.

Table 3.2.28: Macros for Particles at Injection into Domain Defined in dpm.h

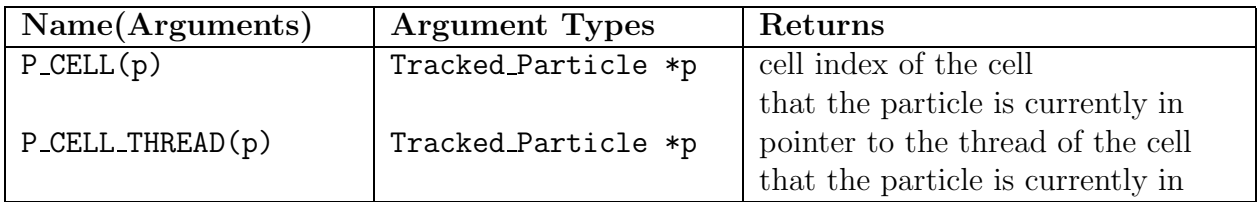
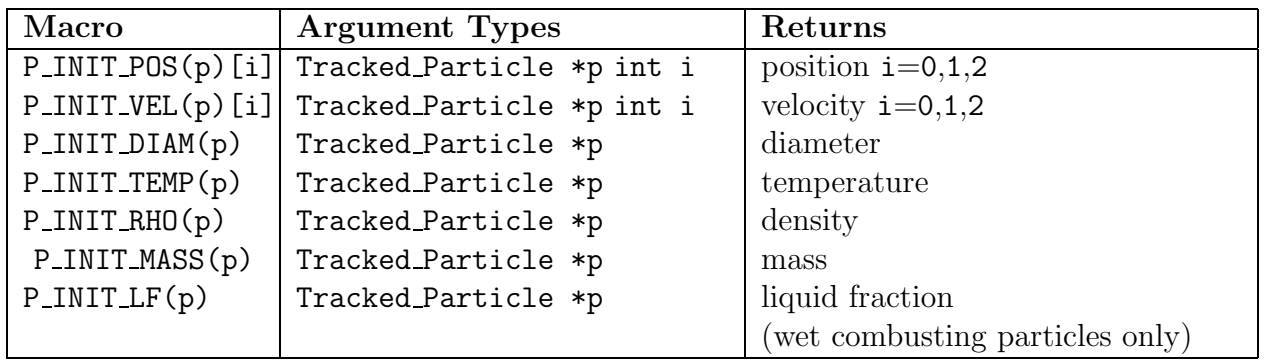

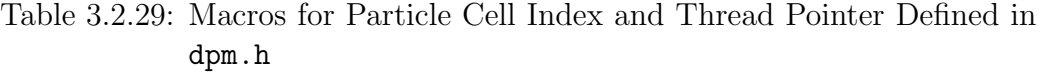

Table 3.2.30: Macros for Particle Species, Laws, and User Scalars Defined in dpm.h

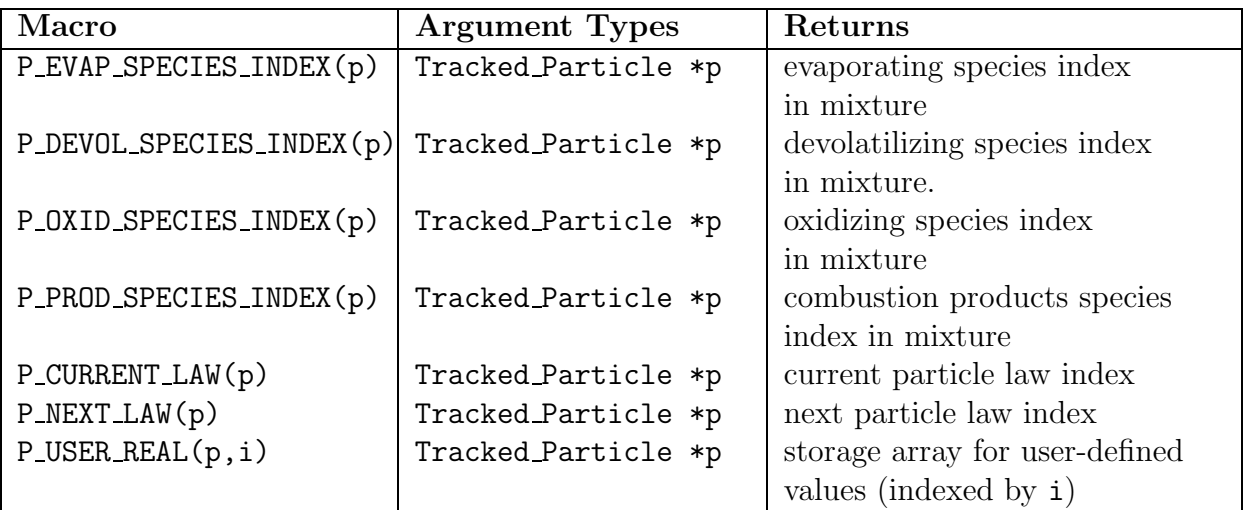

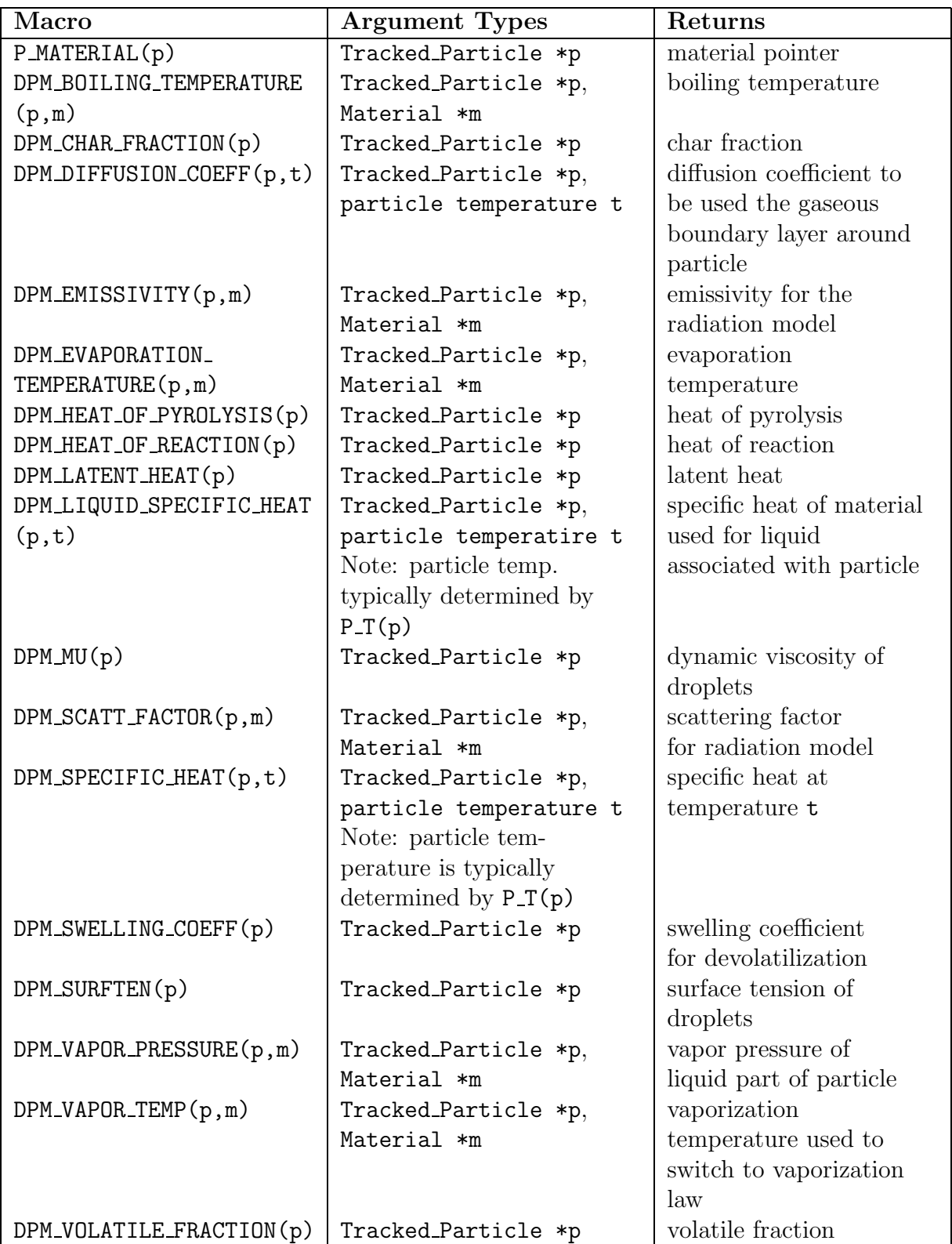

Table 3.2.31: Macros for Particle Material Properties Defined in dpm.h

# **NO**<sup>x</sup> **Macros**

The following macros can be used in  $N_{\rm x}$  model UDFs in the calculation of pollutant rates. These macros are defined in the header file  $sg\_nox.h$ , which is included in udf.h. They can be used to return real  $NO_x$  variables in SI units, and are available in both the pressure-based and the density-based solver. See Section [2.3.10:](#page-83-0) [DEFINE](#page-83-0) NOX RATE for an example of a DEFINE NOX RATE UDF that utilize these macros.

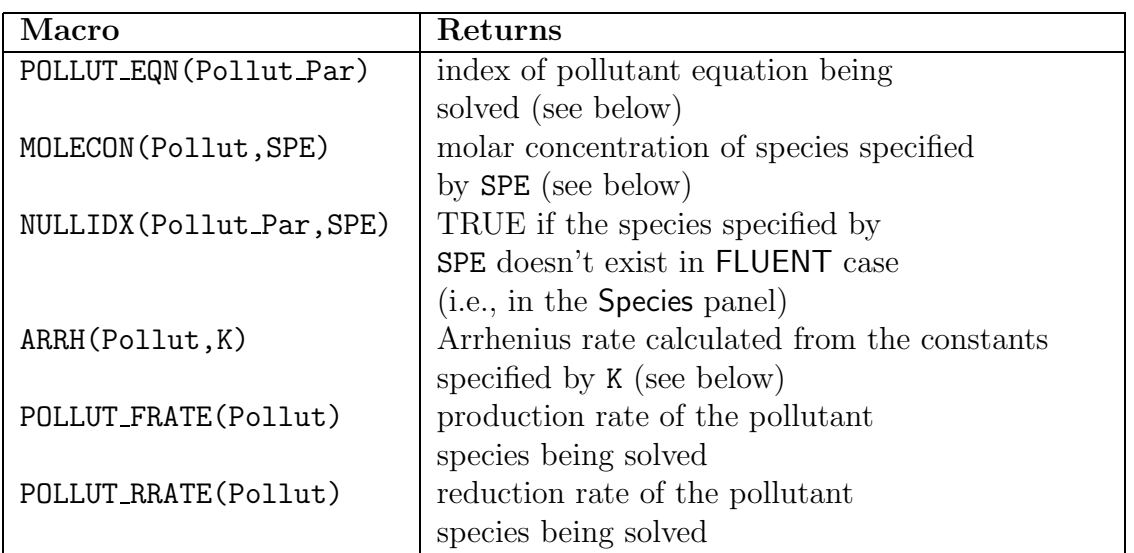

Table 3.2.32: Macros for  $NO_x$  UDFs Defined in sg\_nox.h

- *i* Pollut Par is a pointer to the Pollut Parameter data structure that contains auxilliary data common to all pollutant species and NOx is a pointer to the NOx Parameter data structure that contains data specific to the  $NO<sub>x</sub>$  model.
- POLLUT EQN(Pollut Par) returns the index of the pollutant equation currently being solved. The indices are EQ NO for NO, EQ HCN for HCN, EQ N2O for  $N_2O$ , and EQ NH3 for  $NH<sub>3</sub>$ .
- MOLECON(Pollut, SPE) returns the molar concentration of a species specified by SPE, which is either the name of species or  $IDX(i)$  when the species is a pollutant like NO. .SPE must be replaced by one of the following identifiers: FUEL, O2, O, OH, H2O, N2, N, CH, CH2, CH3, IDX(NO), IDX(N2O), IDX(HCN), IDX(NH3). For example, for O2 molar concentration you can call **MOLECON** (Pollut, 02) whereas for NO molar concentration the call should be MOLECON(Pollut, IDX(NO)). Identifier FUEL represents the fuel species as specified in the Fuel Species drop-down list under Prompt NO Parameters in the NOx Model panel.

• ARRH(Pollut,K) returns the Arrhenius rate calculated from the constants specified by K. K is defined using the Rate Const data type and has three elements -  $A, B$ , and C. The Arrhenius rate is given in the form of

$$
R = AT^B \exp(-C/T)
$$

where  $T$  is the temperature.

Note that the units of  $K$  must be in m-gmol-J-s.

# **SO**<sup>x</sup> **Macros**

The following macros can be used in  $SO_x$  model UDFs in the calculation of pollutant rates. The are defined in the header file sg\_nox.h, which is included in udf.h. They can be used to return real  $SO_x$  variables in SI units and are available in both the pressurebased and the density-based solver. See Section [2.3.18](#page-131-0): [DEFINE](#page-131-0) SOX RATE for an example of a DEFINE SOX RATE UDF that utilizes these macros.

| <b>Macro</b>              | Returns                                      |
|---------------------------|----------------------------------------------|
| POLLUT_EQN(Pollut_Par)    | index of pollutant equation being            |
|                           | solved (see below)                           |
| MOLECON (Pollut, SPE)     | molar concentration of species specified     |
|                           | by $SPE$ (see below)                         |
| NULLIDX (Pollut_Par, SPE) | TRUE if the species specified by             |
|                           | SPE doesn't exist in FLUENT case             |
|                           | (i.e., in the Species panel)                 |
| ARRH(Pollut, K)           | Arrhenius rate calculated from the constants |
|                           | specified by K (see below)                   |
| POLLUT_FRATE(Pollut)      | production rate of the pollutant             |
|                           | species being solved                         |
| POLLUT_RRATE(Pollut)      | reduction rate of the pollutant              |
|                           | species being solved                         |

Table 3.2.33: Macros for  $SO_x$  UDFs Defined in sg\_nox.h

- *i* Pollut Par is a pointer to the Pollut Parameter data structure that contains auxillary data common to all pollutant species and SOx is a pointer to the S0x-Parameter data structure that contains data specific to the  $\rm SO_{x}$ model.
	- POLLUT EQN(Pollut Par) returns the index of the pollutant equation currently being solved. The indices are EQ SO2 for SO2 and EQ SO3 for SO3, etc.
- MOLECON(Pollut, SPE) returns the molar concentration of a species specified by SPE. SPE is either the name of species or  $IDX(i)$  when the species is a pollutant like SO2. For example, for O2 molar concentration you can call MOLECON(Pollut, O2) whereas for SO2 molar concentration the call should be MOLECON(Pollut, IDX(SO2)).
- ARRH(Pollut,K) returns the Arrhenius rate calculated from the constants specified by K. K is defined using the Rate Const data type and has three elements -  $A, B$ , and C. The Arrhenius rate is given in the form of

$$
R = AT^B \exp(-C/T)
$$

where  $T$  is the temperature.

Note that the units of  $K$  must be in m-gmol-J-s.

### **Dynamic Mesh Macros**

The macros listed in Table [3.2.34](#page-292-0) are useful in dynamic mesh UDFs. The argument dt is a pointer to the dynamic thread structure. These macros are defined in the dynamesh\_tools.h.

<span id="page-292-0"></span>Table 3.2.34: Macros for Dynamic Mesh Variables Defined in dynamesh\_tools.h

| Name(Arguments)   Argument Types |                                           | Returns                                                    |
|----------------------------------|-------------------------------------------|------------------------------------------------------------|
| DT_THREAD(dt)                    |                                           | Dynamic_Thread *dt   pointer to face thread                |
| $DT_CG(dt)$                      |                                           | Dynamic_Thread $*dt$ center of gravity vector              |
| $DT$ VEL $CG(dt)$                | Dynamic_Thread $*dt$   cg velocity vector |                                                            |
| $DT\_OMEGA_CG(t)$                |                                           | Dynamic_Thread $*dt$   angular velocity vector             |
| $DT_THETA(dt)$                   |                                           | Dynamic_Thread $*dt$ orientation of body-fixed axis vector |

See Section [2.6.3](#page-237-0): [DEFINE](#page-237-0) GRID MOTION for an example UDF that utilizes DT THREAD.

# **3.2.8 User-Defined Scalar (UDS) Transport Equation Macros**

This section contains macros that you can use when defining scalar transport UDFs in FLUENT. Note that if you try to use the macros listed below (e.g., F\_UDSI, C\_UDSI) before you have specified user-defined scalars in your FLUENT model (in the User-Defined Scalars panel), then an error will result.

#### Set User Scalar Name

FLUENT assigns a default name for every user-defined scalar that you allocate in the graphical user-interface. For example, if you specify 2 as the Number of User-Defined Scalars, then two variables with default names User Scalar 0 and User Scalar 1 will be defined and the variables with these default names will appear in setup and postprocessing panels. You can change the default names if you wish, using Set User Scalar Name as described below.

The default name that appears in the graphical user interface and on plots in FLUENT for user-defined scalars (e.g., User Scalar 0) can now be changed using the function Set User Scalar Name.

void Set\_User\_Scalar\_Name(int i,char \*name);

i is the index of the scalar and name is a string containing the name you wish to assign. It is defined in sg udms.h.

Set User Scalar Name should be used only once and is best used in an EXECUTE ON LOADING UDF (see Section [2.2.6:](#page-50-0) DEFINE [EXECUTE](#page-50-0) ON LOADING). Due to the mechanism used, UDS variables cannot be renamed once they have been set, so if the name is changed in a UDF, for example, and the UDF library is reloaded, then the old name could remain. In this case, restart FLUENT and load the library again.

### F UDSI

You can use F\_UDSI when you want to access face variables that are computed for userdefined scalar transport equations (Table [3.2.35\)](#page-294-0). See Section [3.2.9:](#page-298-0) [Example UDF that](#page-298-0) [Utilizes UDM and UDS Variables](#page-298-0) for an example of F UDSI usage.

<span id="page-294-0"></span>Table 3.2.35: Accessing User-Defined Scalar Face Variables (mem.h)

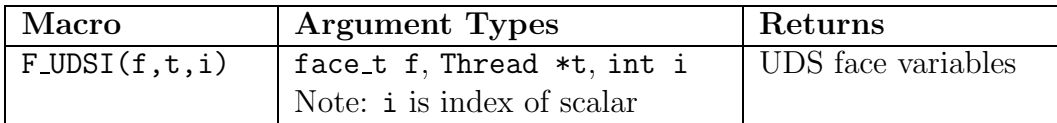

Note that F UDSI is available for wall and flow boundary faces, only. If a UDS attempts to access any other face zone, then an error will result.

#### C UDSI

*i*

You can use C UDSI when you want to access cell variables that are computed for user-defined scalar transport equations. Macros for accessing UDS cell variables are listed in Table [3.2.36](#page-294-1). Some examples of usage for these macros include defining nonconstant source terms for UDS transport equations and initializing equations. See Section [3.2.9:](#page-298-0) [Example UDF that Utilizes UDM and UDS Variables](#page-298-0) for an example of C UDSI usage.

<span id="page-294-1"></span>Table 3.2.36: C UDSI for Accessing UDS Transport Cell Variables (mem.h)

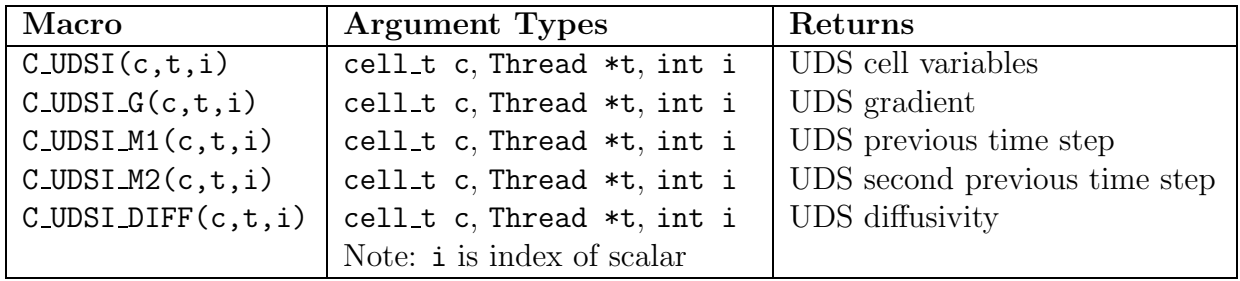

# **Reserving UDS Variables**

#### Reserve User Scalar Vars

The new capability of loading more than one UDF library into FLUENT raises the possibility of user-defined scalar (UDS) clashes. To avoid data contention between multiple UDF libraries using the same user-defined scalars, FLUENT has provided the macro Reserve User Scalar Vars that allows you to reserve scalars prior to use.

#### int Reserve\_User\_Scalar\_Vars(int num)

int num is the number of user-defined scalars that the library uses. The integer returned is the lowest UDS index that the library may use. After calling:

offset = Reserve\_User\_Scalar\_Vars(int num);

the library may safely use  $C_$ UDSI(c,t,offset) to  $C_$ UDSI(c,t,offset+num-1). See Section [2.2.6](#page-50-0): DEFINE [EXECUTE](#page-50-0) ON LOADING for an example of macro usage. Note that there are other methods you can use within UDFs to hardcode the offset to prevent data contention.

Reserve User Scalar Vars (defined in sg udms.h) is designed to be called from an EXECUTE ON LOADING UDF (Section [2.2.6:](#page-50-0) DEFINE [EXECUTE](#page-50-0) ON LOADING). An on-loading UDF, as its name implies, executes as soon as the shared library is loaded into FLUENT. The macro can also be called from an INIT or ON DEMAND UDF. Once reserved, user scalars can be set to unique names for the particular library using Set User Memory Name (see below for details on Set User Memory Name). Once the number of UDS that are needed by a particular library is set in the GUI and the variables are successfully reserved for the loaded library, the other functions in the library can safely use  $C\_UDMI(c,t,offset)$ up to  $C$ -UDMI(c,t,offset+num-1) to store values in user scalars without interference.

# **Unreserving UDS Variables**

FLUENT does not currently provide the capability to unreserve UDS variables using a macro. Unreserve macros will be available in future versions of FLUENT.

#### N UDS

You can use N\_UDS to access the number of user-defined scalar (UDS) transport equations that have been specified in FLUENT. The macro takes no arguments and returns the integer number of equations. It is defined in models.h.

# **3.2.9 User-Defined Memory (UDM) Macros**

This section contains macros that access user-defined memory (UDM) variables in FLU-ENT.

Before you can store variables in memory using the macros provided below, you will first need to allocate the appropriate number of memory location(s) in the User-Defined Memory panel in FLUENT. (See Section [6.1.8:](#page-381-0) [User-Defined Memory Storage](#page-381-0) for more details.)

Define  $\rightarrow$  User-Defined  $\rightarrow$ Memory...

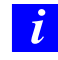

Note that if you try to use F UDMI or C UDMI before you have allocated memory, then an error will result.

A variable will be created for every user-defined memory location that you allocate in the graphical user-interface. For example, if you specify 2 as the Number of User-Defined Memory, then two variables with default names User Memory 0 and User Memory 1 will be defined for your model and the default variable names will appear in postprocessing panels. You can change the default names if you wish, using Set User Memory Name as described below.

### Set User Memory Name

The default name that appears in the graphical user interface and on plots for user defined memory (UDM) values in FLUENT (e.g., User Memory 0) can now be changed using the function Set User Memory Name.

```
void Set_User_Memory_Name(int i,char *name);
```
i is the index of the memory value and name is a string containing the name you wish to assign. It is defined in sg udms.h.

The Set User Memory Name function should be used only once and is best used in an EXECUTE ON LOADING UDF (see Section [2.2.6:](#page-50-0) DEFINE [EXECUTE](#page-50-0) ON LOADING). Due to the mechanism used, User Memory values cannot be renamed once they have been set, so if the name is changed in a UDF, for example, and the UDF library is reloaded, then the old name could remain. In this case, restart FLUENT and load the library again.

### F UDMI

You can use **F**-UDMI (Table [3.2.37\)](#page-297-0) to access or store the value of the user-defined memory on a face. F UDMI can be used to allocate up to 500 memory locations in order to store and retrieve the values of face field variables computed by UDFs. These stored values can then be used for postprocessing, for example, or by other UDFs.

<span id="page-297-0"></span>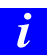

Note that F UDMI is available for wall and flow boundary faces, only.

Table 3.2.37: Storage of User-Defined Memory on Faces (mem.h)

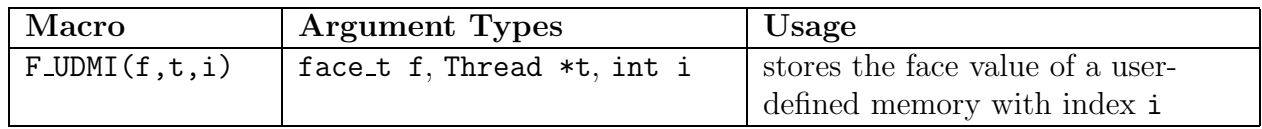

There are three arguments to  $F_\text{\sim}$  UDMI: f, t, and i. f is the face identifier, t is a pointer to the face thread, and i is an integer index that identifies the memory location where data is to be stored. An index i of 0 corresponds to user-defined memory location 0 (or User Memory 0).

#### Example

```
/* Compute face temperature and store in user-defined memory */
begin_f_loop(f,t)
 {
   temp = F_T(f,t);F_UUMI(f,t,0) = (temp - tmin) / (tmax-tmin);}
end_f_loop(f,t)
}
```
See Section [2.5.4](#page-188-0): DEFINE DPM [EROSION](#page-188-0) for another example of F UDMI usage.

#### C UDMI

You can use C-UDMI to access or store the value of the user-defined memory in a cell. C UDMI can be used to allocate up to 500 memory locations in order to store and retrieve the values of cell field variables computed by UDFs (Table [3.2.38](#page-298-1)). These stored values can then be used for postprocessing, for example, or by other UDFs. See Section [3.2.9:](#page-298-0) [Ex](#page-298-0)[ample UDF that Utilizes UDM and UDS Variables](#page-298-0) for an example of C UDMI usage.

Table 3.2.38: Storage of User-Defined Memory in Cells (mem.h)

<span id="page-298-1"></span>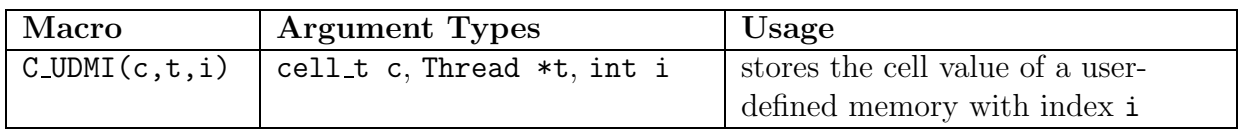

There are three arguments to C\_UDMI: c, thread, and i. c is the cell identifier, thread is a pointer to the cell thread, and i is an integer index that identifies the memory location where data is to be stored. An index i of 0 corresponds to user-defined memory location 0 (or User Memory 0).

### **Example UDF that Utilizes UDM and UDS Variables**

<span id="page-298-0"></span>UDMs are often used to store diagnostic values derived from calculated values of a UDS. Below is an example that shows a technique for plotting the gradient of any flow variable. In this case, the volume fraction of a phase is loaded into a user scalar. If an iteration is made such that the UDS is not calculated, the gradients of the scalar will nevertheless be updated without altering the values of the user scalar. The gradient is then available to be copied into a User Memory variable for displaying.

```
# include "udf.h"
# define domain_ID 2
DEFINE_ADJUST(adjust_gradient, domain)
{
  Thread *t;
  cell_t c;
  face_t f;
  domain = Get_Domain(domain_ID);
  /* Fill UDS with the variable. */
  thread_loop_c (t,domain)
```

```
{
       begin_c_loop (c,t)
         {
           C_UUDSI(c,t,0) = C_V0F(c,t);}
       end_c_loop (c,t)
    }
  thread_loop_f (t,domain)
    {
       if (THREAD_STORAGE(t,SV_UDS_I(0))!=NULL)
       begin_f_loop (f,t)
         {
           F_UDSI(f,t,0) = F_VOF(f,t);}
       end_f_loop (f,t)
    }
}
DEFINE_ON_DEMAND(store_gradient)
{
  Domain *domain;
  cell_t c;
  Thread *t;
  domain=Get_Domain(1);
  /* Fill the UDM with magnitude of gradient. */
  thread_loop_c (t,domain)
    {
       begin_c_loop (c,t)
         {
           C_UDMI(c,t,0) = NV_MAG(C_UDSI_G(c,t,0));}
       end_c_loop (c,t)
    }
}
```
#### **Reserving UDM Variables Using** Reserve User Memory Vars

The new capability of loading more than one UDF library into FLUENT raises the possibility of user-defined memory (UDM) clashes. If, for example, you want to use one UDF library that has a fixed 2D magnetic field stored in User Memory 0 and User Memory 1 and you want to use another UDF library that models the mass exchange between phases using User Memory 0 for the exchange rates and these two libraries are loaded at the same time, then the two models are going to interfere with each other's data in User Memory 0. To avoid data contention problems, a new macro has been added that will allow a UDF library to "reserve" UDM locations prior to usage. Note that there are other methods you can use within UDFs to hardcode the offset for UDMs to prevent contention that are not discussed here.

int Reserve\_User\_Memory\_Vars(int num)

The integer given as an argument to the macro (num) specifies the number of UDMs needed by the library. The integer returned by the function is the starting point or "offset" from which the library may use the UDMs. It should be saved as a global integer such as offset in the UDF and it should be initialized to the special variable UDM UNRESERVED.

#### offset = Reserve\_User\_Memory\_Vars(int num);

Reserve User Memory Vars (defined in sg udms.h) is designed to be called from an EXECUTE ON LOADING UDF (Section [2.2.6:](#page-50-0) DEFINE [EXECUTE](#page-50-0) ON LOADING). An on-loading UDF, as its name implies, executes as soon as the shared library is loaded into FLU-ENT. The macro can also be called from an INIT or ON DEMAND UDF, although this is discouraged except for testing purposes. Once reserved, UDMs can be set to unique names for the particular library using Set User Memory Name (see below for details.) Once the number of UDMs that are needed by a particular library is set in the GUI and the UDMs are successfully reserved for the loaded library, the other functions in the library can safely use C\_UDMI(c,t,offset) up to C\_UDMI(c,t,offset+num-1) to store values in memory locations without interference. Two example source code files named udm res1.c and udm res2.c each containing two UDFs are listed below. The first UDF is an EXECUTE ON LOADING UDF that is used to reserve UDMs for the library and set unique names for the UDM locations so that they can be easily identified in postprocessing. The second UDF is an ON DEMAND UDF that is used to set the values of the UDM locations after the solution has been initialized. The ON DEMAND UDF sets the initial values of the UDM locations using udf\_offset, which is defined in the EXECUTE ON LOADING UDF. Note that the on demand UDF must be executed after the solution is initialized to reset the initial values for the UDMs.

The following describes the process of reserving five UDMs for two libraries named libudf and libudf2.

- 1. In the User-Defined Memory panel, specify 5 for the Number of User-Defined Memory Locations.
- 2. In the Compiled UDFs panel, build the compiled library named libudf for udm\_res1.c and load the library.
- 3. Build the compiled library for udm res2.c named libudf2 and load the library.
- 4. Initialize the solution.
- 5. Execute the on-demand UDFs for libudf and libudf2 in the Execute On Demand panel.
- 6. Iterate the solution.
- 7. Postprocess the results.

```
/**********************************************************************
udm_res1.c contains two UDFs: an execute on loading UDF that reserves
three UDMs for libudf and renames the UDMs to enhance postprocessing,
and an on-demand UDF that sets the initial value of the UDMs.
**********************************************************************/
#include "udf.h"
#define NUM_UDM 3
static int udm_offset = UDM_UNRESERVED;
DEFINE_EXECUTE_ON_LOADING(on_loading, libname)
{
  if (udm_offset == UDM_UNRESERVED) udm_offset =
            Reserve_User_Memory_Vars(NUM_UDM);
  if (udm_offset == UDM_UNRESERVED)
      Message("\nYou need to define up to %d extra UDMs in GUI and
      then reload current library %s\n", NUM_UDM, libname);
  else
         {
  Message("%d UDMs have been reserved by the current
          library %s\n",NUM_UDM, libname);
  Set_User_Memory_Name(udm_offset,"lib1-UDM-0");
  Set_User_Memory_Name(udm_offset+1,"lib1-UDM-1");
```

```
Set_User_Memory_Name(udm_offset+2,"lib1-UDM-2");
}
  Message("\nUDM Offset for Current Loaded Library = %d",udm_offset);
}
DEFINE_ON_DEMAND(set_udms)
{
  Domain *d;
  Thread *ct;
  cell_t c;
  int i;
  d=Get_Domain(1);
  if(udm_offset != UDM_UNRESERVED)
         {
          Message("Setting UDMs\n");
          for (i=0; i<NUM_UDM; i++){
                   thread_loop_c(ct,d)
                          {
                           begin_c_loop(c,ct)
                              {
                               C_UUMI(c, ct, udm_offset+i)=3.0+i/10.0;}
                          end_c_loop(c,ct)
                          }
                   }
         }
  else
     Message("UDMs have not yet been reserved for library 1\n");
}
```

```
***********************************************************************/
udm_res2.c contains two UDFs: an execute on loading UDF that reserves
two UDMs for libudf and renames the UDMs to enhance postprocessing,
and an on-demand UDF that sets the initial value of the UDMs.
**********************************************************************/
#include "udf.h"
#define NUM_UDM 2
static int udm_offset = UDM_UNRESERVED;
DEFINE_EXECUTE_ON_LOADING(on_loading, libname)
{
  if (udm_offset == UDM_UNRESERVED) udm_offset =
            Reserve_User_Memory_Vars(NUM_UDM);
  if (udm_offset == UDM_UNRESERVED)
      Message("\nYou need to define up to %d extra UDMs in GUI and
      then reload current library %s\n", NUM_UDM, libname);
  else
         {
  Message("%d UDMs have been reserved by the current
          library %s\n",NUM_UDM, libname);
  Set_User_Memory_Name(udm_offset,"lib2-UDM-0");
  Set_User_Memory_Name(udm_offset+1,"lib2-UDM-1");
}
  Message("\nUDM Offset for Current Loaded Library = %d",udm_offset);
}
DEFINE_ON_DEMAND(set_udms)
{
 Domain *d;
 Thread *ct;
  cell_t c;
  int i;
  d=Get_Domain(1);
  if(udm_offset != UDM_UNRESERVED)
         {
          Message("Setting UDMs\n");
          for (i=0; i<NUM_UDM;i++)
```

```
{
                    thread_loop_c(ct,d)
                          {
                           begin_c_loop(c,ct)
                              {
                               C_UDMI(c, ct, udm_offset+i)=2.0+i/10.0;}
                           end_c_loop(c,ct)
                          }
                    }
         }
  else
     Message("UDMs have not yet been reserved for library 1\n");
}
```
If your model uses a number of UDMs, it may be useful to define your variables in an easy-to-read format, either at the top of the source file or in a separate header file using the preprocessor #define directive:

```
#define C_MAG_X(c,t)C_UDMI(c,t,udm_offset)
#define C_MAG_Y(c,t)C_UDMI(c,t,udm_offset+1)
```
Following this definition, in the remainder of your UDF you can simply use  $C_MAG_X(c,t)$ and  $C_MAG_Y(c,t)$  to specify the fixed magnetic field components.

# **Unreserving UDM variables**

FLUENT does not currently provide the capability to unreserve UDM variables using a macro. Unreserve macros will be available in future versions of FLUENT. You will need to exit FLUENT to ensure that all UDM variables are reset.

# **3.3 Looping Macros**

Many UDF tasks require repeated operations to be performed on nodes, cells, and threads in a computational domain. For your convenience, Fluent Inc. has provided you with a set of predefined macros to accomplish.looping tasks. For example, to define a custom boundary profile function you will need to loop over all the faces in a face thread using begin..end f loop looping macros. For operations where you want to loop over all the faces or cells in a domain, you will need to nest a begin..end floop or begin..end c loop inside a thread loop f or thread loop c, respectively.

The following general looping macros can be used for UDFs in single-phase or multiphase models in FLUENT. Definitions for these macros are contained in the mem.h header file.

*i*

You should not access a scheme variable using any of the  $RP \text{-}GET \dots$  functions from inside a cell or face looping macro (c loop or f loop). This type of communication between the solver and cortex is very time consuming and therefore should be done outside of loops.

# **Looping Over Cell Threads in a Domain (**thread loop c**)**

<span id="page-305-0"></span>You can use thread loop c when you want to loop over all cell threads in a given domain. It consists of a single statement, followed by the operation(s) to be performed on all cell threads in the domain enclosed within braces {} as shown below. Note that thread loop c is similar in implementation to the thread loop f macro described below.

```
Domain *domain;
Thread *c_thread;
thread_loop_c(c_thread, domain) /*loops over all cell threads in domain*/
  {
  }
```
# **Looping Over Face Threads in a Domain (**thread loop f)

You can use thread loop f when you want to loop over all face threads in a given domain. It consists of a single statement, followed by the operation(s) to be performed on all face threads in the domain enclosed within braces {} as shown below. Note that thread loop f is similar in implementation to the thread loop c macro described above.

```
Thread *f_thread;
Domain *domain;
thread_loop_f(f_thread, domain)/* loops over all face threads in a domain*/
  {
  }
```
### **Looping Over Cells in a Cell Thread (**begin...end\_c\_loop)

You can use begin\_c\_loop and end\_c\_loop when you want to loop over all cells in a given cell thread. It contains a begin and end loop statement, and performs operation(s) on each cell in the cell thread as defined between the braces {}. This loop is usually nested within thread loop c when you want to loop over all cells in all cell threads in a domain.

```
cell_t c;
Thread *c_thread;
begin_c_loop(c, c_thread) /* loops over cells in a cell thread */
 {
  }
end_c_loop(c, c_thread)
```
#### Example

```
/* Loop over cells in a thread to get information stored in cells. */
 begin_c_loop(c, c_thread)
   {
    /* C_T gets cell temperature. The += will cause all of the cell
        temperatures to be added together. */
     temp += C_T(c, c_thread);}
 end_c_loop(c, c_thread)
}
```
### **Looping Over Faces in a Face Thread (**begin...end floop)

You can use begin f loop and end f loop when you want to loop over all faces in a given face thread. It contains a begin and end loop statement, and performs operation(s) on each face in the face thread as defined between the braces {}. This loop is usually nested within thread loop f when you want to loop over all faces in all face threads in a domain.

```
face_t f;
Thread *f_thread;
begin_f_loop(f, f_thread) /* loops over faces in a face thread */
 {
  }
end_f_loop(f, f_thread)
```
#### Example

```
/* Loop over faces in a face thread to get the information stored on faces. */
 begin_f_loop(f, f_thread)
    {
      /* F_T gets face temperature. The += will cause all of the face
          temperatures to be added together. */
      temp += F_T(f, f_{thread});
    }
 end_f_loop(f, f_thread)
```
# **Looping Over Faces of a Cell (c\_face\_loop)**

The following looping function loops over all faces of a given cell. It consists of a single loop statement, followed by the action to be taken in braces {}.

```
cell_t c;
Thread *t;
face_t f;
Thread *tf;
int n;
c_face_loop(c, t, n) /* loops over all faces of a cell */
  {
  .
  .
  .
  f = C_FACE(c,t,n);tf = C_FACE_THREAD(c,t,n);.
  .
  .
  }
```
The argument n is the local face index number. The local face index number is used in the C\_FACE macro to obtain the global face number (e.g.,  $f = C$ \_FACE(c,t,n)).

Another useful macro that is often used in c face loop is C FACE THREAD. This macro is used to reference the associated face thread (e.g.,  $tf = C_FACE\_THREAD(c, t, n)$ ).

Refer to Section [3.8:](#page-329-0) [Miscellaneous Macros](#page-329-0) for other macros that are associated with c face loop.

### **Looping Over Nodes of a Cell (c\_node\_loop)**

c node loop( $c, t, n$ ) is a function that loops over all nodes of a given cell. It consists of a single loop statement, followed by the action to be taken in braces {}.

Example:

```
cell_t c;
Thread *t;
int n;
Node *node;
c_node_loop(c,t,n)
  {
  .
  .
  node = C_NODE(c, t, n);.
  .
  }
```
Here, n is the local node index number. The index number can be used with the C NODE macro to obtain the global cell node number (e.g., node =  $C_NODE(c, t, n)$ ).

# **Looping Over Nodes of a Face (f node loop)**

f node loop( $f, t, n$ ) is a function that loops over all nodes of a given face. It consists of a single loop statement, followed by the action to be taken in braces {}.

Example

```
face_t f;
Thread *t;
int n;
Node *node;
f_node_loop(f,t,n)
  {
  .
  .
  .
  node = F_NODE(f, t, n);.
  .
  .
  }
```
Here, **n** is the local node index number. The index number can be used with the F\_NODE macro to obtain the global face node number (e.g., node =  $F_MODE(f, t, n)$ ).

See Section [2.6.3:](#page-237-0) DEFINE GRID [MOTION](#page-237-0) for an example of a UDF that uses f node loop.

# **3.3.1 Multiphase Looping Macros**

This section contains a description of looping macros that are to be used for multiphase UDFs only. They enable your function to loop over all cells and faces for given threads or domains. Refer to Section [1.10.1](#page-32-0): [Multiphase-specific Data Types](#page-32-0) and, in particular, Figure [1.10.1](#page-33-0) for a discussion on hierarchy of structures within FLUENT.

# **Looping Over Phase Domains in Mixture (sub\_domain\_loop)**

The sub domain loop macro loops over all phase domains (subdomains) within the mixture domain. The macro steps through and provides each phase domain pointer defined in the mixture domain as well as the corresponding phase domain index. As discussed in Section [1.10.1](#page-32-0): [Multiphase-specific Data Types,](#page-32-0) the domain pointer is needed, in part, to gain access to data within each phase. Note that sub domain loop is similar in implementation to the sub thread loop macro described below.

```
int phase_domain_index; /* index of subdomain pointers */
Domain *mixture_domain;
Domain *subdomain;
sub_domain_loop(subdomain, mixture_domain, phase_domain_index)
```
The variable arguments to sub domain loop are subdomain, mixture domain, and phase domain index. subdomain is a pointer to the phase-level domain, and mixture domain is a pointer to the mixture-level domain. The mixture domain is automatically passed to your UDF by the FLUENT solver when you use a DEFINE macro that contains a domain variable argument (e.g., DEFINE ADJUST) and your UDF is hooked to the mixture. If mixture domain is not explicitly passed to your UDF, you will need to use another utility macro to retrieve it (e.g., Get Domain(1)) before calling sub domain loop (see Section [3.2.6:](#page-282-0) [Domain Pointer \(](#page-282-0)Get Domain)). phase domain index is an index of subdomain pointers. phase domain index is 0 for the primary phase, and is incremented by one for each secondary phase in the mixture. Note that subdomain and phase domain index are set within the sub domain loop macro.

### Example

The following interpreted UDF patches an initial volume fraction for a particular phase in a solution. It is executed once at the beginning of the solution process. The function sets up a spherical volume centered at 0.5, 0.5, 0.5 with a radius of 0.25. A secondaryphase volume fraction of 1 is then patched to the cells within the spherical volume, while the volume fraction for the secondary phase in all other cells is set to 0.

```
/*****************************************************************
   UDF for initializing phase volume fraction
******************************************************************/
#include "udf.h"
/* domain pointer that is passed by INIT function is mixture domain */
DEFINE_INIT(my_init_function, mixture_domain)
{
  int phase_domain_index;
  cell_t cell;
  Thread *cell_thread;
  Domain *subdomain;
  real xc[ND_ND];
  /* loop over all subdomains (phases) in the superdomain (mixture) */
  sub_domain_loop(subdomain, mixture_domain, phase_domain_index)
  {
     /* loop if secondary phase */
     if (DOMAIN_ID(subdomain) == 3)
     /* loop over all cell threads in the secondary phase domain */
     thread_loop_c (cell_thread,subdomain)
     {
         /* loop over all cells in secondary phase cell threads */
         begin_c_loop_all (cell,cell_thread)
         {
             C_CENTROID(xc,cell,cell_thread);
             if (sqrt(ND\_SUM(pow(xc[0] - 0.5,2.)),pow(xc[1] - 0.5, 2.),pow(xc[2] - 0.5,2.))) < 0.25)/* set volume fraction to 1 for centroid */
               C_VOF(cell,cell\_thread) = 1.;
             else
               /* otherwise initialize to zero */
               C_V0F(cell,cell_thread) = 0.;
         }
         end_c_loop_all (cell,cell_thread)
     }
  }
}
```
# **Looping Over Phase Threads in Mixture (sub\_thread\_loop)**

The sub thread loop macro loops over all phase-level threads (subthreads) associated with a mixture-level thread. The macro steps through and returns the pointer to each subthread as well as the corresponding phase domain index. As discussed in Section [1.10.1:](#page-32-0) [Multiphase-specific Data Types,](#page-32-0) if the subthread pointer is associated with an inlet zone, then the macro will provide the pointers to the face threads associated with the inlet for each of the phases.

```
int phase_domain_index;
Thread *subthread;
Thread *mixture_thread;
sub_thread_loop(subthread, mixture_thread, phase_domain_index)
```
The variable arguments to sub thread loop are subthread, mixture thread, and phase domain index. subthread is a pointer to the phase thread, and mixture thread is a pointer to the mixture-level thread. The mixture-thread is automatically passed to your UDF by the FLUENT solver when you use a DEFINE macro that contains a thread variable argument (e.g., DEFINE PROFILE) and your UDF is hooked to the mixture. If the mixture thread is not explicitly passed to your UDF, you will need to use a utility macro to retrieve it before calling sub\_thread\_loop. phase\_domain\_index is an index of subdomain pointers that can be retrieved using the PHASE DOMAIN INDEX macro. (See Section [3.3.2](#page-317-0): [Phase Domain Index \(](#page-317-0)PHASE DOMAIN INDEX) for details.) The index begins at 0 for the primary phase, and is incremented by one for each secondary phase in the mixture. Note that subthread and phase domain index are initialized within the sub thread loop macro definition.

# **Looping Over Phase Cell Threads in Mixture (mp\_thread\_loop\_c)**

The mp\_thread\_loop\_c macro loops through all cell threads (at the mixture level) within the mixture domain and provides the pointers of the phase-level (cell) threads associated with each mixture-level thread. This is nearly identical to the thread loop c macro (Section [3.3:](#page-305-0) [Looping Over Cell Threads in a Domain \(](#page-305-0)thread loop c) when applied to the mixture domain. The difference is that, in addition to stepping through each cell thread, the macro also returns a pointer array (pt) that identifies the corresponding phase-level threads. The pointer to the cell thread for the *i*th phase is  $pt[i]$ , where i is the phase\_domain\_index.  $pt[i]$  can be used as an argument to macros requiring the phase-level thread pointer. phase domain index can be retrieved using the PHASE DOMAIN INDEX macro. (See Section [3.3.2](#page-317-0): [Phase Domain Index \(](#page-317-0)PHASE DOMAIN INDEX) for details.)

```
Thread **pt;
Thread *cell_threads;
Domain *mixture_domain;
mp_thread_loop_c(cell_threads, mixture_domain, pt)
```
The variable arguments to mp\_thread\_loop\_c are cell\_threads, mixture\_domain, and pt. cell threads is a pointer to the cell threads, and mixture domain is a pointer to the mixture-level domain. pt is an array pointer whose elements contain pointers to phase-level threads.

mixture domain is automatically passed to your UDF by the FLUENT solver when you use a DEFINE macro that contains a domain variable argument (e.g., DEFINE ADJUST) and your UDF is hooked to the mixture. If mixture domain is not explicitly passed to your UDF, you will need to use another utility macro to retrieve it (e.g., Get Domain(1), described in Section [3.2.6](#page-282-0): [Domain Pointer \(](#page-282-0)Get Domain)). Note that the values for pt and cell threads are set within the looping function.

mp thread loop c is typically used along with begin c loop. begin c loop loops over cells in a cell thread. When begin\_c\_loop is nested within mp\_thread\_loop\_c, you can loop over all cells in all phase cell threads within a mixture.

# **Looping Over Phase Face Threads in Mixture (mp\_thread\_loop\_f)**

The mp\_thread\_loop\_f macro loops through all face threads (at the mixture level) within the mixture domain and provides the pointers of the phase-level (face) threads associated with each mixture-level thread. This is nearly identical to the thread loop f macro when applied to the mixture domain. The difference is that, in addition to stepping through each face thread, the macro also returns a pointer array (pt) that identifies the corresponding phase-level threads. The pointer to the face thread for the ith phase is pt[i], where i is the phase domain index. pt[i] can be used as an argument to macros requiring the phase-level thread pointer. The phase domain index can be retrieved using the PHASE DOMAIN INDEX macro. (See Section [3.3.2](#page-317-0): [Phase Domain Index](#page-317-0) (PHASE [DOMAIN](#page-317-0) INDEX) for details.)

```
Thread **pt;
Thread *face_threads;
Domain *mixture_domain;
mp_thread_loop_f(face_threads, mixture_domain, pt)
```
The variable arguments to mp\_thread\_loop\_f are face\_threads, mixture\_domain, and pt. face threads is a pointer to the face threads, and mixture domain is a pointer to the mixture-level domain. pt is an array pointer whose elements contain pointers to phase-level threads.

mixture domain is automatically passed to your UDF by the FLUENT solver if you are using a DEFINE macro that contains a domain variable argument (e.g., DEFINE ADJUST) and your UDF is hooked to the mixture. If mixture domain is not explicitly passed to your UDF, you may use another utility macro to retrieve it (e.g.,  $\texttt{Get\_Domain}(1)$ , described in Section [3.2.6](#page-282-0): [Domain Pointer \(](#page-282-0)Get Domain)). Note that the values for pt and face threads are set within the looping function.

mp thread loop f is typically used along with begin f loop. begin f loop loops over faces in a face thread. When begin floop is nested within mp thread loop f, you can loop over all faces in all phase face threads within a mixture.

# **3.3.2 Advanced Multiphase Macros**

For most standard UDFs written for multiphase models (e.g., source term, material property, profile functions), variables that your function needs (domain pointers, thread pointers, etc.) are passed directly to your UDF as arguments by the solver in the solution process. All you need to do is hook the UDF to your model and everything is taken care of. For example, if your multiphase UDF defines a custom profile for a particular boundary zone (using DEFINE PROFILE) and is hooked to the appropriate phase or mixture in FLUENT in the relevant boundary condition panel, then appropriate phase or mixture variables will be passed to your function by the solver at run-time.

There may, however, be more complex functions you wish to write that require a variable that is not directly passed through its arguments. DEFINE ADJUST and DEFINE INIT functions, for example, are passed mixture domain variables only. If a UDF requires a phase domain pointer, instead, then it will need to utilize macros presented in this section to retrieve it. ON DEMAND UDFS aren't directly passed any variables thorugh their arguments. Consequently, any on demand function that requires access to phase or domain variables will also need to utilize macros presented in this section to retrieve them.

Recall that when you are writing UDFs for multiphase models, you will need to keep in mind the hierarchy of structures within FLUENT (see Section [1.10.1:](#page-32-0) [Multiphase-specific](#page-32-0) [Data Types](#page-32-0) for details). The particular domain or thread structure that gets passed into your UDF from the solver depends on the DEFINE macro you are using, as well as the domain the function is hooked to (either through the graphical user interface, or hardwired in the code). As mentioned above, it also may depend on the multiphase model that you are using. Refer to Section [1.10.1](#page-32-0): [Multiphase-specific Data Types](#page-32-0) and, in particular, Figure [1.10.1](#page-33-0) for a discussion on hierarchy of structures within FLUENT.

#### **Phase Domain Pointer (DOMAIN\_SUB\_DOMAIN)**

<span id="page-314-0"></span>There are two ways you can get access to a specific phase (or subdomain) pointer within the mixture domain. You can use either the DOMAIN\_SUB\_DOMAIN macro (described below) or Get Domain, which is described below.

DOMAIN SUB DOMAIN has two arguments: mixture domain and phase domain index. The function returns the phase pointer subdomain for the given phase domain index. Note that DOMAIN\_SUB\_DOMAIN is similar in implementation to the THREAD\_SUB\_THREAD macro described in Section [3.3.2:](#page-315-0) [Phase-Level Thread Pointer \(](#page-315-0)THREAD SUB THREAD).

```
int phase_domain_index = 0; /* primary phase index is 0 */Domain *mixture_domain;
Domain *subdomain = DOMAIN_SUB_DOMAIN(mixture_domain,phase_domain_index);
```
mixture domain is a pointer to the mixture-level domain. It is automatically passed to your UDF by the FLUENT solver when you use a DEFINE macro that contains a domain variable argument (e.g., DEFINE ADJUST) and your UDF is hooked to the mixture. Otherwise, if the mixture domain is not explicitly passed to your UDF, you will need to use another utility macro to retrieve it  $(e.g., \text{Get\_Domain}(1))$  before calling  $\text{sub\_domain\_loop}$ .

phase domain index is an index of subdomain pointers. It is an integer that starts with 0 for the primary phase and is incremented by one for each secondary phase. phase domain index is automatically passed to your UDF by the FLUENT solver when you use a DEFINE macro that contains a phase domain index argument (DEFINE EXCHANGE PROPERTY, DEFINE VECTOR EXCHANGE PROPERTY) and your UDF is hooked to a specific interaction phase. Otherwise, you will need to hard code the integer value of phase domain index to the DOMAIN SUB DOMAIN macro. If your multiphase model has only two phases defined, then phase domain index is 0 for the primary phase, and 1 for the secondary phase. However, if you have more than one secondary phase defined for your multiphase model, you will need to use the PHASE DOMAIN INDEX utility to retrieve the corresponding phase domain index for the given domain. See Section [3.3.2:](#page-317-0) [Phase Domain Index \(](#page-317-0)PHASE DOMAIN INDEX) for details.

# **Phase-Level Thread Pointer (**THREAD SUB THREAD**)**

<span id="page-315-0"></span>The THREAD SUB THREAD macro can be used to retrieve the phase-level thread (subthread) pointer, given the phase domain index. THREAD\_SUB\_THREAD has two arguments: mixture thread and phase domain index. The function returns the phase-level thread pointer for the given phase domain index. Note that THREAD SUB THREAD is similar in implementation to the DOMAIN SUB DOMAIN macro described in Section [3.3.2](#page-314-0): [Phase Do](#page-314-0)[main Pointer \(](#page-314-0)DOMAIN\_SUB\_DOMAIN).

```
int phase_domain_index = 0; /* primary phase index is 0 */
Thread *mixture_thread; \overline{\phantom{a}} /* mixture-level thread pointer */
Thread *subthread = THREAD_SUB_THREAD(mixture_thread,phase_domain_index);
```
mixture thread is a pointer to a mixture-level thread. It is automatically passed to your UDF by the FLUENT solver when you use a DEFINE macro that contains a variable thread argument (e.g., DEFINE PROFILE), and the function is hooked to the mixture. Otherwise, if the mixture thread pointer is not explicitly passed to your UDF, then you will need to use the Lookup Thread utility macro to retrieve it (see Section [3.2.6:](#page-280-0) [Thread Pointer for](#page-280-0) [Zone ID \(](#page-280-0)Lookup\_Thread)).

phase domain index is an index of subdomain pointers. It is an integer that starts with 0 for the primary phase and is incremented by one for each secondary phase. phase domain index is automatically passed to your UDF by the FLUENT solver when you use a DEFINE macro that contains a phase domain index argument (DEFINE EXCHANGE PROPERTY, DEFINE VECTOR EXCHANGE PROPERTY) and your UDF is hooked to a specific interaction phase. (See Section [2.4.2](#page-157-0): DEFINE [EXCHANGE](#page-157-0) PROPERTY for an example UDF.) Otherwise, you will need to hard code the integer value of phase domain index to the THREAD SUB THREAD macro. If your multiphase model has only two phases defined, then phase domain index is 0 for the primary phase, and 1 for the secondary phase. However, if you have more than one secondary phase defined for your multiphase model, you will need to use the PHASE DOMAIN INDEX utility to retrieve the corresponding phase domain index for the given domain. See Section [3.3.2:](#page-317-0) [Phase](#page-317-0) [Domain Index \(](#page-317-0)PHASE\_DOMAIN\_INDEX) for details.

#### **Phase Thread Pointer Array (**THREAD SUB THREAD**)**

The THREAD SUB THREADS macro can be used to retrieve the pointer array, pt, whose elements contain pointers to phase-level threads (subthreads). THREADS SUB THREADS has one argument, mixture\_thread.

Thread \*mixture\_thread; Thread \*\*pt; /\* initialize pt  $*/$ pt = THREAD\_SUB\_THREADS(mixture\_thread);

mixture thread is a pointer to a mixture-level thread which can represent a cell thread or a face thread. It is automatically passed to your UDF by the FLUENT solver when you use a DEFINE macro that contains a variable thread argument (e.g., DEFINE PROFILE), and the function is hooked to the mixture. Otherwise, if the mixture thread pointer is not explicitly passed to your UDF, then you will need to use another method to retrieve it. For example you can use the Lookup Thread utility macro (see Section [3.2.6](#page-280-0): [Thread](#page-280-0) [Pointer for Zone ID \(](#page-280-0)Lookup Thread)).

pt[i], an element in the array, is a pointer to the corresponding phase-level thread for the *i*th phase, where i is the phase domain index. You can use  $pt[i]$  as an argument to some cell variable macros when you want to retrieve specific phase information at a cell. For example,  $CR(c, pt[i])$  can be used to return the density of the *i*th phase fluid at cell c. The pointer pt[i] can also be retrieved using THREAD SUB THREAD, discussed in Section [3.3.2:](#page-315-0) [Phase-Level Thread Pointer \(](#page-315-0)THREAD\_SUB\_THREAD), using i as an argument. The phase\_domain\_index can be retrieved using the PHASE\_DOMAIN\_INDEX macro. See Section [3.3.2:](#page-317-0) [Phase Domain Index \(](#page-317-0)PHASE DOMAIN INDEX) for details.

#### **Mixture Domain Pointer (**DOMAIN SUPER DOMAIN**)**

<span id="page-316-0"></span>You can use DOMAIN\_SUPER\_DOMAIN when your UDF has access to a particular phase-level domain (subdomain) pointer, and you want to retrieve the mixture-level domain pointer. DOMAIN\_SUPER\_DOMAIN has one argument, subdomain. Note that DOMAIN\_SUPER\_DOMAIN is similar in implementation to the THREAD SUPER THREAD macro described in Section [3.3.2:](#page-317-1) [M](#page-317-1)ix[ture Thread Pointer \(](#page-317-1)THREAD SUPER THREAD).

```
Domain *subdomain;
Domain *mixture_domain = DOMAIN_SUPER_DOMAIN(subdomain);
```
subdomain is a pointer to a phase-level domain within the multiphase mixture. It is automatically passed to your UDF by the FLUENT solver when you use a DEFINE macro that contains a domain variable argument (e.g., DEFINE ADJUST), and the function is hooked to a primary or secondary phase in the mixture. Note that in the current version of FLUENT, DOMAIN SUPER DOMAIN will return the same pointer as Get Domain(1). Therefore, if a subdomain pointer is available in your UDF, it is recommended that the DOMAIN SUPER DOMAIN macro be used instead of the Get Domain macro to avoid potential incompatibility issues with future releases of FLUENT.

### **Mixture Thread Pointer (**THREAD SUPER THREAD**)**

<span id="page-317-1"></span>You can use the THREAD\_SUPER\_THREAD macro when your UDF has access to a particular phase-level thread (subthread) pointer, and you want to retrieve the mixture-level thread pointer. THREAD SUPER THREAD has one argument, subthread.

```
Thread *subthread;
Thread *mixture_thread = THREAD_SUPER_THREAD(subthread);
```
subthread is a pointer to a particular phase-level thread within the multiphase mixture. It is automatically passed to your UDF by the FLUENT solver when you use a DEFINE macro that contains a thread variable argument (e.g., DEFINE PROFILE, and the function is hooked to a primary or secondary phase in the mixture. Note that THREAD SUPER THREAD is similar in implementation to the DOMAIN SUPER DOMAIN macro described in Section [3.3.2:](#page-316-0) [Mixture Domain Pointer \(](#page-316-0)DOMAIN\_SUPER\_DOMAIN).

# **Domain ID (**DOMAIN ID**)**

You can use DOMAIN\_ID when you want to access the domain\_id that corresponds to a given phase-level domain pointer. DOMAIN ID has one argument, subdomain, which is the pointer to a phase-level domain. The default domain id value for the top-level domain (mixture) is 1. That is, if the domain pointer that is passed to DOMAIN ID is the mixturelevel domain pointer, then the function will return a value of 1. Note that the domain id that is returned by the macro is the same integer ID that is displayed in the graphical user interface when you select the desired phase in the Phases panel in FLUENT.

```
Domain *subdomain;
int domain_id = DOMAIN_ID(subdomain);
```
# **Phase Domain Index (PHASE DOMAIN INDEX)**

<span id="page-317-0"></span>The PHASE DOMAIN INDEX macro retrieves the phase domain index for a given phaselevel domain (subdomain) pointer. PHASE DOMAIN INDEX has one argument, subdomain, which is the pointer to a phase-level domain. **phase\_domain\_index** is an index of subdomain pointers. It is an integer that starts with 0 for the primary phase and is incremented by one for each secondary phase.

```
Domain *subdomain;
int phase_domain_index = PHASE_DOMAIN_INDEX(subdomain);
```
# **3.4 Vector and Dimension Macros**

Fluent Inc. has provided you with some utilities that you can use in your UDFs to access or manipulate vector quantities in FLUENT and deal with two and three dimensions. These utilities are implemented as macros in the code.

There is a naming convention for vector utility macros. V denotes a vector, S denotes a scalar, and D denotes a sequence of three vector components of which the third is always ignored for a two-dimensional calculation. The standard order of operations convention of parentheses, exponents, multiplication, division, addition, and subtraction (PEMDAS) is not followed in vector functions. Instead, the underscore  $(\_)$  sign is used to group operands into pairs, so that operations are performed on the elements of pairs before they are performed on groups.

*i*

Note that all of the vector utilities in this section have been designed to work correctly in 2D and 3D. Consequently, you don't need to do any testing to determine this in your UDF.

# **3.4.1 Macros for Dealing with Two and Three Dimensions**

There are two ways that you can deal with expressions involving two and three dimensions in your UDF. The first is to use an explicit method to direct the compiler to compile separate sections of the code for 2D and 3D, respectively. This is done using RP 2D and RP 3D in conditional-if statements. The second method allows you to include general 3D expressions in your UDF, and use  $ND$  and  $NV$  macros that will remove the  $z$ -components when compiling with RP-2D. NV macros operate on vectors while ND macros operate on separate components.

### RP 2D **and** RP 3D

The use of a RP 2D and RP 3D macro in a conditional-if statement will direct the compiler to compile separate sections of the code for 2D and 3D, respectively. For example, if you want to direct the compiler to compute swirl terms for the 3D version of **FLUENT** only, then you would use the following conditional compile statement in your UDF:

```
#if RP_3D
   /* compute swirl terms */
#endif
```
# **3.4.2 The** ND **Macros**

The use of ND macros in a UDF allows you to include general 3D expressions in your code, and the ND macros take care of removing the z components of a vector when you are compiling with RP 2D.

#### ND ND

The constant ND\_ND is defined as 2 for RP\_2D (FLUENT 2D) and RP\_3D (FLUENT 3D). It can be used when you want to build a  $2 \times 2$  matrix in 2D and a  $3 \times 3$  matrix in 3D. When you use ND\_ND, your UDF will work for both 2D and 3D cases, without requiring any modifications.

```
real A[ND_ND][ND_ND]
```
for  $(i=0; i$ for  $(j=0; j$  $A[i][j] = f(i, j);$ 

#### ND SUM

The utility ND\_SUM computes the sum of ND\_ND arguments.

```
ND_SUM(x, y, z)
```
2D: x + y; 3D: x + y + z;

#### ND SET

The utility ND SET generates ND ND assignment statements.

```
ND\_SET(u, v, w, C_U(c, t), C_V(c, t), C_W(c, t))u = C_U(c, t);v = C_{V(c, t)};
if 3D:
21
    w = C_W(c, t);
```
#### **3.4.3 The** NV **Macros**

The NV macros have the same purpose as ND macros, but they operate on vectors (i.e., arrays of length ND ND) instead of separate components.

#### $NV_V$

The utility  $N\vee V$  performs an operation on two vectors.

 $NV_V(a, =, x);$ 

 $a[0] = x[0]; a[1] = x[1]; etc.$ 

Note that if you use  $+$  = instead of = in the above equation, then you get

 $a[0]+=x[0];$  etc.

See Section [2.6.3](#page-237-0): DEFINE GRID [MOTION](#page-237-0) for an example UDF that utilizes NV V.

#### NV\_VV

The utility NV VV performs operations on vector elements. The operation that is performed on the elements depends upon what symbol  $(-, /, *)$  is used as an argument in place of the + signs in the following macro call.

 $NV_VV(a, =, x, +, y)$ 

2D:  $a[0] = x[0] + y[0], a[1] = x[1] + y[1];$ 

See Section [2.6.3](#page-237-0): DEFINE GRID [MOTION](#page-237-0) for an example UDF that utilizes NV VV.

#### NV\_V\_VS

The utility  $\text{NV}_\text{V}$  VS adds a vector to another vector which is multiplied by a scalar.

$$
NV_V_V_S(a, =, x, +, y, *, 0.5);
$$

2D:  $a[0] = x[0] + (y[0]*0.5), a[1] = x[1] + (y[1]*0.5);$ 

Note that the  $+$  sign can be replaced by  $-$ ,  $\prime$ , or  $*$ , and the  $*$  sign can be replaced by  $\prime$ .

#### NV\_VS\_VS

The utility NV VS VS adds a vector to another vector which are each multiplied by a scalar.

 $NV_VSS_VS(a, =, x, *, 2.0, +, y, *, 0.5);$ 2D:  $a[0] = (x[0]*2.0) + (y[0]*0.5), a[1] = (x[1]*2.0) + (y[1]*0.5);$ 

Note that the  $+$  sign can be used in place of  $-$ ,  $*$ , or  $\prime$ , and the  $*$  sign can be replaced by  $\ell$ .

# **3.4.4 Vector Operation Macros**

There are macros that you can use in your UDFs that will allow you to perform operations such as computing the vector magnitude, dot product, and cross product. For example, you can use the real function NV MAG(V) to compute the magnitude of vector V. Alternatively, you can use the real function  $\text{NV}\text{-}\text{MAG2}(V)$  to obtain the square of the magnitude of vector V.

### **Vector Magnitude Using NV\_MAG and NV\_MAG2**

The utility NV MAG computes the magnitude of a vector. This is taken as the square root of the sum of the squares of the vector components.

#### NV\_MAG(x)

```
2D: sqrt(x[0]*x[0] + x[1]*x[1]);3D: sqrt(x[0]*x[0] + x[1]*x[1] + x[2]*x[2]);
```
The utility NV MAG2 computes the sum of squares of vector components.

 $NV$  MAG2(x)

2D:  $(x[0]*x[0] + x[1]*x[1]);$  $3D:$   $(x[0]*x[0] + x[1]*x[1] + x[2]*x[2]);$ 

See Section [2.5.1](#page-176-0): [DEFINE](#page-176-0) DPM BC for an example UDF that utilizes NV\_MAG.

#### **Dot Product**

The following utilities compute the dot product of two sets of vector components.

```
ND_DOT(x, y, z, u, v, w)
    2D: (x*u + y*v);
    3D: (x*u + y*v + z*w);
NV\_DOT(x, u)2D: (x[0]*u[0] + x[1]*u[1]);3D: (x[0]*u[0] + x[1]*u[1] + x[2]*u[2]);NVD_DOT(x, u, v, w)2D: (x[0]*u + x[1]*v);3D: (x[0]*u + x[1]*v + x[2]*w);
```
See Section [2.3.6](#page-75-0): DEFINE DOM SPECULAR [REFLECTIVITY](#page-75-0) for an example UDF that utilizes NV\_DOT.

#### **Cross Product**

For 3D, the CROSS macros return the specified component of the vector cross product. For 2D, the macros return the cross product of the vectors with the z-component of each vector set to 0.

```
ND_CROSS_X(x0,x1,x2,y0,y1,y2)
   2D: 0.0
   3D: (((x1)*(y2))-(y1)*(x2)))ND_CROSS_Y(x0,x1,x2,y0,y1,y2)
   2D: 0.0
   3D: (((x2)*(y0))-(y2)*(x0))ND_CROSS_Z(x0,x1,x2,y0,y1,y2)
   2D and 3D: (((x0)*(y1))-(y0)*(x1)))NV_CROSS_X(x,y)
```

```
ND_CROSS_X(x[0],x[1],x[2],u[0],y[1],y[2])NV_CROSS_Y(x,y)ND_CROSS_X(x[0],x[1],x[2],u[0],y[1],y[2])NV\_CROSS_Z(x,y)ND_CROSS_X(x[0],x[1],x[2],u[0],y[1],y[2])
NV_CROSS(a,x,y)
    a[0] = NV_CROSS_X(x,y);a[1] = NV_CROSS_Y(x,y);a[2] = NV_CROSS_Z(x,y);
```
See Section [2.6.3](#page-237-0): [DEFINE](#page-237-0) GRID MOTION for an example UDF that utilizes NV CROSS.

# **3.5 Time-Dependent Macros**

You can access time-dependent variables in your UDF in two different ways: direct access using a solver macro, or indirect access using an RP variable macro. Table [3.5.1](#page-323-0) contains a list of solver macros that you can use to access time-dependent variables in FLUENT. An example of a UDF that uses a solver macro to access a time-dependent variable is provided below. See Section [2.2.2](#page-42-0): [DEFINE](#page-42-0) DELTAT for another example that utilizes a time-dependent macro.

Table 3.5.1: Solver Macros for Time-Dependent Variables

<span id="page-323-0"></span>

| Macro Name          | Returns                                            |
|---------------------|----------------------------------------------------|
| <b>CURRENT_TIME</b> | real current flow time (in seconds)                |
| CURRENT_TIMESTEP    | real current physical time step size (in seconds)  |
| PREVIOUS_TIME       | real previous flow time (in seconds)               |
| PREVIOUS_2_TIME     | real flow time two steps back in time (in seconds) |
| PREVIOUS_TIMESTEP   | real previous physical time step size (in seconds) |
| N_TIME              | integer number of time steps                       |
| N TTER              | integer number of iterations                       |

*i* You *must* include the unsteady.h header file in your UDF source code when using the PREVIOUS TIME or PREVIOUS 2 TIME macros since it is not included in udf.h.
*i* N ITER can only be utilized in compiled UDFs.

Some time-dependent variables such as current physical flow time can be accessed directly using a solver macro (CURRENT TIME), or indirectly by means of the RP variable macro RP Get Real("flow-time"). These two methods are shown below.

#### Solver Macro Usage

real current\_time; current\_time = CURRENT\_TIME;

"Equivalent" RP Macro Usage

real current\_time; current\_time = RP\_Get\_Real("flow-time");

Table [3.5.2](#page-324-0) shows the correspondence between solver and RP macros that access the same time-dependent variables.

<span id="page-324-0"></span>Table 3.5.2: Solver and RP Macros that Access the Same Time-Dependent Variable

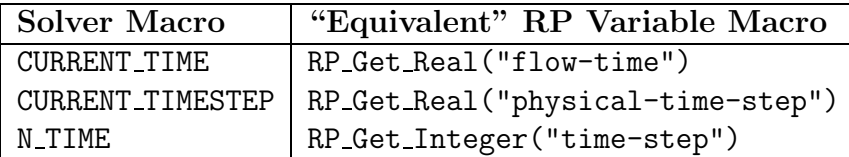

*i*

You should not access a scheme variable using any of the RP\_GET.... functions from inside a cell or face looping macro (c loop or f loop). This type of communication between the solver and cortex is very time consuming and therefore should be done outside of loops.

#### Example

The integer time step count (accessed using N\_TIME) is useful in DEFINE\_ADJUST functions for detecting whether the current iteration is the first in the time step.

```
/**********************************************************************
            Example UDF that uses N_TIME
***********************************************************************/
static int last_ts = -1; /* Global variable. Time step is never <0 */DEFINE_ADJUST(first_iter_only, domain)
{
  int curr_ts;
  curr_ts = N_TIME;if (last_ts != curr_ts)
  {
    last_ts = curr_ts;/* things to be done only on first iteration of each time step
       can be put here */
  }
}
```
*i* There is a new variable named first iteration that can be used in the above if statement. first iteration is true only at the first iteration of a timestep. Since the adjust UDF is also called before timestepping begins, the two methods vary slightly as to when they are true. You must decide which behavior is more appropriate for your case.

# **3.6 Scheme Macros**

The text interface of FLUENT executes a Scheme interpreter which allows you to define your own variables that can be stored in FLUENT and accessed via a UDF. This capability can be very useful, for example, if you want to alter certain parameters in your case, and you do not want to recompile your UDF each time. Suppose you want to apply a UDF to multiple zones in a grid. You can do this manually by accessing a particular Zone ID in the graphical user interface, hardcoding the integer ID in your UDF, and then recompiling the UDF. This can be a tedious process if you want to apply the UDF to a number of zones. By defining your own scheme variable, if you want to alter the variable later, then you can do it from the text interface using a Scheme command.

Macros that are used to define and access user-specified Scheme variables from the text interface are identified by the prefix rp, (e.g., rp-var-define). Macros that are used to access user-defined Scheme variables in a FLUENT solver, are identified by the prefix RP (e.g., RP Get Real). These macros are executed within UDFs.

# **3.6.1 Defining a Scheme Variable in the Text Interface**

To define a scheme variable named pres av/thread-id in the text interface, you can use the scheme command:

(rp-var-define 'pres\_av/thread-id 2 'integer #f)

Before you define a scheme variable, it is often good practice to check that the variable is not already defined. You can do this by typing the following command in the text window:

(if (not (rp-var-object 'pres\_av/thread-id)) (rp-var-define 'pres\_av/thread-id 2 'integer #f))

This command first checks that the variable pres av/thread-id is not already defined, and then sets it up as an integer with an initial value of 2.

Note that the string  $\prime$  is allowed in Scheme variable names (as in pres\_av/thread-id), and is a useful way to organize variables so that they do not interfere with each other.

# **3.6.2 Accessing a Scheme Variable in the Text Interface**

Once you define a Scheme variable in the text interface, you can access the variable. For example, if you want to check the current value of the variable (e.g., pres\_av/thread-id) on the Scheme side, you can type the following command in the text window:

```
(%rpgetvar 'pres_av/thread-id)
```
*i* It is recommended that you use %rpgetvar when you are retrieving a FLU-ENT variable using a scheme command. This will ensure that you access the current cached value.

# **3.6.3 Changing a Scheme Variable to Another Value in the Text Interface**

Alternatively, if you want to change the value of the variable you have defined (pres av/thread-id) to say, 7, then you will need to use rpsetvar and issue the following command in the text window:

(rpsetvar 'pres\_av/thread-id 7)

# **3.6.4 Accessing a Scheme Variable in a UDF**

Once a new variable is defined on the Scheme side (using a text command), you will need to bring it over to the solver side to be able to use it in your UDF. 'RP' macros are used to access Scheme variables in UDFs, and are listed below.

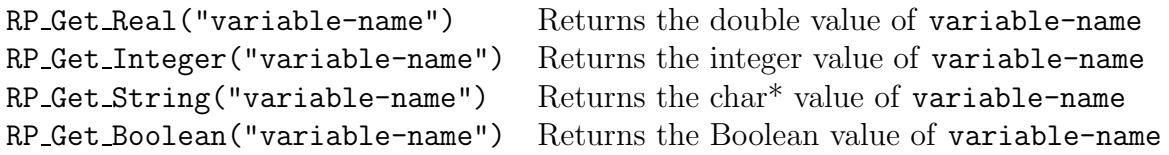

For example, to access the user-defined Scheme variable pres av/thread-id in your UDF C function, you will use RP Get Integer. You can then assign the variable returned to a local variable you have declared in your UDF  $(e.g., surface\_thread\_id)$  as demonstrated below:

surface\_thread\_id = RP\_Get\_Integer("pres\_av/thread-id");

# **3.7 Input/Output Macros**

Fluent Inc. has provided some utilities in addition to the standard C I/O functions that you can use to perform input/output  $(I/O)$  tasks. These are listed below and are described in the following sections:

Message(format, ...) prints a message to the console window  $Error(format, ...)$  prints an error message to the console window

### Message

The Message macro is a utility that displays data to the console in a format that you specify.

```
int Message(char *format, ...);
```
The first argument in the Message macro is the format string. It specifies how the remaining arguments are to be displayed in the console window. The format string is defined within quotes. The value of the replacement variables that follow the format string will be substituted in the display for all instances of %type. The % character is used to designate the character type. Some common format characters are: %d for integers, %f for floating point numbers, %g for double data type, and %e for floating point numbers in exponential format (with e before the exponent). Consult a C programming language manual for more details. The format string for Message is similar to printf, the standard C I/O function (see Section [A.13.3](#page-564-0): [Standard I/O Functions](#page-564-0) for details).

In the example below, the text Volume integral of turbulent dissipation: will be displayed in the console window, and the value of the replacement variable, sum diss, will be substituted in the message for all instances of  $\%$ g.

Example:

```
Message("Volume integral of turbulent dissipation: %g\n", sum_diss);
     /* g represents floating point number in f or e format */
     /* \in \mathbb{R} a new line */
```
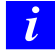

It is recommended that you use Message instead of printf in compiled UDFs (UNIX only).

# Error

You can use Error when you want to stop execution of a UDF and print an error message to the console window.

Example:

```
if (table_file == NULL)
  Error("error reading file");
```
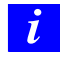

Error is not supported by the interpreter and can be used only in compiled UDFs.

# **3.8 Miscellaneous Macros**

### N UDS

You can use N\_UDS to access the number of user-defined scalar (UDS) transport equations that have been specified in FLUENT. The macro takes no arguments and returns the integer number of equations. It is defined in models.h.

### N UDM

You can use N\_UDM to access the number of user-defined memory (UDM) locations that have been used in FLUENT. The macro takes no arguments, and returns the integer number of memory locations used. It is defined in models.h.

# Data\_Valid\_P()

You can check that the cell values of the variables that appear in your UDF are accessible before you use them in a computation by using the Data Valid P macro.

cxboolean Data\_Valid\_P()

Data\_Valid\_P is defined in the id.h header file, and is included in udf.h. The function returns 1 (true) if the data that is passed as an argument is valid, and 0 (false) if it is not.

Example:

if(!Data\_Valid\_P()) return;

Suppose you read a case file and, in the process, load a UDF. If the UDF performs a calculation using variables that have not yet been initialized, such as the velocity at interior cells, then an error will occur. To avoid this kind of error, an if else condition can be added to your code. If  $(if)$  the data are available, the function can be computed in the normal way. If the data are not available (else), then no calculation, or a trivial calculation can be performed instead. Once the flow field has been initialized, the function can be reinvoked so that the correct calculation can be performed.

#### FLUID THREAD P()

cxboolean FLUID\_THREAD\_P(t);

You can use FLUID\_THREAD\_P to check whether a cell thread is a fluid thread. The macro is passed a cell thread pointer t, and returns 1 (or TRUE) if the thread that is passed is a fluid thread, and 0 (or FALSE) if it is not.

Note that  $FLUID\_THREAD_P(t)$  assumes that the thread is a cell thread.

For example,

FLUID\_THREAD\_P(t0);

returns TRUE if the thread pointer t0 passed as an argument represents a fluid thread.

#### NULLP & NNULLP

You can use the NULLP and NNULLP functions to check whether storage has been allocated for user-defined scalars. NULLP returns TRUE if storage is not allocated, and NNULLP returns TRUE if storage is allocated. Below are some examples of usage.

NULLP(T\_STORAGE\_R\_NV(t0, SV\_UDSI\_G(p1)))

/\* NULLP returns TRUE if storage is not allocated for user-defined storage variable  $*$ /

NNULLP(T\_STORAGE\_R\_NV(t0, SV\_UDSI\_G(p1)))

/\* NNULLP returns TRUE if storage is allocated for user-defined storage variable  $*$ /

# M PI

The macro MPI returns the value of  $\pi$ .

## UNIVERSAL GAS CONSTANT

UNIVERSAL GAS CONSTANT returns the value of the universal gas constant  $(8314.34 J/Kmol$  $K$ ).

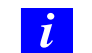

Note that this constant is not expressed in SI units.

See Section [2.3.22:](#page-146-0) [DEFINE](#page-146-0) VR RATE for an example UDF that utilizes UNIVERSAL GAS CONSTANT.

# $SQR(k)$

 $\text{SQR}(k)$  returns the square of the given variable k, or  $k * k$ .

Once you have written your UDF using any text editor and have saved the source code file it with a .c extension in your working directory, you are ready to interpret the source file. Follow the instructions below in Section [4.2](#page-334-0): [Interpreting a UDF Source File Using the](#page-334-0) [Interpreted UDFs](#page-334-0) Panel. Once interpreted, the UDF function name(s) that you supplied in the DEFINE macro(s) will appear in drop-down lists in graphical panels in FLUENT, ready for you to hook to your CFD model. Alternatively, if you wish to compile your UDF source file, see Chapter [5:](#page-340-0) [Compiling UDFs](#page-340-0) for details.

- Section [4.1:](#page-332-0) [Introduction](#page-332-0)
- Section [4.2:](#page-334-0) [Interpreting a UDF Source File Using the](#page-334-0) Interpreted UDFs Panel
- Section [4.3:](#page-337-0) [Common Errors Made While Interpreting A Source File](#page-337-0)
- Section [4.4:](#page-338-0) [Special Considerations for Parallel](#page-338-0) FLUENT

# <span id="page-332-0"></span>**4.1 Introduction**

An interpreted UDF is a function that is interpreted directly from a source file (e.g., udfexample.c) at runtime. The process involves a visit to the Interpreted UDFs panel where you can interpret all of the functions in a source file (e.g., udfexample.c) in a single step. Once a source file is interpreted, you can write the case file and the names and contents of the interpreted function(s) will be stored in the case. In this way, the function(s) will be *automatically* interpreted whenever the case file is subsequently read. Once interpreted (either manually through the Interpreted UDFs panel or automatically upon reading a case file), all of the interpreted UDFs that are contained within a source file will become visible and selectable in graphical user interface panel(s) in FLUENT.

Inside FLUENT, the source code is compiled into an intermediate, architecture-independent machine code using a C preprocessor. This machine code then executes on an internal emulator, or interpreter, when the UDF is invoked. This extra layer of code incurs a performance penalty, but allows an interpreted UDF to be shared effortlessly between different architectures, operating systems, and FLUENT versions. If execution speed does become an issue, an interpreted UDF can always be run in compiled mode without modification.

# **4.1.1 Location of the** udf.h **File**

UDFs are defined using DEFINE macros (see Chapter [2:](#page-36-0) [DEFINE](#page-36-0) Macros) and the definitions for DEFINE macros are included in udf.h header file. Consequently, before you can interpret a UDF source file, udf.h will need to be accessible in your path, or saved locally within your working directory.

The location of the **udf**.h file is:

 $path / \texttt{Fluent}.\texttt{Inc} / \texttt{fluent6}. \overset{\Downarrow}{x}/\texttt{src} / \texttt{udf}.$  h

where *path* is the directory in which you have installed the release directory, **Fluent**. Inc, and x is replaced by the appropriate number for the release you have (e.g., 2 for fluent6.2).

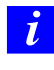

In general, you should not copy udf.h from the installation area. The compiler is designed to look for this file locally (in your current directory) first. If it is not found in your current directory, the compiler will look in the /src directory automatically. In the event that you upgrade your release area, but do not remove an old copy of udf.h from your working directory, you will not be accessing the most recent version of this file.

*i* You should not, under any circumstances, alter the **udf**.h file.

# **4.1.2 Limitations**

Due to limitations in the interpreter used to compile interpreted UDF source code in FLUENT, interpreted UDFs are limited in their use of the C programming language. In particular, the following elements of C cannot be used in interpreted UDFs:

- goto statements
- non ANSI-C prototypes for syntax
- direct data structure references
- declarations of local structures
- unions
- pointers to functions
- arrays of functions
- multi-dimensional arrays

# <span id="page-334-0"></span>**4.2 Interpreting a UDF Source File Using the** Interpreted UDFs **Panel**

This section presents the steps for interpreting a source file in FLUENT. Once interpreted, the names of UDFs contained within the source file will appear in drop-down lists in graphics panels in FLUENT.

The general procedure for interpreting a source file is as follows:

- 1. Make sure that the UDF source file is in the same directory that contains your case and data files.
	- *i* If you are running the parallel version of FLUENT on a network of Windows machines, you must 'share' the working directory that contains your UDF source, case, and data files so that all of the compute nodes in the cluster can see it. To do this:
	- (a) Open the Windows Explorer application, right click on the folder for the working directory (e.g., mywork), select the Sharing... option, and specify a Share Name (e.g., mywork).
- 2. Start FLUENT from your working directory.
- 3. Read (or set up) your case file.
- 4. Open the Interpreted UDFs panel (Figure [4.2.1](#page-334-1)).

 $|\textsf{Define}|\longrightarrow|\textsf{User-Defined}|\longrightarrow|\textsf{Functions}|\longrightarrow|\textsf{Interpreted}...|$ 

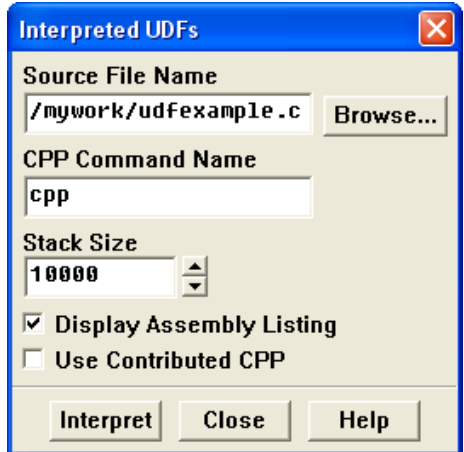

<span id="page-334-1"></span>Figure 4.2.1: The Interpreted UDFs Panel

5. In the Interpreted UDFs panel, select the UDF source file you want to interpret by either typing the complete path in the Source File Name field or click Browse.... This will open the Select File panel (Figure [4.2.2](#page-335-0)).

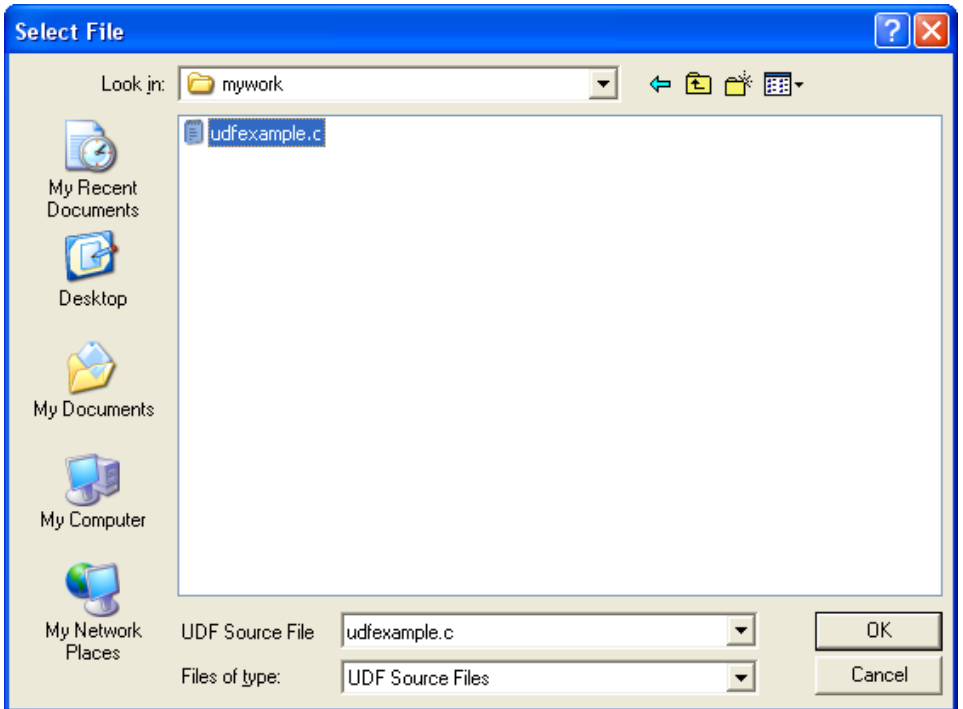

<span id="page-335-0"></span>Figure 4.2.2: The Select File Panel

6. In the Select File panel, highlight the directory path under Directories (e.g., /nfs/homeserver/home/clb/mywork/ when running Linux), and the desired file (e.g., udfexample.c) under Files. Once highlighted, the complete path to the source file will be displayed under Source File(s). Click OK.

The Select File panel will close and the complete path to the file you selected (e.g., udfexample.c) will appear under Source File Name in the Interpreted UDFs panel (Figure [4.2.1](#page-334-1)).

*i* If you are running FLUENT on a network of Windows machines, you may need to type the file's complete path in the Source File Name field, instead of using the browser option. For example, to interpret udfexample.c that is located in a shared working directory named mywork, you would enter the following:

#### \\<fileserver>\mywork\udfexample.c

*i* This text goes into the Source File Name field in the Interpreted UDFs panel, replacing <fileserver> with the name of the computer on which your working directory (mywork) and source file (udfexample.c) are located.

7. In the Interpreted UDFs panel, specify the C preprocessor to be used in the CPP Command Name field. You can keep the default cpp or you can select Use Contributed CPP to use the preprocessor supplied by Fluent Inc.

If you installed the /contrib component from the "PrePost" CD, then by default, the cpp preprocessor will appear in the panel. For Windows NT users, the standard Windows NT installation of the FLUENT product includes the cpp preprocessor.

For Windows NT systems, if you are using the Microsoft compiler, then use the command cl -E.

- 8. Keep the default Stack Size setting of 10000, unless the number of local variables in your function will cause the stack to overflow. In this case, set the Stack Size to a number that is greater than the number of local variables used.
- 9. Keep the Display Assembly Listing option on if you want a listing of assembly language code to appear in your console window when the function interprets. This option will be saved in your case file, so that when you read the case in a subsequent FLUENT session, the assembly code will be automatically displayed.
- 10. Click Interpret to interpret your UDF.

If the compilation is successful and you choose to Display Assembly Listing then the assembler code is printed on the console window. If you chose not to display the listing and the compilation is successful then the CPP Command Name that was executed will appear on the console. If the compilation is unsuccessful, then FLUENT will report an error and you will need to debug your program. See Section [4.3:](#page-337-0) [Common Errors Made While Interpreting A Source File](#page-337-0). You can also view the compilation history in the 'log' file that is saved in your working directory.

- 11. Close the Interpreted UDFs panel when the interpreter has finished.
- 12. Write the case file if you want the interpreted function(s) (e.g., inlet x velocity) to be saved with the case, and automatically interpreted when the case is subsequently read. If the Display Assembly Listing option was chosen, then the assembly code will appear in the console window.

# <span id="page-337-0"></span>**4.3 Common Errors Made While Interpreting A Source File**

If there are compilation errors when you interpret a UDF source file, they will appear in the console window. However, you may not see all the error messages if they scroll off the screen too quickly. For this reason, you may want to turn off the Display Assembly Listing option while debugging your UDF. You can view the compilation history in the 'log' file that is saved in your working directory.

If you keep the Interpreted UDFs panel open while you are in the process of debugging your UDF, the Interpret button can be used repeatedly since you can make changes with an editor in a separate window. Then, you can continue to debug and interpret until no errors are reported. Remember to save changes to the source code file in the editor window before trying to interpret again.

One of the more common errors made when interpreting source files is trying to interpret code that contains elements of C that the interpreter does not accommodate. For example, if you have code that contains a structured reference call (which is not supported by the C preprocessor), the interpretation will fail and you will get an error message similar to the following:

Error: /nfs/clblnx/home/clb/fluent/udfexample.c: line 15: structure reference

# <span id="page-338-0"></span>**4.4 Special Considerations for Parallel** FLUENT

If you are running the parallel version of FLUENT on a Windows network and you encounter errors when trying to interpret a source file, it could be the result of an improper installation of cpp. Proper installation of parallel FLUENT for Windows ensures that the FLUENT INC environment variable is set to the shared directory where FLUENT is installed. If the variable is defined locally instead, the following error message will be reported when you try to interpret a source file:

Warning: unable to run cpp

You will need to see your system administrator to reset the FLUENT\_INC environment variable.

# <span id="page-340-0"></span>**Chapter 5. Compiling UDFs**

Once you have written your  $UDF(s)$  using any text editor and have saved the source file with a .c extension in your working directory, you are ready to compile the UDF source file, build a shared library from the resulting objects, and load the library into FLUENT. Once loaded, the function(s) contained in the library will appear in drop-down lists in graphical interface panels, ready for you to hook to your CFD model. Follow the instructions in Section [5.2:](#page-343-0) [Compile a UDF Using the GUI](#page-343-0) to compile UDF source files using the graphical user interface (GUI). Section [5.3](#page-349-0): [Compile a UDF Using the TUI](#page-349-0) explains how you can use the text user interface (TUI) to do the same. The text interface option provides the added capability of allowing you to link precompiled object files derived from non-FLUENT sources (e.g., Fortran sources) to your UDF (Section [5.4:](#page-357-0) [Link](#page-357-0) [Precompiled Object Files From Non-](#page-357-0)FLUENT Sources). This feature is not available in the GUI. Section [5.5](#page-363-0): [Load and Unload Libraries Using the](#page-363-0) UDF Library Manager [Panel](#page-363-0) describes how you can load (and unload) multiple UDF libraries using the Library Manager panel. The capability of loading more than one UDF library into FLUENT raises the possibility of data contention if multiple libraries use the same user-defined scalar (UDS) and user-defined memory (UDM) locations. These clashes can be avoided if libraries reserve UDS or UDM prior to usage. See Sections [3.2.8](#page-295-0) and [3.2.9,](#page-300-0) respectively, for details.

- Section [5.1:](#page-341-0) [Introduction](#page-341-0)
- Section [5.2:](#page-343-0) [Compile a UDF Using the GUI](#page-343-0)
- Section [5.3:](#page-349-0) [Compile a UDF Using the TUI](#page-349-0)
- Section [5.4:](#page-357-0) [Link Precompiled Object Files From Non-](#page-357-0)FLUENT Sources
- Section [5.5:](#page-363-0) [Load and Unload Libraries Using the](#page-363-0) UDF Library Manager Panel
- Section [5.6:](#page-365-0) [Common Errors When Building and Loading a UDF Library](#page-365-0)
- Section [5.7:](#page-367-0) [Special Considerations for Parallel](#page-367-0) FLUENT

# <span id="page-341-0"></span>**5.1 Introduction**

Compiled UDFs are built in the same way that the FLUENT executable itself is built. Internally, a script called Makefile is used to invoke the system C compiler to build an object code library that contains the native machine language translation of your higherlevel C source code. The object library is specific to the computer architecture being used during the FLUENT session, as well as to the particular version of the FLUENT executable being run. Therefore, UDF object libraries must be rebuilt any time FLUENT is upgraded, when the computer's operating system level changes, or when the job is run on a different type of computer architecture. The generic process for compiling a UDF involves two steps: compile/build and load.

The compile/build step takes one or more source files (e.g., myudf.c) containing at least one UDF and compiles them into object files (e.g.,  $myudf.o$  or  $myudf.o$ bj) and then builds a "shared library" (e.g., libudf) with the object files. If you compile your source file using the GUI, this compile/build process is executed when you click the Build pushbutton in the Compiled UDFs panel. The shared library that you name (e.g., libudf) is automatically built for the architecture and version of FLUENT you are running during that session (e.g.,  $h$ pux11/2d), and will store the UDF object file(s).

If you compile your source file using the TUI, you will first need to setup target directories for the shared libraries, modify a file named makefile to specify source parameters, and then execute the Makefile which directs the compile/build process. Compiling a UDF using the TUI has the added advantage of allowing precompiled object files derived from non-FLUENT sources to be linked to FLUENT (Section [5.4](#page-357-0): [Link Precompiled Object](#page-357-0) [Files From Non-](#page-357-0)FLUENT Sources). This option is not available using the GUI.

Once the shared library is built (using the TUI or GUI) you will need to load the UDF library into FLUENT before you can use it. This can be done using the Load pushbutton in the Compiled UDFs panel. Once loaded, all of the compiled UDFs that are contained within the shared library will become visible and selectable in graphics panels in FLUENT. Note that compiled UDFs are displayed in FLUENT panels with the associated UDF library name separated by two colons  $(:).$  For example, a compiled UDF named rrate that is associated with a shared library named libudf would appear in FLUENT panels as rrate::libudf. This distinguishes UDFs that are compiled from those that are interpreted.

If you write your case file when a UDF library is loaded, the library will be saved with the case and will be *automatically* loaded whenever that case file is subsequently read. This process of "dynamic loading" saves you having to reload the compiled library every time you want to run a simulation.

Before you compile your UDF source file(s) using one of the two methods provided in Sections [5.2](#page-343-0) and [5.3,](#page-349-0) you will first need to make sure that the udf.h header file is accessible in your path, or is saved locally within your working directory (Section [5.1.1](#page-342-0): [Location](#page-342-0) of the [udf.h](#page-342-0) File).

# <span id="page-342-0"></span>**5.1.1 Location of the** udf.h **File**

UDFs are defined using DEFINE macros (see Chapter [2:](#page-36-0) [DEFINE](#page-36-0) Macros) and the definitions for DEFINE macros are included in udf.h. Consequently, before you compile your source file, the udf.h header file will need to be accessible in your path, or saved locally within your working directory.

The location of the **udf**.h file is:

 $path / \texttt{Fluent}.\texttt{Inc} / \texttt{fluent6}. \overset{\Downarrow}{x}/\texttt{src} / \texttt{udf}.$  h

where *path* is the directory in which you have installed the release directory, Fluent.Inc, and x is replaced by the appropriate number for the release you have (e.g., 3 for fluent6.3).

*i* In general, you should not copy udf.h from the installation area. The compiler is designed to look for this file locally (in your current directory) first. If it is not found in your current directory, the compiler will look in the /src directory automatically. In the event that you upgrade your release area, but do not remove an old copy of udf.h from your working directory, you will not be accessing the most recent version of this file.

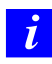

You should not, under any circumstances, alter the **udf**.h file.

There may be instances when will want to include additional header files in the compilation process. Make sure that all header files needed for UDFs are located in the /src directory.

# **5.1.2 Compilers**

The graphical and text interface processes for a compiled UDF require the use of a C compiler that is native to the operating system and machine you are running on. Most UNIX operating systems provide a C compiler as a standard feature. If you are operating on a Windows system, you will need to ensure that a Microsft Visual  $C++$  compiler is installed on your machine before you proceed. If you are unsure about compiler requirements for your system, please contact FLUENT installation support. For Linux machines, FLUENT supports any ANSI-compliant compiler.

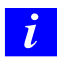

Obsolete versions of any native compiler may not work properly with compiled UDFs.

# <span id="page-343-0"></span>**5.2 Compile a UDF Using the GUI**

The general procedure for compiling a UDF source file and building a shared library for the resulting objects, and loading the compiled UDF library into FLUENT using the graphical user interface (GUI) is as follows.

- *i* Note that if you are running serial or parallel FLUENT on a Windows system, then you must have Microsoft Visual Studio installed on your machine and have launched FLUENT from the Visual Studio console window to compile a UDF.
- 1. Make sure that the UDF source file you want to compile is in the same directory that contains your case and data files.
	- *i* Note that if you wish to compile a UDF while running FLUENT on a Windows parallel network, then you must 'share' the directory where the UDF is located so that all computers on the cluster can see this directory. To share the directory that the case, data, and compiled UDF reside in, using the Windows Explorer right-click on the directory, choose Sharing... from the menu, click Share this folder, and then click OK. If you forget to enable the sharing option for the directory using the Windows Explorer, then FLUENT will hang when you try to load the library in the Compiled UDFs panel.
- 2. Start FLUENT from your working directory.
- 3. Read (or set up) your case file.
- 4. Open the Compiled UDFs panel (Figure [5.2.1\)](#page-344-0).

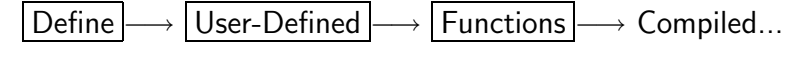

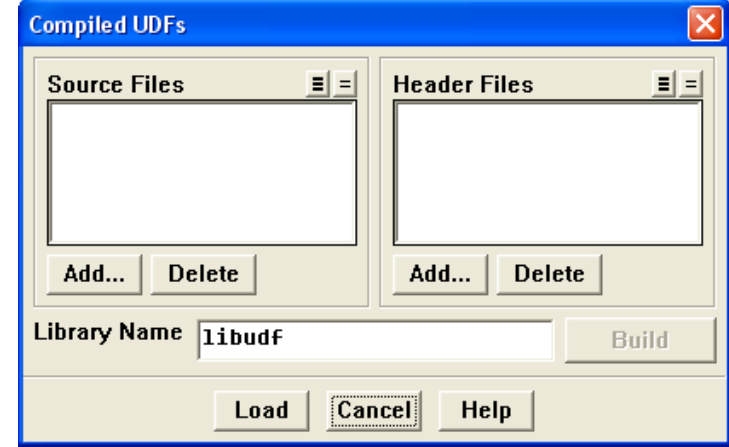

<span id="page-344-0"></span>Figure 5.2.1: The Compiled UDFs Panel

- 5. In the Compiled UDFs panel click on Add... under Source Files to select the UDF source file (or files) you want to compile. This will open the Select File panel (shown in Figure [5.2.2](#page-345-0) for Linux/Unix systems).
- 6. In the Select File panel, highlight the directory path under Directories, and the desired file (e.g., udfexample.c) under Files. Once highlighted, the complete path to the source file will be displayed under Source File(s). Click OK.

The Select File panel will close and the file you added (e.g., udfexample.c) will appear in the Source Files list in the Compiled UDFs panel (Figure [5.2.3\)](#page-345-1). You can delete a file after adding it by selecting the source file and then clicking Delete in the Compiled UDFs panel.

Repeat this step until all source files have been added.

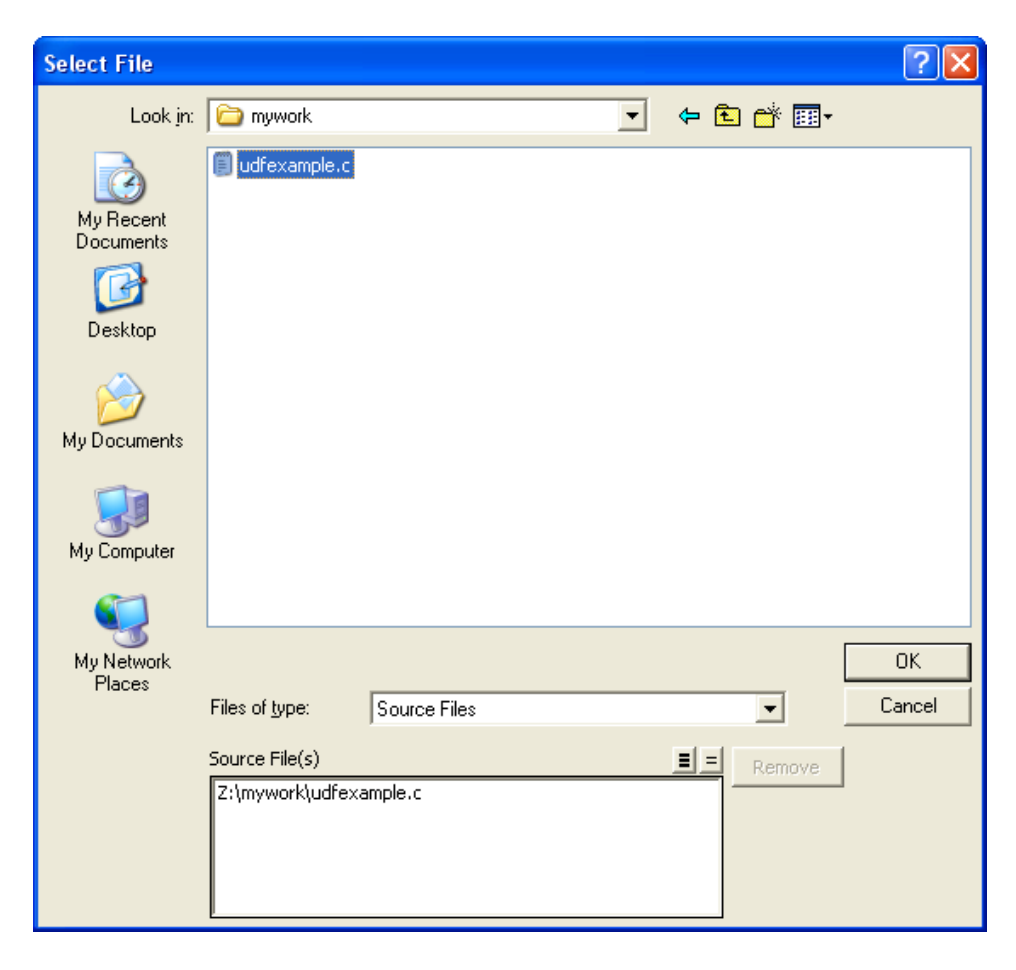

Figure 5.2.2: The Select File Panel

<span id="page-345-0"></span>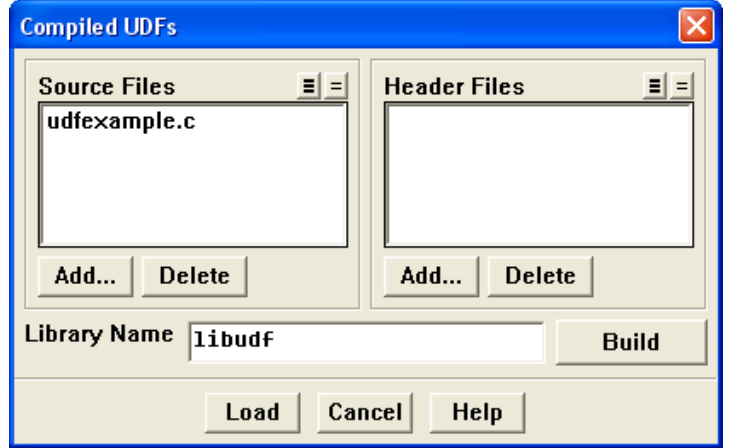

<span id="page-345-1"></span>Figure 5.2.3: The Compiled UDFs Panel

*i* If you are running FLUENT on a network of Windows machines, you may need to type the file's complete path in the Source File Name field in the Interpreted UDFs panel, instead of using the browser option. For example, to compile udfexample.c from a shared working directory named mywork, you would enter the following in the Source File Name field:

\\<fileserver>\mywork\udfexample.c

- *i* Here, you replace <fileserver> with the name of the computer on which your working directory (mywork) and source file (udfexample.c) are located.
- 7. In the Compiled UDFs panel, select additional header files that you want to include in the compilation by clicking Add... under Header File(s) and repeat the previous step.
- 8. In the Compiled UDFs panel (Figure [5.2.3](#page-345-1)), enter the name of the shared library you want to build in the Library Name field (or leave the default name libudf), and click Build. All of the UDFs that are contained within each C source file you selected will be compiled and the build files will be stored in the shared library you specified  $(e.g., 1ibudf).$

As the compile/build process begins, a Warning dialog box (Figure [5.2.4](#page-346-0)) will appear reminding you that the source file(s) need to be in the same directory as the case and data files. Click OK to close the dialog and continue with the build.

<span id="page-346-0"></span>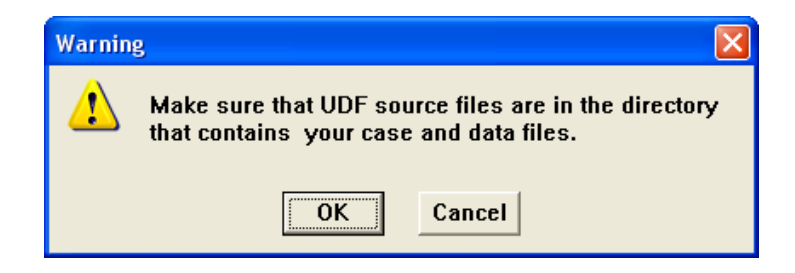

Figure 5.2.4: The Warning Dialog Box

As the build process progresses, the results of the build will be displayed on the console window. You can also view the compilation history in the 'log' file that is saved in your working directory.

Console messages for a successful compile/build for a source file named udfexample.c and a UDF library named libudf for a Windows architecture are shown below.

```
Deleted old libudf\ntx86\2d\libudf.dll
        1 file(s) copied.
(system "copy C:\Fluent.Inc\fluent6.3.23\src\makefile_nt.udf
libudf\ntx86\2d\makefile")
        1 file(s) copied.
(chdir "libudf")()
(chdir "ntx86\2d")()
udfexample.c
# Generating udf_names.c because of makefile udfexample.obj
udf_names.c
# Linking libudf.dll because of makefile user_nt.udf udf_names.obj
udfexample.obj
Microsoft (R) Incremental Linker Version 7.10.3077
Copyright (C) Microsoft Corporation. All rights reserved.
  Creating library libudf.lib and object libudf.exp
```
Done.

9. In the Compiled UDFs panel (Figure [5.2.3](#page-345-1)), load the shared library that was just built into FLUENT by clicking Load.

A message will be displayed on the console window providing a status of the load process. For example:

"C:/Fluent.Inc/ntbin/ntx86"

```
Opening library "libudf"...
Library "libudf\ntx86\2d\libudf.dll" opened
inlet_x_velocity
Done.
```
indicates that the shared library named libudf was successfully loaded (on a Windows machine) and it contains one function named inlet x velocity.

*i* Note that compiled UDFs are displayed in FLUENT panels with the associated UDF library name using the :: identifier. For example, a compiled UDF named inlet x velocity that is associated with a shared library named libudf will appear in FLUENT panels as inlet\_x\_velocity::libudf. This visually distinguishes UDFs that are compiled from those that are interpreted.

Once the compiled UDF(s) become visible and selectable in graphics panels in FLUENT they can be hooked to your model. See Chapter [6:](#page-368-0) [Hooking UDFs to](#page-368-0) [FLUENT](#page-368-0) for details. You can use the UDF Library Manager panel to unload the shared library, if desired. See Section [5.5:](#page-363-0) [Load and Unload Libraries Using the](#page-363-0) [UDF Library Manager](#page-363-0) Panel for details.

- 10. Write the case file if you want the compiled function(s) in the shared library to be saved with the case. The functions will be loaded automatically into FLUENT whenever the case is subsequently read.
	- *i* If you do not want the shared library saved with your case file, then you must remember to load it into FLUENT using the Compiled UDFs panel or the UDF Library Manager panel in subsequent sessions.

# <span id="page-349-0"></span>**5.3 Compile a UDF Using the TUI**

The first step in compiling a UDF source file using the text user interface (TUI) involves setting up the directory structure where the shared (compiled) library will reside, for each of the versions of FLUENT you wish to run (e.g., 2d, 3d). You will then modify the file named makefile to setup source file parameters. Subsequently, you will execute the Makefile which compiles the source file and builds the shared library from the resulting object files. Finally, you will load the UDF library into FLUENT. Using the TUI option allows you the added advantage of building a shared library for precompiled object file(s) that are derived from non-FLUENT sources (e.g., .o objects from .f sources). See Section [5.4](#page-357-0): [Link Precompiled Object Files From Non-](#page-357-0)FLUENT Sources for details.

*i* Note that if you are running serial or parallel FLUENT on a Windows system, then you must have Microsoft Visual Studio installed on your machine and have launched FLUENT from the Visual Studio console window to compile a UDF.

# <span id="page-349-1"></span>**5.3.1 Set Up the Directory Structure**

The directory structures for UNIX and Windows systems are different, so the procedure for setting up the directory structure is described separately for each.

### **Windows Systems**

For compiled UDFs on Windows systems, two Fluent Inc. files are required to build your shared UDF library: makefile\_nt.udf and user\_nt.udf. The file user\_nt.udf has a user-modifiable section that allows you to specify source file parameters.

The procedure below outlines steps that you need to follow in order to set up the directory structure required for the shared library.

- 1. In your working directory, make a directory that will store your UDF library (e.g., libudf).
- 2. Make a directory below this called src.
- 3. Put all your UDF source files into this directory (e.g.,  $l$ ibudf $\s$ rc).
- 4. Make an architecture directory below the library directory called ntx86 for Intel systems running Windows(e.g., libudf\ntx86).
- 5. In the architecture directory (e.g., libudf\ntx86), create directories for the FLU-ENT versions you want to build for your architecture. (e.g., ntx86\2d and ntx86\3d). Possible versions are:

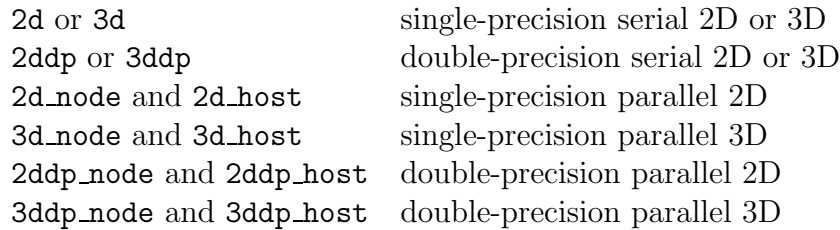

*i* Note that you must create two build directories for each parallel version of the solver (two for the 3D version, two for the 2D double-precision version, etc.), regardless of the number of compute nodes.

6. Copy user nt.udf from

 $path / \texttt{Fluent}.$   $\texttt{Inc/fluent6}. \overset{\Downarrow}{x}/ \texttt{src} / \texttt{user\_nt}.$ udf

to all the version subdirectories you have made (e.g., libudf\ntx86\3d).

Note that *path* is the directory in which you have installed the release directory, Fluent. Inc, and x is replaced by the appropriate number for the release you have  $(e.g., 3 for fluent 6.3).$ 

7. Copy makefile nt.udf from

 $path / \texttt{Fluent}$  . Inc/fluent6 . $\overset{\Downarrow}{x}/\texttt{src}/\texttt{makefile\_nt}$  . udf

to all the version subdirectories you have made (e.g., libudf $\hat\zeta\$ name it makefile.

Note that path is the directory in which you have installed the release directory, Fluent. Inc, and  $x$  is replaced by the appropriate number for the release you have.

# **UNIX and Linux Systems**

For compiled UDFs on UNIX systems, two Fluent Inc. files are required to build your shared UDF library: makefile.udf and makefile.udf2. The file makefile has a usermodifiable section that allows you to specify source file parameters. The procedure below outlines steps that you need to follow in order to set up the directory structure required for the shared library.

1. In your working directory, make a directory that will store your UDF library (e.g., libudf).

2. Copy makefile.udf2 from

 $path / \texttt{Fluent}.\texttt{Inc} / \texttt{fluent6}.3.\overset{\Downarrow}{x}/\texttt{src}/\texttt{makefile}.\texttt{udf2}$ 

where *path* is the directory in which you have installed the release directory, Fluent. Inc, and x is replaced by the appropriate number for the release (e.g., 1 for fluent6.2.1) to the library directory (e.g., libudf), and name it Makefile.

- 3. In the library directory you just created in Step 1, make a directory that will store your source file and name it src.
- 4. Copy your source file (e.g., myudf.c) to the source directory (/src).
- 5. Copy makefile.udf from

 $path / \texttt{Fluent}.$   $\texttt{Inc/fluent6.3}. \overset{\Downarrow}{x}/ \texttt{src/makefile}.$ udf

where *path* is the directory in which you have installed the release directory, Fluent. Inc, and x is replaced by the appropriate number for the release (e.g., 1 for fluent6.3.1) to the /src directory, and name it makefile.

6. Identify the architecture name of the machine that you are running from (e.g., ultra). This can be done by either typing the command (fluent-arch) in the FLUENT TUI window, or running the FLUENT utility program fluent arch at the command line of a UNIX shell.

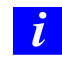

Note that if you are running a 64-bit version of FLUENT the architecture name will have a  $-64$  appended to it (e.g., ultra  $-64$ ).

7. In the library directory (e.g., libudf), use the architecture identifier determined in the previous step to create directories for the FLUENT versions you want to build shared libraries for (e.g., ultra/2d and ultra/3d). Possible versions are:

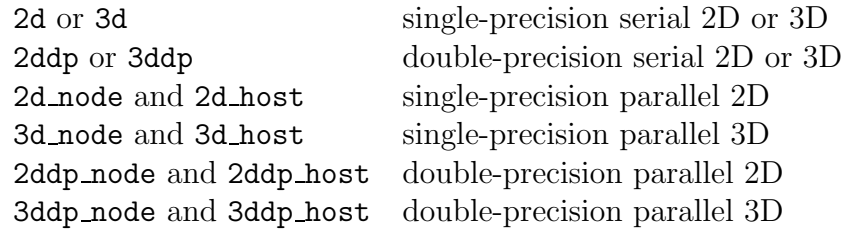

*i* Note that you must create two build directories for each parallel version of the solver (two for the 3D version, two for the 2D double-precision version, etc.), regardless of the number of compute nodes.

# **5.3.2 Build the UDF Library**

After you have set up the directory structure and put the files in the proper places, you can compile and build the shared library using the TUI.

# **Windows Systems**

1. Using a text editor, edit every user nt.udf file in each version directory to set the following parameters: SOURCES, VERSION, and PARALLEL NODE.

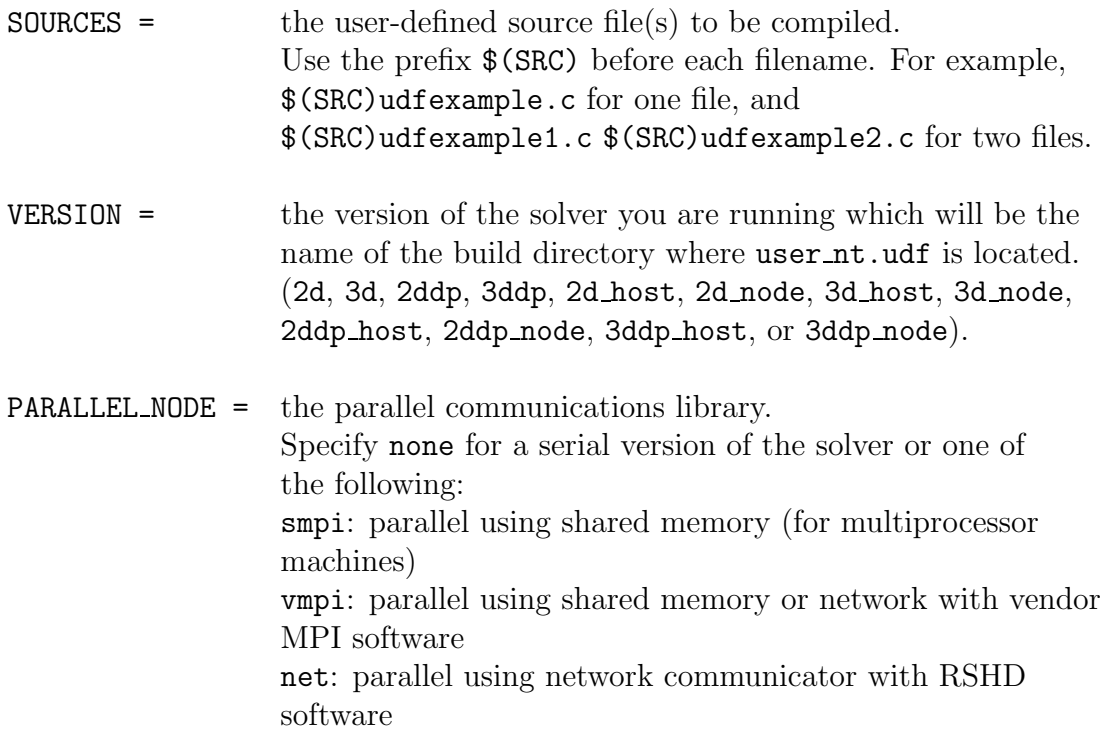

*i* If you are using a parallel version of the solver, be sure to edit both copies of user nt.udf (the one in the host directory and the one in the node directory), and specify the appropriate SOURCE, VERSION, and PARALLEL NODE in each file. Set PARALLEL NODE = none for the host version and one of the other options smpi, vmpi, net, nmpi for the node version depending on which message passing method you are going to use.

An excerpt from a sample user\_nt.udf file is shown below:

```
# Replace text in " " (and remove quotes)
# | indicates a choice
# note: $(SRC) is defined in the makefile
```
SOURCES = \$(SRC)udfexample.c VERSION = 2d PARALLEL\_NODE = none

2. In the Visual Studio command prompt window, go to each version directory (e.g., \libudf\ntx86\2d\), and type nmake.

C:\users\user\_name\work\_dir\libudf\ntx86\2d>nmake

The following messages will be displayed:

```
Microsoft (R) Program Maintenance Utility Version 7.10.3077
Copyright (C) Microsoft Corporation. All rights reserved.
cl /c /Za /DUDF_EXPORTING
-Ic:\fluent.inc\fluent6.3.23\ntx86\2d
-Ic:\fluent.inc\fluent6.3.23\src
-Ic:\fluent.inc\fluent6.3.23\cortex\src
-Ic:\fluent.inc\fluent6.3.23\client\src
-Ic:\fluent.inc\fluent6.3.23\tgrid\src
-Ic:\fluent.inc\fluent6.3.23\multiport\src ..\..\src\udfexample.c
Microsoft (R) 32-bit C/C++ Standard Compiler Version 13.10.3077 for 80x86
Copyright (C) Microsoft Corporation 1984-2002. All rights reserved.
udfexample.c
# Generating udf_names.c because of makefile udfexample.obj
        cl /c /Za /DUDF_EXPORTING
-Ic:\fluent.inc\fluent6.3.13\ntx86\2d
-Ic:\fluent.inc\fluent6.3.23\src
-Ic:\fluent.inc\fluent6.3.13\cortex\src
-Ic:\fluent.inc\fluent6.3.23\client\src
-Ic:\fluent.inc\fluent6.3.23\tgrid\src
-Ic:\fluent.inc\fluent6.3.23\multiport\src udf_names.c
Microsoft (R) 32-bit C/C++ Standard Compiler Version 13.10.3077 for 80x86
Copyright (C) Microsoft Corporation 1984-2002. All rights reserved.
udf_names.c
# Linking libudf.dll because of makefile user_nt.udf
udf_names.obj udfexample.obj
link /Libpath:c:\fluent.inc\fluent6.3.23\ntx86\2d /dll
/out:libudf.dl
l udf_names.obj udfexample.obj fl6323s.lib
Microsoft (R) Incremental Linker Version 7.10.3077
```
Copyright (C) Microsoft Corporation. All rights reserved.

Creating library libudf.lib and object libudf.exp

C:\Fluent.Inc\ntbin\ntx86\libudf\ntx86\2d>

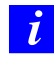

Note that if there are problems with the build, you can do a complete rebuild by typing nmake clean and then nmake again.

#### **UNIX and Linux Systems**

1. Using a text editor, edit the file makefile in your src directory to set the following two parameters: SOURCES and FLUENT INC.

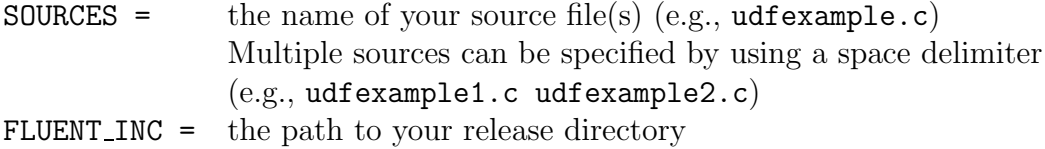

- 2. If your architecture is irix6.5, make the following additional change to the makefile.
	- (a) Find the following line in the makefile:

 $CFLAGS$   $IRIX6R10=$   $-RPIC$   $-ansi$   $-fullwarn$   $-0$   $-n32$ 

(b) Change -ansi to -xansi:

CFLAGS\_IRIX6R10= -KPIC -xansi -fullwarn -0 -n32

For all other architectures, do not make any further changes to the makefile. An excerpt from a sample makefile is shown below:

#-----------------------------------------------------------# # makefile for user defined functions. # #-----------------------------------------------------------# #-----------------------------------------------------------# # User modifiable section.

```
#-----------------------------------------------------------#
SOURCES= udfexample1.c
FLUENT_INC= /path/Fluent.Inc
# Precompiled User Object files (for example .o files from .f
sources)
USER_OBJECTS=
#-----------------------------------------------------------#
# Build targets (do not modify below this line).
#-----------------------------------------------------------#
.
.
.
```
3. In your library directory (e.g., libudf), execute the Makefile by typing a command that begins with make and includes the architecture of the machine you will run FLUENT on, which you identified in a previous step. For example, for the Linux (lnx86) architecture type:

make "FLUENT\_ARCH=lnx86"

FLUENT will build a shared library for each version you created a directory for (Section [5.3.1](#page-349-1): [Set Up the Directory Structure\)](#page-349-1) and will display messages about the compile/build process on the console window. You can view the compilation history in the 'log' file that is saved in your working directory.

For example, when compiling/building a shared library for a source file named profile.c and a UDF library named libudf on a Linux architecture, the console messages may include the following:

```
Working...
for d in lnx86[23]*; do \
   ( \ \ \backslashcd \delta d: \
      for f in ./../src*. [ch] ./../src/makefile; do \n\if [ ! -f 'basename f' ]; then \setminusecho "# linking to " f "in" d; \setminusln -s $f \cdot; \
        fi; \setminusdone; \
```

```
echo "; \
     echo "# building library in" $d; \
     make -k>makelog 2>&1; \
     cat makelog; \
   ) \backslashdone
# linking to ... myudf.c in lnx86/2d
# building library in lnx86/2d
make[1]: Entering directory ..../udf_names.c
# Generating udf_names
make[2]: Entering directory ..../profile.c
make libudf.so ...
# Compiling udf_names.o ...
# Compiling profile.o ...
# Linking libudf.so ...
make[2]: Leaving directory ..../udf_names.c
make[1]: Leaving directory ..../profile.c
You can also see the 'log'-file in
the working directory for compilation history
Done.
```
# **5.3.3 Load the UDF Library**

You can load the shared library you compiled and built using the TUI from the Compiled UDFs panel or the UDF Library Manager panel. Follow the procedure outlined in Step 9 of Section [5.2:](#page-343-0) [Compile a UDF Using the GUI](#page-343-0) or in Section [5.5](#page-363-0): [Load and Unload Libraries](#page-363-0) Using the [UDF Library Manager](#page-363-0) Panel, respectively.

# <span id="page-357-0"></span>**5.4 Link Precompiled Object Files From Non-**FLUENT **Sources**

FLUENT allows you to build a shared library for precompiled object file(s) that are derived from external sources using the text user interface (TUI) option. For example, you can link precompiled objects derived from FORTRAN sources (.o objects from .f sources) to FLUENT for use by a UDF. The procedures for doing this on a UNIX, Linux, and Windows system is described below.

# **Windows Systems**

- 1. Follow the procedure for setting up the directory structure described in Section Section [5.3.1:](#page-349-1) [Set Up the Directory Structure.](#page-349-1)
- 2. Copy your precompiled object files (e.g. myobject1.obj myobject2.obj) to all of the architecture/version directories you created in Step 1 (e.g. ntx86/2d, ntx86/3d).

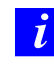

The object files should be compiled using similar flags to those used by Fluent.(e.g. /c /Za)

3. Using a text editor, edit the user\_nt.udf files in each architecture/version directory.

# **5.4.1 Example - Link Precompiled Objects to** FLUENT

The following example demonstrates the linking of a FORTRAN object file test.o to FLUENT, for use in a UDF named test use.c. This particular UDF is not a practical application but has rather been designed to demonstrate the functionality. It uses data from a FORTRAN-derived object file to display parameters that are passed to the C function named fort\_test. This on-demand UDF, when executed from the User-Defined Function Hooks panel, displays the values of the FORTRAN parameters and the common block and common complex numbers that are computed by the UDF, using the FORTRAN parameters.

- *i* Note that the names of the functions and data structures have been changed from the capital form in FORTRAN (e.g., ADDAB goes to addab). This name "mangling" is done by the compiler and is strongly systemdependent. Note also that functions returning complex numbers have different forms on different machine types, since C can return only single values and not structures. Consult your system and compiler manuals for details.
- 1. In the first step of this example, a FORTRAN source file named test.f is compiled and the resulting object file (test.o) is placed in the shared library directory for the ultra/2d version.

libudf/ultra/2d

The source listing for **test**.f is shown below.

```
C FORTRAN function
C test.f
\mathcal{C}C compile to .o file using:
C f77 -KPIC -n32 -0 -c test.f (irix6 & sums)REAL*8 FUNCTION ADDAB(A,B,C)
      REAL A
      REAL*8 B
      REAL*8 YCOM
      COMPLEX ZCOM
      INTEGER C
      INTEGER SIZE
      COMMON //SIZE,ARRAY(10)
      COMMON /TSTCOM/ICOM,XCOM,YCOM,ZCOM
      ICOM=C
      XCOM=A
      YCOM=B
      ZCOM=CMPLX(A,REAL(B))
      SIZE=10
      DO 100 I=1,SIZE
```
 $ARRAY(I)=I*A$ 100 CONTINUE  $ADDAB = (A*C)*B$ END COMPLEX FUNCTION CCMPLX(A,B) REAL A,B CCMPLX=CMPLX(A,B) END

2. The UDF C source file named test\_use.c is placed in the source directory for the ultra/2d version:

src/ultra/2d

The source listing for test use.c is as follows.

```
#include "udf.h"
  #if defined(_WIN32)
     /* Visual Fortran makes uppercase functions provide lowercase
        mapping to be compatible with UNIX code */
  # define addab_ ADDAB
  #endif
  typedef struct {float r,i;} Complex;
  typedef struct {double r,i;} DComplex;
  typedef struct {long double r,i;} QComplex; /* FORTRAN QUAD
                                                  PRECISION */
  /* FORTRAN FUNCTION */
  extern double addab_(float *a,double *b,int *c);
/* NOTE on SUN machines that FORTRAN functions returning a complex
  number are actually implemented as void but with an extra
   initial argument.*/
  extern void ccmplx_(Complex *z,float *a,float *b);
```
```
extern void qcmplx_(QComplex *z,float *a,float *b);
/* BLANK COMMON BLOCK */
extern struct
{
 int size;
 float array[10];
} _BLNK__;
/* FORTRAN NAMED COMMON BLOCK */
extern struct
{
 int int_c;
 float float_a;
 double double_b;
 float cmplx_r;
 float cmplx_i;
} tstcom_;
DEFINE_ON_DEMAND(fort_test)
{
 float a=3.0,float_b;
 double d,b=1.5;
 int i,c=2;
 Complex z;
 QComplex qz;
 d = addab_{(ka, kb, kc)};
 Message("\n\nFortran code gives (\%f * \%d) * \%f = \%f\ln", a, c, b, d);Message("Common Block TSTCOM set to: %g %g %d\n",
          tstcom_.float_a,tstcom_.double_b,tstcom_.int_c);
 Message("Common Complex Number is (\frac{f}{f} + \frac{f}{f})\n\cdot,
          tstcom_.cmplx_r,tstcom_.cmplx_i);
 Message("BLANK Common Block has an array of size %d:
                                               \n",_BLNK__.size);
 for (i=0; i <_BLINK_-.size ; i++){
     Message("array[% \allowbreak n = %g\nu", i, _BLMK__ . array[i]);}
 float_b=(float)b;
 ccmplx_(&z,&a,&float_b);
 Message("Function CCMPLX returns Complex Number:
```

```
(\frac{9}{9} + \frac{9}{9})\n\ln, z.r, z.i);qcmplx_(&qz,&a,&float_b);
 Message("Function QCMPLX returns Complex Number:
                                             (\%g + \%gj)\n\cdot, qz.r,qz.i);}
```
3. The makefile is then modified to specify the UDF C source file (test\_use.c) and the external object file (test.o) as shown below.

```
#---------------------------------------------------------------#
# User modifiable section.
#---------------------------------------------------------------#
SOURCES= test_use.c
FLUENT_INC= /usr/local/Fluent.Inc/
# Precompiled User Object files (for example .o files from .f
sources)
USER_OBJECTS= test.o
```
4. Finally, the Makefile is executed by issuing the following command in the libudf directory:

make "FLUENT\_ARCH=ultra"

#### **UNIX and Linux Systems**

- 1. Follow the procedure for setting up the directory structure described in Section [5.3.1:](#page-349-0) [Set Up the Directory Structure.](#page-349-0)
- 2. Copy your precompiled object files (e.g., myobject1.o myobject2.o) to all of the architecture/version directories you created in Step 1 (e.g., ultra/2d and ultra/3d).
	- *i* The object files should be compiled using similar flags to those used for FLUENT. Common flags used by FLUENT are: -KPIC, -0, and -ansi which often have equivalents such as -fpic, -O3, and -xansi.
- 3. Using a text editor, edit the file makefile in your src directory to set the following three parameters: SOURCES, FLUENT INC, and USER OBJECTS.

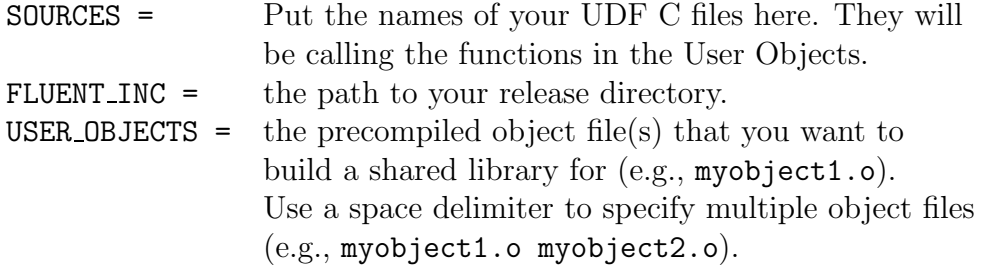

An excerpt from a sample makefile is shown below:

#-----------------------------------------------------------# # makefile for user defined functions # #-----------------------------------------------------------# #-----------------------------------------------------------# # User modifiable section. #-----------------------------------------------------------# SOURCES=udf\_source1.c FLUENT\_INC= /path/Fluent.Inc # Precompiled User Object files (for example .o files from .f sources) USER\_OBJECTS= myobject1.o myobject2.o #-----------------------------------------------------------# # Build targets (do not modify below this line). #-----------------------------------------------------------# . . .

4. In your library directory (e.g., libudf), execute the Makefile by typing a command that begins with make and includes the architecture of the machine you will run FLUENT on, which you identified in a previous step (e.g., ultra).

make "FLUENT\_ARCH=ultra"

The following messages will be displayed:

# linking to ../../src/makefile in ultra/2d # building library in ultra/2d # linking to ../../src/makefile in ultra/3d # building library in ultra/3d

#### **5.5 Load and Unload Libraries Using the** UDF Library Manager **Panel**

You can use the UDF Library Manager panel to load and unload multiple shared libraries in FLUENT.

#### **Load the UDF Library**

To load a UDF library in FLUENT, open the UDF Library Manager panel (Figure [5.5.1\)](#page-363-0).

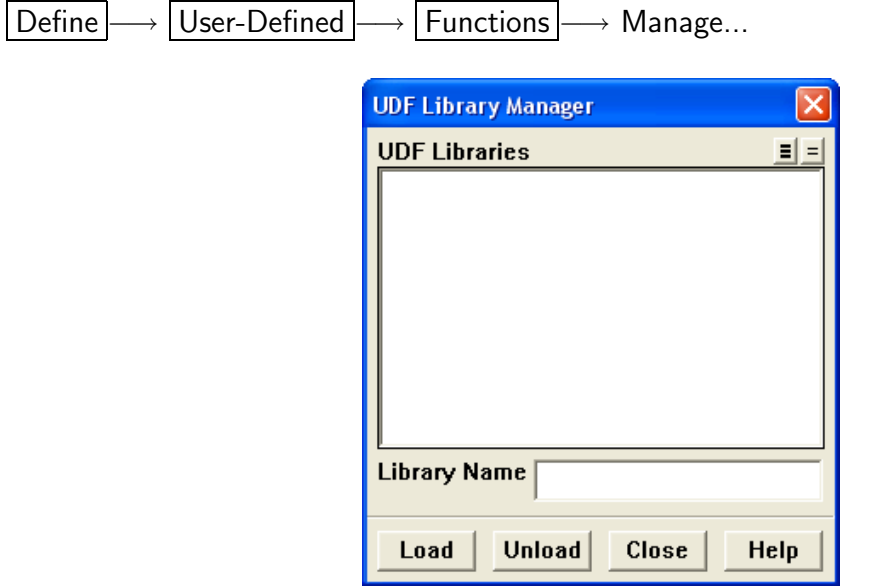

<span id="page-363-0"></span>Figure 5.5.1: The UDF Library Manager Panel

1. In the UDF Library Manager panel, type the name of the shared library in the Library Name field and click Load (Figure [5.5.1\)](#page-363-0).

A message will be displayed on the console window providing a status of the load process. For example:

```
Opening library "libudf"...
Library "libudf/hpux11/2d/libudf.so" opened
         inlet_x_velocity
Done.
```
indicates that the shared library named libudf was successfully loaded (on an HP machine) and contains one UDF named inlet\_x\_velocity. In the UDF Library Manager panel, the library name (e.g., libudf) will be added under UDF Libraries. Repeat this step to load additional libraries.

#### **Unload the UDF Library**

To unload a UDF library in FLUENT, open the UDF Library Manager panel (Figure [5.5.2\)](#page-364-0).

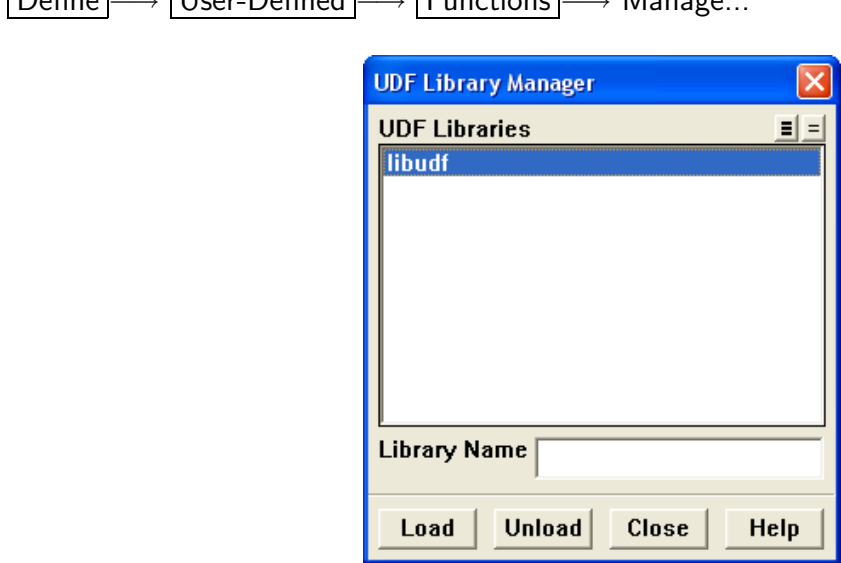

Define −→ User-Defined −→ Functions −→ Manage...

<span id="page-364-0"></span>Figure 5.5.2: The UDF Library Manager Panel

1. In the UDF Library Manager panel, highlight the shared library name (e.g., libudf) that is listed under UDF Libraries (or type the Library Name) and click Unload (Figure [5.5.2](#page-364-0)).

Once unloaded, the library (e.g., libudf) will be removed from the UDF Libraries list in the panel. Repeat this step to unload additional libraries.

#### <span id="page-365-0"></span>**5.6 Common Errors When Building and Loading a UDF Library**

A common compiler error occurs when you forget to put an #include "udf.h" statement at the beginning of your source file. You'll get a long list of compiler error messages that include illegal declarations of variables. Similarly, if your function requires an auxiliary header file (e.g.,  $\text{sg.pdf.}$ h) and you forgot to include it, you'll get a similar compiler error message.

Another common error occurs when the argument list for a DEFINE statement is placed on multiple lines. (All DEFINE macro arguments must be listed on the same line in a C file.) The compiler will typically not report any error message but it will report a single warning message in the log file to indicate that this occurred:

warning: no newline at end of file

If your compiled UDF library loads successfully then each function contained within the library will be reported to the console (and log file). For example, if you built a shared library named libudf containing two user-defined functions superfluid density and speed sound, a successful library load (on a Linux machine) will result in the following message reported to the console (and log file) for a Linux machine:

```
Opening library "libudf"...
Library "libudf/lnx86/3d/libudf.so" opened
        superfluid_density
        speed_sound
```
Done.

If, instead, no function names are listed, then it is likely that your source file did not successfully compile. In this case, you'll need to consult the log to view the compilation history, and debug your function(s). Note that you'll need to unload the UDF library using the UDF Library Manager panel before you reload the debugged version of your library.

Another common error occurs when you try to read a case file that was saved with a shared library, and that shared library has subsequently been moved to another location. In this case, the following error will be reported to the console (and log file) on a Linux machine:

Opening library "libudf"... Error: open\_udf\_library: couldn't open library: libudf/ln86/2d/libudf.so Similarly, you will get an error message when you try to load a shared library before it has been built.

Opening library "libudf"... Error: open\_udf\_library: No such file or directory

#### **Windows Parallel**

If you are trying to load a compiled UDF while running FLUENT in network parallel, you may receive this error:

Error: open\_udf\_library: The system cannot find the path specified

This error occurs because the other computer(s) on the cluster cannot "see" the UDF through the network. To remedy this, you will need to 1) modify the environment variables on the computer where the compiled UDF, case, and data files reside; and 2) share the directory where the files reside. See Section [5.2](#page-343-0): [Compile a UDF Using the](#page-343-0) [GUI](#page-343-0) for details on file sharing or contact FLUENT installation support for additional assistance.

There are instances when FLUENT can hang when trying to read a compiled UDF using network parallel as a result of a network communicator problem. Contact FLUENT installation support for details.

You may receive an error message when you invoke the command **nmake** if you have the wrong compiler installed or if you have not launched the Visual Studio Command Prompt prior to building the UDF. See Section [5.1.2](#page-343-1): [Compilers](#page-343-1) and Section [5.2](#page-343-0): [Compile a UDF](#page-343-0) [Using the GUI](#page-343-0) for details or contact FLUENT installation support for further assistance.

# **5.7 Special Considerations for Parallel** FLUENT

If you are running serial or parallel FLUENT on a Windows system, then you must have Microsoft Visual Studio installed on your machine and have launched FLUENT from the Visual Studio console window in order to compile UDFs in your model.

Also note that if you have compiled a UDF while running FLUENT on a Windows parallel network, you *must* 'share' the directory where the UDF is located so that all computers on the cluster can see this directory. To share the directory that the case, data, and compiled UDF reside in, using the Windows Explorer right-click on the directory, choose Sharing... from the menu, click Share this folder, and then click OK.

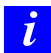

If you forget to enable the sharing option for the directory using the Windows Explorer, then FLUENT will hang when you try to load the library in the Compiled UDFs panel.

See Section [5.6](#page-365-0): [Common Errors When Building and Loading a UDF Library](#page-365-0) for a list of errors you can encounter that are specific to Windows parallel.

# **Chapter 6. The Chapter 6. Assumed Service State Hooking UDFs to FLUENT**

Once you have interpreted or compiled your UDF using the methods described in Chapters [4](#page-332-0) and [5](#page-340-0), respectively, you are ready to hook the function to FLUENT using a graphic interface panel. Once hooked, the function will be utilized in your FLUENT model. Details about hooking a UDF to FLUENT can be found in the following sections. Note that these sections relate to corresponding sections in Chapter [2:](#page-36-0) DEFINE [Macros.](#page-36-0)

- Section [6.1:](#page-368-0) [Hooking General Purpose UDFs](#page-368-0)
- Section [6.2:](#page-381-0) [Hooking Model-Specific UDFs](#page-381-0)
- Section [6.3:](#page-413-0) [Hooking Multiphase UDFs](#page-413-0)
- Section [6.4:](#page-420-0) [Hooking Discrete Phase Model \(DPM\) UDFs](#page-420-0)
- Section [6.5:](#page-438-0) [Hooking Dynamic Mesh UDFs](#page-438-0)
- Section [6.6:](#page-445-0) [Hooking User-Defined Scalar \(UDS\) Transport Equation UDFs](#page-445-0)
- Section [6.7:](#page-450-0) [Common Errors While Hooking a UDF to](#page-450-0) FLUENT

#### <span id="page-368-0"></span>**6.1 Hooking General Purpose UDFs**

This section contains methods for hooking general purpose UDFs to FLUENT. General purpose UDFs are those that have been defined using macros described in Section [2.2:](#page-37-0) [General Purpose](#page-37-0) DEFINE Macros and then interpreted or compiled and loaded using methods described in Chapters [4](#page-332-0) or [5,](#page-340-0) respectively.

# **6.1.1 Hooking** DEFINE ADJUST **UDFs**

Once you interpreted (Chapter [4:](#page-332-0) [Interpreting UDFs](#page-332-0)) or compiled (Chapter [5](#page-340-0): [Compiling](#page-340-0) [UDFs](#page-340-0)) your DEFINE ADJUST UDF, the name of the function you supplied as a DEFINE macro argument will become visible and selectable in the User-Defined Function Hooks panel (Figure [6.1.1\)](#page-369-0). Note that you can hook multiple adjust UDFs to your model, if desired.

Define  $\rightarrow$  User-Defined  $\rightarrow$  Function Hooks...

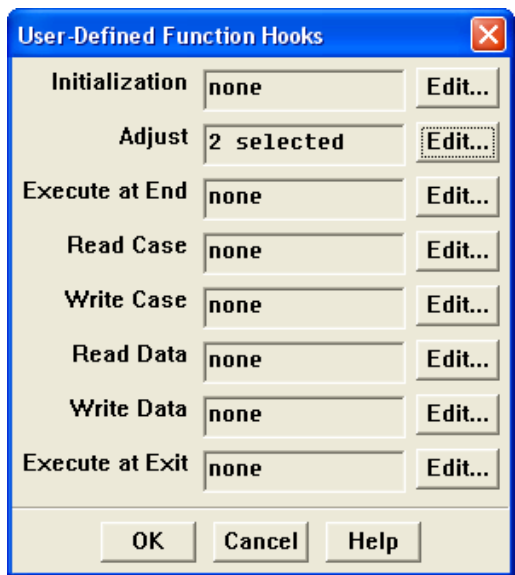

<span id="page-369-0"></span>Figure 6.1.1: The User-Defined Function Hooks Panel

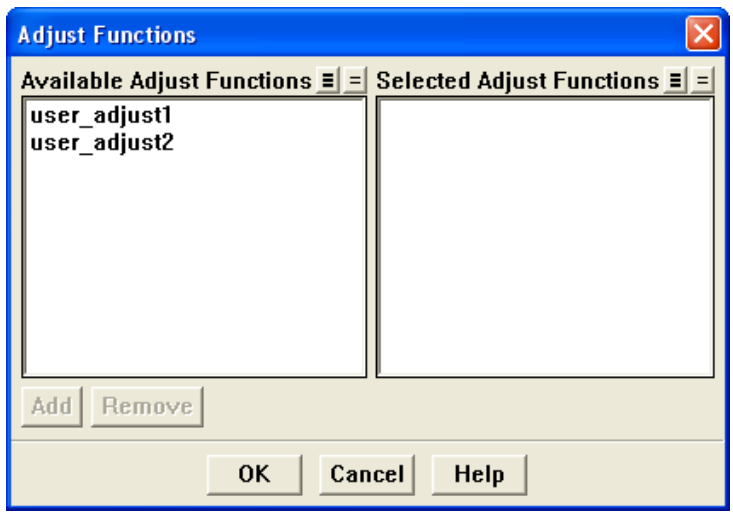

Click on Edit... next to Adjust to open the Adjust Functions panel (Figure [6.1.2](#page-370-0)).

<span id="page-370-0"></span>Figure 6.1.2: The Adjust Functions Panel

Select the function(s) you wish to hook to your model from the Available Adjust Functions list. Click Add and then OK to close the panel. Click OK in the User-Defined Function Hooks panel to apply the settings. Once added, the name of the function you selected will be displayed in the User-Defined Function Hooks panel. If you select more than one function, the number will be indicated (e.g., 2 selected).

See Section [2.2.1](#page-39-0): [DEFINE](#page-39-0) ADJUST for details about defining adjust functions using the DEFINE ADJUST macro.

# **6.1.2 Hooking** DEFINE DELTAT **UDFs**

Once you have interpreted (Chapter [4](#page-332-0): [Interpreting UDFs\)](#page-332-0) or compiled (Chapter [5](#page-340-0): [Com](#page-340-0)[piling UDFs\)](#page-340-0) your DEFINE DELTAT UDF, the name of the function you supplied as a DE-FINE macro argument will become visible and selectable in the Iterate panel (Figure [6.1.3\)](#page-371-0) in FLUENT.

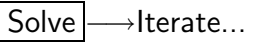

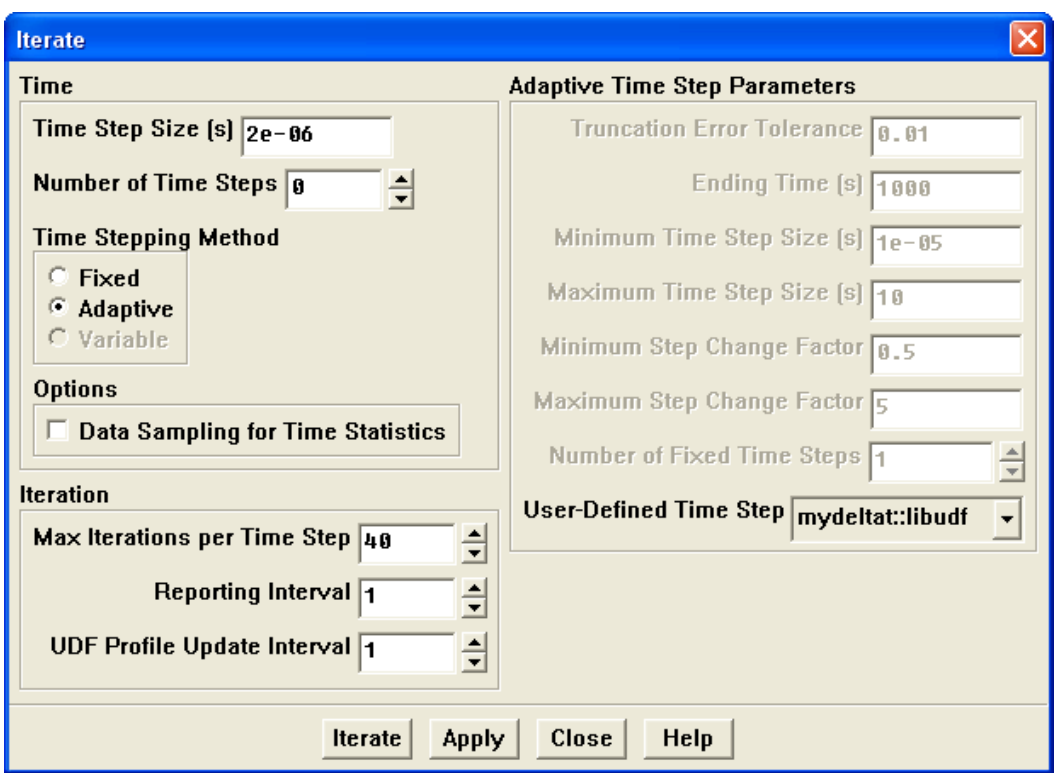

<span id="page-371-0"></span>Figure 6.1.3: The Iterate Panel

To hook the UDF to FLUENT, the Unsteady time method must be chosen in the Solver panel. You will then need to select Adaptive as the Time Stepping Method in the Iterate panel, choose the function name (e.g., mydeltat) in the User-Defined Time Step drop-down list under Adaptive Time Step Parameters, and click Apply.

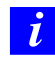

Note that when you are using the VOF Multiphase Model, you will need to select Variable as the Time Stepping Method to hook the time step UDF.

See Section [2.2.2](#page-42-0): [DEFINE](#page-42-0) DELTAT for details about defining DEFINE DELTAT functions.

#### **6.1.3 Hooking** DEFINE EXECUTE AT END **UDFs**

Once you interpreted (Chapter [4:](#page-332-0) [Interpreting UDFs](#page-332-0)) or compiled (Chapter [5](#page-340-0): [Compiling](#page-340-0) [UDFs](#page-340-0)) your DEFINE EXECUTE AT END UDF, it is ready to be hooked to FLUENT. Note that you can hook multiple at-end UDFs to your model, if desired.

Open the User-Defined Function Hooks panel. (Figure [6.1.4\)](#page-372-0)

Define  $\rightarrow$  User-Defined  $\rightarrow$  Function Hooks...

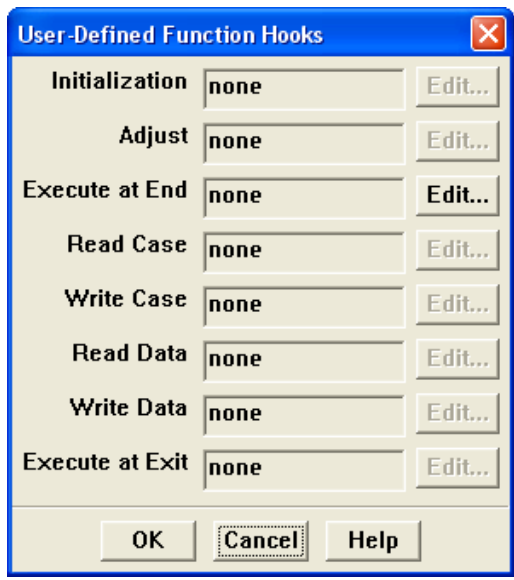

<span id="page-372-0"></span>Figure 6.1.4: The User-Defined Function Hooks Panel

Click on the Edit button next to Execute At End. This will open the Execute At End Functions panel (Figure [6.1.5\)](#page-373-0).

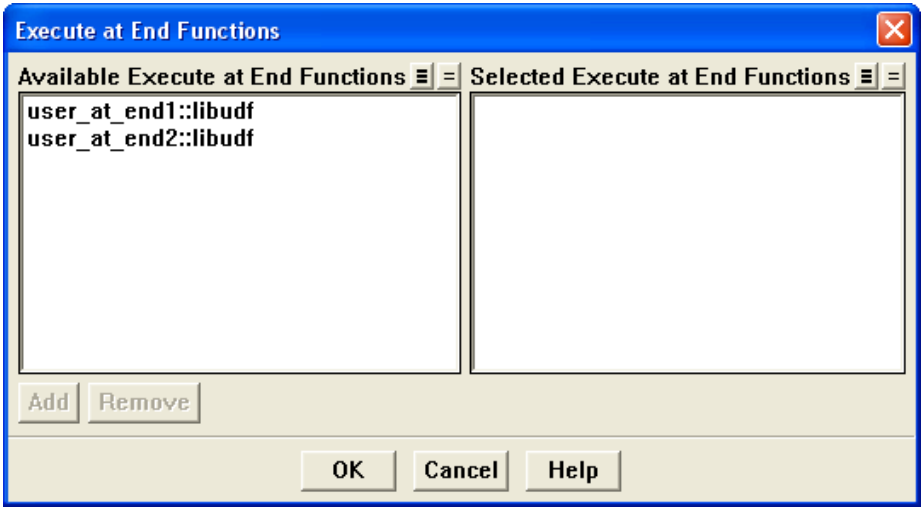

<span id="page-373-0"></span>Figure 6.1.5: The Execute At End Functions Panel

In the Execute At End Functions panel, from the list of available UDFs you have interpreted or compiled and loaded, select the functions you wish to hook to your model and click Add and then OK. Click OK in the User-Defined Function Hooks panel to apply the settings. The number of functions you select will then appear in the User-Defined Function Hooks panel. For example, if you select two adjust functions (e.g., user\_at\_end1, user\_at\_end2), then the text box for Execute At End in the User-Defined Function Hooks panel will display 2 selected.

See Section [2.2.3:](#page-44-0) DEFINE [EXECUTE](#page-44-0) AT END for details about defining DEFINE EXECUTE AT END functions.

#### **6.1.4 Hooking** DEFINE EXECUTE AT EXIT **UDFs**

Once you have interpreted (Chapter [4](#page-332-0): [Interpreting UDFs\)](#page-332-0) or compiled (Chapter [5](#page-340-0): [Com](#page-340-0)[piling UDFs\)](#page-340-0) your DEFINE EXECUTE AT EXIT UDF, it is ready to be hooked to FLUENT. Note that you can hook multiple at-exit UDFs to your model, if desired.

Open the User-Defined Function Hooks panel. (Figure [6.1.6\)](#page-374-0)

```
Define \rightarrow User-Defined \rightarrow Function Hooks...
```
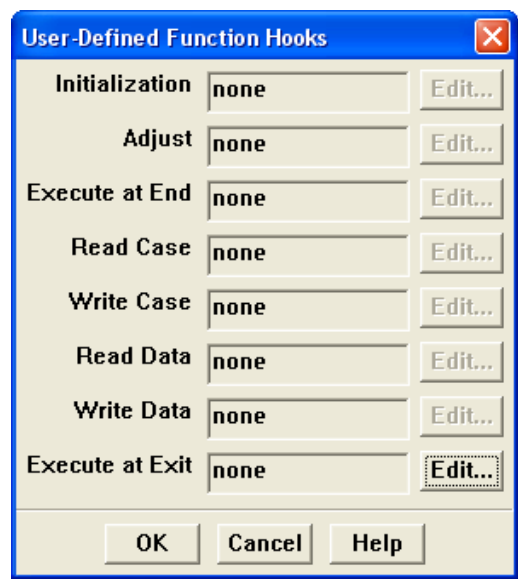

<span id="page-374-0"></span>Figure 6.1.6: The User-Defined Function Hooks Panel

Click on the Edit button next to Execute At Exit. This will open the Execute At Exit Functions panel (Figure [6.1.7\)](#page-375-0).

In the Execute At Exit Functions panel, from the list of Available Execute At End Functions that you have interpreted or compiled and loaded, select the functions you wish to hook to your model and click Add and then OK. Click OK in the User-Defined Function Hooks panel to apply the settings. The number of functions you select will then appear in the User-Defined Function Hooks panel. For example, if you select two at-exit functions (user-at-exit1, user at exit2), then the text box for Execute At Exit in the User-Defined Function Hooks panel will display 2 selected.

See Section [2.2.4](#page-46-0): DEFINE [EXECUTE](#page-46-0) AT EXIT for details about defining DEFINE EXECUTE AT EXIT functions.

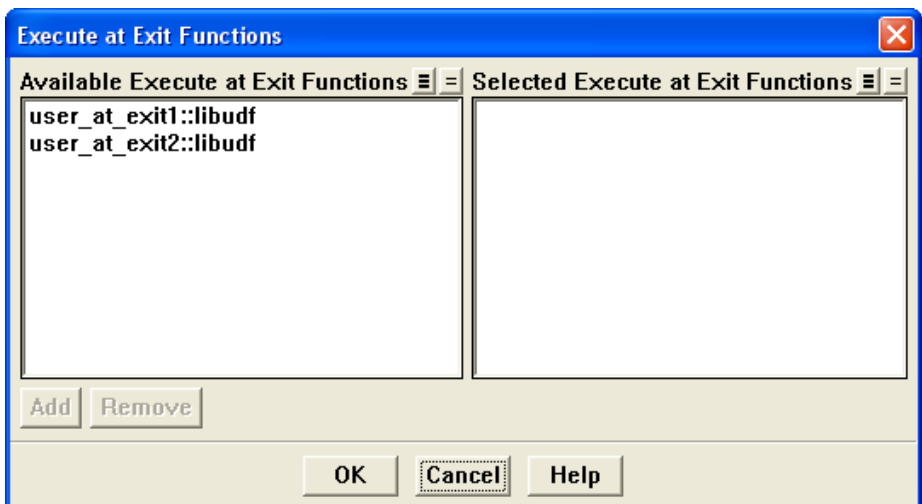

<span id="page-375-0"></span>Figure 6.1.7: The Execute At Exit Functions Panel

# **6.1.5 Hooking** DEFINE INIT **UDFs**

Once you interpreted (Chapter [4:](#page-332-0) [Interpreting UDFs](#page-332-0)) or compiled (Chapter [5](#page-340-0): [Compiling](#page-340-0) [UDFs](#page-340-0)) your DEFINE INIT UDF, it is ready to be hooked to FLUENT. Note that you can hook multiple initialization UDFs to your model, if desired.

Open the User-Defined Function Hooks panel. (Figure [6.1.8\)](#page-376-0)

Define  $\rightarrow$  User-Defined  $\rightarrow$  Function Hooks...

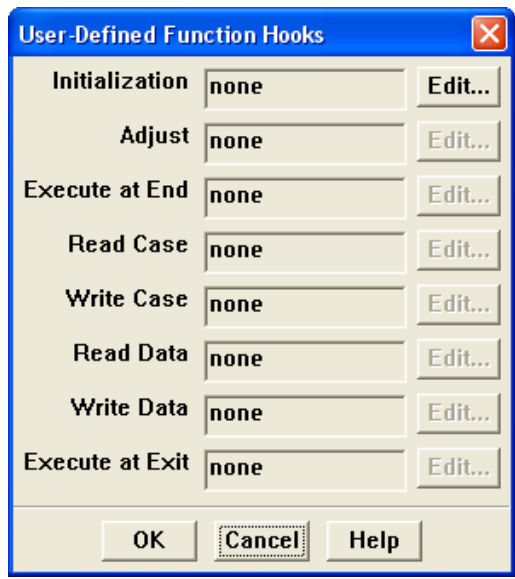

<span id="page-376-0"></span>Figure 6.1.8: The User-Defined Function Hooks Panel

Click on the Edit button next to Initialization. This will open the Initialization Functions panel (Figure [6.1.9](#page-377-0)).

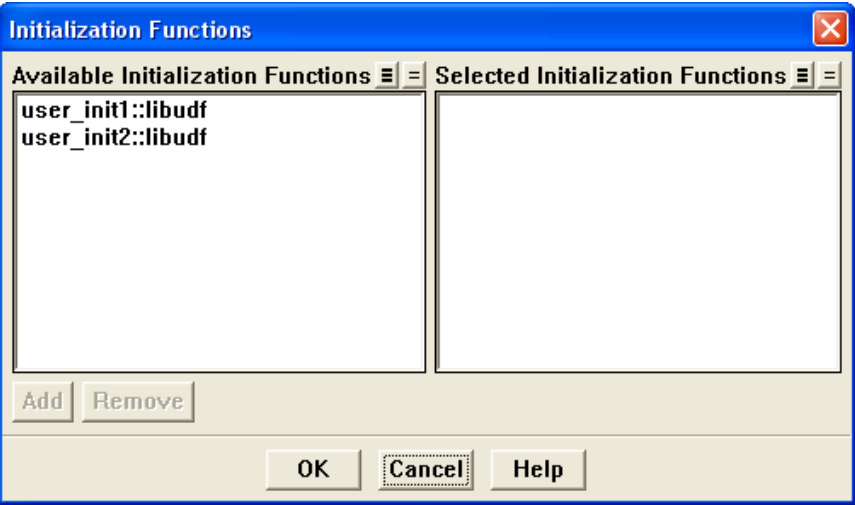

<span id="page-377-0"></span>Figure 6.1.9: The Initialization Functions Panel

In the Initialization Functions panel, from the Available Initialization Functions you have interpreted or compiled and loaded, select the functions you wish to hook to your model and click Add and then OK. Click OK in the User-Defined Function Hooks panel to apply the settings. The number of functions you select will then appear in the User-Defined Function Hooks panel. For example, if you select two initialization functions (e.g., user init1, user\_init2), then the text box for Initialization in the User-Defined Function Hooks panel will display 2 selected.

See Section [2.2.7](#page-54-0): [DEFINE](#page-54-0) INIT for details about defining DEFINE INIT functions.

# **6.1.6 Hooking** DEFINE ON DEMAND **UDFs**

Once you have interpreted (Chapter [4](#page-332-0): [Interpreting UDFs\)](#page-332-0) or compiled (Chapter [5](#page-340-0): [Com](#page-340-0)[piling UDFs](#page-340-0)) your DEFINE ON DEMAND UDF, the name of the function you supplied as a DEFINE macro argument will become visible and selectable in the Execute On Demand panel (Figure [6.1.10](#page-378-0)) in FLUENT.

Define  $\rightarrow$  User-Defined  $\rightarrow$  Execute On Demand...

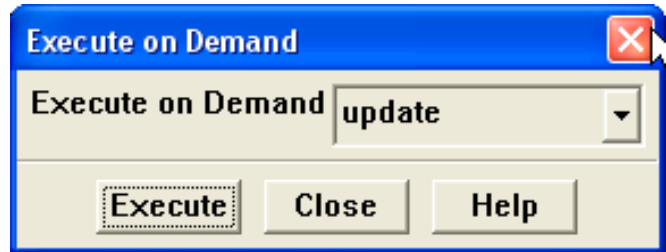

<span id="page-378-0"></span>Figure 6.1.10: The Execute On Demand Panel

To hook the UDF to FLUENT, choose the function name (e.g., update) in the Function drop-down list in the Execute On Demand panel, and click Execute. FLUENT will execute the UDF immediately. Click Close to close the panel.

See Section [2.2.8](#page-56-0): DEFINE ON [DEMAND](#page-56-0) for details about defining DEFINE ON DEMAND functions.

# **6.1.7 Hooking** DEFINE RW FILE **UDFs**

Once you have interpreted (Chapter [4](#page-332-0): [Interpreting UDFs\)](#page-332-0) or compiled (Chapter [5](#page-340-0): [Com](#page-340-0)[piling UDFs](#page-340-0)) your DEFINE RW FILE UDF, it is ready to be hooked to FLUENT. Note that you can hook multiple read/write file UDFs to your model, if desired.

Open the User-Defined Function Hooks panel. (Figure [6.1.11](#page-379-0))

```
Define \rightarrow User-Defined \rightarrow Function Hooks...
```
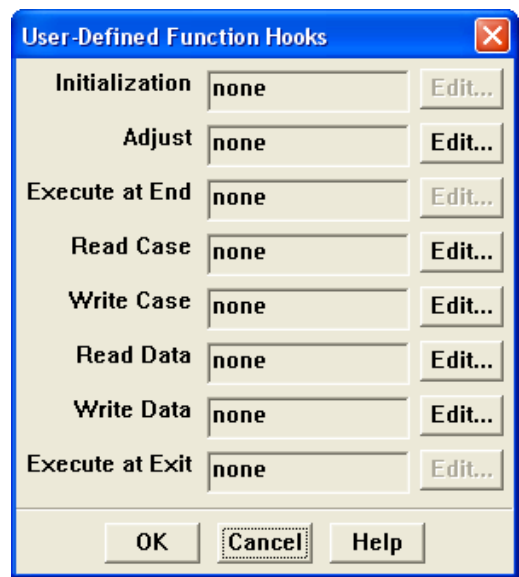

<span id="page-379-0"></span>Figure 6.1.11: The User-Defined Function Hooks Panel

You have the choice of hooking a UDF to read and write a case and data file. Below is a description of what each function does.

- Read Case is called when you read a case file into FLUENT. It will specify the customized section that is to be read from the case file.
- Write Case is called when you write a case file from FLUENT. It will specify the customized section that is to be written to the case file.
- Read Data is called when you read a data file into FLUENT. It will specify the customized section that is to be read from the data file.
- Write Data is called when you write a data file from FLUENT. It will specify the customized section that is to be written to the data file.

To hook a read case file UDF, for example, click on the Edit button next to Read Case. This will open the Read Case Functions panel (Figure [6.1.12](#page-380-0)).

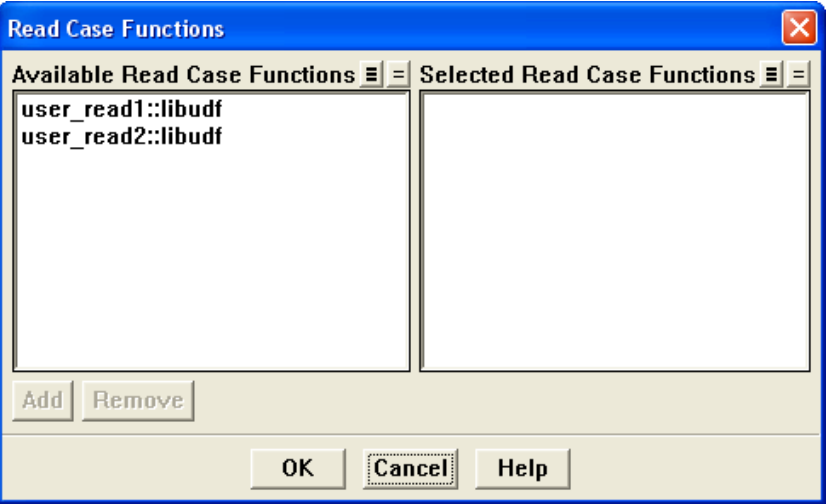

<span id="page-380-0"></span>Figure 6.1.12: The Read Case Functions Panel

In the Read Case Functions panel, from the Available Read Case Functions you have interpreted or compiled and loaded, select the functions you wish to hook to your model and click Add and then OK. Click OK in the User-Defined Function Hooks panel to apply the settings. The number of functions you select will then appear in the User-Defined Function Hooks panel. For example, if you select two functions (e.g., user\_read1, user\_read2), then the text box for Read Case in the User-Defined Function Hooks panel will display 2 selected.

See Section [2.2.9](#page-59-0): [DEFINE](#page-59-0) RW FILE for details about defining DEFINE RW FILE functions.

# **6.1.8 User-Defined Memory Storage**

You can store values computed by your UDF in memory so that they can be retrieved later, either by a UDF or for postprocessing within FLUENT. In order to have access to this memory, you will need to allocate memory by spcifying the Number of User-Defined Memory Locations in the User-Defined Memory panel (Figure [6.1.13\)](#page-381-1).

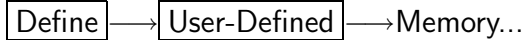

<span id="page-381-1"></span>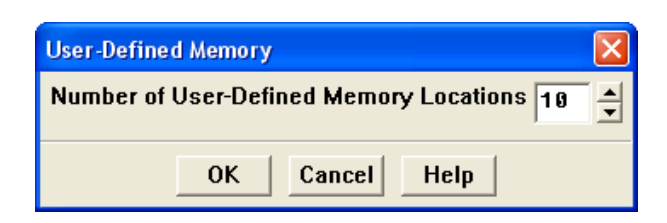

Figure 6.1.13: The User-Defined Memory Panel

The macros C UDMI or F UDMI can be used in your UDF to access a particular user-defined memory location in a cell or face, respectively. See Sections [3.2.3](#page-262-0) and [3.2.4](#page-273-0) for details.

Field values that have been stored in user-defined memory will be saved to the data file when you next write one. These fields will also appear in the User Defined Memory... category in the drop-down lists in FLUENT's postprocessing panels. They will be named User Memory 0, User Memory 1, etc., based on the memory location index. The total number of memory locations is limited to 500. For large numbers of user-defined memory locations, system memory requirements will increase.

# <span id="page-381-0"></span>**6.2 Hooking Model-Specific UDFs**

This section contains methods for hooking model-specific UDFs to FLUENT that have been defined using DEFINE macros found in Section [2.3:](#page-61-0) [Model-Specific](#page-61-0) DEFINE Macros, and interpreted or compiled using methods described in Chapters [4](#page-332-0) or [5](#page-340-0), respectively.

#### **6.2.1 Hooking** DEFINE CHEM STEP **UDFs**

Once you have interpreted (Chapter [4](#page-332-0): [Interpreting UDFs\)](#page-332-0) or compiled (Chapter [5](#page-340-0): [Com](#page-340-0)[piling UDFs](#page-340-0)) your DEFINE CHEM STEP UDF, the name of the function you supplied as a DEFINE macro argument will become visible and selectable in the User-Defined Function Hooks panel (Figure [6.2.1\)](#page-382-0) in FLUENT.

Define | - User-Defined | - Function Hooks...

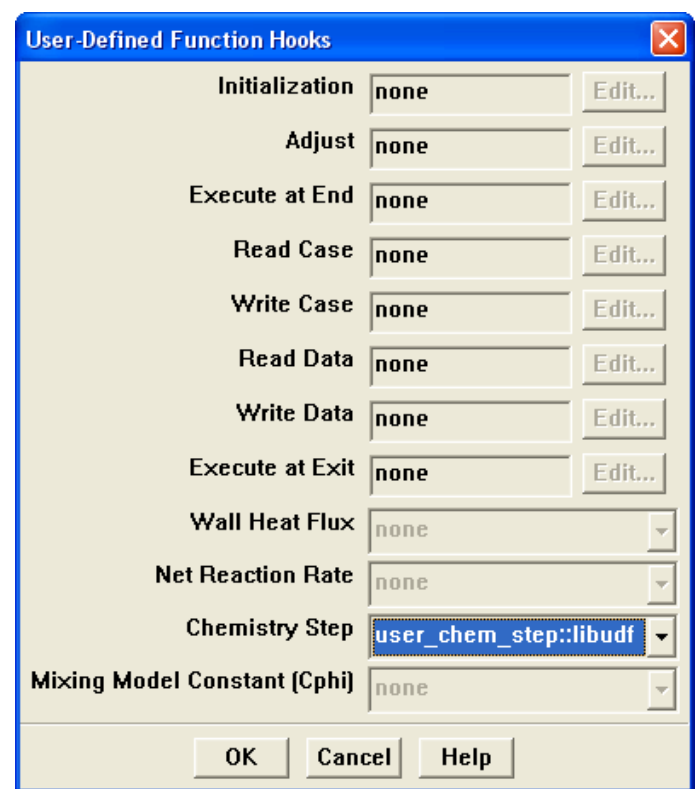

<span id="page-382-0"></span>Figure 6.2.1: The User-Defined Function Hooks Panel

*i* EDC or PDF Transport models must be enabled to hook chemistry step UDFs.

To hook the UDF to FLUENT, choose the function name (e.g., user chem step) in the Chemistry Step drop-down list in the User-Defined Function Hooks panel, and click OK.

See Section [2.3.1](#page-66-0): [DEFINE](#page-66-0) CHEM STEP for details about defining DEFINE CHEM STEP functions.

# **6.2.2 Hooking** DEFINE CPHI **UDFs**

Once you have interpreted (Chapter [4](#page-332-0): [Interpreting UDFs\)](#page-332-0) or compiled (Chapter [5](#page-340-0): [Com](#page-340-0)[piling UDFs](#page-340-0)) your DEFINE CPHI UDF, the name of the function you supplied as a DEFINE macro argument will become visible and selectable in the User-Defined Function Hooks panel (Figure [6.2.2](#page-383-0)) in FLUENT.

Define  $\rightarrow$  User-Defined  $\rightarrow$  Function Hooks...

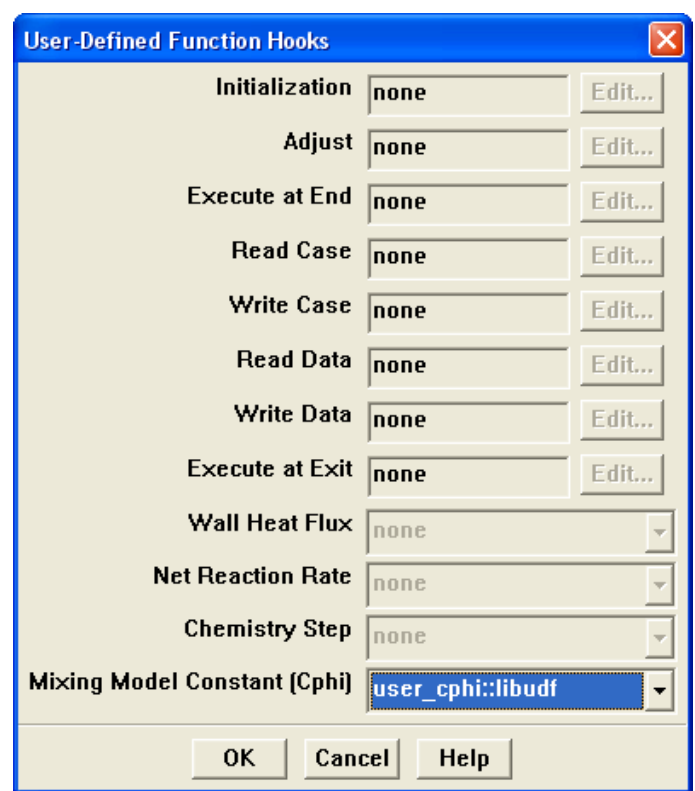

<span id="page-383-0"></span>Figure 6.2.2: The User-Defined Function Hooks Panel

*i* EDC or PDF Transport models must be enabled to hook the mixing model constant Cphi UDFs.

In the User-Defined Function Hooks panel, hook the UDF to FLUENT by choosing the function name (e.g., user\_cphi) from the drop down list for Mixing Model Constant (Cphi), and click OK.

See Section [2.3.2](#page-68-0): [DEFINE](#page-68-0) CPHI for details about defining DEFINE CPHI functions.

# **6.2.3 Hooking** DEFINE DIFFUSIVITY **UDFs**

Once you have interpreted (Chapter [4](#page-332-0): [Interpreting UDFs\)](#page-332-0) or compiled (Chapter [5](#page-340-0): [Com](#page-340-0)[piling UDFs\)](#page-340-0) your DEFINE DIFFUSIVITY UDF, the name of the function you supplied as a DEFINE macro argument (e.g., mean diff age) will become visible and selectable in FLUENT. To hook the UDF to FLUENT, you will first need to open the Materials panel.

Define | → Materials...

1. To hook a mass diffusivity UDF for the species tranpsort equations, choose userdefined from the drop-down list for Mass Diffusivity (Figure [6.2.3](#page-384-0)).

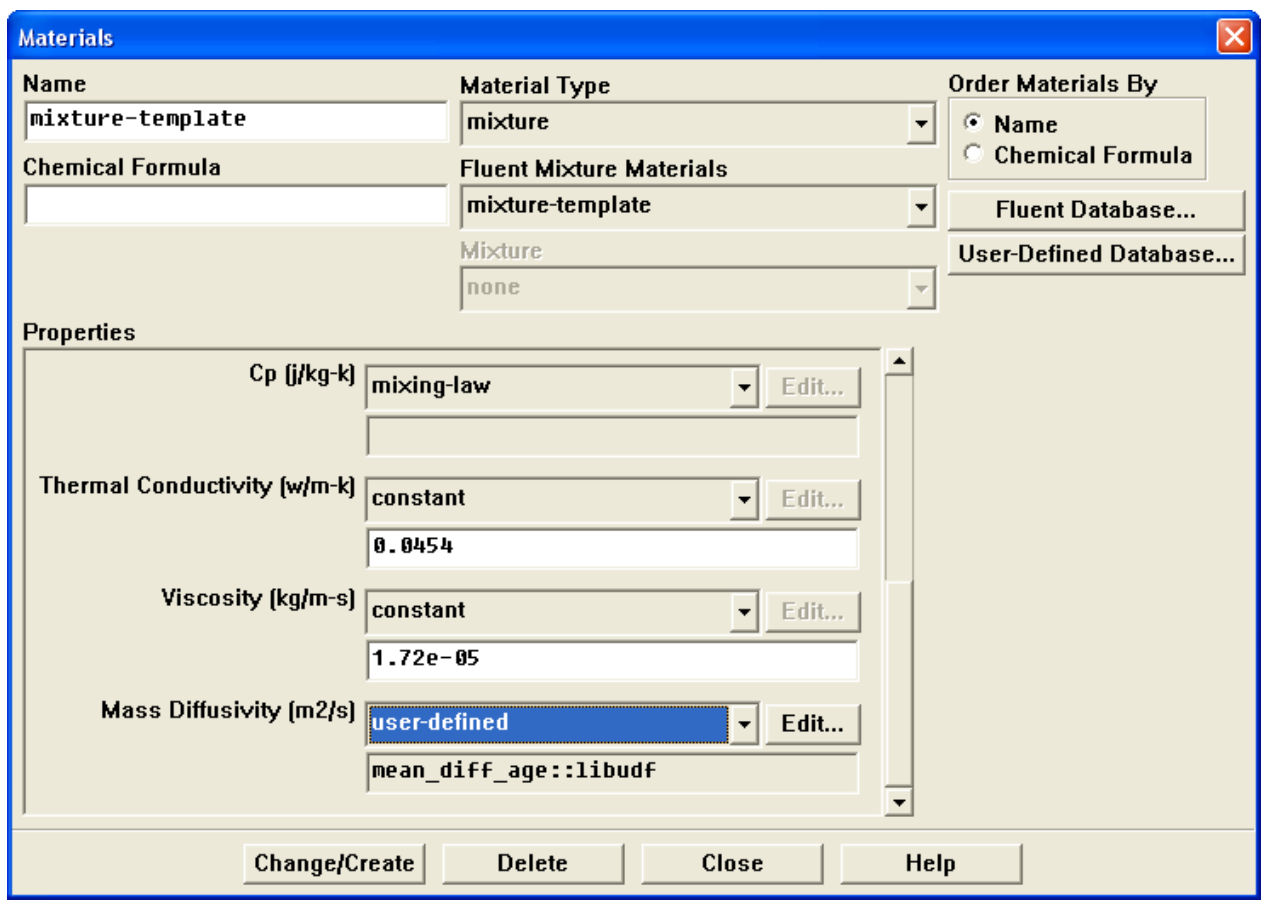

<span id="page-384-0"></span>Figure 6.2.3: The Materials Panel

If you have previously interpreted or compiled a DEFINE DIFFUSIVITY UDF, then the User-Defined Functions panel will open allowing you to hook your UDF to FLU-ENT. Othewise, you will get an error.

2. You have two options available for hooking diffusion coefficient UDFs to UDS equations. You can either specify a UDF on a per-UDS basis, or you can hook a single diffusivity UDF that will apply to all scalar equations.

In the Materials panel, choose either defined-per-uds or user-defined from the dropdown list for UDS Diffusivity (Figure [6.2.4\)](#page-385-0) and select the desired UDF.

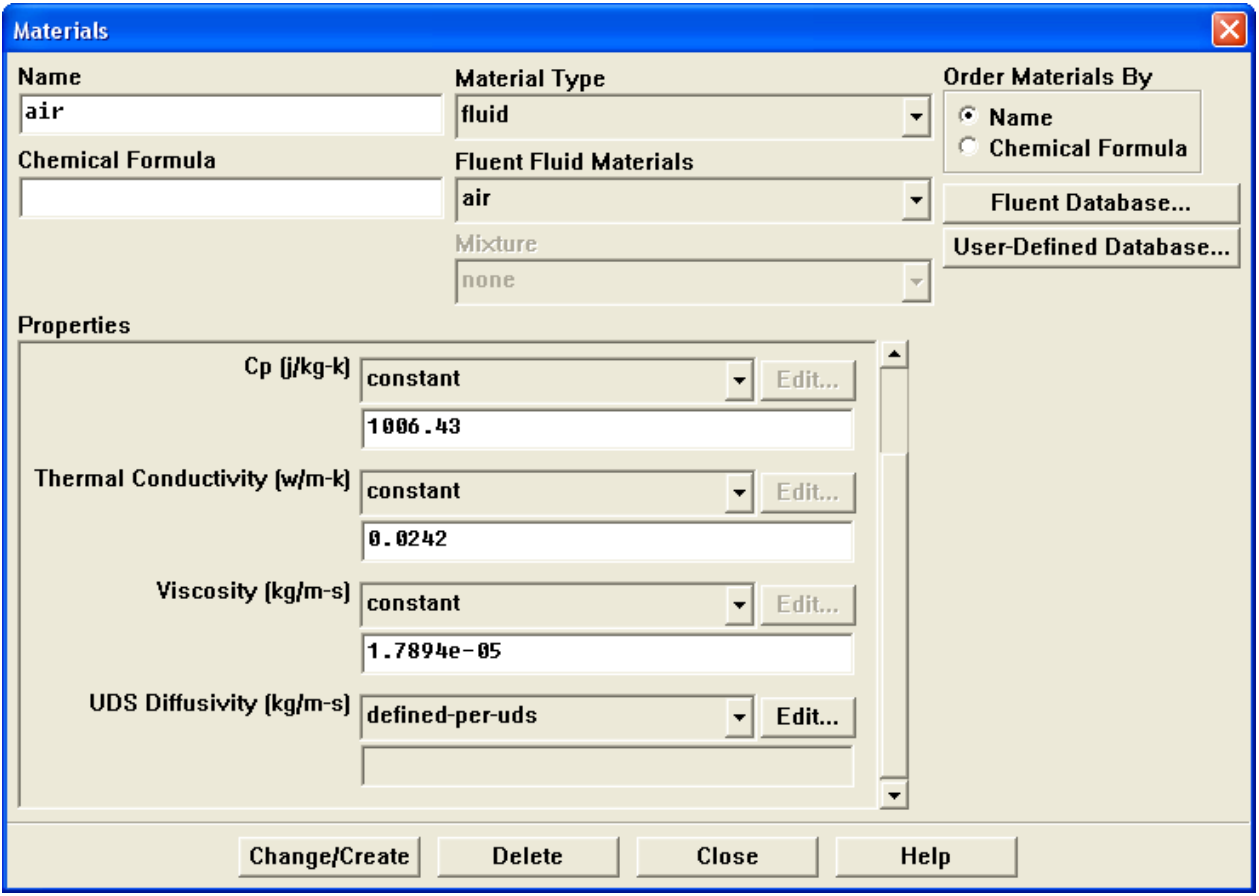

<span id="page-385-0"></span>Figure 6.2.4: The Materials Panel

See Section [2.3.3:](#page-69-0) DEFINE [DIFFUSIVITY](#page-69-0) for details about defining DEFINE DIFFUSIVITY UDFs and the User's Guide for general information about UDS diffusivity.

#### **6.2.4 Hooking** DEFINE DOM DIFFUSE REFLECTIVITY **UDFs**

Once you have interpreted (Chapter [4](#page-332-0): [Interpreting UDFs\)](#page-332-0) or compiled (Chapter [5](#page-340-0): [Com](#page-340-0)[piling UDFs](#page-340-0)) your DEFINE DOM DIFFUSE REFLECTIVITY UDF, the name of the function you supplied as a DEFINE macro argument will become visible and selectable in the User-Defined Function Hooks panel (Figure [6.2.5](#page-386-0)) in FLUENT.

Define | - User-Defined | - Function Hooks...

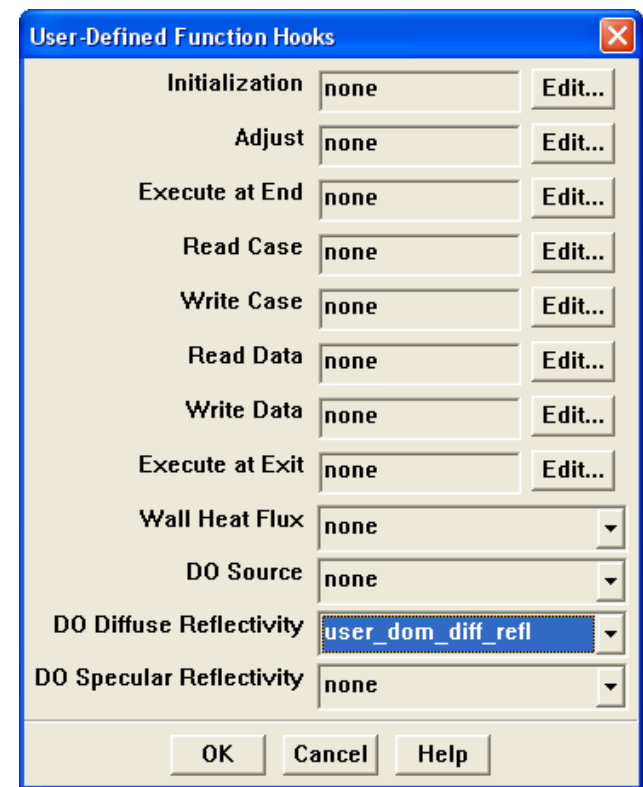

<span id="page-386-0"></span>Figure 6.2.5: The User-Defined Function Hooks Panel

*i* The Discrete Ordinates radiation model must be enabled from the Radiation Model panel.

To hook the UDF to FLUENT, choose the function name (e.g., user\_dom\_diff\_ref1) in the DO Diffuse Reflectivity drop-down list in the User-Defined Function Hooks panel, and click OK.

See Section [2.3.4:](#page-71-0) DEFINE DOM DIFFUSE [REFLECTIVITY](#page-71-0) for details about DEFINE DOM DIFFUSE REFLECTIVITY functions.

# **6.2.5 Hooking** DEFINE DOM SOURCE **UDFs**

Once you have interpreted (Chapter [4](#page-332-0): [Interpreting UDFs\)](#page-332-0) or compiled (Chapter [5](#page-340-0): [Com](#page-340-0)[piling UDFs](#page-340-0)) your DEFINE DOM SOURCE UDF, compiled your DEFINE DOM SOURCE UDF (see Chapter [5](#page-340-0): [Compiling UDFs\)](#page-340-0), the name of the function you supplied as a DEFINE macro argument will become visible and selectable in the User-Defined Function Hooks panel (Figure [6.2.6](#page-387-0)) in FLUENT.

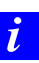

The Discrete Ordinates radiation model must be enabled.

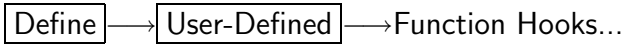

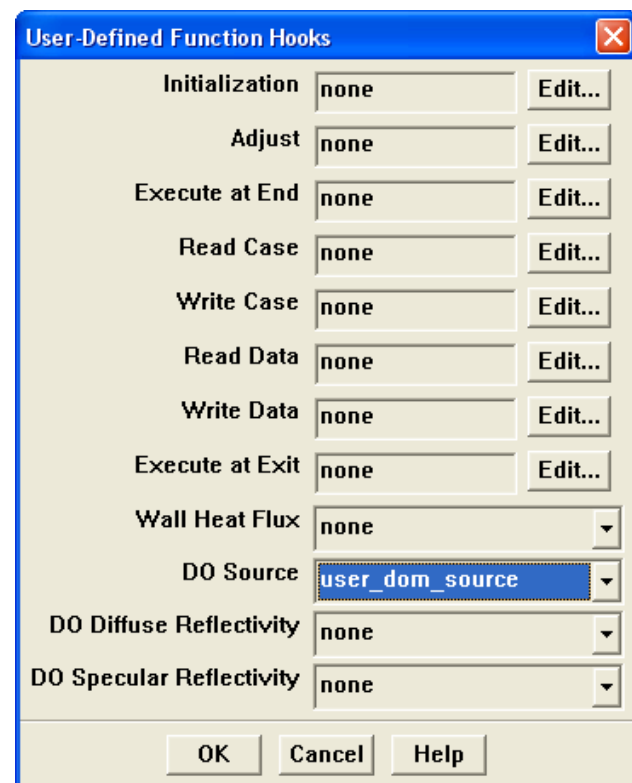

<span id="page-387-0"></span>Figure 6.2.6: The User-Defined Function Hooks Panel

To hook the UDF to FLUENT, choose the function name (e.g., user dom source) in the DO Source drop-down list in the User-Defined Function Hooks panel, and click OK.

See Section [2.3.5](#page-73-0): DEFINE DOM [SOURCE](#page-73-0) for details about DEFINE DOM SOURCE functions.

#### **6.2.6 Hooking** DEFINE DOM SPECULAR REFLECTIVITY **UDFs**

Once you have interpreted (Chapter [4](#page-332-0): [Interpreting UDFs\)](#page-332-0) or compiled (Chapter [5](#page-340-0): [Com](#page-340-0)[piling UDFs\)](#page-340-0) your DEFINE DOM SPECULAR REFLECTIVITY UDF, the name of the function you supplied as a DEFINE macro argument will become visible and selectable in the User-Defined Function Hooks panel (Figure [6.2.7](#page-388-0)) in FLUENT.

Define | - User-Defined | - Function Hooks...

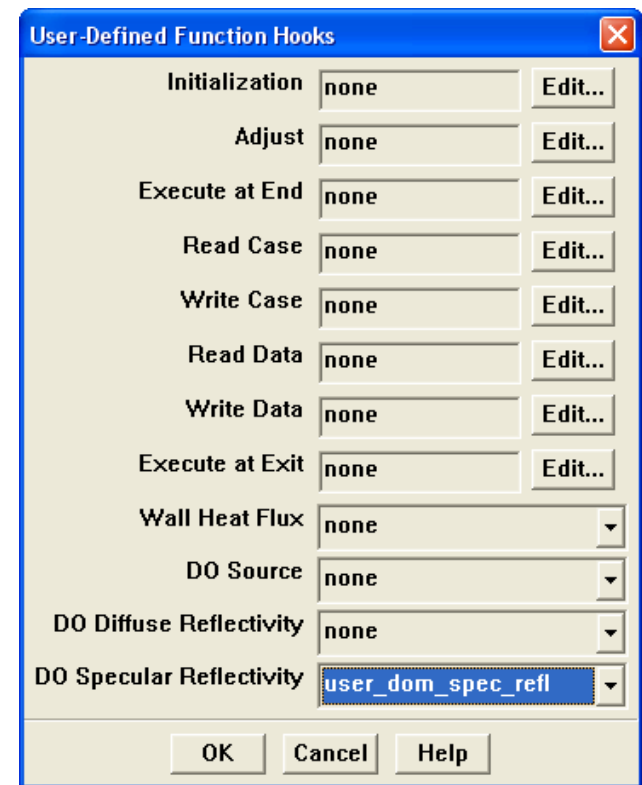

<span id="page-388-0"></span>Figure 6.2.7: The User-Defined Function Hooks Panel

*i* The Discrete Ordinates radiation model must be enabled from the Radiation Model panel.

To hook the UDF to FLUENT, choose the function name (e.g., user\_dom\_spec\_ref1) in the DO Specular Reflectivity drop-down list in the User-Defined Function Hooks panel, and click OK.

See Section [2.3.4:](#page-71-0) DEFINE DOM DIFFUSE [REFLECTIVITY](#page-71-0) for details about DEFINE DOM SPECULAR REFLECTIVITY functions.

# **6.2.7 Hooking** DEFINE GRAY BAND ABS COEFF **UDFs**

Once you have interpreted (Chapter [4](#page-332-0): [Interpreting UDFs\)](#page-332-0) or compiled (Chapter [5](#page-340-0): [Com](#page-340-0)[piling UDFs](#page-340-0)) your DEFINE GRAY BAND ABS COEFF UDF, the name of the function you supplied as a DEFINE macro argument will become visible and selectable in the Materials panel (shown below) in FLUENT.

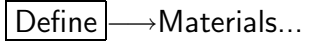

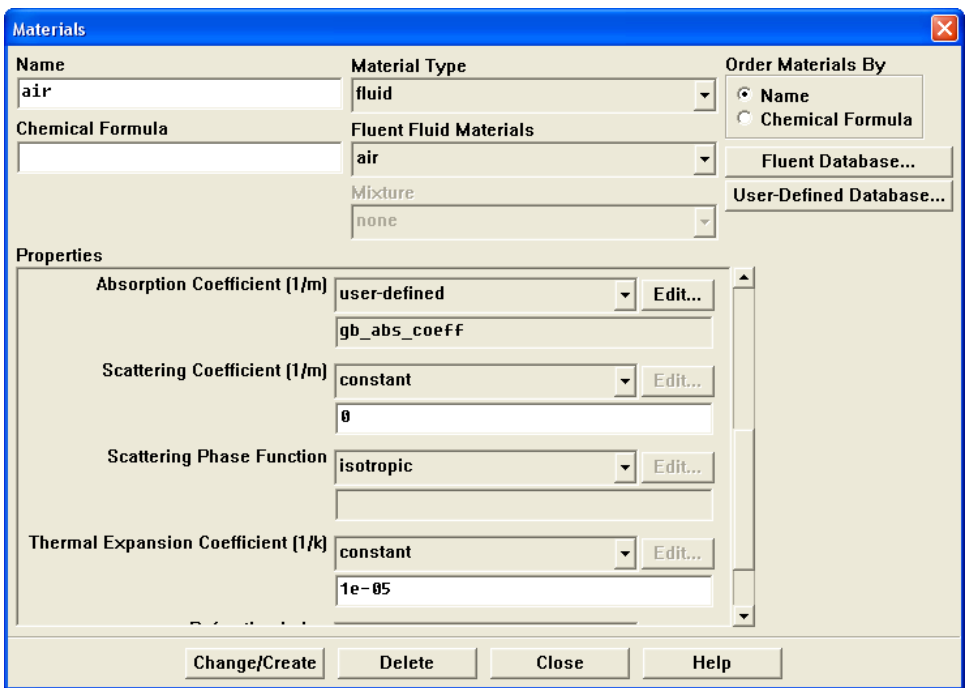

Figure 6.2.8: The Materials Panel

To hook the UDF to FLUENT, first select user-defined-gray-band from the Absorption Coefficient drop-down list in the Materials panel. (This will open the User-Defined Functions panel.) Then choose the name of the function (e.g., gb\_abs\_coeff) from the list of choices in the panel, and click OK.

See Section [2.3.7:](#page-77-0) [DEFINE](#page-77-0)\_GRAY\_BAND\_ABS\_COEFF for details about DEFINE GRAY BAND ABS COEFF functions.

# **6.2.8 Hooking** DEFINE HEAT FLUX **UDFs**

Once you have interpreted (Chapter [4](#page-332-0): [Interpreting UDFs\)](#page-332-0) or compiled (Chapter [5](#page-340-0): [Com](#page-340-0)[piling UDFs](#page-340-0)) your DEFINE HEAT FLUX UDF, the name of the function you supplied as a DEFINE macro argument will become visible and selectable in the User-Defined Function Hooks panel (Figure [6.2.9\)](#page-390-0) in FLUENT.

Define  $\rightarrow$  User-Defined  $\rightarrow$  Function Hooks...

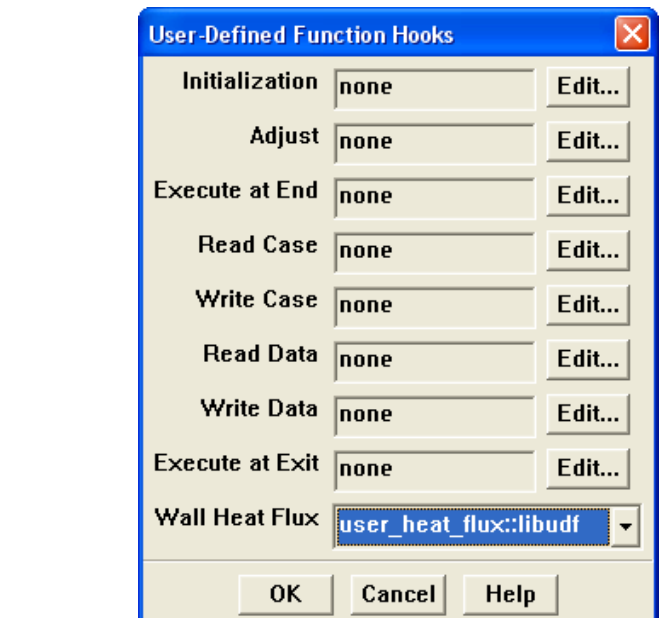

<span id="page-390-0"></span>Figure 6.2.9: The User-Defined Function Hooks Panel

The Energy Equation must be enabled.

To hook the UDF to FLUENT, simply choose the function name (e.g., user heat flux) in the Wall Heat Flux drop-down list in the User-Defined Function Hooks panel, and click OK.

See Section [2.3.8](#page-79-0): [DEFINE](#page-79-0) HEAT FLUX for details about DEFINE HEAT FLUX functions.

*i*

# **6.2.9 Hooking** DEFINE NET REACTION RATE **UDFs**

Once you have interpreted (Chapter [4](#page-332-0): [Interpreting UDFs\)](#page-332-0) or compiled (Chapter [5](#page-340-0): [Com](#page-340-0)[piling UDFs\)](#page-340-0) your DEFINE NET REACTION RATE UDF, the name of the function you supplied as a DEFINE macro argument will become visible and selectable in the User-Defined Function Hooks panel (Figure [6.2.10\)](#page-391-0) in FLUENT.

Define → User-Defined → Function Hooks...

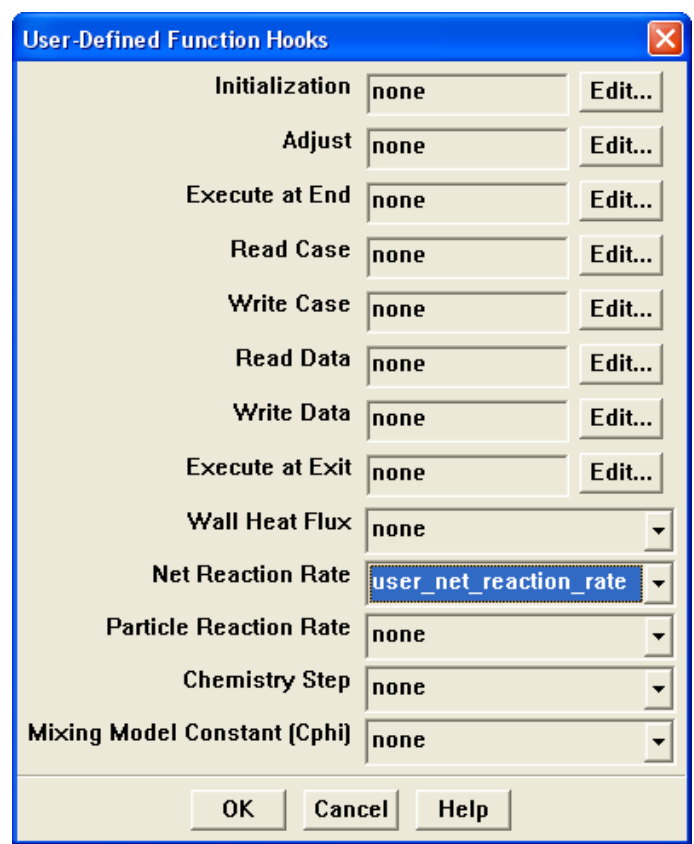

<span id="page-391-0"></span>Figure 6.2.10: The User-Defined Function Hooks Panel

*i* Net reaction rate UDFs may be used for the EDC and PDF Transport models, as well as for the surface chemistry model. To enable the PDF Transport models, select Composition PDF Transport and Volumetric reactions in the Species Model panel. To enable the EDC model, select Species Transport and Volumetric reactions in the Species Model panel, and choose EDC under Turbulence-Chemistry Interaction.

To hook the UDF to FLUENT, choose the function name (e.g., usr net reaction rate) in the Net Reaction Rate Function drop-down list, and click OK.

See Section [2.3.9:](#page-81-0) DEFINE NET [REACTION](#page-81-0) RATE for details about DEFINE NET REACTION RATE functions.

#### **6.2.10 Hooking** DEFINE NOX RATE **UDFs**

Once you have interpreted (Chapter [4](#page-332-0): [Interpreting UDFs\)](#page-332-0) or compiled (Chapter [5](#page-340-0): [Com](#page-340-0)[piling UDFs](#page-340-0)) your DEFINE NOX RATE UDF in FLUENT, the function name you supplied in the DEFINE macro argument will become visible and selectable in the drop-down list for NOx Rate in the NOx Model panel (Figure [6.2.11\)](#page-392-0).

Define  $\rightarrow$  Models  $\rightarrow$  Species  $\rightarrow$ NOx...

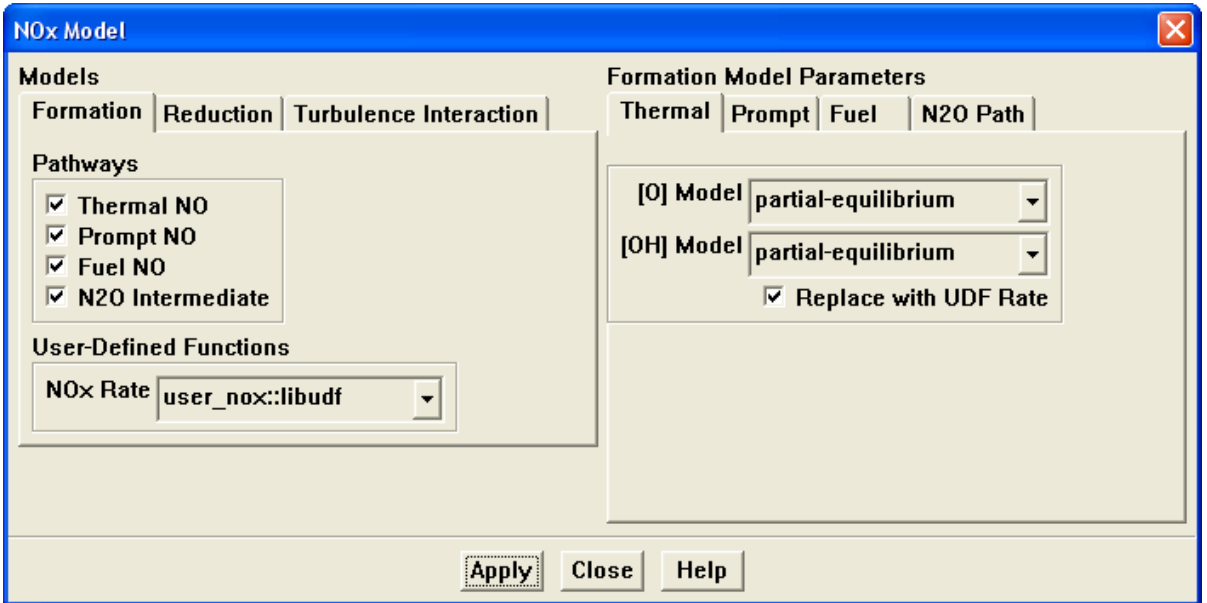

<span id="page-392-0"></span>Figure 6.2.11: The NOx Model Panel

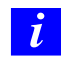

Note that the UDF name will not appear in the list until the function has been interpreted or compiled and loaded.

Recall that a single UDF is used to define custom rates for the thermal NO, prompt NO, fuel NO, and N20  $NO_x$  pathways. To replace the internally-calculated  $NO_x$  rate with a UDF rate for any of the  $NO_x$  pathways, you will first need to choose the UDF name (e.g., user nox) from the NOx Rate drop-down list, click on the desired  $NO_x$  pathway tab (Thermal, Prompt, Fuel, N20 Path) under Formation Model Parameters, check the Replace with UDF Rate box for that pathway, and then click Apply. Repeat this process until all of the  $NO_x$  pathways are set to the desired state (default rate or UDF rate). (Note that the Replace with UDF Rate checkbox appears only after you have selected a  $NO_x$  rate UDF.)

If you do not check the Replace with UDF Rate box for a particular pathway but hook the UDF function to the interface, then the UDF rate for that  $NO<sub>x</sub>$  pathway will be added to the internally-calculated rate for the source term calculation.

Unless specifically defined in your  $NO<sub>x</sub>$  rate UDF, data and parameter settings for each individual  $NO<sub>x</sub>$  pathway will be derived from the settings in the NOx Model panel. Therefore, it is good practice to make the appropriate settings in the NOx Model panel, even though you may use a UDF to replace the default rates with user-specified rates. There is no computational penalty for doing this because the default rate calculations will be skipped over when the Replace by UDF Rate option is selected.

See Section [2.3.10:](#page-83-0) [DEFINE](#page-83-0) NOX RATE for details about defining DEFINE NOX RATE functions.

# **6.2.11 Hooking** DEFINE PR RATE **UDFs**

Once you have interpreted (Chapter [4](#page-332-0): [Interpreting UDFs\)](#page-332-0) or compiled (Chapter [5](#page-340-0): [Com](#page-340-0)[piling UDFs](#page-340-0)) your DEFINE PR RATE UDF, the name of the function you supplied as a DEFINE macro argument will become visible and selectable in the User-Defined Function Hooks panel (Figure [6.2.12](#page-394-0)) in FLUENT.

Define | - User-Defined | - Function Hooks...

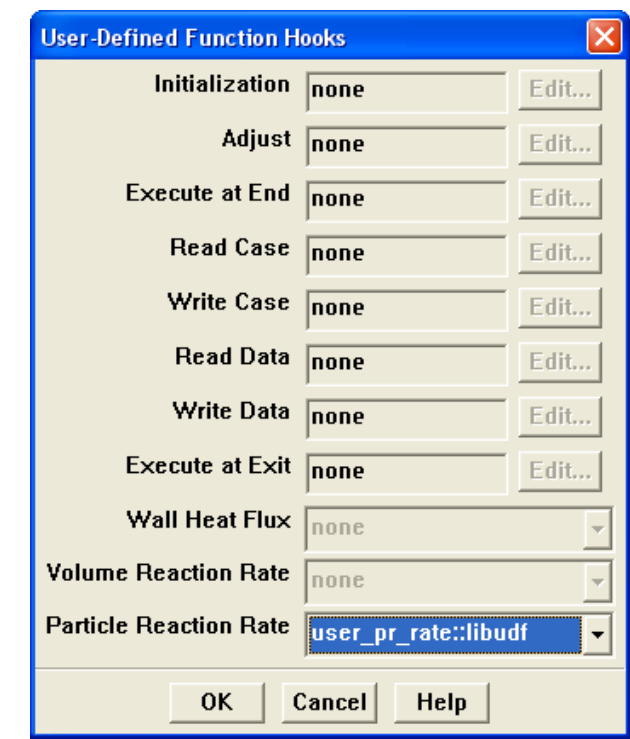

<span id="page-394-0"></span>Figure 6.2.12: The User-Defined Function Hooks Panel

*i* You must enable the particle surface reactions option before you can hook the UDF by selecting Volumetric and Particle Surface under Reactions in the Species Model panel.

To hook the UDF to FLUENT, choose the function name (e.g., user\_pr\_rate) in the Particle Reaction Rate Function drop-down list in the User-Defined Function Hooks panel, and click OK.

See Section [2.3.11](#page-87-0): [DEFINE](#page-87-0) PR RATE for details about defining DEFINE PR RATE functions.

# **6.2.12 Hooking** DEFINE PRANDTL **UDFs**

Once you have interpreted (Chapter [4](#page-332-0): [Interpreting UDFs\)](#page-332-0) or compiled (Chapter [5](#page-340-0): [Com](#page-340-0)[piling UDFs\)](#page-340-0) your DEFINE PRANDTL UDF, the name of the function you supplied as a DEFINE macro argument will become visible and selectable in the Viscous Model panel (Figure [6.2.13\)](#page-395-0) in FLUENT. Define  $\rightarrow$  Models  $\rightarrow$ Viscous...

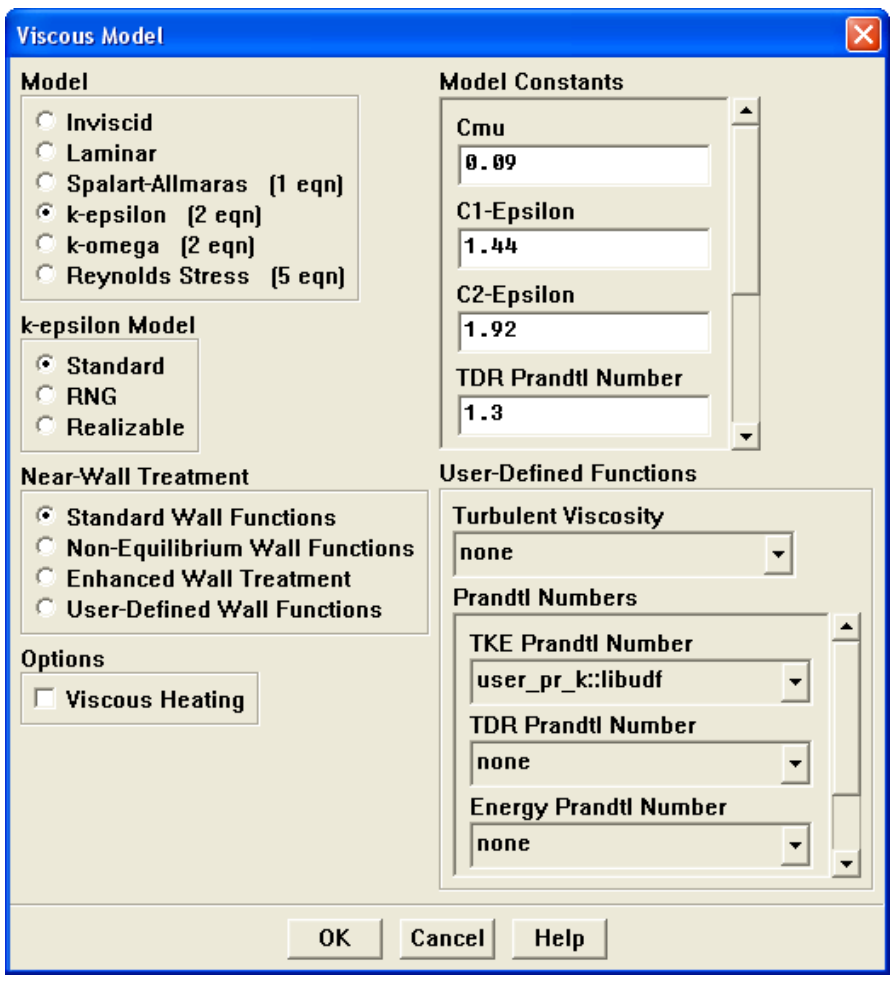

<span id="page-395-0"></span>Figure 6.2.13: The Viscous Model Panel

To hook the UDF to  $FLUENT$ , choose the function name (e.g., user  $pr_k$ ) in the TKE Prandtl Number drop-down list under User-Defined Functions in the panel Viscous Model panel, and click OK.

See Section [2.3.12](#page-93-0): DEFINE [PRANDTL](#page-93-0) UDFs for details about DEFINE PRANDTL functions.
#### **6.2.13 Hooking** DEFINE PROFILE **UDFs**

Once you have interpreted (Chapter [4](#page-332-0): [Interpreting UDFs\)](#page-332-0) or compiled (Chapter [5](#page-340-0): [Com](#page-340-0)[piling UDFs\)](#page-340-0) your DEFINE PROFILE UDF, the name of the function you supplied as a DEFINE macro argument will become visible and selectable in the appropriate boundary condition panel in FLUENT.

Define | → Boundary Conditions...

If, for example, your UDF defines a velocity inlet boundary condition, then to hook it to FLUENT first click on the Momentum tab in the Velocity Inlet panel (Figure [6.2.14](#page-396-0)) and then choose the function name (e.g.,  $x$ -velocity) in the appropriate drop-down list (e.g., X Velocity) and click OK. Note that the UDF name that is displayed in the drop-down lists is preceded by the word  $\mathsf{udf}$  (e.g.,  $\mathsf{udf}$  x\_velocity).

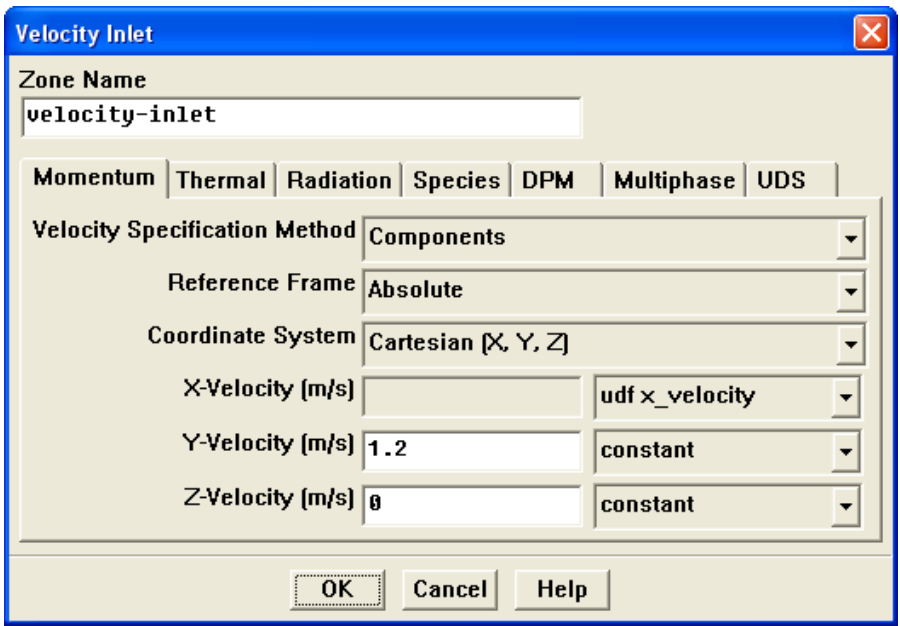

<span id="page-396-0"></span>Figure 6.2.14: The Velocity Inlet Panel

If you are using your UDF to specify a fixed value in a cell zone, you will need to turn on the Fixed Values option in the Fluid or Solid panel and click the Fixed Values tab. This will display the fixed values parameters in the scrollable window. Next, select the name of the UDF in the appropriate drop-down list for the value you wish to set.

See Section [2.3.13](#page-101-0): DEFINE [PROFILE](#page-101-0) for details about DEFINE PROFILE functions.

# **Hooking Profiles for UDS Equations**

For each of the N scalar equations you have specified in your **FLUENT** model using the User-Defined Scalars panel you can hook a fixed value UDF for a cell zone (e.g., Fluid or Solid) and a specified value or flux UDF for all wall, inflow, and outflow boundaries.

Once you have interpreted (Chapter [4](#page-332-0): [Interpreting UDFs\)](#page-332-0) or compiled (Chapter [5](#page-340-0): [Com](#page-340-0)[piling UDFs\)](#page-340-0) your DEFINE PROFILE UDF, the name of the function you supplied as a DEFINE macro argument will become visible and selectable in the appropriate boundary condition panel.

Define | → Boundary Conditions...

1. If you are using your UDF to specify a fixed value in a cell zone, you will need to turn on the Fixed Values option in the Fluid or Solid panel and click the Fixed Values tab (Figure [6.2.15](#page-397-0)). This will display the fixed values parameters in the scrollable window under the Fixed Values tab. Next, select the name of the UDF  $(e.g., fixed\_scalar_0)$  in the appropriate drop-down list for the value you wish to set.

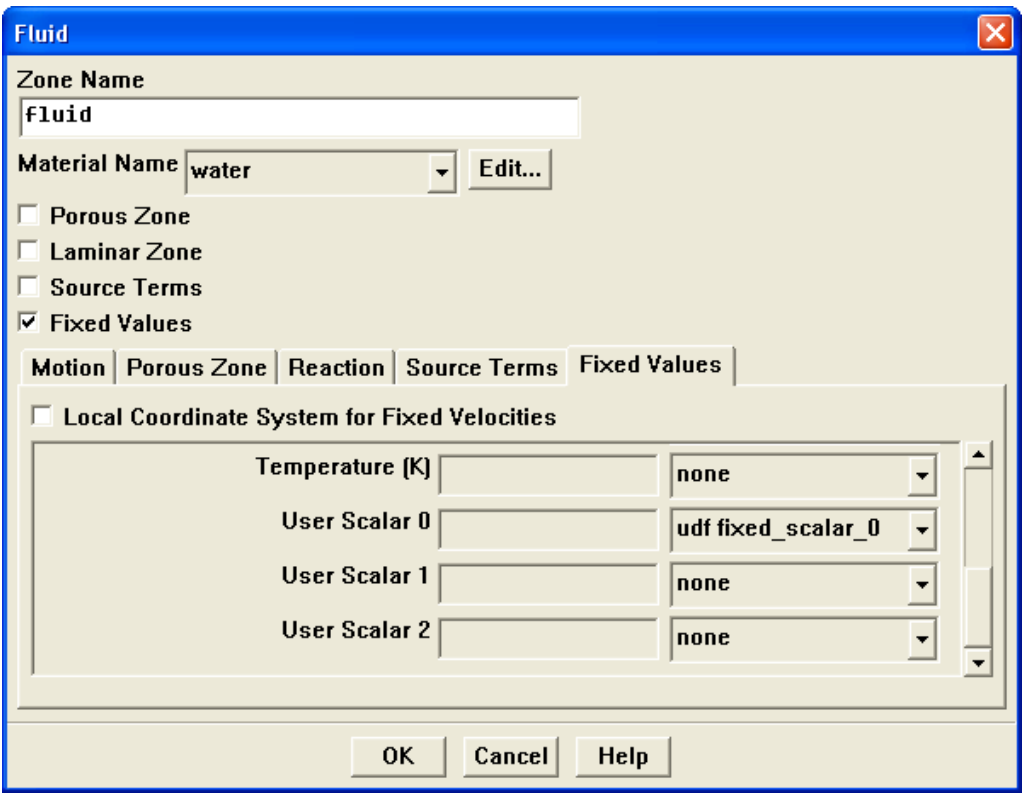

<span id="page-397-0"></span>Figure 6.2.15: The Fluid Panel with Fixed Value Inputs for User-Defined Scalars

2. If you are using your UDF to define a specific value or flux for a scalar equation, you will need to first select the UDS tab in the wall, inflow, or outflow boundary panel (Figure [6.2.16](#page-398-0)).

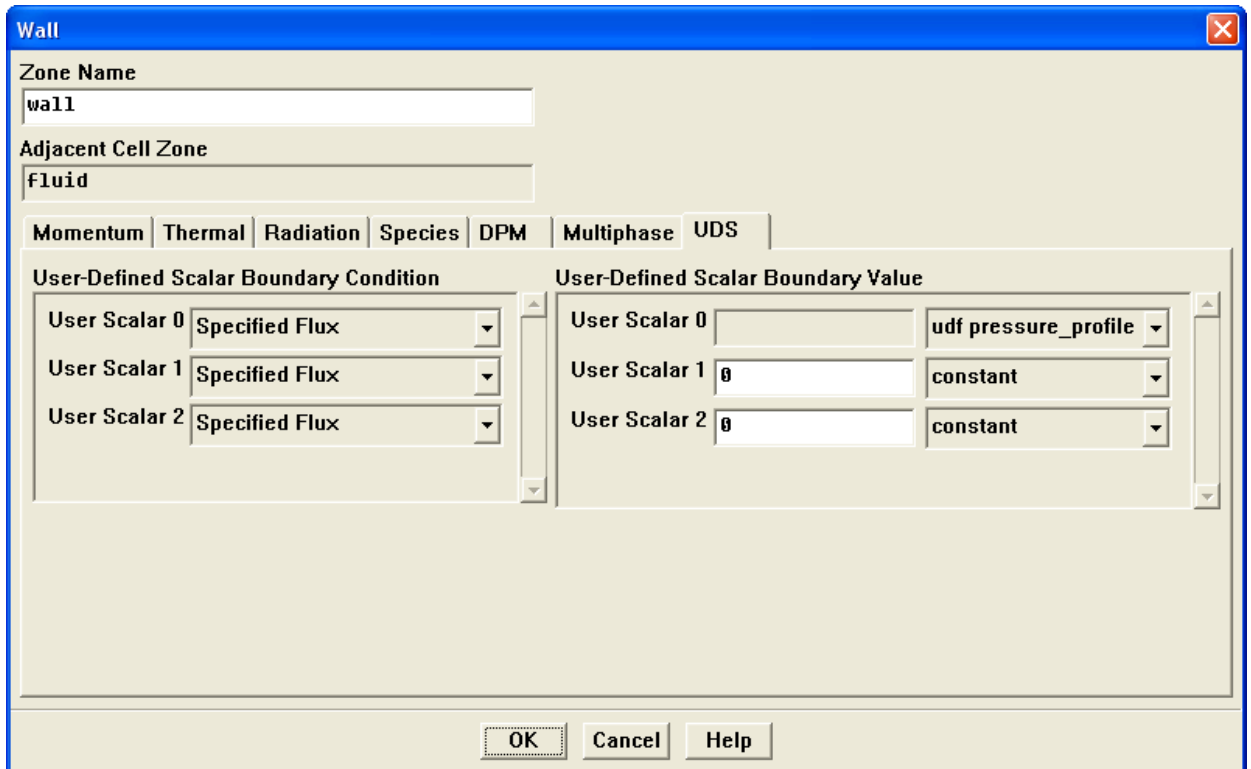

<span id="page-398-0"></span>Figure 6.2.16: The Wall Panel with Inputs for User-Defined Scalars

Next, for each UDS (User Scalar 0, User Scalar 1, etc.) specify the boundary condition value as a constant value or a UDF (e.g., pressure profile). If you select Specified Flux, then your input will be the value of the flux at the boundary (i.e., the negative of the term in parentheses on the left hand side of Equation 9.3-2 in the User's Guide dot [as in the dot product of]  $\bf{n}$  [as in the vector,  $\bf{n}$ ], where  $\bf{n}$  is the normal into the domain). If you select Specified Value, then your input will be the value of the scalar itself at the boundary. In the sample panel shown above, for example, the Specified Value for User Scalar 0 is set to a pressure profile UDF.

Note that for interior walls, you will need to select Coupled Boundary if the scalars are to be solved on both sides of a two-sided wall. Note that the Coupled Boundary option will show up only in the drop-down list when the scalar is defined in the fluid and solid zones in the User-Defined Scalars panel.

*i* In some cases, you may wish to exclude diffusion of the scalar at the inlet of your domain. You can do this by disabling diffusion of the scalar at the inlet in the User-Defined Scalars panel.

See Section [2.3.13](#page-101-0): DEFINE [PROFILE](#page-101-0) for details about DEFINE PROFILE functions.

#### **6.2.14 Hooking** DEFINE PROPERTY **UDFs**

#### Material Properties

Once you have interpreted (Chapter [4](#page-332-0): [Interpreting UDFs\)](#page-332-0) or compiled (Chapter [5](#page-340-0): [Com](#page-340-0)[piling UDFs](#page-340-0)) your material property UDF, the name of the function you supplied as a DEFINE macro argument will become visible and selectable in the User-Defined Functions panel (Figure [6.2.18](#page-400-0)) in FLUENT. To hook the UDF to FLUENT, you will first need to open the User-Defined Functions panel by choosing user-defined in the drop-down list for the appropriate property (e.g., Viscosity) in the Materials panel (Figure [6.2.17\)](#page-400-1).

Define | → Materials...

*i*

Next, choose the function name (e.g., cell viscosity) from the list of UDFs displayed in the User-Defined Functions panel, (Figure [6.2.18](#page-400-0)) and click OK. The name of the function will subsequently be displayed under the selected property (e.g., Viscosity) in the Materials panel.

If you plan to define density using a UDF, note that the solution convergence will become poor as the density variation becomes large. Specifying a compressible law (density as a function of pressure) or multiphase behavior (spatially varying density) may lead to divergence. It is recommended that you restrict the use of UDFs for density to weakly compressible flows with mild density variations.

See Section [2.3.14:](#page-114-0) DEFINE [PROPERTY](#page-114-0) UDFs for details about DEFINE PROPERTY functions.

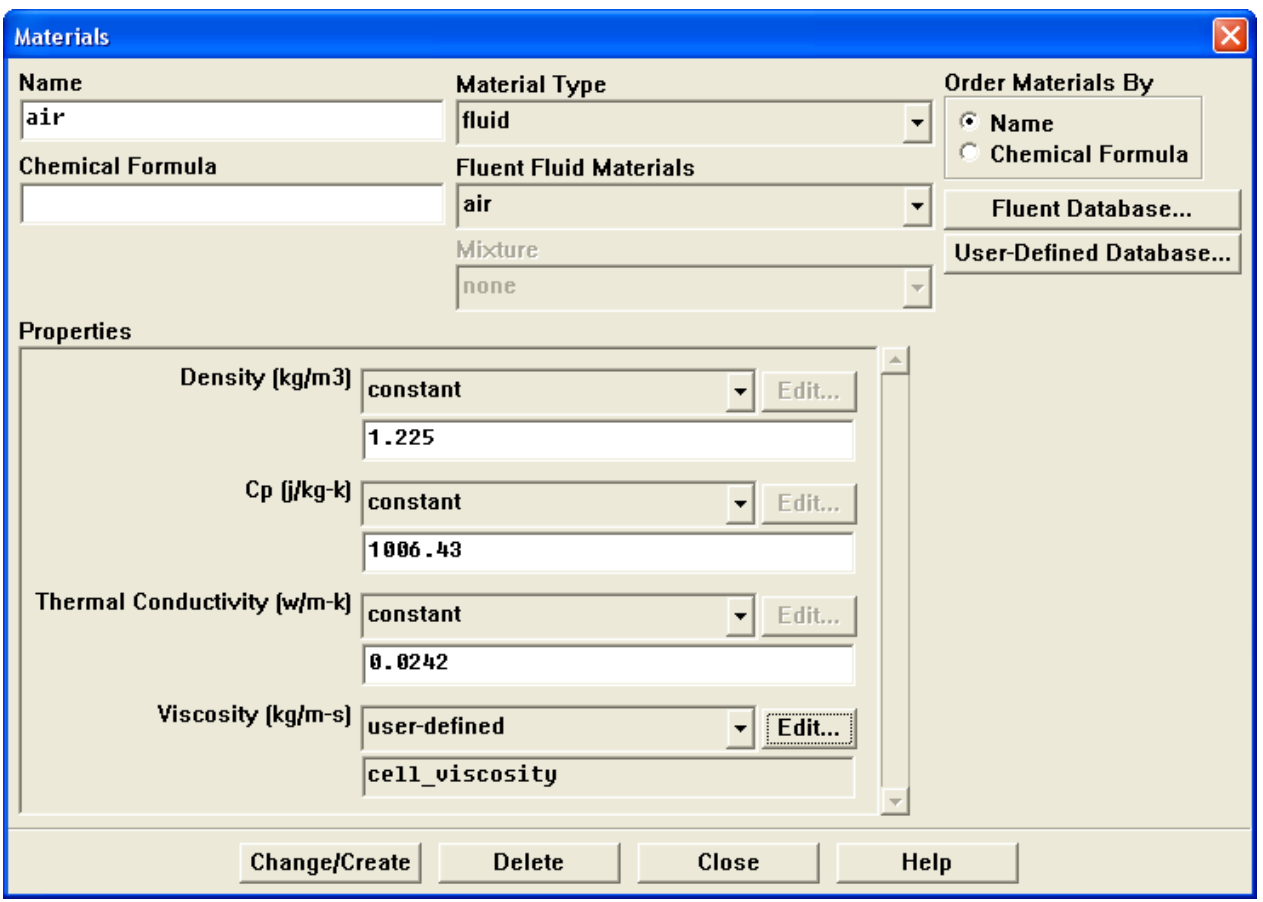

<span id="page-400-1"></span>Figure 6.2.17: The Materials Panel

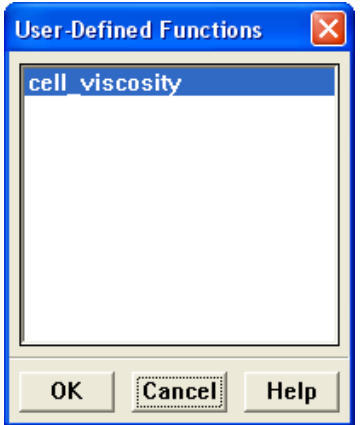

<span id="page-400-0"></span>Figure 6.2.18: The User-Defined Functions Panel

Define | → Materials...

### **6.2.15 Hooking** DEFINE SCAT PHASE FUNC **UDFs**

Once you have interpreted (Chapter [4](#page-332-0): [Interpreting UDFs\)](#page-332-0) or compiled (Chapter [5](#page-340-0): [Com](#page-340-0)[piling UDFs](#page-340-0)) your DEFINE SCAT PHASE FUNC UDF, the name of the function you supplied as a DEFINE macro argument will become visible and selectable in the User-Defined Functions panel (Figure [6.2.20](#page-402-0)) in FLUENT. To hook the UDF to FLUENT, you will first need to open the User-Defined Functions panel from the Material panel by selecting user-defined in the drop-down list for the Scattering Phase Function property (Figure [6.2.19\)](#page-401-0).

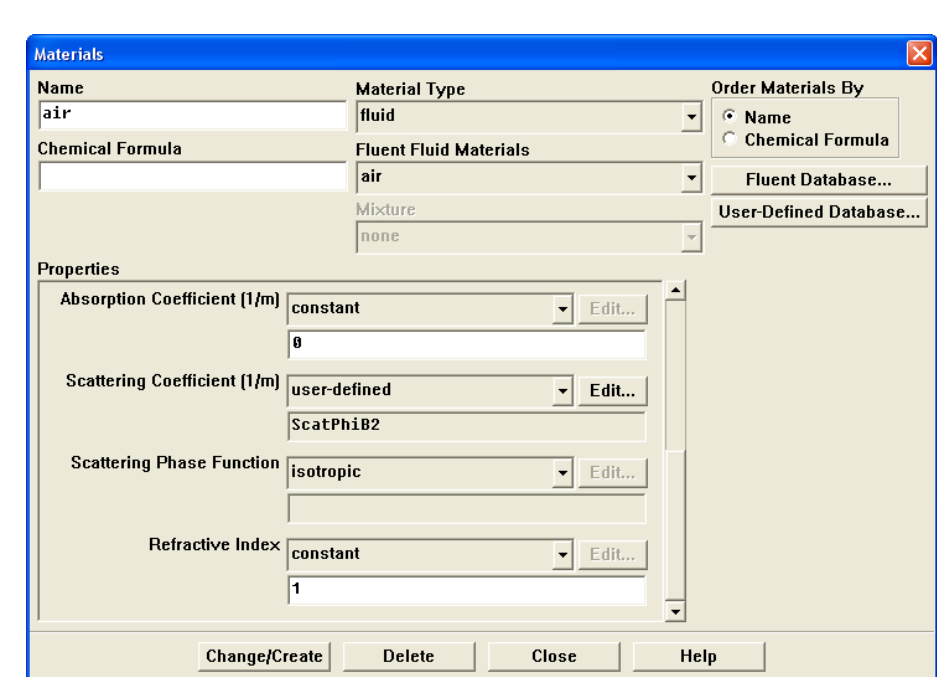

<span id="page-401-0"></span>Figure 6.2.19: The Materials Panel

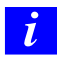

The Discrete Ordinates radiation model must be enabled from the Radiation Model panel.

Next, choose the function name (e.g., ScatPhiB2) from the list of UDFs displayed in the User-Defined Functions panel, and click OK. The name of the function will subsequently be displayed under the Scattering Phase Function property in the Materials panel.

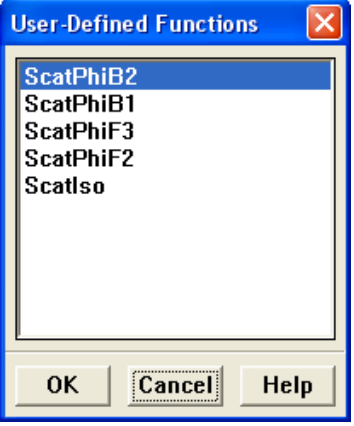

<span id="page-402-0"></span>Figure 6.2.20: The User-Defined Functions Panel

See Section [2.3.15:](#page-123-0) [DEFINE](#page-123-0) SCAT PHASE FUNC for details about DEFINE SCAT PHASE FUNC functions.

 $\Box$  Define  $\rightarrow$  Models  $\rightarrow$  Radiation...

# **6.2.16 Hooking** DEFINE SOLAR INTENSITY **UDFs**

Once you have interpreted (Chapter [4](#page-332-0): [Interpreting UDFs\)](#page-332-0) or compiled (Chapter [5](#page-340-0): [Com](#page-340-0)[piling UDFs\)](#page-340-0) your DEFINE SOLAR INTENSITY UDF, the name of the function you supplied as a DEFINE macro argument you supplied in the argument of the DEFINE macro will become selectable in the Radiation Model panel for Direct Solar Irradiation and Diffuse Solar Irradiation(Figure [6.2.21](#page-403-0)).

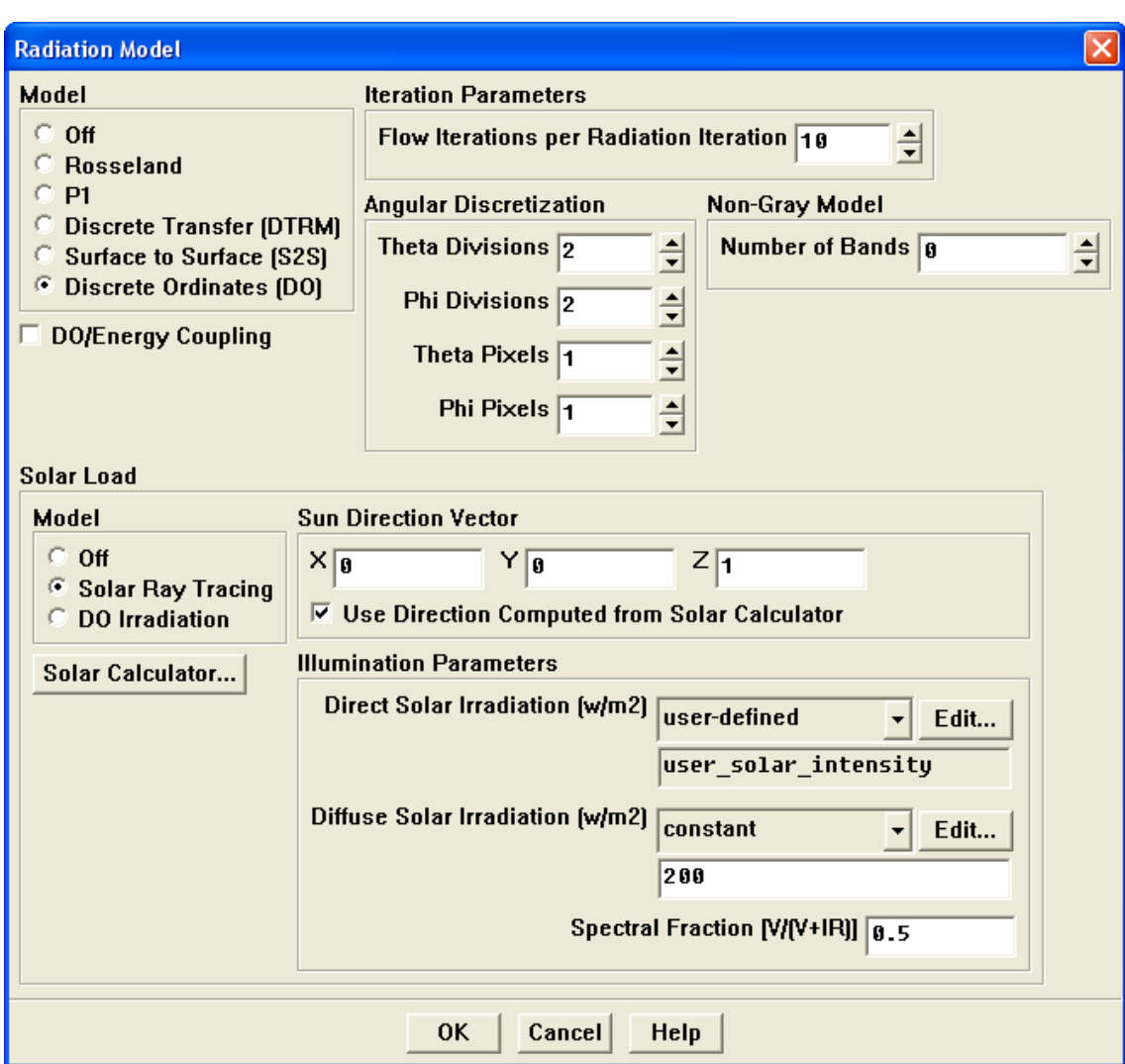

<span id="page-403-0"></span>Figure 6.2.21: The Radiation Model Panel

To hook the UDF to FLUENT, first choose user-defined from the Direct or Diffuse Solar Irradiation drop-down list under Illumination Parameters in the Radiation Model panel. (This will open the User-Defined Functions panel.) Select the function name (e.g., user\_solar\_intensity) from the UDF list in the User-Defined Functions panel and click OK. The UDF name will appear in the text entry box below the parameter drop-down list in the Radiation Model panel. (Figure [6.2.21\)](#page-403-0)

See Section [2.3.16:](#page-126-0) DEFINE SOLAR [INTENSITY](#page-126-0) for details about DEFINE SOLAR INTENSITY functions.

# **6.2.17 Hooking** DEFINE SOURCE **UDFs**

Once you have interpreted (Chapter [4](#page-332-0): [Interpreting UDFs\)](#page-332-0) or compiled (Chapter [5](#page-340-0): [Com](#page-340-0)[piling UDFs](#page-340-0)) your DEFINE SOURCE UDF, the name of the function you supplied as a DEFINE macro argument will become visible and selectable in the Fluid or Solid panel in FLUENT. To hook the UDF to FLUENT, you will first need to turn on the Source Terms option in the Fluid or Solid panel (Figure [6.2.22](#page-405-0)) and click the Source Terms tab. This will display the source term parameters (mass, momentum, etc.) in the scrollable window.

Define –→Boundary Conditions...

Next, click the Edit... button next to the source term (e.g., Mass) you wish to customize (Figure [6.2.22\)](#page-405-0).

Next, click the Edit... button next to the X Momentum source term. This will open the Mass Sources panel where you will select the number of terms you wish to model (Figure [6.2.23\)](#page-406-0).

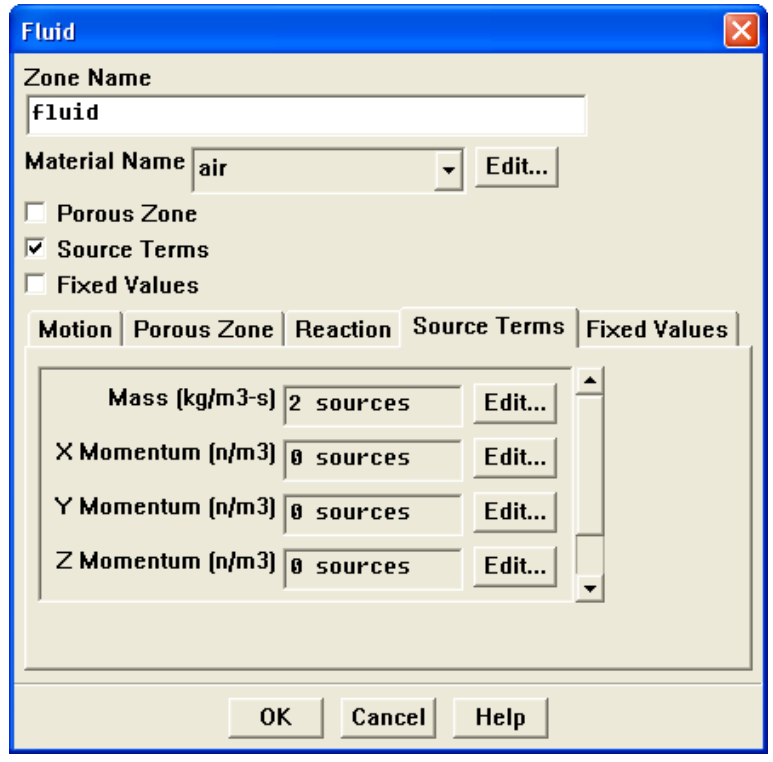

<span id="page-405-0"></span>Figure 6.2.22: The Fluid Panel

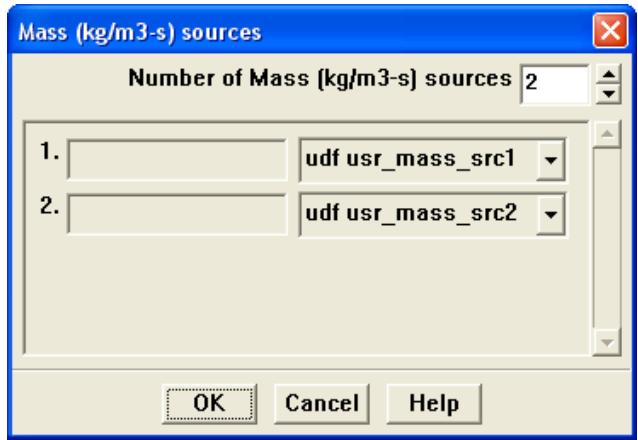

<span id="page-406-0"></span>Figure 6.2.23: The Fluid Panel

Increment the Number of Mass Sources counter (e.g., 2) and then choose the function name (e.g., udf usr\_mass\_src1 and udf usr\_mass\_src2) from the appropriate drop-down list. (Note that the UDF name that is displayed in the drop-down lists is preceeded by the word udf.) Click OK in the Mass Sources panel to accept the new boundary condition and close the panel. The Mass source term in the Fluid panel will now display 2 sources. Click OK to close the Fluid panel and fix the new mass source terms for the solution calculation.

Repeat this step for all of the source terms you wish to customize using a UDF.

See Section [2.3.17](#page-128-0): [DEFINE](#page-128-0) SOURCE for details about DEFINE SOURCE functions.

### **6.2.18 Hooking** DEFINE SOX RATE **UDFs**

Once you have interpreted (Chapter [4](#page-332-0): [Interpreting UDFs\)](#page-332-0) or compiled (Chapter [5](#page-340-0): [Com](#page-340-0)[piling UDFs](#page-340-0)) your DEFINE SOX RATE UDF in FLUENT, the function name you supplied in the DEFINE macro argument will become visible and selectable for the SOx Rate in the SOx Model panel (Figure [6.2.24\)](#page-407-0).

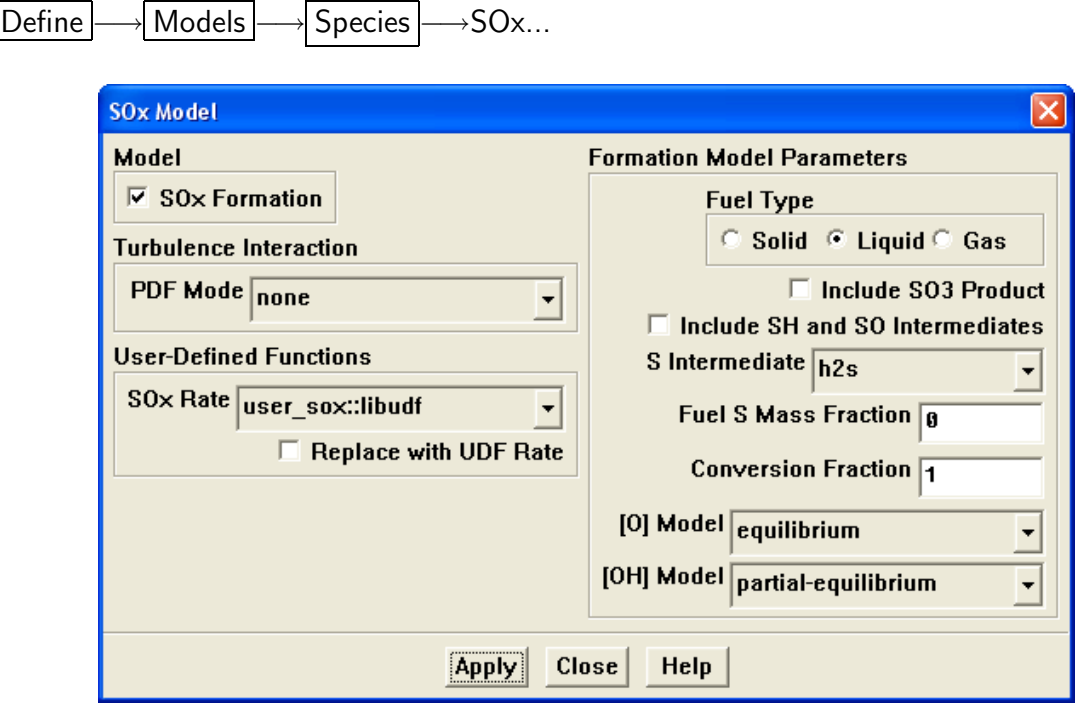

<span id="page-407-0"></span>Figure 6.2.24: The SOx Model Panel

*i* Note that the UDF name will not appear in the list until the function has been interpreted or compiled and loaded.

Recall that a single UDF can be used to define custom rates for SOx Formation. To replace the internally-calculated  $SO_x$  rate with a UDF rate, you will first need to choose the UDF name  $(e.g.,\text{user\_sox})$  from the SOx Rate drop-down list, check the Replace with UDF Rate box, and then click Apply. (Note that the Replace with UDF Rate checkbox appears only after you have selected a  $SO_x$  rate UDF.)

If you don't check the Replace with UDF Rate box but hook the UDF function to the interface, then the UDF rate for that  $SO_x$  formation will be *added to* the internallycalculated rate for the source term calculation.

Unless specifically defined in your  $SO_x$  rate UDF, data and parameter settings will be derived from the settings in the SOx Model panel. Therefore, it is good practice to make the appropriate settings in the SOx Model panel, even though you may use a UDF to replace the default rates with user-specified rates. There is no computational penalty for doing this because the default rate calculations will be skipped over when the Replace by UDF Rate option is selected.

See Section [2.3.18:](#page-131-0) [DEFINE](#page-131-0) SOX RATE for details about defining DEFINE SOX RATE functions.

#### **6.2.19 Hooking** DEFINE SR RATE **UDFs**

Once you have interpreted (Chapter [4](#page-332-0): [Interpreting UDFs\)](#page-332-0) or compiled (Chapter [5](#page-340-0): [Com](#page-340-0)[piling UDFs](#page-340-0)) your DEFINE SR RATE UDF, the name of the function you supplied as a DEFINE macro argument will become visible and selectable in the User-Defined Function Hooks panel (Figure [6.2.25](#page-408-0)) in FLUENT.

Define  $\rightarrow$  User-Defined  $\rightarrow$  Function Hooks...

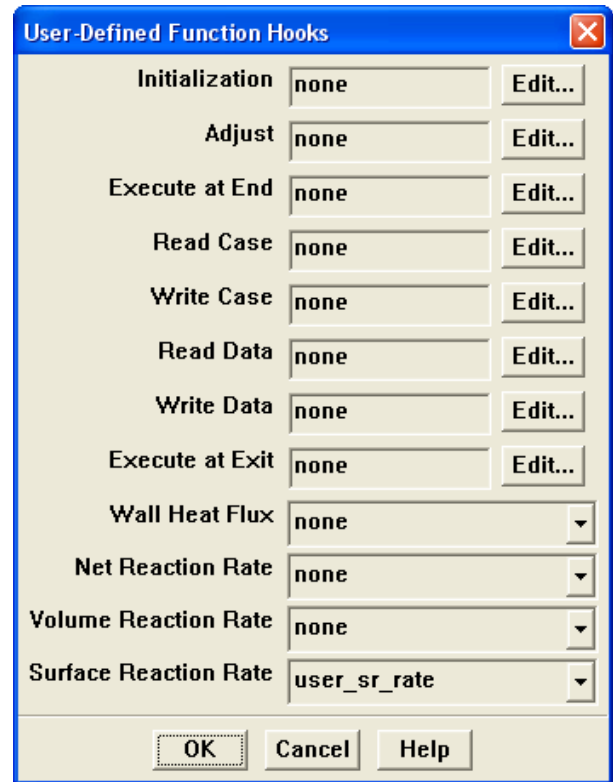

<span id="page-408-0"></span>Figure 6.2.25: The User-Defined Function Hooks Panel

*i* You must enable the wall surface reactions option before you can hook the UDF by selecting Volumetric and Wall Surface under Reactions in the Species Model panel.

To hook the UDF to FLUENT, choose the function name (e.g., user sr rate) in the Surface Reaction Rate Function drop-down list in the User-Defined Function Hooks panel, and click OK.

See Section [2.3.19](#page-136-0): [DEFINE](#page-136-0) SR RATE for details about DEFINE SR RATE functions.

#### **6.2.20 Hooking** DEFINE TURB PREMIX SOURCE **UDFs**

Once you have interpreted (Chapter [4](#page-332-0): [Interpreting UDFs\)](#page-332-0) or compiled (Chapter [5](#page-340-0): [Com](#page-340-0)[piling UDFs](#page-340-0)) your DEFINE TURB PREMIX SOURCE UDF, the name of the function you supplied as a DEFINE macro argument will become visible and selectable in the User-Defined Function Hooks panel (Figure [6.2.26\)](#page-409-0) in FLUENT.

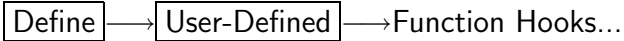

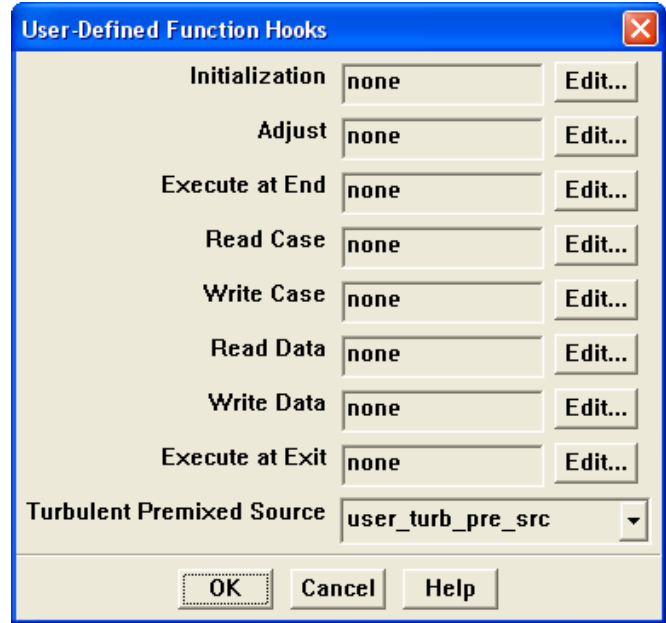

<span id="page-409-0"></span>Figure 6.2.26: The User-Defined Function Hooks Panel

You must have a premixed combustion model enabled in the Species Model panel.

*i*

To hook the UDF to FLUENT, choose the function name (e.g., user turb pre src) in the Turbulent Premixed Source Function drop-down list in the User-Defined Function Hooks panel, and click OK.

See Section [2.3.20](#page-140-0): DEFINE TURB [PREMIX](#page-140-0) SOURCE for details about DEFINE\_TURB\_PREMIX\_SOURCE functions.

# **6.2.21 Hooking** DEFINE\_TURBULENT\_VISCOSITY UDFs

Once you have interpreted (Chapter [4](#page-332-0): [Interpreting UDFs\)](#page-332-0) or compiled (Chapter [5](#page-340-0): [Com](#page-340-0)[piling UDFs](#page-340-0)) your DEFINE TURBULENT VISCOSITY UDF, the name of the function you supplied as a DEFINE macro argument will become visible and selectable in the Viscous Model panel (Figure [6.2.27](#page-410-0)) in FLUENT.

Define  $\rightarrow$  Models  $\rightarrow$ Viscous...

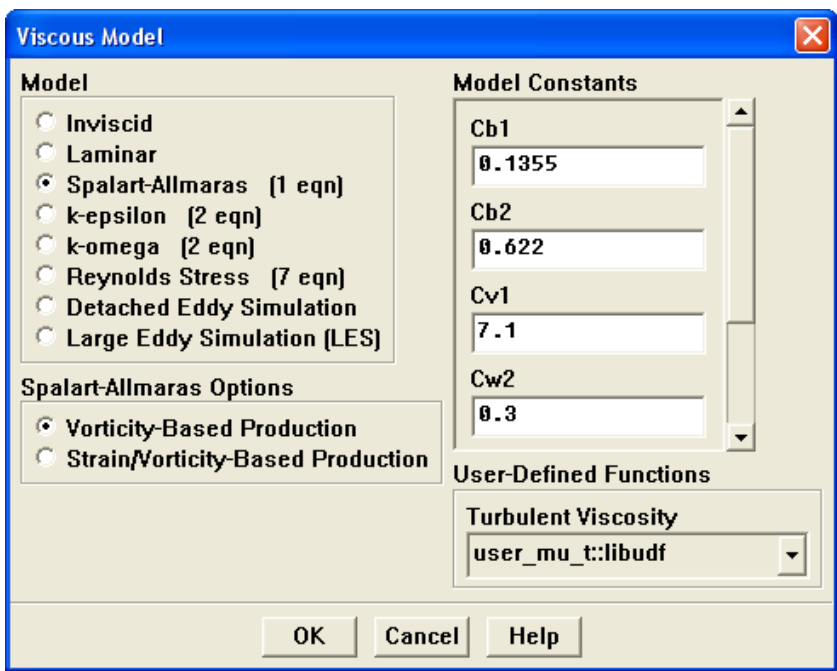

<span id="page-410-0"></span>Figure 6.2.27: The Viscous Model Panel

To hook the UDF to FLUENT, choose the function name (e.g., user\_mu\_t) in the Turbulence Viscosity drop-down list under User-Defined Functions in the Viscous Model panel, and click OK.

See Section [2.3.21:](#page-142-0) DEFINE [TURBULENT](#page-142-0) VISCOSITY for details about DEFINE\_TURBULENT\_VISCOSITY functions.

### **6.2.22 Hooking** DEFINE VR RATE **UDFs**

Once you have interpreted (Chapter [4](#page-332-0): [Interpreting UDFs\)](#page-332-0) or compiled (Chapter [5](#page-340-0): [Com](#page-340-0)[piling UDFs](#page-340-0)) your DEFINE VR RATE UDF, the name of the function you supplied as a DEFINE macro argument will become visible and selectable in the User-Defined Function Hooks panel (Figure [6.2.28](#page-411-0)) in FLUENT.

Define  $\rightarrow$  User-Defined  $\rightarrow$  Function Hooks...

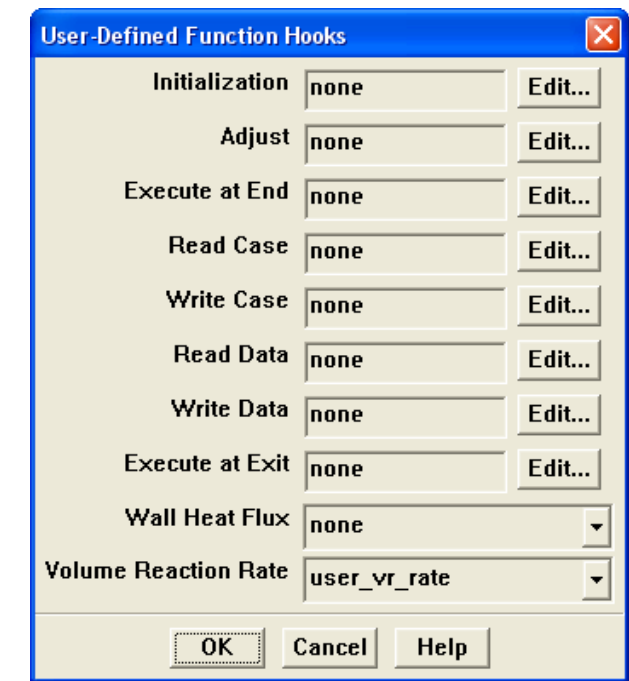

<span id="page-411-0"></span>Figure 6.2.28: The User-Defined Function Hooks Panel

*i* You must turn on the volumetric reactions option before you can hook the UDF by selecting Volumetric under Reactions in the Species Model panel.

To hook the UDF to FLUENT, choose the function name (e.g., user vr rate) in the Volume Reaction Rate Function drop-down list in the User-Defined Function Hooks panel, and click OK.

See Section [2.3.22](#page-146-0): [DEFINE](#page-146-0) VR RATE for details about DEFINE VR RATE functions.

### **6.2.23 Hooking** DEFINE WALL FUNCTIONS **UDFs**

Once you have interpreted (Chapter [4](#page-332-0): [Interpreting UDFs\)](#page-332-0) or compiled (Chapter [5](#page-340-0): [Com](#page-340-0)[piling UDFs\)](#page-340-0) your DEFINE WALL FUNCTIONS UDF, the name of the function you supplied as a DEFINE macro argument will become visible and selectable in the Viscous Model panel (Figure [6.2.29](#page-412-0)) in FLUENT.

Define  $\rightarrow$  Models  $\rightarrow$ Viscous... **Viscous Model**  $\overline{\mathsf{x}}$ Model **Model Constants** C Inviscid **C2-Epsilon** C Laminar  $|1.9$ C Spalart-Allmaras (1 eqn) **TKE Prandtl Number** E k-epsilon [2 eqn] C k-omega (2 eqn) ł1. C Reynolds Stress [7 eqn] **TDR Prandtl Number** C Detached Eddy Simulation  $|1.2|$ **C Large Eddy Simulation (LES) Energy Prandtl Number** k-epsilon Model  $0.85$ Standard  $\overline{\phantom{a}}$ **RNG User-Defined Functions E** Realizable **Turbulent Viscosity Near-Wall Treatment** none  $\blacktriangledown$ **C** Standard Wall Functions **Prandtl Numbers** © Non-Equilibrium Wall Functions  $\blacktriangle$ **Enhanced Wall Treatment TKE Prandtl Number E** User-Defined Wall Functions none  $\blacktriangledown$ **Options TDR Prandtl Number**  $\Box$  Viscous Heating none  $\blacktriangledown$ **Energy Prandtl Number** none  $\overline{\phantom{a}}$ Law of the Wall user\_log\_law::libudf  $\vert \cdot \vert$ **OK** Cancel **Help** 

<span id="page-412-0"></span>Figure 6.2.29: The Viscous Model Panel

To hook the UDF to FLUENT, choose the function name (e.g., user\_log\_law) in the Law of the Wall drop-down list, and click OK.

See Section [2.3.23:](#page-150-0) DEFINE WALL [FUNCTIONS](#page-150-0) for details about defining DEFINE WALL FUNCTIONS functions in FLUENT.

#### **6.3 Hooking Multiphase UDFs**

This section contains methods for hooking UDFs to FLUENT that have been defined using DEFINE macros (described in Section [2.4](#page-152-0): [Multiphase](#page-152-0) DEFINE Macros), and interpreted or compiled using methods (described in Chapters [4](#page-332-0) or [5](#page-340-0)), respectively.

#### **6.3.1 Hooking** DEFINE CAVITATION RATE **UDFs**

Once you have interpreted (Chapter [4](#page-332-0): [Interpreting UDFs\)](#page-332-0) or compiled (Chapter [5](#page-340-0): [Com](#page-340-0)[piling UDFs\)](#page-340-0) your DEFINE CAVITATION RATE UDF, the name of the function you supplied as a DEFINE macro argument will become visible and selectable in the User-Defined Function Hooks panel (Figure [6.3.2\)](#page-414-0) in FLUENT. Note that cavitation rate UDFs can be applied only to the Mixture multiphase model.

To hook the UDF to FLUENT, you will first need to enable the Mixture model in the Multiphase Model panel.

Define  $\rightarrow$  Models  $\rightarrow$  Multiphase...

Then, in the Mass tab of the Phase Interaction panel (Figure [6.3.1\)](#page-413-0), select Cavitation.

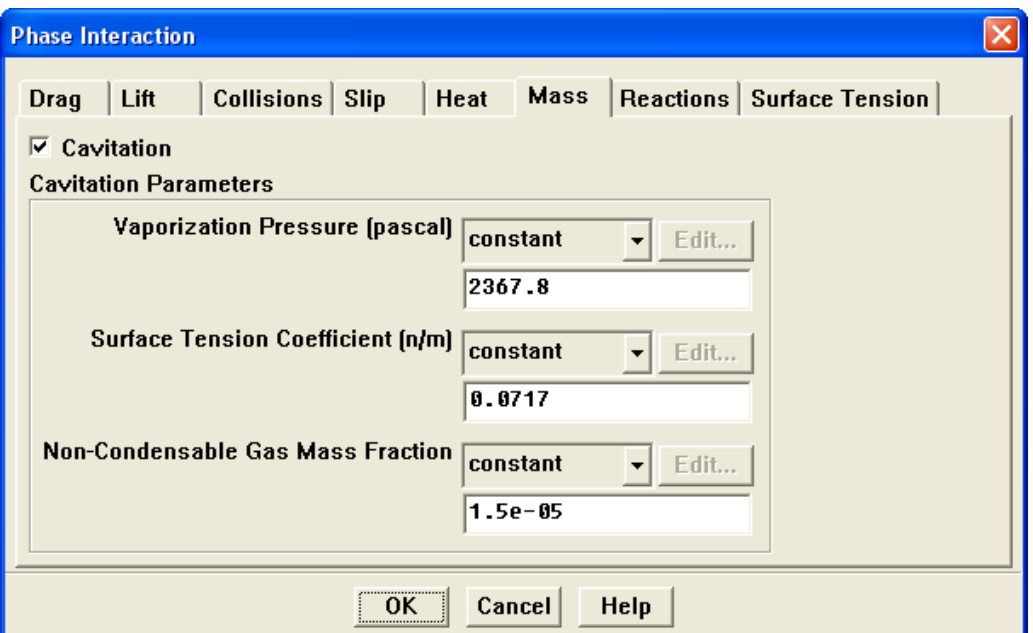

<span id="page-413-0"></span>Figure 6.3.1: The Phase Interaction Panel

Next, open the User-Defined Function Hooks panel,

Define  $\rightarrow$  User-Defined  $\rightarrow$  Function Hooks...

choose the function name (e.g., user cav rate) in the Cavitation Mass Rate Function drop-down list (Figure [6.3.2\)](#page-414-0), and click OK.

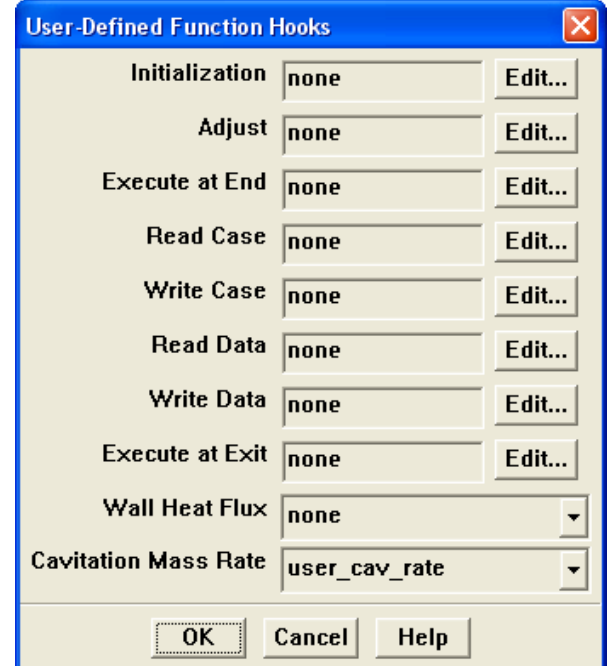

<span id="page-414-0"></span>Figure 6.3.2: The User-Defined Function Hooks Panel

See Section [2.4.1:](#page-154-0) DEFINE [CAVITATION](#page-154-0) RATE for details about DEFINE CAVITATION RATE functions.

# **6.3.2 Hooking** DEFINE EXCHANGE PROPERTY **UDFs**

Once you have interpreted (Chapter [4](#page-332-0): [Interpreting UDFs\)](#page-332-0) or compiled (Chapter [5](#page-340-0): [Com](#page-340-0)[piling UDFs](#page-340-0)) your DEFINE EXCHANGE RATE UDF, the name of the function you supplied as a DEFINE macro argument will become visible and selectable in the User-Defined Functions panel (see below) in FLUENT.

Customized mass transfer UDFs can be applied to VOF, Mixture, and Eulerian multiphase models. Drag coefficient UDFs can be applied to Mixture and Eulerian models, while heat transfer and lift coefficient UDFs can be applied only to the Eulerian model. You will need to have the multiphase model enabled before you can hook your function.

To hook an exchange property UDF to FLUENT, you will first need to open the Phase Interaction panel (see below) by clicking Interactions... in the Phases panel.

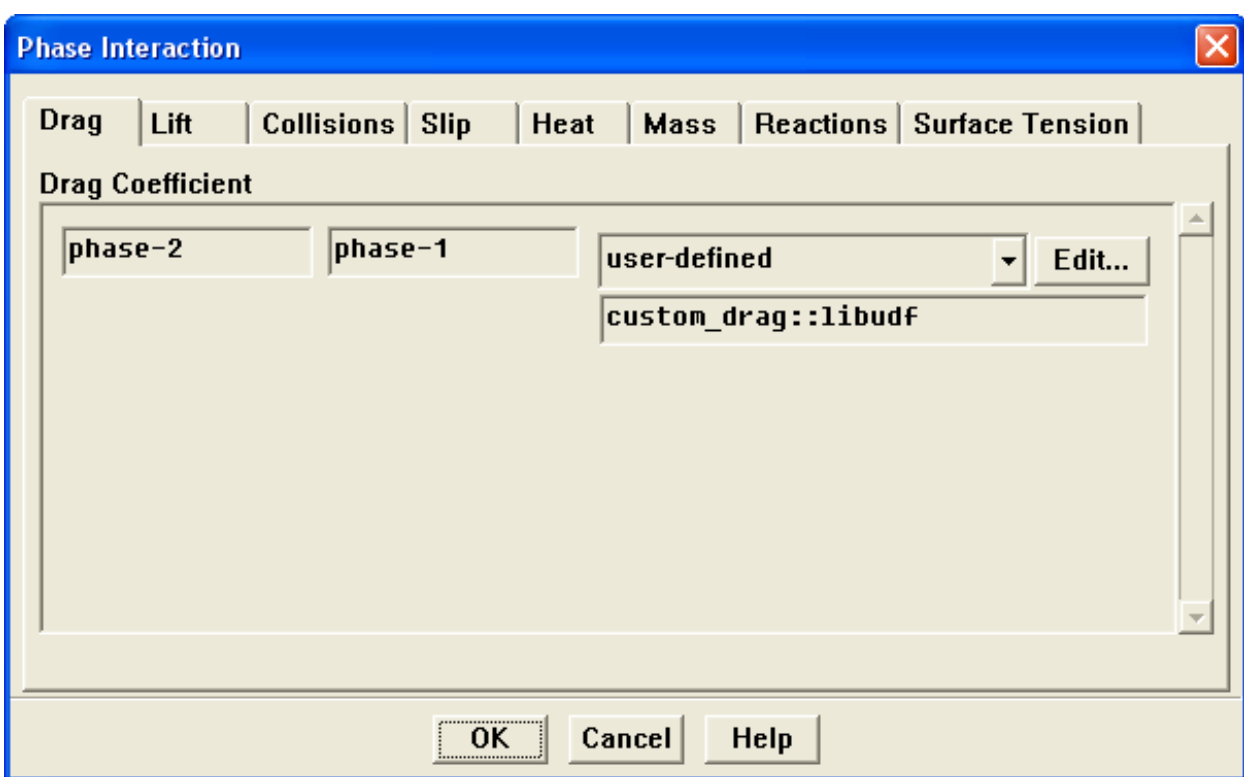

Define –→Phases...

Next, click on the appropriate tab (e.g., Drag) in the Phase Interaction panel, and choose user-defined in the drop-down list for the corresponding exchange property (e.g., Drag Coefficient) that you desire. This will open the User-Defined Functions panel.

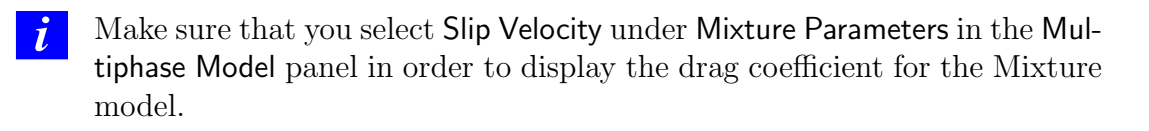

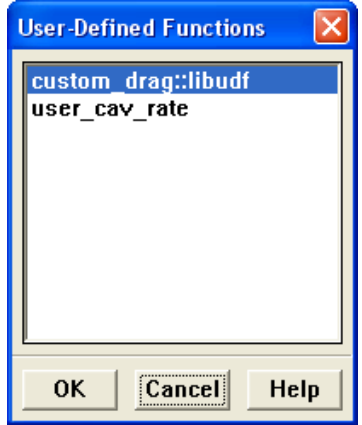

<span id="page-416-0"></span>Figure 6.3.3: The User-Defined Functions Panel

Finally, choose the function name (e.g., custom drag) from the list of UDFs displayed in the User-Defined Functions panel, (Figure [6.3.3\)](#page-416-0) and click OK. The function name (e.g., custom drag) will then be displayed under the user-defined function for Drag Coefficient in the Phase Interaction panel.

See Section [2.4.2:](#page-157-0) DEFINE [EXCHANGE](#page-157-0) PROPERTY for details about DEFINE EXCHANGE PROPERTY functions.

#### **6.3.3 Hooking** DEFINE HET RXN RATE **UDFs**

Define  $\rightarrow$  Phases  $\rightarrow$ Interaction

Once you have interpreted (Chapter [4](#page-332-0): [Interpreting UDFs\)](#page-332-0) or compiled (Chapter [5](#page-340-0): [Com](#page-340-0)[piling UDFs\)](#page-340-0) your DEFINE HET RXN RATE UDF, the name of the function you supplied as a DEFINE macro argument will become visible and selectable under Reaction Rate Function in the Reactions tab of the Phase Interaction panel. Note that the Reactions tab is enabled only when species transport is enabled and the Reaction Rate Function is accessible when the Total Number of Reactions is greater than 0. (Figure [6.3.4\)](#page-417-0).

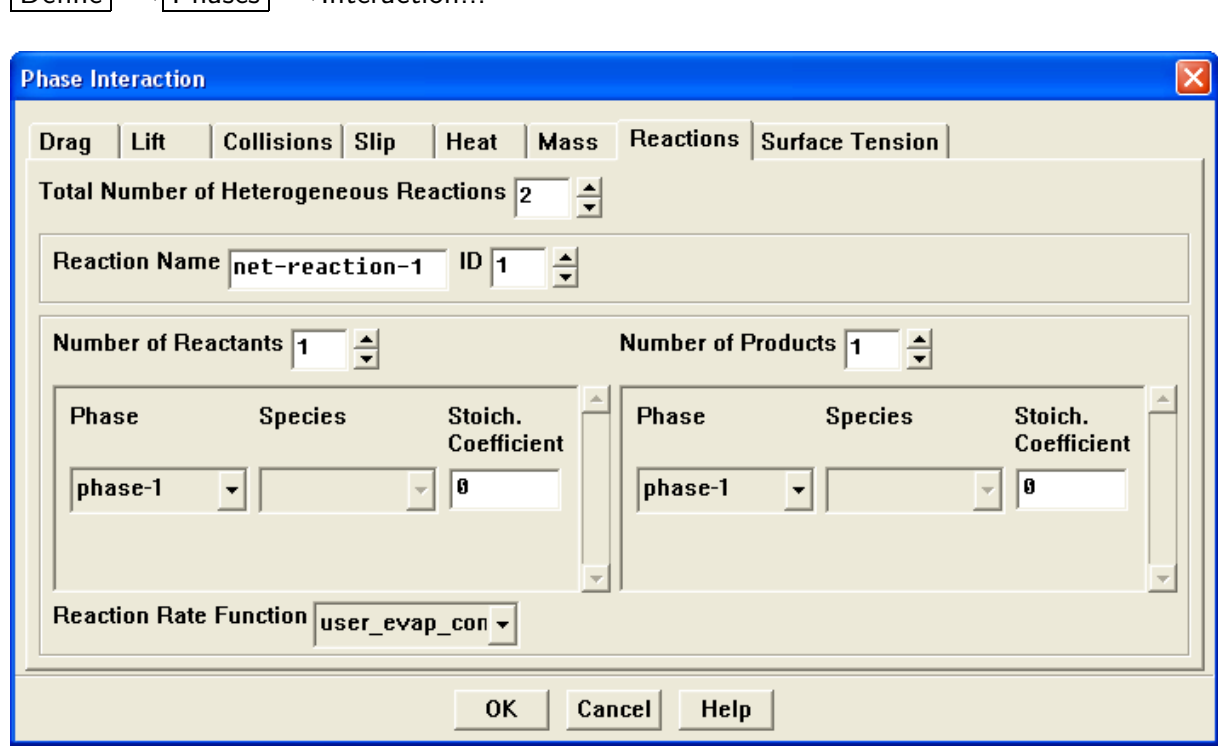

<span id="page-417-0"></span>Figure 6.3.4: The Phase Interaction Panel

To hook the UDF to FLUENT, choose the function name (e.g., user evap con) in the Reaction Rate Function drop-down list under the Reaction tab (Figure [6.3.4](#page-417-0)), and click OK.

See Section [2.4.3:](#page-162-0) [DEFINE](#page-162-0) HET RXN RATE for details about writing DEFINE HET RXN RATE functions.

#### **6.3.4 Hooking** DEFINE MASS TRANSFER **UDFs**

Once you have interpreted (Chapter [4](#page-332-0): [Interpreting UDFs\)](#page-332-0) or compiled (Chapter [5](#page-340-0): [Com](#page-340-0)[piling UDFs](#page-340-0)) your DEFINE MASS TRANSFER UDF, the name of the function you supplied as a DEFINE macro argument will become visible and selectable from the Mass tab in the Phase Interaction panel (Figure [6.3.5](#page-418-0)).

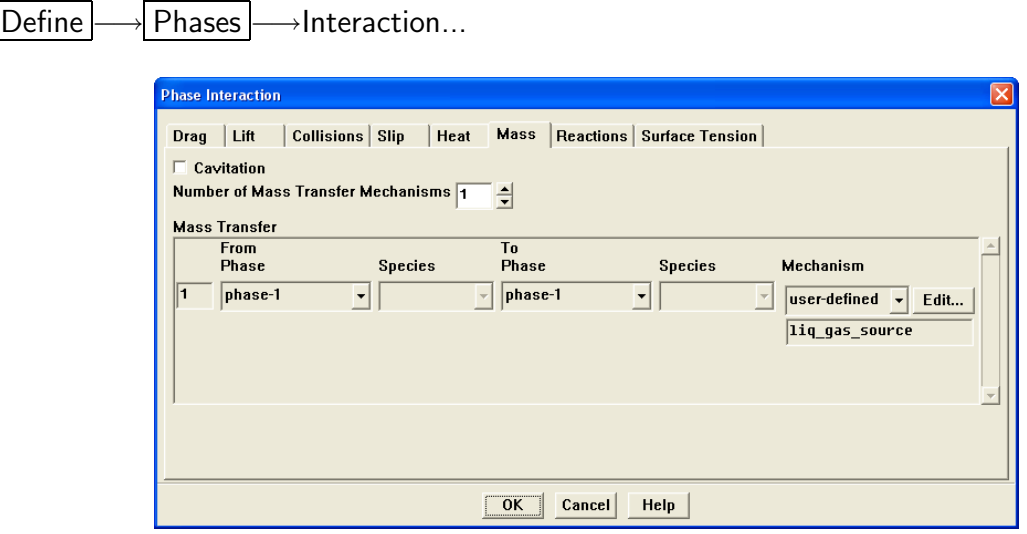

<span id="page-418-0"></span>Figure 6.3.5: The Phase Interaction Panel

To hook the UDF to FLUENT, click the Mass tab and then specify the Number of Mass Transfer Mechanisms greater than 0. The Mechanism drop-down list will appear. Next, choose user-defined from the Mechanism drop-down list to open the User-Defined Functions panel. Select the function name (e.g., liq gas source) from the UDF list and click OK. The UDF name will appear in the text entry box below the Mechanism drop-down list in the Phase Interaction panel.

See Section [2.4.4:](#page-168-0) DEFINE MASS [TRANSFER](#page-168-0) for details about writing DEFINE MASS TRANSFER functions.

#### **6.3.5 Hooking** DEFINE VECTOR EXCHANGE PROPERTY **UDFs**

Once you have interpreted (Chapter [4](#page-332-0): [Interpreting UDFs\)](#page-332-0) or compiled (Chapter [5](#page-340-0): [Com](#page-340-0)[piling UDFs\)](#page-340-0) your DEFINE VECTOR EXCHANGE RATE UDF, the name of the function you supplied as a DEFINE macro argument will become visible and selectable in the User-Defined Functions panel (Figure [6.3.7\)](#page-420-0) in FLUENT.

To hook the UDF to FLUENT, you will first need to open the Phase Interaction panel (Figure [6.3.6](#page-419-0)) by clicking Interactions... in the Phases panel.

Define –→Phases...

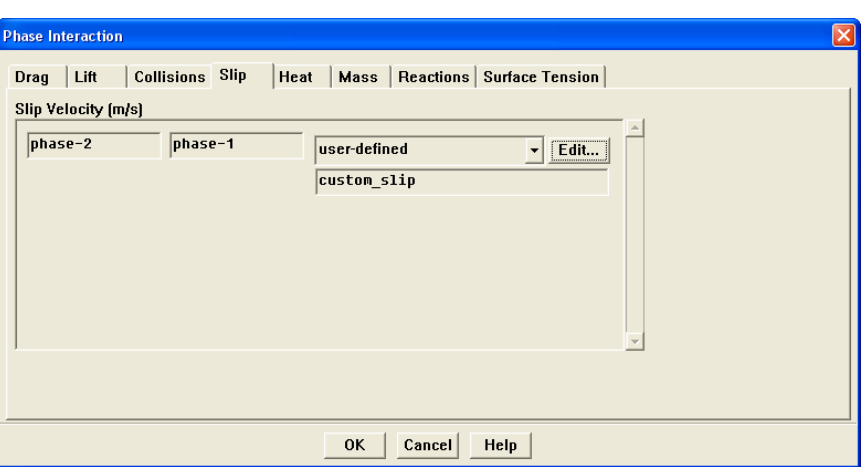

<span id="page-419-0"></span>Figure 6.3.6: The Phase Interaction Panel

Next, click on the Slip tab in the Phase Interaction panel, and choose user-defined in the drop-down list for the Slip Velocity. This will open the User-Defined Functions panel.

Slip velocity UDFs apply only to the multiphase Mixture model.

Finally, choose the function name (e.g., custom slip) from the list of UDFs displayed in the User-Defined Functions panel, (Figure [6.3.3\)](#page-416-0) and click OK.

See Section [2.4.5:](#page-171-0) DEFINE VECTOR [EXCHANGE](#page-171-0) PROPERTY for details about DEFINE VECTOR EXCHANGE PROPERTY functions.

*i*

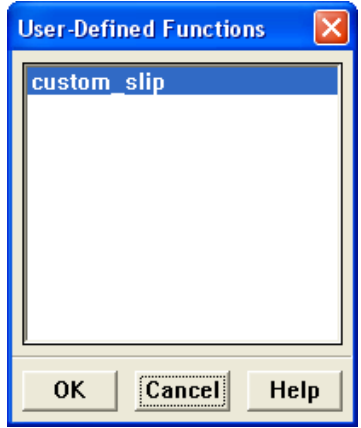

<span id="page-420-0"></span>Figure 6.3.7: The User-Defined Functions Panel

# **6.4 Hooking Discrete Phase Model (DPM) UDFs**

This section contains methods for hooking UDFs to FLUENT that have been

- defined using DEFINE macros described in Section [2.5:](#page-174-0) [Discrete Phase Model \(DPM\)](#page-174-0) [DEFINE](#page-174-0) Macros, and
- interpreted or compiled using methods described in Chapters [4](#page-332-0) or [5,](#page-340-0) respectively.

# **6.4.1 Hooking** DEFINE DPM BC **UDFs**

Once you have interpreted (Chapter [4](#page-332-0): [Interpreting UDFs\)](#page-332-0) or compiled (Chapter [5](#page-340-0): [Com](#page-340-0)[piling UDFs\)](#page-340-0) your DEFINE DPM BC UDF, the name of the function you supplied as a DE-FINE macro argument will become visible and selectable in the appropriate boundary condition panel (Figure [6.4.1\)](#page-421-0) in FLUENT.

Define |  $\longrightarrow$  Boundary Conditions...

Suppose that your UDF defines a particle velocity boundary condition at a wall. To hook the UDF to FLUENT, first open the Wall boundary condition panel and select the DPM tab (Figure [6.4.1\)](#page-421-0)

Then choose user defined as Boundary Cond. Type under Discrete Phase Model Conditions. This will expand the panel to allow you to choose the function name (e.g., user\_dpm\_bc) from the Boundary Cond. Function drop-down list (Figure [6.4.1\)](#page-421-0). Click OK.

See Section [2.5.1](#page-176-0): [DEFINE](#page-176-0) DPM BC for details about DEFINE DPM BC functions.

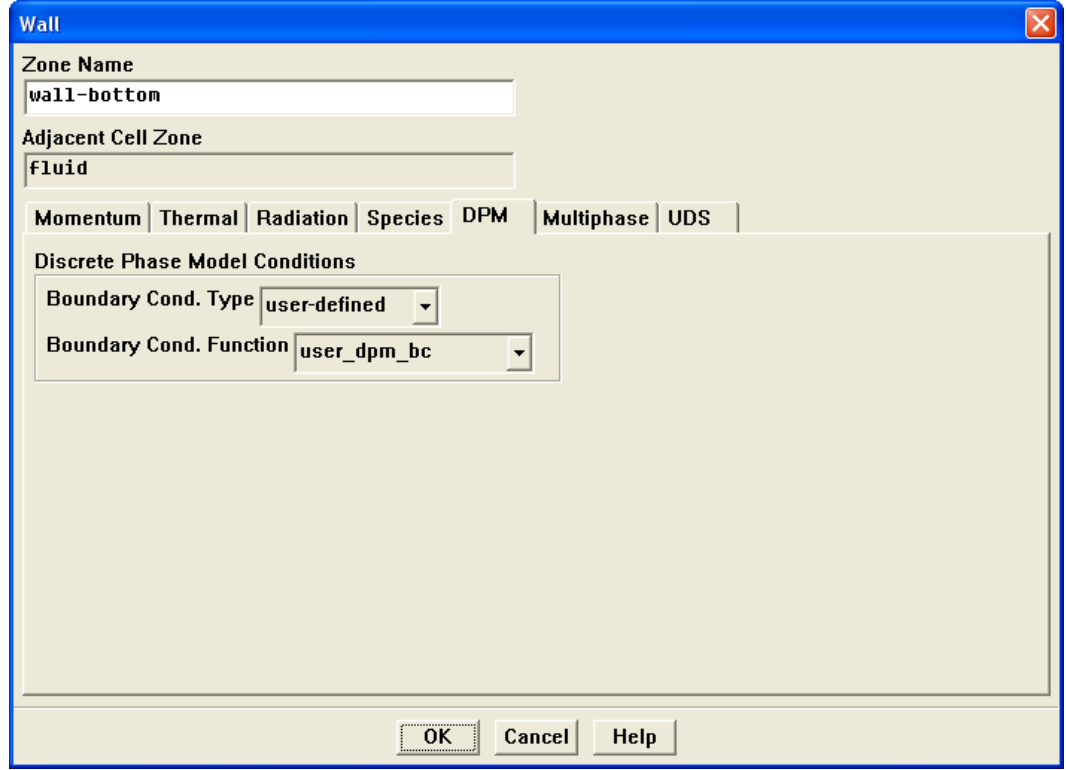

<span id="page-421-0"></span>Figure 6.4.1: The Wall Panel

# **6.4.2 Hooking** DEFINE DPM BODY FORCE **UDFs**

Once you have interpreted (Chapter [4](#page-332-0): [Interpreting UDFs\)](#page-332-0) or compiled (Chapter [5](#page-340-0): [Com](#page-340-0)[piling UDFs\)](#page-340-0) your DEFINE DPM BODY FORCE UDF, the name of the function you supplied as a DEFINE macro argument will become visible and selectable in the Discrete Phase Model panel (Figure [6.4.2](#page-422-0)) in FLUENT.

Define  $\rightarrow$  Models  $\rightarrow$ Discrete Phase...

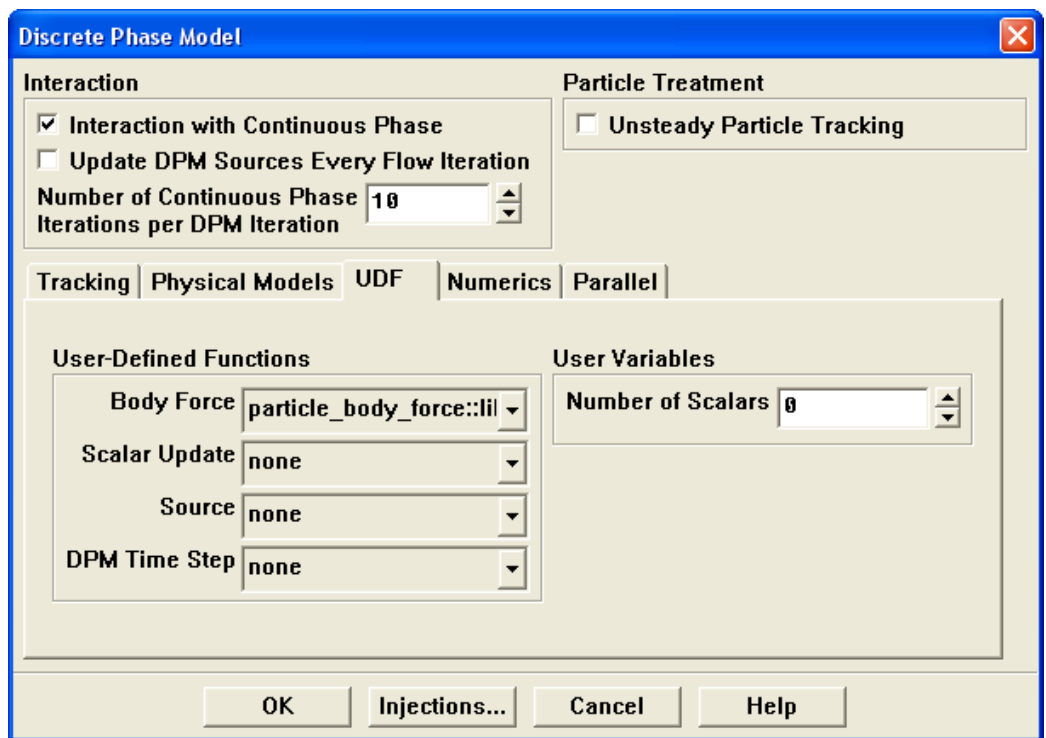

<span id="page-422-0"></span>Figure 6.4.2: The Discrete Phase Model Panel

To hook the UDF to FLUENT, choose the function name (e.g., particle body force) in the Body Force drop-down list under User-Defined Functions, (Figure [6.4.2\)](#page-422-0) and click OK.

See Section [2.5.2](#page-184-0): [DEFINE](#page-184-0) DPM BODY FORCE for details about DEFINE DPM BODY FORCE functions.

### **6.4.3 Hooking** DEFINE DPM DRAG **UDFs**

Once you have interpreted (Chapter [4](#page-332-0): [Interpreting UDFs\)](#page-332-0) or compiled (Chapter [5](#page-340-0): [Com](#page-340-0)[piling UDFs\)](#page-340-0) your DEFINE DPM DRAG UDF, the name of the function you supplied as a DEFINE macro argument will become visible and selectable in the Discrete Phase Model panel (Figure [6.4.3](#page-423-0)) in FLUENT.

Define  $\rightarrow$  Models  $\rightarrow$ Discrete Phase...

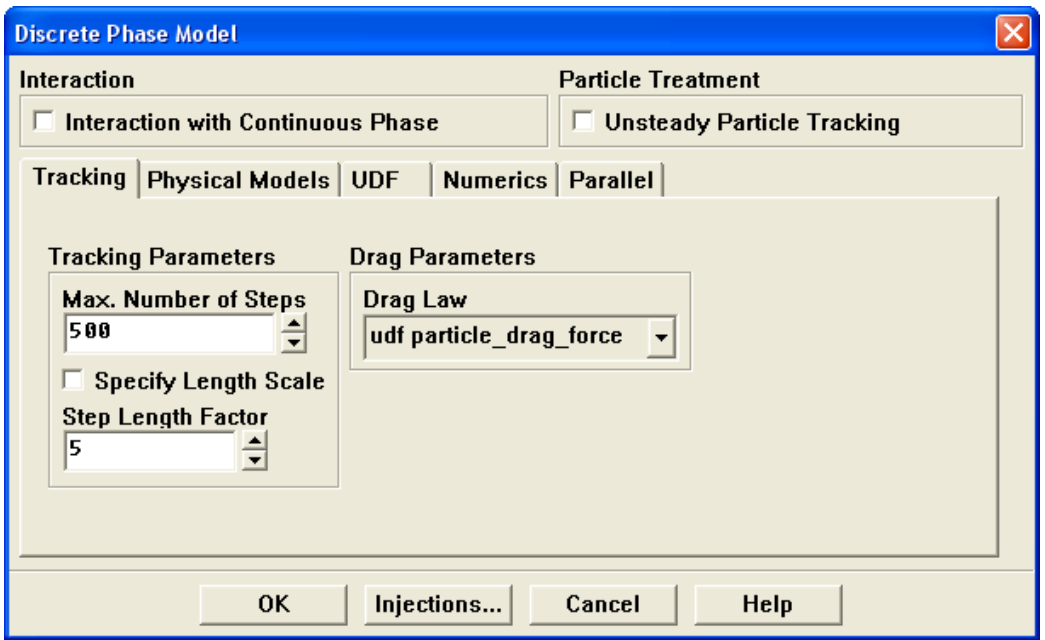

<span id="page-423-0"></span>Figure 6.4.3: The Discrete Phase Model Panel

To hook the UDF to FLUENT, choose the function name (e.g., particle drag force) in the Drag Law drop-down list under Drag Parameters (Figure [6.4.3](#page-423-0)), and click OK. (Note, function names listed in the drop-down list are preceded by the word udf as in udf particle drag force.)

See Section [2.5.3](#page-186-0): [DEFINE](#page-186-0) DPM DRAG for details about DEFINE DPM DRAG functions.

# **6.4.4 Hooking** DEFINE DPM EROSION **UDFs**

Once you have interpreted (Chapter [4](#page-332-0): [Interpreting UDFs\)](#page-332-0) or compiled (Chapter [5](#page-340-0): [Com](#page-340-0)[piling UDFs\)](#page-340-0) your DEFINE DPM EROSION UDF, the name of the function you supplied as a DEFINE macro argument will become visible and selectable in the Discrete Phase Model panel (Figure [6.4.4](#page-424-0)) in FLUENT.

Define  $\rightarrow$  Models  $\rightarrow$ Discrete Phase...

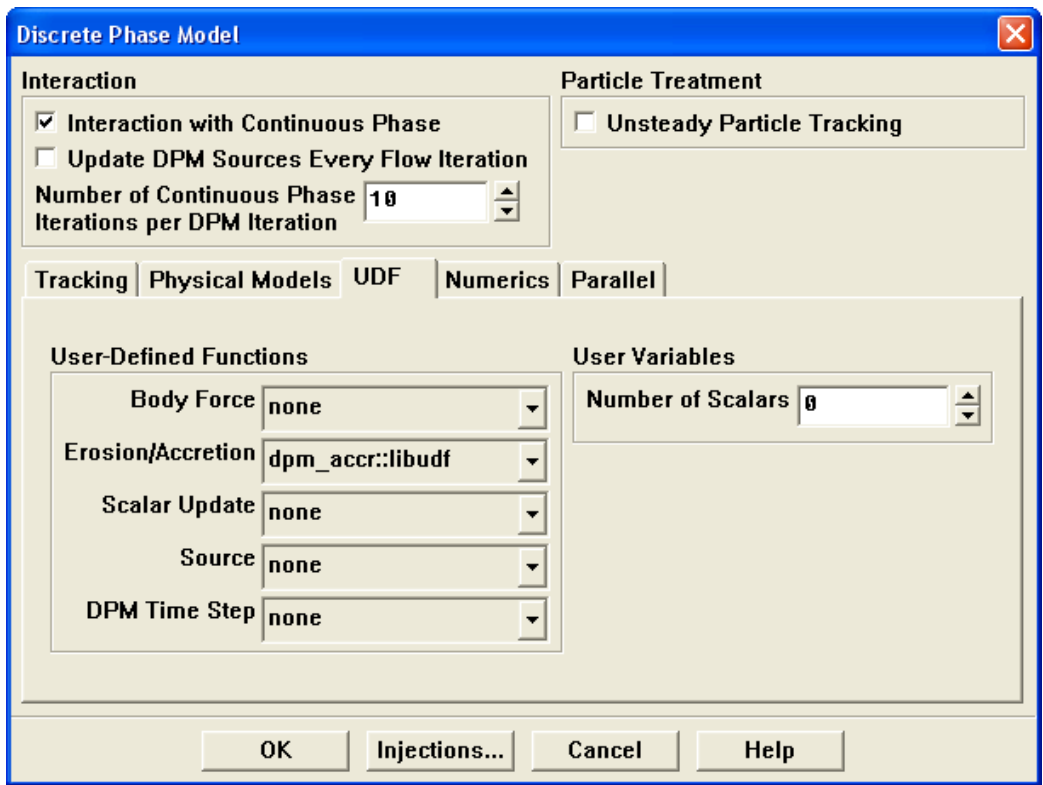

<span id="page-424-0"></span>Figure 6.4.4: The Discrete Phase Model Panel

To hook the UDF to FLUENT, enable the Interaction with Continuous Phase option under Interaction (Figure [6.4.4](#page-424-0)), and then turn on Erosion/Accretion under Option. Finally, choose the function name (e.g., dpm accr) in the Erosion/Accretion drop-down list under User-Defined Functions, and click OK.

See Section [2.5.4](#page-188-0): DEFINE DPM [EROSION](#page-188-0) for details about DEFINE DPM EROSION functions.

### **6.4.5 Hooking** DEFINE DPM HEAT MASS **UDFs**

Once you have interpreted (Chapter [4](#page-332-0): [Interpreting UDFs\)](#page-332-0) or compiled (Chapter [5](#page-340-0): [Com](#page-340-0)[piling UDFs](#page-340-0)) your DEFINE DPM HEAT MASS UDF, the name of the function you supplied as a DEFINE macro argument will become visible and selectable in the Set Injection Properties panel (Figure [6.4.5](#page-425-0)) in FLUENT. Before you hook the UDF, you'll need to create your particle injections in the Injections panel.

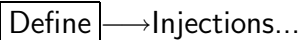

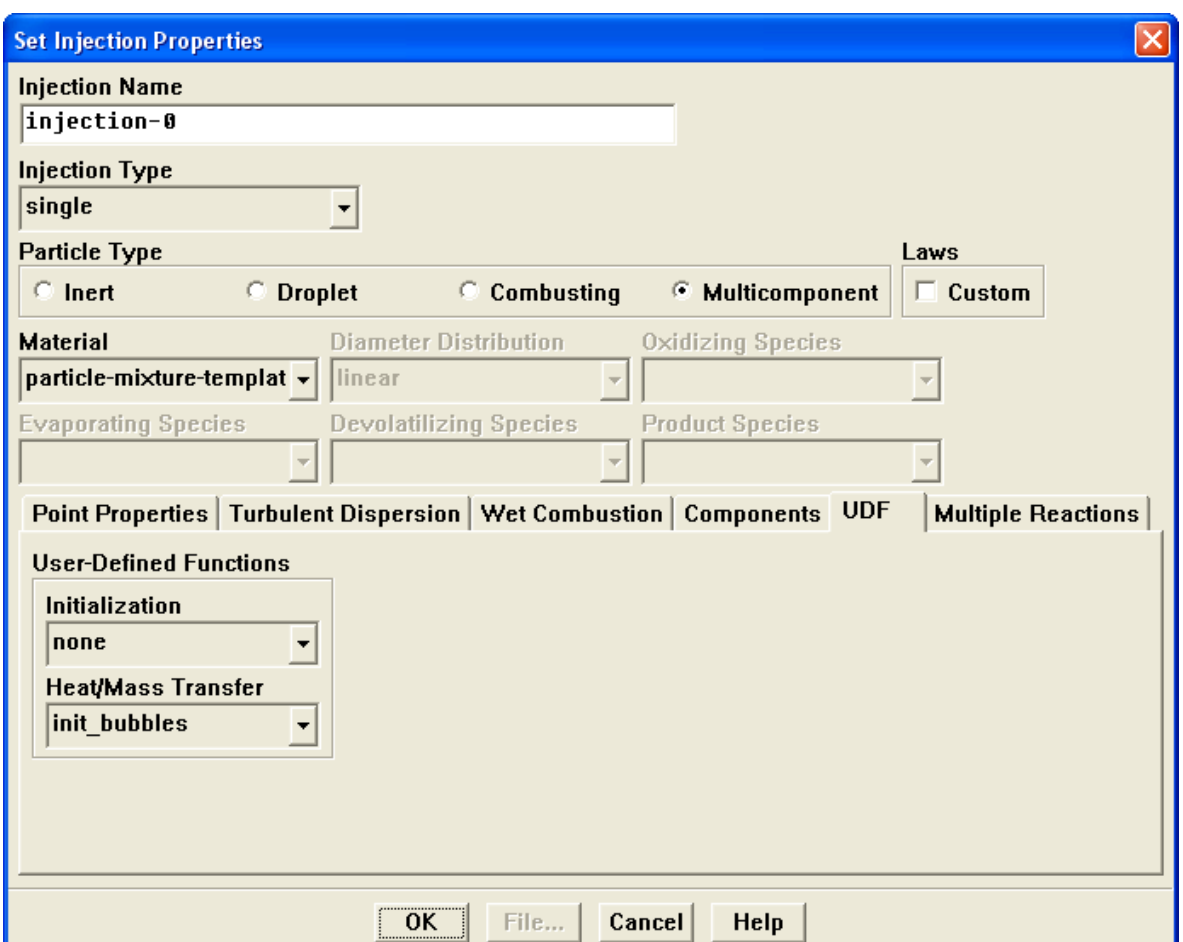

<span id="page-425-0"></span>Figure 6.4.5: The Injections Panel

Click Create in the Injections panel to open the Set Injection Properties panel and set up your particle injections. Next, select the UDF tab in the Set Injection Properties panel (Figure [6.4.5](#page-425-0)), and choose the function name (e.g., init bubbles) from the Heat/Mass Transfer drop-down list under User-Defined Functions. Click OK.

See Section [2.5.6](#page-197-0): DEFINE DPM [INJECTION](#page-197-0) INIT for details about DEFINE DPM\_INJECTION\_INIT functions.

## **6.4.6 Hooking** DEFINE DPM INJECTION INIT **UDFs**

Once you have interpreted (Chapter [4](#page-332-0): [Interpreting UDFs\)](#page-332-0) or compiled (Chapter [5](#page-340-0): [Com](#page-340-0)[piling UDFs](#page-340-0)) your DEFINE DPM INJECTION INIT UDF, the name of the function you supplied as a DEFINE macro argument will become visible and selectable in the Set Injection Properties panel (Figure [6.4.6\)](#page-427-0) in FLUENT. Before you hook the UDF, you'll need to create your particle injections in the Injections panel.

Define ––Injections...

Click Create in the Injections panel to open the Set Injection Properties panel and set up your particle injections. Next, select the UDF tab in the Set Injection Properties panel (Figure  $(6.4.6)$  $(6.4.6)$ , and choose the function name (e.g., init bubbles) from the Initialization drop-down list under User-Defined Functions. Click OK.

See Section [2.5.6:](#page-197-0) DEFINE\_DPM\_[INJECTION](#page-197-0)\_INIT for details about DEFINE\_DPM\_INJECTION\_INIT functions.

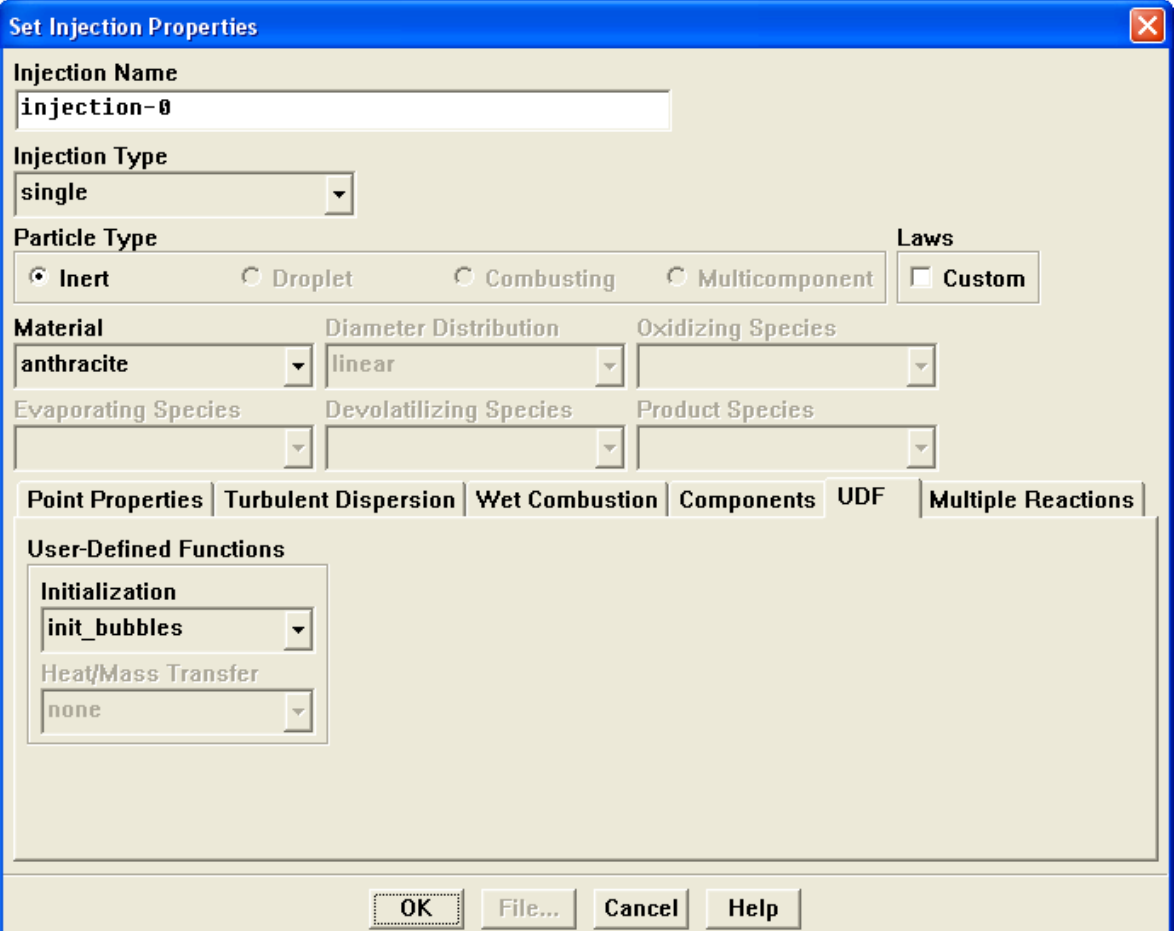

<span id="page-427-0"></span>Figure 6.4.6: The Injections Panel

# **6.4.7 Hooking** DEFINE DPM LAW **UDFs**

Once you have interpreted (Chapter [4](#page-332-0): [Interpreting UDFs\)](#page-332-0) or compiled (Chapter [5](#page-340-0): [Com](#page-340-0)[piling UDFs](#page-340-0)) your DEFINE DPM LAW UDF, the name of the function you supplied as a DEFINE macro argument will become visible and selectable in the Custom Laws panel (Figure [6.4.7](#page-428-0)) in FLUENT. To hook the UDF to FLUENT, first click Create in the Injections panel to open the Set Injection Properties panel.

Define ––Injections...

Next, turn on the Custom option under Laws in the Set Injection Properties panel. This will open the Custom Laws panel.

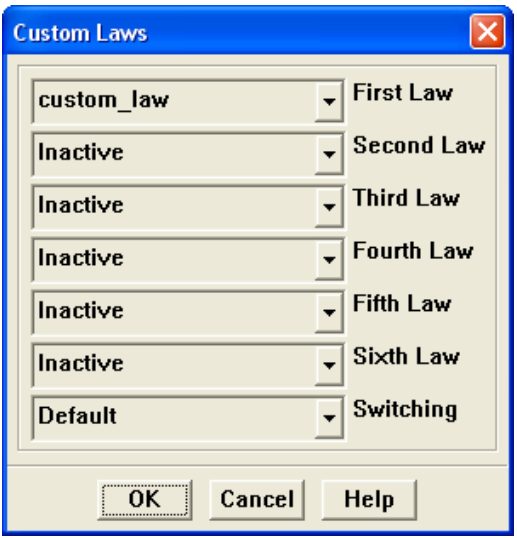

<span id="page-428-0"></span>Figure 6.4.7: The Custom Laws Panel

Finally, in the Custom Laws panel, (Figure [6.4.7\)](#page-428-0) choose the function name (e.g., custom law) in the appropriate drop-down list located to the left of each of the six particle laws (e.g., First Law), and click OK.

See Section [2.5.7](#page-201-0): [DEFINE](#page-201-0) DPM LAW for details about DEFINE DPM LAW functions.

# **6.4.8 Hooking** DEFINE DPM OUTPUT **UDFs**

Once you have interpreted (Chapter [4](#page-332-0): [Interpreting UDFs\)](#page-332-0) or compiled (Chapter [5](#page-340-0): [Com](#page-340-0)[piling UDFs](#page-340-0)) your DEFINE DPM OUTPUT UDF, the name of the function you supplied as a DEFINE macro argument will become visible and selectable in the Sample Trajectories panel (Figure [6.4.8](#page-429-0)) in FLUENT.

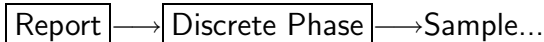

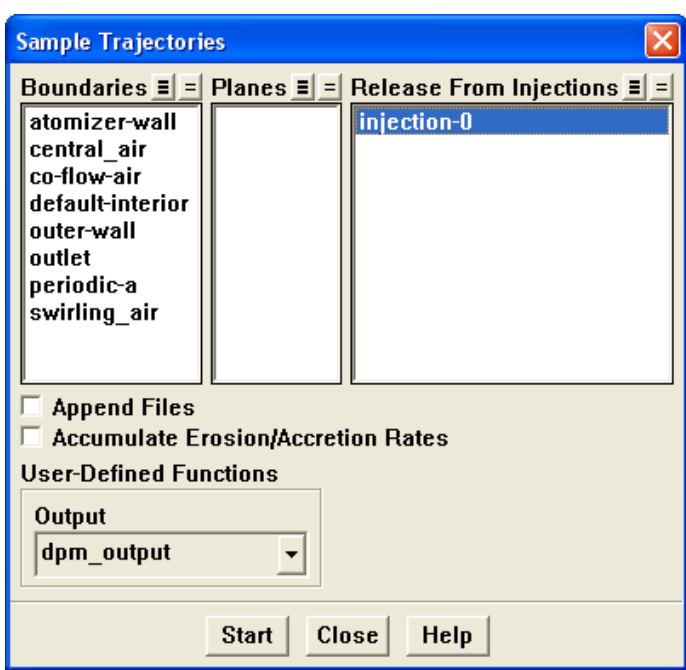

<span id="page-429-0"></span>Figure 6.4.8: The Sample Trajectories Panel

To hook the UDF to FLUENT, choose the function name (e.g., dpm\_output) in the Output drop-down list under User-Defined Functions, and click Start and Close.

See Section [2.5.8](#page-203-0): DEFINE DPM [OUTPUT](#page-203-0) for details about DEFINE DPM OUTPUT functions.

# **6.4.9 Hooking** DEFINE DPM PROPERTY **UDFs**

Once you have interpreted (Chapter [4](#page-332-0): [Interpreting UDFs\)](#page-332-0) or compiled (Chapter [5](#page-340-0): [Com](#page-340-0)[piling UDFs](#page-340-0)) your DEFINE DPM PROPERTY UDF, the name of the function you supplied as a DEFINE macro argument will become visible and selectable in the User-Defined Functions panel (Figure [6.4.10](#page-431-0)). To hook the UDF to FLUENT, you will first need to open the User-Defined Functions panel by choosing user-defined in the drop-down list for the appropriate property (e.g., Particle Emissivity) in the Materials panel (Figure [6.4.9\)](#page-430-0).

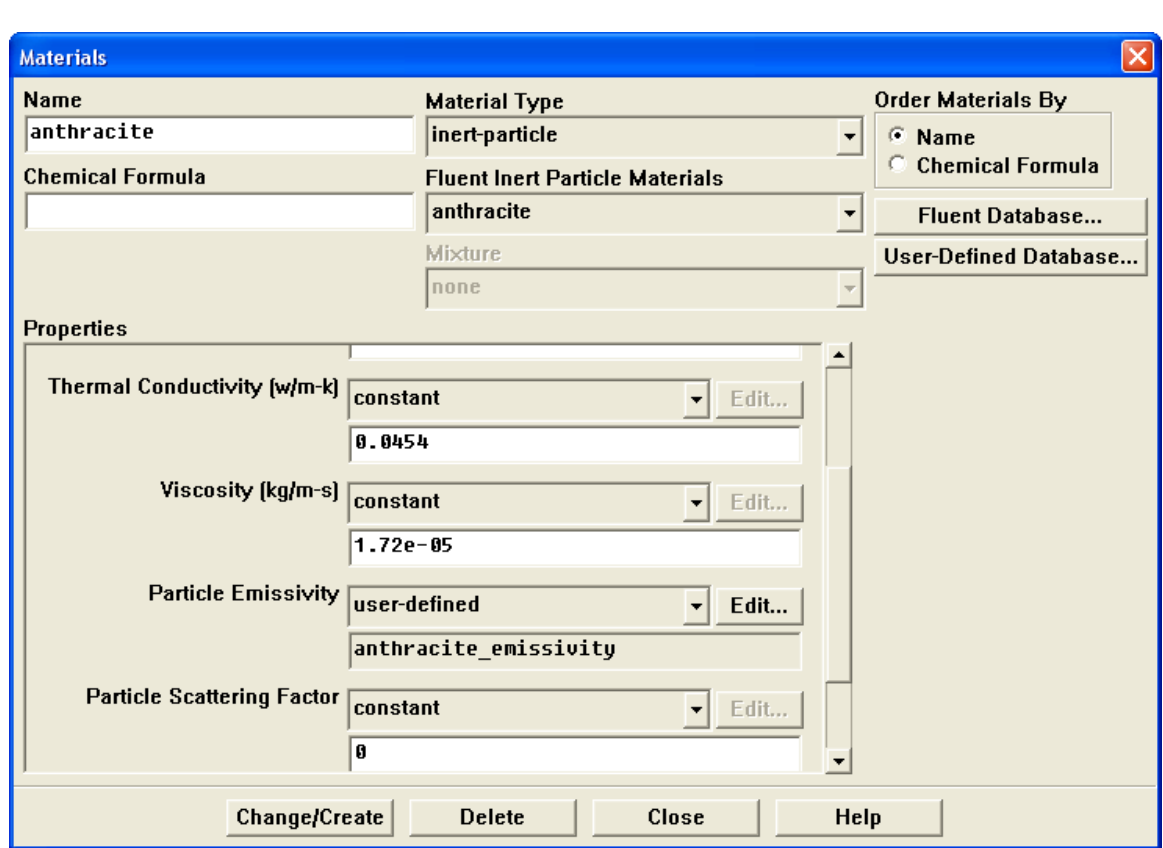

Define | → Materials...

<span id="page-430-0"></span>Figure 6.4.9: The Materials Panel

*i* In order for the Particle Emissivity property to be displayed in the sample panel shown above, you must enable a radiation model, turn on the Particle Radiation Interaction option in the Discrete Phase Model panel, and introduce a particle injection in the Injections panel.

<span id="page-431-0"></span>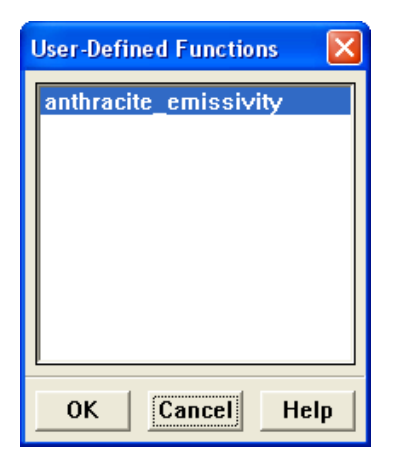

Figure 6.4.10: The User-Defined Functions Panel

Next, choose the function name (e.g., anthracite emissivity) from the list of UDFs displayed in the User-Defined Functions panel, (Figure [6.4.10\)](#page-431-0) and click OK. The name of the function will subsequently be displayed under the selected property (e.g., Particle Emissivity) in the Materials panel.

See Section [2.3.14](#page-114-0): DEFINE [PROPERTY](#page-114-0) UDFs for details about DEFINE DPM PROPERTY functions.
# **6.4.10 Hooking** DEFINE DPM SCALAR UPDATE **UDFs**

Once you have interpreted (Chapter [4](#page-332-0): [Interpreting UDFs\)](#page-332-0) or compiled (Chapter [5](#page-340-0): [Com](#page-340-0)[piling UDFs\)](#page-340-0) your DEFINE DPM SCALAR UPDATE UDF, the name of the function you supplied as a DEFINE macro argument will become visible and selectable in the Discrete Phase Model panel (Figure [6.4.11\)](#page-432-0) in FLUENT.

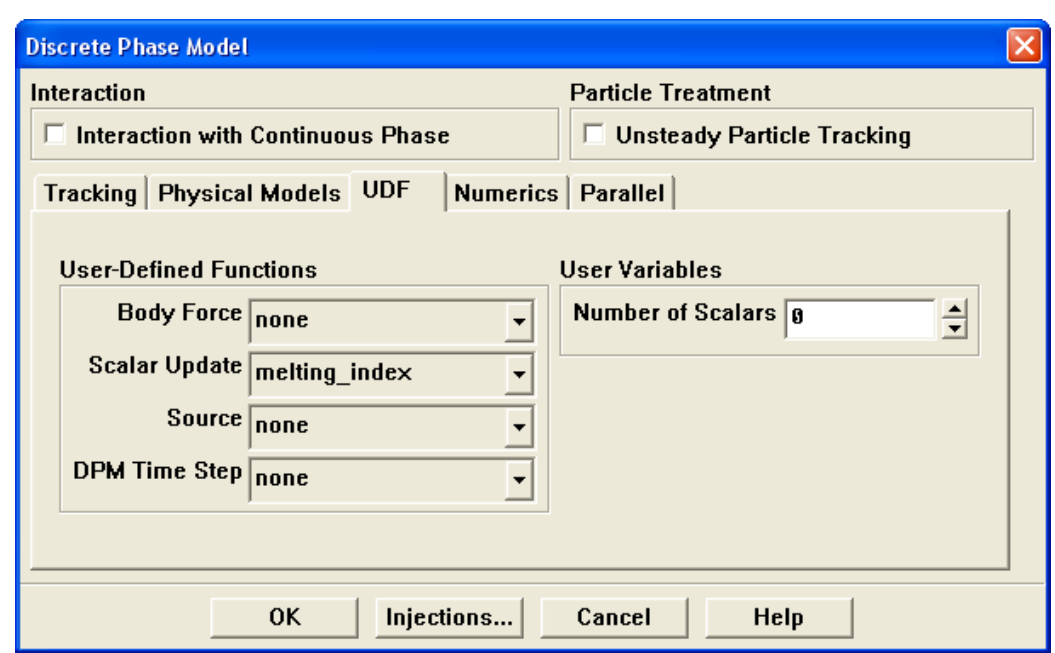

Define  $\rightarrow$  Models  $\rightarrow$ Discrete Phase...

<span id="page-432-0"></span>Figure 6.4.11: The Discrete Phase Model Panel

To hook the UDF to FLUENT, choose the function name (e.g., melting index) in the Scalar Update drop-down list under User-Defined Functions (Figure [6.4.11](#page-432-0)), and click OK.

See Section [2.5.10](#page-211-0): [DEFINE](#page-211-0) DPM SCALAR UPDATE for details about DEFINE DPM SCALAR UPDATE functions.

# **6.4.11 Hooking** DEFINE DPM SOURCE **UDFs**

Once you have interpreted (Chapter [4](#page-332-0): [Interpreting UDFs\)](#page-332-0) or compiled (Chapter [5](#page-340-0): [Com](#page-340-0)[piling UDFs\)](#page-340-0) your DEFINE DPM SOURCE UDF, the name of the function you supplied as a DEFINE macro argument will become visible and selectable in the Discrete Phase Model panel (Figure [6.4.12](#page-433-0)) in FLUENT.

Define  $\rightarrow$  Models  $\rightarrow$ Discrete Phase...

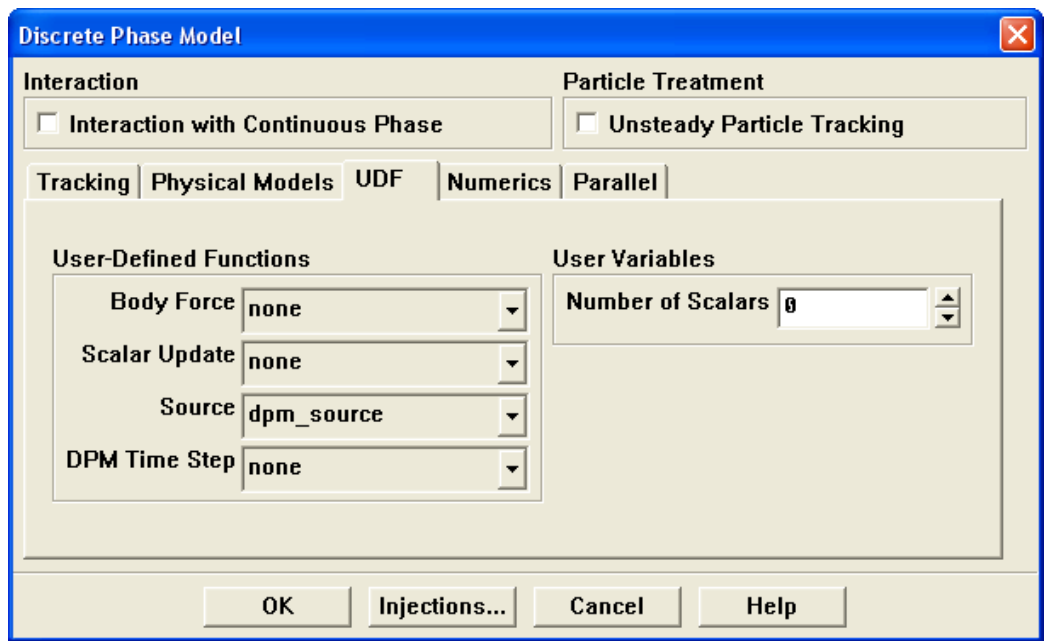

<span id="page-433-0"></span>Figure 6.4.12: The Discrete Phase Model Panel

To hook the UDF to FLUENT, choose the function name (e.g., dpm source) in the Source drop-down list under User-Defined Functions (Figure [6.4.12](#page-433-0)), and click OK.

See Section [2.5.11](#page-215-0): [DEFINE](#page-215-0) DPM SOURCE for details about DEFINE DPM SOURCE functions.

# **6.4.12 Hooking** DEFINE DPM SPRAY COLLIDE **UDFs**

Once you have interpreted (Chapter [4](#page-332-0): [Interpreting UDFs\)](#page-332-0) or compiled (Chapter [5](#page-340-0): [Com](#page-340-0)[piling UDFs\)](#page-340-0) your DEFINE DPM SPRAY COLLIDE UDF, the name of the function you supplied as a DEFINE macro argument will become visible and selectable in the Discrete Phase Model panel (Figure [6.4.13\)](#page-434-0) in FLUENT.

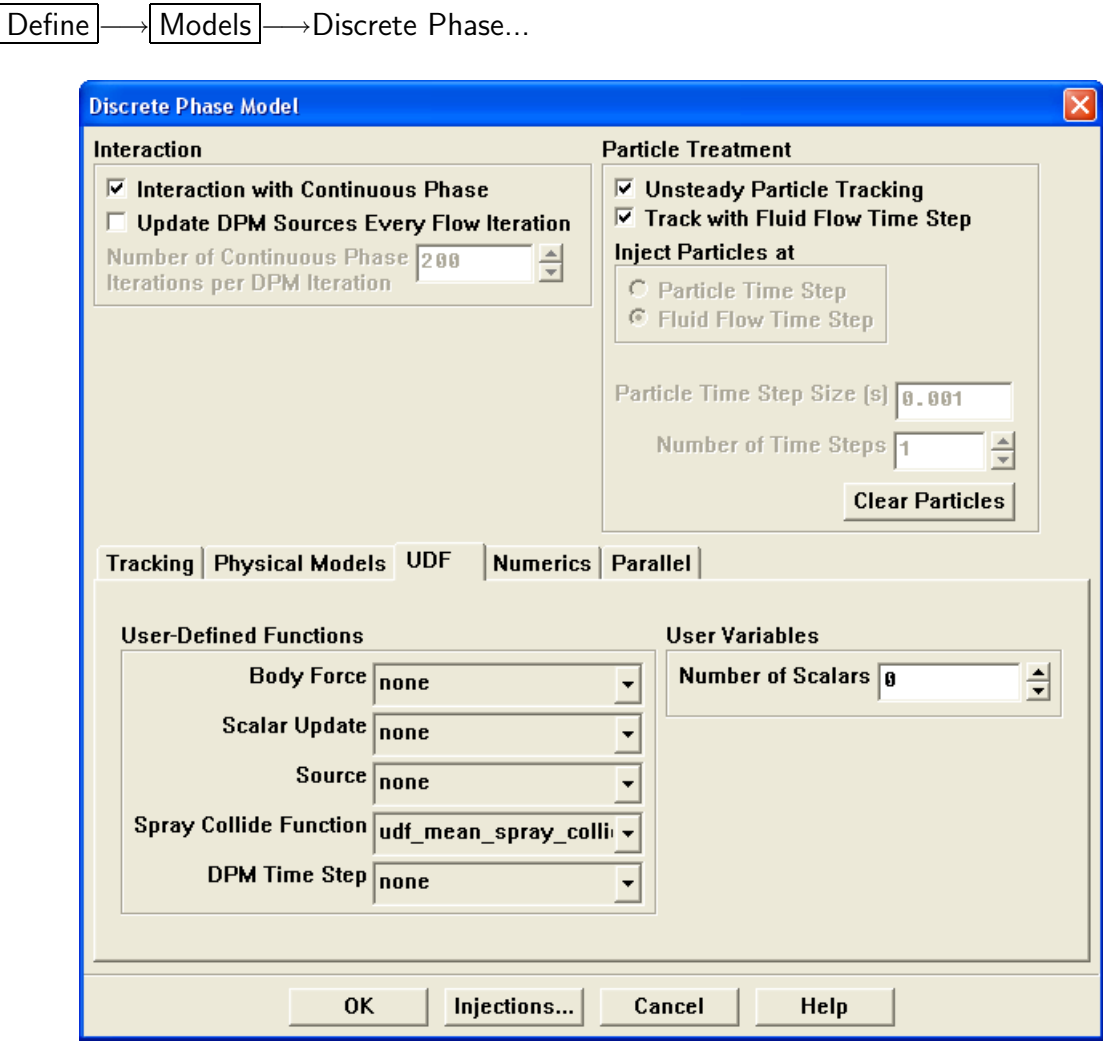

<span id="page-434-0"></span>Figure 6.4.13: The Discrete Phase Model Panel

*i* You will need to enable a discrete phase model in the Discrete Phase Model panel before you can hook the UDF.

To hook the UDF to FLUENT, choose the function name (e.g., udf mean spray) in the Spray Collide Function drop-down list in the User-Defined Function Hooks panel, (Figure [6.4.13\)](#page-434-0) and click OK.

See Section [2.5.12:](#page-217-0) DEFINE DPM SPRAY [COLLIDE](#page-217-0) for details about DEFINE DPM SPRAY COLLIDE functions.

# **6.4.13 Hooking** DEFINE DPM SWITCH **UDFs**

Once you have interpreted (Chapter [4](#page-332-0): [Interpreting UDFs\)](#page-332-0) or compiled (Chapter [5](#page-340-0): [Com](#page-340-0)[piling UDFs](#page-340-0)) your DEFINE DPM SWITCH UDF, the name of the function you supplied as a DEFINE macro argument will become visible and selectable in the Custom Laws panel (Figure [6.4.14\)](#page-435-0) in FLUENT. To hook the UDF to FLUENT, first click Create in the Injections panel to open the Set Injection Properties panel.

Define ––Injections...

Next, turn on the Custom option under Laws in the Set Injection Properties panel. This will open the Custom Laws panel.

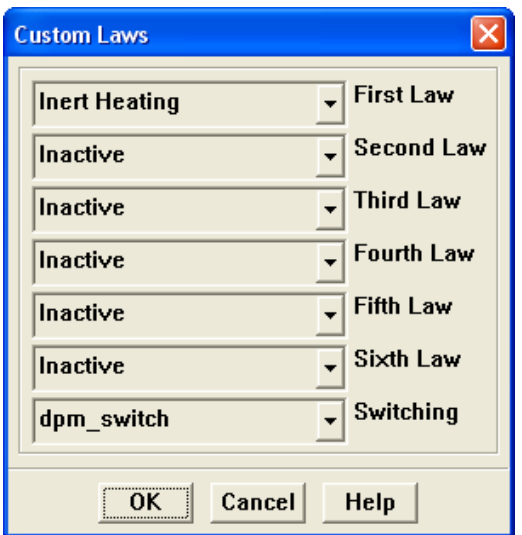

<span id="page-435-0"></span>Figure 6.4.14: The Custom Laws Panel

Finally, in the Custom Laws panel (Figure  $6.4.14$ ) choose the function name (e.g., dpm switch) from the last drop-down list labeled Switching, (Figure [6.4.14](#page-435-0)) and click OK.

See Section [2.5.13](#page-220-0): [DEFINE](#page-220-0) DPM SWITCH for details about DEFINE DPM SWITCH functions.

# **6.4.14 Hooking** DEFINE DPM TIMESTEP **UDFs**

Once you have interpreted (Chapter [4](#page-332-0): [Interpreting UDFs\)](#page-332-0) or compiled (Chapter [5](#page-340-0): [Com](#page-340-0)[piling UDFs\)](#page-340-0) your DEFINE DPM TIMESTEP UDF, the name of the function you supplied as a DEFINE macro argument will become visible and selectable in the Discrete Phase Model panel under the UDF tab for DPM Timestep (Figure [6.4.15](#page-436-0)).

Define | | Models | <sub>→</sub>Discrete Phase...

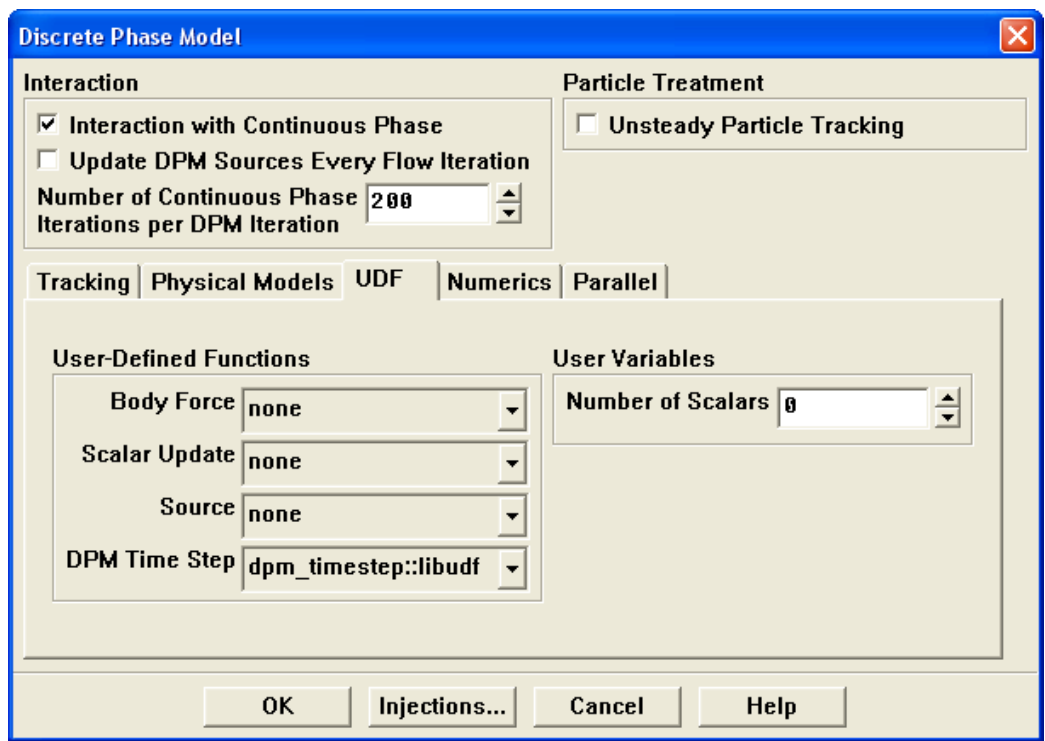

<span id="page-436-0"></span>Figure 6.4.15: The Discrete Phase Model Panel

To hook the UDF to FLUENT, choose the function name (e.g., dpm timestep) in the DPM Time Step drop-down list under the UDF tab (Figure [6.4.15\)](#page-436-0), and click OK.

See Section [2.5.14:](#page-225-0) DEFINE DPM [TIMESTEP](#page-225-0) for details about DEFINE DPM TIMESTEP functions.

# **6.4.15 Hooking** DEFINE DPM VP EQUILIB **UDFs**

Once you have interpreted (Chapter [4](#page-332-0): [Interpreting UDFs\)](#page-332-0) or compiled (Chapter [5](#page-340-0): [Com](#page-340-0)[piling UDFs\)](#page-340-0) your DEFINE DPM VP EQUILIB UDF, the name of the function you supplied as a DEFINE macro argument (e.g., raoult vp) will become visible and selectable from the Materials panel in FLUENT. Before you hook the UDF, you'll need to create your particle injections in the Injections panel with the Multicomponent option enabled. .

Define | - Injections...

Click Create in the Injections panel to open the Set Injection Properties panel and set up your particle injections.

Next, open the Materials panel (Figure [6.4.16](#page-437-0)),

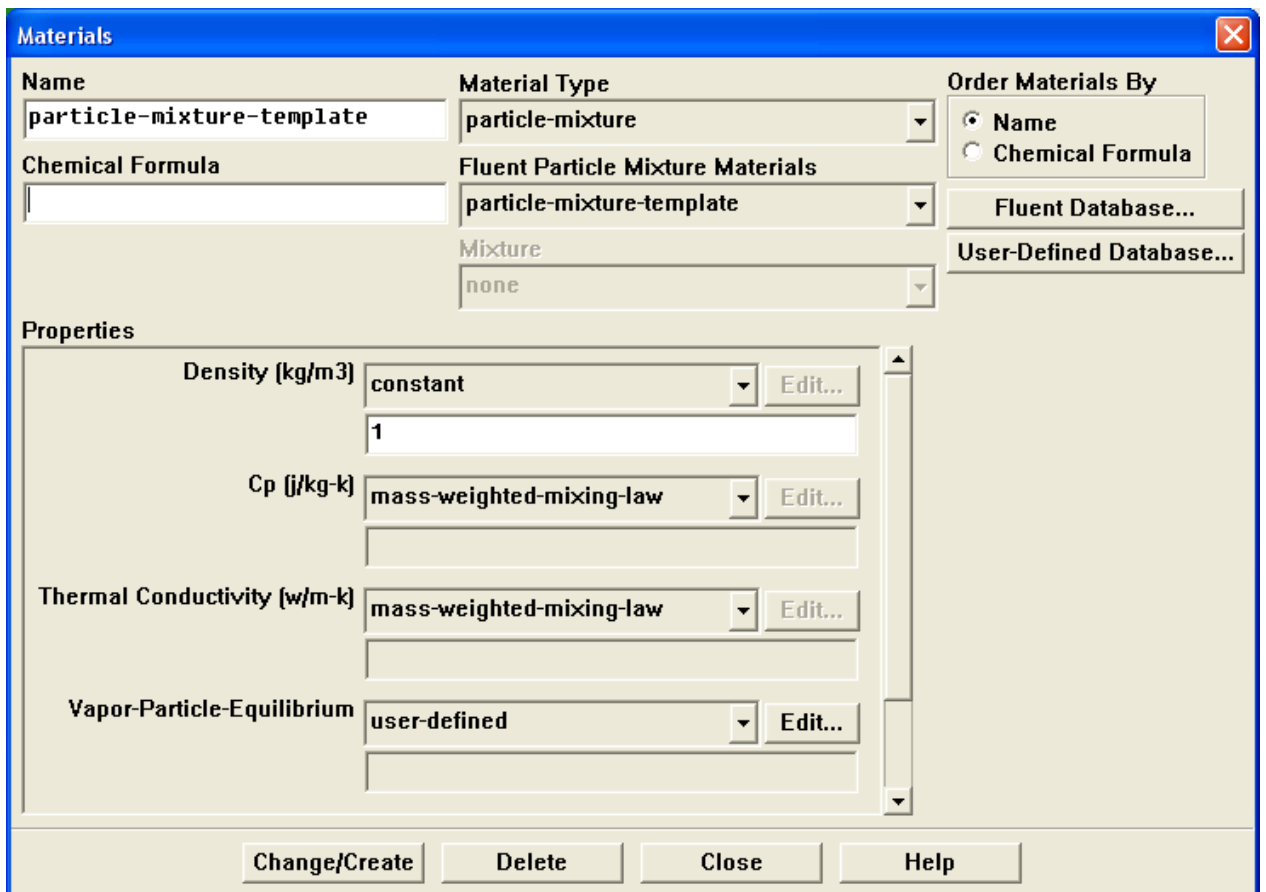

Define | → Materials...

<span id="page-437-0"></span>Figure 6.4.16: The Materials Panel

Select your particle-mixture material and then choose user-defined from the drop-down list for Vapor-Particle-Equilibrium. This will open the User-Defined Functions panel. Choose the UDF name from the list of UDFs displayed and click OK.

See Section [2.5.15:](#page-228-0) DEFINE DPM VP [EQUILIB](#page-228-0) for details about DEFINE DPM VP EQUILIBRIUM functions.

# **6.5 Hooking Dynamic Mesh UDFs**

This section contains methods for hooking UDFs to FLUENT that have been defined using DEFINE macros described in Section [2.6:](#page-231-0) [Dynamic Mesh](#page-231-0) DEFINE Macros, and interpreted or compiled using methods described in Chapters [4](#page-332-0) or [5,](#page-340-0) respectively.

# **6.5.1 Hooking** DEFINE CG MOTION **UDFs**

Once you have interpreted (Chapter [4](#page-332-0): [Interpreting UDFs\)](#page-332-0) or compiled (Chapter [5](#page-340-0): [Com](#page-340-0)[piling UDFs](#page-340-0)) your DEFINE CG MOTION UDF, the name of the function you supplied as a DEFINE macro argument will become visible and selectable in the Dynamic Mesh Zones panel (Figure [6.5.1](#page-439-0)). To hook the UDF to FLUENT, you will first need to enable the dynamic mesh model.

Define  $\rightarrow$  Dynamic Mesh  $\rightarrow$  Parameters...

To enable the dymanic mesh model, select Dynamic Mesh under Model and click OK.

The Dynamic Mesh panel will be accessible only when you choose Unsteady as the time method in the Solver panel.

Next, open the Dynamic Mesh Zones panel.

Define  $\rightarrow$  Dynamic Mesh  $\rightarrow$  Zones...

*i*

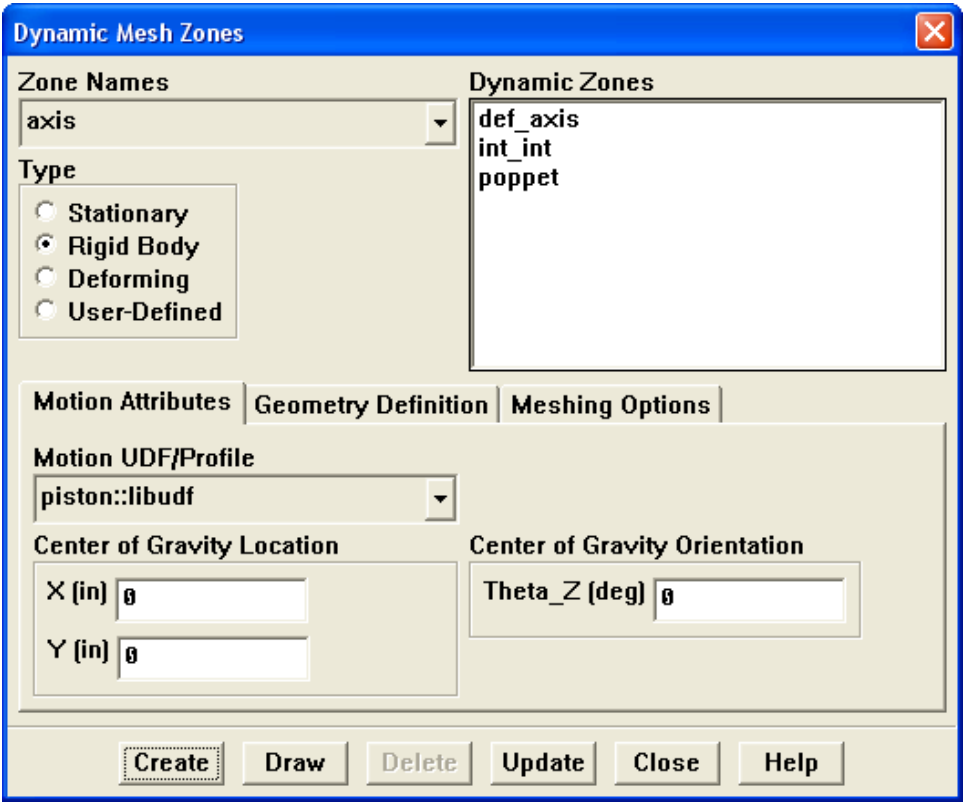

<span id="page-439-0"></span>Figure 6.5.1: The Dynamic Mesh Zones Panel

Select Rigid Body under Type in the Dynamic Mesh Zones panel (Figure [6.5.1\)](#page-439-0) and click on the Motion Attributes tab. Finally, choose the function name (e.g., piston) from the Motion UDF/Profile drop-down list, and click Create then Close.

See Section [2.6.1](#page-232-0): [DEFINE](#page-232-0) CG MOTION for details about DEFINE CG MOTION functions.

# **6.5.2 Hooking** DEFINE GEOM **UDFs**

Once you have interpreted (Chapter [4](#page-332-0): [Interpreting UDFs\)](#page-332-0) or compiled (Chapter [5](#page-340-0): [Com](#page-340-0)[piling UDFs](#page-340-0)) your DEFINE GEOM UDF, the name of the function you supplied as a DEFINE macro argument will become visible and selectable in the Dynamic Mesh Zones panel (Figure [6.5.2\)](#page-441-0). To hook the UDF to FLUENT, you will first need to enable the Dynamic Mesh model.

Define  $\rightarrow$  Dynamic Mesh  $\rightarrow$  Parameters...

To enable the model, select Dynamic Mesh under Model and click OK.

The Dynamic Mesh panel will be accessible only when you choose Unsteady as the time method in the Solver panel.

Next, open the Dynamic Mesh Zones panel.

Define  $\rightarrow$  Dynamic Mesh  $\rightarrow$  Zones...

*i*

Select Deforming under Type in the Dynamic Mesh Zones panel (Figure [6.5.2](#page-441-0)) and click on the Geometry Definition tab. Select user-defined in the drop-down list under Definition, and choose the function name  $(e.g.,$  plane) from the Geometry UDF drop-down list. Click Create and then Close.

See Section [2.6.2](#page-235-0): [DEFINE](#page-235-0) GEOM for details about DEFINE GEOM functions.

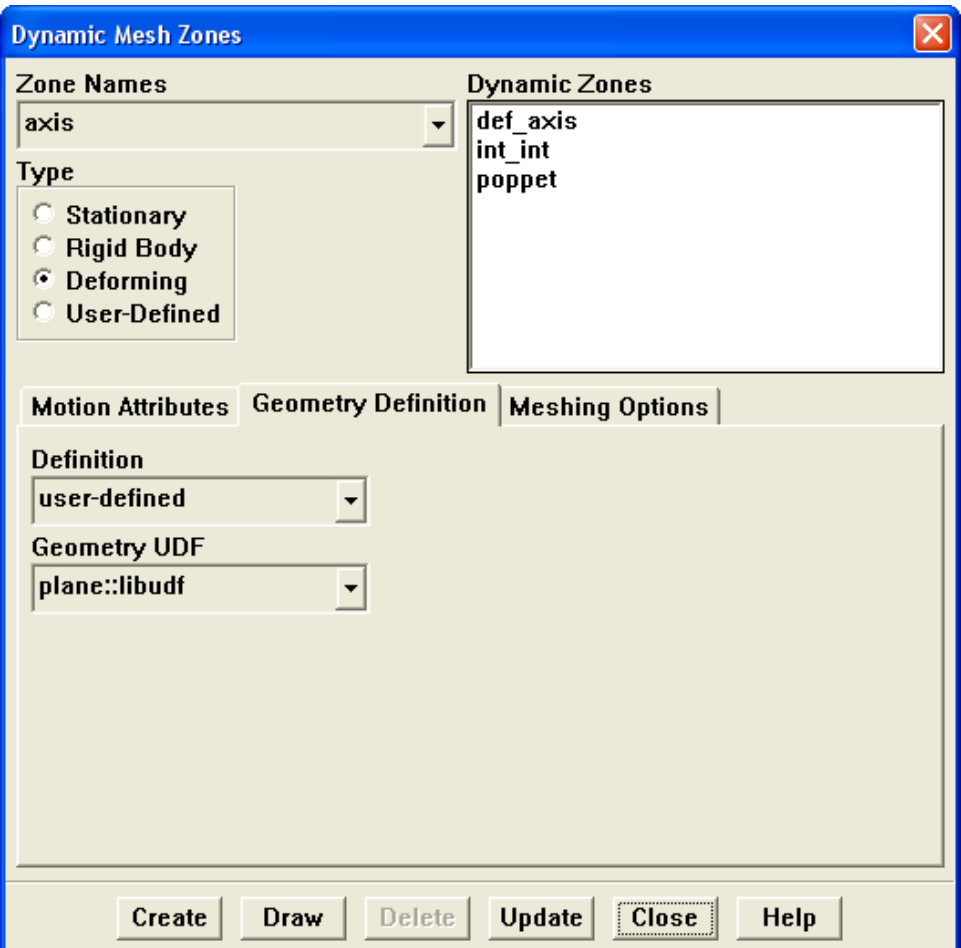

<span id="page-441-0"></span>Figure 6.5.2: The Dynamic Mesh Zones Panel

# **6.5.3 Hooking** DEFINE GRID MOTION **UDFs**

Once you have interpreted (Chapter [4](#page-332-0): [Interpreting UDFs\)](#page-332-0) or compiled (Chapter [5](#page-340-0): [Com](#page-340-0)[piling UDFs\)](#page-340-0) your DEFINE GRID MOTION UDF, the name of the function you supplied as a DEFINE macro argument will become visible and selectable in the Dynamic Mesh Zones panel (Figure [6.5.3](#page-442-0)). To hook the UDF to FLUENT, you will first need to enable the Dynamic Mesh model.

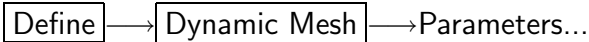

Select Dynamic Mesh under Model and click OK.

*i* The Dynamic Mesh panel will be accessible only when you choose Unsteady as the time method in the Solver panel.

Next, open the Dynamic Mesh Zones panel.

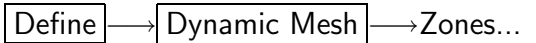

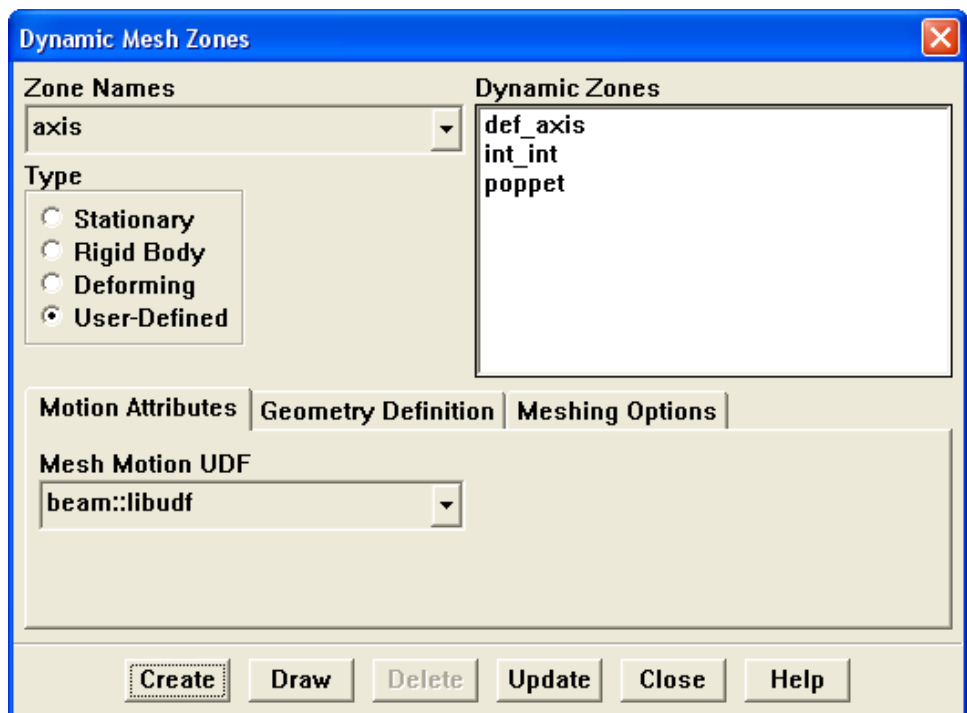

<span id="page-442-0"></span>Figure 6.5.3: Dynamic Mesh Zones

Select User-Defined under Type in the Dynamic Mesh Zones panel (Figure [6.5.3](#page-442-0)) and click on the Motion Attributes tab. Choose the function name (e.g., beam) from the Mesh Motion UDF drop-down list. Click Create then Close.

See Section [2.6.3](#page-237-0): [DEFINE](#page-237-0) GRID MOTION for details about DEFINE GRID MOTION functions.

# **6.5.4 Hooking** DEFINE SDOF PROPERTIES **UDFs**

Once you have interpreted (Chapter [4](#page-332-0): [Interpreting UDFs\)](#page-332-0) or compiled (Chapter [5](#page-340-0): [Com](#page-340-0)[piling UDFs\)](#page-340-0) your DEFINE SDOF PROPERTIES UDF, the name of the function you supplied as a DEFINE macro argument will become visible and selectable in the Dynamic Mesh Zones panel (Figure [6.5.4\)](#page-444-0) in FLUENT. To hook the UDF to FLUENT, you will first need to enable the Dynamic Mesh model.

Define  $\rightarrow$  Dynamic Mesh  $\rightarrow$  Parameters...

To enable the model, select Dynamic Mesh under Model and click OK.

*i* The Dynamic Mesh panel will be accessible only when you choose Unsteady as the time method in the Solver panel.

Next, open the Dynamic Mesh Zones panel.

Define  $\rightarrow$  Dynamic Mesh  $\rightarrow$  Zones...

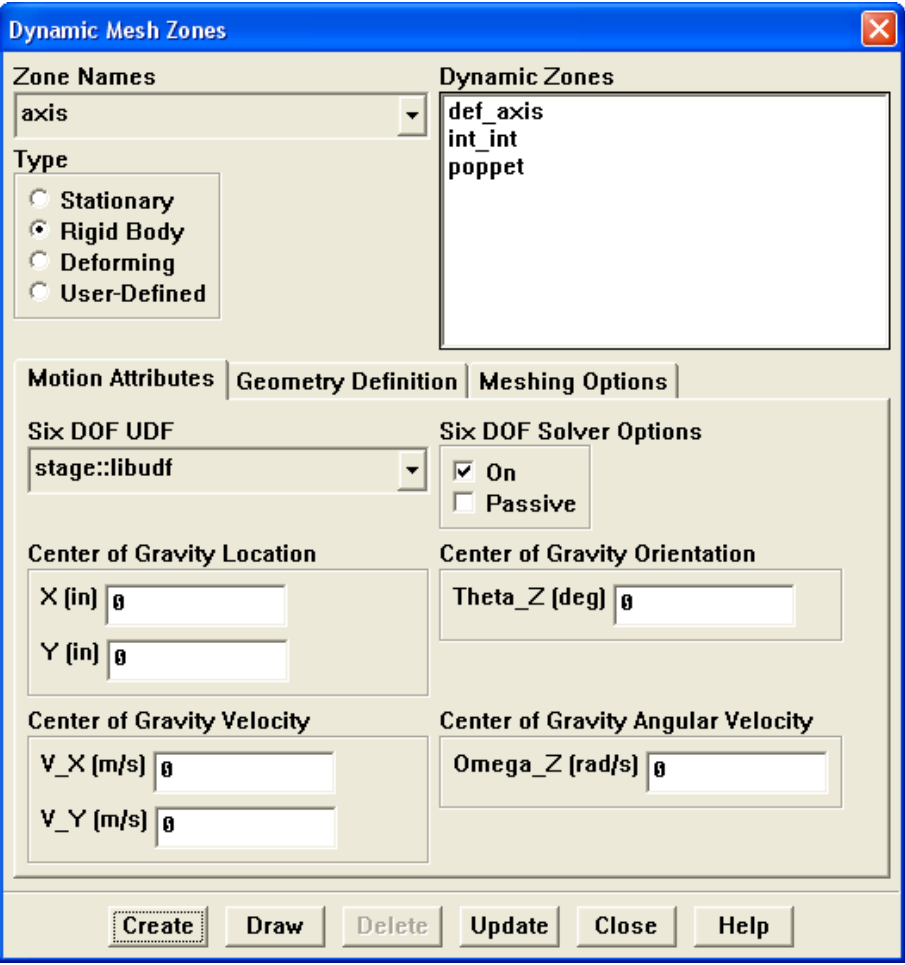

<span id="page-444-0"></span>Figure 6.5.4: The Dynamic Mesh Zones Panel

Select Rigid Body under Type in the Dynamic Mesh Zones panel (Figure [6.5.4\)](#page-444-0) and click on the Motion Attributes tab. Choose the function name (e.g., stage) from the Six DOF UDF drop-down list. Click Create then Close.

See Section [2.6.4:](#page-240-0) DEFINE SDOF [PROPERTIES](#page-240-0) for details about DEFINE SDOF PROPERTIES functions.

# **6.6 Hooking User-Defined Scalar (UDS) Transport Equation UDFs**

This section contains methods for hooking anisotropic diffusion coeffient, fluex, and unsteady UDFs for scalar equations that have been defined using DEFINE macros described in Section [2.7:](#page-244-0) [User-Defined Scalar \(UDS\) Transport Equation](#page-244-0) DEFINE Macros and interpreted or compiled using methods described in Chapters [4](#page-332-0) or [5,](#page-340-0) respectively. See Section [6.2.13:](#page-396-0) Hooking DEFINE [PROFILE](#page-396-0) UDFs, Section [6.2.17](#page-404-0): [Hooking](#page-404-0) DEFINE SOURCE [UDFs](#page-404-0), and Section [6.2.3:](#page-384-0) Hooking DEFINE [DIFFUSIVITY](#page-384-0) UDFs to hook scalar source term, profile, or isotropic diffusion coefficient UDFs.

## **6.6.1 Hooking** DEFINE ANISOTROPIC DIFFUSIVITY **UDFs**

Once you have interpreted (Chapter [4](#page-332-0): [Interpreting UDFs\)](#page-332-0) or compiled (Chapter [5](#page-340-0): [Com](#page-340-0)[piling UDFs\)](#page-340-0) your DEFINE ANISOTROPIC DIFFUSIVITY UDF, the name of the function you supplied as the first DEFINE macro argument (e.g.,  $cyl$ -ortho-diff) will become visible and selectable in FLUENT. To hook the UDF to FLUENT, you will first need to open the Materials panel.

Define | → Materials...

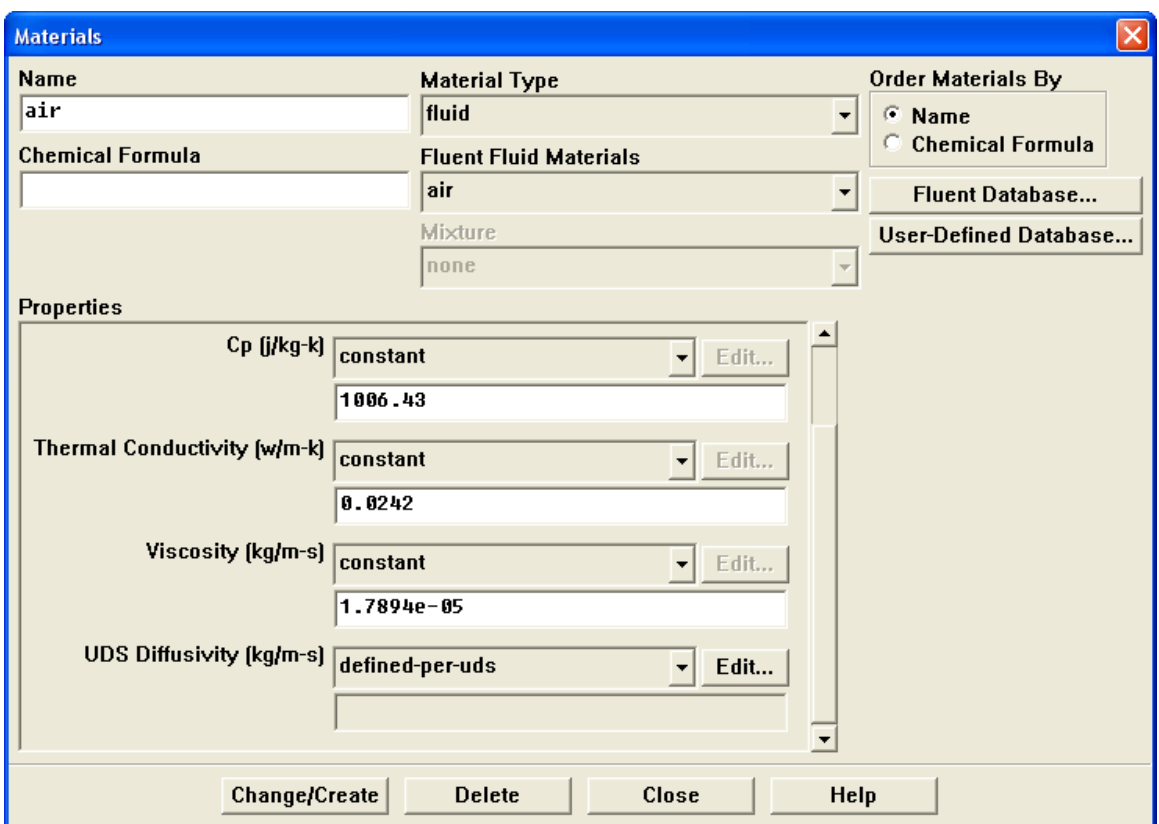

<span id="page-446-0"></span>Figure 6.6.1: The Materials Panel

Choose defined-per-uds from the drop-down list for UDS Diffusivity in the Materials panel (Figure [6.6.1](#page-446-0)). This will open the UDS Diffusion Coefficients panel (Figure [6.6.2\)](#page-447-0).

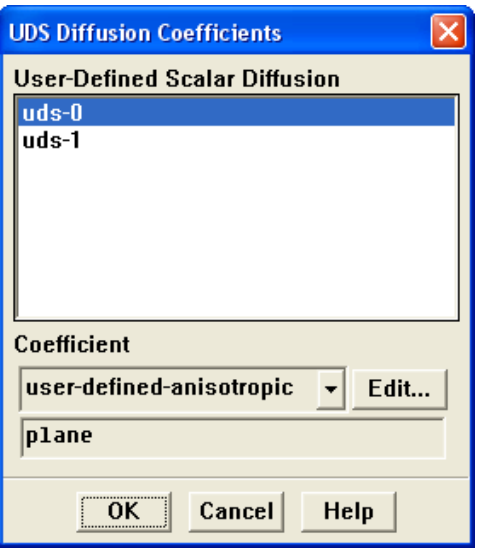

<span id="page-447-0"></span>Figure 6.6.2: The UDS Diffusion Coefficients Panel

In the UDS Diffusion Coefficients panel, select a scalar equation (e.g., uds-0) and choose user-defined-anisotropic from the drop-down list under Coefficient. This will open the User-Defined Functions panel and allow you to select the UDF you wish to hook. Note that you will get an error if you have neglected to previously interpret or compile a DEFINE ANISOTROPIC DIFFUSIVITY UDF. Note that you can hook a unique diffusion coefficient UDF for each scalar tranpsport equation you have defined in your model.

See Section [2.7.2:](#page-246-0) DEFINE [ANISOTROPIC](#page-246-0) DIFFUSIVITY for details about defining DEFINE ANISOTROPIC DIFFUSIVITY UDFs and the User's Guide for general information about UDS anisotropic diffusivity.

# **6.6.2 Hooking** DEFINE UDS FLUX **UDFs**

Once you have interpreted (Chapter [4](#page-332-0): [Interpreting UDFs\)](#page-332-0) or compiled (Chapter [5](#page-340-0): [Com](#page-340-0)[piling UDFs\)](#page-340-0) your DEFINE UDS FLUX UDF, the name of the argument that you supplied as the first DEFINE macro argument (e.g., my\_uds\_flux) will become visible and selectable in the User-Defined Scalars panel (Figure [6.6.3](#page-448-0)) in FLUENT.

Define  $\rightarrow$  User-Defined  $\rightarrow$ Scalars...

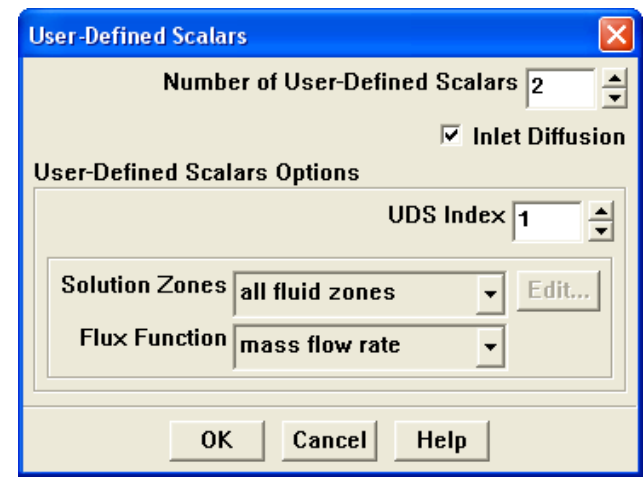

<span id="page-448-0"></span>Figure 6.6.3: The User-Defined Scalars Panel

To hook the UDF to FLUENT, first specify the Number of User-Defined Scalars (e.g., 2) in the User-Defined Scalars panel (Figure [6.6.3](#page-448-0)). As you enter the number of user-defined scalars, the panel will expand to show the Flux Function settings. Next, for each scalar you have defined, increment the UDS Index and choose the Zone Type (e.g., all fluid zones), select the function (e.g., my uds flux) from the Flux Function drop-down list, and click OK.

## **6.6.3 Hooking** DEFINE UDS UNSTEADY **UDFs**

Once you have interpreted (Chapter [4](#page-332-0): [Interpreting UDFs\)](#page-332-0) or compiled (Chapter [5](#page-340-0): [Com](#page-340-0)[piling UDFs\)](#page-340-0) your DEFINE UDS UNSTEADY UDF, the name of the argument that you supplied as the first DEFINE macro argument (e.g., my uds unsteady) will become visible and selectable in the User-Defined Scalars panel (Figure [6.6.4\)](#page-449-0) in FLUENT.

Define  $\rightarrow$  User-Defined  $\rightarrow$ Scalars...

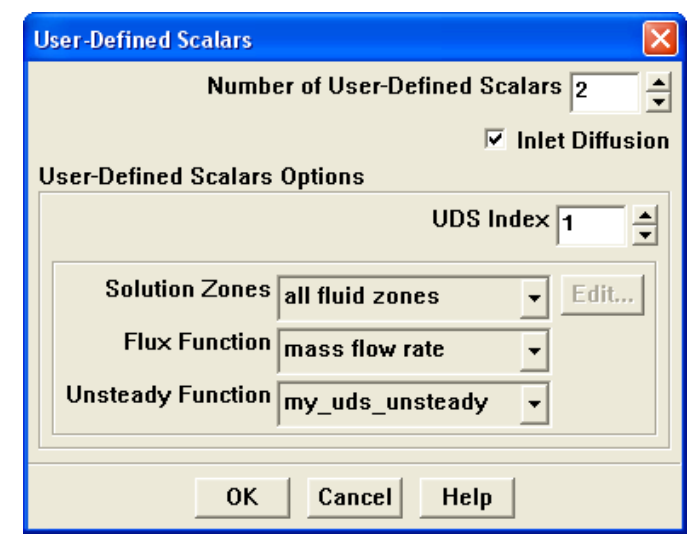

<span id="page-449-0"></span>Figure 6.6.4: The User-Defined Scalars Panel

To hook the UDF to FLUENT, first specify the Number of User-Defined Scalars  $(e.g., 2)$ in the User-Defined Scalars panel (Figure [6.6.4](#page-449-0)). As you enter the number of user-defined scalars, the panel will expand to show the Unsteady Function settings. Next, for each scalar you have defined, increment the UDS Index and choose the Zone Type (e.g., all fluid zones), select the function (e.g., my\_uds\_unsteady) from the Unsteady Function drop-down list, and click OK.

# **6.7 Common Errors While Hooking a UDF to** FLUENT

In some cases, if you select user-defined as an option in a graphics panel but have not previously interpreted or compiled/loaded a UDF, you will get an error message.

In other graphics panels, the user-defined option will only become visible as an option for a parameter *after* you have interpreted or compiled the UDF. Once you have interpreted or compiled the UDF, you can then select user-defined option and the list of interpreted and compiled/loaded UDFs will be displayed.

If you inadvertently hook a UDF to the wrong parameter in a FLUENT graphics panel (e.g., profile UDF for a material property), you will either get a real-time error message, or when you go to initialize or iterate the solution, FLUENT will report an error in the dialog box (Figure [6.7.1\)](#page-450-0).

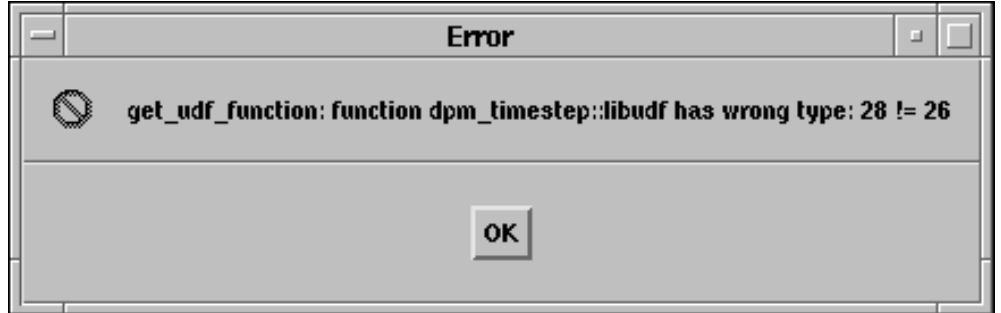

<span id="page-450-0"></span>Figure 6.7.1: The Error Dialog

A message will also be reported to the console (and log file):

Error: get\_udf\_function: function dpm\_timestep::libudf has wrong type: 28 != 26 Error Object: #f

This chapter contains an overview of user-defined functions (UDFs) for parallel FLUENT and their usage. Details about parallel UDF functionality can be found in the following sections:

- Section [7.1:](#page-452-0) [Overview of Parallel](#page-452-0) FLUENT
- Section [7.2:](#page-458-0) [Cells and Faces in a Partitioned Grid](#page-458-0)
- Section [7.3:](#page-462-0) [Parallelizing Your Serial UDF](#page-462-0)
- Section [7.4:](#page-463-0) [Parallelization of Discrete Phase Model \(DPM\) UDFs](#page-463-0)
- Section [7.5:](#page-464-0) [Macros for Parallel UDFs](#page-464-0)
- Section [7.6:](#page-488-0) [Limitations of Parallel UDFs](#page-488-0)
- Section [7.7:](#page-490-0) [Process Identification](#page-490-0)
- Section [7.8:](#page-492-0) [Parallel UDF Example](#page-492-0)
- Section [7.9:](#page-495-0) [Writing Files in Parallel](#page-495-0)

## <span id="page-452-0"></span>**7.1 Overview of Parallel** FLUENT

Fluent Inc.'s parallel solver computes a solution to a large problem by simultaneously using multiple processes that may be executed on the same machine, or on different machines in a network. It does this by splitting up the computational domain into multiple partitions (Figure [7.1.1\)](#page-453-0) and assigning each data partition to a different compute process, referred to as a compute node (Figure [7.1.2](#page-453-1).) Each compute node executes the same program on its own data set, simultaneously, with every other compute node. The host process, or simply the host, does not contain grid cells, faces, or nodes (except when using the DPM shared-memory model). Its primary purpose is to interpret commands from Cortex (the FLUENT process responsible for user-interface and graphics-related functions) and in turn, to pass those commands (and data) to a compute node which distributes it to the other compute nodes.

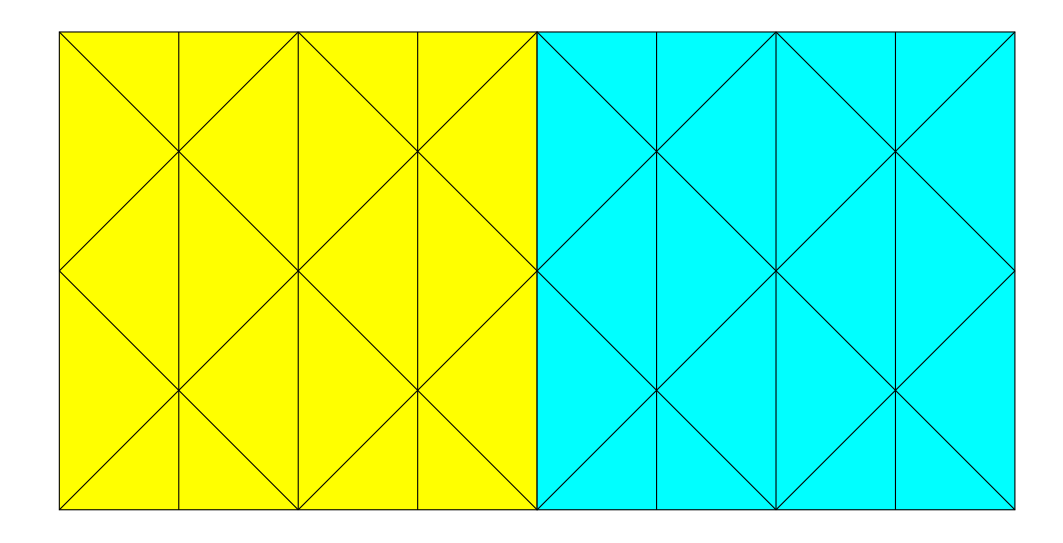

<span id="page-453-0"></span>Figure 7.1.1: Partitioned Grid in Parallel FLUENT

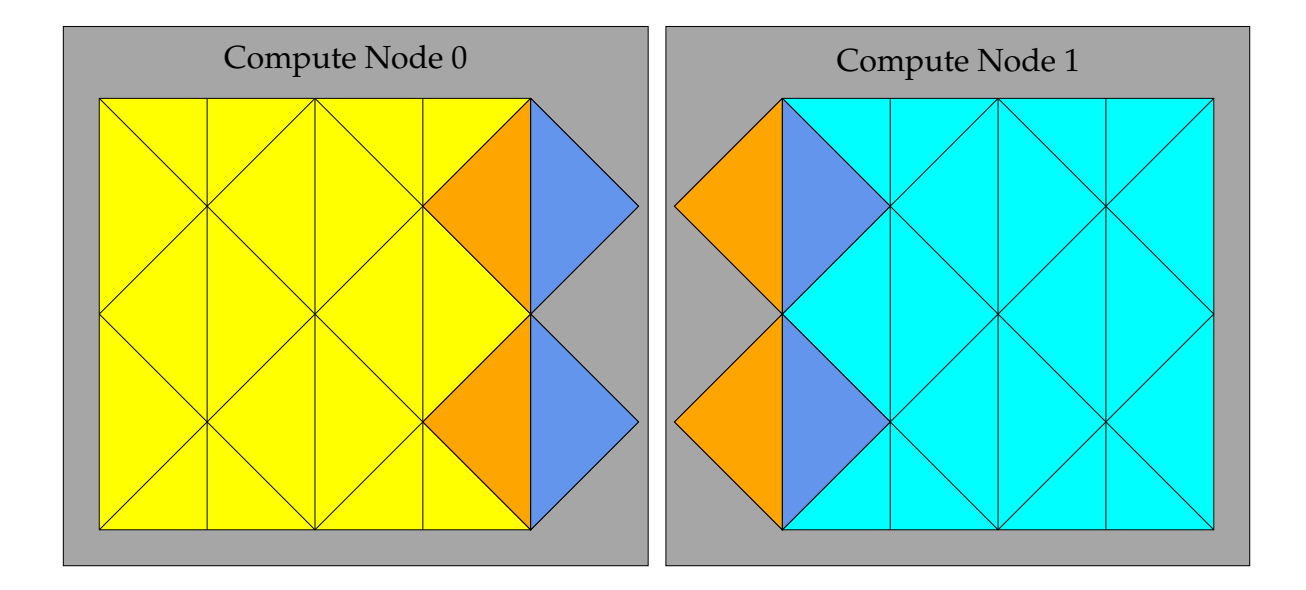

<span id="page-453-1"></span>Figure 7.1.2: Partitioned Grid Distributed Between Two Compute Nodes

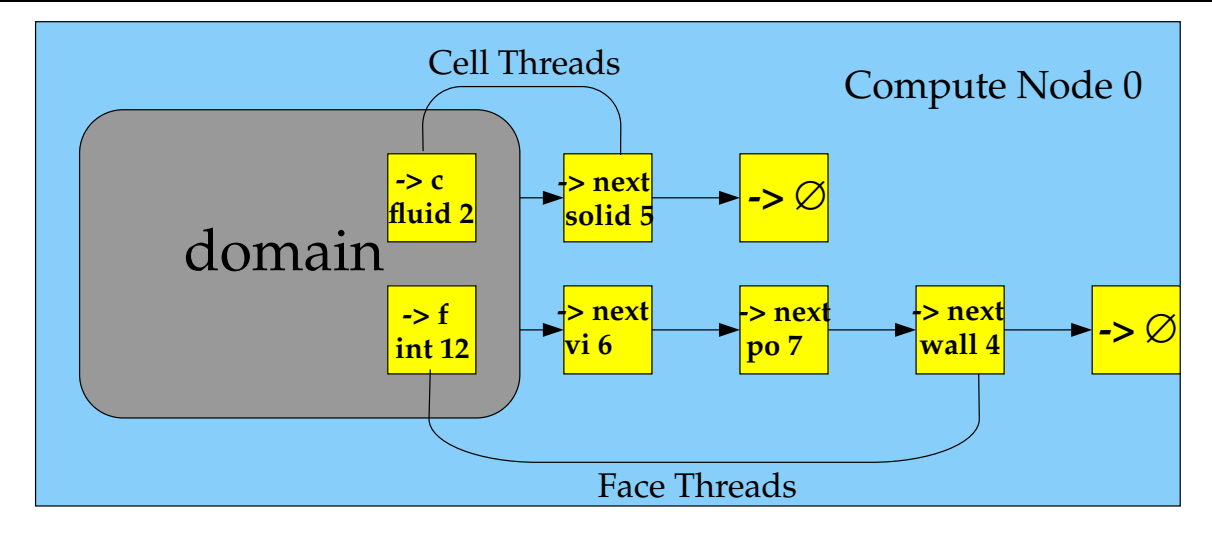

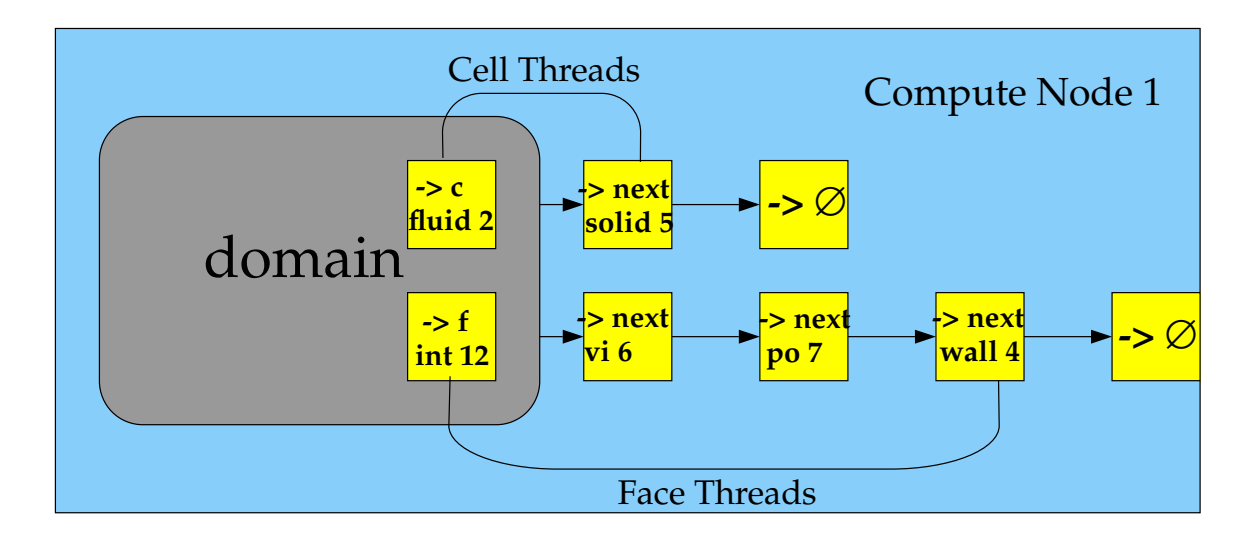

<span id="page-454-0"></span>Figure 7.1.3: Domain and Thread Mirroring in a Distributed Grid

Compute nodes store and perform computations on their portion of the mesh while a single layer of overlapping cells along partition boundaries provides communication and continuity across the partition boundaries (Figure [7.1.2\)](#page-453-1). Even though the cells and faces are partitioned, all of the domains and threads in a grid are mirrored on each compute node (Figure [7.1.3\)](#page-454-0). The threads are stored as linked lists as in the serial solver. The compute nodes can be implemented on a massively parallel computer, a multiple-CPU workstation, or a network of workstations using the same or different operating systems.

# **7.1.1 Command Transfer and Communication**

The processes that are involved in a FLUENT session running in parallel are defined by Cortex, a host process, and a set of n compute node processes (referred to as compute nodes), with compute nodes being labeled from  $0$  to  $n-1$  (Figure [7.1.4\)](#page-456-0). The host receives commands from Cortex and passes commands to compute node-0. Compute node-0, in turn, sends commands to the other compute nodes. All compute nodes (except 0) receive commands from compute node-0. Before the compute nodes pass messages to the host (via compute node-0), they synchronize with each other. Figure [7.1.4](#page-456-0) shows the relationship of processes in parallel FLUENT.

Each compute node is 'virtually' connected to every other compute node and relies on its "communicator" to perform such functions as sending and receiving arrays, synchronizing, performing global reductions (such as summations over all cells), and establishing machine connectivity. A FLUENT communicator is a message-passing library. For example, it could be a vendor implementation of the Message Passing Interface (MPI) standard, as depicted in Figure [7.1.4](#page-456-0).

All of the parallel FLUENT processes (as well as the serial process) are identified by a unique integer ID. The host process is assigned the ID node host(=999999). The host collects messages from compute node-0 and performs operation (such as printing, displaying messages, and writing to a file) on all of the data, in the same way as the serial solver. (Figure [7.1.5](#page-457-0))

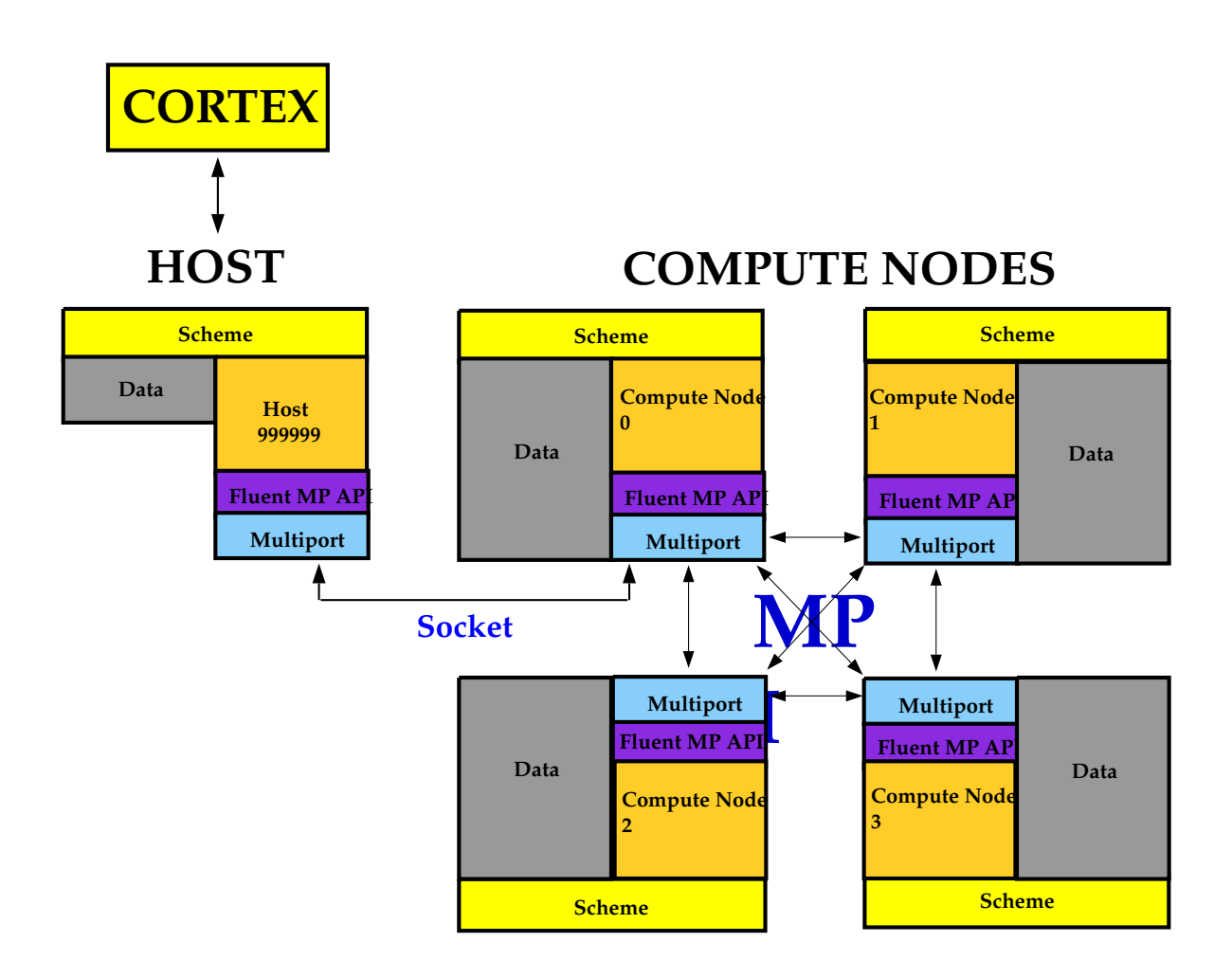

<span id="page-456-0"></span>Figure 7.1.4: Parallel FLUENT Architecture

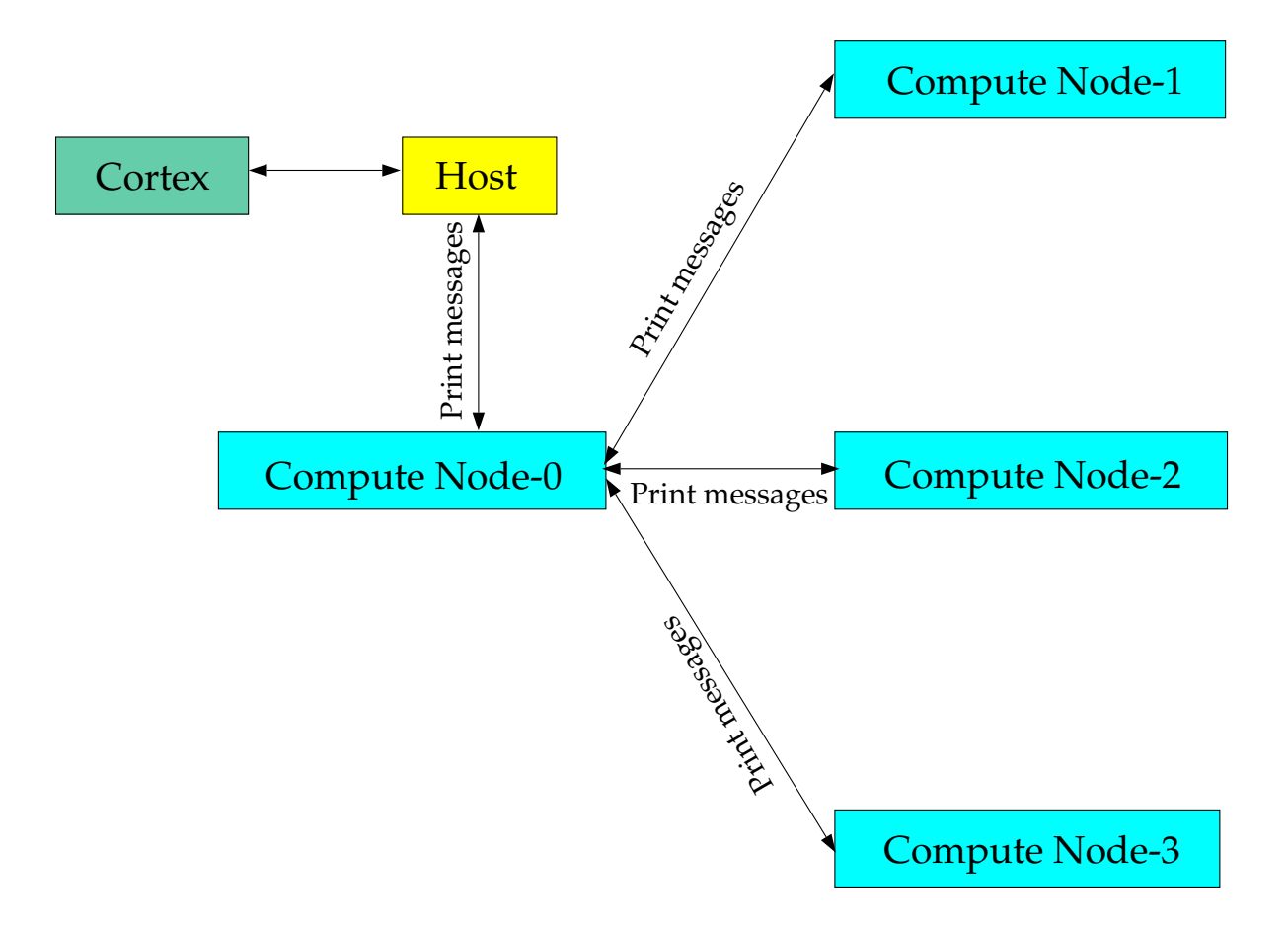

<span id="page-457-0"></span>Figure 7.1.5: Example of Command Transfer in Parallel FLUENT

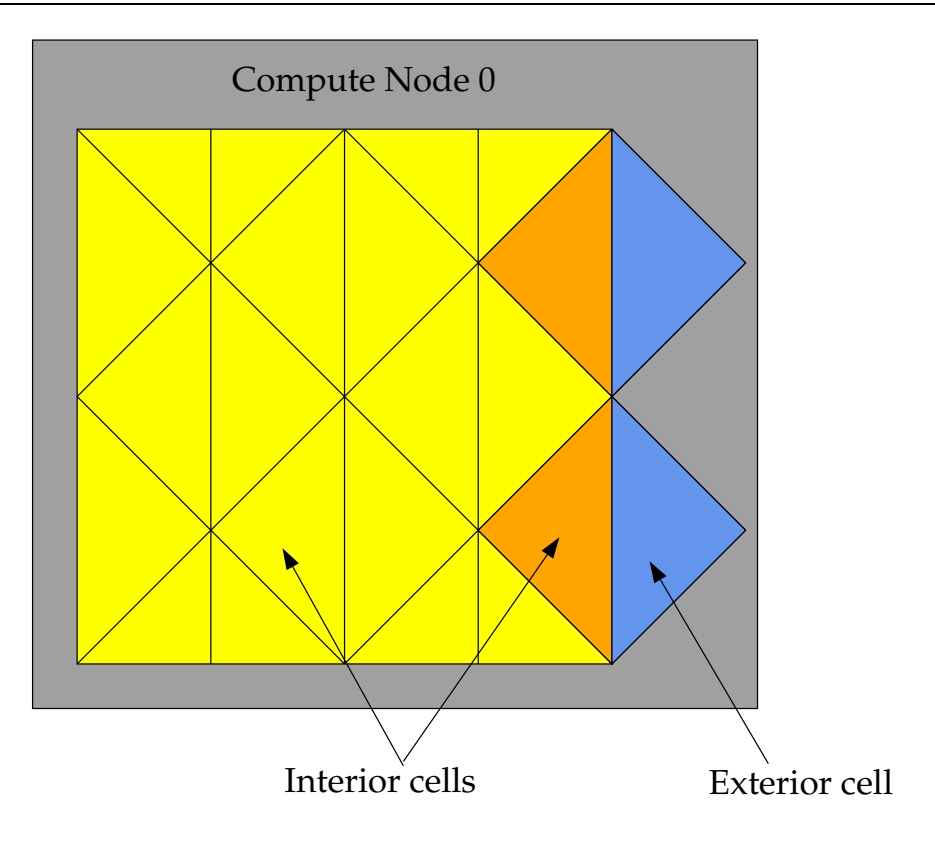

<span id="page-458-1"></span>Figure 7.2.1: Partitioned Grid: Cells

# <span id="page-458-0"></span>**7.2 Cells and Faces in a Partitioned Grid**

Some terminology needs to be introduced to distinguish between different types of cells and faces in a partitioned grid. Note that this nomenclature applies only to parallel coding in FLUENT.

# **Cell Types in a Partitioned Grid**

There are two types of cells in a partitioned grid: *interior cells* and *exterior cells* (Figure [7.2.1\)](#page-458-1). Interior cells are fully contained within a grid partition. Exterior cells on one compute node correspond to the same interior cells in the adjacent compute node. (Figure [7.1.2](#page-453-1)). This duplication of cells at a partition boundary becomes important when you want to loop over cells in a parallel grid. There are separate macros for looping over interior cells, exterior cells, and all cells. See Section [7.5.5](#page-474-0): [Looping Macros](#page-474-0) for details.

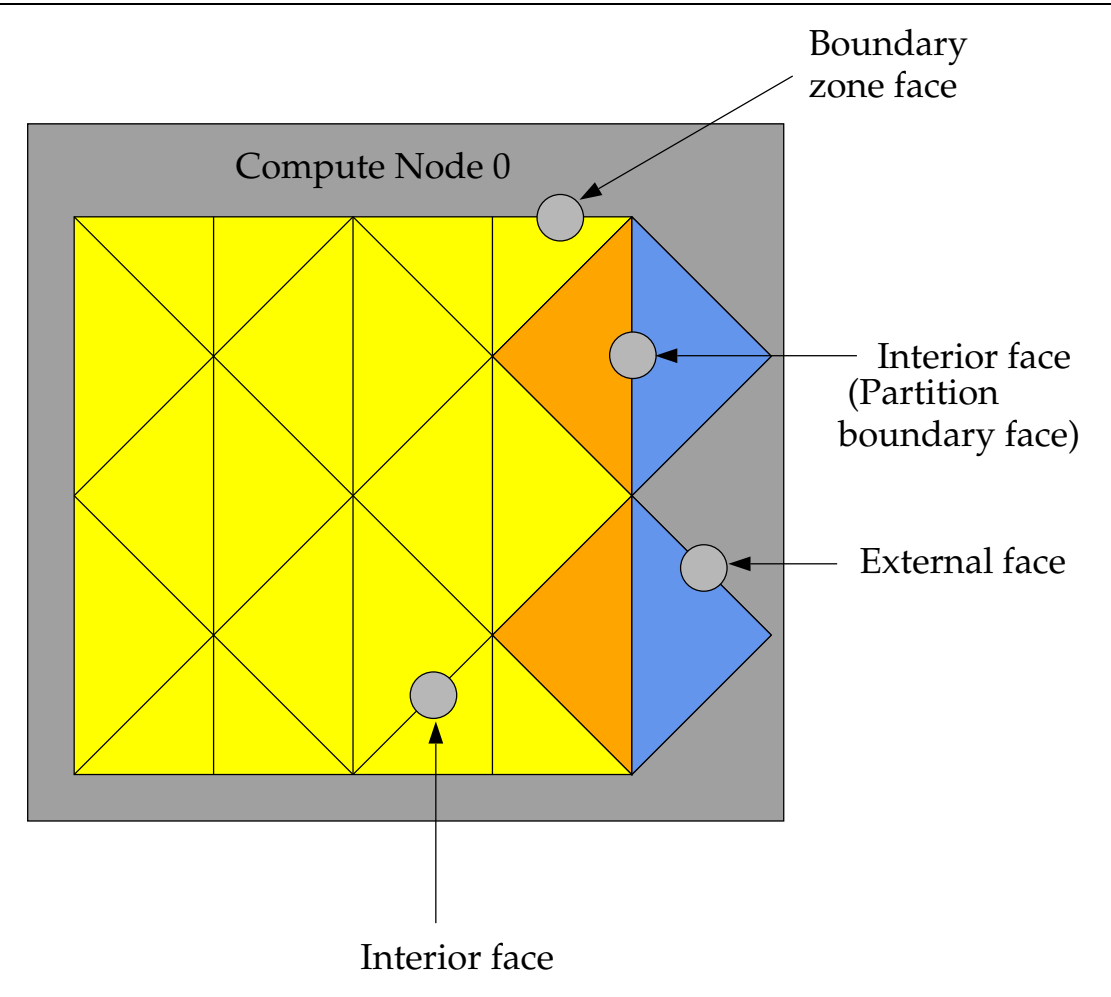

<span id="page-459-0"></span>Figure 7.2.2: Partitioned Grid: Faces

# **Faces at Partition Boundaries**

There are three classifications of faces in a partitioned grid: *interior*, *boundary zone*, and external (Figure [7.2.2](#page-459-0)). Interior faces have two neighboring cells. Interior faces that lie on a partition boundary are referred to as "partition boundary faces." Boundary zone faces lie on a physical grid boundary and have only one adjacent cell neighbor. External faces are non-partition boundary faces that belong to exterior cells. External faces are generally not used in parallel UDFs and, therefore, will not be discussed here.

Note that each partition boundary face is duplicated on adjacent compute nodes (Figure [7.1.2](#page-453-1)). This is necessary so that each compute node can calculate its own face values. However, this duplication can result in face data being counted twice when UDFs are involved in operations that involve summing data in a thread that contains partition boundary faces. For example, if your UDF is tasked with summing data over all of the faces in a grid, then as each node loops over its faces, duplicated partition boundary faces can be counted twice. For this reason, one compute node in every adjacent set is assigned by FLUENT as the "principal" compute node, with respect to partition boundary faces. In other words, although each face can appear on one or two partitions, it can only "officially" belong to one of them. The boolean macro  $PRINCIPAL\_FACE\_P(f, t)$ returns TRUE if the face f is a principal face on the current compute node.

#### PRINCIPAL FACE P

You can use PRINCIPAL FACE P to test whether a given face is the principal face, before including it in a face loop summation. In the sample source code below, the area of a face is added to the total area only if it is the principal face. Note that PRINCIPAL FACE P is always TRUE for the serial version.

PRINCIPAL FACE P can be used *only* in compiled UDFs.

#### Example

*i*

```
begin_f_loop(f,t)
 if PRINCIPAL_FACE_P(f,t) /* tests if the face is the principle face
                              FOR COMPILED UDFs ONLY */
 {
   F_{A}REA(area,f,t); /* computes area of each face */
   total_area +=NV_MAG(area); /* computes total face area by
                                  accumulating magnitude of each
                                  face's area */
 }
end_f\_{loop}(f,t)
```
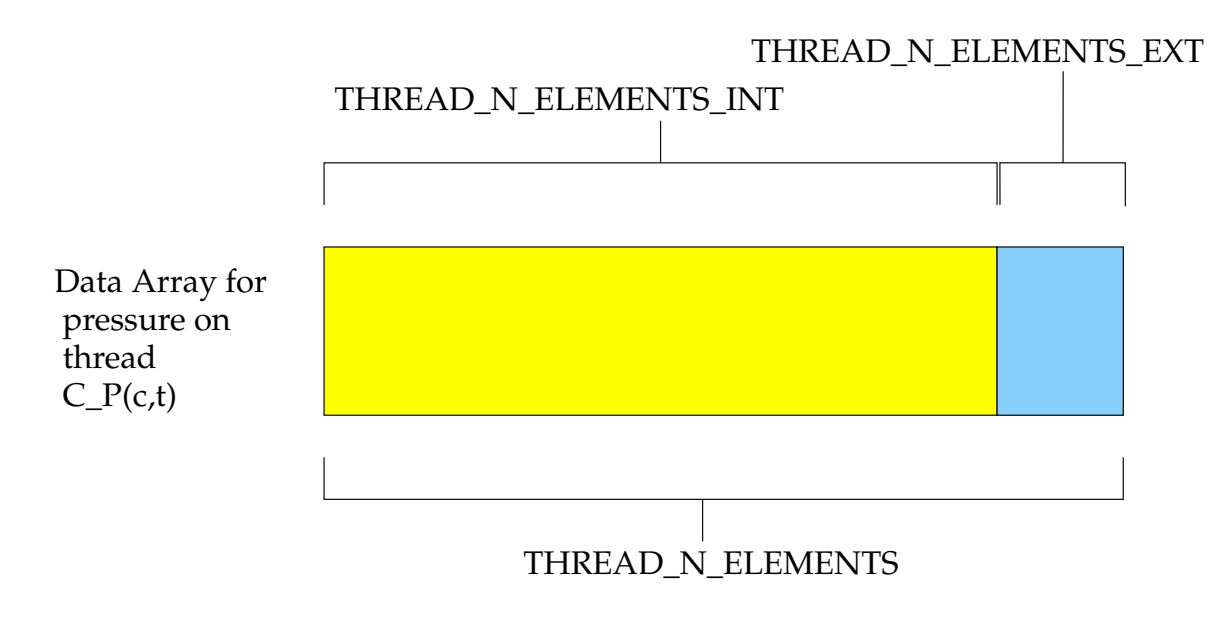

<span id="page-461-0"></span>Figure 7.2.3: Exterior Thread Data Storage at End of a Thread Array

# **Exterior Thread Storage**

Each thread stores the data associated with its cells or faces in a set of arrays. For example, pressure is stored in an array and the pressure for cell c is obtained by accessing element c of that array. Storage for exterior cell and face data occurs at the end of every thread data array, as shown in Figure [7.2.3.](#page-461-0)

# <span id="page-462-0"></span>**7.3 Parallelizing Your Serial UDF**

FLUENT's serial solver contains Cortex and only a single FLUENT process. The parallel solver, on the other hand, contains three types of executable: Cortex, host, and compute node (or simply "node" for short). When FLUENT runs in parallel, an instance of Cortex starts, followed by one host and n compute nodes, thereby giving a total of n+2 running processes. For this reason, when you are running in parallel, you will need to make sure that your function will successfully execute as a host and a node process. At first it may appear that you should write three different versions of your UDF: one for serial, host, and node. Good programming practice, however, would suggest that you write a single UDF that, when compiled, can execute on any of the three versions. This process is referred to in this manual as "parallelizing" your serial UDF. You can do this by adding special macros for parallel as well as compiler directives to your UDF, as described below. Compiler directives, (e.g., #if RP NODE, RP HOST, PARALLEL) and their negated forms, direct the compiler to include only portions of the function that apply to a particular process, and ignore the rest (see Section [7.5.1:](#page-464-1) [Compiler Directives](#page-464-1)).

A general rule of thumb is that your serial UDF needs to be "parallelized" if it performs an operation that is dependent on sending or receiving data from another compute node (or the host). UDFs that involve global reductions such as global sums, minimums or maximums, or ones that perform computations on data residing in adjacent compute nodes, for example, will need to be modified in order to run in parallel. Some other types of operations that require parallelization of serial source code include the following:

- Reading and Writing Files
- Global Reductions
- Global Sums
- Global Minimums and Maximums
- Global Logicals
- Certain Loops over Cells and Faces
- Displaying Messages on a Console
- Printing to a Host or Node Process

Once the source code for your "parallelized" UDF has been written, it can be compiled using the same methods for serial UDFs. Instructions for compiling UDFs can be found in Chapter [5:](#page-340-0) [Compiling UDFs](#page-340-0).

# <span id="page-463-0"></span>**7.4 Parallelization of Discrete Phase Model (DPM) UDFs**

The DPM model can be used for the following parallel options:

- Shared Memory
- Message Passing

When you are using a DPM-specific UDF (see Section [2.5](#page-174-0): [Discrete Phase Model \(DPM\)](#page-174-0) [DEFINE](#page-174-0) Macros), it will be executed on the machine that is in charge of the considered particle, based on the above-mentioned parallel options. Since all fluid variables needed for DPM models are held in data structures of the tracked particles, no special care is needed when using DPM UDFs in parallel FLUENT with the exception of when you are writing in parallel to a sampling output file. In this case, you are not allowed to use the C function fprintf. Instead new functions are provided to enable the parallel file writing. Each node writes its information to separate files, which are put together and sorted upon closure of the file by FLUENT. The new functions can be used with the same parameter lists as the C function fprintf. The sorting of the files in parallel requires the specification of an extended parameter list. Information can be placed at the top of the file that will not sorted by using the function par\_fprintf\_head:

```
par_fprintf_head("x-coordinate y-coordinate z-coordinate\n")
```
This function will place the string "x-coordinate y-coordinate z-coordinate" at the top of the file.

Information is put on the nodes using the function par fprintf:

## par\_fprintf("%d %d %e %e %e\n", p->injection->try\_id, p->part\_id, P\_POS(p)[0], P\_POS(p)[1], P\_POS(p)[2];

Here, the additional parameters  $p\rightarrow$ injection- $\rightarrow$ try id and  $p\rightarrow$ part id are required for the sorting in parallel. The output written to the node-specific file of these two parameters will be removed. In serial, these sorting parameters are not required and the function call is instead the following:

## par\_fprintf("%e %e %e\n", P\_POS(p)[0], P\_POS(p)[1], P\_POS(p)[2];

An example that utilizes these macros can be found in Section [2.5.8:](#page-203-0) [DEFINE](#page-203-0) DPM OUTPUT.

Note that if you need to access other data such as cell values, then for the parallel options except Shared Memory, you will have access to all fluid and solver variables. When you choose the Shared Memory option, however, you will have access only to the variables defined in the macros SV\_DPM\_LIST and SV\_DPMS\_LIST. These macro definitions can be found in dpm.h.

# <span id="page-464-0"></span>**7.5 Macros for Parallel UDFs**

This section contains macros that you can use to parallelize your serial UDF. Where applicable, definitions for these macros can be found in the referenced header file (e.g., para.h).

# <span id="page-464-1"></span>**7.5.1 Compiler Directives**

When converting a UDF to run in parallel, some parts of the function may need to be done by the host and some by the compute nodes. This distinction is made when the UDF is compiled. By using Fluent-provided compiler directives, you can specify portions of your function to be assigned to the serial process, the host, or to the compute nodes. The UDF that you write will be written as a single file for the serial, parallel host and parallel node versions, but different parts of the function will be compiled to generate different versions of the dynamically linked shared object file libudf.so (libudf.dll on NT/Windows). Print tasks, for example, may be assigned exclusively to the host, while a task such as computing the total volume of a complete mesh will be assigned to the compute nodes. Since most operations are executed by the serial solver and either the host or compute nodes, negated forms of compiler directives are more commonly used.

Note that the primary purpose of the host is to interpret commands from Cortex and to pass those commands (and data) to compute node-0 for distribution. Since the host does not contain grid data, you will need to be careful not to include the host in any calculations that could, for example result in a division by zero. In this case, you will need to direct the compiler to ignore the host when it is performing grid-related calculations, by wrapping those operations around the #if !RP HOST directive. For example, suppose that your UDF will compute the total area of a face thread, and then use that total area to compute a flux. If you do not exclude the host from these operations, the total area on the host will be zero and a floating point exception will occur when the function attempts to divide by zero to obtain the flux.

#### Example

```
#if !RP_HOST
avg_pres = total_pres_a / total_area; /* if you don't exclude the host
            this operation will result in a division by zero and error!
            Remember that host has no data so its total will be zero.*/
#endif
```
You will need to use the #if!RP\_NODE directive when you want to exclude compute nodes from operations for which they do not have data.

Below is a list of parallel compiler directives and what they do. Note that if either RP HOST or RP NODE are true, then PARALLEL is also true.

/\*\*\*\*\*\*\*\*\*\*\*\*\*\*\*\*\*\*\*\*\*\*\*\*\*\*\*\*\*\*\*\*\*\*\*\*\*\*\*\*\*\*\*\*\*\*\*\*\*\*\*\*\*\*\*\*\*\*\*\*\*\*\*\*\*\*\*\*\*\*/ /\* Compiler Directives  $\star/$ /\*\*\*\*\*\*\*\*\*\*\*\*\*\*\*\*\*\*\*\*\*\*\*\*\*\*\*\*\*\*\*\*\*\*\*\*\*\*\*\*\*\*\*\*\*\*\*\*\*\*\*\*\*\*\*\*\*\*\*\*\*\*\*\*\*\*\*\*\*\*/ #if RP\_HOST /\* only host process is involved \*/ #endif #if RP\_NODE /\* only compute nodes are involved \*/ #endif #if PARALLEL /\* both host and compute nodes are involved, but not serial equivalent to #if RP\_HOST || RP\_NODE \*/ #endif /\*\*\*\*\*\*\*\*\*\*\*\*\*\*\*\*\*\*\*\*\*\*\*\*\*\*\*\*\*\*\*\*\*\*\*\*\*\*\*\*\*\*\*\*\*\*\*\*\*\*\*\*\*\*\*\*\*\*\*\*\*\*\*\*\*\*\*\*\*/ /\* Negated forms that are more commonly used \*/ /\*\*\*\*\*\*\*\*\*\*\*\*\*\*\*\*\*\*\*\*\*\*\*\*\*\*\*\*\*\*\*\*\*\*\*\*\*\*\*\*\*\*\*\*\*\*\*\*\*\*\*\*\*\*\*\*\*\*\*\*\*\*\*\*\*\*\*\*\*/ #if !RP\_HOST /\* either serial or compute node process is involved \*/ #endif #if !RP\_NODE /\* either serial or host process is involved \*/ #endif #if !PARALLEL /\* only serial process is involved \*/ #endif

The following simple UDF shows the use of compiler directives. The adjust function is used to define a function called where  $\text{am}_i$ . This function queries to determine which type of process is executing and then displays a message on that computed node's monitor.

#### Example

```
/*****************************************************
  Simple UDF that uses compiler directives
*****************************************************/
#include "udf.h"
DEFINE_ADJUST(where_am_i, domain)
{
#if RP_HOST
  Message("I am in the host process\n");
#endif /* RP_HOST */
#if RP_NODE
  Message("I am in the node process with ID \lambdad\n", myid);
  /* myid is a global variable which is set to the multiport ID for
     each node */
#endif /* RP_NODE */
#if !PARALLEL
  Message("I am in the serial process\n");
#endif /* !PARALLEL */
}
```
This simple allocation of functionality between the different types of processes is useful in a limited number of practical situations. For example, you may want to display a message on the compute nodes when a particular computation is being run (by using RP NODE or !RP HOST). Or, you can also choose to designate the host process to display messages (by using RP HOST or !RP NODE). Usually you want messages written only once by the host process (and the serial process). Simple messages such as "Running the Adjust Function" are straightforward. Alternatively, you may want to collect data from all the nodes and print the total once, from the host. To perform this type of operation your UDF will need some form of communication between processes. The most common mode of communication is between the host and the node processes.

## **7.5.2 Communicating Between the Host and Node Processes**

There are two sets of similar macros that can be used to send data between the host and the compute nodes: host to node type num and node to host type num.

## **Host-to-Node Data Transfer**

To send data from the host process to all the node processes (indirectly via compute node-0) we use macros of the form:

```
host_to_node_type_num(val_1,val_2,...,val_num);
```
where 'num' is the number of variables that will be passed in the argument list and 'type' is the data type of the variables that will be passed. The maximum number of variables that can be passed is 7. Arrays and strings can also be passed from host to nodes, one at a time, as shown in the examples below.

#### Examples

```
/* integer and real variables passed from host to nodes */host_to_node_int_1(count);
host_to_node_real_7(len1, len2, width1, width2, breadth1, breadth2, vol);
/* string and array variables passed from host to nodes */
char wall_name[]="wall-17";
int thread_ids[10] = \{1, 29, 5, 32, 18, 2, 55, 21, 72, 14\};
```

```
host_to_node_string(wall_name,8); /* remember terminating NUL character */
host_to_node_int(thread_ids,10);
```
Note that these host to node communication macros do not need to be "protected" by compiler directives for parallel UDFs, because all of these macros automatically do the following:

- send the variable value if compiled as the host version
- receive and then set the local variable if compiled as a compute node version
- do nothing in the serial version

The most common use for this set of macros is to pass parameters or boundary conditions from the host to the nodes processes. See the example UDF in Section [7.8](#page-492-0): [Parallel UDF](#page-492-0) [Example](#page-492-0) for a demonstration of usage.
### **Node-to-Host Data Transfer**

To send data from compute node-0 to the host process we use macros of the form:

```
node_to_host_type_num(val_1,val_2,...,val_num);
```
where 'num' is the number of variables that will be passed in the argument list and 'type' is the data type of the variables that will be passed. The maximum number of variables that can be passed is 7. Arrays and strings can also be passed from host to nodes, one at a time, as shown in the examples below.

Note that unlike the host to node macros which pass data from the host process to all of the compute nodes (indirectly via compute node-0), node to host macros pass data only from compute node-0 to the host.

#### Examples

```
/* integer and real variables passed from compute node-0 to host */
node_to_host_int_1(count);
node_to_host_real_7(len1, len2, width1, width2, breadth1, breadth2, vol);
```

```
/* string and array variables passed from compute node-0 to host */
char *string;
int string_length;
real vel[ND_ND];
```

```
node_to_host_string(string,string_length);
node_to_host_real(vel,ND_ND);
```
node to host macros do not need to be protected by compiler directives (e.g., #if RP NODE) since they automatically do the following:

- send the variable value if the node is compute node-0 and the function is compiled as a node version
- do nothing if the function is compiled as a node version, but the node is not compute node-0
- receive and set variables if the function is compiled as the host version
- do nothing for the serial version

The most common usage for this set of macros is to pass global reduction results from compute node-0 to the host process. In cases where the value that is to be passed is computed by all of the compute nodes, there must be some sort of collection (such as a summation) of the data from all the compute nodes onto compute node-0 before the single collected (summed) value can be sent. Refer to the example UDF in Section [7.8:](#page-492-0) [Parallel](#page-492-0) [UDF Example](#page-492-0) for a demonstration of usage and Section [7.5.4:](#page-470-0) [Global Reduction Macros](#page-470-0) for a full list of global reduction operations.

# **7.5.3 Predicates**

There are a number of macros available in parallel FLUENT that expand to logical tests. These logical macros, referred to as "predicates", are denoted by the suffix P and can be used as test conditions in your UDF. The following predicates return TRUE if the condition in the parenthesis is met.

```
/* predicate definitions from para.h header file */
```

```
# define MULTIPLE_COMPUTE_NODE_P (compute_node_count > 1)
# define ONE_COMPUTE_NODE_P (compute_node_count == 1)
# define ZERO_COMPUTE_NODE_P (compute_node_count == 0)
```
There are a number of predicates that allow you to test the identity of the node process in your UDF, using the compute node ID. A compute node's ID is stored as the global integer variable myid (see Section [7.7:](#page-490-0) [Process Identification](#page-490-0)). Each of the macros listed below tests certain conditions of myid for a process. For example, the predicate I AM NODE ZERO P compares the value of myid with the compute node-0 ID and returns TRUE when they are the same.  $IAMNODE-SAME.P(n)$ , on the other hand, compares the compute node ID that is passed in n with myid. When the two IDs are the same, the function returns TRUE. Node ID predicates are often used in conditional-if statements in UDFs.

```
/* predicate definitions from para.h header file */
# define I_AM_NODE_HOST_P (myid == node_host)
# define I_AM_NODE_ZERO_P (myid == node_zero)
# define I_AM_NODE_ONE_P (myid == node_one)
# define I_AM_NODE_LAST_P (myid == node_last)
# define I_AM_NODE_SAME_P(n) (myid == (n))
# define I_AM_NODE_LESS_P(n) (myid < (n))
# define I_AM_NODE_MORE_P(n) (myid > (n))
```
Recall that from Section [7.2](#page-458-0): [Cells and Faces in a Partitioned Grid,](#page-458-0) a face may appear in one or two partitions but in order that summation operations don't count it twice, it is officially allocated to only one of the partitions. The tests above are used with the neighboring cell's partition ID to determine if it belongs to the current partition. The convention that is used is that the smaller-numbered compute node is assigned as the "principal" compute node for that face. PRINCIPAL FACE P returns TRUE if the face is located on its principal compute node. The macro can be used as a test condition when you want to perform a global sum on faces and some of the faces are partition boundary faces. (The macro returns TRUE for the serial process). Below is the definition of PRINCIPAL FACE P from para.h. See Section [7.2](#page-458-0): [Cells and Faces in a Partitioned](#page-458-0) [Grid](#page-458-0) for more information about PRINCIPAL FACE P.

```
/* predicate definitions from para.h header file */
# define PRINCIPAL_FACE_P(f,t) (!TWO_CELL_FACE_P(f,t) || \
      PRINCIPAL_TWO_CELL_FACE_P(f,t))
```

```
# define PRINCIPAL_TWO_CELL_FACE_P(f,t) \
    (!(I_AM_NODE_MORE_P(C_PART(F_CO(f,t),THREAD_TO(t))) || \setminusI_AM_NODE_MORE_P(C_PART(F_C1(f,t),THREAD_T1(t)))))
```
# <span id="page-470-0"></span>**7.5.4 Global Reduction Macros**

Global reduction operations are those that collect data from all of the compute nodes, and reduce the data to a single value, or an array of values. These include operations such as global summations, global maximums and minimums, and global logicals. These macros begin with the prefix PRF<sub>-G</sub> and are defined in prf.h. Global summation macros are identified by the suffix SUM, global maximums by HIGH, and global minimums by LOW. The suffixes AND and OR identify global logicals.

The variable data types for each macro are identified in the macro name, where R denotes real data types, I denotes integers, and L denotes logicals. For example, the macro PRF GISUM finds the summation of integers over the compute nodes.

Each of the global reduction macros discussed in the following sections has two different versions: one takes a single variable argument, while the other takes a variable array. Macros with a 1 appended to the end of the name take one argument, and return a single variable as the global reduction result. For example, the macro PRF\_GIHIGH1( $x$ ) expands to a function that takes one argument x and computes the maximum of the variable x amongst all of the compute nodes, and returns it. The result can then be assigned to another variable (e.g., y) as shown below.

#### Example: Global Reduction Variable Macro

```
{
int y;
 int x = myid;
y = PRF_GIHIGH1(x); /* y now contains the same number (compute_node_count
                           - 1) on all the nodes */
}
```
Macros *without* a 1 suffix, on the other hand, compute global reduction variable arrays. These macros take three arguments: x, N, and iwork where x is an array, N is the number of elements in the array, and iwork is an array that is of the same type and size as x which is needed for temporary storage. Macros of this type are passed an array x and the elements of array x are filled with the new result after returning from the function. For example, the macro PRF  $\text{GHIGH}(x, N, iwork)$  expands to a function that computes the maximum of each element of the array x over all the compute nodes, uses the array iwork for temporary storage, and modifies array x by replacing each element with its resulting global maximum. The function does not return a value.

#### Example: Global Reduction Variable Array Macro

```
{
real x[N], iwork[N];
/* The elements of x are set in the working array here and will
   have different values on each compute node.
   In this case, x[0] could be the maximum cell temperature of all
   the cells on the compute node. x[1] the maximum pressure, x[2]the maximum density, etc.
*/
 PRF_GRHIGH(x, N, iwork); /* The maximum value for each value over
                            all the compute nodes is found here */
 /* The elements of x on each compute node now hold the same
    maximum values over all the compute nodes for temperature,
    pressure, density, etc. */
}
```
# **Global Summations**

Macros that can be used to compute global sums of variables are identified by the suffix SUM. PRF GISUM1 and PRF GISUM compute the global sum of integer variables and integer variable arrays, respectively.

PRF\_GRSUM1(x) computes the global sum of a real variable x across all compute nodes. The global sum is of type float when running a single precision version of FLUENT and type double when running the double precision version. Alternatively, PRF  $GRSUM(x, N, iwork)$  computes the global sum of a float variable array for single precision and double when running double precision.

### Global Summations

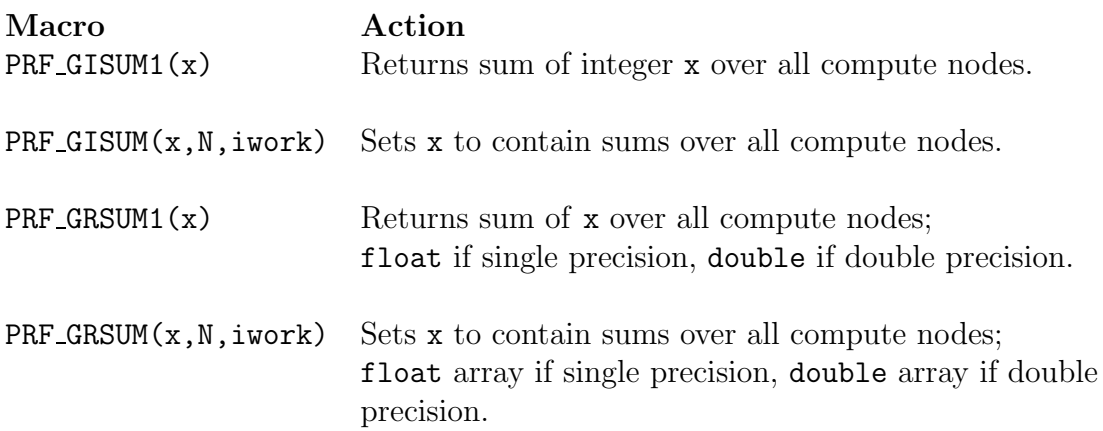

### **Global Maximums and Minimums**

Macros that can be used to compute global maximums and minimums of variables are identified by the suffixes HIGH and LOW, respectively. PRF\_GIHIGH1 and PRF\_GIHIGH compute the global maximum of integer variables and integer variable arrays, respectively.

 $PRF_GRHIGH1(x)$  computes the global maximum of a real variable x across all compute nodes. The value of the global maximum is of type float when running the single precision version of FLUENT and type double when running the double precision version.

PRF  $GRHIGH(x, N, iwork)$  computes the global maximum of a real variable array, similar to the description of  $PRF_GRSUM(x, N, iwork)$  on the previous page. The same naming convention used for PRF GHIGH macros applies to PRF GLOW.

#### Global Maximums

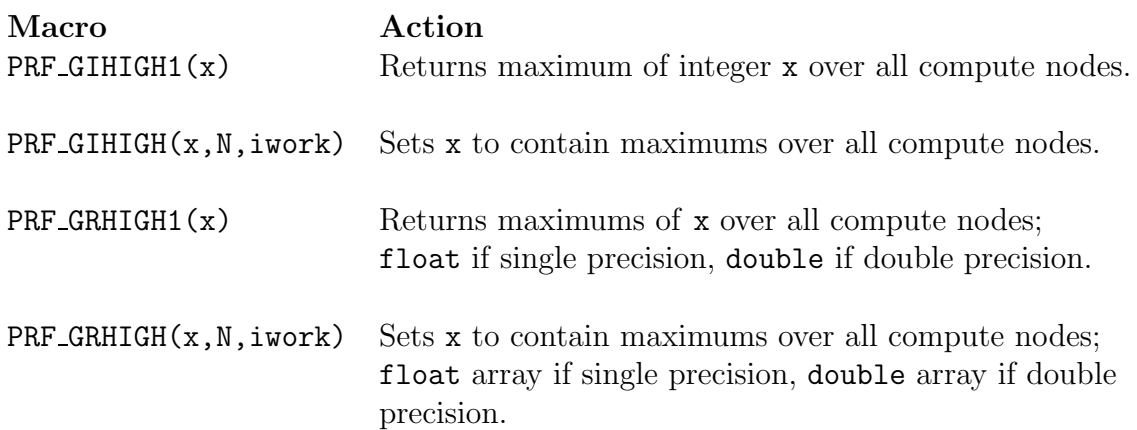

#### Global Minimums

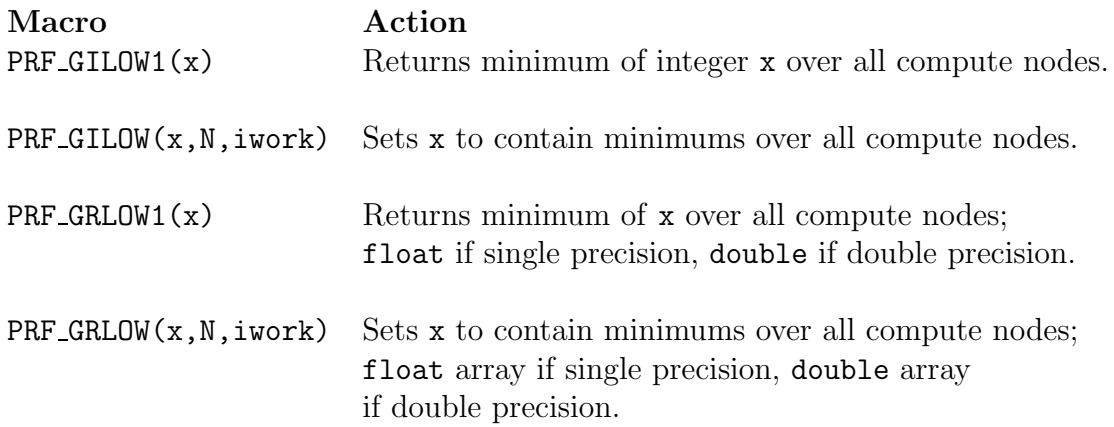

# **Global Logicals**

Macros that can be used to compute global logical ANDs and logical ORs are identified by the suffixes AND and OR, respectively. PRF GLOR1(x) computes the global logical OR of variable x across all compute nodes.  $PRF_GLOR(x, N, iwork)$  computes the global logical OR of variable array x. The elements of x are set to TRUE if any of the corresponding elements on the compute nodes are TRUE.

By contrast,  $PRF_{\text{-GLAND}}(x)$  computes the global logical AND across all compute nodes and  $PRF_{\text{GLAND}}(x, N, iwork)$  computes the global logical AND of variable array x. The elements of x are set to TRUE if any of the corresponding elements on the compute nodes are TRUE.

#### Global Logicals

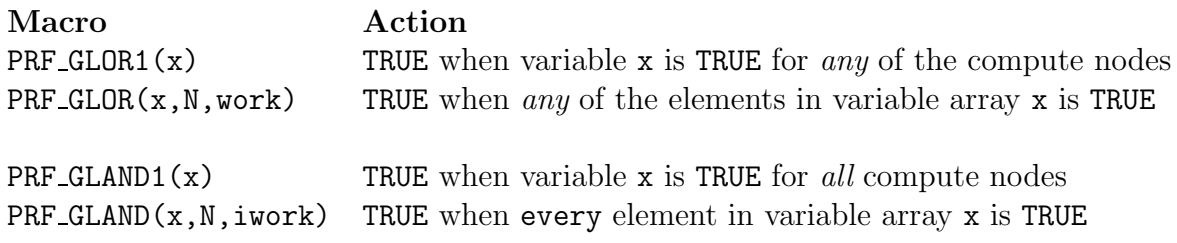

### **Global Synchronization**

PRF GSYNC() can be used when you want to globally synchronize compute nodes before proceeding with the next operation. When you insert a PRF GSYNC macro in your UDF, no commands beyond it will execute until the preceding commands in the source code have been completed on all of the compute nodes. Synchronization may also be useful when debugging your function.

# **7.5.5 Looping Macros**

There are three types of cell looping macros that are available for parallel coding; one that loops over interior cells only, exterior cells only, and both interior and exterior cells.

# **Looping Over Cells**

A partitioned grid in parallel FLUENT is made up of interior cells and exterior cells (see Figure [7.2.1](#page-458-1)). There is a set of cell-looping macros you can use to loop over interior cells only, exterior cells only, or both interior and exterior cells.

<span id="page-475-0"></span>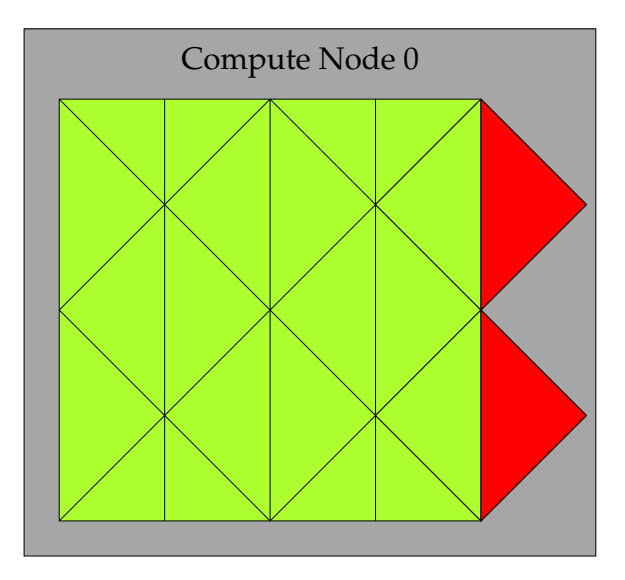

Figure 7.5.1: Looping Over Interior Cells in a Partitioned Grid Using begin,end c loop int (indicated by the green cells)

# **Interior Cell Looping Macro**

The macro begin, end c loop int loops over interior cells in a partitioned grid (Figure [7.5.1](#page-475-0)) and is identified by the suffix int. This macro pair can also be used by the serial version of FLUENT to loop over all cells in the given thread. It contains a begin and end statement, and between these statements, operations can be performed on each of the thread's interior cells in turn. The macro is passed a cell index c and a cell thread pointer tc.

```
begin_c_loop_int(c, tc)
   {
    }
end_c_loop_int(c, tc)
```
#### Example

```
real total_volume = 0.0;
begin_c_loop_int(c,tc)
   {
    /* C_VOLUME gets the cell volume and accumulates it. The end
        result will be the total volume of each compute node's
        respective grid */
     total\_volume += C_VOLUME(c,tc);
   }
end_c_loop_int(c,tc)
```
### **Exterior Cell Looping Macro**

The macro begin, end c loop ext loops over exterior cells in a partitioned grid (Figure [7.5.2](#page-477-0)) and is identified by the suffix ext. It contains a begin and end statement, and between these statements, operations can be performed on each of the thread's exterior cells in turn. The macro is passed a cell index c and cell thread pointer tc. In most situations, there is no need to use the exterior cell loop macros. They are only provided for convenience if you come across a special need in your UDF.

```
begin_c_loop_ext(c, tc)
   {
    }
end_c_loop_ext(c,tc)
```
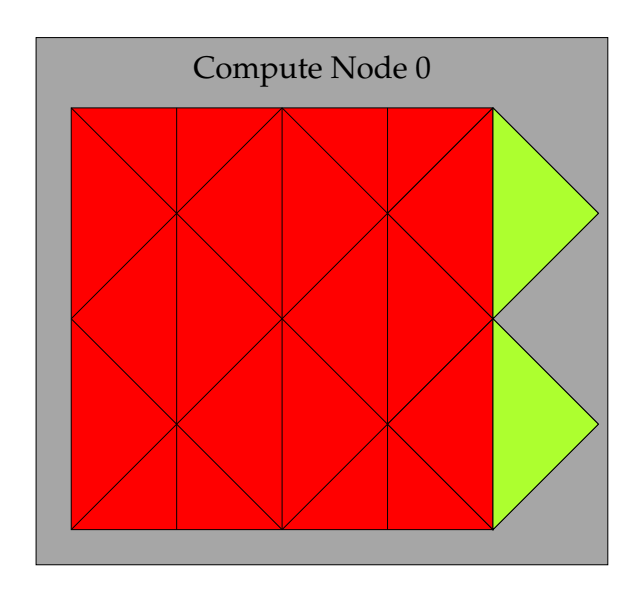

<span id="page-477-0"></span>Figure 7.5.2: Looping Over Exterior Cells in a Partitioned Grid Using begin,end c loop ext (indicated by the green cells)

<span id="page-478-0"></span>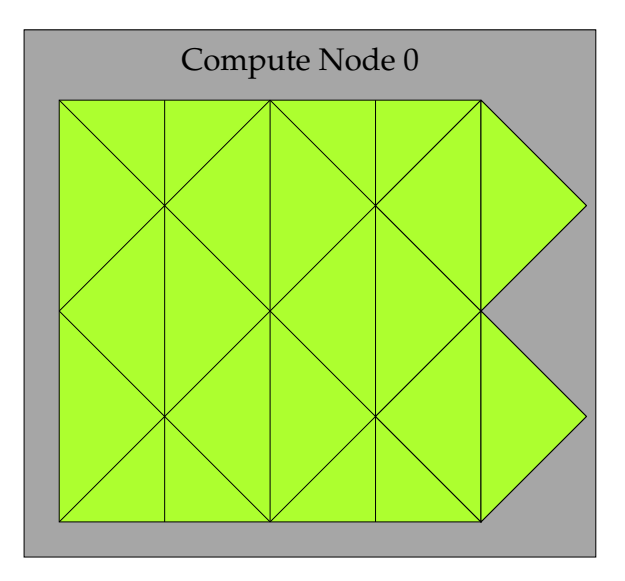

Figure 7.5.3: Looping Over Both Interior and Exterior Cells in a Partitioned Grid Using begin,end c loop

### **Interior and Exterior Cell Looping Macro**

The macro begin, end\_c\_loop can be used in a serial or parallel UDF. In parallel, the macro will loop over all interior *and* exterior cells in a grid partition (Figure [7.5.3](#page-478-0)). Note that in serial, this pair of macros is equivalent to the begin, end c loop int macros. It contains a begin and end statement, and between these statements, operations can be performed on each of the thread's interior and exterior cells in turn. The macro is passed a cell index c and a cell thread pointer tc.

```
begin_c_loop(c, tc)
   {
    }
end_c_loop(c ,tc)
```
### Example

```
real temp;
begin_c_loop(c,tc)
  {
     /* get cell temperature, compute temperature function and store
        result in user-defined memory, location index 0. */
     temp = C_T(c, tc);C_UUMI(c,tc,0) = (temp - tmin) / (tmax - tmin);/* assumes a valid tmax and tmin has already been computed */
   }
end_c_loop(c,tc)
```
# **Looping Over Faces**

For the purpose of discussing parallel FLUENT, faces can be categorized into two types: interior faces and boundary zone faces (Figure [7.2.2](#page-459-0)). Partition boundary faces are interior faces that lie on the partition boundary of a compute node's grid.

begin, end f loop is a face looping macro available in parallel FLUENT that loops over all interior and boundary zone faces in a compute node. The macro begin, end floop contains a begin and end statement, and between these statements, operations can be performed on each of the faces of the thread. The macro is passed a face index f and face thread pointer tf.

```
begin_f_loop(f, tf)
   {
    }
end_f_loop(f,tf)
```
*i* begin f loop int and begin f loop ext are looping macros that loop around interior and exterior faces in a compute node, respectively. The int form is equivalent to begin f loop int. Although these macros exist, they do not have a practical application in UDFs and should not be used.

Recall that partition boundary faces lie on the boundary between two adjacent compute nodes and are represented on both nodes. Therefore, there are some computations (e.g., summations) when a partition boundary face will get counted twice in a face loop. This can be corrected by testing whether the current node is a face's principal compute node inside your face looping macro, using PRINCIPAL FACE P. This is shown in the example below. See Section [7.2:](#page-458-0) [Cells and Faces in a Partitioned Grid](#page-458-0) for details.

#### Example

```
begin_f_loop(f,tf)
/* each compute node checks whether or not it is the principal compute
    node with respect to the given face and thread */if PRINCIPAL_FACE_P(f,tf)
  /* face is on the principal compute node, so get the area and pressure
     vectors, and compute the total area and pressure for the thread
     from the magnitudes */
{
  F_AREA(area,f,tf);
  total_area += NV_MAG(area);
  total_pres_a += NV_MAG(area)*F_P(f, tf);}
end_f_loop(f,tf)
total_area = PRF_GRSUM1(total_area);
total_pres_a = PRF_GRSUM1(total_pres_a);
```
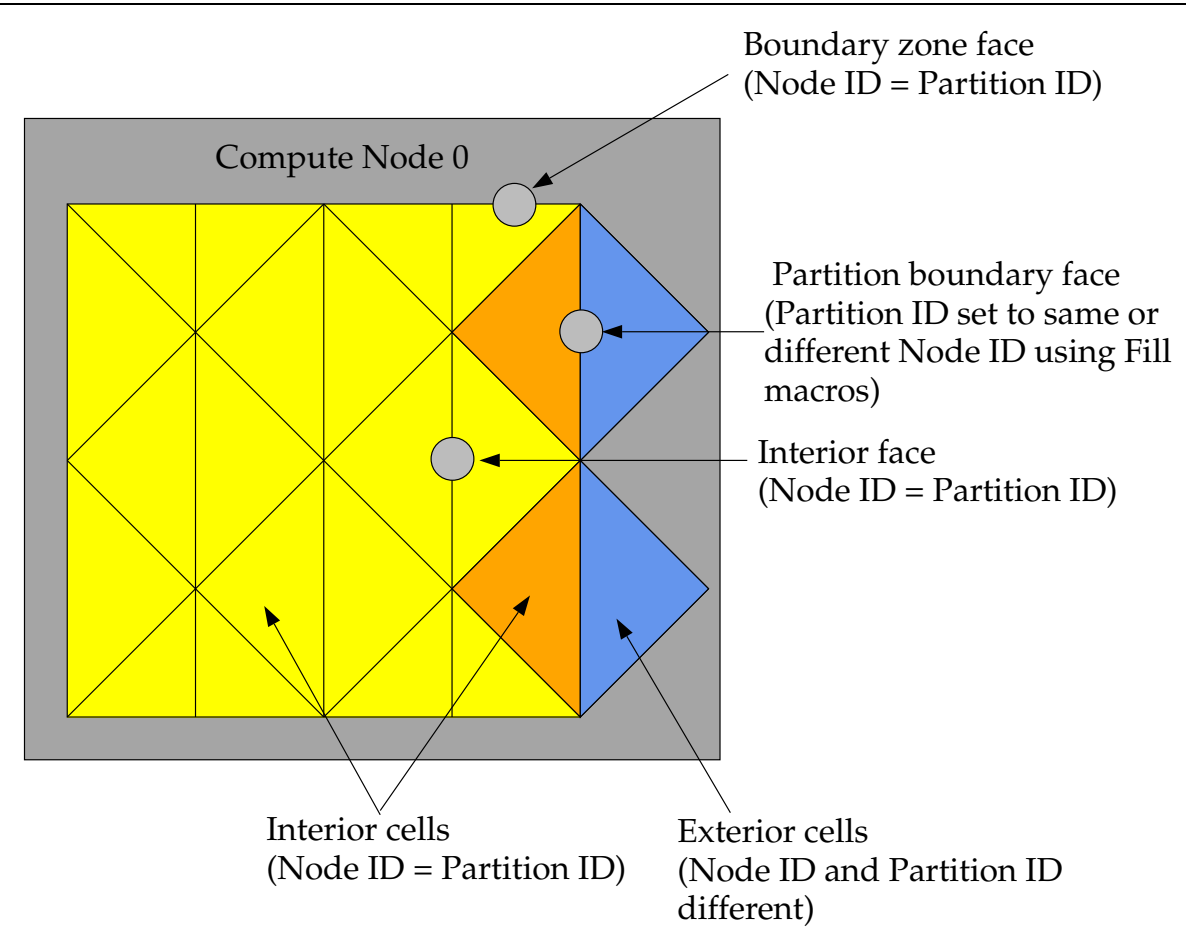

<span id="page-481-0"></span>Figure 7.5.4: Partition Ids for Cells and Faces in a Compute Node

# **7.5.6 Cell and Face Partition ID Macros**

In general, cells and faces have a partition ID that is numbered from  $0$  to  $n-1$ , where  $n$ is the number of compute nodes. The partition IDs of cells and faces are stored in the variables C PART and F PART, respectively. C PART(c,tc) stores the integer partition ID of a cell and  $F.PART(f, tf)$  stores the integer partition ID of a face.

Note that myid can be used in conjunction with the partition ID, since the partition ID of an exterior cell is the ID of the neighboring compute node.

# **Cell Partition IDs**

For interior cells, the partition ID is the same as the compute node ID. For exterior cells, the compute node ID and the partition ID are different. For example, in a parallel system with two compute nodes  $(0 \text{ and } 1)$ , the exterior cells of compute node-0 have a partition ID of 1, and the exterior cells of compute node-1 have a partition ID of 0 (Figure [7.5.4\)](#page-481-0).

# **Face Partition IDs**

For interior faces and boundary zone faces, the partition ID is the same as the compute node ID. The partition ID of a partition boundary face, however, can be either the same as the compute node, or it can be the ID of the adjacent node, depending on what values F PART is filled with (Figure [7.5.4\)](#page-481-0). Recall that an exterior cell of a compute node has only partition boundary faces; the other faces of the cell belong to the adjacent compute node. Therefore, depending on the computation you want to do with your UDF, you may want to fill the partition boundary face with the same partition ID as the compute node (using Fill Face Part With Same) or with different IDs (using Fill Face Part With Different). Face partition IDs will need to be filled before you can access them with the F PART macro. There is rarely a need for face partition IDs in parallel UDFs.

### **7.5.7 Message Displaying Macros**

You can direct FLUENT to display messages on a host, node, or serial process using the Message utility. To do this, simply use a conditional if statement and the appropriate compiler directive (e.g.,  $\#$ if RP\_NODE) to select the process(es) you want the message to come from. This is demonstrated in the following example:

#### Example

```
#if RP_NODE
  Message("Total Area Before Summing %f\n",total\_area);
#endif /* RP_NODE */
```
In this example, the message will be sent by the compute nodes. (It will not be sent by the host or serial process.)

Message0 is a specialized form of the Message utility. Message0 will send messages from compute node-0 only and is ignored on the other compute nodes, without having to use a compiler directive. Note that Message0 will also display messages on a serial process.

#### Example

```
/* Let Compute Node-0 display messages */
```

```
Message0("Total volume = \frac{f}{h}", total_volume);
```
# <span id="page-483-0"></span>**7.5.8 Message Passing Macros**

High-level communication macros of the form node to host... and host to node... that are described in Section [7.5.2](#page-467-0): [Communicating Between the Host and Node Processes](#page-467-0) are typically used when you want to send data from the host to all of the compute nodes, or from node-0 to the host. You cannot, however, use these high-level macros when you need to pass data between compute nodes, or pass data from all of the compute nodes to compute node-0. In these cases, you can use special message passing macros described in this section.

Note that the higher-level communication macros expand to functions that perform a number of lower-level message passing operations which send sections of data as single arrays from one process to another process. These lower-level message passing macros can be easily identified in the macro name by the characters SEND and RECV. Macros that are used to send data to processes have the prefix PRF CSEND, whereas macros that are used to receive data from processes have the prefix PRF CRECV. Data that is to be sent or received can belong to the following data types: character (CHAR), integer (INT), REAL and logical (BOOLEAN). BOOLEAN variables are TRUE or FALSE. REAL variables are assigned as float data types when running a single precision version of FLUENTand double when running double precision. Message passing macros are defined in the prf.h header file and are listed below.

```
/* message passing macros */
```
PRF\_CSEND\_CHAR(to, buffer, nelem, tag) PRF\_CRECV\_CHAR (from, buffer, nelem, tag) PRF\_CSEND\_INT(to, buffer, nelem, tag) PRF\_CRECV\_INT(from, buffer, nelem, tag) PRF\_CSEND\_REAL(to, buffer, nelem, tag) PRF\_CRECV\_REAL(from, buffer, nelem, tag) PRF\_CSEND\_BOOLEAN(to, buffer, nelem, tag) PRF\_CRECV\_BOOLEAN(from, buffer, nelem, tag)

There are four arguments to the message passing macros. For 'send' messages, the argument to is the node ID of the process that data is being sent to. buffer is the name of an array of the appropriate type that will be sent. nelem is the number of elements in the array and tag is a user-defined message tag. The tag convention is to use myid when sending messages and to use the compute node ID of the sender when receiving messages.

For 'receive' messages, the argument from is the ID of the sending node. buffer is the name of an array of the appropriate type that will be received. nelem is the number of elements in the array and tag is the ID of the receiving node. The tag convention for receive messages is the 'from' node (same as the first argument).

Note that if variables that are to be sent or received are defined in your function as real variables, then you can use the message passing macros with the REAL suffix. The compiler will then substitute PRF CSENT DOUBLE or PRF CRECV DOUBLE if you are running double precision and PRF CSENT FLOAT or PRF CRECV FLOAT, for single precision.

Because message-passing macros are low-level macros, you will need to make sure that when a message is sent from a node process, a corresponding receiving macro appears in the receiving-node process. Note that your UDF cannot directly send messages from a compute node (other than 0) to the host using message-passing macros. They can send messages indirectly to the host through compute node-0. For example, if you want your parallel UDF to send data from all of the compute nodes to the host for postprocessing purposes, the data will first have to be passed from each compute node to compute node-0, and then from compute node-0 to the host. In the case where the compute node processes send a message to compute node-0, compute node-0 must have a loop to receive the N messages from the N nodes.

Below is an example of a compiled parallel UDF that utilizes message passing macros **PRF CSEND** and **PRF CRECV**. Refer to the comments  $(*)$  in the code, for details about the function.

#### Example: Message Passing

```
#include "udf.h"
#define WALLID 3
DEFINE_ON_DEMAND(face_p_list)
{
#if !RP_HOST /* Host will do nothing in this udf. Serial will */
  face_t f;
  Thread *tf;
  Domain *domain;
  real *p_array;
  real x[ND_ND], (*x_array)[ND_ND];
  int n_faces, i, j;
  domain=Get_Domain(1); /* Each Node will be able to access
                                   its part of the domain */
  tf=Lookup_Thread(domain, WALLID); /* Get the thread from the domain */
  /* The number of faces of the thread on nodes 1,2... needs to be sent
     to compute node-0 so it knows the size of the arrays to receive
     from each */
  n_faces=THREAD_N_ELEMENTS_INT(tf);
```

```
/* No need to check for Principal Faces as this UDF
     will be used for boundary zones only */
#if RP_NODE
  if(! I_AM_NODE_ZERO_P) /* Nodes 1,2... send the number of faces */{
      PRF_CSEND_INT(node_zero, &n_faces, 1, myid);
    }
#endif
/* Allocating memory for arrays on each node */
  p_array=(real * )malloc(n_faces*sizeof(real));
  x_array=(real (*)[ND_ND])malloc(ND_ND*n_faces*sizeof(real));
  begin_f_loop(f, tf)
        /* Loop over interior faces in the thread, filling p_array
           with face pressure and x_array with centroid */{
      p_{\text{array}}[f] = F_P(f, tf);F_CENTROID(x_array[f], f, tf);
    }
  end_f_loop(f, tf)
/* Send data from node 1,2, \ldots to node 0 */
Message0("\nstart\n");
#if RP_NODE
  if(! I_AM_NODE_ZERO_P) /* Only SEND data from nodes 1, 2... */
    {
      PRF_CSEND_REAL(node_zero, p_array, n_faces, myid);
      PRF_CSEND_REAL(node_zero, x_array[0], ND_ND*n_faces, myid);
    }
  else
#endif
    {/* Node-0 and Serial processes have their own data,
          so list it out first */
      Message0("n\nlist of Pressures...n");
              /* Same as Message() on SERIAL */
      for(j=0; j\leq n_f faces; j++)/* n_faces is currently node-0/serial value */
        {
# if RP_3D
         Message0("%12.4e %12.4e %12.4e %12.4e\n",
```

```
x_array[j][0], x_array[j][1], x_array[j][2], p_array[j];# else /* 2D */
         Message0("%12.4e %12.4e %12.4e\n",
           x_array[j][0], x_array[j][1], p_array[j]);# endif
        }
    }
/* Node-0 must now RECV data from the other nodes and list that too */
#if RP_NODE
  if(I_AM_NODE_ZERO_P)
    {
     compute_node_loop_not_zero(i)
           /* See para.h for definition of this loop */
     {
      PRF_CRECV_INT(i, &n_faces, 1, i);
                    /* n_faces now value for node-i */
      /* Reallocate memory for arrays for node-i */
      p_array=(real *)realloc(p_array, n_faces*sizeof(real));
      x_array=(real(*)[ND_ND])realloc(x_array,ND_ND*n_faces*sizeof(real));
      /* Receive data */
      PRF_CRECV_REAL(i, p_array, n_faces, i);
      PRF_CRECV_REAL(i, x_array[0], ND_ND*n_faces, i);
      for(j=0; j\leq n_f faces; j++){
# if RP_3D
    Message0("%12.4e %12.4e %12.4e %12.4e\n",
            x_array[j][0], x_array[j][1], x_array[j][2], p_array[j];# else /* 2D */
    Message0("%12.4e %12.4e %12.4e\n",
             x_array[j][0], x_array[j][1], p_array[j]),# endif
           }
        }
    }
#endif /* RP_NODE */
  free(p_array); /* Each array has to be freed before function exit */free(x_array);
#endif /* ! RP_HOST */
}
```
### **7.5.9 Macros for Exchanging Data Between Compute Nodes**

EXCHANGE SVAR MESSAGE and EXCHANGE SVAR FACE MESSAGE can be used to exchange storage variables (SV ...) between compute nodes. EXCHANGE SVAR MESSAGE exchanges cell data between compute nodes, while EXCHANGE SVAR FACE MESSAGE exchanges face data. Note that compute nodes are 'virtually' synchronized when an EXCHANGE macro is used; receiving compute nodes wait for data to be sent, before continuing.

#### /\* Compute Node Exchange Macros \*/

EXCHANGE\_SVAR\_FACE\_MESSAGE(domain, (SV\_P, SV\_NULL)); EXCHANGE\_SVAR\_MESSAGE(domain, (SV\_P, SV\_NULL));

EXCHANGE SVAR FACE MESSAGE() is rarely needed in UDFs. You can exchange multiple storage variables between compute nodes. Storage variable names are separated by commas in the argument list and the list is ended by SV NULL. For example, EXCHANGE\_SVAR\_MESSAGE(domain, (SV\_P, SV\_T, SV\_NULL)) is used to exchange cell pressure and temperature variables. You can determine a storage variable name from the header file that contains the variable's definition statement. For example, suppose you want to exchange the cell pressure  $(C_P)$  with an adjacent compute node. You can look at the header file that contains the definition of C P (mem.h) and determine that the storage variable for cell pressure is SV P. You will need to pass the storage variable to the exchange macro.

### **7.6 Limitations of Parallel UDFs**

The macro PRINCIPAL FACE P can be used only in compiled UDFs.

PRF GRSUM1 and similar global reduction macros (Section [7.5.4](#page-470-0): [Global Reduction Macros](#page-470-0) cannot be used in DEFINE SOURCE UDFs in parallel FLUENT. As a workaround, you can write a DEFINE ADJUST UDF that calculates a global sum value in the adjust function, and then save the variable in user-defined memory. You can subsequently retrieve the stored variable from user-defined memory and use it inside a DEFINE SOURCE UDF. This is demonstrated below.

In the following example, the spark volume is calculated in the DEFINE ADJUST function and the value is stored in user-defined memory using C UDMI. The volume is then retrieved from user-defined memory and used in the DEFINE SOURCE UDF.

```
#include "udf.h"
static real spark_center[ND_ND]={20e-3, 1e-3};
static int fluid_chamber_ID = 2;
DEFINE_ADJUST(adjust, domain)
{
 real vol, xc[ND_ND], dis[ND_ND], radius;
 cell_t c;
 Thread * tc;
 tc = Lookup_Thread(domain, fluid_chamber_ID);
 radius = RP_Get_Real("spark/radius");
 vol = 0;begin_c_loop_int (c, tc)
    {
     C_CENTROID(xc, c, tc);
     NV_VV(dis, =, xc, -, spark_center);
     if (NV_MAG(dis) < radius)
         {
          vol += C_VOLUME(c, tc);}
     }
 end_c_loop_int (c, tc)
 vol = PRF_GRSUM1(vol);begin_c_loop_int (c, tc)
```

```
{
     C_UUMI(c, tc, 1) = vol;}
end_c_loop_int (c, tc)
}
DEFINE_SOURCE(energy_source, c, t, dS, eqn)
{
  #if !RP_HOST
    real xc[ND_ND], dis[ND_ND];
    real source, radius, vol, CA, rpm, start_CA;
    rpm = RP_Get_Real("dynamesh/in-cyn/crank-rpm");
    start_CA = RP_Get_Real("spark/start-ca");
    CA = rpm*CURRENT_TIME*6+RP_Get_Real("dynamesh/in-cyn/crank-start-angle");
    if(CA>=start_CA&&CA<(start_CA+RP_Get_Real("spark/duration")*rpm*6))
      {
         radius = RP_Get_Real("spark/radius");
         vol = C_UUMI(c, t, 1);C_CENTROID(xc, c, t);
         NV_VV(dis, =, xc, -, spark_center);
         if (NV_MAG(dis) < radius)
           {
            source =
            RP_Get_Real("spark/energy")/RP_Get_Real("spark/duration")/vol;
           return source;
            }
         else
            {
             return 0;
             }
      }
    else
      {
       return 0;
      }
  #endif
}
```
*i* Interpreted UDFs cannot be used while running in parallel with an Infiniband interconnect. The compiled UDF approach should be used in this case.

#### <span id="page-490-0"></span>**7.7 Process Identification**

Each process in parallel FLUENT has a unique integer identifier that is stored as the global variable myid. When you use myid in your parallel UDF, it will return the integer ID of the current compute node (including the host). The host process has an ID of node host(=999999) and is stored as the global variable node host. Compute node-0 has an ID of 0 and is assigned to the global variable node zero. Below is a list of global variables in parallel FLUENT.

Global Variables in Parallel FLUENT

```
int node_zero = 0;
int node_host = 999999;
int node_one = 1;
int node_serial = 1000000;
int node_last; /* returns the id of the last compute node */
int compute_node_count; /* returns the number of compute nodes */
int myid; /* returns the id of the current compute node (and host) */
```
myid is commonly used in conditional-if statements in parallel UDF code. Below is some sample code that uses the global variable myid. In this example, the total number of faces in a face thread is first computed by accumulation. Then, if myid is not compute node-0, the number of faces is passed from all of the compute nodes to compute node-0 using the message passing macro PRF CSEND INT. (See Section [7.5.8:](#page-483-0) [Message Passing](#page-483-0) [Macros](#page-483-0) for details on PRF CSEND INT.)

#### Example: Usage of myid

```
int noface=0;
begin_f_loop(f, tf) /* loops over faces in a face thread and
                          computes number of faces */
  {
  noface++;
  }
end_f_loop(f, tf)
```
/\* Pass the number of faces from node  $1,2, \ldots$  to node  $0 */$ 

```
#if RP_NODE
if(myid!=node_zero)
  {
  PRF_CSEND_INT(node_zero, &noface, 1, myid);
  }
#endif
```
### <span id="page-492-0"></span>**7.8 Parallel UDF Example**

The following is an example of a serial UDF that has been parallelized, so that it can run on any version of FLUENT(host, node, serial). Explanations for the various changes from the simple serial version are provided in the /\* comments \*/ and discussed below. The UDF, named face av, is defined using an adjust function, computes a global sum of pressure on a specific face zone, and computes its area average.

#### Example: Global Summation of Pressure on a Face Zone and its Area Average Computation

```
#include "udf.h"
DEFINE_ADJUST(face_av,domain)
{
/* Variables used by serial, host, node versions */
int surface_thread_id=0;
real total_area=0.0;
real total_force=0.0;
/* "Parallelized" Sections */
#if !RP_HOST /* Compile this section for computing processes only (serial
                  and node) since these variables are not available
                  on the host */
Thread* thread;
face_t face;
real area[ND_ND];
#endif /* !RP_HOST */
/* Get the value of the thread ID from a user-defined Scheme variable */
#if !RP_NODE /* SERIAL or HOST */
 surface_thread_id = RP_Get_Integer("pres_av/thread-id");
Message("\nCalculating on Thread \# \%d\n", surface_thread_id);
#endif /* !RP_NODE */
 /* To set up this user Scheme variable in cortex type */
 /* (rp-var-define 'pres_av/thread-id 2 'integer #f) */
 /* Once set up you can change it to another thread's ID using : */
 /* (rpsetvar 'pres_av/thread-id 7) */
 /* Send the ID value to all the nodes */
host_to_node_int_1(surface_thread_id); /* Does nothing in serial */
```

```
#if RP_NODE
Message("\nNode %d is calculating on thread # %d\n",myid,
          surface_thread_id);
#endif /* RP_NODE */
#if !RP_HOST /* SERIAL or NODE */
 /* thread is only used on compute processes */
thread = Lookup_Thread(domain,surface_thread_id);
begin_f_loop(face,thread)
/* If this is the node to which face "officially" belongs,*/
/* get the area vector and pressure and increment */* the total area and total force values for this node */if (PRINCIPAL_FACE_P(face,thread)) /* Always TRUE in serial version */
  {
  F_AREA(area,face,thread);
  total_area += NV_MAG(area);
  total_force += NV_MAG(area)*F_P(face,thread);
  }
 end_f_loop(face,thread)
Message("Total Area Before Summing %f\n",total_area);
Message("Total Normal Force Before Summing %f\n",total_force);
# if RP_NODE /* Perform node synchronized actions here
                Does nothing in Serial */
  total_area = PRF_GRSUM1(total_area);
  total_force = PRF_GRSUM1(total_force);
# endif /* RP_NODE */
#endif /* !RP_HOST */
/* Pass the node's total area and pressure to the Host for averaging */
node_to_host_real_2(total_area,total_force); /* Does nothing in SERIAL */
#if !RP_NODE /* SERIAL or HOST */
Message("Total Area After Summing: %f (m2)\n",total_area);
Message("Total Normal Force After Summing %f (N)\n",total_force);
Message("Average pressure on Surface %d is %f (Pa)\n",
                 surface_thread_id,(total_force/total_area));
#endif /* !RP_NODE */
}
```
The function begins by initializing the variables surface\_thread\_id, total\_area, and total force for all processes. This is done because the variables are used by the serial, host, and node processes. The compute nodes use the variables for computation purposes and the host uses them for message-passing and displaying purposes. Next, the preprocessor is directed to compile thread, face, and area variables only on the serial and node versions (and not the host), since faces and threads are only defined in the serial and node versions of FLUENT. (Note that in general, the host will ignore these statements since its face and cell data are zero, but it is good programming practice to exclude the host. See Section [7.5](#page-464-0): [Macros for Parallel UDFs](#page-464-0) for details on compiler directives.)

Next, a user-defined Scheme variable named pres\_av/thread-id is obtained by the host (and serial) process using the RP Get Integer utility (see Section [3.6:](#page-326-0) [Scheme Macros\)](#page-326-0), and is assigned to the variable surface thread id. (Note that this user-defined Scheme variable was previously set up in Cortex and assigned a value of 2 by typing the text commands shown in the comments.) Once a Scheme-based variable is set up for the thread ID, it can be easily changed to another thread ID from the text interface, without the burden of modifying the source code and recompiling the UDF. Since the host communicates with Cortex and the nodes are not aware of Scheme variables, it is essential to direct the compiler to exclude the nodes from compiling them using  $\#$ **if !RP\_NODE.** Failure to do this will result in a compile error.

The surface thread id is then passed from the host to compute node-0 using the host to node macro. Compute node-0, in turn, automatically distributes the variable to the other compute nodes. The serial and node processes are directed to loop over all faces in the thread associated with the surface thread id, using #if !RP HOST, and compute the total area and total force. Since the host does not contain any thread data, it will ignore these statements if you do not direct the compiler, but it is good programming practice to do so. The macro PRINCIPAL FACE P is used to ensure that faces at partition boundaries are not counted twice (see Section [7.2](#page-458-0): [Cells and Faces in a Partitioned Grid\)](#page-458-0). The nodes display the total area and force on the monitors (using the Message utility) before the global summation. PRF GRSUM1 (Section [7.5.4:](#page-470-0) [Global Reduction Macros\)](#page-470-0) is a global summation macro that is used to compute the total area and force of all the compute nodes. These operations are directed for the compute nodes using #if RP NODE.

# **7.9 Writing Files in Parallel**

Although compute nodes can perform computations on data simultaneously when FLU-ENT is running in parallel, when data is written to a single, common file, the writing operations have to be sequential. The file has to be opened and written to by processes that have access to the desired file system. It is often the case that the compute nodes are running on a dedicated parallel machine without disk space. This means that all of the data has to be written from the host process which always runs on a machine with access to a file system, since it reads and writes the case and data files. This implies that unlike the example in Section [7.5.8:](#page-483-0) [Message Passing Macros,](#page-483-0) where data is only passed to compute node-0 to be collated, data must now be passed from all the compute nodes to compute node-0, which then passes it on to the host node which writes it to the file. This process is known as "marshalling".

Thus, file writing in parallel is done in the following stages:

- 1. The host process opens the file.
- 2. Compute node-0 sends its data to the host.
- 3. The other compute nodes send their data to compute node-0.
- 4. Compute node-0 receives the data from the other compute nodes and sends it to the host.
- 5. The host receives the data sent from all the compute nodes and writes it to the file.
- 6. The host closes the file.

Since the SERIAL, HOST, and NODE processes are performing different tasks, the example below appears long and utilizes a large number of compiler directives. If, however, as an exercise you make three copies of this example and in each copy delete the unused sections for either the SERIAL, HOST or NODE versions, then you will see that it is actually quite a simple routine.

Example: Writing Data to a Common File on the Host Process's File System

/\*\*\*\*\*\*\*\*\*\*\*\*\*\*\*\*\*\*\*\*\*\*\*\*\*\*\*\*\*\*\*\*\*\*\*\*\*\*\*\*\*\*\*\*\*\*\*\*\*\*\*\*\*\*\*\*\*\*\*\*\*\*\*\*\*\*\* This function will write pressures and positions for a fluid zone to a file on the host machine \*\*\*\*\*\*\*\*\*\*\*\*\*\*\*\*\*\*\*\*\*\*\*\*\*\*\*\*\*\*\*\*\*\*\*\*\*\*\*\*\*\*\*\*\*\*\*\*\*\*\*\*\*\*\*\*\*\*\*\*\*\*\*\*\*\*\*\*/ #include "udf.h"

```
# define FLUID_ID 2
```

```
DEFINE_ON_DEMAND(pressures_to_file)
{
  /* Different variables are needed on different nodes */
#if !RP_HOST
Domain *domain=Get_Domain(1);
Thread *thread;
cell_t c;
#else
int i;
#endif
#if !RP_NODE
FILE *fp = NULL;char filename[]="press_out.txt";
#endif
#if PARALLEL
 int size; /* data passing variables */
real *array;
 int pe;
#endif
/* Only Serial and Compute Nodes have data on threads */
#if !RP_HOST
thread=Lookup_Thread(domain,FLUID_ID);
#endif
#if !RP_NODE /* SERIAL or HOST */
 if ((fp = fopen(filename, "w"))==NULL)
       Message("\n Warning: Unable to open %s for writing\n",filename);
 else
       Message("\nWriting Pressure to %s...",filename);
#endif
/* UDF Now does 3 different things depending on SERIAL, NODE or HOST */
#if !PARALLEL /* SERIAL */
begin_c_loop(c,thread)
   fprintf(fp, "%g\n", C_P(c,thread));/* Simply write out pressure data */
 end_c_loop(c,thread)
#endif /* !PARALLEL */
```

```
/* Each Node loads up its data passing array */
 size=THREAD_N_ELEMENTS_INT(thread);
 array = (real * )malloc(size * sizeof(real));
 begin_c_loop_int(c,thread)
   array[c] = C_P(c, thread);end_c_loop_int(c,thread)
   /* Set pe to destination node */
   /* If on node 0 send data to host *//* Else send to node_0 because */
   /* compute nodes connect to node_0 & node_0 to host */
 pe = (I_AM_NODE_ZERO_P) ? node_host : node_zero;
 PRF_CSEND_INT(pe, &size, 1, myid);
 PRF_CSEND_REAL(pe, array, size, myid);
 free(array);/* free array on nodes once data sent */
 /* node_0 now collect data sent by other compute nodes */
 /* and sends it straight on to the host */
 if (I_AM_NODE_ZERO_P)
   compute_node_loop_not_zero (pe)
   {
     PRF_CRECV_INT(pe, &size, 1, pe);
     array = (real * )<sub>m</sub>alloc(size * size of (real));PRF_CRECV_REAL(pe, array, size, pe);
     PRF_CSEND_INT(node_host, &size, 1, myid);
     PRF_CSEND_REAL(node_host, array, size, myid);
     free((char *)array);
   }
#endif /* RP_NODE */
#if RP_HOST
 compute_node_loop (pe) /* only acts as a counter in this loop */
   {
     /* Receive data sent by each node and write it out to the file */
     PRF_CRECV_INT(node_zero, &size, 1, node_zero);
     array = (real * )malloc(size * sizeof(real));
     PRF_CRECV_REAL(node_zero, array, size, node_zero);
```

```
for (i=0; i< size; i++)fprintf(fp, "%g\n", array[i]);
     free(array);
   }
#endif /* RP_HOST */
#if !RP_NODE /* SERIAL or HOST */
fclose(fp); /* Close the file that was only opened if on SERIAL or HOST */
Message("Done\n");
#endif
```
}

# **Chapter 8. Examples**

This chapter provides examples of UDFs that range from simple to complex. It begins with a step-by-step process that takes you through the seven basic steps of programming and using a UDF in FLUENT. Some examples for commonly-used types of applications are subsequently presented.

- Section [8.1:](#page-500-0) [Step-By-Step UDF Example](#page-500-0)
- Section [8.2:](#page-514-0) [Detailed UDF Examples](#page-514-0)

#### <span id="page-500-0"></span>**8.1 Step-By-Step UDF Example**

The following 7-step process can be used to code a UDF and use it effectively in your FLUENT model.

#### **8.1.1 Process Overview**

- 1. Define your problem. (Section [8.1.2](#page-501-0): [Step 1: Define Your Problem](#page-501-0))
- 2. Create a C source code file. (Section [8.1.3](#page-504-0): [Step 2: Create a C Source File](#page-504-0))
- 3. Start FLUENT and read in (or set up) the case file. (Section [8.1.4](#page-505-0): [Step 3: Start](#page-505-0) FLUENT [and Read \(or Set Up\) the Case File\)](#page-505-0)
- 4. Interpret or compile the source file. (Section [8.1.5:](#page-505-1) [Step 4: Interpret or Compile](#page-505-1) [the Source File\)](#page-505-1)
- 5. Hook the UDF to FLUENT. (Section [8.1.6](#page-512-0): [Step 5: Hook the UDF to](#page-512-0) FLUENT)
- 6. Run the calculation. (Section [8.1.7:](#page-513-0) [Step 6: Run the Calculation](#page-513-0))
- 7. Analyze the numerical solution and compare it to expected results. (Section [8.1.8:](#page-513-1) [St](#page-513-1)ep [7: Analyze the Numerical Solution and Compare to Expected Results\)](#page-513-1)

To begin the process, you'll need to define the problem you wish to solve using a UDF (Step 1). For example, suppose you want to use a UDF to define a custom boundary profile for your model. You will first need to define the set of mathematical equations that describes the profile.

Next you will need to translate the mathematical equation (conceptual design) into a function written in the C programming language (Step 2). You can do this using any text editor. Save the file with a .c suffix (e.g., udfexample.c) in your working directory. (See Appendix [A](#page-550-0) for some basic information on C programming.)

Once you have written the C function, you are ready to start FLUENT and read in (or set up) your case file (Step 3). You will then need to interpret or compile the source code, debug it (Step 4), and then hook the function to FLUENT (Step 5). Finally you'll run the calculation (Step 6), analyze the results from your simulation, and compare them to expected results (Step 7). You may loop through this entire process more than once, depending on the results of your analysis. Follow the step-by-step process in the sections below to see how this is done.

### <span id="page-501-0"></span>**8.1.2 Step 1: Define Your Problem**

The first step in creating a UDF and using it in your FLUENT model involves defining your model equation(s).

Consider the turbine vane illustrated in Figure [8.1.1.](#page-501-1) An unstructured grid is used to model the flow field surrounding the vane. The domain extends from a periodic boundary on the bottom to an identical one on the top, a velocity inlet on the left, and a pressure outlet on the right.

<span id="page-501-1"></span>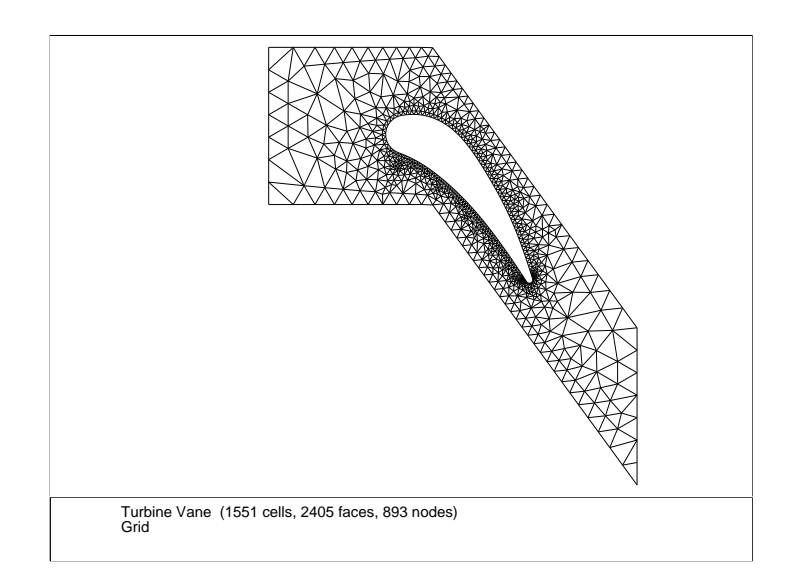

Figure 8.1.1: The Grid for the Turbine Vane Example

A flow field in which a constant x velocity is applied at the inlet will be compared with one where a parabolic x velocity profile is applied. The results of a constant-velocity applied field (of 20 m/s) at the inlet are shown in Figures [8.1.2](#page-502-0) and [8.1.3](#page-503-0). The initial constant-velocity field is distorted as the flow moves around the turbine vane.

<span id="page-502-0"></span>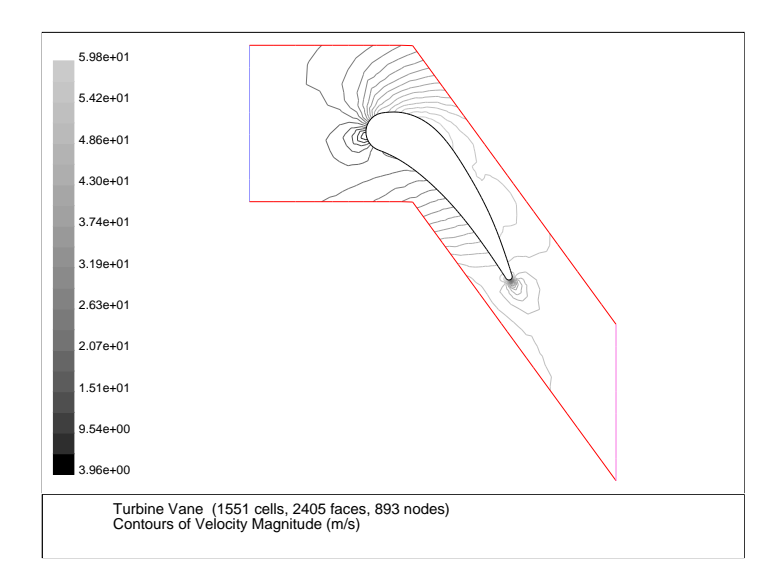

Figure 8.1.2: Velocity Magnitude Contours for a Constant Inlet  $x$  Velocity

Now suppose that you want to impose a non-uniform  $x$  velocity to the turbine vane inlet, which is described by the profile

$$
v_x = 20 - 20 \left(\frac{y}{0.0745}\right)^2 \tag{8.1-1}
$$

where the variable y is 0.0 at the center of the inlet, and extends to values of  $\pm$  0.0745 m at the top and bottom. Thus the x velocity will be 20 m/s at the center of the inlet, and 0 at the edges.

To solve this type of problem, you can write a custom profile UDF and apply it to your FLUENT model.

<span id="page-503-0"></span>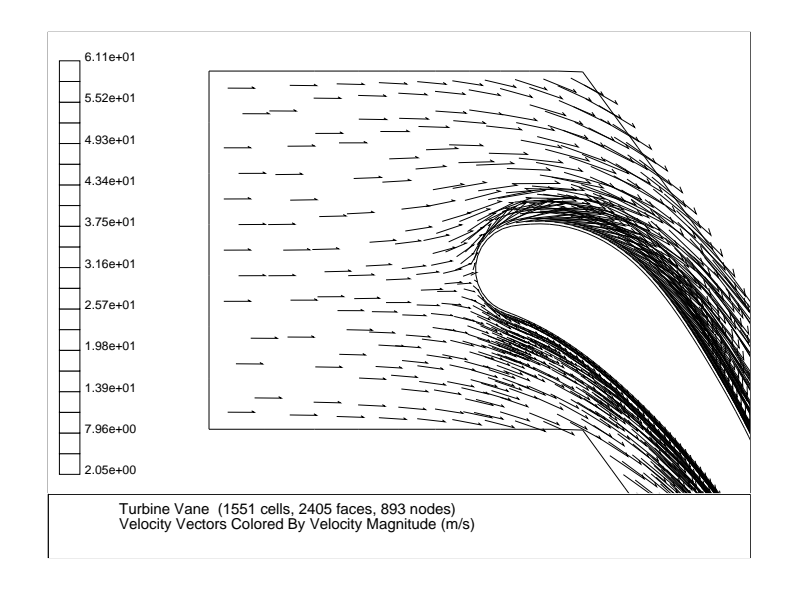

Figure 8.1.3: Velocity Vectors for a Constant Inlet  $x$  Velocity
### **8.1.3 Step 2: Create a C Source File**

Now that you have determined the equation that defines the UDF (Equation [8.1-1\)](#page-502-0), you can use any text editor to create a file containing C code that implements the function. Save the source code file with a .c extension (e.g., udfexample.c) in your working directory. The following UDF source code listing contains a single function, only. Your source file can contain multiple concatenated functions. (Refer to Appendix [A](#page-550-0) for basic information on C programming.)

Below is an example of how the equation derived in Step 1 (Equation [8.1-1](#page-502-0)) can be implemented in a UDF. The functionality of the UDF is designated by the leading DEFINE macro. Here, the DEFINE PROFILE macro is used to indicate to the solver that the code proceeding it will provide profile information at boundaries. Other DEFINE macros will be discussed later in this manual. (See Chapter [2](#page-36-0): DEFINE [Macros](#page-36-0) for details about DEFINE macro usage.)

```
/**********************************************************************
  udfexample.c
  UDF for specifying a steady-state velocity profile boundary condition
 **********************************************************************/
#include "udf.h" /* must be at the beginning of every UDF you write */
DEFINE_PROFILE(x_velocity,thread,index)
{
  real x[ND_ND]; /* this will hold the position vector */
  real y;
  face_t f;
  begin_f_loop(f,thread) /* loops over all faces in the thread passed
                              in the DEFINE macro argument */
    {
      F_CENTROID(x, f, thread);y = x[1];F_PROFILE(f, thread, index) = 20. - y*y/(.0745*.0745)*20.;
    }
  end_f_loop(f,thread)
}
```
The first argument of the DEFINE PROFILE macro, x velocity, is the name of the UDF that you supply. The name will appear in the boundary condition panel once the function is interpreted or compiled, enabling you to hook the function to your model. Note that the UDF name you supply cannot contain a number as the first character. The equation that is defined by the function will be applied to all cell faces (identified by f in the face loop) on a given boundary zone (identified by thread). The thread is defined automatically when you hook the UDF to a particular boundary in the **FLUENT** graphical user-interface. The index is defined automatically through the begin f loop utility. In this UDF, the begin f loop macro (Section [3.3:](#page-305-0) [Looping Macros\)](#page-305-0) is used to loop through all cell faces in the boundary zone. For each face, the coordinates of the face centroid are accessed by **F\_CENTROID** (Section [3.2.4](#page-273-0): [Face Centroid \(](#page-273-0)F\_CENTROID)). The y coordinate y is used in the parabolic profile equation and the returned velocity is assigned to the face through F PROFILE. begin f loop and F PROFILE (Section [3.2.6:](#page-284-0) [Set Boundary Condition Value](#page-284-0) (F [PROFILE](#page-284-0))) are Fluent-supplied macros. Refer to Chapter [3:](#page-256-0) [Additional Macros for](#page-256-0) [Writing UDFs](#page-256-0) for details on how to utilize predfined macros and functions supplied by Fluent Inc. to acccess FLUENT solver data and perform other tasks.

# **8.1.4 Step 3: Start** FLUENT **and Read (or Set Up) the Case File**

Once you have created the source code for your UDF, you are ready to begin the problem setup in FLUENT.

- 1. Start FLUENT from your working directory.
- 2. Read (or set up) your case file.

# **8.1.5 Step 4: Interpret or Compile the Source File**

You are now ready to interpret or compile the profile UDF named x-velocity) that you created in Step 2 and is contained within the source file named udfexample.c. In general, you *must* compile your function as a compiled UDF if the source code contains structured reference calls or other elements of C that are not handled by the FLUENT interpreter. To determine whether you should compile or interpret your UDF, see Section [1.5.1:](#page-22-0) [Dif](#page-22-0)[ferences Between Interpreted and Compiled UDFs.](#page-22-0)

### **Interpret the Source File**

Follow the procedure below to interpret your source file in FLUENT. For more information on interpreting UDFs, see Chapter [4](#page-332-0): [Interpreting UDFs](#page-332-0).

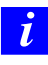

Note that this step does not apply to Windows parallel networks. See Section [4.2:](#page-334-0) [Interpreting a UDF Source File Using the](#page-334-0) Interpreted UDFs [Panel](#page-334-0) for details.

1. Open the Interpreted UDFs panel.

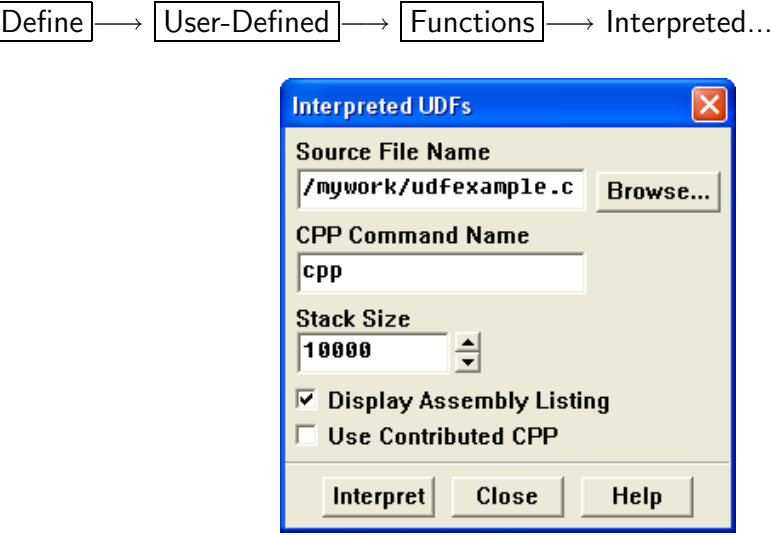

Figure 8.1.4: The Interpreted UDFs Panel

2. In the Interpreted UDFs panel, select the UDF source file by either typing the complete path in the Source File Name field or click Browse... to use the browser. This will open the Select File panel (Figure [8.1.5](#page-507-0)).

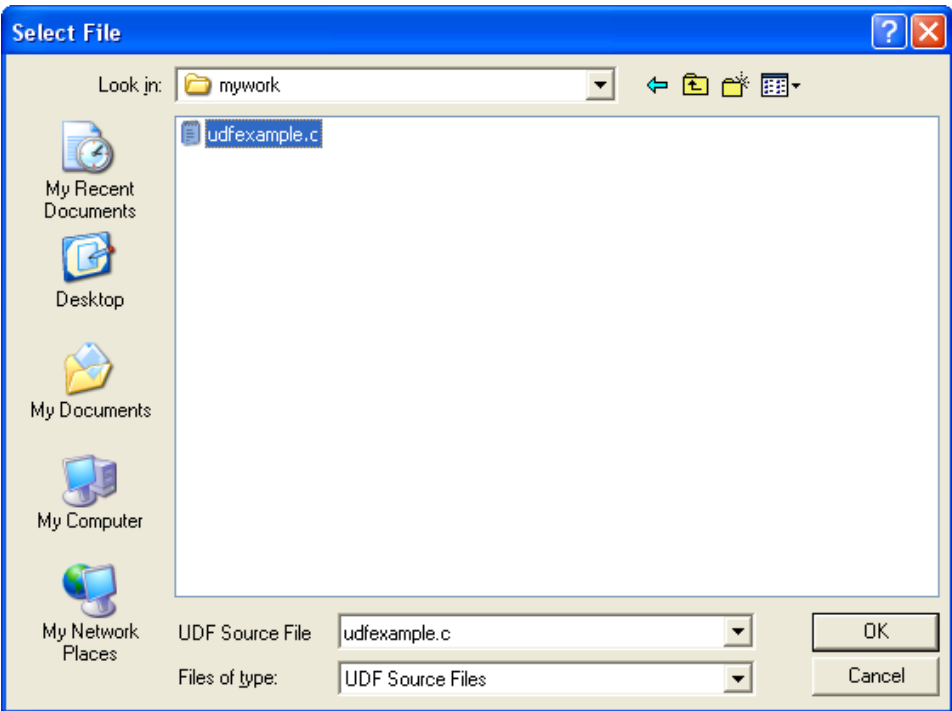

<span id="page-507-0"></span>Figure 8.1.5: The Select File Panel

- 3. In the Select File panel, highlight the directory path under Directories (e.g., /nfs/homeserver/home/clb/mywork/), and the desired file (e.g., udfexample.c) under Files, and click OK. This will close the Select File panel and display the path to the selected source file in the Interpreted UDFs panel.
- 4. In the Interpreted UDFs panel, specify the C preprocessor to be used in the CPP Command Name field. You can keep the default cpp or you can select Use Contributed CPP to use the preprocessor supplied by Fluent Inc.

If you installed the /contrib component from the "PrePost" CD, then by default, the cpp preprocessor will appear in the panel. For Windows NT users, the standard Windows NT installation of the FLUENT product includes the cpp preprocessor.

For Windows NT systems, if you are using the Microsoft compiler, then use the command cl -E.

*i* Note that the default CPP Command Name is different for 2d and 3d cases. The default preprocessor is cpp and cc -E for a 2d and 3d case, respectively.

- 5. Keep the default Stack Size setting of 10000, unless the number of local variables in your function will cause the stack to overflow. In this case, set the Stack Size to a number that is greater than the number of local variables used.
- 6. Keep the Display Assembly Listing option on if you want a listing of assembly language code to appear in your console window when the function interprets. This option will be saved in your case file, so that when you read the case in a subsequent FLUENT session, the assembly code will be automatically displayed.
- 7. Click Interpret to interpret your UDF. If the Display Assembly Listing option was chosen, then the assembly code will appear in the console window when the UDF is interpreted, as shown below.

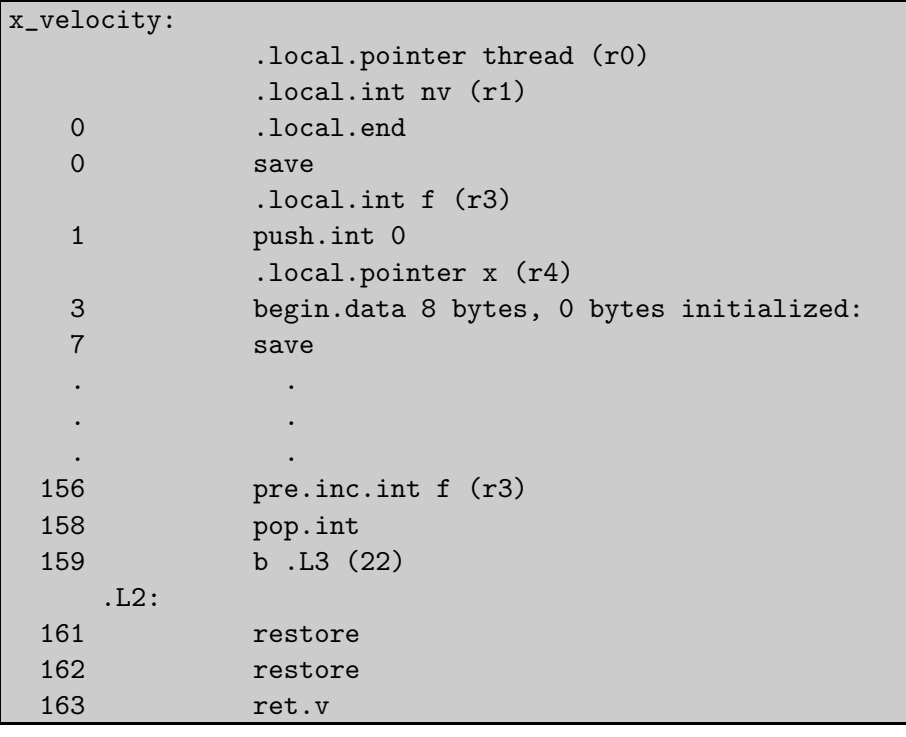

*i* Note that if your compilation is unsuccessful, then FLUENT will report an error and you will need to debug your program. See Section [4.3:](#page-337-0) [Common](#page-337-0) [Errors Made While Interpreting A Source File](#page-337-0) for details.

- 8. Click Close when the interpreter has finished.
- 9. Write the case file. The interpreted UDF, named x velocity, will be saved with the case file so that the function will be automatically interpreted whenever the case is subsequently read.

# **Compile the Source File**

You can compile your UDF using the text user interface (TUI) or the graphical user interface (GUI) in FLUENT. The GUI option for compiling a source file on a UNIX system is discussed below. For details about compiling on other platforms (e.g., Windows) using the TUI to compile your function, or for general questions about compiling UDFs in FLUENT see Chapter [5:](#page-340-0) [Compiling UDFs.](#page-340-0)

- 1. Make sure that the UDF source file (e.g., udfexample.c) is in the same directory that contains your case and data file.
- 2. Start FLUENT from your working directory.
- 3. Read (or set up) your case file.
- 4. Open the Compiled UDFs panel (Figure [8.1.6\)](#page-509-0).

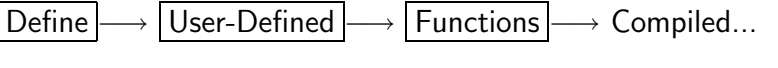

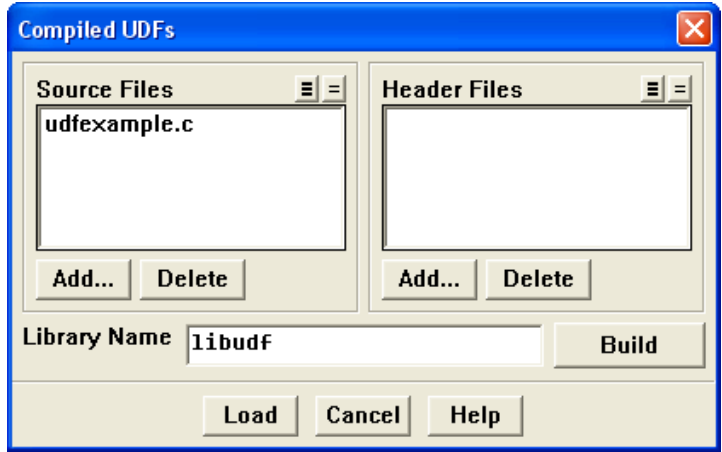

<span id="page-509-0"></span>Figure 8.1.6: The Compiled UDFs Panel

5. Click Add... under Source Files in the Compiled UDFs panel. This will open the Select File panel (Figure [8.1.7\)](#page-510-0).

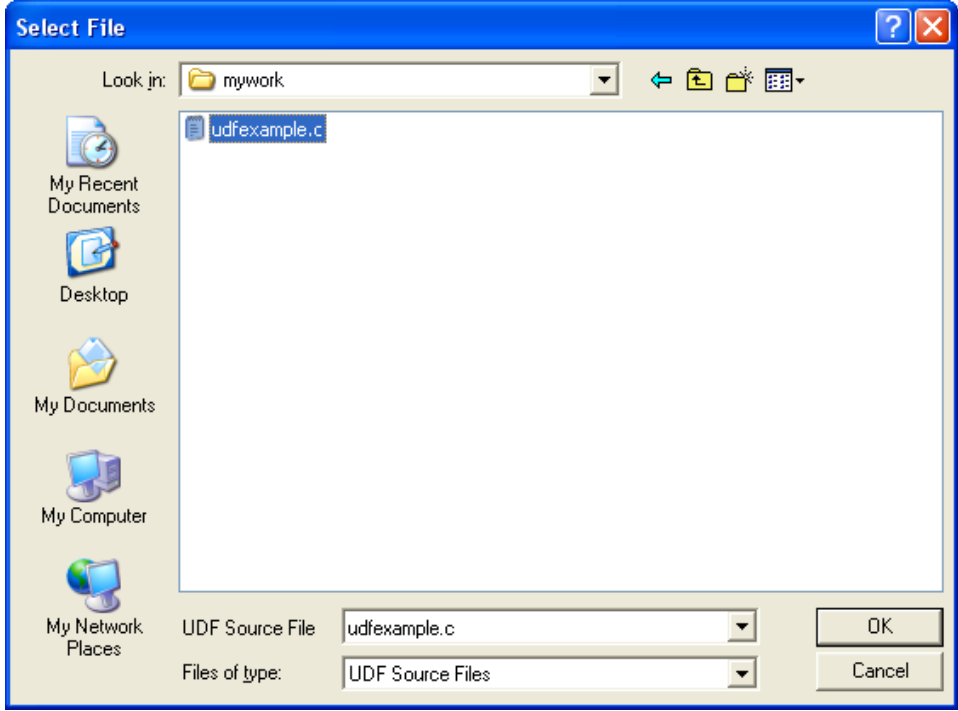

<span id="page-510-0"></span>Figure 8.1.7: The Select File Panel

- 6. In the Select File panel under Directories, choose the directory path that contains the C source file, and then under Files select the desired file (e.g., udfexample.c) you want to compile. (Once selected, the complete path to the source file will be displayed under Source File(s).) Click OK. The Select File panel will close and the file you added will appear in the Source Files list in the Compiled UDFs panel. Repeat the previous step to select the Header Files that need to be included in the compilation.
- 7. In the Compiled UDFs panel, select the file that is listed under Source Files and type the name of the shared library in the Library Name field (or leave the default name libudf). Click Build. This process will compile the code and will build a shared library in your working directory for the architecture you are running on.

As the compile/build process begins, a Warning dialog box will appear, reminding you that the UDF source file must be in the directory that contains your case and data files (i.e., your working directory). If you have an existing library directory (e.g., libudf) then you will need to remove it prior to the build, to ensure that the latest files are used. Click OK to close the dialog box and resume the compile/build process. The results of the build will be displayed on the console window. You can view the compilation history in the 'log' file that is saved in your working directory.

*i*

If the compile/build is unsuccessful, then FLUENT will report an error and you will need to debug your program before continuing. See Section [5.6:](#page-365-0) [Common Errors When Building and Loading a UDF Library](#page-365-0) for a list of common errors.

8. Click Load to load the shared library into FLUENT. The console will report that the library has been opened and the function  $(e.g., x\_velocity)$  loaded.

```
Opening library "libudf"...
Library "libudf/lnx86/2d/libudf.so" opened
        x_velocity
Done.
```
See Chapter [5:](#page-340-0) [Compiling UDFs](#page-340-0) for more information on the compile/build process.

# **8.1.6 Step 5: Hook the UDF to** FLUENT

Now that you have interpreted or compiled your UDF following the methods outlined in Step 4, you are ready to hook the profile UDF in this sample problem to the Velocity Inlet boundary condition panel (see Chapter [6:](#page-368-0) [Hooking UDFs to](#page-368-0) FLUENT for details on how to hook UDFs). First click on the Momentum tab in the Velocity Inlet panel (Figure [8.1.8\)](#page-512-0) and then choose the name of the UDF that was given in our sample problem with udf preceeding it (udf x velocity) from the X Velocity drop-down list. Once selected, the default value will become grayed-out in the X-Velocity field. Click OK to accept the new boundary condition and close the panel. The user profile will be used in the subsequent solution calculation.

1. Open the Velocity Inlet panel.

Define −→ Boundary Conditions...

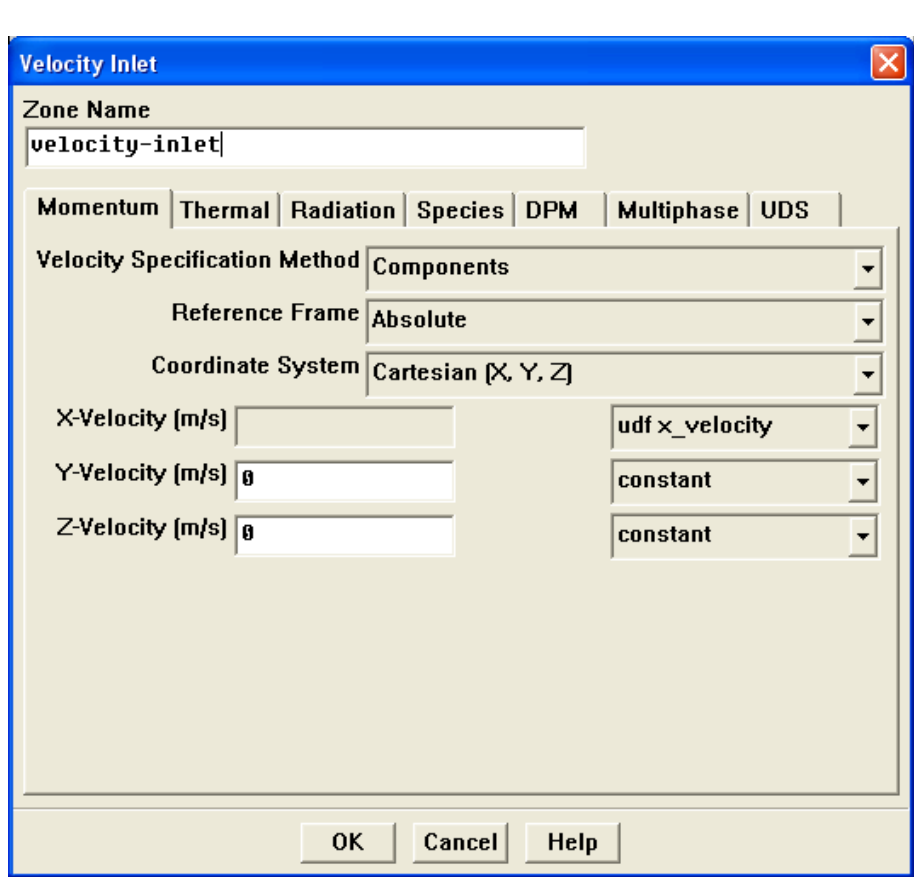

<span id="page-512-0"></span>Figure 8.1.8: The Velocity Inlet Panel

## **8.1.7 Step 6: Run the Calculation**

Run the calculation as usual.

Solve –→Iterate...

# **8.1.8 Step 7: Analyze the Numerical Solution and Compare to Expected Results**

Once the solution is run to convergence, obtain a revised velocity field. The velocity magnitude contours for the parabolic inlet x velocity are shown in Figure [8.1.9,](#page-513-0) and can be compared to the results of a constant-velocity field of 20 m/sec (Figure [8.1.2\)](#page-502-1). For the constant velocity condition, the flow field is distorted as the flow moves around the turbine vane. The velocity field for the imposed parabolic profile, however, shows a maximum at the center of the inlet, which drops to zero at the edges.

<span id="page-513-0"></span>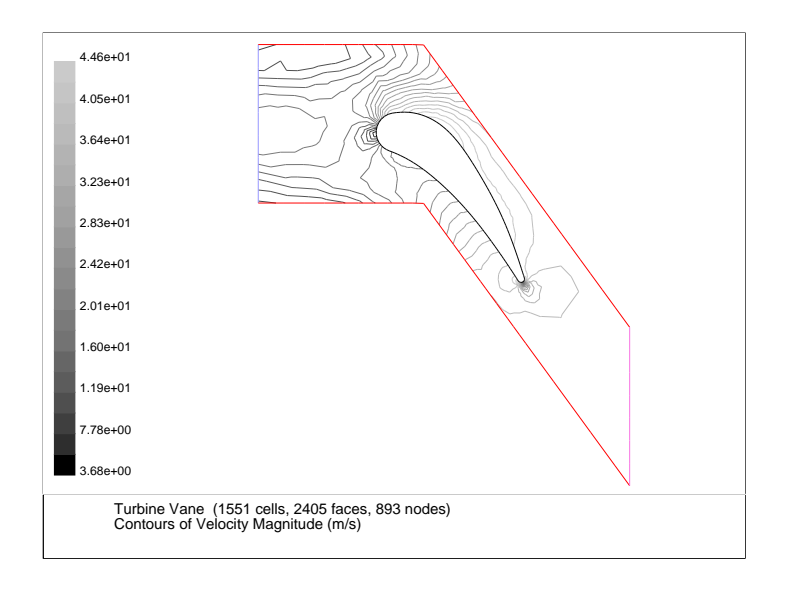

Figure 8.1.9: Velocity Magnitude Contours for a Parabolic Inlet  $x$  Velocity

# **8.2 Detailed UDF Examples**

This section contains detailed examples of UDFs that are used in typical FLUENT applications.

- Section [8.2.1:](#page-514-0) [Boundary Conditions](#page-514-0)
- Section [8.2.2:](#page-525-0) [Source Terms](#page-525-0)
- Section [8.2.3:](#page-531-0) [Physical Properties](#page-531-0)
- Section [8.2.4:](#page-536-0) [Reaction Rates](#page-536-0)
- Section [8.2.5:](#page-542-0) [User-Defined Scalars](#page-542-0)

# <span id="page-514-0"></span>**8.2.1 Boundary Conditions**

This section contains two applications of boundary condition UDFs.

- Parabolic Velocity Inlet Profile for a Turbine Vane
- Transient Velocity Inlet Profile for Flow in a Tube

#### **Parabolic Velocity Inlet Profile in a Turbine Vane**

Consider the turbine vane illustrated in Figure [8.2.1.](#page-515-0) An unstructured grid is used to model the flow field surrounding the vane. The domain extends from a periodic boundary on the bottom to an identical one on the top, a velocity inlet on the left, and a pressure outlet on the right.

<span id="page-515-0"></span>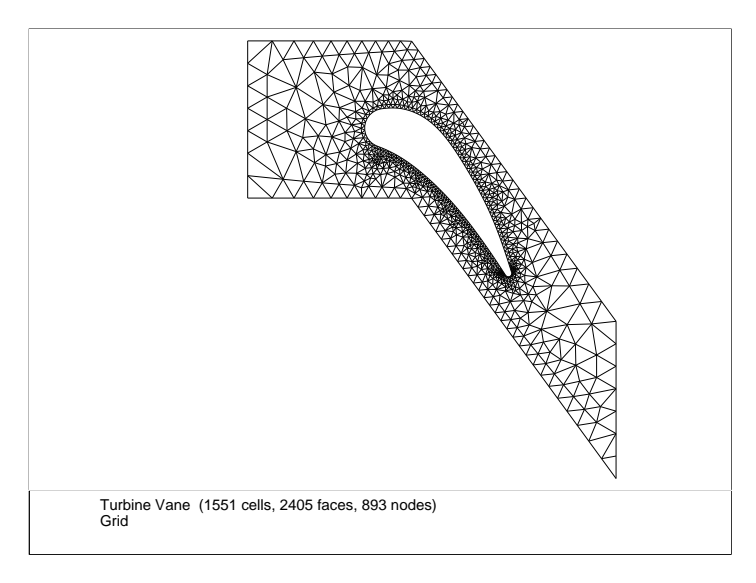

Figure 8.2.1: The Grid for the Turbine Vane Example

A flow field in which a constant  $x$  velocity is applied at the inlet will be compared with one where a parabolic  $x$  velocity profile is applied. While the application of a profile using a piecewise-linear profile is available with the boundary profiles option, the specification of a polynomial can only be accomplished by a user-defined function.

The results of a constant-velocity applied field (of  $20 \text{ m/sec}$ ) at the inlet are shown in Figures [8.2.2](#page-516-0) and [8.2.3.](#page-516-1) The initial constant velocity field is distorted as the flow moves around the turbine vane.

The inlet  $x$  velocity will now be described by the following profile:

$$
v_x = 20 - 20 \left(\frac{y}{0.0745}\right)^2
$$

where the variable y is 0.0 at the center of the inlet, and extends to values of  $\pm$  0.0745 m at the top and bottom. Thus the x velocity will be 20 m/sec at the center of the inlet, and 0 at the edges.

<span id="page-516-0"></span>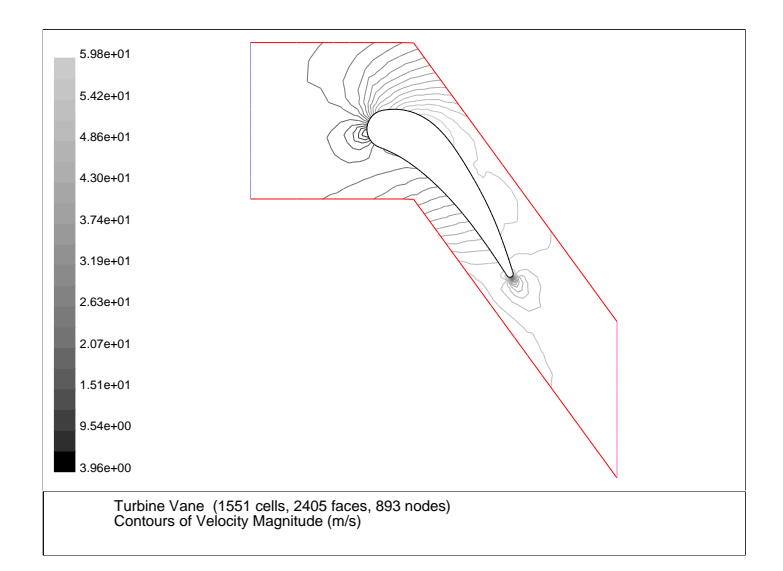

Figure 8.2.2: Velocity Magnitude Contours for a Constant Inlet  $x$  Velocity

<span id="page-516-1"></span>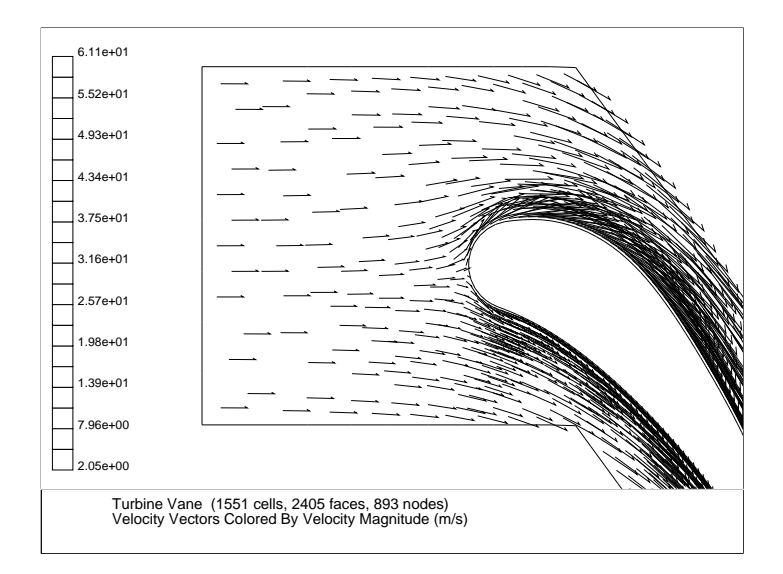

Figure 8.2.3: Velocity Vectors for a Constant Inlet  $x$  Velocity

A UDF is used to introduce this parabolic profile at the inlet. The C source code (vprofile.c) is shown below. The function makes use of Fluent-supplied solver functions that are described in Section [3.2.4:](#page-273-1) [Face Macros.](#page-273-1)

The UDF, named inlet\_x\_velocity, is defined using DEFINE\_PROFILE and has two arguments: thread and position. Thread is a pointer to the face's thread, and position is an integer that is a numerical label for the variable being set within each loop.

The function begins by declaring variable f as a face t data type. A one-dimensional array x and variable y are declared as real data types. A looping macro is then used to loop over each face in the zone to create a profile, or an array of data. Within each loop, **F\_CENTROID** outputs the value of the face centroid (array  $\mathbf{x}$ ) for the face with index  $\mathbf{f}$ that is on the thread pointed to by thread. The y coordinate stored in  $x[1]$  is assigned to variable y, and is then used to calculate the x velocity. This value is then assigned to F PROFILE, which uses the integer position (passed to it by the solver based on your selection of the UDF as the boundary condition for  $x$  velocity in the Velocity Inlet panel) to set the x velocity face value in memory.

```
/***********************************************************************
   vprofile.c
   UDF for specifying steady-state velocity profile boundary condition
************************************************************************/
#include "udf.h"
DEFINE_PROFILE(inlet_x_velocity, thread, position)
{
  real x[ND_ND]; /* this will hold the position vector */
  real y;
  face_t f;
  begin_f_loop(f, thread)
    {
      F_CENTROID(x,f,thread);
      y = x[1];F_PROFILE(f, thread, position) = 20. - y*y/(.0745*.0745)*20.;
    }
  end_f_loop(f, thread)
}
```
To make use of this UDF in FLUENT, you will first need to interpret (or compile) the function, and then hook it to FLUENT using the graphical user interface. Follow the procedure for interpreting source files using the Interpreted UDFs panel (Section [4.2:](#page-334-0) [In](#page-334-0)[terpreting a UDF Source File Using the](#page-334-0) Interpreted UDFs Panel), or compiling source files using the Compiled UDFs panel (Section [5.2:](#page-343-0) [Compile a UDF Using the GUI](#page-343-0)).

To hook the UDF to FLUENT as the velocity boundary condition for the zone of choice, open the Velocity Inlet panel and click on the Momentum tab (Figure [8.2.4](#page-518-0)).

Define | → Boundary Conditions...

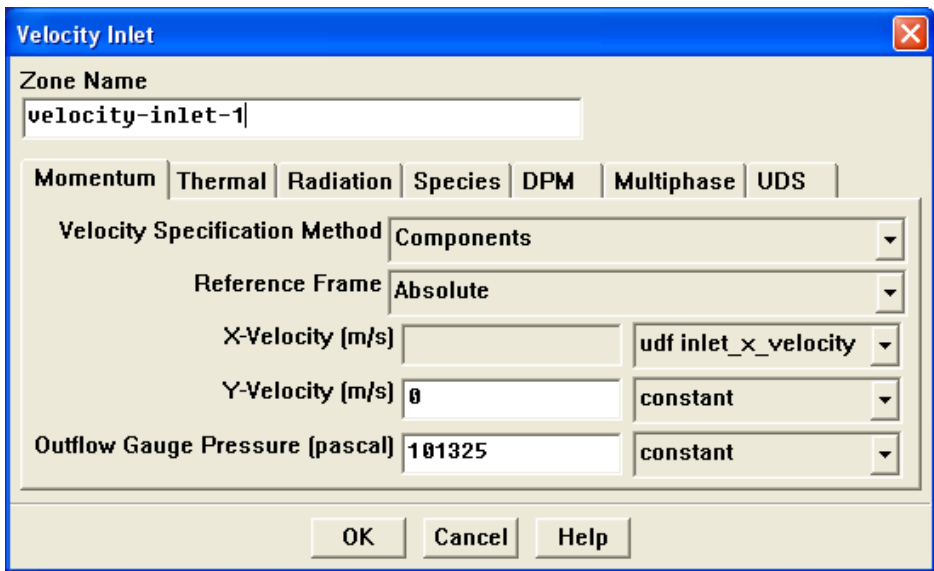

<span id="page-518-0"></span>Figure 8.2.4: The Velocity Inlet Panel

In the X-Velocity drop-down list, select udf inlet\_x\_velocity, the name that was given to the function above (with udf preceeding it). Once selected, the default value will become grayed-out in the X-Velocity field. Click OK to accept the new boundary condition and close the panel. The user profile will be used in the subsequent solution calculation.

After the solution is run to convergence, a revised velocity field is obtained as shown in Figures [8.2.5](#page-519-0) and [8.2.6.](#page-519-1) The velocity field shows a maximum at the center of the inlet, which drops to zero at the edges.

<span id="page-519-0"></span>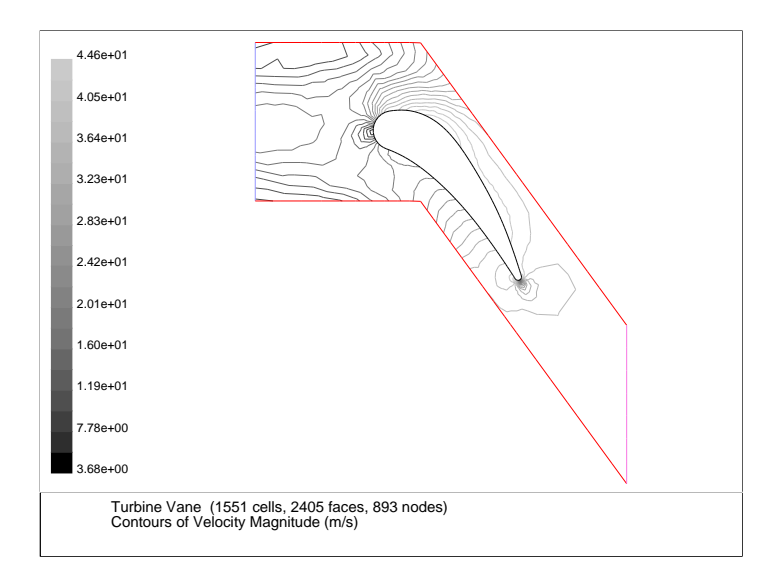

Figure 8.2.5: Velocity Magnitude Contours for a Parabolic Inlet  $x$  Velocity

<span id="page-519-1"></span>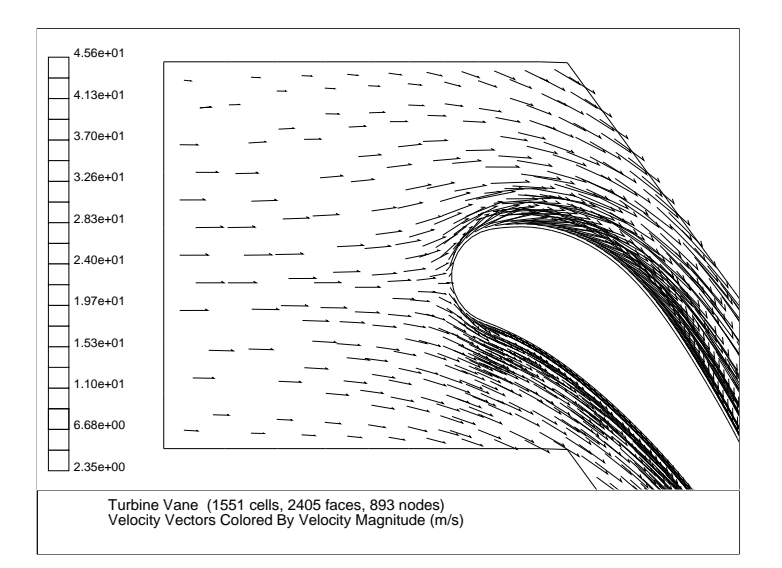

Figure 8.2.6: Velocity Vectors for a Parabolic Inlet  $x$  Velocity

#### **Transient Velocity Inlet Profile for Flow in a Tube**

In this example, a temporally periodic velocity boundary condition will be applied to the inlet of a tube using a UDF. The velocity has the form

 $v_x = v_0 + A \sin(\omega t)$ 

The tube is 1 m long with a radius of 0.2 m. It is assumed to be filled with air with a density of 1 kg/m<sup>3</sup> and a viscosity of  $2\times10^{-5}$  kg/m-s. The velocity of the air fluctuates about an equilibrium value,  $v_0$ , of 20 m/s, with an amplitude of 5 m/s and at a frequency of 10 rad/s.

The source file listing for the UDF that describes the transient inlet profile is shown below. The function, named unsteady velocity, is defined using the DEFINE PROFILE macro. The utility CURRENT TIME is used to look up the real flow time, which is assigned to the variable t. (See Section [3.5](#page-323-0): [Time-Dependent Macros](#page-323-0) for details on CURRENT TIME).

```
/**********************************************************************
   unsteady.c
   UDF for specifying a transient velocity profile boundary condition
***********************************************************************/
#include "udf.h"
DEFINE_PROFILE(unsteady_velocity, thread, position)
{
  face_t f;
  real t = \text{CURRENT} TIME;
  begin_f_loop(f, thread)
    {
      F_PROFILE(f, thread, position) = 20. + 5.0*sin(10.*t);}
  end_f_loop(f, thread)
}
```
Before you can interpret or compile the UDF, you must specify an unsteady flow calculation in the Solver panel. Then, follow the procedure for interpreting source files using the Interpreted UDFs panel (Section [4.2:](#page-334-0) [Interpreting a UDF Source File Using the](#page-334-0) Interpreted UDFs [Panel\)](#page-334-0), or compiling source files using the Compiled UDFs panel (Section [5.2:](#page-343-0) [Com](#page-343-0)[pile a UDF Using the GUI\)](#page-343-0).

The sinusoidal velocity boundary condition defined by the UDF can now be hooked to the inlet zone for the X-Velocity. In the Velocity Inlet panel, simply select the name of the UDF given in this example with the word udf preceeding it (udf unsteady velocity) from the drop-down list to the right of the X-Velocity field. Once selected, the default value will become grayed-out in the X-Velocity field. Click OK to accept the new boundary condition and close the panel. The user profile will be used in the subsequent solution calculation.

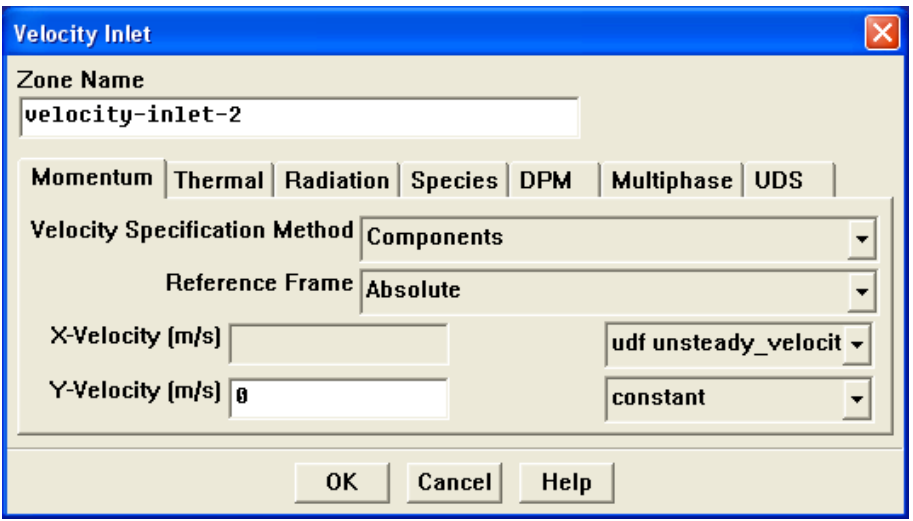

The time-stepping parameters are set in the Iterate panel.

Solve –→Iterate...

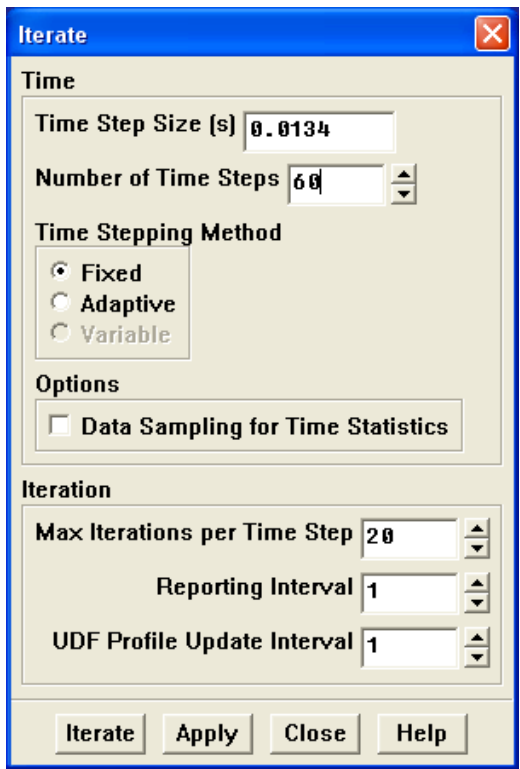

In this example, a Time Step Size of 0.0314 s is used so that 20 time steps will complete a full period of oscillation in the inlet velocity. The UDF Profile Update Interval is set to 1 so that the velocity will be updated every iteration. After 60 time steps (or 3 periods) are complete, you can examine the velocity magnitude across the pressure outlet for its response to the oscillating inlet condition.

To collect this information during the calculation, open the Surface Monitors panel before beginning to iterate.

Solve  $\longrightarrow$  Monitors  $\longrightarrow$ Surface...

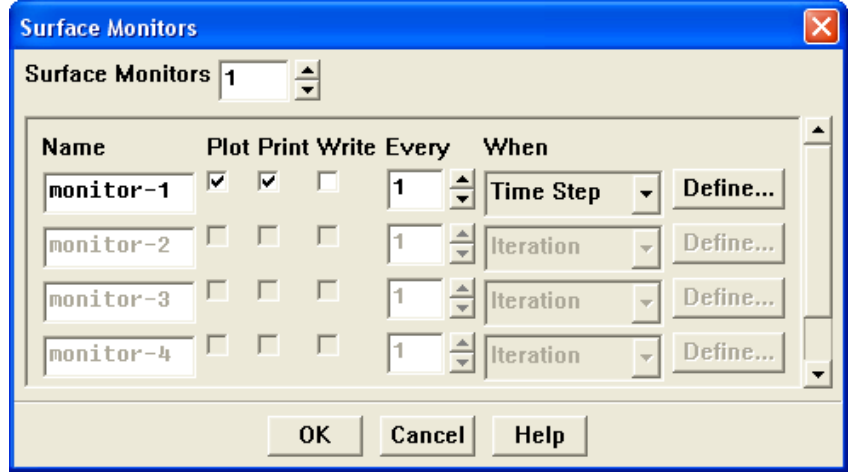

Increase the Surface Monitors index to 1. This will enable you to define the parameters of monitor-1 (which you could rename, if desired, in the text entry box under Name). Select Plot so that the selected quantity will be plotted as the calculation proceeds. Select Print to see the changing values of the selected quantity in the console window. Select Write so that the information will be written to a file, which will be given the name monitor-1.out. (If you change the name of the monitor, that name will be used as the prefix for the output file.)

Under Every, you can choose Iteration, Time Step, or Flow Time. To monitor the result of each time step, you should choose the Time Step option. By clicking on Define... you can specify the quantity to be monitored in the Define Surface Monitor panel.

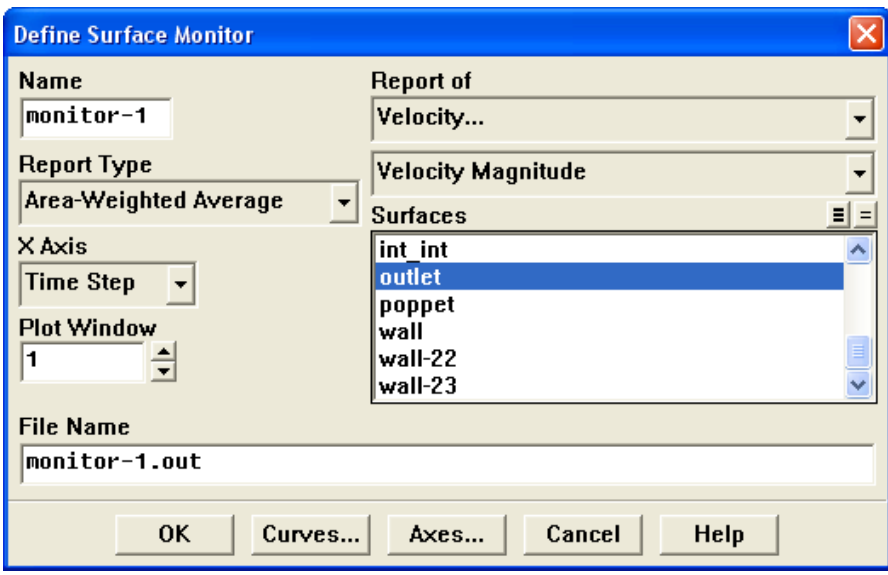

In this example, Velocity... and Velocity Magnitude are chosen in the drop-down lists under Report of. The location of the report is pressure-outlet-5, which is selected in the Surfaces list. A simple Area-Weighted Average is chosen in the Report Type drop-down list, with the Flow Time chosen in the X Axis drop-down list.

Once the first time step has been completed, the monitor should appear in the chosen plot window. Alternatively, you can read the file by opening the File XY Plot panel.

 $Plot \rightarrow File...$ 

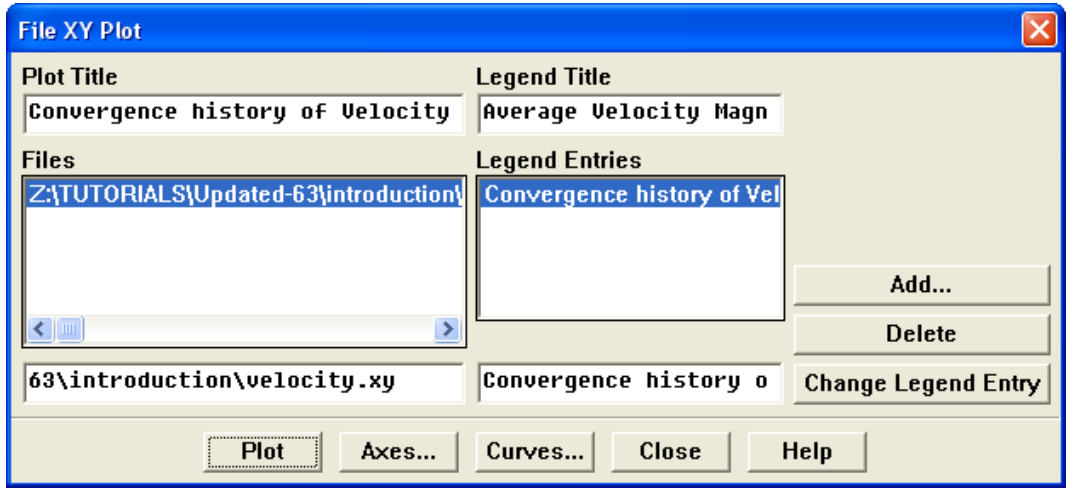

You can read the output file by typing its name in the text entry box under Files and clicking on Add.... By selecting this file and clicking on Plot, you can obtain the plot shown in Figure [8.2.7.](#page-525-1)

<span id="page-525-1"></span>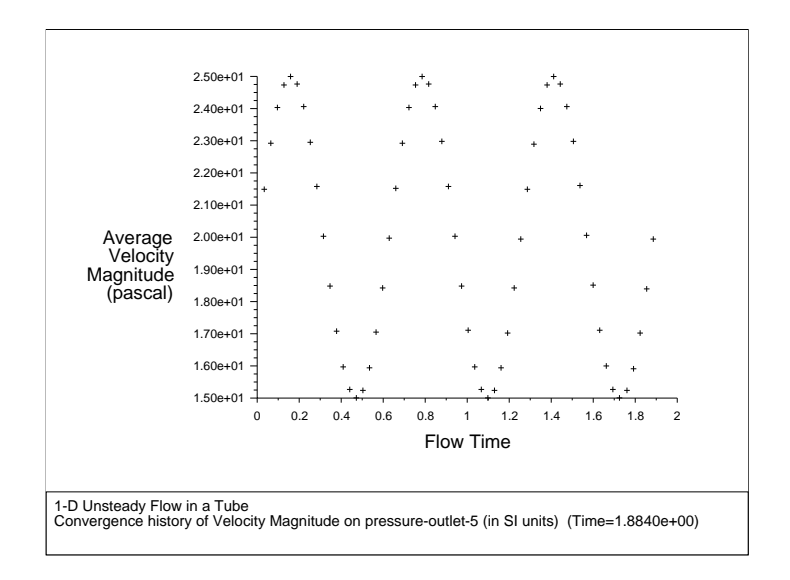

Figure 8.2.7: Average Velocity Magnitude at the Pressure Outlet

The figure nicely illustrates that the velocity oscillates around the equilibrium value, 20 m/s, with an amplitude of 5 m/s, as expected.

### <span id="page-525-0"></span>**8.2.2 Source Terms**

This section contains an application of a source term UDF. It is executed as an interpreted UDF in FLUENT.

# **Adding a Momentum Source to a Duct Flow**

<span id="page-525-2"></span>When a source term is being modeled with a UDF, it is important to understand the context in which the function is called. When you add a source term, FLUENT will call your function as it performs a global loop on cells. Your function should compute the source term and return it to the solver.

In this example, a momentum source will be added to a 2D Cartesian duct flow. The duct is 4 m long and 2 m wide, and will be modeled with a symmetry boundary through the middle. Liquid metal (with properties listed in Table [8.2.1](#page-526-0)) enters the duct at the left with a velocity of 1 mm/s at a temperature of 290 K. After the metal has traveled 0.5 m along the duct, it is exposed to a cooling wall, which is held at a constant temperature of 280 K. To simulate the freezing of the metal, a momentum source is applied to the metal as soon as its temperature falls below 288 K. The momentum source is proportional to the x component of the velocity,  $v_x$ , and has the opposite sign:

<span id="page-526-1"></span>
$$
S_x = -Cv_x \tag{8.2-1}
$$

where  $C$  is a constant. As the liquid cools, its motion will be reduced to zero, simulating the formation of the solid. (In this simple example, the energy equation will not be customized to account for the latent heat of freezing. The velocity field will be used only as an indicator of the solidification region.)

The solver linearizes source terms in order to enhance the stability and convergence of a solution. To allow the solver to do this, you need to specify the dependent relationship between the source and solution variables in your UDF, in the form of derivatives. The source term,  $S_x$ , depends only on the solution variable,  $v_x$ . Its derivative with respect to  $v_x$  is

$$
\frac{\partial S_x}{\partial v_x} = -C \tag{8.2-2}
$$

The following UDF specifies a source term and its derivative. The function, named cell x source, is defined on a cell using DEFINE SOURCE. The constant  $C$  in Equa-tion [8.2-1](#page-526-1) is called CON in the function, and it is given a numerical value of 20 kg/m<sup>3</sup>-s, which will result in the desired units of  $N/m<sup>3</sup>$  for the source. The temperature at the cell is returned by C<sub>T</sub>(cell,thread). The function checks to see if the temperature is below (or equal to) 288 K. If it is, the source is computed according to Equation [8.2-1](#page-526-1) (C\_U returns the value of the x velocity of the cell). If it is not, the source is set to 0.0. At the end of the function, the appropriate value for the source is returned to the FLUENT solver.

<span id="page-526-0"></span>Table 8.2.1: Properties of the Liquid Metal

| Property             | Value                                                                                   |
|----------------------|-----------------------------------------------------------------------------------------|
| Density              | $\begin{array}{c} 8000 \text{ kg/m}^3 \\ 5.5 \times 10^{-3} \text{ kg/m-s} \end{array}$ |
| Viscosity            |                                                                                         |
| Specific Heat        | 680 J/kg-K                                                                              |
| Thermal Conductivity | $30 \text{ W/m-K}$                                                                      |

```
/******************************************************************
   UDF that adds momentum source term and derivative to duct flow
*******************************************************************/
#include "udf.h"
#define CON 20.0
DEFINE_SOURCE(cell_x_source, cell, thread, dS, eqn)
{
  real source;
  if (C_T(\text{cell},\text{thread}) \leq 288.){
      /* source term */
      source = -CON*C_U(cell, thread);/* derivative of source term w.r.t. x-velocity. */
      dS[eqn] = -CON;}
  else
    source = dS[eqn] = 0.;
  return source;
}
```
To make use of this UDF in FLUENT, you will first need to interpret (or compile) the function, and then hook it to FLUENT using the graphical user interface. Follow the procedure for interpreting source files using the Interpreted UDFs panel (Section [4.2:](#page-334-0) [In](#page-334-0)[terpreting a UDF Source File Using the](#page-334-0) Interpreted UDFs Panel), or compiling source files using the Compiled UDFs panel (Section [5.2:](#page-343-0) [Compile a UDF Using the GUI](#page-343-0)).

To include source terms in the calculation you will first need to turn on the Source Terms option in the Fluid or Solid panel and click the Source Terms tab. This will display the momentum source term parameters in the scrollable window.

Define –→Boundary Conditions...

Next, click the Edit... button next to the X Momentum source term. This will open the X Momentum Sources panel where you will select the number of terms you wish to model (Figure [6.2.23\)](#page-406-0). Increment the Number of Momentum sources counter to 1 and then choose the function namefor the UDF in this example (udf cell x source from the dropdown list.(Note that the UDF name that is displayed in the drop-down lists is preceeded by the word udf.) Click OK to accept the new boundary condition and close the panel.

The X Momentum parameter in the Fluid panel will now display 1 source. Click OK to close the Fluid panel and fix the new momentum source term for the solution calculation.

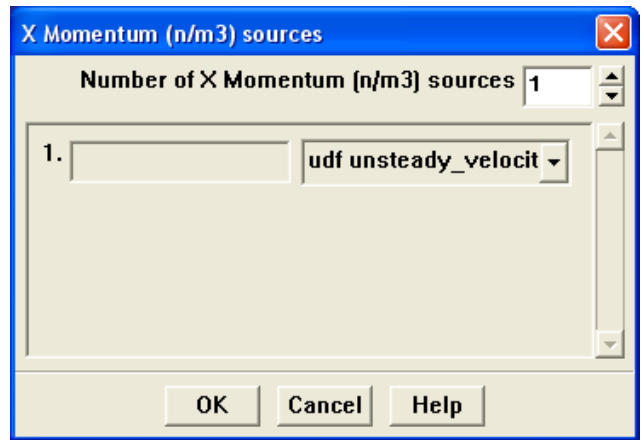

Figure 8.2.8: The Fluid Panel

Once the solution has converged, you can view contours of static temperature to see the cooling effects of the wall on the liquid metal as it moves through the duct (Figure [8.2.10\)](#page-529-0).

Contours of velocity magnitude (Figure [8.2.11](#page-530-0)) show that the liquid in the cool region near the wall has indeed come to rest to simulate solidification taking place.

The solidification is further illustrated by line contours of stream function (Figure [8.2.12\)](#page-530-1).

To more accurately predict the freezing of a liquid in this manner, an energy source term would be needed, as would a more accurate value for the constant appearing in Equation [8.2-1.](#page-526-1)

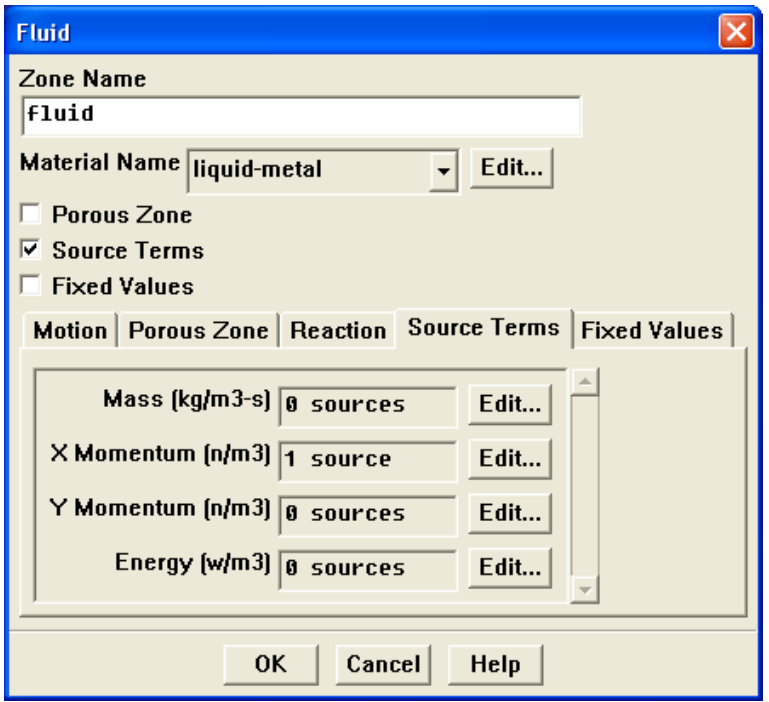

<span id="page-529-0"></span>Figure 8.2.9: The Fluid Panel

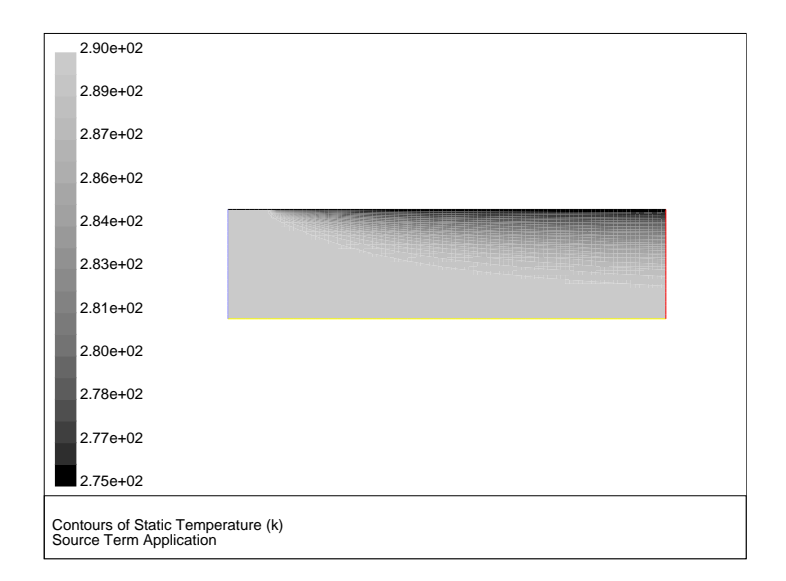

Figure 8.2.10: Temperature Contours Illustrating Liquid Metal Cooling

<span id="page-530-0"></span>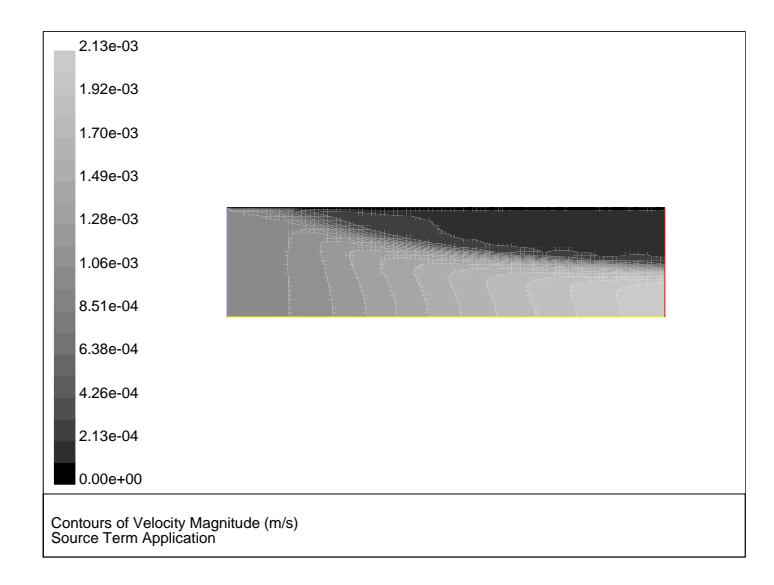

Figure 8.2.11: Velocity Magnitude Contours Suggesting Solidification

<span id="page-530-1"></span>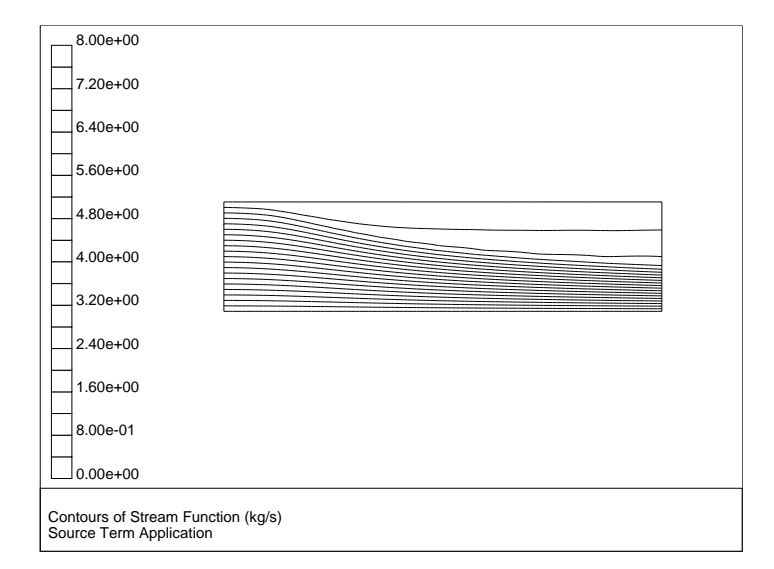

Figure 8.2.12: Stream Function Contours Suggesting Solidification

### <span id="page-531-0"></span>**8.2.3 Physical Properties**

This section contains an application of a physical property UDF. It is executed as an interpreted UDF in FLUENT.

### **Solidification via a Temperature-Dependent Viscosity**

UDFs for properties (as well as sources) are called from within a loop on cells. For this reason, functions that specify properties are only required to compute the property for a single cell, and return the value to the FLUENT solver.

The UDF in this example generates a variable viscosity profile to simulate solidification, and is applied to the same problem that was presented in Section [8.2.2](#page-525-2): [Adding a Mo](#page-525-2)[mentum Source to a Duct Flow](#page-525-2). The viscosity in the warm  $(T > 288 \text{ K})$  fluid has a molecular value for the liquid  $(5.5 \times 10^{-3} \text{ kg/m-s})$ , while the viscosity for the cooler region (T < 286 K) has a much larger value (1.0 kg/m-s). In the intermediate temperature range (286 K  $\leq T \leq$  288 K), the viscosity follows a linear profile (Equation [8.2-3](#page-531-1)) that extends between the two values given above:

<span id="page-531-1"></span>
$$
\mu = 143.2135 - 0.49725T \tag{8.2-3}
$$

This model is based on the assumption that as the liquid cools and rapidly becomes more viscous, its velocity will decrease, thereby simulating solidification. Here, no correction is made for the energy field to include the latent heat of freezing. The C source code for the UDF is shown below.

The function, named cell viscosity, is defined on a cell using DEFINE PROPERTY. Two real variables are introduced: temp, the value of  $C_{\text{I}}$  (cell, thread), and mullam, the laminar viscosity computed by the function. The value of the temperature is checked, and based upon the range into which it falls, the appropriate value of mu lam is computed. At the end of the function, the computed value for  $mu\_lam$  is returned to the solver.

```
/*********************************************************************
   UDF for specifying a temperature-dependent viscosity property
**********************************************************************/
#include "udf.h"
DEFINE_PROPERTY(cell_viscosity, cell, thread)
{
  real mu_lam;
  real temp = C_T(cell, thread);
  if (temp > 288.)
    mu_l = 5.5e-3;else if (temp > 286.)
    mu_lam = 143.2135 - 0.49725 * temp;
  else
    mu_lam = 1.;
  return mu_lam;
}
```
This function can be executed as an interpreted or compiled UDF in FLUENT. Follow the procedure for interpreting source files using the Interpreted UDFs panel (Section [4.2:](#page-334-0) [In](#page-334-0)[terpreting a UDF Source File Using the](#page-334-0) Interpreted UDFs Panel), or compiling source files using the Compiled UDFs panel (Section [5.2:](#page-343-0) [Compile a UDF Using the GUI](#page-343-0))

To make use of the user-defined property in FLUENT, you will use the Materials panel. In the drop-down list for Viscosity, select the user-defined option.

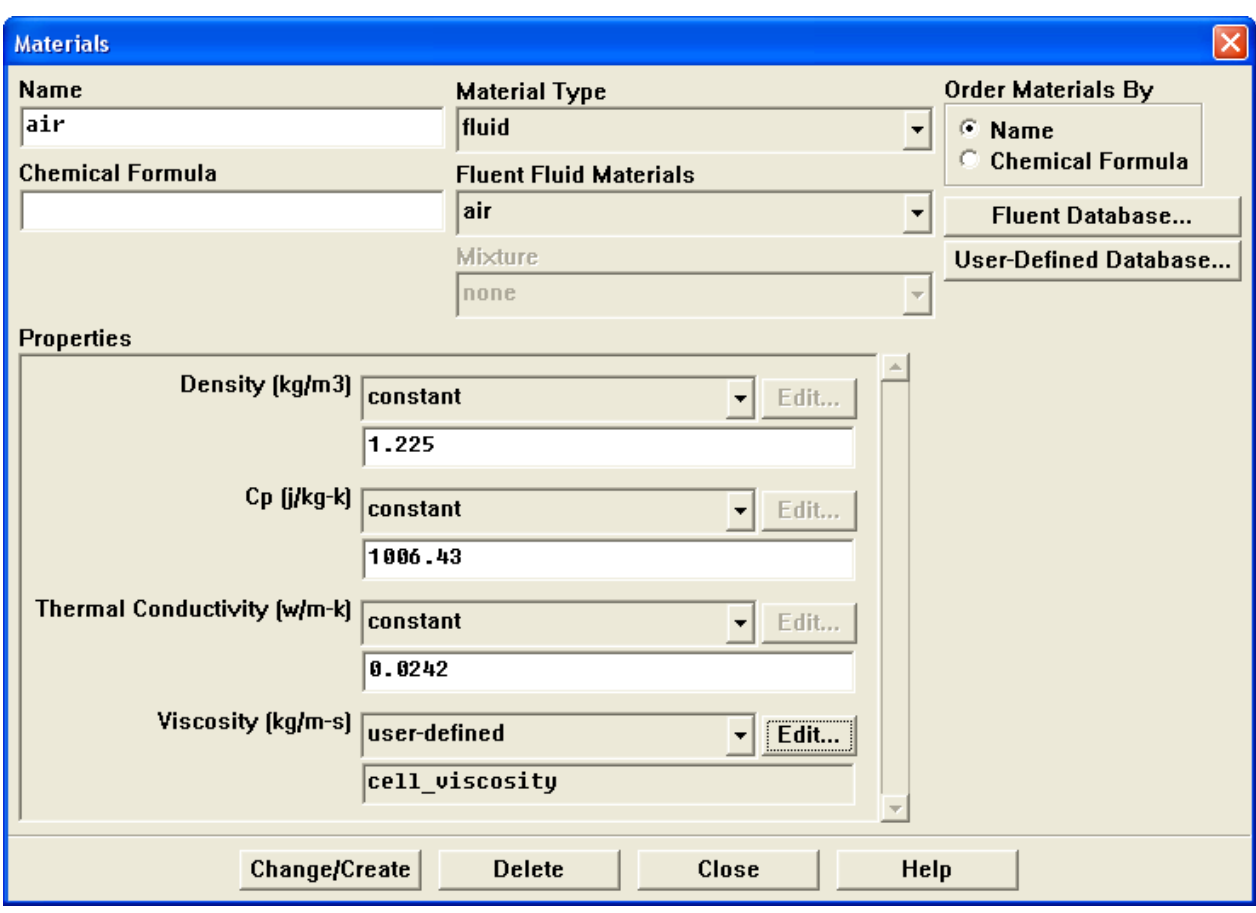

Once you select this option, the User-Defined Functions panel opens, from which you can select the appropriate function name. In this example, only one option is available, but in other examples, you may have several functions from which to choose. (Recall that if you need to compile more than one interpreted UDF, the functions can be concatenated in a single source file prior to compiling.)

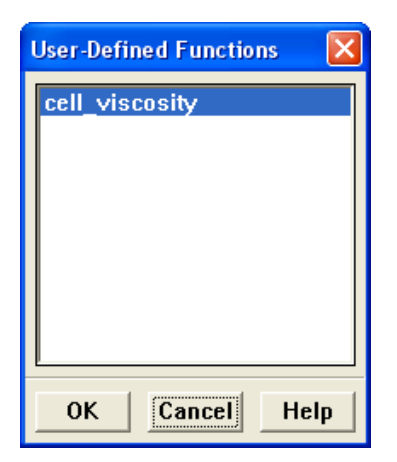

The results of this model are similar to those obtained in Section [8.2.2:](#page-525-2) [Adding a Mo](#page-525-2)[mentum Source to a Duct Flow.](#page-525-2) Figure [8.2.13](#page-534-0) shows the viscosity field resulting from the application of the user-defined function. The viscosity varies rapidly over a narrow spatial band from a constant value of  $0.0055$  to 1.0 kg/m-s.

The velocity field (Figure [8.2.14\)](#page-535-0) demonstrates that the liquid slows down in response to the increased viscosity, as expected. In this model, there is a large "mushy" region, in which the motion of the fluid gradually decreases. This is in contrast to the first model, in which a momentum source was applied and a more abrupt change in the fluid motion was observed.

<span id="page-534-0"></span>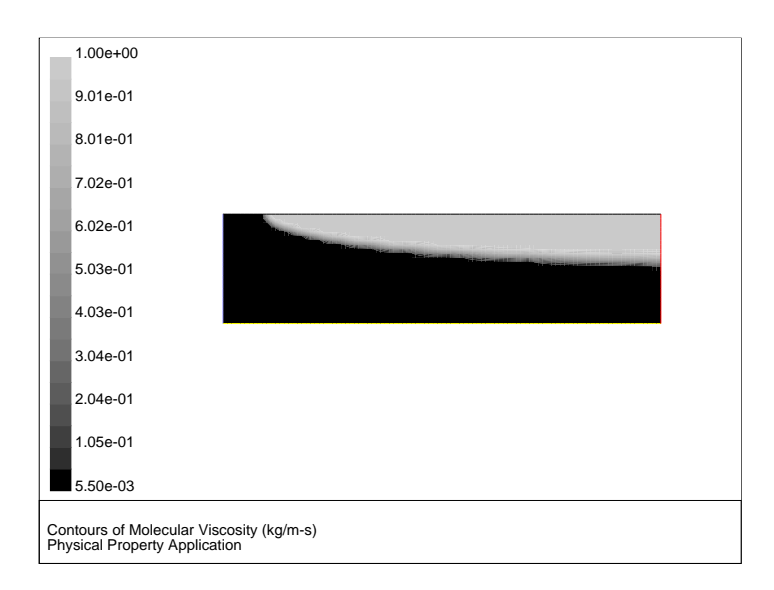

Figure 8.2.13: Laminar Viscosity Generated by a User-Defined Function

<span id="page-535-0"></span>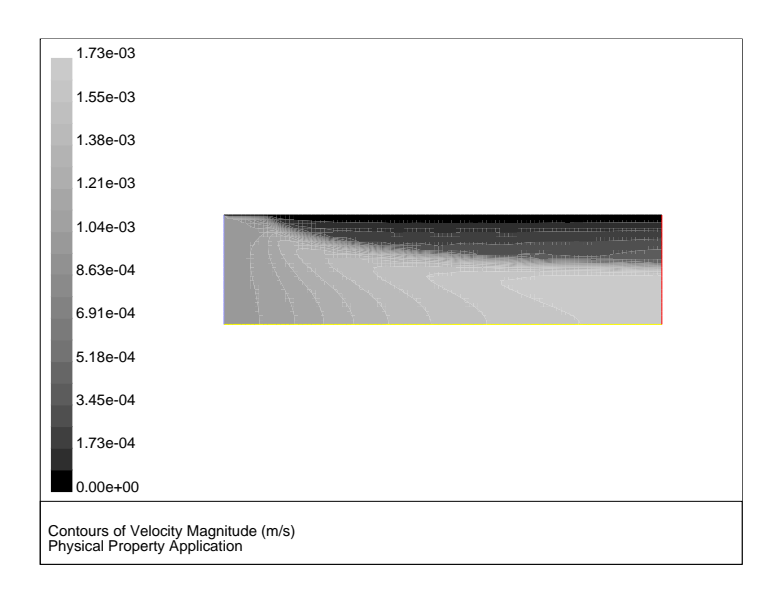

Figure 8.2.14: Contours of Velocity Magnitude Resulting from a User-Defined Viscosity

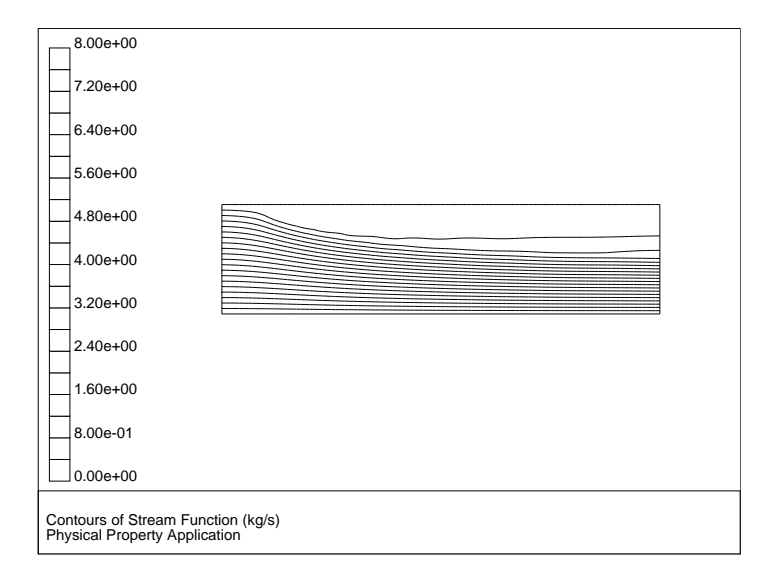

Figure 8.2.15: Stream Function Contours Suggesting Solidification

#### <span id="page-536-0"></span>**8.2.4 Reaction Rates**

This section contains an example of a custom reaction rate UDF. It is executed as a compiled UDF in FLUENT.

#### **Volume Reaction Rate**

A custom volume reaction rate for a simple system of two gaseous species is considered. The species are named species-a and species-b. The reaction rate is one that converts species-a into species-b at a rate given by the following expression:

<span id="page-536-1"></span>
$$
R = \frac{K_1 X_a}{(1 + K_2 X_a)^2} \tag{8.2-4}
$$

where  $X_a$  is the mass fraction of species-a, and  $K_1$  and  $K_2$  are constants.

The 2D (planar) domain consists of a 90-degree bend. The duct is 16 inches wide and approximately 114 inches long. A 6-inch-thick porous region covers the bottom and right-hand wall, and the reaction takes place in the porous region only. The species in the duct have identical properties. The density is  $1.0 \text{ kg/m}^3$ , and the viscosity is  $1.72\times10^{-5}$  kg/m-s.

The outline of the domain is shown in Figure [8.2.16](#page-536-1). The porous medium is the region below and to the right of the line that extends from the inlet on the left to the pressure outlet at the top of the domain.

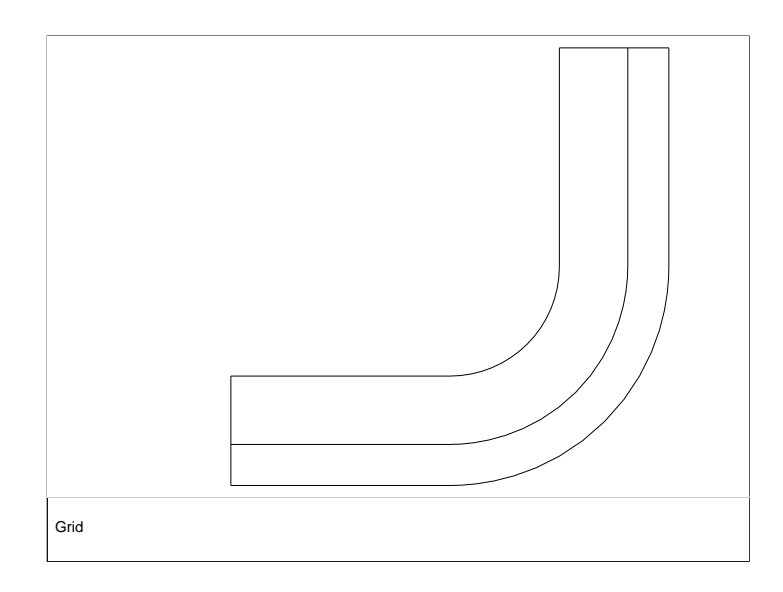

Figure 8.2.16: The Outline of the 2D Duct

Through the inlet on the left, gas that is purely species-a enters with an x velocity of 0.1 m/s. The gas enters both the open region on the top of the porous medium and the porous medium itself, where there is an inertial resistance of 5 m<sup>−</sup><sup>1</sup> in each of the two coordinate directions. The laminar flow field (Figure [8.2.17](#page-537-0)) shows that most of the gas is diverted from the porous region into the open region.

<span id="page-537-0"></span>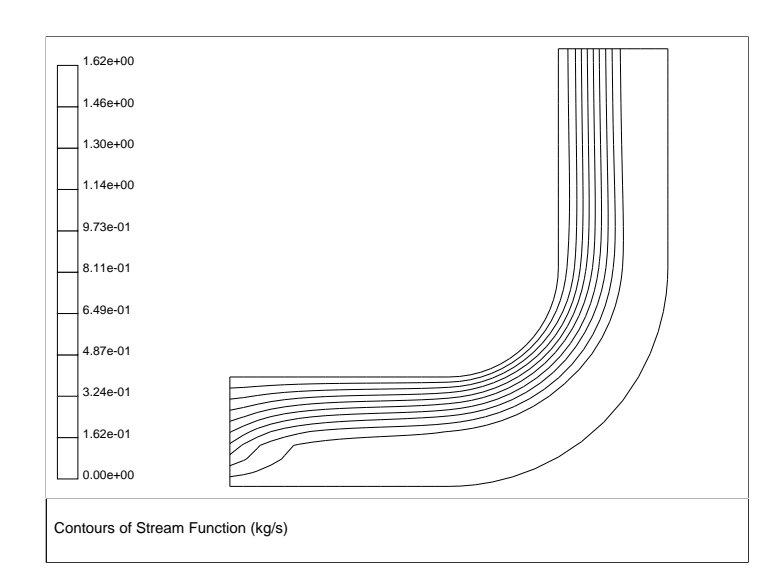

Figure 8.2.17: Streamlines for the 2D Duct with a Porous Region

The flow pattern is further substantiated by the vector plot shown in Figure [8.2.18.](#page-538-0) The flow in the porous region is considerably slower than that in the open region.

The source code (rate.c) that contains the UDF used to model the reaction taking place in the porous region is shown below. The function, named vol reac rate, is defined on a cell for a given species mass fraction using DEFINE VR RATE. The UDF performs a test to check for the porous region, and only applies the reaction rate equation to the porous region. The macro FLUID THREAD  $P(t)$  is used to determine if a cell thread is a fluid (rather than a solid) thread. The variable **THREAD\_VAR(t)**.fluid.porous is used to check if a fluid cell thread is a porous region.

<span id="page-538-0"></span>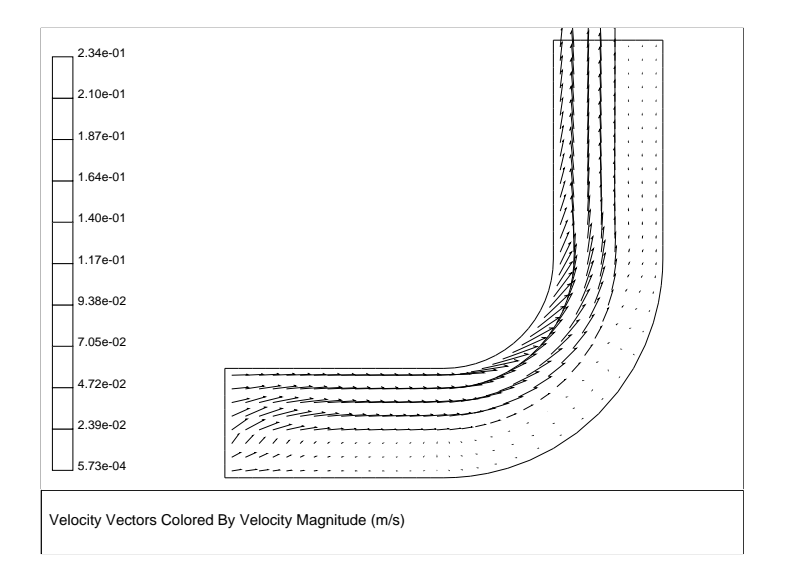

Figure 8.2.18: Velocity Vectors for the 2D Duct with a Porous Region

```
/******************************************************************
   rate.c
   Compiled UDF for specifying a reaction rate in a porous medium
*******************************************************************/
#include "udf.h"
#define K1 2.0e-2
#define K2 5.
DEFINE_VR_RATE(user_rate,c,t,r,mole_weight,species_mf,rate,rr_t)
{
  real s1 = species_mf[0];real mwl = mole\_weight[0];
   if (FLUID_THREAD_P(t) && THREAD_VAR(t).fluid.porous)
       *rate = K1*s1/pow((1.+K2*s1),2.0)/mw1;else
       *rate = 0.;
   *rr_t = *rate;}
```
This UDF is executed as a compiled UDF in FLUENT. Follow the procedure for compiling source files using the Compiled UDFs panel that is described in Section [5.2:](#page-343-0) [Compile a](#page-343-0) [UDF Using the GUI.](#page-343-0)

Once the function vol-reac-rate is compiled and loaded, you can hook the reaction rate UDF to FLUENT by selecting the function's name in the Volume Reaction Rate Function drop-down list in the User-Defined Function Hooks panel (Figure [6.2.28\)](#page-411-0).

Define  $\rightarrow$  User-Defined  $\rightarrow$  Function Hooks...
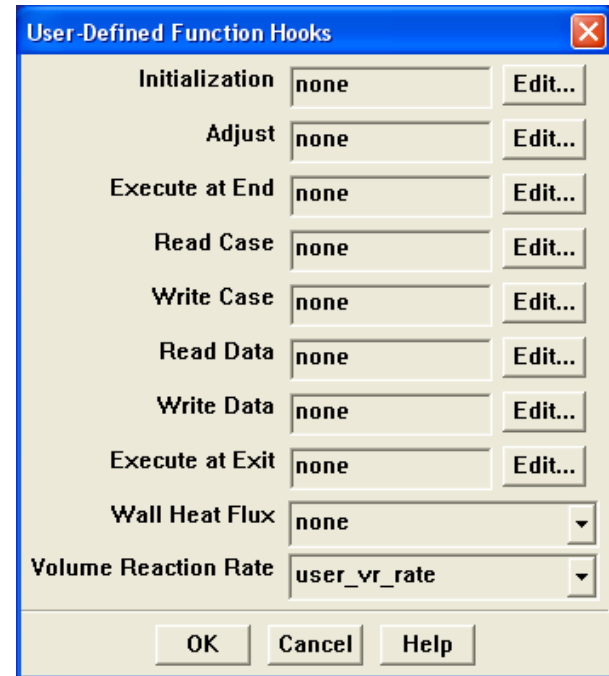

Initialize and run the calculation. The converged solution for the mass fraction of species-a is shown in Figure [8.2.19.](#page-541-0) The gas that moves through the porous region is gradually converted to species-b in the horizontal section of the duct. No reaction takes place in the fluid region, although some diffusion of species-b out of the porous region is suggested by the wide transition layer between the regions of 100% and 0% species-a.

<span id="page-541-0"></span>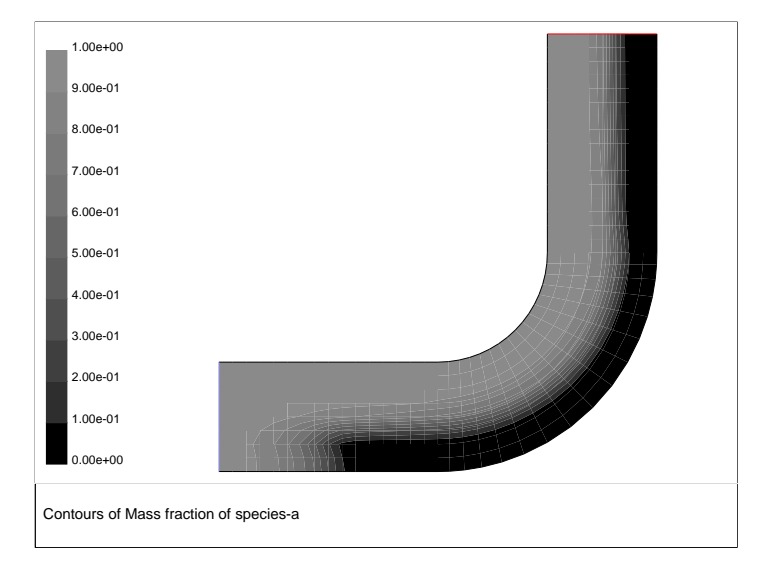

Figure 8.2.19: Mass Fraction for species-a Governed by a Reaction in a Porous Region

# **8.2.5 User-Defined Scalars**

This section contains examples of UDFs that can be used to customize user-defined scalar (UDS) transport equations. See Section [2.7:](#page-244-0) [User-Defined Scalar \(UDS\) Transport](#page-244-0) [Equation](#page-244-0) DEFINE Macros in the UDF Manual for information on how you can define UDFs in FLUENT. Refer to Section 9.3: User-Defined Scalar (UDS) Transport Equations of the User's Guide for UDS equation theory and details on how to set up scalar equations.

# **Postprocessing Using User-Defined Scalars**

Below is an example of a compiled UDF that computes the gradient of temperature to the fourth power, and stores its magnitude in a user-defined scalar. The computed temperature gradient can, for example, be subsequently used to plot contours. Although the practical application of this UDF is questionable, its purpose here is to show the methodology of computing gradients of arbitrary quantities that can be used for postprocessing.

```
/***********************************************************************/
/* UDF for computing the magnitude of the gradient of T^4 */
/***********************************************************************/
#include "udf.h"
/* Define which user-defined scalars to use. */
enum
{
  T4,
  MAG_GRAD_T4,
  N_REQUIRED_UDS
};
DEFINE_ADJUST(adjust_fcn, domain)
{
 Thread *t;
  cell_t c;
  face_t f;
  /* Make sure there are enough user-defined scalars. */
  if (n_uds < N_REQUIRED_UDS)
    Internal_Error("not enough user-defined scalars allocated");
```

```
/* Fill first UDS with temperature raised to fourth power. */
thread_loop_c (t,domain)
  {
    if (NULL != THREAD_STORAGE(t, SV_UDS_I(T4))){
        begin_c_loop (c,t)
          {
            real T = C_T(c,t);C_UDSI(c,t,T4) = pow(T,4.);}
        end_c_loop (c,t)
      }
  }
thread_loop_f (t,domain)
  {
    if (NULL != THROUGH_STORAGE(t, SV_UDS_I(T4))){
        begin_f_loop (f,t)
          {
            real T = 0.;
            if (NULL != THREAD_STORAGE(t,SV_T))
              T = F_T(f,t);else if (NULL != THREAD_STORAGE(t->t0,SV_T))
              T = C_T(F_C0(f,t), t \rightarrow t0);F_UDSI(f, t, T4) = pow(T, 4.);}
        end_f_loop (f,t)
      }
  }
/* Fill second UDS with magnitude of gradient. */
thread_loop_c (t,domain)
  {
    if (NULL != THREAD_STORAGE(t,SV_UDS_I(T4)) &&
        NULL != T_STORAGE_R_NV(t,SV_UDSI_G(T4))){
        begin_c_loop (c,t)
          {
            C_UDSI(c,t,MAG_GRAD_T4) = NV_MAG(C_UDSI_G(c,t,T4));}
        end_c_loop (c,t)
```

```
}
    }
  thread_loop_f (t,domain)
    {
      if (NULL != THREAD_STORAGE(t,SV_UDS_I(T4)) &&
          NULL != T_STORAGE_R_NV(t->t0,SV_UDSI_G(T4))){
          begin_f_loop (f,t)
           {
            F_UDSI(f,t,MAG_GRAD_T4)=C_UDSI(F_C0(f,t),t->t0,MAG_GRAD_T4);}
          end_f_loop (f,t)
        }
    }
}
```
The conditional statement if (NULL  $!=$  THREAD STORAGE(t, SV\_UDS\_I(T4))) is used to check if the storage for the user-defined scalar with index T4 has been allocated, while NULL  $!=$  T\_STORAGE\_R\_NV(t,SV\_UDSI\_G(T4)) checks whether the storage of the gradient of the user-defined scalar with index T4 has been allocated.

In addition to compiling this UDF, as described in Chapter [5](#page-340-0): [Compiling UDFs,](#page-340-0) you will need to enable the solution of a user-defined scalar transport equation in FLUENT.

Define  $\longrightarrow$  User-Defined  $\longrightarrow$ Scalars...

Refer to Section 9.3: User-Defined Scalar (UDS) Transport Equations of the User's Guide for UDS equation theory and details on how to setup scalar equations.

#### **Implementing** FLUENT**'s P-1 Radiation Model Using User-Defined Scalars**

This section provides an example that demonstrates how the P1 radiation model can be implemented as a UDF, utilizing a user-defined scalar transport equation. In the P1 model, the variation of the incident radiation,  $G$ , in the domain can be described by an equation that consists of a diffusion and source term.

The transport equation for incident radiation,  $G$ , is given by Equation [8.2-5](#page-545-0). The diffusion coefficient, Γ, is given by Equation [8.2-6](#page-545-1) and the source term is given by Equation [8.2-7](#page-545-2). Refer to the equations discussed in Section 13.3.3: P-1 Radiation Model Theory of the User's Guide for more details.

<span id="page-545-0"></span>
$$
\nabla \cdot (\Gamma \nabla G) + S^G = 0 \tag{8.2-5}
$$

<span id="page-545-1"></span>
$$
\Gamma = \frac{1}{3a + (3 - C)\sigma_s} \tag{8.2-6}
$$

<span id="page-545-2"></span>
$$
S^G = a \left( 4\sigma T^4 - G \right) \tag{8.2-7}
$$

As shown in Section 13.3.3: P-1 Radiation Model Theory of the User's Guide manual, the boundary condition for  $G$  at the walls is equal to the negative of the radiative wall heat flux,  $q_{r,w}$  (Equation [8.2-8](#page-545-3)), where  $\vec{n}$  is the outward normal vector. The radiative wall heat flux can be given by Equation [8.2-9](#page-545-4).

<span id="page-545-3"></span>
$$
q_r \cdot \vec{n} = -\Gamma \nabla G \cdot \vec{n} \tag{8.2-8}
$$

<span id="page-545-4"></span>
$$
q_{r,w} = -\frac{\epsilon_w}{2\left(2 - \epsilon_w\right)} \left(4\sigma T_w^4 - G_w\right) \tag{8.2-9}
$$

This form of the boundary condition is unfortunately specified in terms of the incident radiation at the wall,  $G_w$ . This mixed boundary condition can be avoided by solving first for  $G_w$  using Equations [8.2-8](#page-545-3) and [8.2-9](#page-545-4), resulting in Equation [8.2-10](#page-545-5). Then, this expression for  $G_w$  is substituted back into Equation [8.2-9](#page-545-4) to give the radiative wall heat flux  $q_{r,w}$  as Equation [8.2-11.](#page-545-6)

<span id="page-545-5"></span>
$$
G_w = \frac{4\sigma T_w^4 E_w + \frac{\alpha_0 \Gamma_0}{A} [G_0 - \beta_0(G)]}{E_w + \frac{\alpha_0 \Gamma_0}{A}}
$$
(8.2-10)

<span id="page-545-6"></span>
$$
q_r = -\frac{\alpha_0 \Gamma_0 E_w}{A \left( E_w + \frac{\alpha_0 \Gamma_0}{A} \right)} \left[ 4\pi I_b(T_{iw}) - G_0 + \beta_0(G) \right]
$$
(8.2-11)

The additional  $\beta_0$  and  $G_0$  terms that appear in Equations [8.2-10](#page-545-5) and [8.2-11](#page-545-6) are a result of the evaluation of the gradient of incident radiation in Equation [8.2-8](#page-545-3).

In FLUENT, the component of a gradient of a scalar directed normal to a cell boundary (face),  $\nabla G \cdot \mathbf{n}$ , is estimated as the sum of primary and secondary components. The primary component represents the gradient in the direction defined by the cell centroids, and the secondary component is in the direction along the face separating the two cells. From this information, the face normal component can be determined. The secondary component of the gradient can be found using the Fluent macro BOUNDARY SECONDARY GRADIENT SOURCE. The use of this macro first requires that cell geometry information be defined, which can be readily obtained by the use of a second macro, BOUNDARY FACE GEOMETRY (see Section [3.2.5:](#page-278-0) [Boundary Face Geometry \(](#page-278-0)BOUNDARY FACE GEOMETRY)). You will see these macros called in the UDF that defines the wall boundary condition for G.

To complete the implementation of the P1 model, the radiation energy equation must be coupled with the thermal energy equation. This is accomplished by modifying the source term and wall boundary condition of the energy equation. Consider first how the energy equation source term must be modified. The gradient of the incident radiation is proportional to the radiative heat flux. A local increase (or decrease) in the radiative heat flux is attributable to a local decrease (or increase) in thermal energy via the absorption and emission mechanisms. The gradient of the radiative heat flux is therefore a (negative) source of thermal energy. As shown in Section 13.3.3: P-1 Radiation Model Theory of the User's Guide manual, the source term for the incident radiation Equation [8.2-7](#page-545-2) is equal to the gradient of the radiative heat flux and hence its negative specifies the source term needed to modify the energy equation.

Now consider how the energy boundary condition at the wall must be modified. Locally, the only mode of energy transfer from the wall to the fluid that is accounted for by default is conduction. With the inclusion of radiation effects, radiative heat transfer to and from the wall must also be accounted for. (This is done automatically if you use FLUENT's built-in P1 model.) The DEFINE HEAT FLUX macro allows the wall boundary condition to be modified to accommodate this second mode of heat transfer by specifying the coefficients of the  $qir$  equation discussed in Section [2.3.8:](#page-79-0) [DEFINE](#page-79-0) HEAT FLUX. The net radiative heat flux to the wall has already been given as Equation [8.2-9](#page-545-4). Comparing this equation with that for  $qir$  in Section [2.3.8](#page-79-0): [DEFINE](#page-79-0) HEAT FLUX will result in the proper coefficients for  $cir$ .

In this example, the implementation of the P1 model can be accomplished through six separate UDFs. They are all included in a single source file, which can be executed as a compiled UDF. The single user-defined scalar transport equation for incident radiation, G, uses a DEFINE DIFFUSIVITY UDF to define  $\Gamma$  of Equation [8.2-6,](#page-545-1) and a UDF to define the source term of Equation [8.2-7](#page-545-2). The boundary condition for  $G$  at the walls is handled by assigning, in DEFINE PROFILE, the negative of Equation [8.2-11](#page-545-6) as the specified flux. A DEFINE ADJUST UDF is used to instruct FLUENT to check that the proper number of user-defined scalars has been defined (in the solver). Lastly, the energy equation must be assigned a source term equal to the negative of that used in the incident radiation equation and the DEFINE HEAT FLUX UDF is used to alter the boundary conditions at the walls for the energy equation.

In the solver, at least one user-defined scalar (UDS) equation must be enabled. The scalar diffusivity is assigned in the Materials panel for the scalar equation. The scalar source and energy source terms are assigned in the boundary condition panel for the fluid zones. The boundary condition for the scalar equation at the walls is assigned in the boundary condition panel for the wall zones. The DEFINE ADJUST and DEFINE HEAT FLUX functions are assigned in the User-Defined Function Hooks panel.

Note that the residual monitor for the UDS equation should be reduced from  $1e - 3$  to  $1e-6$  before running the solution. If the solution diverges, then it may be due to the large source terms. In this case, the under-relaxation factor should be reduced to 0.99 and the solution re-run.

```
/**************************************************************/
/* Implementation of the P1 model using user-defined scalars */
/**************************************************************/
#include "udf.h"
#include "sg.h"
/* Define which user-defined scalars to use. */
enum
{
 P1,
  N_REQUIRED_UDS
};
static real abs_coeff = 0.2; /* absorption coefficient */
static real scat_coeff = 0.0; /* scattering coefficient */
static real las_coeff = 0.0; /* linear-anisotropic */
                                /* scattering coefficient */
static real epsilon_w = 1.0; \quad /* wall emissivity */
```

```
DEFINE_ADJUST(p1_adjust, domain)
{
  /* Make sure there are enough user defined-scalars. */
  if (n_uds < N_REQUIRED_UDS)
    Internal_Error("not enough user-defined scalars allocated");
}
DEFINE_SOURCE(energy_source, c, t, dS, eqn)
{
  dS[eqn] = -16.*abs\_coeff*SIGMA\_SBC*pow(C_T(c,t),3.);return -abs\_coeff*(4.*SIGMA\_SBC*pow(C_T(c,t),4.) - C_UDSI(c,t,P1));}
DEFINE_SOURCE(p1_source, c, t, dS, eqn)
{
  dS[eqn] = 16.*abs\_coeff*SIGMA\_SBC*pow(C_T(c,t),3.);return abs_coeff*(4.*SIGMA_SBC*pow(C_T(c,t),4.) - C_UDSI(c,t,P1));
}
DEFINE_DIFFUSIVITY(p1_diffusivity, c, t, i)
{
  return 1./(3.*abs\_coeff + (3. - las\_coeff)*scat\_coeff);}
DEFINE_PROFILE(p1_bc, thread, position)
{
  face_t f;
  real A[ND_ND],At;
  real dG[ND_ND],dr0[ND_ND],es[ND_ND],ds,A_by_es;
  real aterm,alpha0,beta0,gamma0,Gsource,Ibw;
  real Ew = \text{epsilon} \cdot \frac{w}{2 \cdot * (2 - \text{epsilon} \cdot w)};
  Thread *t0=thread->t0;
  /* Do nothing if areas aren't computed yet or not next to fluid. */
  if (!Data_Valid_P() || !FLUID_THREAD_P(t0)) return;
```

```
begin_f_loop (f,thread)
    {
      cell_t c0 = F_C0(f, thread);BOUNDARY_FACE_GEOMETRY(f,thread,A,ds,es,A_by_es,dr0);
      At = NV_MAG(A);if (NULLP(T_STORAGE_R_NV(t0,SV_UDSI_G(P1))))
         Gsource = 0.; /* if gradient not stored yet */
      else
         BOUNDARY_SECONDARY_GRADIENT_SOURCE(Gsource,SV_UDSI_G(P1),
                                               dG, es, A_by-es, 1.;
      gamma0 = C_\text{UDSI_DIFF}(c0, t0, P1);alpha0 = A_by-es/ds;beta0 = Gsource/alpha0;
      \text{aterm} = \text{alpha0*gamma} = \text{alpha0*}Ibw = SIGMA_SBC*pow(WALL_TEMP_OUTER(f,thread),4.)/M_PI;
      /* Specify the radiative heat flux. */
      F_PROFILE(f,thread,position) =
         \text{aterm*EW}/(\text{EW + aterm})*(4.*\text{M_P1*1bw - C_UDSI}(c0,t0,P1) + \text{beta0});}
  end_f_loop (f,thread)
}
DEFINE_HEAT_FLUX(heat_flux, f, t, c0, t0, cid, cir)
{
     real Ew = epsilon_w/(2.*(2. - epsilon_w));cir[0] = EW * F_\text{UDSI}(f,t,P1);cir[3] = 4.0 * Ew * SIGMA_SBC;}
```
# **Appendix A. C Programming Basics**

This chapter contains an overview of C programming basics for UDFs.

- Section [A.1:](#page-550-0) [Introduction](#page-550-0)
- Section [A.2:](#page-551-0) [Commenting Your C Code](#page-551-0)
- Section [A.3:](#page-551-1) [C Data Types in](#page-551-1) FLUENT
- Section [A.4:](#page-552-0) [Constants](#page-552-0)
- Section [A.5:](#page-552-1) [Variables](#page-552-1)
- Section [A.6:](#page-557-0) [User-Defined Data Types](#page-557-0)
- Section [A.7:](#page-557-1) [Casting](#page-557-1)
- Section [A.8:](#page-557-2) [Functions](#page-557-2)
- Section [A.9:](#page-558-0) [Arrays](#page-558-0)
- Section [A.10](#page-558-1): [Pointers](#page-558-1)
- Section [A.11](#page-560-0): [Control Statements](#page-560-0)
- Section [A.12](#page-562-0): [Common C Operators](#page-562-0)
- Section [A.13](#page-563-0): [C Library Functions](#page-563-0)
- Section [A.14](#page-567-0): [Macro Substitution Directive Using](#page-567-0) #define
- Section [A.14](#page-567-1): [File Inclusion Directive Using](#page-567-1) #include
- Section [A.15](#page-568-0): [Comparison with FORTRAN](#page-568-0)

#### <span id="page-550-0"></span>**A.1 Introduction**

This chapter contains some basic information about the C programming language that may be helpful when writing UDFs in FLUENT. It is not intended to be used as a primer on C and assumes that you are an experienced programmer in C. There are many topics and details that are not covered in this chapter including, for example, while and do-while control statements, unions, recursion, structures, and reading and writing files.

If you are unfamiliar with C, please consult a C language reference guide (e.g.,[[2,](#page-600-0) [3\]](#page-600-1)) before you begin the process of writing UDFs for your FLUENT model.

## <span id="page-551-0"></span>**A.2 Commenting Your C Code**

It is good programming practice to document your C code with comments that are useful for explaining the purpose of the function. In a single line of code, your comments must begin with the /\* identifier, followed by text, and end with the \*/ identifier as shown by the following:

```
/* This is how I put a comment in my C program */
```
Comments that span multiple lines are bracketed by the same identifiers:

```
/* This is how I put a comment in my C program
  that spans more
  than one line. */
```
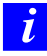

Do not include a DEFINE macro name (e.g., DEFINE PROFILE) within a comment in your source code. This will cause a compilation error.

#### <span id="page-551-1"></span>**A.3 C Data Types in** FLUENT

The UDF interpreter in FLUENT supports the following standard C data types:

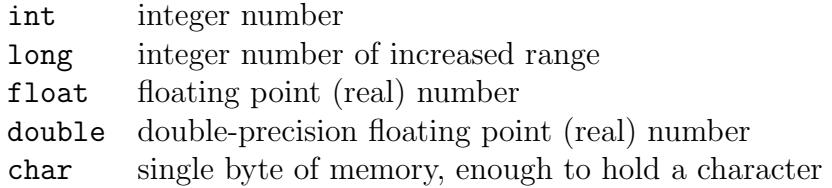

Note that in FLUENT, real is a typedef that switches between float for single-precision arithmetic, and double for double-precision arithmetic. Since the interpreter makes this assignment automatically, it is good programming practice to use the real typedef when declaring all float and double data type variables in your UDF.

#### <span id="page-552-0"></span>**A.4 Constants**

Constants are absolute values that are used in expressions and need to be defined in your C program using  $\# \text{define}$ . Simple constants are decimal integers (e.g., 0, 1, 2). Constants that contain decimal points or the letter e are taken as floating point constants. As a convention, constants are typically declared using all capitals. For example, you may set the ID of a zone, or define constants YMIN and YMAX as shown below:

#define WALL\_ID 5 #define YMIN 0.0 #define YMAX 0.4064

#### <span id="page-552-1"></span>**A.5 Variables**

A variable (or object) is a place in memory where you can store a value. Every variable has a type (e.g., real), a name, and a value, and may have a storage class identifier (static or extern). All variables must be declared before they can be used. By declaring a variable ahead of time, the C compiler knows what kind of storage to allocate for the value.

Global variables are variables that are defined outside of any single function and are visible to all function(s) within a UDF source file. Global variables can also be used by other functions outside of the source file unless they are declared as static (see Section [A.5.3](#page-556-0): [Static Variables](#page-556-0)). Global variables are typically declared at the beginning of a file, after preprocessor directives as in

```
#include "udf.h"
```

```
real volume; /* real variable named volume is declared globally */
DEFINE_ADJUST(compute_volume, domain)
{
   /* code that computes volume of some zone */
   volume = \ldots}
```
Local variables are variables that are used in a single function. They are created when the function is called, and are destroyed when the function returns unless they are declared as static (see Section [A.5.3](#page-556-0): [Static Variables\)](#page-556-0). Local variables are declared within the body of a function (inside the curly braces {}). In the example below, mu lam and temp are local variables. The value of these variables is not preserved once the function returns.

```
DEFINE_PROPERTY(cell_viscosity, cell, thread)
{
 real mu_lam; /* local variable */
  real temp = C_T(\text{cell}, \text{thread}); /* local variable */
  if (temp > 288.)
   mu_l = 5.5e-3;else if (temp > 286.)
   mu_lam = 143.2135 - 0.49725 * temp;
  else
   mu_lam = 1.;
  return mu_lam;
}
```
# **A.5.1 Declaring Variables**

A variable declaration begins with the data type (e.g., int), followed by the name of one or more variables of the same type that are separated by commas. A variable declaration can also contain an initial value, and always ends with a semicolon (;). Variable names must begin with a letter in C. A name can include letters, numbers, and the underscore  $\overline{a}$ ) character. Note that the C preprocessor is case-sensitive (recognizes uppercase and lowercase letters as being different). Below are some examples of variable declarations.

```
int n; \frac{1}{2} /* declaring variable n as an integer \frac{1}{2}int i1, i2; /* declaring variables i1 and i2 as integers */
float tmax = 0.; /* tmax is a floating point real number
                      that is initialized to 0 */
real average_temp = 0.0; /* average_temp is a real number initialized
                      to 0.0 */
```
#### **A.5.2 External Variables**

If you have a global variable that is declared in one source code file, but a function in another source file needs to use it, then it must be defined in the other source file as an external variable. To do this, simply precede the variable declaration by the word extern as in

#### extern real volume;

If there are several files referring to that variable then it is convenient to include the extern definition in a header (.h) file, and include the header file in all of the .c files that want to use the external variable. Only one .c file should have the declaration of the variable without the extern keyword. Below is an example that demonstrates the use of a header file.

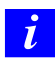

extern can be used only in compiled UDFs.

#### **Example**

Suppose that there is a global variable named volume that is declared in a C source file named file1.c

```
#include "udf.h"
real volume; /* real variable named volume is declared globally */
DEFINE_ADJUST(compute_volume, domain)
{
   /* code that computes volume of some zone */
   volume = \dots}
```
If multiple source files want to use volume in their computations, then volume can be declared as an external variable in a header file (e.g., extfile.h)

```
/* extfile.h
  Header file that contains the external variable declaration for
  volume */
```

```
extern real volume;
```
Now another file named file2.c can declare volume as an external variable by simply including extfile.h.

```
/* file2.c
#include "udf.h"
#include "extfile.h" /* header file containing extern declaration
                         is included */
DEFINE_SOURCE(heat_source,c,t,ds,eqn)
{
   /* code that computes the per unit volume source using the total
      volume computed in the compute_volume function from file1.c */
   real total_source = \dots;real source;
   source = total_source/volume;
  return source;
}
```
#### <span id="page-556-0"></span>**A.5.3 Static Variables**

The static operator has different effects depending on whether it is applied to local or global variables. When a local variable is declared as static the variable is prevented from being destroyed when a function returns from a call. In other words, the value of the variable is preserved. When a global variable is declared as static the variable is "file global". It can be used by any function within the source file in which it is declared, but is prevented from being used outside the file, even if is declared as external. Functions can also be declared as static. A static function is visible only to the source file in which it is defined.

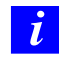

static variables and functions can be declared only in compiled UDF source files.

#### **Example - Static Global Variable**

```
/* mysource.c /*
#include "udf.h"
static real abs_coeff = 1.0; /* static global variable *//* used by both functions in this source file but is
        not visible to the outside */
DEFINE_SOURCE(energy_source, c, t, dS, eqn)
{
real source; /* local variable
 int P1 = \ldots; /* local variable
                    value is not preserved when function returns */
 dS[eqn] = -16.* abs\_coeff * SIGMA\_SBC * pow(C_T(c,t),3.);source =-abs_coeff *(4.* SIGMA_SBC * pow(C_T(c,t), 4.) - C_U\text{USI}(c,t,P1);
return source;
}
DEFINE_SOURCE(p1_source, c, t, dS, eqn)
{
real source;
 int P1 = ...;dS[eqn] = -abs\_coeff;source = abs_coeff *(4.* SIGMA_SBC * pow(C_T(c,t),4.) - C_UDSI(c,t,P1));
return source;
}
```
# <span id="page-557-0"></span>**A.6 User-Defined Data Types**

C also allows you to create user-defined data types using structures and typedef. (For information about structures in C, see[[2\]](#page-600-0).) An example of a structured list definition is shown below.

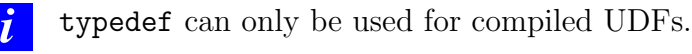

#### **Example**

```
typedef struct list{int a;
                  real b;
                  int c;} mylist; /* mylist is type structure list
mylist x,y,z; x, y, z x,y,z are type structure list */
```
# <span id="page-557-1"></span>**A.7 Casting**

You can convert from one data type to another by casting. A cast is denoted by type, where the type is  $int$ , float, etc., as shown in the following example:

```
int x = 1;
real y = 3.14159;
int z = x + ((int) y); /* z = 4 */
```
#### <span id="page-557-2"></span>**A.8 Functions**

Functions perform tasks. Tasks may be useful to other functions defined within the same source code file, or they may be used by a function external to the source file. A function has a name (that you supply) and a list of zero or more arguments that are passed to it. Note that your function name cannot contain a number in the first couple of characters. A function has a body enclosed within curly braces that contains instructions for carrying out the task. A function may return a value of a particular type. C functions pass data by value.

Functions either return a value of a particular data type (e.g., real), or do not return any value if they are of type void. To determine the return data type for the DEFINE macro you will use to define your UDF, look at the macro's corresponding #define statement in the udf.h file or see Appendix [B](#page-570-0) for a listing.

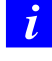

C functions cannot alter their arguments. They can, however, alter the variables that their arguments point to.

#### <span id="page-558-0"></span>**A.9 Arrays**

Arrays of variables can be defined using the notation name[size], where name is the variable name and size is an integer that defines the number of elements in the array. The index of a C array always begins at 0.

Arrays of variables can be of different data types as shown below.

#### **Examples**

```
int a[10], b[10][10];
real radii[5];
a[0] = 1; \hspace{1cm} /* a 1-Dimensional array of variable a \hspace{1cm} */
radii[4] = 3.14159265; /* a 1-Dimensional array of variable radii */
b[10][10] = 4; /* a 2-Dimensional array of variable b <math>*/
```
#### <span id="page-558-1"></span>**A.10 Pointers**

A pointer is a variable that contains an address in memory where the value referenced by the pointer is stored. In other words, a pointer is a variable that points to another variable by referring to the other variable's address. Pointers contain memory addresses, not values. Pointer variables must be declared in C using the \* notation. Pointers are widely used to reference data stored in structures and to pass data among functions (by passing the addresses of the data).

For example,

int \*ip;

declares a pointer named ip that points to an integer variable. Now suppose you want to assign an address to pointer ip. To do this, you can use the & notation. For example,

 $ip = \&a$ 

assigns the address of variable a to pointer ip.

You can retrieve the value of variable a that pointer  $ip$  is pointing to by

\*ip

Alternatively, you can set the value of the variable that pointer ip points. For example,

 $*ip = 4;$ 

assigns a value of 4 to the variable that pointer ip is pointing. The use of pointers is demonstrated by the following:

```
int a = 1;
int *ip;
ip = \&a; \frac{1}{2} /* \&a returns the address of variable a */
printf("content of address pointed to by ip = \lambda d \n\cdot, *ip);
*ip = 4; /* a = 4 */
printf("now a = \sqrt[9]{d} \cdot n", a);
```
Here, an integer variable a is initialized to 1. Next, ip is declared as a pointer to an integer variable. The address of variable a is then assigned to pointer ip. Next, the integer value of the address pointed to by ip is printed using \*ip. (This value is 1.) The value of variable a is then indirectly set to 4 using \*ip. The new value of a is then printed. Pointers can also point to the beginning of an array, and are strongly connected to arrays in C.

#### **Pointers as Function Arguments**

C functions can access and modify their arguments through pointers. In FLUENT, thread and domain pointers are common arguments to UDFs. When you specify these arguments in your UDF, the FLUENT solver automatically passes data that the pointers are referencing to your UDF so that your function can access solver data. (You do not have to declare pointers that are passed as arguments to your UDF from the solver.) For example, one of the arguments passed to a UDF that specifies a custom profile (defined by the DEFINE PROFILE macro) is the pointer to the thread applied to by the boundary condition. The DEFINE PROFILE function accesses the data pointed to by the thread pointer.

# <span id="page-560-0"></span>**A.11 Control Statements**

You can control the order in which statements are executed in your C program using control statements like if, if-else, and for loops. Control statements make decisions about what is to be executed next in the program sequence.

# **A.11.1** if **Statement**

An if statement is a type of conditional control statement. The format of an if statement is:

```
if (logical-expression)
    {statements}
```
where logical-expression is the condition to be tested, and statements are the lines of code that are to be executed if the condition is met.

# **Example**

if  $(q == 1)$  ${a = 0; b = 1;}$ 

# **A.11.2** if-else **Statement**

if-else statements are another type of conditional control statement. The format of an if-else statement is:

```
if (logical-expression)
  {statements}
else
  {statements}
```
where logical-expression is the condition to be tested, and the first set of statements are the lines of code that are to be executed if the condition is met. If the condition is not met, then the statements following else are executed.

#### **Example**

```
if (x < 0.)y = x/50.;
else
  {
  x = -x;
  y = x/25.;
  }
```
The equivalent FORTRAN code is shown below for comparison.

```
IF (X.LT.0.) THEN
  Y = X/50.
ELSE
  X = -XY = X/25.
ENDIF
```
# **A.11.3** for **Loops**

for loops are control statements that are a basic looping construct in C. They are analogous to do loops in FORTRAN. The format of a for loop is

```
for (begin ; end ; increment)
    {statements}
```
where begin is the expression that is executed at the beginning of the loop; end is the logical expression that tests for loop termination; and increment is the expression that is executed at the end of the loop iteration (usually incrementing a counter).

# **Example**

```
/* Print integers 1-10 and their squares */
int i, j, n = 10;
for (i = 1 ; i \le n ; i++){ j = i * i;printf("%d %d\n",i,j);
   }
```
The equivalent FORTRAN code is shown below for comparison.

```
INTEGER I,J
N = 10DO I = 1,10J = I * IWRITE (*,*) I, J
ENDDO
```
#### <span id="page-562-0"></span>**A.12 Common C Operators**

Operators are internal C functions that, when they are applied to values, produce a result. Common types of C operators are arithmetic and logical.

#### **A.12.1 Arithmetic Operators**

Some common arithmetic operators are listed below.

```
= assignment
```
- + addition
- subtraction
- \* multiplication
- / division
- % modulo reduction
- ++ increment
- -- decrement

Note that multiplication, division, and modulo reduction (%) operations will be performed before addition and subtraction in any expression. When division is performed on two integers, the result is an integer with the remainder discarded. Modulo reduction is the remainder from integer division. The ++ operator is a shorthand notation for the increment operation.

# **A.12.2 Logical Operators**

Some common logical operators are listed below.

```
< less than
<= less than or equal to
> greater than
>= greater than or equal to
== equal to
!= not equal to
```
# <span id="page-563-0"></span>**A.13 C Library Functions**

C compilers include a library of standard mathematical and I/O functions that you can use when you write your UDF code. Lists of standard C library functions are presented in the following sections. Definitions for standard C library functions can be found in various header files (e.g., global.h). These header files are all included in the udf.h file.

#### **A.13.1 Trigonometric Functions**

The trigonometric functions shown below are computed (with one exception) for the variable x. Both the function and the argument are double-precision real variables. The function  $\texttt{acos}(x)$  is the arccosine of the argument x,  $\cos^{-1}(x)$ . The function  $\texttt{atan2}(x, y)$ is the arctangent of  $x/y$ ,  $tan^{-1}(x/y)$ . The function  $cosh(x)$  is the hyperbolic cosine function, etc.

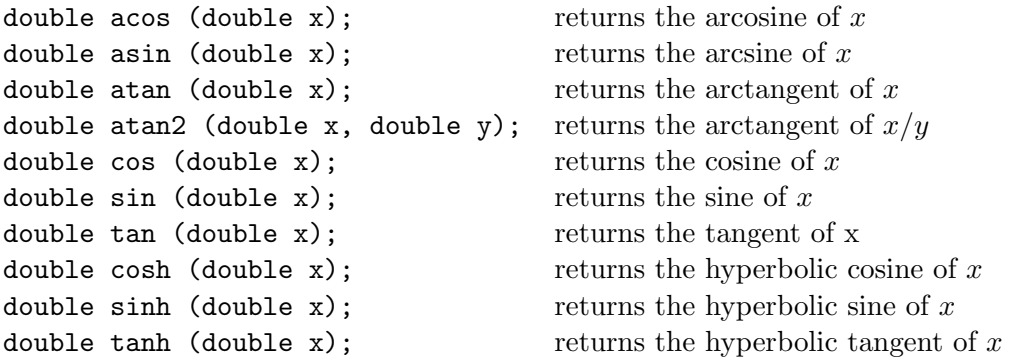

#### **A.13.2 Miscellaneous Mathematical Functions**

The C functions shown on the left below correspond to the mathematical functions shown on the right.

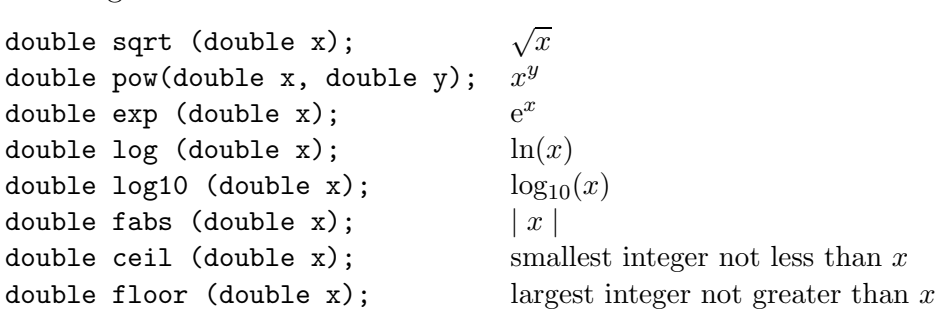

#### **A.13.3 Standard I/O Functions**

A number of standard input and output (I/O) functions are available in C and in FLU-ENT. They are listed below. All of the functions work on a specified file except for printf, which displays information that is specified in the argument of the function. The format string argument is the same for printf, fprintf, and fscanf. Note that all of these standard C I/O functions are supported by the interpreter, so you can use them in either interpreted or compiled UDFs. For more information about standard I/O functions in C, you should consult a reference guide (e.g., [\[2](#page-600-0)]).

#### Common C I/O Functions

```
fopen("filename", "mode"); opens a file
fclose(fp); closes a file
printf("format", ...); formatted print to the console
fprint(fp, "format", ...); formated print to a file
fscanf(fp, "format", ...); formatted read from a file
```
It is not possible to use the scanf C function in FLUENT.

#### fopen

*i*

```
FILE *fopen(char *filename, char *mode);
```
The function fopen opens a file in the mode that you specify. It takes two arguments: filename and mode. filename is a pointer to the file you want to open. mode is the mode in which you want the file opened. The options for mode are read " $r$ ", write "w", and append "a". Both arguments must be enclosed in quotes. The function returns a pointer to the file that is to be opened.

Before using fopen, you will first need to define a local pointer of type FILE that is defined in stdio.h (e.g., fp). Then, you can open the file using fopen, and assign it to the local pointer as shown below. Recall that stdio.h is included in the udf.h file, so you don't have to include it in your function.

```
FILE *fp; /* define a local pointer fp of type FILE */fp = fopen("data.txt", "r"); /* open a file named data.txt in
                                read-only mode and assign it to fp */
```
fclose

```
int fclose(FILE *fp);
```
The function fclose closes a file that is pointed to by the local pointer passed as an argument (e.g., fp).

fclose(fp); /\* close the file pointed to by fp  $*/$ 

printf

```
int printf(char *format, ...);
```
The function printf is a general-purpose printing function that prints to the console in a format that you specify. The first argument is the format string. It specifies how the remaining arguments are to be displayed in the console window. The format string is defined within quotes. The value of the replacement variables that follow the format string will be substituted in the display for all instances of %type. The % character is used to designate the character type. Some common format characters are: %d for integers, %f for floating point numbers, and %e for floating point numbers in exponential format (with e before the exponent). The format string for printf is the same as for fprintf and fscanf.

In the example below, the text Content of variable a is: will be displayed in the console window, and the value of the replacement variable, a, will be substituted in the message for all instances of %d.

Example:

```
int a = 5;
printf("Content of variable a is: \dagger \dagger, a); /* \n denotes a new line */
```
*i* (UNIX only) It is recommended that you use the Fluent Inc. Message utility instead of printf for compiled UDFs. See Section [3.7:](#page-328-0) [Message](#page-328-0) for details on the Message macro.

#### fprintf

```
int fprintf(FILE *fp, char *format, ...);
```
The function fprintf writes to a file that is pointed to by fp, in a format that you specify. The first argument is the format string. It specifies how the remaining arguments are to be written to the file. The format string for fprintf is the same as for printf and fscanf.

Example:

```
FILE *fp;
fprintf(fp,"%12.4e %12.4e %5d\n",x_array[j][0], x_array[j][1], noface);
int data1 = 64.25;
int data2 = 97.33;
fprintf(fp, "%4.2d %4.2d\n", data1, data2);
```
fscanf

```
int fscanf(FILE *fp, char *format, ...);
```
The function fscanf reads from a file that is pointed to by fp, in a format that you specify. The first argument is the format string. It specifies how the data that is to be read is to be interpreted. The replacement variables that follow the format string are used to store values that are read. The replacement variables are preceded by the & character. Note that the format string for fscanf is the same as for fprintf and printf.

In the example below, two floating point numbers are read from the file pointed to by fp, and are stored in the variables f1 and f2.

Example:

FILE \*fp; fscanf(fp, "%f %f", &f1, &f2);

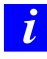

You cannot use the scanf I/O function in FLUENT. You must use fscanf instead.

## **A.14 Preprocessor Directives**

The UDF interpreter supports C preprocessor directives including #define and #include.

#### **Macro Substitution Directive Using** #define

<span id="page-567-0"></span>When you use the **#define** macro substitution directive, the C preprocessor (e.g., cpp) performs a simple substitution and expands the occurrence of each argument in macro using the replacement-text.

#define macro replacement-text

For example, the macro substitution directive given by

#define RAD 1.2345

will cause the preprocessor to replace all instances of the variable RAD in your UDF with the number 1.2345. There may be many references to the variable RAD in your function, but you only have to define it once in the macro directive; the preprocessor does the work of performing the substitution throughout your code.

In another example

```
#define AREA_RECTANGLE(X,Y) ((X)*(Y))
```
all of the references to AREA RECTANGLE $(X, Y)$  in you UDF are replaced by the product of  $(X)$  and  $(Y)$ .

#### **File Inclusion Directive Using** #include

<span id="page-567-1"></span>When you use the #include file inclusion directive, the C preprocessor replaces the line #include *filename* with the contents of the named file.

#include "filename"

The file you name must reside in your current directory. The only exception to this rule is the udf.h file, which is read automatically by the FLUENT solver.

For example, the file inclusion directive given by

#include "udf.h"

will cause the **udf**.h file to be included with your source code. The **FLUENT** solver automatically reads the udf.h file from the Fluent.Inc/fluent6.x/src/ directory.

# <span id="page-568-0"></span>**A.15 Comparison with FORTRAN**

Many simple C functions are similar to FORTRAN function subroutines as shown in the example below:

```
A simple C function An equivalent FORTRAN function
int myfunction(int x) INTEGER FUNCTION MYFUNCTION(X)
\{int x,y,z; INTEGER X,Y,Z
y = 11; Y = 11z = x+y; Z = X+Yprintf("z = \sqrt{d}",z); WRITE (*,100) Z
return z; MYFUNCTION = Z
} END
```
# <span id="page-570-0"></span>**Appendix B.** DEFINE **Macro Definitions**

#### **B.1 General Solver** DEFINE **Macros**

The following definitions for general solver DEFINE macros (see Section [2.2:](#page-37-0) [General Pur](#page-37-0)pose DEFINE [Macros\)](#page-37-0) are taken from the udf.h header file.

#define DEFINE\_ADJUST(name, domain) void name(Domain \*domain)

#define DEFINE\_EXECUTE\_AT\_END(name) void name(void)

#define DEFINE\_EXECUTE\_AT\_EXIT(name) void name(void)

#define DEFINE\_EXECUTE\_FROM\_GUI(name, libname, mode) \ void name(char \*libname, int mode)

#define DEFINE\_EXECUTE\_ON\_LOADING(name, libname) void name(char \*libname)

#define DEFINE\_INIT(name, domain) void name(Domain \*domain)

#define DEFINE\_ON\_DEMAND(name) void name(void)

#define DEFINE\_RW\_FILE(name, fp) void name(FILE \*fp)

#### **B.2 Model-Specific** DEFINE **Macro Definitions**

The following definitions for model-specific DEFINE macros (see Section [2.3](#page-61-0): [Model-](#page-61-0)[Specific](#page-61-0) DEFINE Macros) are taken from the **udf**.h header file.

```
#define DEFINE_CHEM_STEP(name, c, t, p, num_p, n_spe, dt, pres, temp, yk) \
  void name(int cell_t c, Thread *t, Particle *p, int num_p, int n_spe, \
  double *dt, double *pres, double *temp, double *yk)
#define DEFINE_CPHI(name, c, t) \
  real name(cell_t c, Thread *t)
#define DEFINE_DIFFUSIVITY(name, c, t, i) \
  real name(cell_t c, Thread *t, int i)
#define DEFINE_DOM_DIFFUSE_REFLECTIVITY(name,t, nb, n_a, n_b, diff_ ref_a, \
  diff_tran_a, diff_ref_b, diff_tran_b) \
  void name(Thread *t, int nb, real n_a, real n_b, real *diff_ref_a, \
            real *diff_tran_a, real *diff_ref_b, real *diff_tran_b)
#define DEFINE_DOM_SPECULAR_REFLECTIVITY(name, f, t, nb, n_a, n_b, \
  ray_direction, e_n, total_internal_reflection, \
  specular_reflectivity, specular_transmissivity) \
  void name(face_t f, Thread *t, int nb, real n_a, real n_b, \
            real ray_direction[], real e_n[], \setminusint *total_internal_reflection, real *specular_reflectivity,\
            real *specular_transmissivity)
#define DEFINE_DOM_SOURCE(name, c, t, ni, nb, emission, in_scattering, \
  abs_coeff,scat_coeff) \
  void name(cell_t c, Thread* t, int ni, int nb, real *emission, \setminusreal *in_scattering, real *abs_coeff, real *scat_coeff)
#define DEFINE_GRAY_BAND_ABS_COEFF(name, c, t, nb) \
   real name(cell_t c, Thread *t, int nb)
#define DEFINE_HEAT_FLUX(name, f, t, c0, t0, cid, cir) \
  void name(face_t f, Thread *t, cell_t c0, Thread *t0, \setminusreal cid[], real cir[])
#define DEFINE_NET_REACTION_RATE(name, c, t, particle, pressure, \
  temp, yi, rr, jac) \setminusvoid name(cell_t c, Thread *t, Particle *particle, \
  double *pressure, double *temp, double *yi, double *rr, \
```

```
double *jac)
```
#define DEFINE\_NOX\_RATE(name, c, t, Pollut, Pollut\_Par, NOx) \ void name(cell\_t c, Thread \*t, Pollut\_Cell \*Pollut, \ Pollut\_Parameter \*Poll\_Par, NOx\_Parameter \*NOx)

```
#define DEFINE_PRANDTL_K(name, c, t) real name(cell_t c, Thread *t)
#define DEFINE_PRANDTL_D(name, c, t) real name(cell_t c, Thread *t)
#define DEFINE_PRANDTL_O(name, c, t) real name(cell_t c, Thread *t)
#define DEFINE_PRANDTL_T(name, c, t) real name(cell_t c, Thread *t)
#define DEFINE_PRANDTL_T_WALL(name, c, t) real name(cell_t c, Thread *t)
#define DEFINE_PROFILE(name, t, i) void name(Thread *t, int i)
#define DEFINE_PROPERTY(name, c, t) real name(cell_t c, Thread *t)
#define DEFINE_PR_RATE(name, c, t, r, mw, ci, p, sf, dif_index, \
  cat_index, rr) \ \ \ \ \void name(cell_t c, Thread *t, Reaction *r, real *mw, real *ci, \
            Tracked_Particle *p, real *sf, int dif_index, \setminusint cat_index, real *rr)
#define DEFINE_SCAT_PHASE_FUNC(name, c, f) \
  real name(real c, real *f)
#define DEFINE_SOLAR_INTENSITY(name, sun_x, sun_y, sun_z, S_hour, S_minute) \
   real name(real sun_x, real sun_y, real sun_z, int S_hour,int S_minute)
```
#define DEFINE\_SOURCE(name, c, t, dS, i) \ real name(cell\_t c, Thread \*t, real dS[], int i)

#define DEFINE\_SOX\_RATE(name, c, t, Pollut, Pollut\_Par, SOx) \ void name(cell\_t c, Thread \*t, Pollut\_Cell \*Pollut, \ Pollut\_Parameter \*Poll\_Par, SOx\_Parameter \*SOx)

```
#define DEFINE_SR_RATE(name, f, t, r, mw, yi, rr) \
  void name(face_t f, Thread *t, \
```

```
Reaction *r, real *mw, real *yi, real *rr)
#define DEFINE_TURB_PREMIX_SOURCE(name, c, t, \
  turbulent_flame_speed, source) \
  void name(cell_t c, Thread *t, real *turbulent_flame_speed, \
            real *source)
#define DEFINE_TURBULENT_VISCOSITY(name, c, t) \
  real name(cell_t c, Thread *t)
#define DEFINE_VR_RATE(name, c, t, r, mw, yi, rr, rr_t) \
  void name(cell_t c, Thread *t, \
    Reaction *r, real *mw, real *yi, real *rr, real *rr_t)
#define DEFINE_WALL_FUNCTIONS(name, f, t, c0, t0, wf_ret, yPlus, Emod) \
  real name(face_t f, Thread *t, cell_t c0, Thread *t0, int wf_ret \
  real yPlus, real Emod)
```
#### **B.3 Multiphase** DEFINE **Macros**

The following definitions for multiphase DEFINE macros (see Section [2.4:](#page-152-0) [Multiphase](#page-152-0) [DEFINE](#page-152-0) Macros) are taken from the **udf**.h header file.

```
#define DEFINE_CAVITATION_RATE(name, c, t, p, rhoV, rhoL, vofV, p_v, \setminuscigma, f_{gas}, m_dot) \
  void name(cell_t c, Thread *t, real *p, real *rhoV, real *rhoL, \setminusreal *vofV, real *p_v, real *cigma, real *f_gas, real *m_dot)
#define DEFINE_EXCHANGE_PROPERTY(name, c, mixture_thread, \
  second_column_phase_index, first_column_phase_index) \
  real name(cell_t c, Thread *mixture_thread, \
            int second_column_phase_index, int first_column_phase_index)
#define DEFINE_HET_RXN_RATE(name, c, t, hr, mw, yi, rr, rr_t) \
  void name(cell_t c, Thread *t, \
    Hetero_Reaction *hr, real mw[MAX_PHASES][MAX_SPE_EQNS], \
            real yi[MAX_PHASES][MAX_SPE_EQNS], real *rr, real *rr_t)
#define DEFINE_MASS_TRANSFER(name, c, mixture_thread, from_phase_index, \
  from_species_index, to_phase_index, to_species_index) \
  real name(cell_t c, Thread *mixture_thread, int from_phase_index, \
```
int from\_species\_index, int to\_phase\_index, int to\_species\_index) #define DEFINE\_VECTOR\_EXCHANGE\_PROPERTY(name, c, mixture\_thread, \ second\_column\_phase\_index, first\_column\_phase\_index, vector\_result) \ void name(cell\_t c, Thread \*mixture\_thread, \ int second\_column\_phase\_index, \ int first\_column\_phase\_index, real \*vector\_result)

#### **B.4 Dynamic Mesh Model** DEFINE **Macros**

The following definitions for dynamic mesh model DEFINE macros (see Section [2.6:](#page-231-0) [Dy](#page-231-0)[namic Mesh](#page-231-0) DEFINE Macros) are taken from the udf.h header file.

#define DEFINE\_CG\_MOTION(name, dt, vel, omega, time, dtime) \ void name(Dynamic\_Thread \*dt, real vel[], real omega[], real time,\ real dtime)

#define DEFINE\_GEOM(name, d, dt, position) \ void name(Domain \*d, Dynamic\_Thread \*dt, real \*position)

#define DEFINE\_GRID\_MOTION(name, d, dt, time, dtime) \ void name(Domain \*d, Dynamic\_Thread \*dt, real time, real dtime)

#define DEFINE\_SDOF\_PROPERTIES(name, properties, dt, time, dtime) \ void name(real \*properties, Dynamic\_Thread \*dt, real time, real dtime)

#### **B.5 Discrete Phase Model** DEFINE **Macros**

The following definitions for DPM DEFINE macros (see Section [2.5](#page-174-0): [Discrete Phase Model](#page-174-0) (DPM) [DEFINE](#page-174-0) Macros) are taken from the dpm.h header file. Note that dpm.h is included in the udf.h header file.

```
#define DEFINE_DPM_BC(name, p, t, f, normal, dim) \
  int name(Tracked_Particle *p, Thread *t, face_t f, \setminusreal normal[], int dim)
#define DEFINE_DPM_BODY_FORCE(name, p, i) \
  real name(Tracked_Particle *p, int i)
#define DEFINE_DPM_DRAG(name, Re, p) \
  real name(real Re, Tracked_Particle *p)
#define DEFINE_DPM_EROSION(name, p, t, f, normal, alpha, Vmag, mdot) \
  void name(Tracked_Particle *p, Thread *t, face_t f, real normal[], \setminusreal alpha, real Vmag, real mdot)
#define DEFINE_DPM_HEAT_MASS(name, p, Cp, hgas, hvap, cvap_surf, dydt, dzdt) \
  void name(Tracked_Particle *p, real Cp, \
            real *hgas, real *hvap, real *cvap_surf, real *dydt, dpms_t *dzdt)
#define DEFINE_DPM_INJECTION_INIT(name, I) void name(Injection *I)
#define DEFINE_DPM_LAW(name, p, ci) \
  void name(Tracked_Particle *p, int ci)
#define DEFINE_DPM_OUTPUT(name, header, fp, p, t, plane) \
  void name(int header, FILE *fp, Tracked_Particle *p, \
            Thread *t, Plane *plane)
#define DEFINE_DPM_PROPERTY(name, c, t, p) \
  real name(cell_t c, Thread *t, Tracked_Particle *p)
#define DEFINE_DPM_SCALAR_UPDATE(name, c, t, initialize, p) \
  void name(cell_t c, Thread *t, int initialize, Tracked_Particle *p)
#define DEFINE_DPM_SOURCE(name, c, t, S, strength, p) \
  void name(cell_t c, Thread *t, dpms_t *S, real strength,\
            Tracked_Particle *p)
#define DEFINE_DPM_SPRAY_COLLIDE(name, tp, p) \
```
```
void name(Tracked_Particle *tp, Particle *p)
#define DEFINE_DPM_SWITCH(name, p, ci) \
  void name(Tracked_Particle *p, int ci)
#define DEFINE_DPM_TIMESTEP(name, p, ts) \
  real name(Tracked_Particle *p,real ts)
#define DEFINE_DPM_VP_EQUILIB(name, p, cvap_surf) \
  void name(Tracked_Particle *p, real *cvap_surf)
```
#### **B.6 User-Defined Scalar (UDS)** DEFINE **Macros**

The following definitions for UDS DEFINE macros (see Section [2.7](#page-244-0): [User-Defined Scalar](#page-244-0) [\(UDS\) Transport Equation](#page-244-0) DEFINE Macros) are taken from the udf.h header file.

#define DEFINE\_ANISOTROPIC\_DIFFUSIVITY(name, c, t, ns, dmatrix) \ void name(cell\_t c, Thread \*t, int ns, real dmatrix[ND\_ND][ND\_ND]) #define DEFINE\_UDS\_FLUX(name, f, t, i) real name(face\_t f, Thread \*t, int i) #define DEFINE\_UDS\_UNSTEADY(name, c, t, i, apu, su) \ void name(cell\_t c, Thread \*t, int i, real \*apu, real \*su)

## <span id="page-578-0"></span>**Appendix C. Quick Reference Guide for Multiphase** DEFINE **Macros**

This appendix is a reference guide that contains a list of general purpose DEFINE macros (Section [2.3:](#page-61-0) [Model-Specific](#page-61-0) DEFINE Macros) and multiphase-specific DEFINE macros (Section [2.4:](#page-152-0) [Multiphase](#page-152-0) DEFINE Macros) that can be used to define multiphase model UDFs.

See Section [1.10](#page-32-0): [Special Considerations for Multiphase UDFs](#page-32-0) for information on special considerations for multiphase UDFs.

## **C.1 VOF Model**

Tables [C.1.1–](#page-596-0)[C.1.2](#page-597-0) list the variables that can be customized using UDFs for the VOF multiphase model, the DEFINE macros that are used to define the UDFs, and the phase that the UDF needs to be hooked to for the given variable.

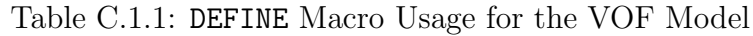

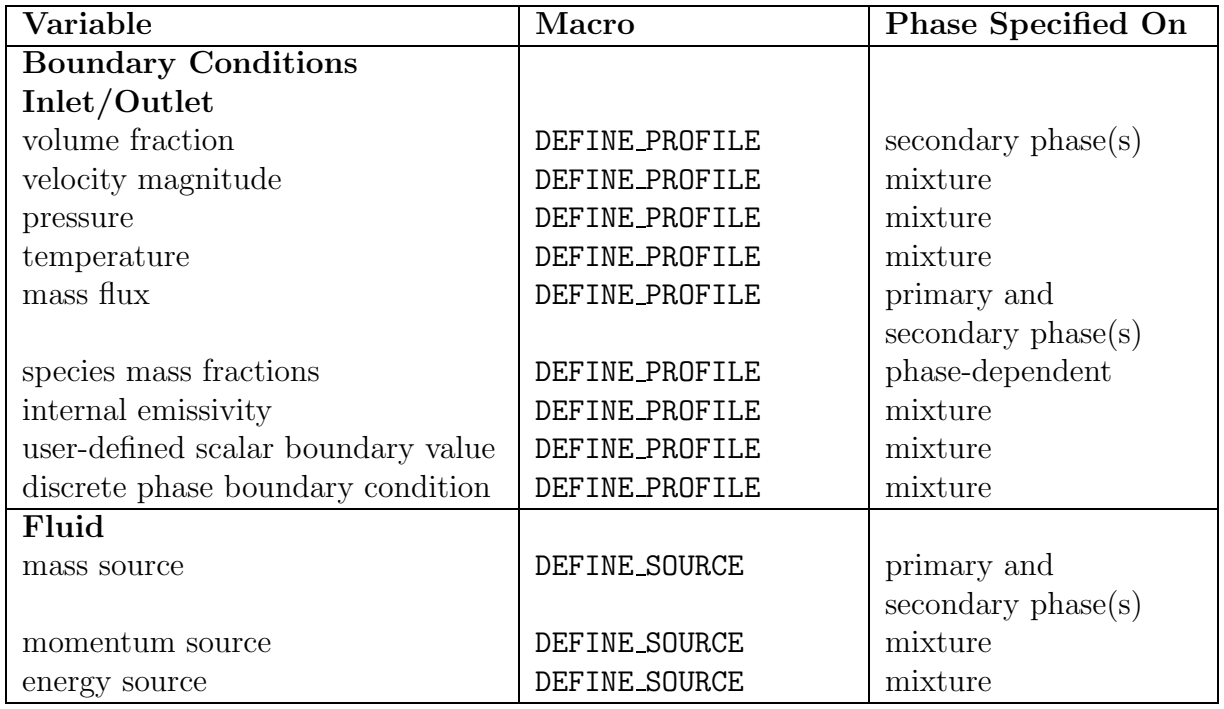

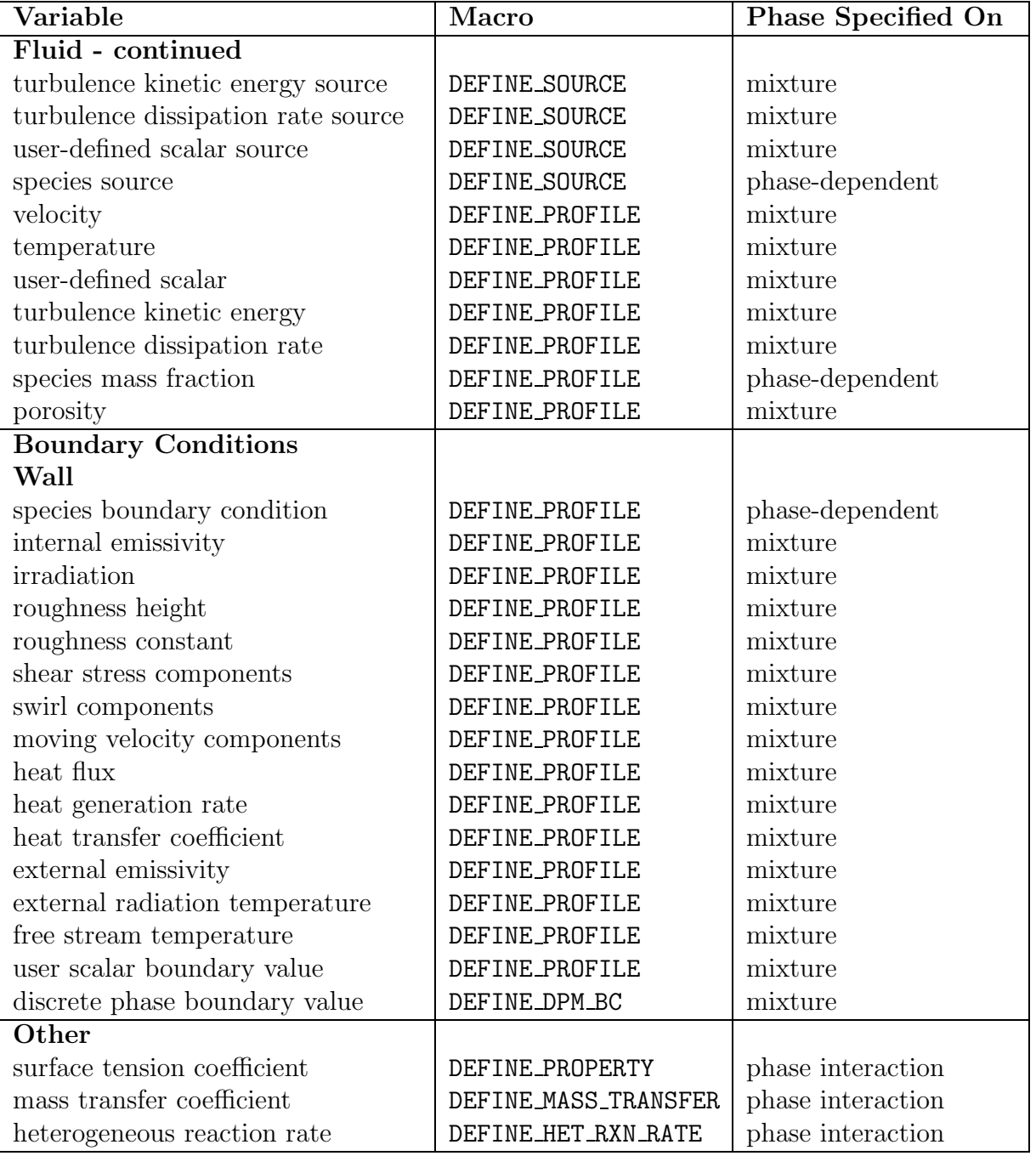

#### Table C.1.2: DEFINE Macro Usage for the VOF Model

## <span id="page-581-0"></span>**C.2 Mixture Model**

Tables [C.2.1](#page-596-0)[–C.2.2](#page-597-0) list the variables that can be customized using UDFs for the Mixture multiphase model, the DEFINE macros that are used to define the UDFs, and the phase that the UDF needs to be hooked to for the given variable.

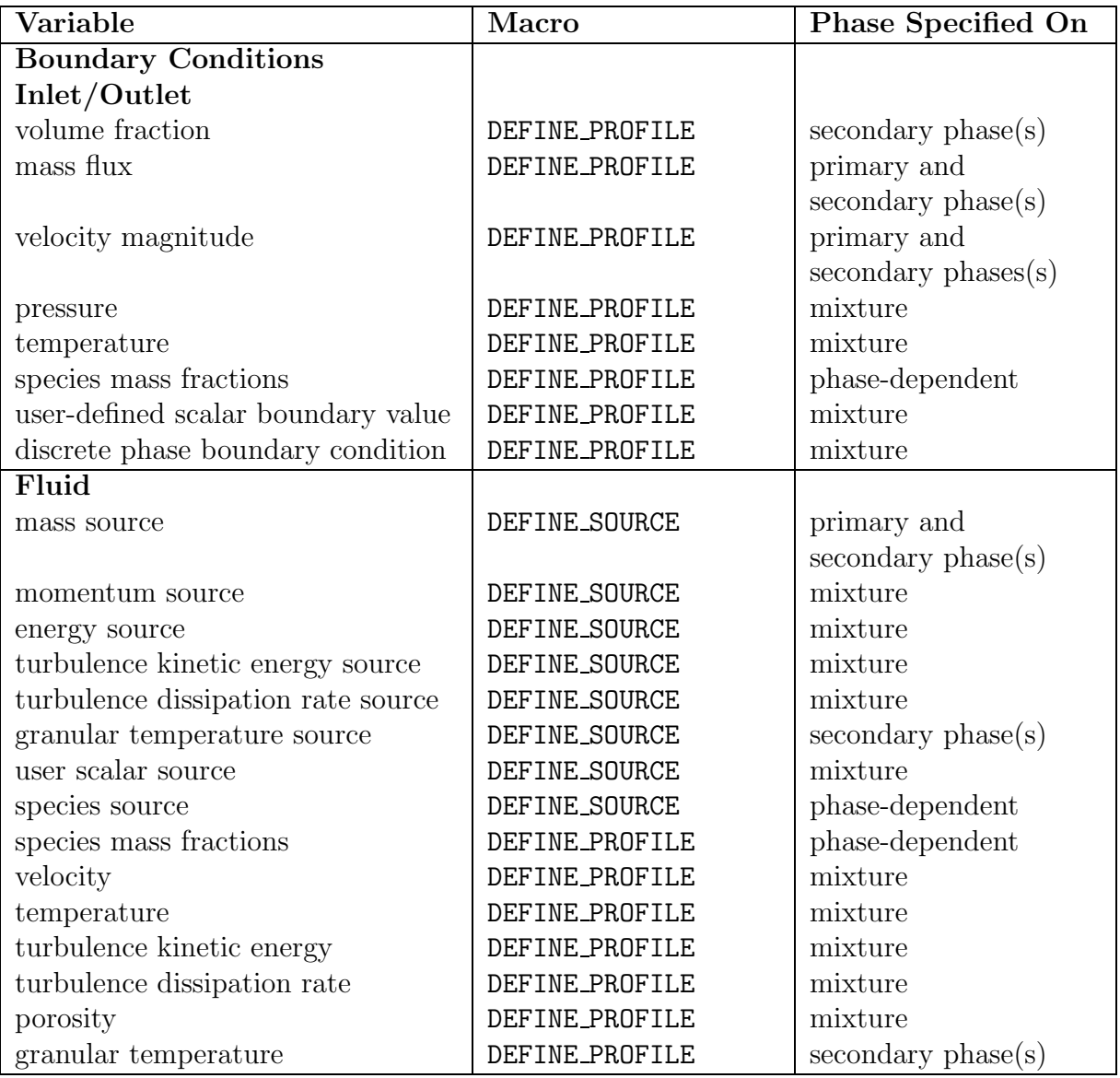

#### Table C.2.1: DEFINE Macro Usage for the Mixture Model

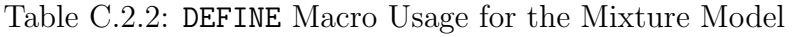

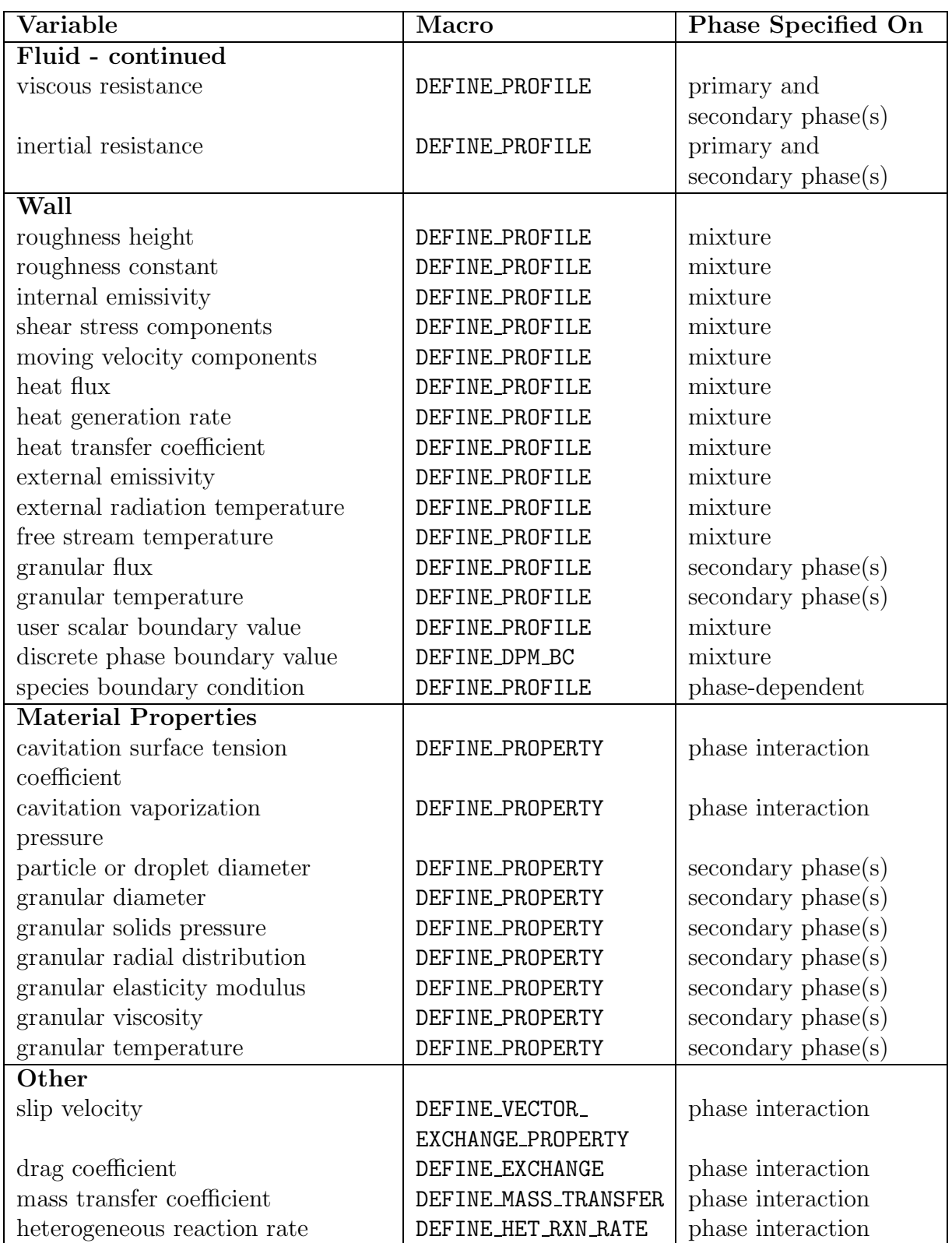

## <span id="page-584-0"></span>**C.3 Eulerian Model - Laminar Flow**

Tables [C.3.1–](#page-596-0)[C.3.3](#page-598-0) list the variables that can be customized using UDFs for the laminar flow Eulerian multiphase model, the DEFINE macros that are used to define the UDFs, and the phase that the UDF needs to be hooked to for the given variable.

Table C.3.1: DEFINE Macro Usage for the Eulerian Model - Laminar Flow

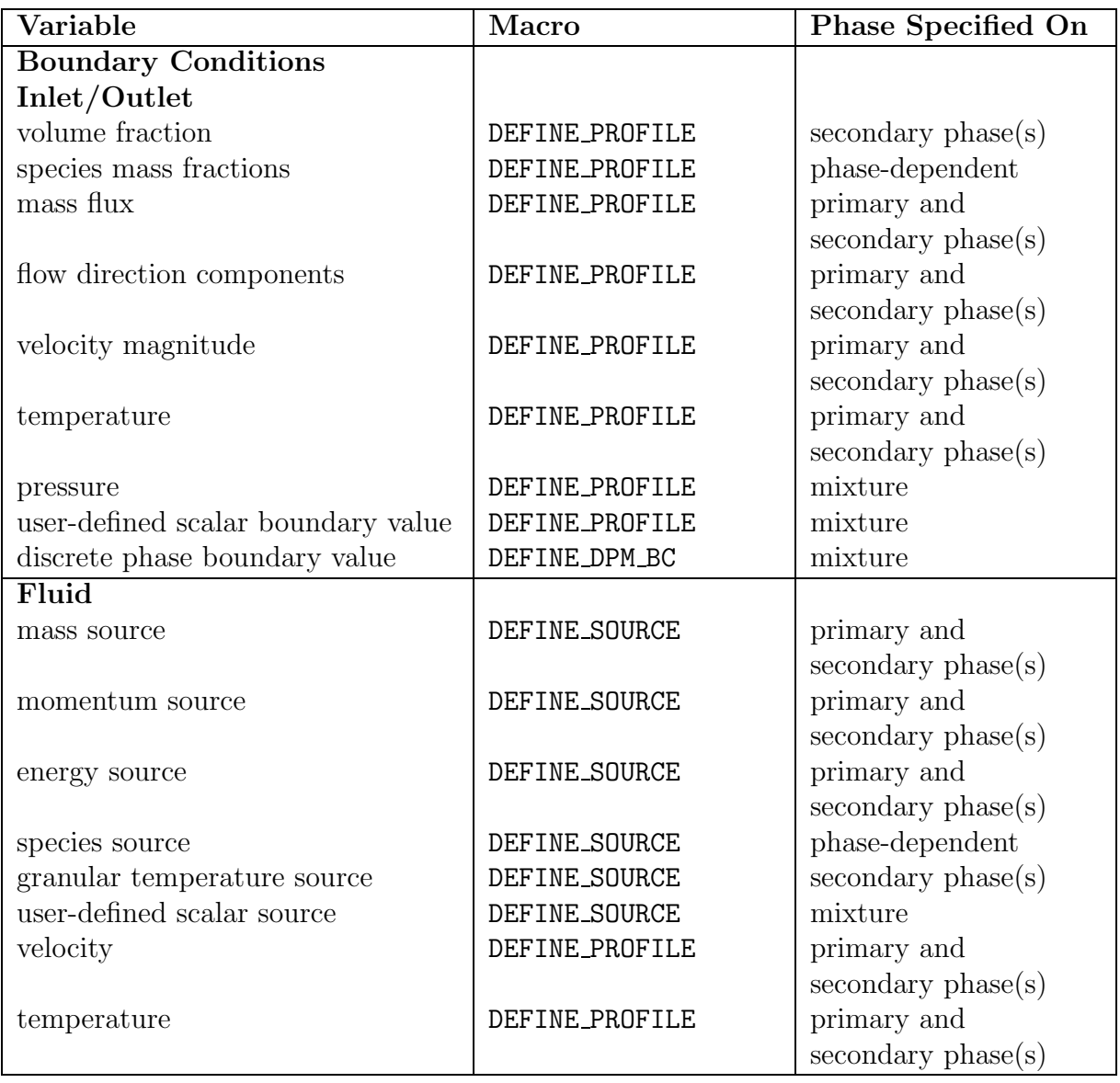

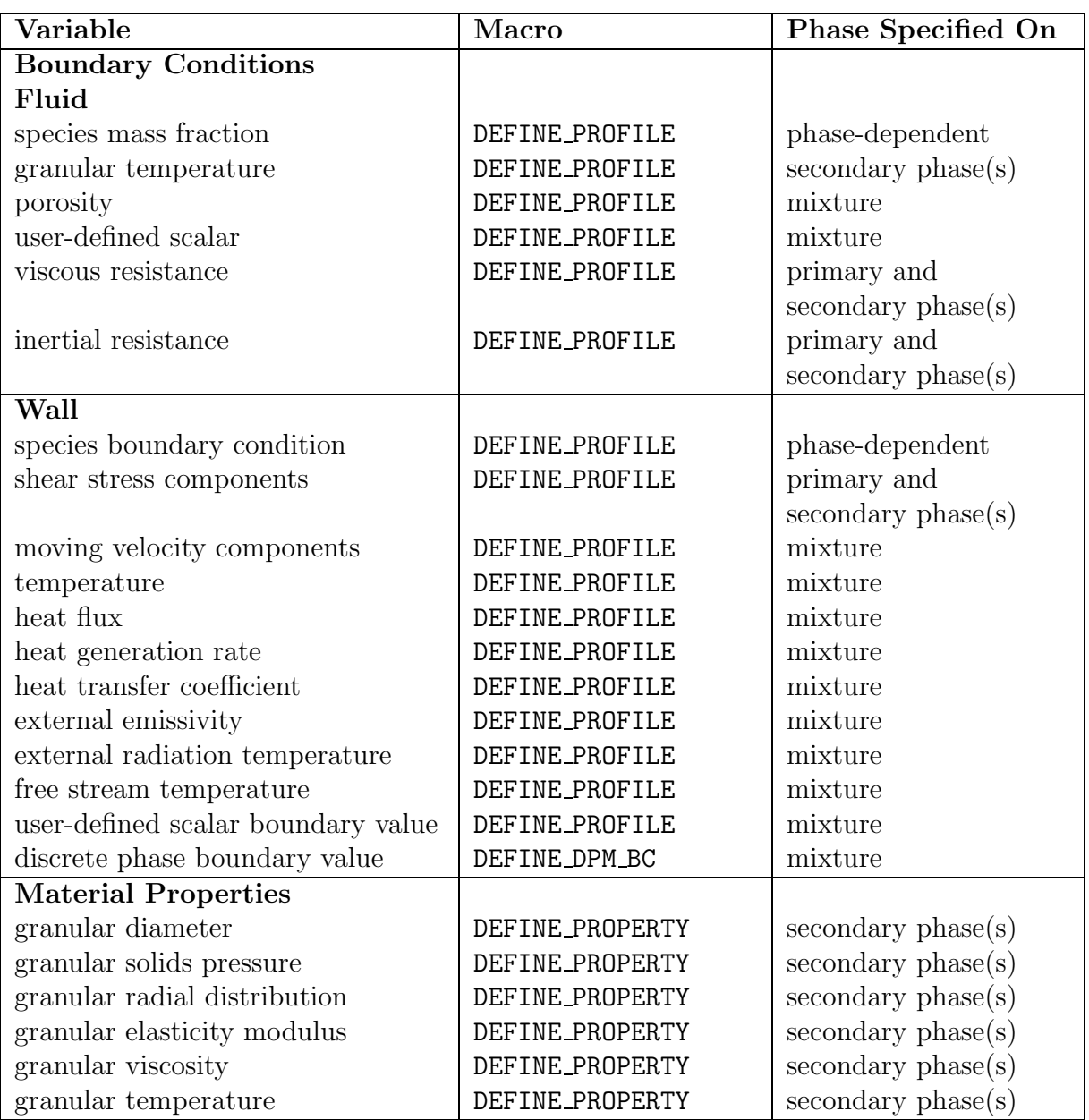

#### Table C.3.2: DEFINE Macro Usage for the Eulerian Model - Laminar Flow

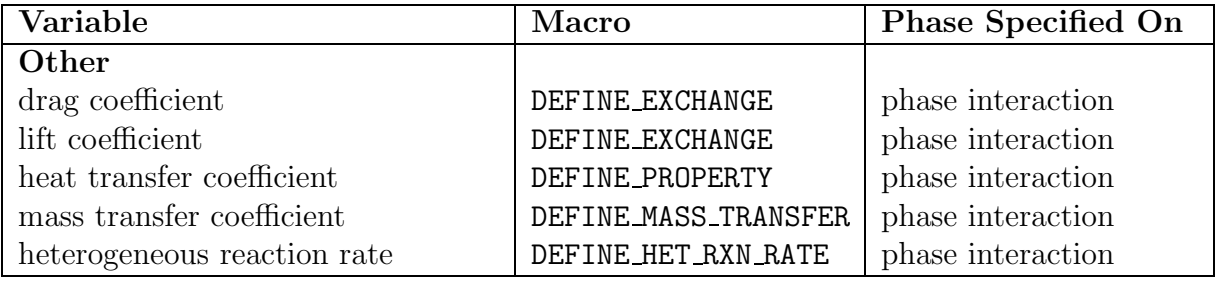

Table C.3.3: DEFINE Macro Usage for the Eulerian Model - Laminar Flow

## <span id="page-588-0"></span>**C.4 Eulerian Model - Mixture Turbulence Flow**

Tables [C.4.1](#page-596-0)[–C.4.3](#page-598-0) list the variables that can be customized using UDFs for the mixed turbulence flow Eulerian multiphase model, the DEFINE macros that are used to define the UDFs, and the phase that the UDF needs to be hooked to for the given variable.

| Variable                           | Macro          | <b>Phase Specified On</b>       |
|------------------------------------|----------------|---------------------------------|
| <b>Boundary Conditions</b>         |                |                                 |
| Inlet/Outlet                       |                |                                 |
| volume fraction                    | DEFINE_PROFILE | secondary phase(s)              |
| species mass fractions             | DEFINE_PROFILE | phase-dependent                 |
| mass flux                          | DEFINE_PROFILE | primary and                     |
|                                    |                | secondary phases                |
| velocity magnitude                 | DEFINE_PROFILE | primary and                     |
|                                    |                | secondary phases(s)             |
| temperature                        | DEFINE_PROFILE | primary and                     |
|                                    |                | $\gamma$ secondary phases $(s)$ |
| pressure                           | DEFINE_PROFILE | mixture                         |
| user-defined scalar boundary value | DEFINE_PROFILE | mixture                         |
| discrete phase boundary condition  | DEFINE_PROFILE | mixture                         |
| Fluid                              |                |                                 |
| mass source                        | DEFINE_SOURCE  | primary and                     |
|                                    |                | secondary phase(s)              |
| momentum source                    | DEFINE_SOURCE  | primary and                     |
|                                    |                | secondary phase(s)              |
| energy source                      | DEFINE_SOURCE  | primary and                     |
|                                    |                | secondary phase(s)              |
| turbulence dissipation rate source | DEFINE_SOURCE  | mixture                         |
| turbulence kinetic energy source   | DEFINE_SOURCE  | mixture                         |
| user-defined scalar source         | DEFINE_SOURCE  | mixture                         |
| user-defined scalar                | DEFINE_PROFILE | mixture                         |
| turbulence kinetic energy          | DEFINE_PROFILE | mixture                         |
| turbulence dissipation rate        | DEFINE_PROFILE | mixture                         |

Table C.4.1: DEFINE Macro Usage for the Eulerian Model - Mixture Turbulence Flow

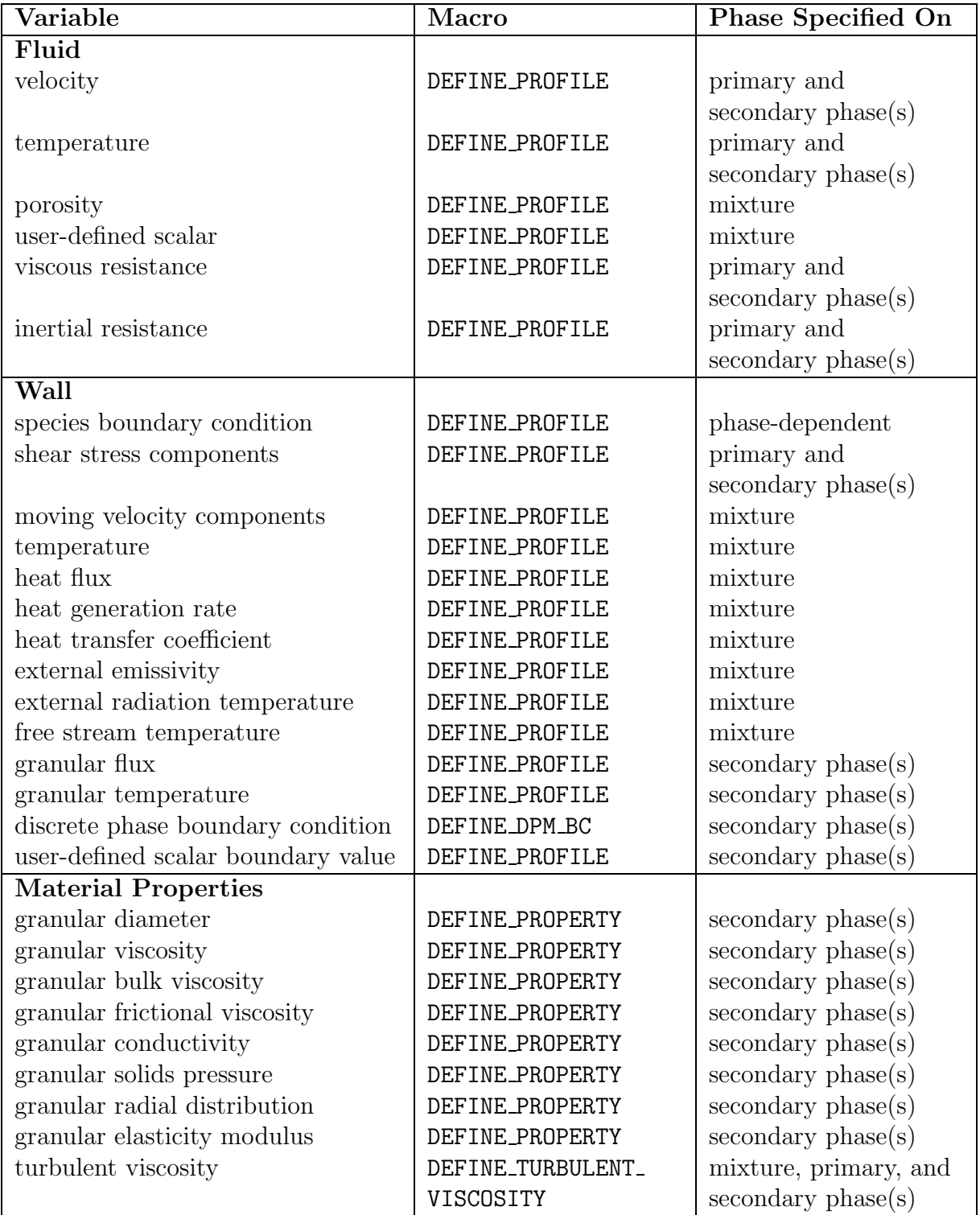

Table C.4.2: DEFINE Macro Usage for the Eulerian Model - Mixture Turbulence Flow

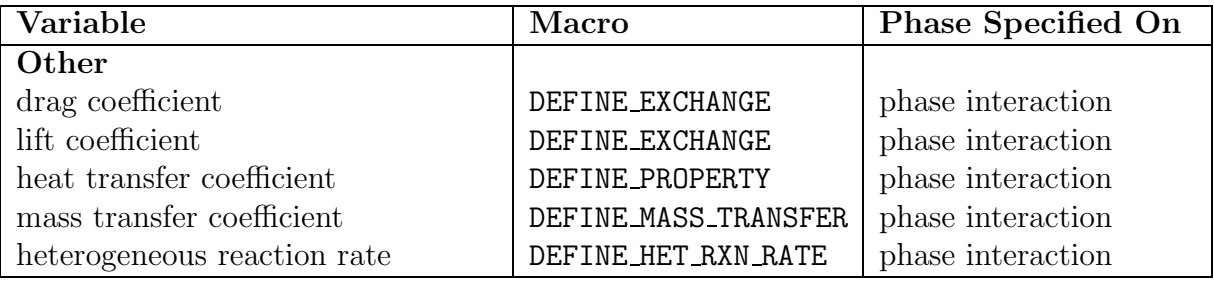

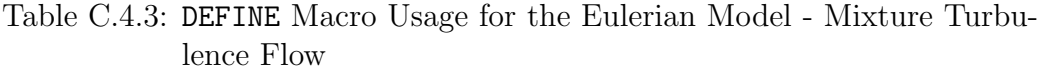

## <span id="page-591-0"></span>**C.5 Eulerian Model - Dispersed Turbulence Flow**

Tables [C.5.1](#page-596-0)–[C.5.3](#page-598-0) list the variables that can be customized using UDFs for the dispersed turbulence flow Eulerian multiphase model, the DEFINE macros that are used to define the UDFs, and the phase that the UDF needs to be hooked to for the given variable.

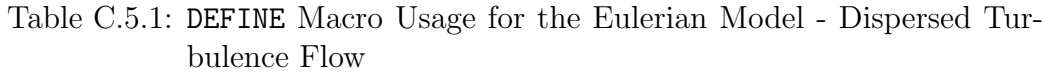

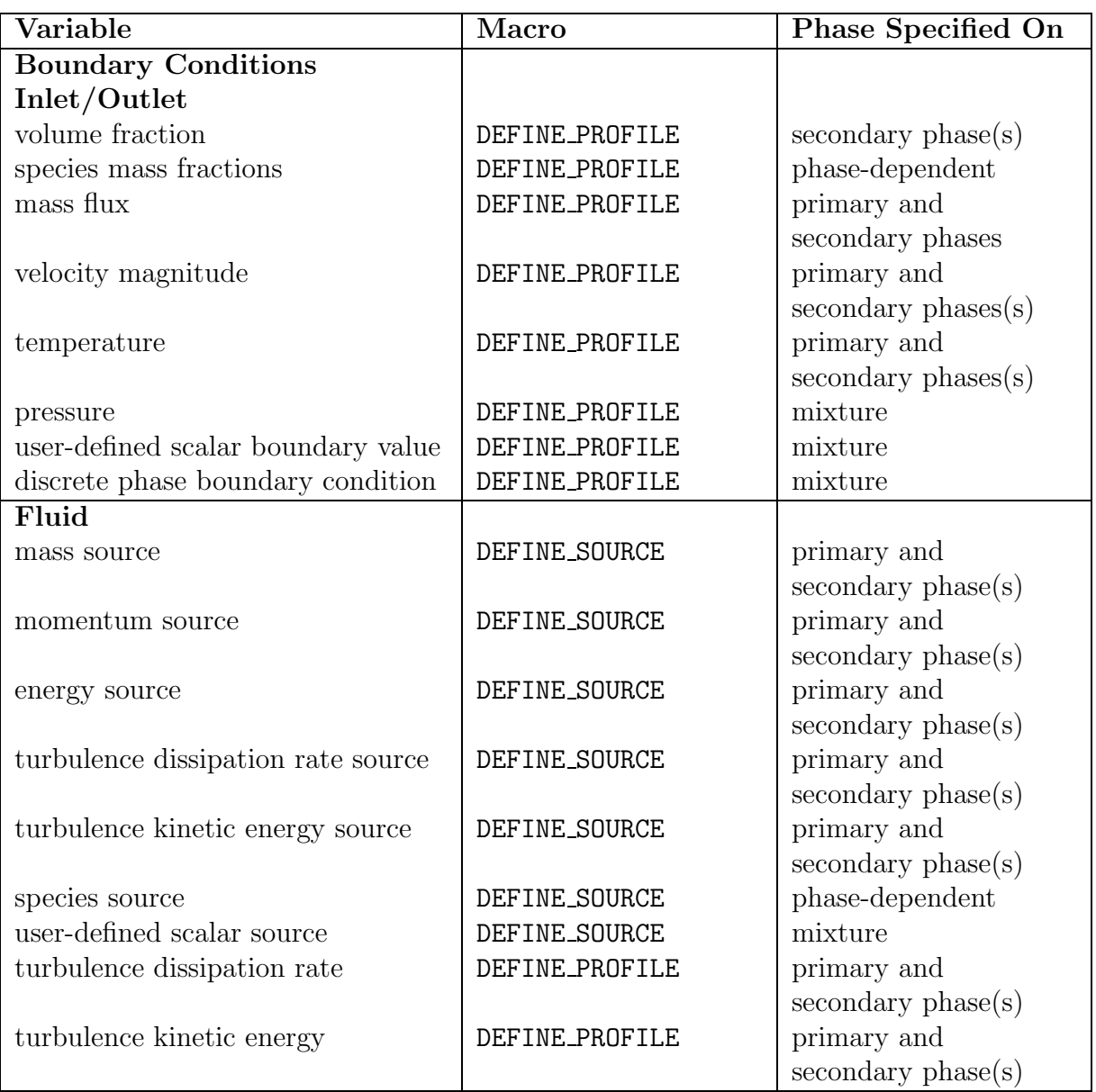

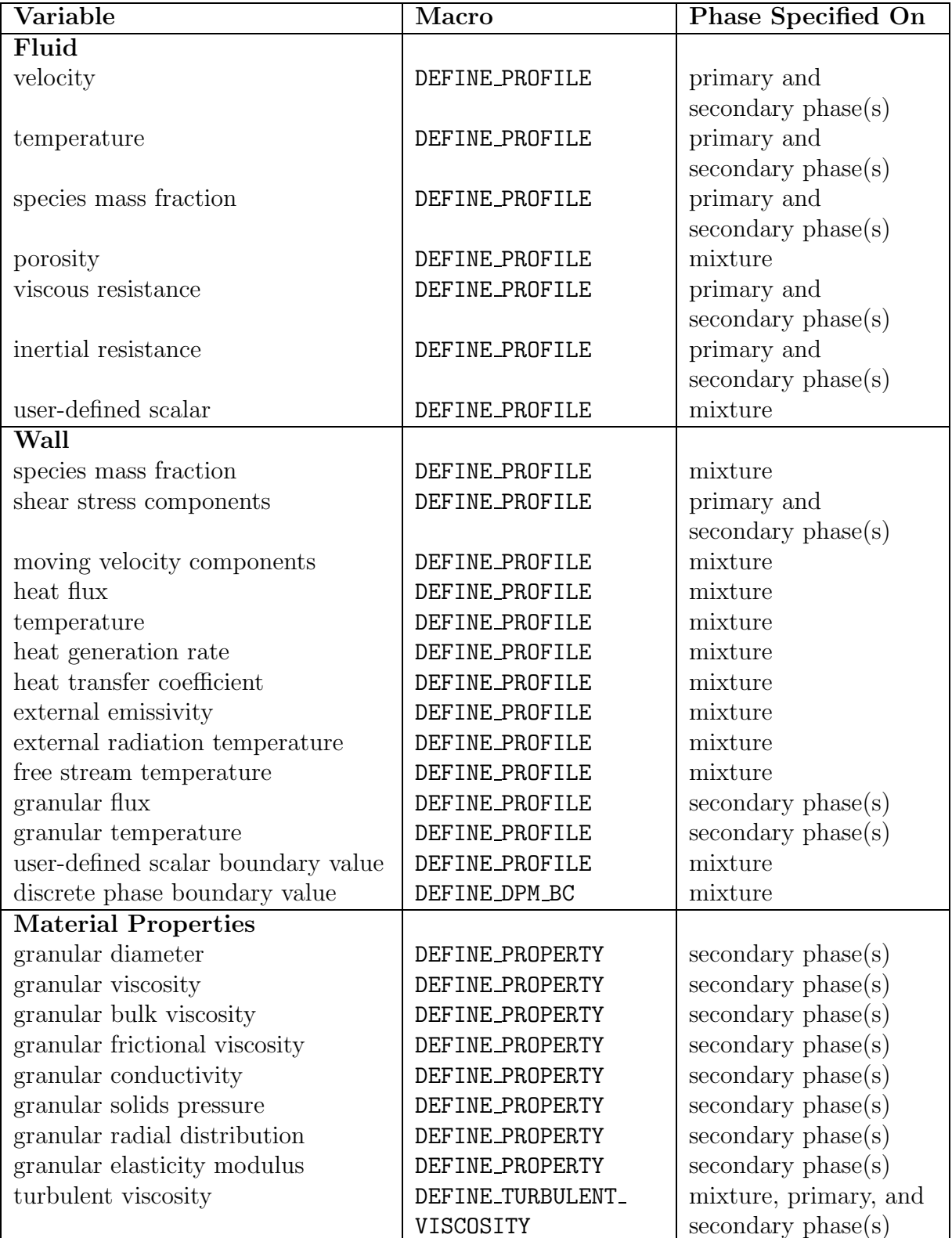

#### Table C.5.2: DEFINE Macro Usage for the Eulerian Model - Dispersed Turbulence Flow

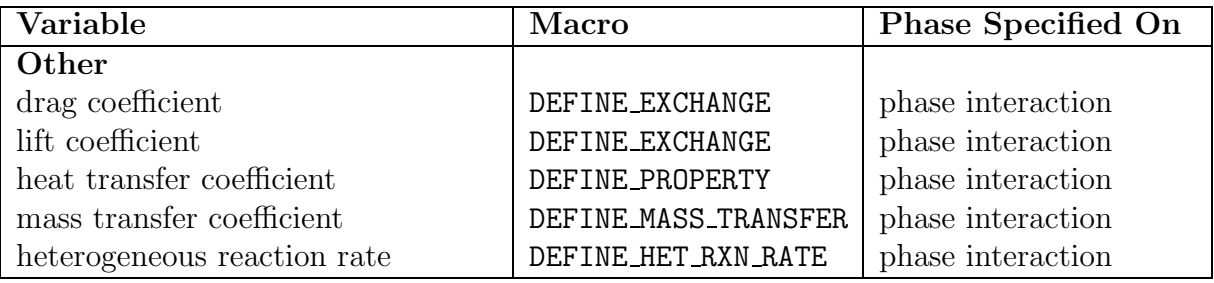

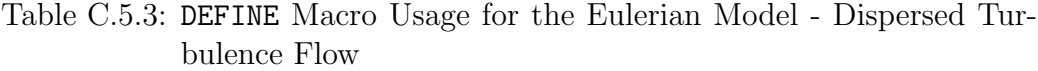

## <span id="page-595-0"></span>**C.6 Eulerian Model - Per Phase Turbulence Flow**

Tables [C.6.1](#page-596-0)–[C.6.3](#page-598-0) list the variables that can be customized using UDFs for the per phase turbulence flow Eulerian multiphase model, the DEFINE macros that are used to define the UDFs, and the phase that the UDF needs to be hooked to for the given variable.

#### <span id="page-596-0"></span>Table C.6.1: DEFINE Macro Usage for the Eulerian Model - Per Phase Turbulence Flow

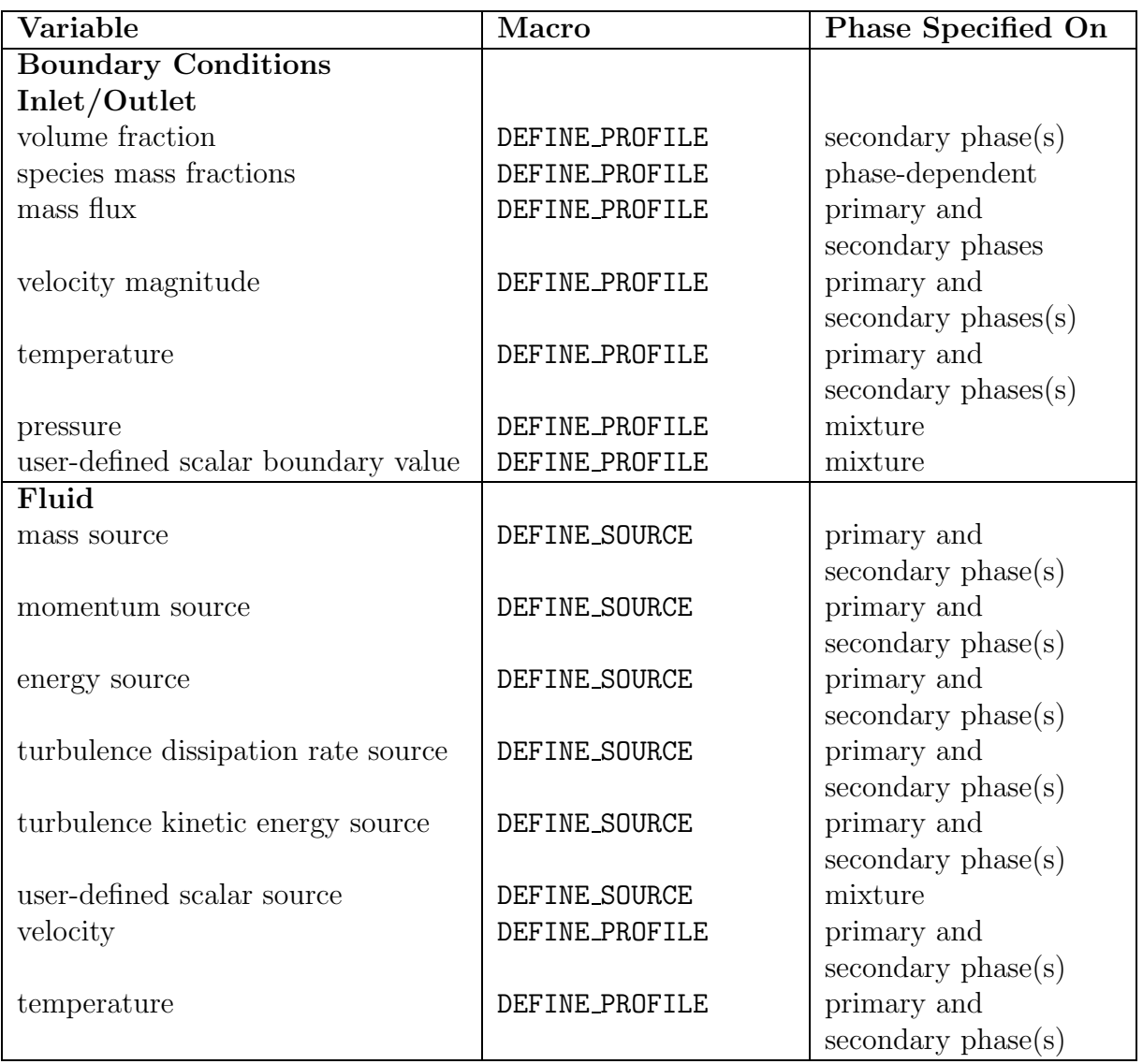

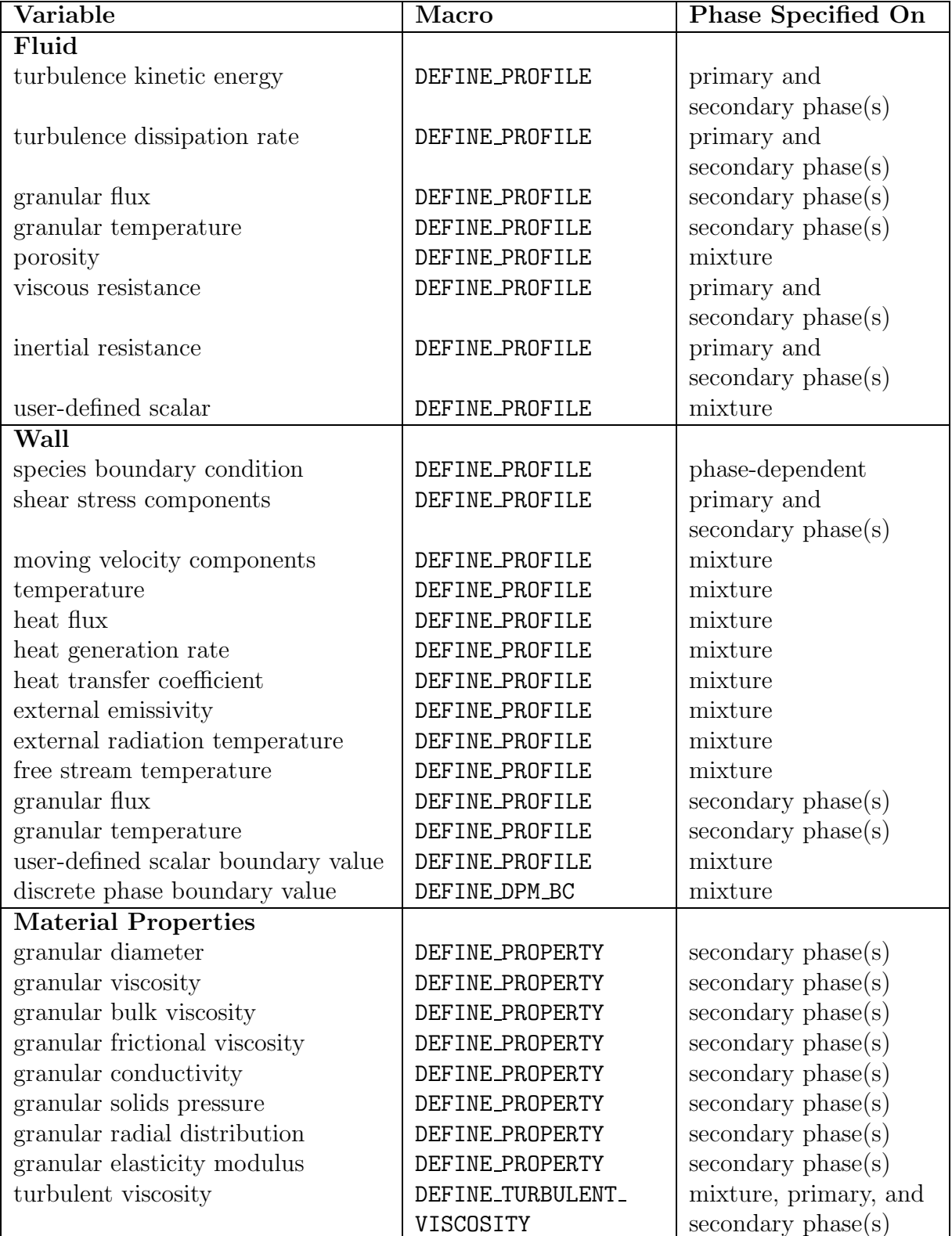

<span id="page-597-0"></span>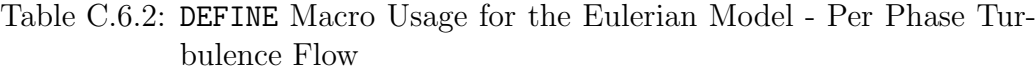

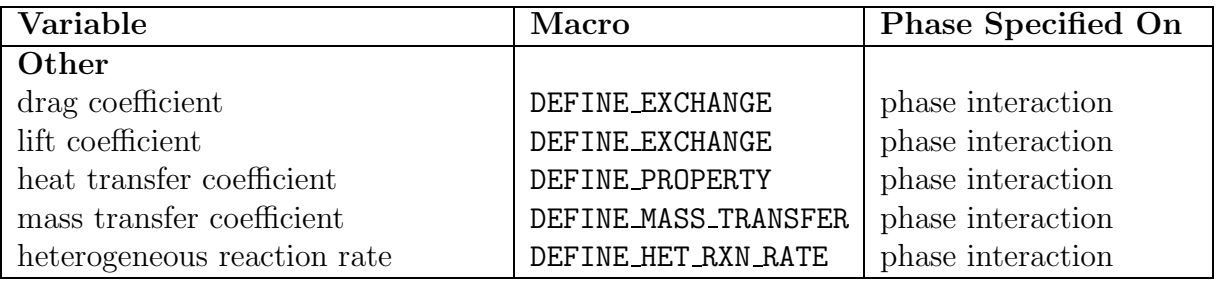

<span id="page-598-0"></span>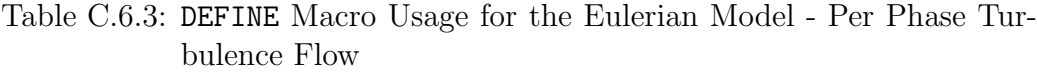

# **Bibliography**

- [1] S. Jendoubi, H. S. Lee, and T. K. Kim. Discrete Ordinates Solutions for Radiatively Participating Media in a Cylindrical Enclosure. J. Thermophys. Heat Transfer, 7(2):213–219, 1993.
- [2] B. Kernighan and D. Ritchie. The C Programming Language. Prentice-Hall, second edition, 1988.
- [3] S. Oualline. Practical C Programming. O'Reilly Press, 1997.

## Index

 $A[NDIND], 3-23$  $A[NDIND], 3-23$ accessing domain pointer not passed as argument, [3-27](#page-282-0) accretion rate UDFs, [2-153](#page-188-0) adjacent cell index macros, [3-22](#page-277-0) adjacent cell thread macros, [3-23](#page-278-0) adjust UDFs, [2-4](#page-39-0) advection term, [2-215](#page-250-0) advective flux field, [2-215](#page-250-0) anisotropic diffusivity UDFs, [2-211](#page-246-0) area normal vector macro, [3-23](#page-278-0) arithmetic operators, [A-13](#page-562-0) arrays, [A-9](#page-558-0) ARRH, [3-35,](#page-290-0) [3-36](#page-291-0) Arrhenius constants, [2-101](#page-136-0) axisymmetric considerations for macros, [3-5](#page-260-0) begin...end  $c$  loop,  $3-51$ ,  $7-23$ begin...end  $c$  loop ext,  $7-23$ begin...end  $c$  loop int,  $7-23$ begin...end f loop,  $3\text{-}51, 7\text{-}23$ begin  $c$  loop all,  $2-19$ body force UDFs, [2-149](#page-184-0) boiling point UDF, [2-172](#page-207-0) boundary condition UDFs examples, [8-15,](#page-514-0) [8-16](#page-515-0) for DPM, [2-141](#page-176-0) general-purpose, [2-66](#page-101-0) boundary conditions, [1-3](#page-18-0) Boundary Conditions panel, [6-30,](#page-397-0) [6-31](#page-398-0) boundary face area normals, direction, [3-19](#page-274-0) boundary face, partition, [7-9](#page-460-0) boundary zone faces, partitioned grid, [7-31](#page-482-0)

BOUNDARY FACE GEOMETRY, [3-23,](#page-278-0) [8-47](#page-546-0) BOUNDARY FACE THREAD P, [2-217](#page-252-0), [3-24](#page-279-0) BOUNDARY SECONDARY GRADIENT SOURCE, [8-47](#page-546-0) building a shared library, [5-1,](#page-340-0) [5-2,](#page-341-0) [5-4](#page-343-0), [5-7](#page-346-0), [8-11](#page-510-0) C compiler, [5-2](#page-341-0) C preprocessor, [4-1](#page-332-0), [4-5,](#page-336-0) [8-8](#page-507-0) C programming, [1-1](#page-16-0) arrays, [A-9](#page-558-0) casting, [A-8](#page-557-0) commenting code, [A-2](#page-551-0) constants, [A-3](#page-552-0) control statements, [A-11](#page-560-0) for loops, [A-12](#page-561-0) if, [A-11](#page-560-0) if-else, [A-11](#page-560-0) data types, [A-2](#page-551-0) #define, [A-18](#page-567-0) example, [8-5](#page-504-0) file inclusion, [A-18](#page-567-0) FORTRAN, comparison with, [A-19](#page-568-0) functions, [A-8,](#page-557-0) [A-14](#page-563-0) fclose, [A-16](#page-565-0) fopen, [A-15](#page-564-0) fprintf, [A-16](#page-565-0) fscanf, [A-17](#page-566-0) input/output  $(I/O)$ , [A-15](#page-564-0) mathematical, [A-14](#page-563-0) printf, [A-16](#page-565-0) trigonometric, [A-14](#page-563-0) #include, [A-18](#page-567-0) macro substitution, [A-18](#page-567-0)

operators, [A-13](#page-562-0) arithmetic, [A-13](#page-562-0) logical, [A-13](#page-562-0) pointers, [A-9](#page-558-0) as function arguments, [A-10](#page-559-0) variables, [A-3](#page-552-0) declaring, [A-4](#page-553-0) external, [A-5](#page-554-0) global, [A-3](#page-552-0) local, [A-3](#page-552-0) static, [A-7](#page-556-0) typedef, [A-8](#page-557-0) C CENTROID, [2-19,](#page-54-0) [2-20,](#page-55-0) [2-94](#page-129-0), [3-7,](#page-262-0) [3-54](#page-309-0) C CP, [2-125](#page-160-0) C D, [2-59](#page-94-0), [2-108,](#page-143-0) [3-9](#page-264-0) C DP, [2-137](#page-172-0) C FACE, [2-162](#page-197-0), [3-8](#page-263-0), [3-52](#page-307-0) c face loop, [2-101](#page-136-0), [2-103](#page-138-0), [3-52](#page-307-0) C FACE THREAD, [2-101](#page-136-0), [2-103,](#page-138-0) [2-162](#page-197-0), [3-8,](#page-263-0) [3-52](#page-307-0) C FMEAN, [2-105](#page-140-0)  $CH, 3-9$  $CH, 3-9$ C K, [2-59,](#page-94-0) [2-108](#page-143-0), [3-9](#page-264-0) C K L, [2-125](#page-160-0) C MU EFF, [2-35](#page-70-0) C MU L, [2-59,](#page-94-0) [2-123](#page-158-0), [2-125](#page-160-0) C MU T, [2-59](#page-94-0) C NFACES, [3-8](#page-263-0) C NNODES, [3-8](#page-263-0) C NODE, [3-53](#page-308-0) c node loop,  $3-53$ C NUT, [3-9](#page-264-0) C O, [3-9](#page-264-0) C P, [3-9](#page-264-0) C PHASE DIAMETER, [2-125](#page-160-0) C R, [2-35](#page-70-0), [2-103,](#page-138-0) [2-108](#page-143-0), [2-112,](#page-147-0) [2-123,](#page-158-0) [2-125](#page-160-0), [2-134,](#page-169-0) [2-137](#page-172-0), [2-217,](#page-252-0) [3-9](#page-264-0) C R M1, [2-220](#page-255-0) C STORAGE R, [2-220](#page-255-0) C T, [2-21,](#page-56-0) [2-84](#page-119-0), [2-103,](#page-138-0) [2-134](#page-169-0), [2-185,](#page-220-0) [3-9,](#page-264-0) [8-32](#page-531-0) C U, [2-123,](#page-158-0) [2-125](#page-160-0), [3-9](#page-264-0) C UDMI, [2-21,](#page-56-0) [2-154](#page-189-0), [3-43,](#page-298-0) [6-14](#page-381-0)

C UDSI, [2-6,](#page-41-0) [3-39](#page-294-0) C V, [2-123,](#page-158-0) [2-125](#page-160-0), [3-9](#page-264-0) C VOF, [2-123](#page-158-0), [2-125,](#page-160-0) [2-134](#page-169-0), [3-54](#page-309-0) C VOLUME, [2-5,](#page-40-0) [2-9,](#page-44-0) [2-21](#page-56-0), [2-220,](#page-255-0) [3-7](#page-262-0) C W, [2-125](#page-160-0), [3-9](#page-264-0) C YI, [2-84](#page-119-0), [2-162,](#page-197-0) [3-9](#page-264-0) case file functions, reading and writing, [2-24](#page-59-0) casting, [A-8](#page-557-0) cavitation rate UDFs, [2-119](#page-154-0) cell, [1-10](#page-25-0) accessing neighboring thread variables, [1-8](#page-23-0) values, checking accessibility, [3-74](#page-329-0) cell centroid, [3-21](#page-276-0) cell centroid macro, [3-7](#page-262-0) cell face, [1-9](#page-24-0) cell face index macro, [3-8](#page-263-0) cell face macros, [3-8](#page-263-0) cell face thread macro, [3-8](#page-263-0) cell gradient macros, [3-10](#page-265-0) cell ID, [1-11](#page-26-0) cell identifier, [3-3](#page-258-0) cell looping macro, general-purpose, [7-27](#page-478-0) cell looping macros parallel, [7-23](#page-474-0) cell partition IDs, parallel, [7-30](#page-481-0) cell reconstruction gradient macros, [3-11](#page-266-0) cell variables macros, [3-7](#page-262-0) cell volume macro, [3-7](#page-262-0) cell zone, [1-9](#page-24-0) cell t data structure, [1-10](#page-25-0) center of gravity motion UDFs, [2-197](#page-232-0) chemistry step UDFs, [2-31](#page-66-0) coal emissivity, [2-173](#page-208-0) coal scattering, [2-173](#page-208-0) communication macros, parallel, [7-16](#page-467-0), [7-17](#page-468-0) compiled UDFs, [1-2,](#page-17-0) [1-6](#page-21-0) building shared library, [5-2](#page-341-0) example, [8-38,](#page-537-0) [8-46](#page-545-0) GUI, [5-4](#page-343-0) restrictions, [1-7](#page-22-0)

shared library, [1-6](#page-21-0) Windows parallel network, [5-4](#page-343-0), [5-7,](#page-346-0) [5-28](#page-367-0) writing case files, [5-9](#page-348-0) Compiled UDFs panel, [5-2](#page-341-0), [5-5,](#page-344-0) [8-10](#page-509-0) compiler directives, [1-5](#page-20-0) about, [7-13](#page-464-0) example, [7-14](#page-465-0) compiling source files procedure, [5-4](#page-343-0) using GUI, [5-4](#page-343-0) compiling UDF source files, [5-1](#page-340-0) compute nodes, [7-4](#page-455-0) connectivity macros, [3-6](#page-261-0), [3-8](#page-263-0) control statements, [A-11](#page-560-0) cphi UDFs, [2-33](#page-68-0) cpp, [4-5](#page-336-0), [8-8](#page-507-0) CPP Command Name, [4-5](#page-336-0), [8-8](#page-507-0) cross product, [3-67](#page-322-0) CURRENT TIME, [2-7,](#page-42-0) [3-69,](#page-324-0) [8-21](#page-520-0) CURRENT TIMESTEP, [3-69](#page-324-0) Custom Laws panel, [6-61,](#page-428-0) [6-68](#page-435-0) data file functions, reading and writing, [2-24](#page-59-0) data structure pointers, [1-11](#page-26-0) data structures thread, [1-9](#page-24-0) data types about, [1-10](#page-25-0) case-sensitive, [1-10](#page-25-0) cell index, [1-10](#page-25-0) Domain, [1-10](#page-25-0) face index, [1-10](#page-25-0) node, [1-10](#page-25-0) thread, [1-10](#page-25-0) user-defined, [A-8](#page-557-0) Data Valid P, [2-6](#page-41-0), [2-197,](#page-232-0) [3-74](#page-329-0) debugging your UDF, [4-6](#page-337-0) DEFINE macros, [1-2,](#page-17-0) [1-4,](#page-19-0) [2-1](#page-36-0) compilation error, [1-4](#page-19-0) DPM, [2-139](#page-174-0)

dynamic mesh, [2-196](#page-231-0) format, [1-4](#page-19-0) general solver, [2-2](#page-37-0) model-specific, [2-26](#page-61-1) multiphase, [1-17,](#page-32-1) [2-117](#page-152-1) Eulerian model, [C-7,](#page-584-0) [C-11,](#page-588-0) [C-14](#page-591-0), [C-18](#page-595-0) Mixture model, [C-4](#page-581-0) VOF model, [C-1](#page-578-0) #define, [A-18](#page-567-0) DEFINE ADJUST UDFs defining, [2-4](#page-39-0) example, [8-48](#page-547-0) hooking to FLUENT, [6-2](#page-369-0) DEFINE ANISOTROPIC DIFFUSIVITY UDFs defining, [2-211](#page-246-0) hooking to FLUENT, [6-78](#page-445-0) DEFINE CAVITATION RATE UDFs defining, [2-119](#page-154-0) hooking to FLUENT, [6-46](#page-413-0) DEFINE CG MOTION UDFs defining, [2-197](#page-232-0) hooking to FLUENT, [6-71](#page-438-0) DEFINE CHEM STEP UDFs defining, [2-31](#page-66-0) hooking to FLUENT, [6-15](#page-382-0) DEFINE CPHI UDFs defining, [2-33](#page-68-0) hooking to FLUENT, [6-16](#page-383-0) DEFINE DELTAT UDFs defining, [2-7](#page-42-0) hooking to FLUENT, [6-4](#page-371-0) DEFINE DIFFUSIVITY UDFs defining, [2-34](#page-69-0) example, [8-48](#page-547-0) hooking to FLUENT, [6-17](#page-384-0) DEFINE DOM DIFFUSE REFLECTIVITY UDFs defining, [2-36](#page-71-0) hooking to FLUENT, [6-19](#page-386-0) DEFINE DOM SOURCE UDFs defining, [2-38](#page-73-0) hooking to FLUENT, [6-20](#page-387-0)

DEFINE DOM SPECULAR REFLECTIVITY UDFs defining, [2-40](#page-75-0) hooking to FLUENT, [6-21](#page-388-0) DEFINE DPM BC UDFs defining, [2-141](#page-176-0) hooking to FLUENT, [6-53](#page-420-0) DEFINE DPM BODY FORCE UDFs defining, [2-149](#page-184-0) hooking to FLUENT, [6-55](#page-422-0) DEFINE DPM DRAG UDFs defining, [2-151](#page-186-0) hooking to FLUENT, [6-56](#page-423-0) DEFINE DPM EROSION UDFs defining, [2-153](#page-188-0) hooking to FLUENT, [6-57](#page-424-0) DEFINE DPM HEAT MASS UDFs defining, [2-159](#page-194-0) hooking to FLUENT, [6-58](#page-425-0) DEFINE\_DPM\_INJECTION\_INIT UDFs defining, [2-162](#page-197-0) hooking to FLUENT, [6-59](#page-426-0) DEFINE DPM LAW UDFs defining, [2-166](#page-201-0) hooking to FLUENT, [6-61](#page-428-0) DEFINE DPM OUTPUT UDFs defining, [2-168](#page-203-0) hooking to FLUENT, [6-62](#page-429-0) DEFINE DPM PROPERTY UDFs defining, [2-172](#page-207-0) hooking to FLUENT, [6-63](#page-430-0) DEFINE DPM SCALAR UPDATE UDFs defining, [2-176](#page-211-0) hooking to FLUENT, [6-65](#page-432-0) DEFINE DPM SOURCE UDFs defining, [2-180](#page-215-0) hooking to FLUENT, [6-66](#page-433-0) DEFINE DPM SPRAY COLLIDE UDFs defining, [2-182](#page-217-0) hooking to FLUENT, [6-67](#page-434-0) DEFINE DPM SWITCH UDFs defining, [2-185](#page-220-0) hooking to FLUENT, [6-68](#page-435-0)

DEFINE\_DPM\_TIMESTEP UDFs defining, [2-190](#page-225-0) hooking to FLUENT, [6-69](#page-436-0) DEFINE DPM VP EQUILIB UDFs defining, [2-193](#page-228-0) hooking to FLUENT, [6-70](#page-437-0) DEFINE EXCHANGE PROPERTY UDFs defining, [2-122](#page-157-0) hooking to FLUENT, [6-48](#page-415-0) DEFINE EXECUTE AT END UDFs defining, [2-9](#page-44-0) hooking to FLUENT, [6-5](#page-372-0) DEFINE EXECUTE AT EXIT UDFs defining, [2-11](#page-46-0) hooking to FLUENT, [6-7](#page-374-0) DEFINE EXECUTE FROM GUI UDFs defining, [2-12](#page-47-0) DEFINE EXECUTE ON LOADING UDFs defining, [2-15](#page-50-0) DEFINE GEOM UDFs defining, [2-200](#page-235-0) hooking to FLUENT, [6-73](#page-440-0) DEFINE GRAY BAND ABS COEFF UDFs defining, [2-42](#page-77-0) hooking to FLUENT, [6-22](#page-389-0) DEFINE GRID MOTION UDFs defining, [2-202](#page-237-0) hooking to FLUENT, [6-75](#page-442-0) DEFINE HEAT FLUX UDFs defining, [2-44](#page-79-0) example, [8-48](#page-547-0) hooking to FLUENT, [6-23](#page-390-0) DEFINE HET RXN RATE UDFs defining, [2-127](#page-162-0) hooking to FLUENT, [6-50](#page-417-0) DEFINE INIT UDFs defining, [2-19](#page-54-0) hooking to FLUENT, [6-9](#page-376-0) DEFINE\_MASS\_TRANSFER UDFs defining, [2-133](#page-168-0) hooking to FLUENT, [6-51](#page-418-0) DEFINE NET REACTION RATE UDFs defining, [2-46](#page-81-0)

hooking to FLUENT, [6-24](#page-391-0) DEFINE NOX RATE UDFs defining, [2-48](#page-83-0) hooking to FLUENT, [6-25](#page-392-0) DEFINE ON DEMAND UDFs defining, [2-21](#page-56-0) hooking to FLUENT, [6-11](#page-378-0) DEFINE PR RATE UDFs defining, [2-52](#page-87-0) hooking to FLUENT, [6-27](#page-394-0) DEFINE PRANDTL UDFs defining, [2-58](#page-93-0) hooking to FLUENT, [6-28](#page-395-0) DEFINE PROFILE UDFs defining, [2-66](#page-101-0) example, [8-18,](#page-517-0) [8-48](#page-547-0) hooking to FLUENT, [6-29](#page-396-0) DEFINE PROPERTY UDFs defining, [2-79](#page-114-0) example, [8-32](#page-531-0) hooking to **FLUENT**, [6-32](#page-399-0) DEFINE RW FILE UDFs defining, [2-24](#page-59-0) hooking to FLUENT, [6-12](#page-379-0) DEFINE SCAT PHASE FUNC UDFs defining, [2-88](#page-123-0) hooking to FLUENT, [6-34](#page-401-0) DEFINE SDOF PROPERTIES UDFs defining, [2-205](#page-240-0) hooking to FLUENT, [6-76](#page-443-0) DEFINE SOLAR INTENSITY UDFs defining, [2-91](#page-126-0) hooking to FLUENT, [6-36](#page-403-0) DEFINE SOURCE UDFs defining, [2-93](#page-128-0) example, [8-27](#page-526-0) hooking to FLUENT, [6-37](#page-404-0) DEFINE SOX RATE UDFs defining, [2-96](#page-131-0) hooking to FLUENT, [6-40](#page-407-0) DEFINE SR RATE UDFs defining, [2-101](#page-136-0) hooking to FLUENT, [6-41](#page-408-0)

DEFINE TURB PREMIX SOURCE UDFs defining, [2-105](#page-140-0) hooking to FLUENT, [6-42](#page-409-0) DEFINE TURBULENT VISCOSITY UDFs defining, [2-107](#page-142-0) hooking to FLUENT, [6-43](#page-410-0) DEFINE\_UDS\_FLUX UDFs defining, [2-215](#page-250-0) hooking to FLUENT, [6-81](#page-448-0) DEFINE\_UDS\_UNSTEADY UDFs defining, [2-219](#page-254-0) hooking to FLUENT, [6-82](#page-449-0) DEFINE VECTOR EXCHANGE PROPERTY UDFs defining, [2-136](#page-171-0) hooking to FLUENT, [6-52](#page-419-0) DEFINE VR RATE UDFs defining, [2-111](#page-146-0) example, [8-38](#page-537-0) hooking to FLUENT, [6-44](#page-411-0) DEFINE WALL FUNCTIONS UDFs defining, [2-115](#page-150-0) hooking to FLUENT, [6-45](#page-412-0) defining UDFs, [8-2](#page-501-0) using DEFINE macros, [2-1](#page-36-0) deforming zone geometry UDFs, [2-200](#page-235-0) demo calc, [2-24](#page-59-0) density UDF, [6-32](#page-399-0) derivative variable macros, [3-13](#page-268-0) derivatives, source term, [2-93](#page-128-0) diffuse reflectivity UDFs, [2-36](#page-71-0) diffusion coefficient, [3-21](#page-276-0) diffusive flux, [3-21](#page-276-0) diffusivity, [1-3](#page-18-0) diffusivity coefficient UDFs, [2-209](#page-244-1) dimension utilities, [3-63](#page-318-0) directory structure UNIX systems, [5-11](#page-350-0) Windows systems, [5-10](#page-349-0) discrete ordinates model UDFs diffuse reflectivity, [2-36](#page-71-0) scattering phase, [2-88](#page-123-0) source terms, [2-38](#page-73-0) specular reflectivity, [2-40](#page-75-0)

Discrete Phase Model panel, [6-55](#page-422-0)[–6-57,](#page-424-0) [6-65](#page-432-0), dot product, [3-67](#page-322-0) [6-66,](#page-433-0) [6-69](#page-436-0) discrete phase model UDFs body force, [2-149](#page-184-0) boundary conditions, [2-141](#page-176-0) defining, [2-139](#page-174-0) drag coefficient, [2-151](#page-186-0) erosion and accretion rates, [2-153](#page-188-0) for sampling device output, [2-168](#page-203-0) for switching custom laws, [2-185](#page-220-0) for time step control, [2-190](#page-225-0) heat and mass transfer, [2-159](#page-194-0) hooking to FLUENT, [6-53](#page-420-0) particle equilibrium vapor pressure, [2-193](#page-228-0) particle initialization, [2-162](#page-197-0) particle laws, [2-166](#page-201-0) property, [2-172](#page-207-0) scalar update, [2-176](#page-211-0) source term, [2-180](#page-215-0) spray collide, [2-182](#page-217-0) dispersed phase properties, [2-172](#page-207-0) Display Assembly Listing, [4-5](#page-336-0) DO model UDFs diffuse reflectivity, [2-36](#page-71-0) scattering phase, [2-88](#page-123-0) source terms, [2-38](#page-73-0) specular reflectivity, [2-40](#page-75-0) Domain data structure, [1-10](#page-25-0) domain ID, [3-62](#page-317-0) DOMAIN ID, [3-54](#page-309-0), [3-62](#page-317-0) domain id, [1-18,](#page-33-0) [3-27](#page-282-0) domain pointer, [1-11](#page-26-0) DOMAIN SUB DOMAIN, [3-59,](#page-314-0) [3-60](#page-315-0) DOMAIN SUPER DOMAIN, [3-61](#page-316-0) domains, [1-10](#page-25-0) interaction, [1-17](#page-32-1) mixture, [1-17](#page-32-1) phase, [1-17](#page-32-1) referencing, [1-17](#page-32-1) subdomains, [1-17](#page-32-1) superdomains, [1-17](#page-32-1)

DPM DEFINE macros quick reference guide, [2-139](#page-174-0) DPM macros particle cell index, thread pointer, [3-32](#page-287-0) particle material properties, [3-32](#page-287-0) particle species, laws, and user scalars, [3-32](#page-287-0) particles at current position, [3-31](#page-286-0) particles at entry to cell, [3-32](#page-287-0) particles at injection into domain, [3-32](#page-287-0) DPM property UDFs, [2-172](#page-207-0) DPM UDFs body force, [2-149](#page-184-0) boundary condition, [2-141](#page-176-0) drag coefficient, [2-151](#page-186-0) errosion and accretion rates, [2-153](#page-188-0) heat and mass transfer, [2-159](#page-194-0) particle initialization, [2-162](#page-197-0) particle laws, [2-166](#page-201-0) property, [2-172](#page-207-0) scalar update, [2-176](#page-211-0) source term, [2-180](#page-215-0) spray collide, [2-182](#page-217-0) switching custom laws, [2-185](#page-220-0) DPM variable macros, [3-31](#page-286-0) dpm.h file, [3-31](#page-286-0) DPM BOILING TEMPERATURE, [3-32](#page-287-0) DPM CHAR FRACTION, [3-32](#page-287-0) DPM EMISSIVITY, [3-32](#page-287-0) DPM EVAPORATION TEMPERATURE, [3-32](#page-287-0) DPM HEAT OF PYROLYSIS, [3-32](#page-287-0) DPM HEAT OF REACTION, [3-32](#page-287-0) DPM LIQUID SPECIFIC HEAT, [3-32](#page-287-0) DPM OUTPUT, [2-177](#page-212-0) DPM SCAT FACTOR, [3-32](#page-287-0) DPM SPECIFIC HEAT, [3-32](#page-287-0) DPM SWELLING COEFF, [3-32](#page-287-0) DPM VOLATILE FRACTION, [3-32](#page-287-0) drag law, default, [2-123](#page-158-0) DT THREAD, [2-197,](#page-232-0) [2-203](#page-238-0) duct flow, [8-26](#page-525-0)

dynamic loading, [1-6](#page-21-0), [5-2](#page-341-0) dynamic mesh DEFINE macros quick reference guide, [2-196](#page-231-0) dynamic mesh macros, [3-37](#page-292-0) dynamic mesh UDFs center of gravity motion, [2-197](#page-232-0) deforming zone geometry, [2-200](#page-235-0) grid motion, [2-202](#page-237-0) Dynamic Mesh Zones panel, [6-71,](#page-438-0) [6-73](#page-440-0), [6-75](#page-442-0), [6-76](#page-443-0) edge, [1-10](#page-25-0) emission term, [2-39](#page-74-0) emulator, [1-6](#page-21-0) erosion rate UDFs, [2-153](#page-188-0) Error, [3-74](#page-329-0) error messages, [4-6](#page-337-0) errors compiling source files, [5-26](#page-365-0) hooking UDFs, [6-83](#page-450-0) interpreting source files, [4-6](#page-337-0) parallel, [4-7,](#page-338-0) [5-28](#page-367-0) Eulerian model DEFINE macro usage, [C-7](#page-584-0) laminar flow, [C-11](#page-588-0), [C-14](#page-591-0), [C-18](#page-595-0) examples, porosity function, [2-75](#page-110-0) examples, porous resistance direction vector, [2-77](#page-112-0) examples, UDF, [8-1](#page-500-0) compiled only, [2-55](#page-90-0), [2-60](#page-95-0), [2-101,](#page-136-0) [2-103](#page-138-0), [2-105,](#page-140-0) [2-112](#page-147-0), [2-142,](#page-177-0) [2-144](#page-179-0), [2-149,](#page-184-0) [2-151,](#page-186-0) [2-154](#page-189-0), [2-162,](#page-197-0) [2-173](#page-208-0), [2-177,](#page-212-0) [2-185,](#page-220-0) [2-197](#page-232-0), [2-200,](#page-235-0) [2-202](#page-237-0), [2-203,](#page-238-0) [2-217,](#page-252-0) [8-43](#page-542-0) interpreted or compiled, [2-5,](#page-40-0) [2-9](#page-44-0), [2-19](#page-54-0), [2-21,](#page-56-0) [2-24](#page-59-0), [2-35](#page-70-0), [2-68,](#page-103-0) [2-69](#page-104-0), [2-75,](#page-110-0) [2-77,](#page-112-0) [2-88](#page-123-0), [2-94](#page-129-0), [2-108,](#page-143-0) [2-115,](#page-150-0) [2-167,](#page-202-0) [2-220](#page-255-0) examples, viscous resistance profile, [2-75](#page-110-0) exchange macros, parallel, [7-36](#page-487-0) exchange property UDFs, [2-122](#page-157-0) EXCHANGE SVAR FACE MESSAGE, [7-36](#page-487-0) EXCHANGE SVAR MESSAGE, [7-36](#page-487-0) execute from GUI UDFs, [2-12](#page-47-0)

Execute On Demand panel, [6-11](#page-378-0) execute on loading UDFs, [2-15](#page-50-0) execute-at-end UDFs, [2-9](#page-44-0) execute-at-exit UDFs, [2-11](#page-46-0) exterior cell looping macro, parallel, [7-25](#page-476-0) F AREA, [2-101](#page-136-0), [2-103,](#page-138-0) [2-154](#page-189-0), [2-162,](#page-197-0) [2-197](#page-232-0), [2-217,](#page-252-0) [3-19](#page-274-0), [7-9](#page-460-0), [7-41](#page-492-0) F C0, [2-101,](#page-136-0) [2-103](#page-138-0), [2-154](#page-189-0), [2-217,](#page-252-0) [3-22](#page-277-0) F C1, [2-217,](#page-252-0) [3-22](#page-277-0) F CENTROID, [2-68,](#page-103-0) [2-69](#page-104-0), [2-73,](#page-108-0) [2-142,](#page-177-0) [3-18](#page-273-0), [3-26,](#page-281-0) [3-28](#page-283-0), [3-29](#page-284-0), [8-18](#page-517-0)  $F.D, 3-20$  $F.D, 3-20$ F FLUX, [2-216,](#page-251-0) [3-20](#page-275-0) F H, [3-20](#page-275-0)  $F_K$ , [3-20](#page-275-0) F NNODES, [3-6](#page-261-0) F NODE, [2-203,](#page-238-0) [3-54](#page-309-0) f node loop, [2-203,](#page-238-0) [3-53](#page-308-0)  $F_P$ , [3-20](#page-275-0) F PART, [7-31](#page-482-0) F PROFILE, [2-67](#page-102-0)[–2-69,](#page-104-0) [2-73](#page-108-0), [3-29,](#page-284-0) [8-18](#page-517-0) F R, [3-20](#page-275-0) F STORAGE R, [2-153](#page-188-0) F T, [2-103,](#page-138-0) [3-20](#page-275-0) F U, [2-216](#page-251-0), [3-20](#page-275-0) F UDMI, [2-154,](#page-189-0) [3-42](#page-297-0), [6-14](#page-381-0) F V, [2-216,](#page-251-0) [3-20](#page-275-0) F W, [2-216,](#page-251-0) [3-20](#page-275-0) F YI, [3-20](#page-275-0) face, [1-10](#page-25-0) face area vector macro, [3-19](#page-274-0) face centroid macro, [3-18](#page-273-0) face ID, [1-11](#page-26-0) face identifier, [3-3](#page-258-0) face looping macros examples of, [2-66](#page-101-0) general-purpose, [7-28](#page-479-0) face normal gradient, [3-21](#page-276-0) face partition IDs, parallel, [7-31](#page-482-0) face variables macros, [3-18](#page-273-0) setting, [3-29](#page-284-0) face t data type, [1-10](#page-25-0)

fclose function, [A-16](#page-565-0) fclose, [7-44](#page-495-0) FILE, [3-28](#page-283-0) file inclusion, [A-18](#page-567-0) file inclusion directive, [1-2](#page-17-0) file sharing on Windows machines in parallel, [4-3](#page-334-0) File XY Plot panel, [8-25](#page-524-0) Fill Face Part With Different, [7-31](#page-482-0) Fill Face Part With Same, [7-31](#page-482-0) fixed value boundary condition UDFs, [2-210](#page-245-0) flow variable macros, [3-9](#page-264-0), [3-20](#page-275-0) FLUENT data types, [1-10](#page-25-0) FLUENT solution process, [1-12](#page-27-0) FLUENT variables, accessing, [3-1](#page-256-0) Fluid panel, [6-39](#page-406-0), [8-28](#page-527-0) fluid thread, checking, [3-75](#page-330-0) FLUID THREAD P, [2-6,](#page-41-0) [2-9](#page-44-0), [2-154,](#page-189-0) [2-185](#page-220-0), [3-75,](#page-330-0) [8-38](#page-537-0) flux UDFs, [2-210](#page-245-0) fopen function, [A-15](#page-564-0) fopen, [7-44](#page-495-0) for loops, [A-12](#page-561-0) FORTRAN, [A-19](#page-568-0) fprintf function, [A-16](#page-565-0) fprintf, [2-24,](#page-59-0) [3-28](#page-283-0) fscanf function, [A-17](#page-566-0) fscanf, [2-24](#page-59-0) functions, [A-8,](#page-557-0) [A-14](#page-563-0) reader, [2-24](#page-59-0) writer, [2-24](#page-59-0) general purpose UDFs hooking to FLUENT, [6-1](#page-368-0) general solver DEFINE macros

quick reference guide, [2-2](#page-37-0) generic property, [2-84](#page-119-0) Get Domain, [1-11,](#page-26-0) [2-9,](#page-44-0) [2-21](#page-56-0), [3-27,](#page-282-0) [3-54](#page-309-0) global reduction macros, [7-18](#page-469-0) gradient vector macros, [3-9](#page-264-0) gray band coefficient UDFs, [2-42](#page-77-0)

grid components domains, threads, cells, faces, [1-8](#page-23-0) topology, [1-8](#page-23-0) zones, [1-8](#page-23-0) grid motion UDFs, [2-202](#page-237-0) header files, [1-5](#page-20-0) udf.h, [4-2,](#page-333-0) [5-3](#page-342-0) heat flux function,  $8-48$ heat flux UDFs, [2-44](#page-79-0) heterogeneous reaction rate UDFs, [2-127](#page-162-0) hooking UDFs to FLUENT about, [6-1](#page-368-0) DPM, [6-53](#page-420-0) dynamic mesh, [6-71](#page-438-0) errors, [6-83](#page-450-0) general purpose, [6-1](#page-368-0) model-specific, [6-14](#page-381-0) multiphase, [6-46](#page-413-0) UDS, [6-78](#page-445-0) user-defined scalars, [6-78](#page-445-0) host to node, [7-16](#page-467-0) I/O functions, [A-15](#page-564-0) I AM NODE HOST P, [7-18](#page-469-0) I AM NODE LAST P, [7-18](#page-469-0) I AM NODE LESS P, [7-18](#page-469-0) I AM NODE MORE P, [7-18](#page-469-0)

I AM NODE ONE P, [7-18](#page-469-0) I AM NODE SAME P, [7-18](#page-469-0) I AM NODE ZERO P, [7-18](#page-469-0), [7-44](#page-495-0) identifying processes, parallel, [7-39](#page-490-0) if statement, [A-11](#page-560-0) if-else statement, [A-11](#page-560-0) incident radiation, [8-46](#page-545-0) #include, [A-18](#page-567-0) initialization UDFs, [2-19](#page-54-0) Injections panel, [6-58](#page-425-0), [6-59,](#page-426-0) [6-70](#page-437-0) input/output functions, [A-15](#page-564-0) interaction domains, [1-17](#page-32-1) interior cell looping macro, parallel, [7-24](#page-475-0) interior faces, partitioned grid, [7-31](#page-482-0) INTERIOR FACE GEOMETRY, [3-23](#page-278-0) interpreted UDFs, [1-2](#page-17-0), [1-6](#page-21-0), [4-1,](#page-332-0) [4-3](#page-334-0) C compiler, [1-7](#page-22-0) C preprocessor, [1-6](#page-21-0) errors in interpreting source file, [4-6](#page-337-0) example, [8-32](#page-531-0) interpreter, [1-6](#page-21-0) restrictions, [1-7](#page-22-0) special considerations for parallel, [4-7](#page-338-0) Windows parallel network, [4-3](#page-334-0), [4-4](#page-335-0) writing case files, [4-5](#page-336-0) Interpreted UDFs panel, [4-1,](#page-332-0) [4-3](#page-334-0), [4-5,](#page-336-0) [8-7](#page-506-0), [8-8](#page-507-0) interpreted vs.compiled UDFs, [1-7](#page-22-0) interpreting source files about, [4-3](#page-334-0) procedure, [4-3](#page-334-0) interpreting UDF source files, [4-1](#page-332-0) irix6.5, [5-15](#page-354-0) Iterate panel, [6-4](#page-371-0), [8-22](#page-521-0) iteration UDFs execute-at-exit, [2-11](#page-46-0)  $k$ - $\epsilon$  turbulence model, [2-107](#page-142-0)  $k-\omega$  turbulence model, [2-107](#page-142-0) laminar flow speed, [2-79](#page-114-0) LES turbulence model, [2-107](#page-142-0) log file, [4-6](#page-337-0) logical operators, [A-13](#page-562-0) looking up a thread pointer, [3-25](#page-280-0) Lookup Thread, [1-11](#page-26-0) Lookup Thread, [1-11](#page-26-0), [3-25,](#page-280-0) [7-44](#page-495-0) looping macros for multiphase applications, [3-54](#page-309-0) for parallel, [7-23](#page-474-0) general-purpose, [3-50](#page-305-0) looping over cell threads in domain, [3-50](#page-305-0) cells in thread, [3-51](#page-306-0) exterior cells, parallel, [7-25](#page-476-0) face threads in domain, [3-50](#page-305-0) faces in thread, [3-51](#page-306-0)

faces of cell, [3-52](#page-307-0) interior cells, parallel, [7-24](#page-475-0) nodes of cell, [3-53](#page-308-0) nodes of face, [3-53](#page-308-0) M PI, [2-53,](#page-88-0) [2-55](#page-90-0), [2-144,](#page-179-0) [2-185](#page-220-0), [3-76](#page-331-0) macro substitution, [A-18](#page-567-0) macros, [1-4](#page-19-0) adjacent cell index, [3-22](#page-277-0) adjacent cell thread, [3-23](#page-278-0) area normal vector, [3-23](#page-278-0) axisymmetric considerations, [3-5](#page-260-0) cell diffusion coefficients, [3-15](#page-270-0) cell face, [3-8](#page-263-0) cell face index, [3-8](#page-263-0) cell face thread, [3-8](#page-263-0) cell thermodynamic properties, [3-15](#page-270-0) cell variable, [3-7](#page-262-0) cell volume, [3-7](#page-262-0) centroid variables, [3-7,](#page-262-0) [3-18](#page-273-0) data access, [3-1](#page-256-0) derivative variable, [3-13](#page-268-0) DPM variable, [3-31](#page-286-0) dynamic mesh, [3-37](#page-292-0) error, [3-73](#page-328-0) face area vector, [3-19](#page-274-0) face variable, [3-6,](#page-261-0) [3-8,](#page-263-0) [3-18](#page-273-0) flow variable, [3-9,](#page-264-0) [3-20](#page-275-0) FLUENT variables, accessing, [3-1](#page-256-0) gradient vector, [3-9](#page-264-0) input/output, [3-1](#page-256-0) looping, [3-1](#page-256-0) general-purpose, [3-50](#page-305-0) multiphase-specific, [3-54](#page-309-0) material property, [3-15](#page-270-0) message, [3-73](#page-328-0) miscellaneous, [3-1](#page-256-0) multiphase variables, [3-18](#page-273-0) node coordinates, [3-6](#page-261-0) node variable, [3-6](#page-261-0), [3-8](#page-263-0) NOx, [3-35](#page-290-0) particle variable, [3-31](#page-286-0) previous time step, [3-12](#page-267-0) reconstruction gradient vector, [3-9](#page-264-0)

Reynolds Stress Model, [3-16](#page-271-0) scheme, [3-1](#page-256-0) SOx, [3-36](#page-291-0) time-dependent, [3-1](#page-256-0) user-defined memory, [3-42](#page-297-0), [3-43](#page-298-0) user-defined scalars, [3-39](#page-294-0) vector and dimension, [3-1](#page-256-0) Makefile, [1-6,](#page-21-0) [5-2](#page-341-0) makefile.udf, [5-11](#page-350-0) makefile.udf2, [5-11](#page-350-0) makefile nt.udf, [5-10](#page-349-0) mass transfer coefficient UDFs, multiphase, [2-133](#page-168-0) mass transfer UDFs, [2-133](#page-168-0) material properties, [1-3](#page-18-0) material property macros, [3-15](#page-270-0) material property UDFs general purpose, [2-79](#page-114-0) MATERIAL PROP, [2-162,](#page-197-0) [2-185](#page-220-0) MATERIAL PROPERTY, [2-81](#page-116-0), [2-84](#page-119-0) MATERIAL TYPE, [2-185](#page-220-0) Materials panel, [6-22](#page-389-0), [6-32,](#page-399-0) [6-34](#page-401-0), [6-63,](#page-430-0) [8-33](#page-532-0) mathematical functions, [A-14](#page-563-0) mem.h header file, [3-7,](#page-262-0) [3-8](#page-263-0), [3-15](#page-270-0) Message, [2-154,](#page-189-0) [3-73,](#page-328-0) [7-31](#page-482-0), [7-41](#page-492-0) message displaying macros, parallel, [7-31](#page-482-0) message passing, parallel, [7-4](#page-455-0) example, [7-33](#page-484-0) macros, [7-32](#page-483-0) Message0,  $7-31$ metric.h header file, [3-6,](#page-261-0) [3-7](#page-262-0), [3-16](#page-271-0), [3-18](#page-273-0), [3-19](#page-274-0) mixing constant UDFs, [2-33](#page-68-0) mixing law, thermal conductivity, [2-84](#page-119-0) mixture domain pointer, [3-61](#page-316-0) Mixture model DEFINE macro usage, [C-4](#page-581-0) mixture species loop, [2-82](#page-117-0) model-dependent UDFs solar intensity, [2-91](#page-126-0) model-specific DEFINE macros quick reference guide, [2-26](#page-61-1)

model-specific UDFs gray band coefficient, [2-42](#page-77-0) hooking to FLUENT, [6-14](#page-381-0) models.h, [3-74](#page-329-0) MOLECON, [3-35](#page-290-0)[–3-37](#page-292-0) momentum source term UDF example, [8-26](#page-525-0) mp\_thread\_loop\_c,  $3-56$ mp thread loop f, [3-57](#page-312-0) multicomponent particle heat and mass transfer UDFs, [2-159](#page-194-0) multiphase DEFINE macros quick reference guide, [2-117](#page-152-1) multiphase flow, getting domain pointer, [3-27](#page-282-0) Multiphase Model panel, [6-46](#page-413-0) multiphase models Eulerian property UDFs, [2-79](#page-114-0) Mixture property UDFs, [2-79](#page-114-0) VOF property UDFs, [2-79](#page-114-0) multiphase UDFs cavitation parameters, [2-79](#page-114-0) cavitation rate, [2-119](#page-154-0) data structures, [1-17](#page-32-1) data types, [1-17](#page-32-1) DEFINE macros, [1-17](#page-32-1) density, compressible liquids, [2-79](#page-114-0) domains, [1-17](#page-32-1) drag coefficient, [2-122](#page-157-0) elasticity modulus, [2-79](#page-114-0) Eulerian model, [C-7,](#page-584-0) [C-11,](#page-588-0) [C-14](#page-591-0), [C-18](#page-595-0) exchange property, [2-122](#page-157-0) frictional properties, [2-79](#page-114-0) granular properties, [2-79](#page-114-0) heat transfer coefficient, [2-79](#page-114-0) heterogeneous reaction rate, [2-127](#page-162-0) hooking to FLUENT, [6-46](#page-413-0) lift coefficient, [2-122](#page-157-0) mass transfer, [2-133](#page-168-0) material properties, [2-79](#page-114-0)
Mixture model, [C-4](#page-581-0) net mass transfer rate, [2-122](#page-157-0) particle or droplet diameter, [2-79](#page-114-0) radial distribution, [2-79](#page-114-0) slip velocity, [2-136](#page-171-0) solids pressure, [2-79](#page-114-0) speed of sound, [2-79](#page-114-0) surface tension coefficient, [2-79](#page-114-0) threads, [1-17](#page-32-0) vector exchange property, [2-136](#page-171-0) VOF model, [C-1](#page-578-0) writing, [1-17](#page-32-0) multiphase variables macros for accessing, [3-18](#page-273-0) MULTIPLE\_COMPUTE\_NODE\_P, [7-18](#page-469-0) myid, [7-39](#page-490-0) N DOT, [2-105](#page-140-0) N REQ UDM, [2-185](#page-220-0) N TIME, [3-70](#page-325-0) N UDM, [3-74](#page-329-0) N UDS, [3-40](#page-295-0), [3-74](#page-329-0) ND DOT, [3-67](#page-322-0) ND ND, [2-19](#page-54-0), [2-68](#page-103-0), [2-69,](#page-104-0) [2-73,](#page-108-0) [2-94,](#page-129-0) [2-101](#page-136-0), [2-103,](#page-138-0) [2-105](#page-140-0), [3-64](#page-319-0) ND SET, [3-64](#page-319-0) ND SUM, [2-19](#page-54-0), [2-20,](#page-55-0) [3-54](#page-309-0), [3-64](#page-319-0) NNULLP, [2-142](#page-177-0), [2-154,](#page-189-0) [2-177](#page-212-0), [3-75](#page-330-0) Node data structure, [1-10](#page-25-0) node index number, [3-53,](#page-308-0) [3-54](#page-309-0) node pointer, [3-3](#page-258-0) node variable macros, [3-8](#page-263-0) node to host, [7-17](#page-468-0) NODE X, [2-203](#page-238-0) nodes, [1-10](#page-25-0) NOx macros, [3-35](#page-290-0) NOx rate UDFs, [2-48](#page-83-0) NULLIDX, [3-35](#page-290-0), [3-36](#page-291-0) NULLP, [2-177](#page-212-0), [3-75](#page-330-0) number of faces in cell, macro for, [3-8](#page-263-0) number of nodes in face, macro for, [3-8](#page-263-0) NV CROSS, [2-203](#page-238-0) NV D, [2-203](#page-238-0), [2-216](#page-251-0) NV DOT, [2-41,](#page-76-0) [2-142](#page-177-0), [2-144](#page-179-0)

NV MAG, [2-101,](#page-136-0) [2-103](#page-138-0), [2-125](#page-160-0), [2-142,](#page-177-0) [2-144](#page-179-0), [3-66,](#page-321-0) [7-9](#page-460-0) NV MAG2, [3-66](#page-321-0) NV S, [2-197,](#page-232-0) [2-203](#page-238-0), [2-216](#page-251-0) NV V, [2-105,](#page-140-0) [2-203](#page-238-0), [3-65](#page-320-0) NV V VS, [3-65](#page-320-0) NV VEC, [2-125](#page-160-0), [2-142,](#page-177-0) [2-197](#page-232-0), [2-203,](#page-238-0) [2-216](#page-251-0) NV VS, [2-154](#page-189-0) NV VS VS, [3-66](#page-321-0) NV VV, [2-203,](#page-238-0) [3-65](#page-320-0) object code, [1-6](#page-21-0) on-demand UDFs, [2-21](#page-56-0) ONE COMPUTE NODE P, [7-18](#page-469-0) P-1 radiation model UDF, [8-46](#page-545-0) P CELL, [2-162](#page-197-0), [2-185](#page-220-0), [3-32](#page-287-0) P CELL THREAD, [2-162,](#page-197-0) [3-32](#page-287-0) P CURRENT LAW, [2-185,](#page-220-0) [3-32](#page-287-0) P DEVOL SPECIES INDEX, [3-32](#page-287-0) P DIAM, [2-53](#page-88-0), [2-55](#page-90-0), [2-144](#page-179-0), [2-162,](#page-197-0) [2-167,](#page-202-0) [3-31](#page-286-0) P DT, [2-177,](#page-212-0) [2-185](#page-220-0), [3-31](#page-286-0) P EVAP SPECIES INDEX, [3-32](#page-287-0) P FLOW RATE, [2-162,](#page-197-0) [3-31](#page-286-0) P INIT DIAM, [2-167](#page-202-0), [2-183](#page-218-0) P INIT MASS, [2-53](#page-88-0), [2-55](#page-90-0), [2-173](#page-208-0) P LATENT HEAT, [3-32](#page-287-0) P LF, [3-31](#page-286-0) P MASS, [2-55](#page-90-0), [2-149,](#page-184-0) [2-154](#page-189-0), [2-162,](#page-197-0) [2-167](#page-202-0), [2-173,](#page-208-0) [2-185](#page-220-0), [3-31](#page-286-0) P MATERIAL, [2-185](#page-220-0), [3-32](#page-287-0) P NEXT LAW, [3-32](#page-287-0) P OXID SPECIES INDEX, [3-32](#page-287-0) P POS, [3-31](#page-286-0) P PROD SPECIES INDEX, [3-32](#page-287-0) P RHO, [2-144,](#page-179-0) [2-162](#page-197-0), [2-167,](#page-202-0) [3-31](#page-286-0) P T, [2-185,](#page-220-0) [3-31](#page-286-0) P THREAD, [2-185](#page-220-0) P TIME, [2-149](#page-184-0), [3-31](#page-286-0) P USER REAL, [2-154,](#page-189-0) [3-32](#page-287-0) P VEL, [2-144,](#page-179-0) [2-149](#page-184-0), [3-31](#page-286-0) P VEL0, [2-144](#page-179-0) P VFF, [3-31](#page-286-0) parabolic velocity UDF example, [8-16](#page-515-0)

PARALLEL, [7-13,](#page-464-0) [7-44](#page-495-0) parallel macros, [7-13](#page-464-0) global logicals, [7-23](#page-474-0) global maximums and minimums, [7-22](#page-473-0) global sums, [7-21](#page-472-0) global synchronization, [7-23](#page-474-0) parallel UDF example, [7-41](#page-492-0) parallel UDFs about, [7-1](#page-452-0) communication macros, [7-16](#page-467-0) global reduction macros, [7-19](#page-470-0) macros, [7-13](#page-464-0) overview, [7-1](#page-452-0) predicates, [7-18](#page-469-0) writing files, [7-44](#page-495-0) parallelizing your serial UDF, [7-13](#page-464-0) particle boundary condition UDF, [2-141](#page-176-0) custom law UDFs, [2-166](#page-201-0) diameter, [2-162](#page-197-0) drag coefficient, [2-151](#page-186-0) emissivity UDF, [2-172](#page-207-0) equilibrium vapor pressure UDF, [2-193](#page-228-0) erosion and accretion rate, [2-153](#page-188-0) injection initialization, [2-162](#page-197-0) law UDFs, for DPM, [2-166](#page-201-0) location, [2-162](#page-197-0) material property UDFs, [2-172](#page-207-0) reaction rate UDFs, [2-52](#page-87-0) sampling output UDF, [2-168](#page-203-0) scalar update UDFs, [2-176](#page-211-0) scattering factor UDF, [2-172](#page-207-0) source term UDFs, [2-180](#page-215-0) source terms, [2-180](#page-215-0) spray collide UDFs, [2-182](#page-217-0) surface tension UDF, [2-172](#page-207-0) switching law UDFs, [2-185](#page-220-0) time step control UDF, [2-190](#page-225-0) velocity, [2-162](#page-197-0) viscosity UDF, [2-172](#page-207-0) particle or droplet diameter, [2-80](#page-115-0) partitioned grid, terms, [7-7](#page-458-0) partitions, [7-1](#page-452-0)

phase domain (subdomain) pointer, [3-59](#page-314-0) phase domain index, [3-62](#page-317-0) Phase Interaction panel, [6-48](#page-415-0), [6-50–](#page-417-0)[6-52](#page-419-0) phase thread (subthread) pointer, [3-60](#page-315-0) phase-level threads, [1-17](#page-32-0), [3-61](#page-316-0) PHASE DOMAIN INDEX, [3-56](#page-311-0), [3-57](#page-312-0), [3-59](#page-314-0), [3-62](#page-317-0) phase domain index,  $1-18$ ,  $3-60$ ,  $3-62$ pointer array, [3-56](#page-311-0), [3-61](#page-316-0) pointers, [1-11](#page-26-0), [A-9](#page-558-0) domain, [1-11](#page-26-0) phase domain, [3-60](#page-315-0), [3-62](#page-317-0) phase thread, [3-60](#page-315-0) thread, [1-11](#page-26-0) POLLUT EQN, [3-35](#page-290-0), [3-36](#page-291-0) POLLUT EQN(Pollut Par), [3-35](#page-290-0), [3-36](#page-291-0) POLLUT FRATE, [3-35](#page-290-0), [3-36](#page-291-0) POLLUT RRATE, [3-35](#page-290-0), [3-36](#page-291-0) postprocessing UDF example, [8-43](#page-542-0) postprocessing UDF, parallel, [7-44](#page-495-0) Prandtl number UDFs specific dissipation, [2-62](#page-97-0) temperature equation diffusion term, [2-63](#page-98-0) thermal wall function, [2-64](#page-99-0) turbulence kinetic energy, [2-59](#page-94-0) turbulent dissipation, [2-58](#page-93-0) predicates, parallel UDFs, [7-18](#page-469-0) premixed combustion model UDFs source term, [2-105](#page-140-0) turbulent flame speed, [2-105](#page-140-0) PRF CRECV, [7-32](#page-483-0) PRF CRECV INT, [7-44](#page-495-0) PRF CRECV REAL, [7-44](#page-495-0) PRF CSEND, [7-32](#page-483-0) PRF CSEND INT, [7-44](#page-495-0) PRF CSEND REAL, [7-44](#page-495-0) PRF GIHIGH, [7-19](#page-470-0), [7-22](#page-473-0) PRF GILOW, [7-22](#page-473-0) PRF GISUM, [7-19,](#page-470-0) [7-21](#page-472-0) PRF GLAND, [7-23](#page-474-0) PRF<sub>-GLOR</sub>, [7-23](#page-474-0) PRF GRHIGH, [7-22](#page-473-0) PRF GRLOW, [7-22](#page-473-0)

PRF GRSUM, [7-21](#page-472-0) PRF GRSUM1, [7-43](#page-494-0) PRF GSYNC, [7-23](#page-474-0) PRINCIPAL FACE P, [7-9,](#page-460-0) [7-28](#page-479-0), [7-43](#page-494-0) printf, [2-9,](#page-44-0) [2-24](#page-59-0), [2-177,](#page-212-0) [A-16](#page-565-0) profile UDFs external emissivity, [2-66](#page-101-0) heat generation rate, [2-66](#page-101-0) inertial resistance, [2-66](#page-101-0) porosity, [2-66](#page-101-0) porous resistance, [2-66](#page-101-0) species mass fraction, [2-66](#page-101-0) specific dissipation rate, [2-66](#page-101-0) stress condition, [2-66](#page-101-0) temperature, [2-66](#page-101-0) turbulence dissipation rate , [2-66](#page-101-0) turbulence kinetic energy, [2-66](#page-101-0) velocity, [2-66](#page-101-0) viscous resistance, [2-66](#page-101-0) volume fraction, [2-66](#page-101-0) wall shear, [2-66](#page-101-0) PROP ktc, [2-81](#page-116-0) PROP mu, [2-81](#page-116-0) PROP\_rho, [2-81](#page-116-0) property UDFs absorption and scattering coefficient, [2-79](#page-114-0) density, [2-79](#page-114-0) diameter, [2-79](#page-114-0) elasticity modulus, [2-79](#page-114-0) example, [8-32](#page-531-0) for DPM, [2-172](#page-207-0) frictional pressure, [2-79](#page-114-0) frictional viscosity, [2-79](#page-114-0) general, [2-79](#page-114-0) granular conductivity, [2-79](#page-114-0) viscosity, [2-79](#page-114-0) radial distribution, [2-79](#page-114-0) rate of strain, [2-79](#page-114-0) six degrees of freedom solver, [2-205](#page-240-0) solids pressure, [2-79](#page-114-0)

thermal conductivity, [2-79](#page-114-0) user-defined mixing laws conductivity, [2-79](#page-114-0) density, [2-79](#page-114-0) viscosity, [2-79](#page-114-0) viscosity, [2-79](#page-114-0)

Radiation Model panel, [6-36](#page-403-0) radiation scattering phase function, [2-88](#page-123-0) radiative transport equation, [2-39](#page-74-0) rate of strain, [2-79](#page-114-0) reaction rate UDFs examples, [8-37](#page-536-0) heterogeneous, [2-127](#page-162-0) particle, [2-52](#page-87-0) species net, [2-46](#page-81-0) surface, [2-101](#page-136-0) volumetric, [2-111](#page-146-0) read/write UDFs, [2-24](#page-59-0) reader, [2-24](#page-59-0) reconstruction gradient macros, [3-9](#page-264-0) Reynolds Stress Model macros, [3-16](#page-271-0) RP macros, [3-69](#page-324-0) RP CELL, [2-162](#page-197-0), [2-183,](#page-218-0) [2-185](#page-220-0) RP Get Integer, [3-72](#page-327-0), [7-43](#page-494-0) RP HOST, [7-13](#page-464-0), [7-41,](#page-492-0) [7-44](#page-495-0) RP NODE, [7-13](#page-464-0), [7-44](#page-495-0) RP THREAD, [2-183](#page-218-0), [2-185](#page-220-0)

sample problems, [8-15](#page-514-0) Sample Trajectories panel, [6-62](#page-429-0) sampling plane output, [2-168](#page-203-0) scalar transport equation UDFs anisotropic diffusivity, [2-211](#page-246-0) examples, [8-43](#page-542-0) flux term, [2-215](#page-250-0) unsteady term, [2-219](#page-254-0) scalar transport UDFs diffusion coefficient, [2-209](#page-244-0) fixed value boundary condition, [2-210](#page-245-0) flux, [2-210](#page-245-0) source term example, [8-26](#page-525-0) source terms, [2-210](#page-245-0)

unsteady, [2-210](#page-245-0) wall, inflow, and outflow boundary conditions, [2-211](#page-246-0) scalar update UDFs, [2-176](#page-211-0) scattering phase UDFs, [2-88](#page-123-0) Scheme command, [3-71](#page-326-0) interpreter, [3-71](#page-326-0) variables, [3-71](#page-326-0) modifying, [3-72](#page-327-0) Select File panel, [5-5,](#page-344-0) [8-8,](#page-507-0) [8-10](#page-509-0) sg mem.h header file, [3-16](#page-271-0) shared library, [1-2](#page-17-0) building, [5-4](#page-343-0) SI units, [1-2](#page-17-0) six degrees of freedom solver property UDFs, [2-205](#page-240-0) slip velocity UDFs, [2-136,](#page-171-0) [2-137](#page-172-0) solar intensity UDFs, [2-91](#page-126-0) Solid panel, [6-39](#page-406-0) solidification, [8-32](#page-531-0) solution process, [1-12](#page-27-0) density-based solver, [1-12](#page-27-0) pressure-based solver, [1-12](#page-27-0) solver data, access using macros, [3-2](#page-257-0) solver variables accessing, [3-1](#page-256-0) source files, [1-2,](#page-17-0) [4-1](#page-332-0), [5-5](#page-344-0) source term UDFs discrete ordinates model, [2-38](#page-73-0) DPM, [2-180](#page-215-0) example, [8-26](#page-525-0) for FLUENT transport equations, [2-93](#page-128-0) premixed combustion model, [2-105](#page-140-0) source terms, [1-3](#page-18-0) SOx macros, [3-36](#page-291-0) SOx rate UDFs, [2-96](#page-131-0) Spalart-Allmaras turbulence model, [2-107](#page-142-0) species diffusivity UDFs, [2-34](#page-69-0) species mass fraction, [2-31](#page-66-0), [2-101](#page-136-0) species net reaction rate UDFs, [2-46](#page-81-0) specific dissipation Prandtl number UDFs, [2-62](#page-97-0)

specific heat, [2-79](#page-114-0) specular reflectivity UDFs, [2-40](#page-75-0) spray collide UDFs, [2-182](#page-217-0) SQR, [2-105](#page-140-0), [2-108,](#page-143-0) [3-76](#page-331-0) storage, checking, [3-75](#page-330-0) sub domain loop,  $3-54$ sub\_thread\_loop, [3-56](#page-311-0) subdomains, [1-17](#page-32-0) subthreads, [1-17](#page-32-0) superdomains, [1-17](#page-32-0) superthreads, [1-17](#page-32-0) Surface Monitors panel, [8-24](#page-523-0) surface reaction rate, [1-3](#page-18-0) surface reaction rate UDFs, [2-101](#page-136-0) switching custom laws for DPM, [2-185](#page-220-0) Syamlal drag law, [2-123](#page-158-0)

T SAT, [2-134](#page-169-0) temperature equation diffusion term Prandtl number UDFs, [2-63](#page-98-0) temperature-dependent viscosity, [8-32](#page-531-0) text editor, [1-1](#page-16-0) thermal conductivity, [2-79](#page-114-0) thermal wall function Prandtl number UDFs, [2-64](#page-99-0) Thread data structure, [1-10](#page-25-0) thread pointer, [1-11,](#page-26-0) [3-3](#page-258-0) to array of phase threads, [3-3](#page-258-0) thread storage, parallel, [7-10](#page-461-0) THREAD C0, [2-154](#page-189-0) THREAD F WALL, [2-142](#page-177-0) THREAD ID, [2-101,](#page-136-0) [2-103](#page-138-0), [2-162](#page-197-0) thread loop c, [2-9](#page-44-0), [2-19,](#page-54-0) [2-154](#page-189-0), [3-50](#page-305-0) thread loop  $f$ ,  $2-154$ ,  $3-50$ THREAD MATERIAL, [2-82](#page-117-0), [2-84,](#page-119-0) [2-162](#page-197-0), [2-185](#page-220-0) THREAD SHADOW, [3-30](#page-285-0) THREAD STORAGE, [2-154,](#page-189-0) [2-185](#page-220-0) THREAD SUB THREAD, [2-123](#page-158-0), [2-125](#page-160-0), [2-134](#page-169-0), [2-137,](#page-172-0) [3-60](#page-315-0) THREAD SUB THREADS, [3-61](#page-316-0) THREAD SUPER THREAD, [3-62](#page-317-0) THREAD T0, [2-101,](#page-136-0) [2-103](#page-138-0), [2-203](#page-238-0), [2-217](#page-252-0), [3-23](#page-278-0) THREAD T1, [2-217](#page-252-0), [3-23](#page-278-0) THREAD TYPE, [2-142](#page-177-0)

threads, [1-9](#page-24-0) cell, [1-10](#page-25-0) face, [1-10](#page-25-0) fluid, checking, [3-75](#page-330-0) node, [1-10](#page-25-0) phase-level, [1-17](#page-32-0), [3-60](#page-315-0) pointers, [3-25](#page-280-0), [3-60](#page-315-0) referencing, [1-17](#page-32-0) subthreads, [1-17](#page-32-0) superthreads, [1-17](#page-32-0) variables and neighboring cell variables, [1-8](#page-23-0) Time Step Size, [8-23](#page-522-0) time stepping control for DPM, [2-190](#page-225-0) time-dependent variables, [3-68](#page-323-0) time-stepping control UDFs, [2-7](#page-42-0) Tracked Particle,  $2-172$ ,  $3-31$ transient velocity UDF example, [8-21](#page-520-0) transport equations custom source for, [2-93](#page-128-0) trigonometric functions, [A-14](#page-563-0) tube flow, [8-21](#page-520-0) turbine vane, [8-16](#page-515-0) turbulence kinetic energy Prandtl number UDFs, [2-59](#page-94-0) turbulent dissipation Prandtl number UDFs, [2-58](#page-93-0) turbulent viscosity UDFs, [2-107](#page-142-0) udf.h file, [1-5,](#page-20-0) [4-2,](#page-333-0) [5-3](#page-342-0) location of, [4-2](#page-333-0), [5-3](#page-342-0) udf.h header file, including, [1-5](#page-20-0) UDFs about, [1-1](#page-16-0) arguments, [1-11](#page-26-0) arguments not passed, [1-11](#page-26-0) calling sequence of, [1-12](#page-27-0) compiled, [1-6,](#page-21-0) [5-4](#page-343-0) data structures, [1-10,](#page-25-0) [1-17](#page-32-0) data types, [1-10](#page-25-0) defining using DEFINE macros, [1-4,](#page-19-0) [2-1](#page-36-0)

definition of, [1-1](#page-16-0) examples, [8-1](#page-500-0) boundary condition, [8-15](#page-514-0) detailed, [8-15](#page-514-0) property, [8-32](#page-531-0) reaction rate, [8-37](#page-536-0) source terms, [8-26](#page-525-0) step-by-step, [8-1](#page-500-0) file inclusion directive, [1-1](#page-16-0) for multiphase applications, [1-17](#page-32-0) for UDS transport equations, [2-209](#page-244-0) header file, [1-5](#page-20-0) #include statement, [1-5](#page-20-0) interpreted, [1-6](#page-21-0) interpreted versus compiled, [1-6](#page-21-0) interpreting, [4-3](#page-334-0) limitations, [1-3](#page-18-0) programming language, [1-1](#page-16-0) purpose, [1-3](#page-18-0) single-phase vs. multiphase, [1-17](#page-32-0) source files compiled, [1-6](#page-21-0) interpreted, [1-6](#page-21-0) tutorial, [8-1](#page-500-0) UDS diffusivity UDFs, [2-34](#page-69-0) UDS flux UDFs, [2-215](#page-250-0) UDS source term UDFs, [2-210](#page-245-0) UDS transport equation UDFs, [2-209](#page-244-0) UDS transport equations, [1-3](#page-18-0) diffusivity UDFs, [2-34](#page-69-0) UDS UDFs anisotropic diffusivity, [2-211](#page-246-0) diffusion coefficient, [2-209](#page-244-0) examples, [8-43](#page-542-0) flux, [2-210](#page-245-0), [2-215](#page-250-0) postprocessing, example, [8-43](#page-542-0) source terms, [2-210](#page-245-0) unsteady, [2-210](#page-245-0) unsteady term, [2-219](#page-254-0) UNIVERSAL GAS CONSTANT, [2-53](#page-88-0), [2-55,](#page-90-0) [2-101,](#page-136-0) [2-103](#page-138-0), [2-112,](#page-147-0) [3-76](#page-331-0)

UNIX systems directory structure, [5-11](#page-350-0) shared library, [5-15](#page-354-0) unstable simulations, [3-12](#page-267-0) unsteady term UDFs, [2-219](#page-254-0) unsteady UDFs, [2-210](#page-245-0) Use Contributed CPP, [4-5,](#page-336-0) [8-8](#page-507-0) user-defined data types, [A-8](#page-557-0) User-Defined Function Hooks panel, [6-2](#page-369-0), [6-5](#page-372-0), [6-7,](#page-374-0) [6-9](#page-376-0), [6-12](#page-379-0), [6-15](#page-382-0), [6-16,](#page-383-0) [6-19–](#page-386-0)[6-21](#page-388-0), [6-23,](#page-390-0) [6-25](#page-392-0), [6-27](#page-394-0), [6-42–](#page-409-0)[6-44,](#page-411-0) [6-46,](#page-413-0) [6-67](#page-434-0) User-Defined Functions panel, [6-32,](#page-399-0) [6-35](#page-402-0), [6-49,](#page-416-0) [6-52](#page-419-0), [6-64](#page-431-0) User-Defined Memory panel, [6-14](#page-381-0) user-defined memory, [2-21,](#page-56-0) [2-154,](#page-189-0) [6-14](#page-381-0) user-defined memory variable example, [3-43](#page-298-0) for cells, [3-43](#page-298-0) for faces, [3-42](#page-297-0) user-defined scalar transport equations examples, [2-209](#page-244-0), [8-43](#page-542-0) source term UDF, [2-93](#page-128-0) user-defined scalar variable example, [3-43](#page-298-0) for cells, [3-39](#page-294-0) for faces, [3-39](#page-294-0) User-Defined Scalars panel, [6-81,](#page-448-0) [6-82](#page-449-0) user nt.udf, [5-10](#page-349-0), [5-13](#page-352-0) utilities dimension, [3-63](#page-318-0) vector, [3-63](#page-318-0) vapor pressure UDF, [2-172](#page-207-0) vaporization temperature UDF, [2-172](#page-207-0) variables dynamic mesh, [3-37](#page-292-0) vector cross products, [3-67](#page-322-0) vector dot products, [3-67](#page-322-0) vector exchange property UDFs, [2-136](#page-171-0) vector utilities, [3-63](#page-318-0) velocity inlet parabolic profile UDF, [8-16](#page-515-0)

transient profile UDF, [8-21](#page-520-0)

Velocity Inlet panel, [6-29](#page-396-0), [8-13,](#page-512-0) [8-19,](#page-518-0) [8-22](#page-521-0) viscosity property UDF, [8-32](#page-531-0) Viscous Model panel, [6-28](#page-395-0), [6-43](#page-410-0) VOF model DEFINE macro usage, [C-1](#page-578-0) volume reaction rate, [1-3](#page-18-0) volume reaction rate UDFs, [2-111](#page-146-0) wall function UDFs, [2-115](#page-150-0) wall heat flux UDFs, [2-44](#page-79-0) wall impacts, [2-153](#page-188-0) wall, inflow, and outflow boundary condition UDFs, [2-211](#page-246-0) Wall panel, [6-53](#page-420-0) Windows NT systems, [4-5,](#page-336-0) [8-8](#page-507-0) Microsoft compiler, [4-5,](#page-336-0) [8-8](#page-507-0) Windows systems, [2-24](#page-59-0) directory structure, [5-10](#page-349-0) working directory, [4-2](#page-333-0), [5-3](#page-342-0) writer, [2-24](#page-59-0) writing files, parallel, [7-44](#page-495-0) writing UDFs for multiphase models, [3-58](#page-313-0) grid definitions, [1-8](#page-23-0) ZERO COMPUTE NODE P, [7-18](#page-469-0) zone ID, [1-9](#page-24-0), [3-25,](#page-280-0) [3-27](#page-282-0), [3-71](#page-326-0) zones

definition of, [1-9](#page-24-0) ID, [3-25](#page-280-0)